# WLETT-PACKARD<br>RPN Scientific Calculator HEWLETT-PACKARD

### RPN Scientific Calculator

Bn

Benutzerhandbuch

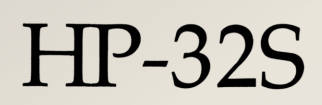

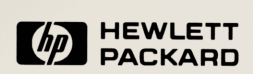

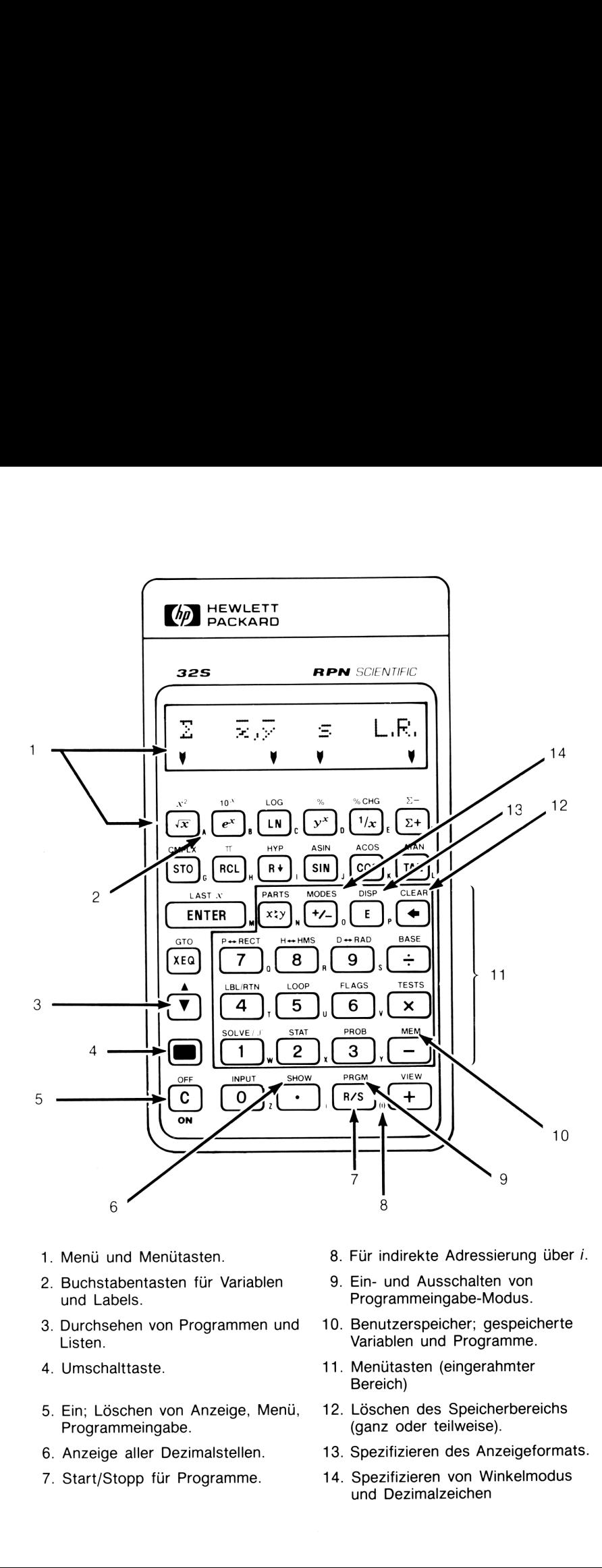

- 1. Menü und Menütasten.
- 2. Buchstabentasten für Variablen und Labels.
- 3. Durchsehen von Programmen und Listen.
- 4. Umschalttaste.
- 5. Ein; Löschen von Anzeige, Menü, Programmeingabe.
- 6. Anzeige aller Dezimalstellen.
- 
- 8. Für indirekte Adressierung über i.
- 9. Ein- und Ausschalten von Programmeingabe-Modus.
- 10. Benutzerspeicher; gespeicherte Variablen und Programme.
- 11. Menütasten (eingerahmter Bereich)
- 12. Löschen des Speicherbereichs (ganz oder teilweise).
- 13. Spezifizieren des Anzeigeformats.
- 14. Spezifizieren von Winkelmodus und Dezimalzeichen

### **HP-32S<br>RPN Scientific Calculator<br>Benutzerhandbuch<br>Mackapp<br>1. Ausgabe Juli 1988<br>1. Ausgabe Juli 1988<br>Bestellnummer 00032-90041** HP-32S **HP-32S<br>RPN Scientific Calculator**<br>———————————————————— RPN Scientific Calculator

Benutzerhandbuch

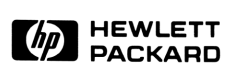

1. Ausgabe Juli 1988 Bestellnummer 00032-90041

### Hinweis

Änderungen der in dieser Dokumentation enthaltenen Informationen sind vorbehalten. Allgemeine Informationen über den Rechner und zur Gewährleistung finden Sie auf den Seiten 248 und 252.

Hewlett-Packard übernimmt weder ausdrücklich noch stillschweigend irgendwelche Haftung für die in diesem Handbuch dargestellten Programme und Beispiele—weder für deren Funktionsfähigkeit noch deren Eignung für irgendeine spezielle Anwendung. Hewlett-Packard haftet nicht für direkte oder indirekte Schäden im Zusammenhang mit oder als Folge der Lieferung, Benutzung oder Leistung der Programme. (Dies gilt nicht, soweit gesetzlich zwingend gehaftet wird.)

Hewlett-Packard übernimmt keine Verantwortung für den Gebrauch oder die Zuverlässigkeit von HP Software unter Verwendung von Geräten, welche nicht von Hewlett-Packard geliefert wurden.

Diese Dokumentation enthält urheberrechtlich geschützte Informationen. Alle Rechte, insbesondere das Recht der Vervielfältigung und Verbreitung sowie der Übersetzung, bleiben vorbehalten. Kein Teil der Dokumentation darf in irgendeiner Form (durch Fotokopie, Mikrofilm oder ein anderes Verfahren) ohne vorherige schriftliche Zustimmung von Hewlett-Packard reproduziert oder unter Verwendung elektronischer Systeme verarbeitet, vervielfältigt oder verbreitet werden. **Hinweis**<br>
Minderungen der in dieser Dokumentation enthaltenen Informationen sind<br>
xorbehalten. Allgemeine Informationen über den Rechner und zur Gewährleistung finden iS auf den Siette 248 und 252.<br>
Hewlett-Packard überni

© <sup>1988</sup> Hewlett-Packard GmbH © 1988 Hewlett-Packard Company

Corvallis Division 1000 N.E. Circle Blvd. Corvallis, OR 97330, U.S.A.

### Druckgeschichte

**1. Ausgabe** Juli 1988 Fertigungsnr. 00032-90042

## Vorwort

Ihr HP-325 reflektiert die hervorragende Qualität und die Aufmerksamkeit bis zum Detail bei der Entwicklung und Fertigung, wodurch sich Hewlett-Packard Produkte seit über 40 Jahren im Markt hervorheben. Hewlett-Packard steht hinter diesem Taschenrechner: Sie erhalten Unterstützung bei der Anwendung des Rechners (siehe **Vorwort**<br>
Ihr HP-32S reflektiert die hervorragende Qualität und die Aufmerk-<br>
Isamkeit bis zum Detail bei der Entwicklung und Fertigung, wodurch<br>
sich Hewlett-Packard Produkte seit über 40 Jahren im Markt<br>
hervorheben. He Innenseite des Rückumschlags) und weltweiten Reparaturservice.

### Hewlett-Packard Qualität

HP Taschenrechner zeichnen sich durch einfache Handhabung, Dauerhaftigkeit und Zuverlässigkeit aus.

- Der Rechner wurde so konzipiert, daß er den Beanspruchungen der täglichen Arbeitswelt hinsichtlich Mechanik, Temperatur- und Feuchtigkeitsschwankungen widersteht.
- E Der Rechner und das zugehörige Handbuch wurden auf einfache Handhabung ausgelegt und getestet. Es wurde die Spiralbindung gewählt, damit Sie das Handbuch problemlos aufgeschlagen lassen können; außerdem wurden viele Beispiele aufgenommen, um die vielseitigen Einsatzmöglichkeiten des Rechners aufzuzeigen.
- Hochqualitative Materialien und permanent eingeprägte Tastenbezeichnungen sorgen für eine lange Lebenszeit und eine gute Bedienbarkeit des Tastenfelds.
- CMOS Technologie hält die Daten auch noch nach dem Ausschalten gespeichert und sorgt für eine lange Lebenszeit der Batterien.
- E Der Mikroprozessor wurde hinsichtlich schneller und zuverlässiger Berechnungen optimiert. (15-stellige interne Genauigkeit!)
- Extensive Forschung führte zu einem Design, welches praktisch die Einflüsse statischer Elektrizität eliminiert (ein potentielles Risiko für Störungen und Datenverlust in Rechnern).

### Leistungsmerkmale des Rechners

Die Fähigkeiten des HP-32S beruhen auf den Bedürfnissen und Wünschen vieler Kunden. Der Rechner enthält unter anderem:

- Alle Funktionen sind entweder über das Tastenfeld oder über Menüs erreichbar. Die Eingabe von Funktionsnamen ist überflüssig.
- Ausführliche Meldungen, wie z.B. DIVIDE BY @ anstatt von ERR 21. In den Variablen A bis Z ist das Speichern von Zahlen möglich.
- HP-traditionelle UPN Eingabelogik, welche Ihnen das Eintasten verkürzt.
- 390 Bytes zum Speichern von Daten und Programmen.
- Weiterentwickelte Funktionen für Statistikberechnungen, Umrechnungen zwischen Zahlensystemen, arithmetische Berechnungen mit komplexen Zahlen, Integralrechnung und Lösen der unbekannten Variablen in einer Gleichung.
- Extensive HP Programmierungsmöglichkeiten, einschließlich Edierfunktionen und Benennung von Ein- und Ausgabe, Unterprogramme, Schleifenbildung, bedingte Funktionen, Flags und indirekte Adressierung.

## **Inhaltsverzeichnis**<br> **Inhaltsverzeichnis** Inhaltsverzeichnis

## **Inhaltsverzeichnis**<br>
Teil 1: Allgemeine Anwendungsweise<br>
14 Besten Schutte<br>
14 Besten Schutte<br>
14 Besten Schutter als Anzigetionntars<br>
14 Ein- und Auschalten des Rechners<br>
14 Ein- und Auschalten des Rechners<br>
15 Worldge T Teil 1: Allgemeine Anwendungsweise

1 14

### Bedienungsgrundlagen

- Die ersten Schritte
	- Ein- und Ausschalten des Rechners
	- Einstellen des Anzeigekontrasts
- Wichtige Tastenfeld- und Anzeigefunktionen
- Umgeschaltete Tasten
- Die Alphatasten
- Löschen von Zeichen
- Verwenden von Menüs
- Verlassen von Menüs
- Indikatoren
- Eintippen von Zahlen
- Umkehren des Vorzeichens
- Potenzen von 10
- Einzelheiten zur Zifferneingabe
- Wertebereich für Zahlen und OVERFLOW
- Arithmetische Berechnungen
- Einwertige Funktionen
- Zweiwertige Funktionen
- Kettenrechnungen
- Übungsaufgaben
- Spezifizieren des Anzeigeformats
- Punkt und Komma in Zahlen
- 144455556900112234445669990123334 Anzahl der Dezimalstellen (DISP)
- Temporäre Anzeige der vollen Genauigkeit
- Meldungen
- Speicherbereich des Rechners
- Anzeigen des freien Speicherbereichs
- Löschen des gesamten Speicherbereichs

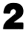

- 35 Der automatische Speicherstack
- 35 Was ist ein "Stack"
- 36 Durchsehen des Stacks ([R+))
- 37 Austauschen des X- und Y-Registerinhalts ( $\lceil x \cdot y \rceil$ )
- 38 Arithmetik—der Ablauf im Stack
- 39 Funktionsweise von ENTER
- 40 Funktionsweise von CLEAR X
- 41 Das LAST X Register
- 42  $Fehlerkorrektur mit |LASTx|$
- 43 Wiederverwenden von Zahlen mit  $\blacksquare$ [LASTx]
- 44 Kettenrechnungen

46

54

- 45 Bearbeitungsfolge in Aufgabenstellungen
	- Übungsaufgaben

### 47 Datenspeicherung in Variablen

- 48 Speichern und 'Zurückrufen von Zahlen
- 49 Ansehen von Variablen im VAR Katalog
- 50 Löschen von Variablen
- 50 Arithmetik mit Variablen
- 50 Speicherarithmetik
- 51 Rückrufarithmetik
- 53 Die Variable "i"

### 4

3

### Reellwertige Funktionen

- 55 Exponential- und Logarithmusfunktionen
- 56 Potenzfunktion  $(y^x)$
- 56 Trigonometrie
- 56 Eingeben von  $\pi$
- 56 Einstellen des Winkelmodus
- 57 Trigonometrische Funktionen
- 59 Hyperbolische Funktionen
- 59 Prozentfunktionen (%, %CHG)
- 60 Konvertierungsfunktionen
- 60 Koordinatenkonvertierungen (P—RECT)
- 63 Konvertierungen zwischen Dezimal- und Zeitformaten ( $H \rightarrow HMS$ )
- 64 Winkelkonvertierungen ( $D \leftrightarrow RAD$ )
- 65 Wahrscheinlichkeitsfunktionen
- 67 Teile von Zahlen
- 67 Funktionsnamen

### Teil 2: Programmierung

### 5 70 Einfache Programme

- 71 Erzeugen eines Programms
- 71 Programmgrenzen (LBL und RTN)

- 72 Programmeingabe (PRGM)
- 75 Aufrufen eines Programms
- 75 Ausführen eines Programms (XEQ)
- 76 Testen eines Programms
- 77 Ein- und Ausgabe von Daten
- 77 Eingabe von Daten in Variablen (INPUT)
- 79 Anzeigen von Variableninhalten (VIEW)
- 82 82 Anhalten oder Unterbrechen eines Programms Programmieren eines Stopps oder einer Pause (STOP, PSE)
- 82 Unterbrechen eines gestarteten Programms
- 82 Fehlerbedingte Stopps
- 83 Edieren eines Programms
- 84 Der Programmspeicher
- 84 Ansehen des Programmspeichers
- 84 Speicherbelegung
- 85 Programmkatalog (MEM)
- 85 Löschen eines oder mehrerer Programme 86
	- Prüfsumme
- 87 Nicht programmierbare Funktionen
- 87 Polynome und Hornersches Schema

6

### Programmierungstechniken

- 90 Routinen in Programmen
- 91 Aufrufen von Unterprogrammen (XEQ, RTN) 92
	- Verschachtelte Unterprogramme
- 93 Verzweigungen (GTO)
- 95 Bedingte Funktionen
	- 96 Vergleichsoperationen (TESTS)
	- 97 Flags

90

- 99 Schleifen (GTO, LOOP)
- 100 Bedingte Schleifen (GTO)
- 101 Schleifenzähler (DSE, ISG)
- 103 Indirekte Adressierung von Variablen und Labels Die Variable "i" 103
- 104
- Indirekte Adresse, (i)
- 105 Programsteuerung mit (i)

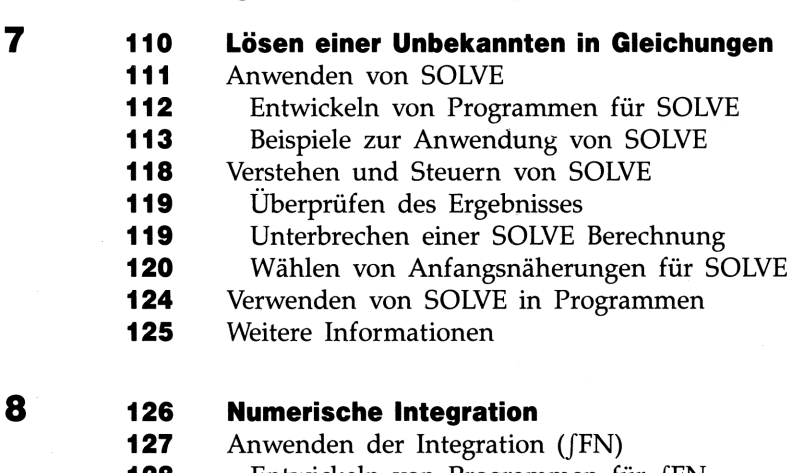

Teil 3: Fortgeschrittene Operationen

- 128 128 131 132 132 Entwickeln von Programmen für /FN Beispiele zur Anwendung von [FN Genauigkeit der Integration Spezifizieren der Genauigkeit Interpretation der Genauigkeit
	- 134 Verwenden der Integration in Programmen
	- 136 Weitere Informationen

### 137 Operationen mit komplexen Zahlen

- 138 Der komplexe Stack
- 139 Komplexe Operationen
- 142 Verwenden von Zahlen in Polarnotation

10

9

### Rechnen in verschiedenen Zahlensystemen

- 146 Arithmetik im Basis-Modus 2, 8 und 16
- 147 Darstellung von Zahlen
- 148 Negative Zahlen
- 149 Wertebereich von Zahlen
- 149 Fenster für große Binärzahlen
- 150 Anzeigen (SHOW) von unsichtbaren Zahlenteilen
- 151 Programmierung mit BASE
- 151 Wählen des Basis-Modus in einem Programm
- 151 Zahleneingabe in Programmzeilen

144

### 11 153 Statistikberechnungen

### **153** Eingeben von Statistikdaten ( $[\Sigma^+]$ ,  $[\Sigma^-]$ )

- 154 Dateneingabe für eine Variable
- 154 Dateneingabe für zwei Variablen
- 155 Korrektur der Dateneingabe
- **11 153 Statistikberechnungen**<br> **153** Eingeben von Statistikdaten ( $\boxed{\Sigma_{+}}$ )<br> **154** Dateneingabe für zwei Variable<br> **154** Dateneingabe für zwei Variablen<br> **155** Korrektur der Dateneingabe<br> **156** Ausführung von Statistikb 156 Ausführung von Statistikberechnungen 156 Mittelwert und Standardabweichung
	- 158 Lineare Regression
	- 160 Grenzen für die Genauigkeit von Daten
	- 161 Summationswerte und Statistikregister
	- 161 Summationsstatistik
	- 162 Die Statistikregister im Speicherbereich

### Teil 4: Applikationen

12 164 Mathematikprogramme 164 Vektoroperationen 175 Lösen eines linearen Gleichungssystems über Determinantenverfahren 183 Lösen eines linearen Gleichungssystems durch Matrix-Inversion 191 Quadratische Gleichung 198 Koordinatentransformationen 13 204 Statistikprogramme 204 Kurvenanpassung 215 Normalverteilung und Verteilungsfunktion

### 14 222 Sonstige Programme

- 222 Annuitätenrechnung (TVM)
- 229 Einheitenkonvertierungen
- 235 Primzahlengenerator

### Teil 5: Anhänge und Index

A 240 Kundenunterstützung, Batterien und Service 240 Unterstützung beim Anwenden des Rechners 240 Antworten auf allgemeine Fragen 242 Stromversorgung und Batterien 242 "Schwache Batterien" Indikator 243 Einsetzen der Batterien 245 Umgebungsbedingungen 245 Feststellen der Reparaturbedürftigkeit 246 Funktionsprüfung des Rechners—der Selbsttest 248 Einjährige Gewährleistungsfrist 248 Gewährleistungsumfang 248 Gewährleistungsausschluß 249 Im Reparaturfall 249 Service-Adressen 250 Reparaturkosten 250 Versandanweisungen 251 Gewährleistung bei Reparaturen 251 Servicevereinbarungen 252 Sicherheitsbestimmungen 252 Funkschutz B 253 Benutzerspeicher und Stack 253 Verwalten des Speicherbereichs 254 Zurücksetzen des Rechners 255 Löschen des Speicherbereichs 256 Status des Stack Lifts 257 Desaktivierende Operationen 257 Neutrale Operationen 258 Status des LAST X Registers C 259 Näheres zum Lösen einer Gleichung 259 Arbeitsweise von SOLVE 261 Interpretieren von Ergebnissen

- 267 Wenn SOLVE keine Nullstelle finden kann
- 272 Rundungsfehler und "Underflow"

### D

### 273 Näheres zur Integration

- 273 Auswertung des Integrals
- 274 Mögliche Ursachen für unkorrekte Ergebnisse
- 279 Bedingungen für verlängerte Rechenzeiten
- 281 Meldungen
- 286 Funktionsindex
- 299 **Sachindex**

### Teil 1

### Allgemeine Allgemeine<br>Allgemeine<br>Anwendungsweise Anwendungsweise

- Seite 14 1: Bedienungsgrundlagen
	- 35 2: Der automatische Speicherstack
	- 47 3: Datenspeicherung in Variablen
	- 54 4: Reellwertige Funktionen

## **Bedienungsgrundlagen**<br>———————————————————— Bedienungsgrundlagen

### Die ersten Schritte

### Ein- und Ausschalten des Rechners

Drücken Sie [C]), um den Rechner einzuschalten. Beachten Sie ON, was unterhalb der Taste aufgedruckt ist.

**Bedienungsgrundlagen**<br>
Die ersten Schrifte<br>
Ein- und Ausschalten des Rechners<br>
Drücken Sie  $\overline{(\mathbb{S})}$ , um den Rechner einzuschalten. Beachten Sie ON,<br>
bvs unterhalb der Taste aufgedruckt ist.<br>
Um den Rechner wieder au Um den Rechner wieder auszuschalten, ist **[OFF]** zu drücken. Dies bedeutet, Sie müssen zuerst die Umschalttaste drücken (in), und anschließend (wobei OFF über der Taste aufgedruckt ist). Da der Rechner über eine andauernde Datenspeicherung verfügt, bleiben Ihre Daten auch nach dem Ausschalten erhalten.

Um den Batteriesatz zu schonen, schaltet sich der Rechner etwa <sup>10</sup> Minuten nach dem letzten Tastendruck automatisch ab.

Unter normalen Betriebsbedingungen halten die Batterien über ein Jahr. Wenn der "Schwache Batterien" Indikator ( $\Box$ ) in der Anzeige erscheint, sollten Sie die Batterien so bald wie möglich ersetzen. Eine Anleitung dazu finden Sie in Anhang A.

### Einstellen des Anzeigekontrasts

Um den Anzeigekontrast den örtlichen Lichtverhältnissen anzupassen, ist  $\boxed{C}$  gedrückt zu halten, während die Taste  $\boxed{+}$  oder  $\boxed{-}$  gedrückt wird.

### Wichtige Tastenfeld- und Anzeigefunktionen

### Umgeschaltete Tasten

Jede Taste hat 2 Funktionen: Die direkt auf der Tastenfläche angebrachte, und eine umgeschaltete Funktion (Zweitfunktion), welche in farbiger Schrift oberhalb der Taste aufgedruckt ist. Drücken Sie die farbige Umschalttaste ( $\blacksquare$ ), um eine Zweitfunktion auszuführen. Um z.B. den Rechner auszuschalten, ist zuerst  $\blacksquare$  zu drücken und anschließend  $\boxed{C}$ . Dies wird auch als  $\boxed{\boxed{OFF}}$  dargestellt.

Das Drücken von schaltet außerdem den Indikator  $\rightarrow$  ein, welcher bis zum nächsten Tastendruck angezeigt bleibt. Um die Operation aufzuheben, drücken Sie einfach erneut  $\blacksquare$ . m von<br>m nächst<br>ufzuheb ner auszuschalten, ist zuerst <br>
Europa und an-<br>
Dies wird auch als <br>
<u>Dies wird auch als <br>
Dies vird auch als <br>
Dieserte Funktion \*—</u><br>
State Funktion \*<br>
State Funktion \*<br>
2

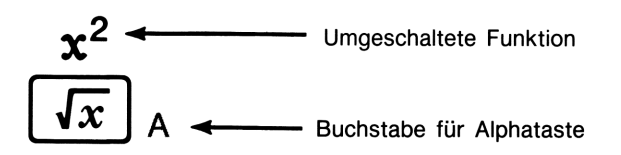

### Die Alphatasten

Die meisten der Tasten haben neben der Taste einen Buchstaben zugeordnet, wie oben abgebildet. Immer wenn Sie einen Buchstaben eintippen müssen (z.B. zur Benennung einer Variablen oder eines Labels), erscheint der A..Z Indikator in der Anzeige, um die Aktivierung der Alphatasten anzudeuten. (Variablen sind in Kapitel 3 behandelt.)

### Löschen von Zeichen

Einige der ersten Informationen, die Sie benötigen, beziehen sich auf das Löschen: Wie eine angezeigte Zahl korrigiert oder der Anzeigeinhalt gelöscht wird, und wie im allgemeinen mit der Eingabe neu begonnen wird.

## **Externe State State State State State State State State State State State State State State State State State S<br>Externe State State State State State State State State State State State State State State State State State** Tasten für Löschoperationen

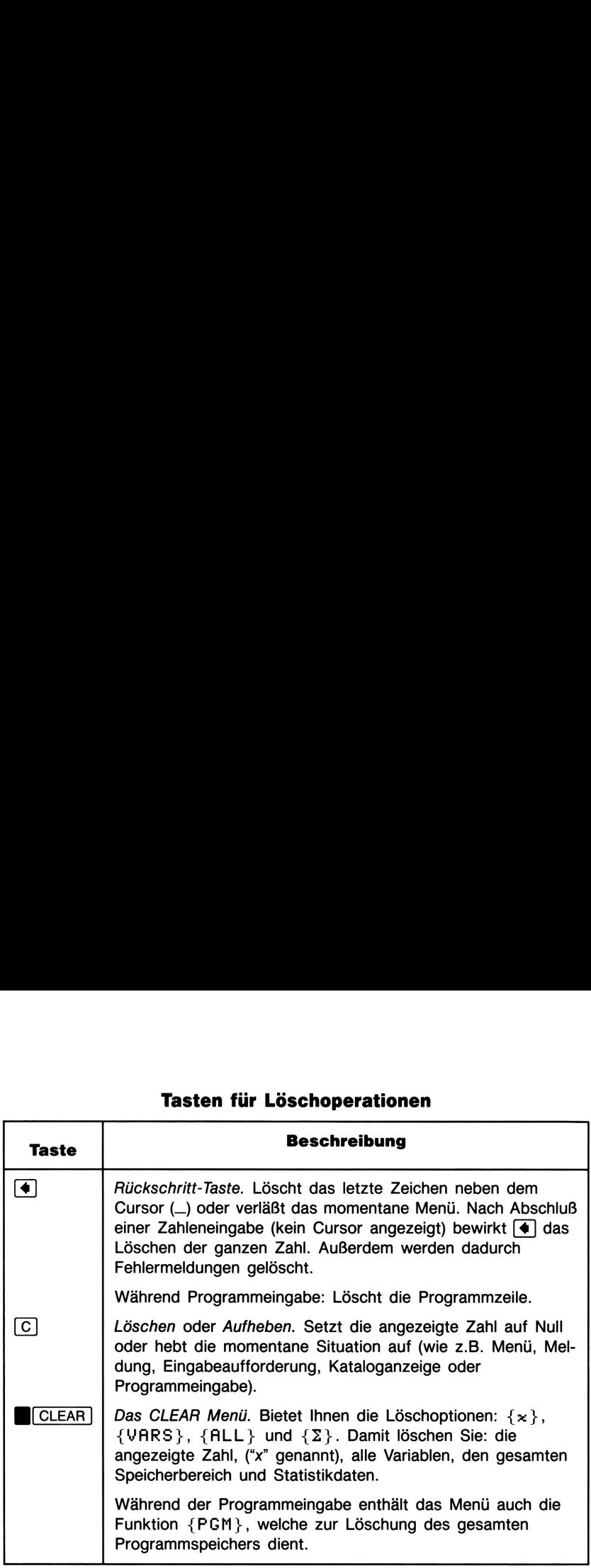

### Verwenden von Menüs

Der HP-32S enthält noch viel mehr Funktionen, als aus dem Tastenfeld ersichtlich ist. Dies beruht darauf, daß fast die Hälfte der Zweitfunktionen Menütasten darstellen, welche Ihnen (nachdem sie gedrückt wurden) verschiedene zusätzliche Funktionen—oder zusätzliche Optionen für weitere Funktionen—anbieten. Diese Art des Funktionsaufrufs ist einfacher und leichter zu finden, als wenn jede Funktion eine eigene Taste hätte.

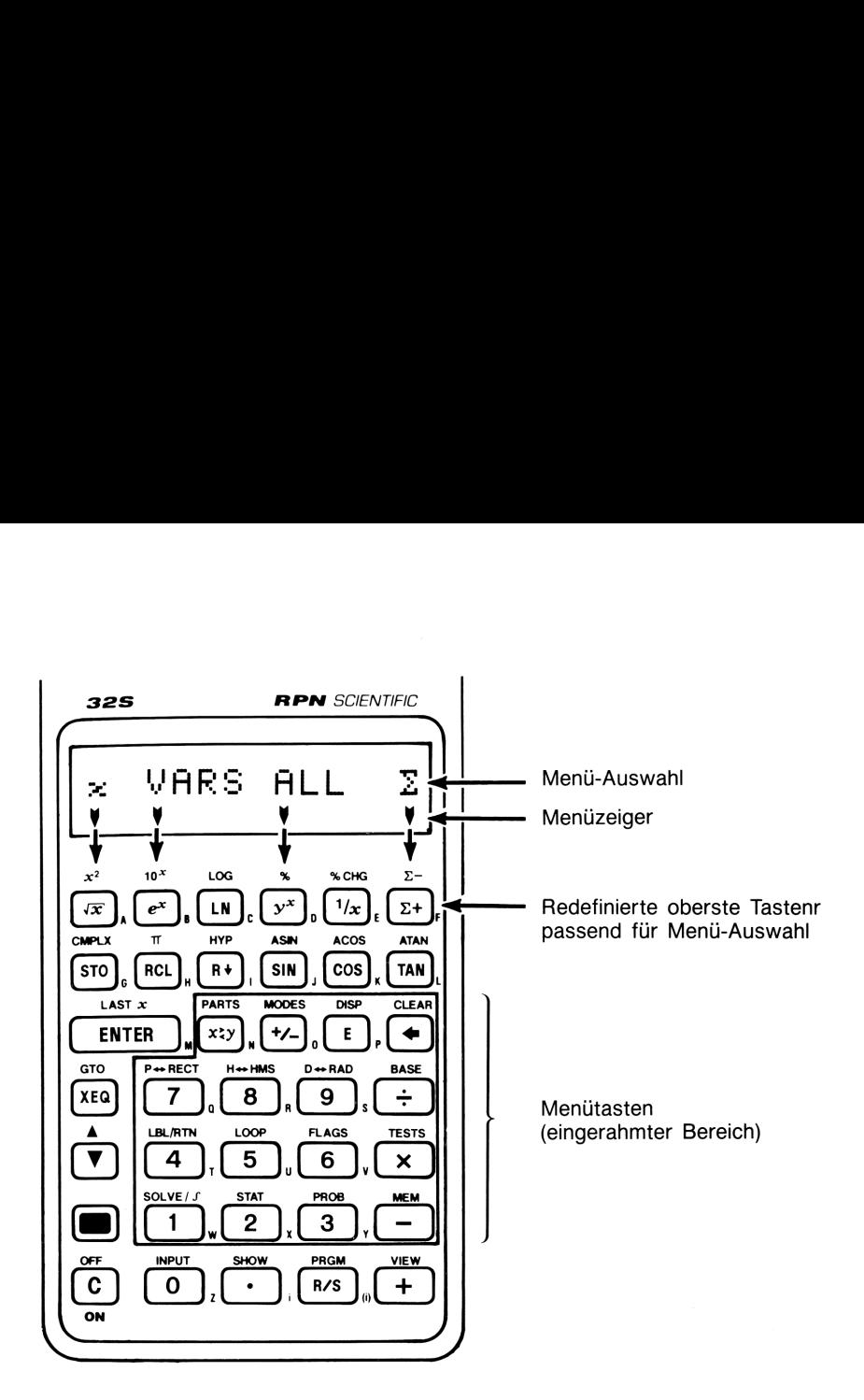

Die Zweitfunktionen, welche auf einem helleren Hintergrund auf dem Rechner aufgedruckt sind (wie z.B. CLEAR) sind Menütasten. Das Drücken einer Menütaste bewirkt die Anzeige eines Menüs-Sie erhalten dadurch mehrere Optionen zur weiteren Vorgehensweise angezeigt.

### **HP-32S Menüs**

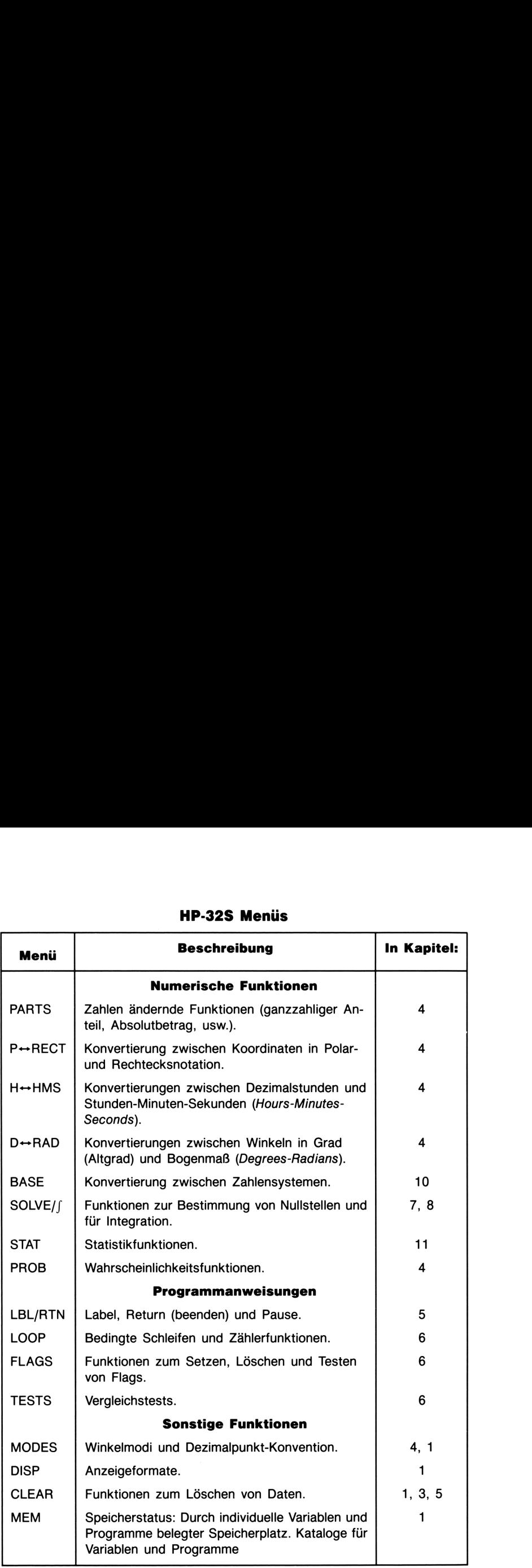

Berechnen Sie z.B. 25!:

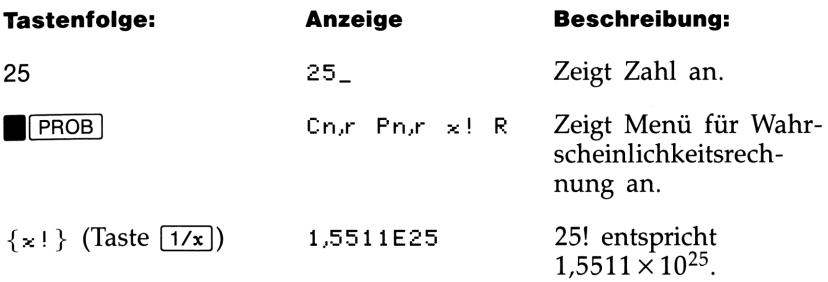

Auf diese Weise helfen Ihnen Menüs bei der Ausführung mehrerer<br>Eunktionen—Sie werden mit Hilfe der Wahlmöglichkeiten zu den Funktionen—Sie werden mit Hilfe der Wahlmöglichkeiten zu den Funktionen "geführt" und müssen sich nicht sämtliche verfügbaren Funktionsnamen einprägen oder das Tastenfeld nach der benötigten Funktion absuchen.

### Verlassen von Menüs

Nach jeder Ausführung einer Funktion über ein Menü wird das jeweilige Menü automatisch aufgehoben. Möchten Sie ein Menü verlassen,

■ Drücken von (•) verläßt ein Menü, , Ebene für Ebene.

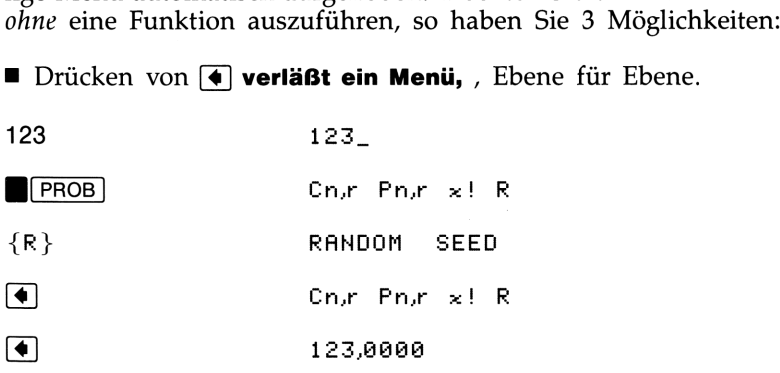

**E** Drücken von C hebt das Menü auf.

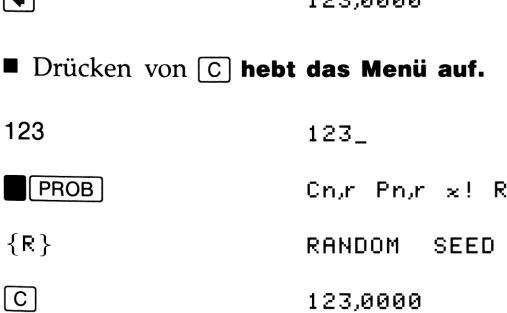

**E Drücken einer anderen Menütaste** ersetzt das seitherige Menü durch das neue Menü.

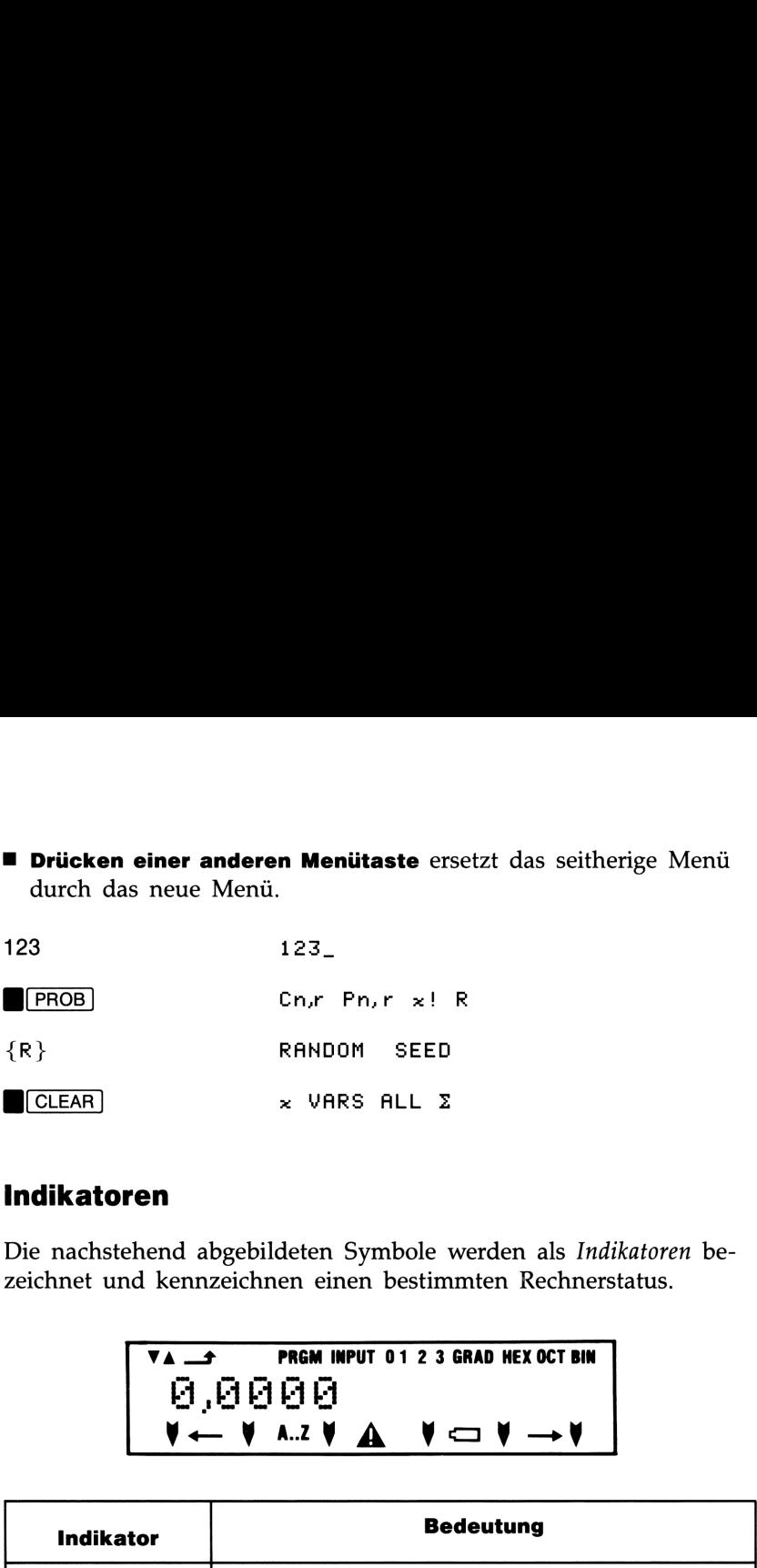

### indikatoren

Die nachstehend abgebildeten Symbole werden als Indikatoren bezeichnet und kennzeichnen einen bestimmten Rechnerstatus.

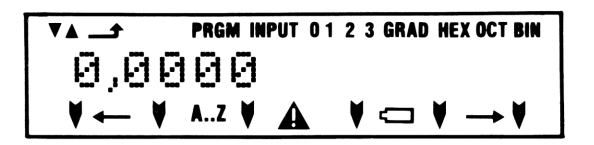

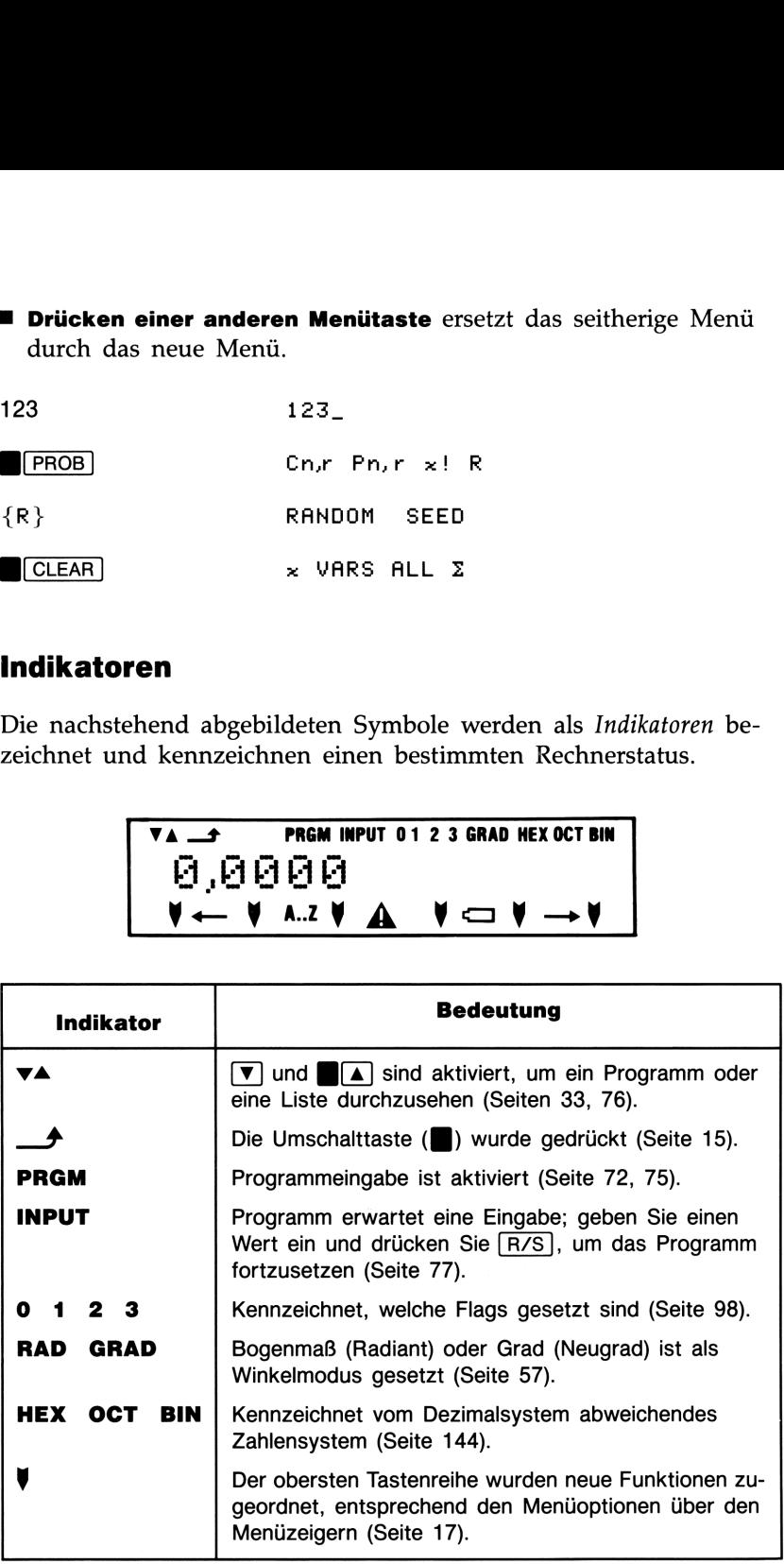

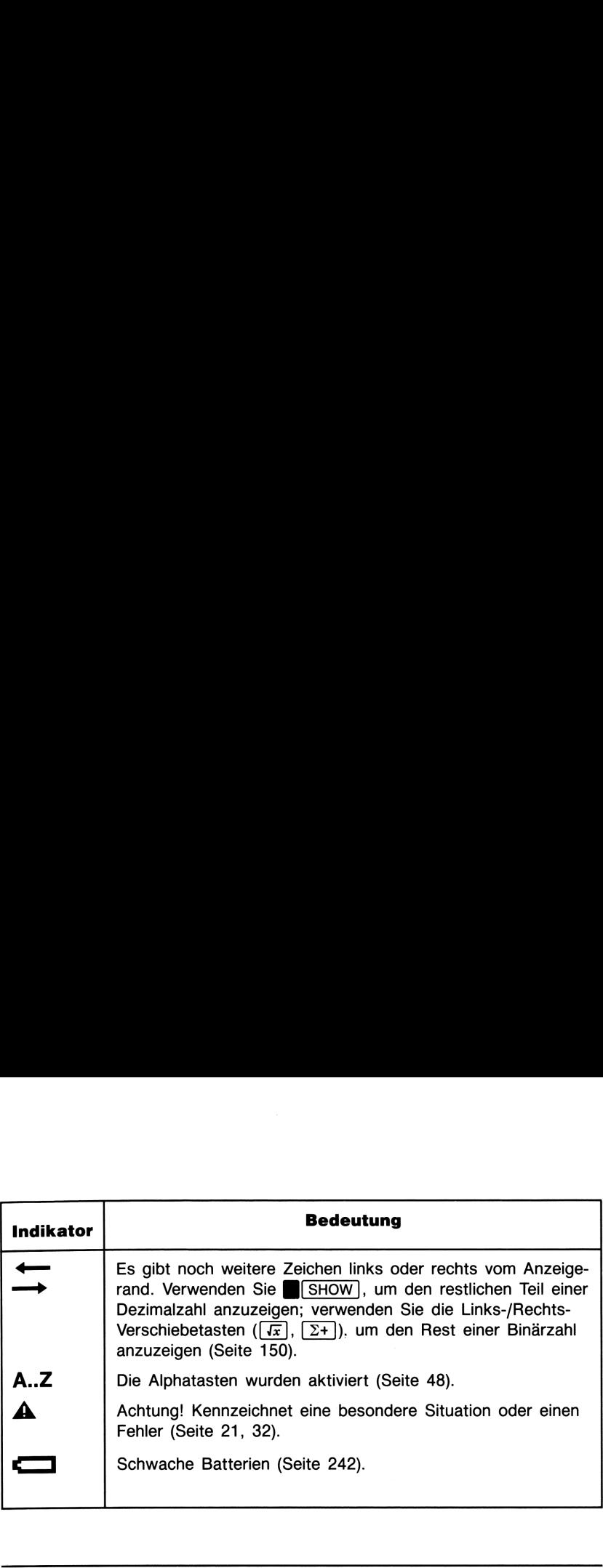

### Eintippen von Zahlen

Sie können bis zu 12-stellige Zahlen mit einem Exponenten bis zu +499 eintippen. Wenn Sie versuchen, eine größere Zahl einzutippen, wird die Zifferneingabe abgebrochen und der 4 Indikator erscheint kurzzeitig.

Wenn Ihnen während der Zahleneingabe ein Tippfehler unterläuft, dann können Sie ( $\blacklozenge$  zum Löschen der letzten Ziffer oder [C] zum Löschen der ganzen Zahl drücken.

### Umkehren des Vorzeichens

Die F<sub>I</sub> Taste ändert das Vorzeichen einer Zahl.

- ] Um eine negative Zahl einzutippen, tippen Sie zuerst die Zahl selbst ein und drücken dann  $\lfloor \frac{f}{\ell} \rfloor$ .
- Um das Vorzeichen einer bereits eingegebenen Zahl zu ändern, drücken Sie einfach [ $+$ ]. (Wenn die Zahl einen Exponenten hat, so wirkt  $\left[\frac{1}{2}\right]$  nur auf die Mantisse).

### Potenzen von 10

Angezeigte Exponenten. Zahlen mit 10-er Potenzen (wie z.B.  $4.2 \times 10^{-5}$ ) werden mit einem E angezeigt, welches dem Exponenten vorangestellt ist (wie z.B. 4,2090E-5). Eine Zahl, deren Betrag zu groß oder zu klein für das Anzeigeformat ist, wird automatisch in exponentieller Form angezeigt. Beachten Sie z.B. nachstehende Tastenfolge, während das FIX 4 Anzeigeformat eingestellt. ist:

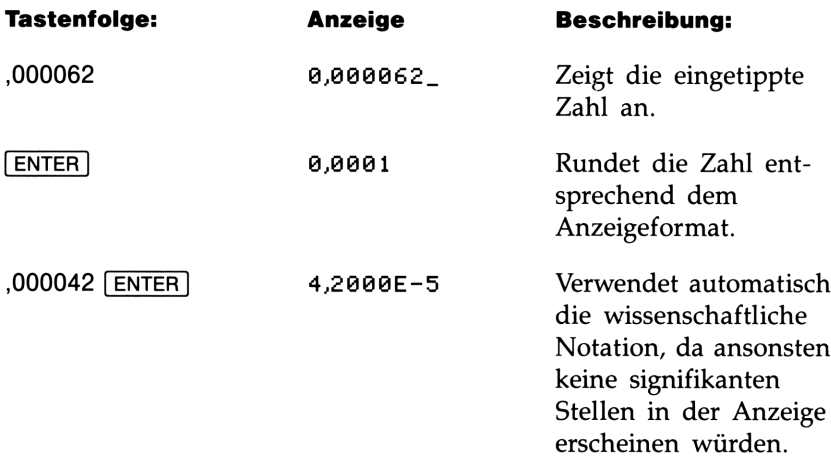

Eintippen von 10-er Potenzen. Verwenden Sie E (Exponent), um Zahlen einzugeben, welche mit einer 10-er Potenz zu multiplizieren sind. Betrachten Sie z.B. die Plancksche Konstante  $6.6262 \times 10^{-34}$ .

1. Tippen Sie die Mantisse ein. Wenn dieser Teil negativ wäre, dann drücken Sie  $\boxed{+}$ .

6,6262 6,6262\_

2. Drücken Sie [E). Beachten Sie, daß der Cursor hinter E verschoben wird.

E) 6,6262E\_

3. Tippen Sie den Exponenten ein (größter darstellbarer Exponent ist  $\pm$ 499). Ist dieser negativ, so drücken Sie  $\pm$ .

 $34 \pm 34$ 

Bei 10-er Potenzen ohne Mantisse, wie z.B. 10<sup>34</sup>, drücken Sie einfach (£) 34. Der Rechner zeigt daraufhin 1E34 an.

Weitere Potenzfuntionen. Drücken Sie E, um während der Zahleneingabe einen Exponenten von 10 zu spezifizieren. Drücken Sie [10<sup>x</sup>], um einen Exponenten von 10 zu berechnen (inverser Logarithmuszur Basis 10, siehe Kapitel 4). Um das Ergebnis einer beliebigen Basis zu berechnen, welche mit einem beliebigen Exponenten potenziert wird, ist  $\sqrt{x}$  zu verwenden (siehe Kapitel 4).

### Einzelheiten zur Zifferneingabe

Während dem Eintippen einer Zahl ist der Cursor (\_) in der Anzeige sichtbar. Der Cursor zeigt Ihnen, an welcher Stelle die nächste Ziffer erscheint—dies kennzeichnet jedoch gleichzeitig, daß die Zahl noch nicht vollständig ist. Aus technischer Sicht heißt dies, daß die Zifferneingabe noch nicht abgeschlossen ist.

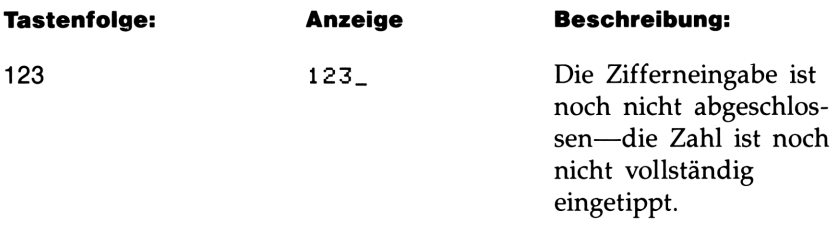

Wenn Sie zur Berechnung eines Ergebnisses eine Funktion ausführen, dann verschwindet der Cursor, da die ganze Zahl eingegeben ist. Die Zifferneingabe wurde abgeschlossen.

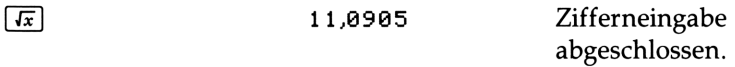

Drücken von [ENTER] schließt ebenfalls die Zifferneingabe ab. Sie müssen zwei aufeinanderfolgende Zahlen durch Drücken von [ENTER] voneinander trennen, um die Zifferneingabe der ersten Zahl abzuschließen, bevor mit dem Eintippen der nächsten Zahl begonnen wird.

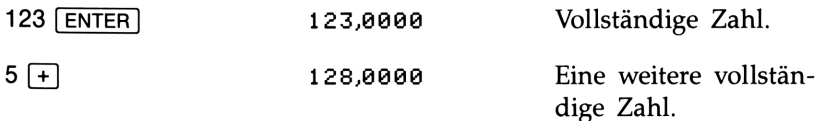

Ist die Zifferneingabe noch nicht abgeschlossen (der Cursor ist noch sichtbar), dann können Sie mit [€] das letzte Zeichen löschen. Wurde die Zifferneingabe bereits beendet (kein Cursor sichtbar), so wirkt [€] wie  $\boxed{C}$  und löscht die ganze Zahl. Probieren Sie es aus!

### Wertebereich von Zahlen und OVERFLOW

Die kleinste im Rechner speicherbare Zahl ist  $1 \times 10^{-499}$ . Die größte im Rechner darstellbare Zahl ist 9,99999999999  $\times 10^{499}$  (angezeigt als 1,9690E5060, aufgrund des Rundungseffekts).

- Überschreitet eine Berechnung die größtmögliche Zahl, so wird stattdessen 9,999999999999  $\times 10^{499}$  vorgegeben. Als Hinweis erscheint die Meldung OVERFLOW.
- Führt eine Berechnung zu einem Ergebnis, welches kleiner als die kleinstmögliche Zahl ist, so wird stattdessen Null vorgegeben. Eine Wertebereich von Zahlen und OVERFLOW<br>
Die kleinste im Rechner speicherbare Zahl ist  $1 \times 10^{-499}$ . Die größte<br>
im Rechner darstellbare Zahl ist 9,999999999999×10<sup>499</sup> (angezeigt als<br>
1,0000E500, aufgrund des Rundungseffek Meldung wird nicht angezeigt.

### Arithmetische Berechnungen

Wenn Sie eine Funktionstaste drücken, führt der Rechner unmittelbar danach die entsprechende Funktion aus. Es müssen daher alle Operanden vorher eingegeben sein, bevor Sie die Funktionstaste drücken.

Alle Berechnungen lassen sich entweder in einwertige oder zweiwertige Funktionen einteilen.

### Einwertige Funktionen

Um eine einwertige Funktion (wie z.B.  $[1/x]$ ,  $\sqrt{x}$ ),  $\sqrt{x^2}$  oder  $\sqrt{+2}$ ) zu verwenden:

- 1. Tippen Sie die Zahl ein. (Sie müssen nicht ENTER drücken.)
- 2. Drücken Sie die Funktionstaste. (Bei Zweitfunktionen ist zuerst die Umschalttaste zu drücken.)

Berechnen Sie z.B. 1/32 und  $\sqrt{148,84}$ . Quadrieren Sie danach das letzte Ergebnis und führen Sie einen Vorzeichenwechsel aus.

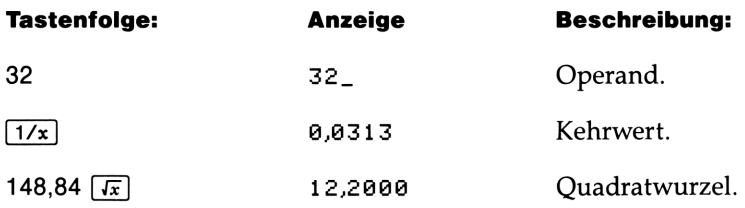

### 24 1: Bedienungsgrundlagen

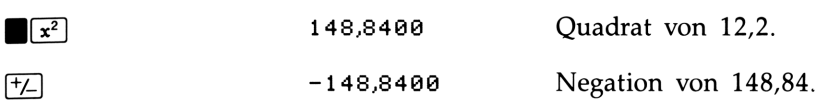

Die einwertigen Funktionen schließen auch die trigonometrischen Funktionen, logarithmischen Funktionen, hyperbolischen Funktionen und die Funktionen für Teile von Zahlen mit ein (alle in Kapitel 4 beschrieben).

### Zweiwertige Funktionen

Um eine zweiwertige Funktion (wie z.B.  $\lceil + \rceil$ ,  $\lceil - \rceil$ ,  $\lceil \times \rceil$  oder  $\lceil + \rceil$ ) auszuführen:

- 1. Tippen Sie die erste Zahl ein.
- 2. Drücken Sie [ENTER] zur Trennung der ersten Zahl von der zweiten.
- **3.** Tippen Sie die zweite Zahl ein. (Drücken Sie nicht [ENTER].)
- 4. Drücken Sie die Funktionstaste. (Bei einer Zweitfunktion ist zuerst die Umschalttaste zu drücken.)

Denken Sie daran, vor der Funktionsausführung beide Zahlen einzugeben.

Als Beispiel:

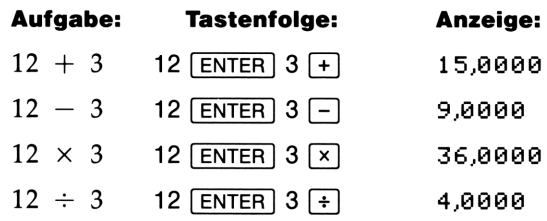

Die Eingabereihenfolge ist natürlich entscheidend für nicht kommutative Funktionen wie  $\boxed{-}$  und  $\boxed{+}$ . Wenn die Zahlen in der falschen Reihenfolge eingegeben wurden, können Sie auch ohne erneute Eingabe das richtige Ergebnis erhalten—durch Drücken von  $\overline{x_{xy}}$ , was den Austausch der 2 Zahlen bewirkt. Führen Sie anschließend die beabsichtigte Funktion aus. (Dies ist noch detaillierter in Kapitel 2 unter "Austauschen des X- und Y-Registerinhalts") beschrieben.

### Kettenrechnungen

Die Geschwindigkeit und einfache Ausführung von Berechnungen mit dem HP-325 kommt deutlich bei der Durchführung von Kettenrechnungen (aufeinanderfolgende Berechnungen) zum Ausdruck. Selbst während der längsten Berechnung arbeiten Sie nur mit einer oder mit zwei Zahlen je Rechenschritt—der automatische Speicherstack sorgt für die Speicherung von Zwischenergebnissen bis zu deren Wiederverwendung und fügt sie dann in die Berechnung ein.\*

- m Dieses Verfahren ermöglicht eine kürzere Tastenfolge als bei der normalen Taschenrechnerlogik.
- Der Bearbeitungsprozeß eines Problems ist analog zum Bearbeiten des Problems auf Papier, allerdings übernimmt der Rechner den schwierigeren Teil.

Lösen Sie z.B.  $(12 + 3) \times 7$ .

Beginnen Sie mit dem Klammerausdruck. Würden Sie die Aufgabe mit Bleistift und Papier lösen, so würden Sie zuerst das Ergebnis von  $(12 + 3)$  berechnen...

$$
(12 + 3) \times 7 =
$$

...und anschließend das Zwischenergebnis mit 7 multiplizieren.

$$
15 \times 7 = 105
$$

Lösen Sie das Problem auf die gleiche Weise mit dem HP-32S, indem Sie mit dem Klammerausdruck beginnen.

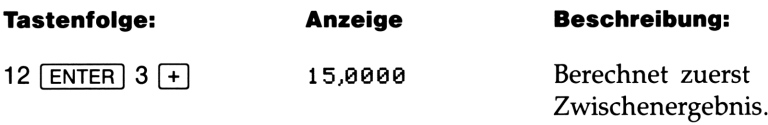

Sie müssen nicht [ENTER] drücken, um fortfahren zu können. Da es sich um ein berechnetes Ergebnis handelt, wird es automatisch gesichert.

<sup>\*</sup> Kümmern Sie sich hier nicht um den automatischen Speicherstack und dessen Funktionsweise. Der Stack ist in Kapitel 2 beschrieben.

Drücken einer Funktionstaste berechnet das Ergebnis, welches für weitere Berechnungen verwendet werden kann.

Beachten Sie nun folgende Beispiele. Sie werden bemerken, daß nur zur Trennung von nacheinander eingegebenen Zahlen dient, wie am Anfang einer Berechnung. Nachfolgende Zahlen werden durch Operationen (wie z.B.  $[+]$ ,  $[-]$ , usw.) voneinander getrennt, durch Operationen (wie z.B. [+], [-], usw.) voneinander getrennt,<br>wobei auch Zwischenergebnisse gespeichert werden. Das zuletzt ge-<br>speicherte Ergebnis wird bei Bedarf für die Fortsetzung der Berech-<br>nung verwendet.<br>Berech speicherte Ergebnis wird bei Bedarf für die Fortsetzung der Berechnung verwendet.

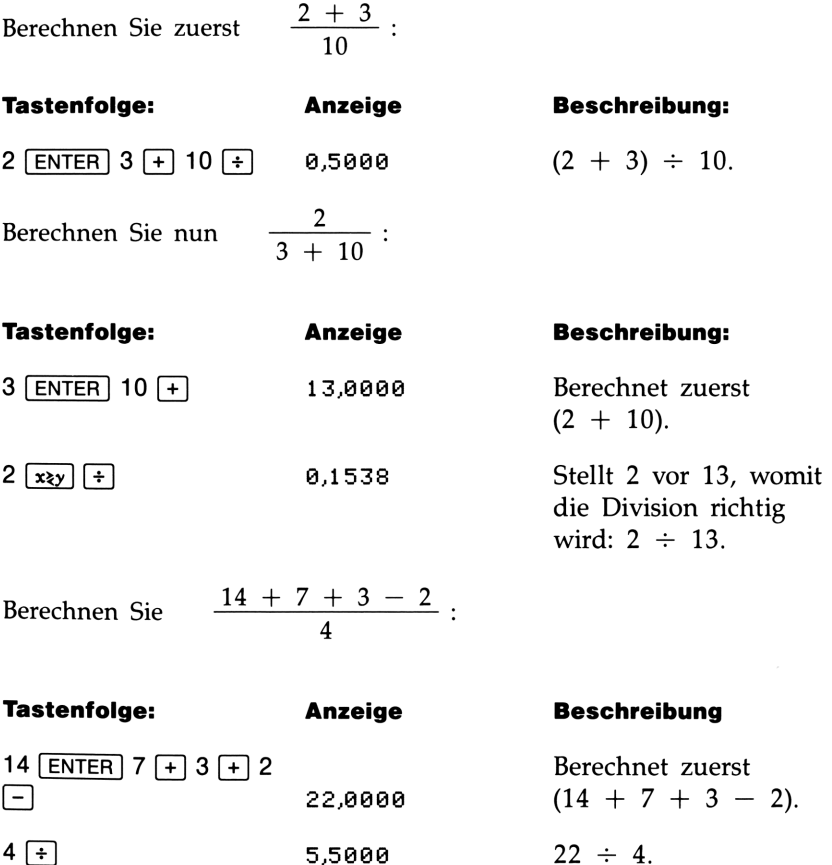

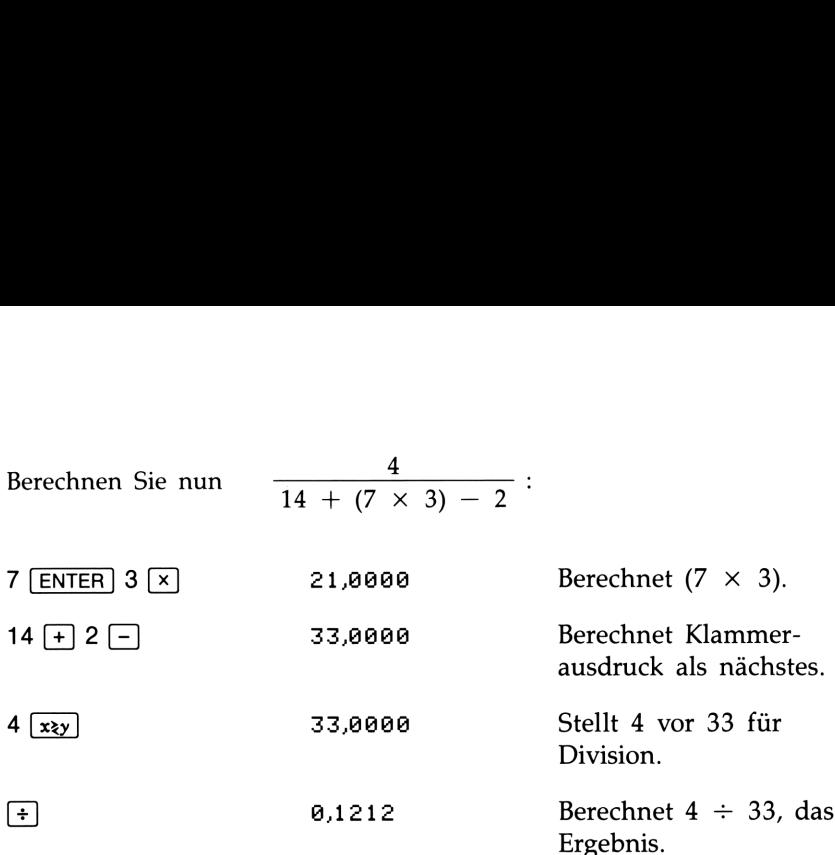

Problemstellungen mit mehreren Klammerausdrücken lassen sich auf die gleiche einfache Weise lösen, indem die Zwischenergebnisse automatisch gespeichert werden. So würde  $(3 + 4) \times (5 + 6)$  auf Papier wie folgt gelöst werden:

 $(3 + 4) \times (5 + 6)$ 

Zuerst Addition der Zahlen in diesem Klammerausdruck...

> .. .danach Addition der Zahlen in diesem Klammerausdruck. ..

...und schließlich Multiplikation der Zwischenergebnisse.

Sie bearbeiten das Problem mit dem HP-325 genauso, nur müssen Sie sich keine Zwischenergebnisse notieren-der Rechner übernimmt dies für Sie.

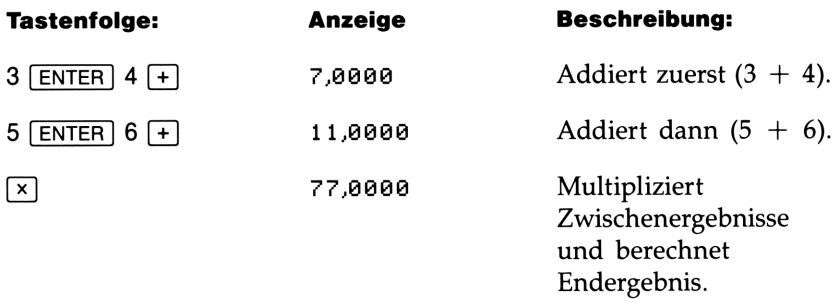

Beachten Sie: Dieses Verfahren der Zahleneingabe wird als "Umgekehrte Polnische Notation" bezeichnet:

- Sie bearbeiten nie mehr als 2 Zahlen je Rechenschritt.
- M [ENTER] wird zum Trennen nacheinander eingetippter Zahlenwerte verwendet.
- Drücken einer Funktionstaste bewirkt die sofortige Ausführung der Funktion.
- Zwischenergebnisse werden nach der Berechnung angezeigt, was eine Überprüfung der einzelnen Rechenschritte ermöglicht.
- Zwischenergebnisse werden automatisch gespeichert; sie werden bei Bedarf automatisch zur nächsten Berechnung herangezogen, wobei der zuletzt gespeicherte Wert als erstes verwendet wird.
- Sie können das Problem in der gleichen Reihenfolge bearbeiten, wie Sie es mit Bleistift und Papier tun würden.

### Übungsaufgaben

Berechne:  $\frac{\sqrt{(16,3805 \times 5)}}{0.05} = 18,000$ **Lösung:** 16,3805 [ENTER] 5  $\sqrt{x}$   $\sqrt{x}$  ,05  $\pm$ **Berechne:**  $\sqrt{[(2 + 3) \times (4 + 5)]}$  +  $\sqrt{[(6 + 7) \times (8 + 9)]}$  = 21,5743 **Lösung:** 2 <u>[enter]</u> 3 [+] 4 [enter] 5 [+] (x] (x ] 6 [enter] 7 [+] 8<br>[enter] 9 [+] (x] (x ] (+) **Berechne:**  $\sqrt{[(2 + 3)]}$ <br>21,5743<br>**Lösung:** 2 <u>(ENTER</u>) 3 (<br>ENTER) 9 (+)  $\sqrt{x}$  ( $\sqrt{x}$ ) (+) **Berechne:**  $(10 - 5) \div [(17 - 12) \times 4] = 0,2500$ **Lösung:** 17 [ENTER] 12  $\boxed{-}$  4  $\boxed{x}$  10 [ENTER] 5  $\boxed{-}$   $\boxed{x_{xy}}$   $\boxed{\div}$ oder 10  $[ENTER]$  5  $[-]$  17  $[ENTER]$  12  $[-]$  4  $[x]$   $\rightarrow$ ner Funktionstaste bew<br>gebnisse werden nach<br>rüfung der einzelnen l<br>gebnisse werden autor<br>automatisch zur nächs<br>zuletzt gespeicherte W<br>das Problem in der g<br>mit Bleistift und Papie<br>**fgaben**<br> $\sqrt{(16,3805 \times 5)}$  = 18,<br>0,05<br>805 **Beachten Sie:** Dieses Verfahren der Zahleneingabe wird als<br> **Ulmgekehrte Polnische Notation'** bezeichnet:<br> **Sie bearbeiten nie mehr als 2 Zahlen je Rechenschritt.**<br> **ENETER** wird zum Trennen nacheinander eingetippter Zah

### Spezifizieren des Anzeigeformats

### Punkt und Kommain Zahlen

Um das Dezimalzeichen mit dem Trennzeichen für Zifferngruppen in angezeigten Zahlen zu tauschen:

1. Drücken Sie **B**[MODES] zur Anzeige des MODES Menüs.

- **2.** Spezifizieren Sie das Dezimalzeichen durch Drücken von {, } oder {,}. Zum Beispiel kann eine Million wie folgt dargestellt werden:
	- 1.000.000,0000 nach Drücken von  $\{ , \}$  oder
	- 1,000,000.0000 nach Drücken von  $\{.\}$ .

### Anzahl der Dezimalstellen (**DISP)**

Alle Zahlen werden mit einer 12-stelligen Genauigkeit gespeichert,\* Sie können jedoch die Anzahl der anzuzeigenden Dezimalstellen durch Drücken von **[DISP]** verändern. Die anzuzeigende Zahl wird dabei entsprechend dem Anzeigeformat gerundet. Im DISP Menü haben Sie 4 Optionen:

FX SC EN ALL

Festkommaformat ({FX}). Im FIX Format werden Zahlen mit bis zu 11 Dezimalstellen (wenn passend) angezeigt. Auf die Eingabeaufforderung FIX \_ ist die Anzahl der anzuzeigenden Dezimalstellen einzugeben; für 10 oder 11 Stellen ist <a>[·] 0 oder <a>[·] 1 zu drücken.

> Dezimalstellen 123.456,09000

Jede Zahl, welche zu groß oder zu klein ist, um im momentanen Anzeigeformat angezeigt werden zu können, wird automatisch im wissenschaftlichen Format angezeigt.

Wissenschaftliches Anzeigeformat ({SC}). Im SCI Format wird eine Zahl in wissenschaftlicher Notation angezeigt (eine Vorkommastelle und bis zu 11 Nachkommastellen sowie 3-stelliger Exponent). Nach der Eingabeaufforderung SCI \_ ist die Anzahl der Dezimalstellen einzutippen; für 10 oder 11 Stellen ist  $\lceil \cdot \rceil$  0 oder  $\lceil \cdot \rceil$  1 zu drücken.

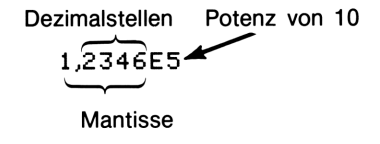

\* Während einiger komplexer internen Berechnungen verwendet der Rechner eine 15-stellige Genauigkeit für Zwischenergebnisse.

### 30 1: Bedienungsgrundlagen

Technisches Anzeigeformat ({EN}). Im ENG Format werden Zahlen ähnlich zum wissenschaftlichen Format angezeigt, wobei der Exponent jedoch ein Vielfaches von 3 ist (weshalb die Mantisse bis zu 3 Vorkommastellen haben kann). Dieses Format ist sehr sinnvoll bei wissenschaftlichen oder technischen Berechnungen, welche Einheiten mit Vorsätzen wie z.B. Mikro, Milli oder Kilo verwenden.

Tippen Sie nach der Eingabeaufforderung ENG \_ die Anzahl der anzuzeigenden Stellen nach der ersten signifikanten Stelle ein. (Der  $\lceil \cdot \rceil$  0 oder  $\lceil \cdot \rceil$  1 einzutippen.

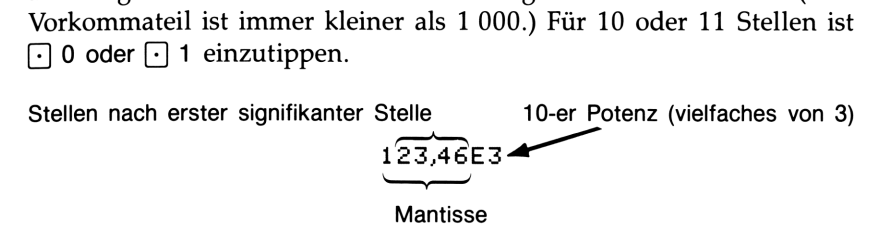

ALL Anzeigeformat ({ALL}). Im ALL Format wird eine Zahl so genau wie möglich angezeigt (max. 12 Stellen). Passen nicht alle Stellen in die Anzeige, so wird automatisch das wissenschaftliche Anzeigeformat verwendet.

### 123456

### Temporäre Anzeige der vollen Genauigkeit

Das Ändern der anzuzeigenden Dezimalstellen wirkt sich nur auf die<br>
Zahl in der Anzeige aus, die interne Darstellung der Zahl bleibt unverändert; eine Zahl wird intern immer mit 12 Stellen gespeichert.<br>
14,8745632019<br>
Sie Zahl in der Anzeige aus, die interne Darstellung der Zahl bleibt unverändert; eine Zahl wird intern immer mit 12 Stellen gespeichert. **der vollen Genauigkeit**<br>
enden Dezimalstellen wirkt sich nur auf die<br>
die interne Darstellung der Zahl bleibt un-<br>
l intern immer mit 12 Stellen gespeichert.<br>
14,8745632019

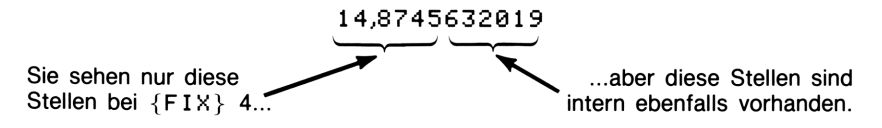

Um temporär eine Zahl mit größtmöglicher Genauigkeit anzuzeigen, **ist (SHOW)** zu drücken. Sie erhalten damit nur die Mantisse (nicht den Exponenten) einer Zahl angezeigt, während Sie [SHOW] gedrückt halten.

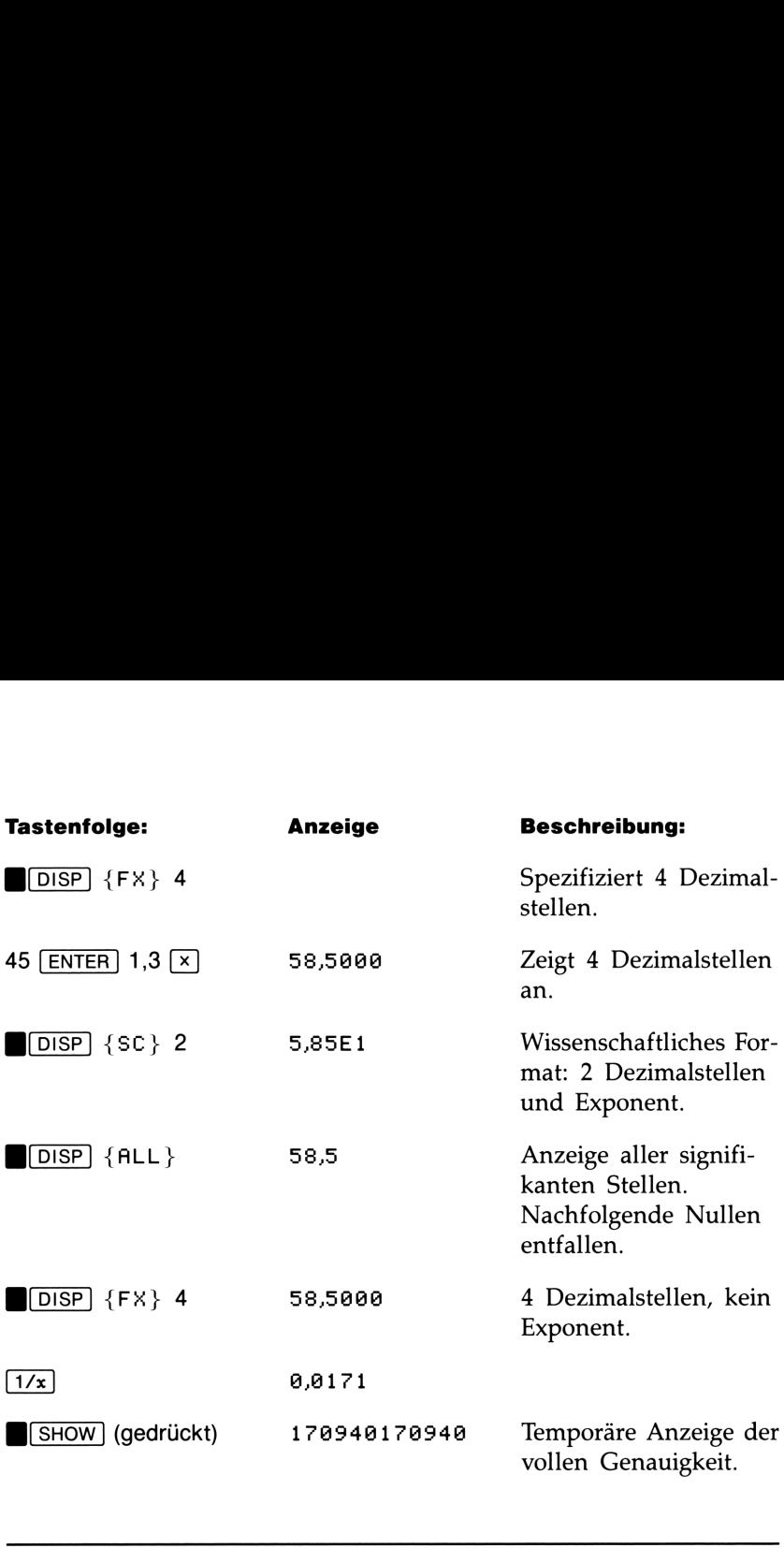

### Meldungen

In bestimmten Situationen gibt der Rechner eine Meldung aus. Das A Symbol erscheint dabei in der Anzeige, um Sie auf die Meldung A Symbol erscheint dabei in der Anzeige, um Sie auf die Meldung aufmerksam zu machen.

- Um die Meldung zu löschen, ist  $\boxed{C}$  oder  $\boxed{\blacklozenge}$  zu drücken.
- Um die Meldung zu löschen *und* eine andere Funktion auszuführen, ist eine beliebige andere Taste zu drücken.

Erscheint keine Meldung, sondern nur  $\blacktriangle$ , dann haben Sie eine  $inaktive$  Taste gedrückt (wie z.B.  $\boxed{3}$  im Binär-Modus).

Alle angezeigten Meldungen sind auf Seite 281 erläutert.

### Speicherbereich des Rechners

Der Rechner verfügt über 390 Bytes als Benutzerspeicher, in welchem Sie jede Art von Daten (Variablen oder Programmzeilen) speichern können. Die Speicheranforderungen für spezielle Anwendungsfälle sind unter "Verwalten des Speicherbereichs" in Anhang B erläutert.

### Anzeigen des freien Speicherbereichs

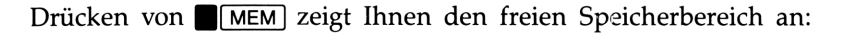

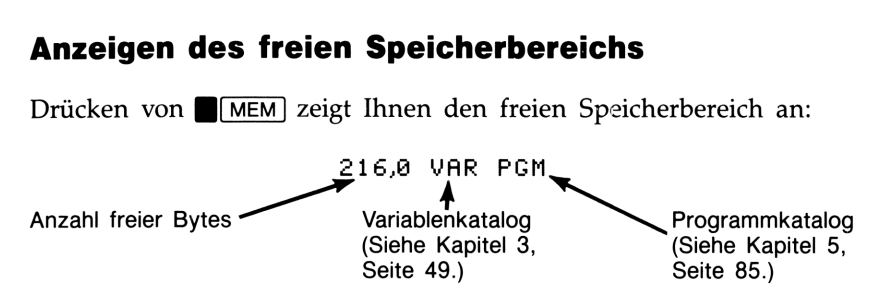

- **1.** Drücken Sie  $\{VAR\}$ , um den Variablenkatalog aufzurufen bzw. anzuzeigen; drücken Sie {PGM} zur Anzeige des Programmkatalogs.
- **2.** Drücken Sie  $\blacktriangledown$  oder  $\blacktriangledown$  am die Kataloge durchzusehen.
- 3. Um eine Variable oder ein Programm zu löschen, ist **B**CLEAR zu drücken, während die Variable/das Programm im Katalog angezeigt ist.
- 4. Drücken Sie [C], um den Katalog zu verlassen.

### Löschen des gesamten Speicherbereichs

Löschen des gesamten Speicherbereichs bewirkt das Löschen aller Zahlenwerte und Programme, die Sie eingegeben haben. Einstellungen (für Modi und Formate) werden davon nicht berührt. (Um Einstellungen sowie Daten zu löschen, beziehen Sie sich auf "Löschen des Speicherbereichs" in Anhang B.)

### Um den gesamten Speicherbereich zu löschen:

- 1. Drücken Sie (CLEAR) {ALL}. Der Rechner gibt daraufhin die Eingabeaufforderung CLR ALL? Y N aus, was als Schutzmaßnahme gegen das versehentliche Löschen des Speicherbereichs gedacht ist.
- **2.** Drücken Sie  $\{Y\}$  (yes bzw. *ja*).
## Der automatische Der automatische<br>Speicherstack<br>———————————————————— **Speicherstack**

the contract of the contract of the contract of the con-

Dieses Kapitel erläutert den Ablauf der Berechnungen im automatischen Speicherstack und erklärt, weshalb hierbei die Eingabeoperationen bei komplexen Berechnungen auf ein Minimum reduziert werden. Zum Arbeiten mit dem Rechner ist es nicht erforderlich, daß Sie dieses Thema durchlesen und verstanden haben. Sie werden jedoch feststellen, daß nach dem Durchlesen und Verstehen dieses Kapitels Ihre Anwendungsmöglichkeiten des Rechners, besonders bei der Programmierung, wesentlich erweitert werden. **Der automatische**<br> **Speicherstack**<br> **Speicherstack**<br> **Speicherstack**<br> **Speicherstack**<br> **Speicherstack**<br> **Speicherstack**<br> **Speicherstack**<br> **Speicherstack**<br> **Speicherstack**<br> **Complexen Berchmurgen auf ein Minimur reduzert w** 

Im Teil 2, "Programmierung", werden Sie erkennen, wie der Stack bei der Manipulation und Organisation von Daten behilflich ist.

### Was ist ein "Stack"

Automatisches Speichern von Zwischenergebnissen ist der Hauptgrund, weshalb der HP-325 die meisten komplexen Berechnungen auf einfache Weise und ohne Verwendung von Klammern ausführen kann. Der Schlüssel hierfür ist der automatische UPN Speicherstack.\*

Der Speicherstack besteht aus vier Speicherplätzen, als Register bezeichnet, welche übereinander "gestapelt" sind; sie stellen den Arbeitsbereich für Berechnungen dar und sind mit den Buchstaben X, Y, Z und T bezeichnet. Der älteste Zahlenwert befindet sich dabei immer im T-(top) Register.

<sup>\*</sup> Die HP Operationslogik basiert auf einem mathematischen System, das unter dem Namen "Polnische Notation" bekannt ist, welche von dem polnischen Logiker Jan Lukasiewicz (1878—1956) entwickelt wurde. Die herkömmliche mathematische Notation setzt die algebraischen Operatoren zwischen die relevanten Zahlen oder Variablen, während Łukasiewicz's Notation die Operatoren vor die Zahlen oder Variablen stellt. Für die optimale Ausnutzung beim Gebrauch des Stacks wurde die Notation von HP so modifiziert, daß die Operatoren nach der Angabe der Variablen erfolgt. Daher der Name umgekehrte Polnische Notation, oder UPN.

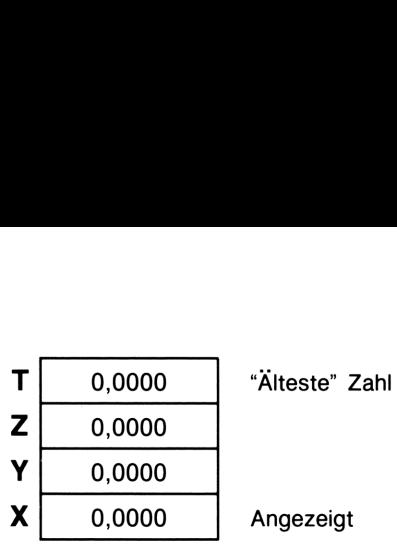

Die "neueste" Zahl befindet sich im X-Register: Dies ist der angezeigte Zahlenwert.

Beim Programmieren wird der Stack zur Ausführung von Berechnungen, temporärer Speicherung von Zwischenergebnissen, Weitergabe von Variablen zwischen Programmen und Ein-/Ausgabeoperationen verwendet.

Das X-Register. Das X-Register wird immer angezeigt, außer wenn ein Menü, eine Meldung oder eine Programmzeile angezeigt wird. Vielleicht haben Sie bemerkt, daß mehrere Funktionsnamen ein x oder y enthalten. Dies ist kein Zufall: Die Buchstaben verweisen auf das X- und Y-Register. So potenziert z.B.  $\Box$  10 $\overline{P}$  10 mit der Zahl im X-Register (der angezeigten Zahl).

**B**[CLEAR]  $\{x\}$  **im Vergleich zu** C]. Drücken von **B**[CLEAR]  $\{x\}$  setzt das X-Register immer auf Null, was auch als Programmanweisung gilt. Im Gegensatz dazu ist die Auswirkung von  $\boxed{C}$  von der jeweiligen Situation abhängig. Sie wirkt nur dann wie  $\Box$ [CLEAR] {x}, wenn das X-Register angezeigt ist.\* Sie löscht sonstige Anzeigeinhalte: Menüs, benannte Ergebnisse und Programmeingaben.

### Durchsehen des Stacks ( $\overline{R+}$ )

(Rollen nach unten) erlaubt Ihnen das Durchsehen des Stacks, indem der Inhalt Registerweise nach unten "gerollt" wird. Sie können jede Zahl sehen, nachdem Sie in das X-Register geschoben wird.

<sup>\*</sup>  $\bullet$  wirkt auch wie CLEAR {  $\times$  } wenn das X-Register angezeigt ist und die Zifferneingabe abgeschlossen ist (kein Cursor sichtbar).

Nehmen Sie an, im Stack wäre 1, 2, 3 und 4 gespeichert (drücken Sie  $1$  [ENTER] 2 [ENTER] 3 [ENTER] 4). Viermaliges Drücken von  $\overline{R\cdot}$  rollt die Zahlen zyklisch durch den Stack, bis sie wieder im ursprünglichen Register sind: ehmen Sie an, im Stack w

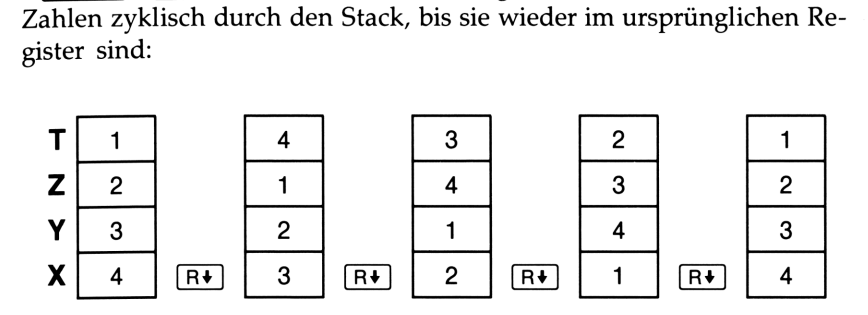

Was im X-Register gespeichert war, wird rotiert und kommt ins T-register. Beachten Sie, daß der Inhalt der Register rotiert, nicht die Register selbst. Das X-Register bleibt immer in der Anzeige.

### Austauschen des X- und Y-Registerinhalts ( $\overline{xzy}$ )

Eine weitere Funktion zur Manipulation des Stackinhalts ist  $\overline{\mathbf{x_i}}$ (x mit y tauschen). Die Inhalte des X- und Y-Registers werden ausgetauscht, ohne den restlichen Stack zu beeinflussen. Zweimaliges Drücken von  $\overline{x}$  stellt wieder den ursprünglichen Inhalt her.

**x**<sub>z</sub>) dient hauptsächlich zwei Anwendungszwecken:

- E Ansehen des Y-Registers und Rückkehr zum X-Register (zweimaliges Drücken von  $\overline{xzy}$ ). Manche Funktionen geben zwei Ergebnisse zurück: das erste im X-Register, das zweite im Y-Register. So konvertiert z.B.  $\{y,x\}$  Rechteckskoordinaten im X- und Y-Register in Polarkoordinaten im X- und Y-Register.
- Austauschen der Reihenfolge von Zahlen bei Berechnungen. Sie können z.B. einfach 9  $\div$  (13  $\times$  8) berechnen, indem Sie 13 [ENTER]  $8 \times 9$   $\overline{x}$  $\overline{x}$  $\over$

### Arithmetik—der Ablauf im Stack

Der Inhalt des Stacks wird nach oben oder unten geschoben, wenn neue Zahlen im X-Register eingegeben werden (Stack Lift) oder wenn 2 Zahlen durch einen Operator zu einem Ergebnis im X-Register konvertiert werden (Stack Drop). Nehmen Sie an, im Stack sind die Werte 1, 2, 3 und 4 gespeichert. Beachten Sie die Veränderungen im Stack, wenn diese Berechnung ausgeführt wird:

$$
\begin{array}{c}\n3+4-9 \\
\end{array}
$$

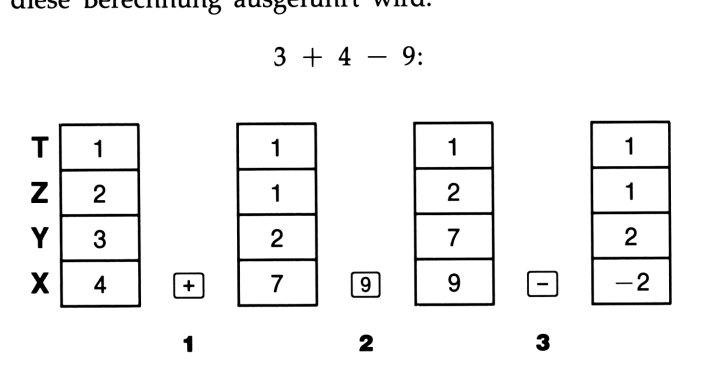

- 1 Der Stack schiebt den Inhalt nach unten (Stack Drop). Das oberste Register kopiert dabei seinen Inhalt.
- 2 Der Stack schiebt den Inhalt nach oben (Stack Lift). Der Inhalt des obersten Registers geht dabei verloren.
- 3 Stack Drop.
- Beachten Sie bei einer Verschiebung nach oben, daß der Inhalt des T-Registers verloren geht. Sie erkennen daraus, daß der Stackinhalt für Berechnungen auf vier Zahlenwerte eingeschränkt ist.
- m Bei einer Verschiebung nach unten wird der Inhalt des T-Registers dupliziert.
- Aufgrund der automatischen Verschiebungen im Stack muß die Anzeige nicht gelöscht werden, wenn eine neue Berechnung begonnen wird.
- Die meisten Funktionen bereiten eine Verschiebung des Stackinhalts nach oben vor, wenn die nächste Zahl im X-Register eingegeben wird. Beziehen Sie sich auf Anhang B für eine Auflistung dieser Funktionen.

### Funktionsweise von ENTER

Wie Sie bereits wissen, trennt [ENTER] beim Eingeben zwei aufeinanderfolgende Zahlen voneinander. Wie sieht hierbei der Ablauf im Stack aus? Nehmen Sie an, im Stack wäre 1, 2, <sup>3</sup> und 4 gespeichert. Addieren Sie nun die 2 Zahlen:

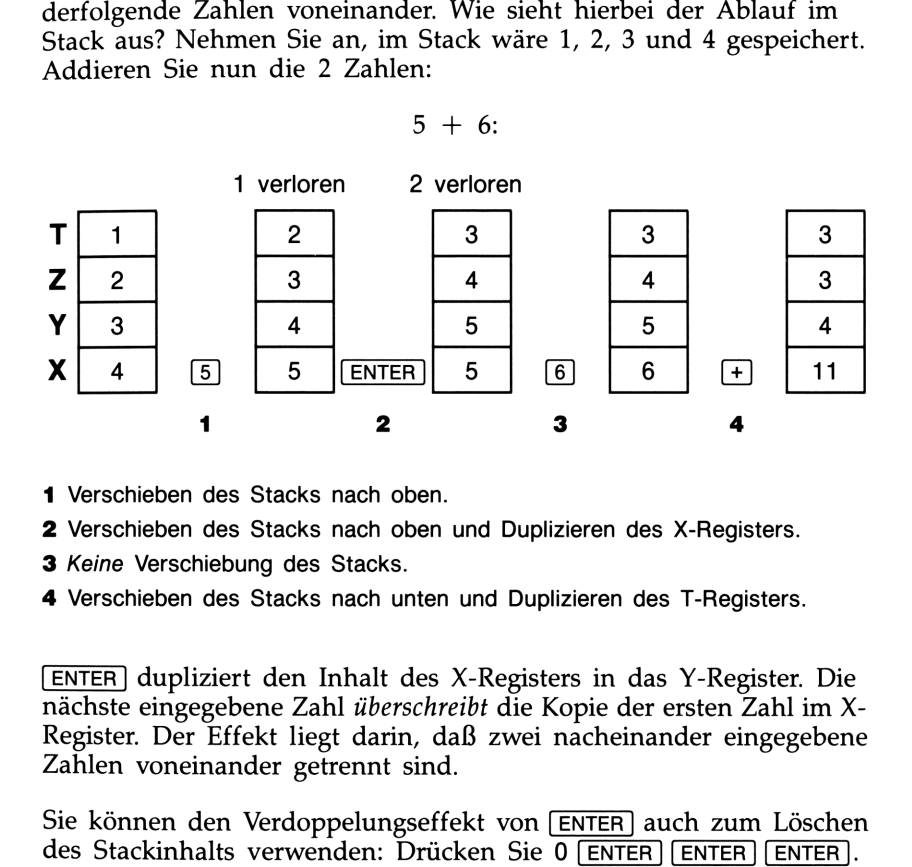

- 1 Verschieben des Stacks nach oben.
- 2 Verschieben des Stacks nach oben und Duplizieren des X-Registers.
- 3 Keine Verschiebung des Stacks.
- 4 Verschieben des Stacks nach unten und Duplizieren des T-Registers.

dupliziert den Inhalt des X-Registers in das Y-Register. Die nächste eingegebene Zahl überschreibt die Kopie der ersten Zahl im X-Register. Der Effekt liegt darin, daß zwei nacheinander eingegebene Zahlen voneinander getrennt sind.

Sie können den Verdoppelungseffekt von **ENTER** auch zum Löschen des Stackinhalts verwenden: Drücken Sie 0 [ENTER] [ENTER ] [ENTER]). Alle Register enthalten nun Null. Denken Sie jedoch daran, daß Sie den Stack nicht explizit löschen müssen, bevor Sie eine neue Berechnung beginnen.

Aufeinanderfolgende Verwendung einer Zahl. Der Verdoppelungseffekt von ENTER wirkt sich auch vorteilhaft bei anderen Anwendungen aus. Um eine Addition mit zwei gleichen Zahlen auszuführen, drücken Sie einfach [ENTER][+]).

Auffüllen des Stacks mit einer Konstanten. Der Verdoppelungseffekt von [ENTER] und der von T in Z (bei Verschiebungen nach unten) erlaubt Ihnen das Auffüllen des Stacks mit einer numerischen Konstanten.

Beispiel: Konstantes, kumulativies Wachstum. Wie groß wäre eine Bakterienkultur nach 3 Tagen, wenn die tägliche Wachstumsrate eine bakterienkultur nach 3 Tagen, wenn die tag<br>bei 50% liegt und der Anfangsbestand 100 ist?<br>Duplizier

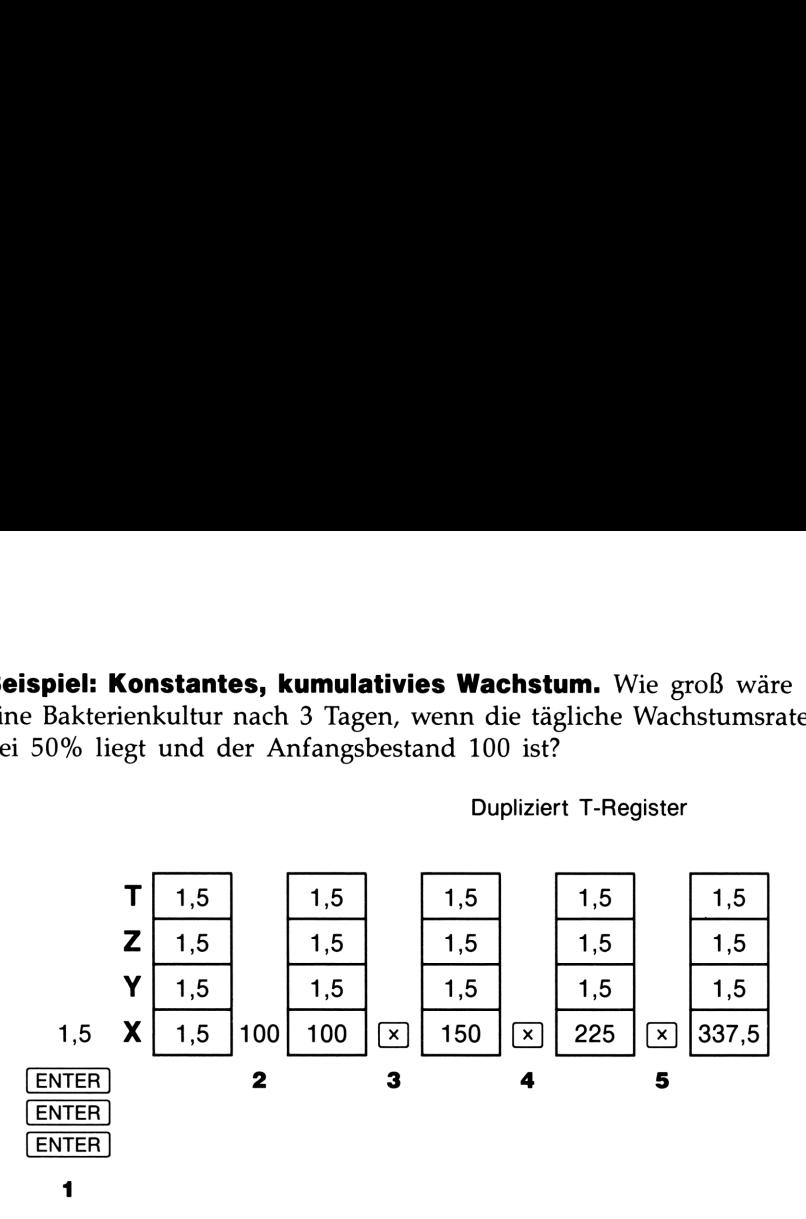

Dupliziert T-Register

- 1 Füllt den Stack mit der Wachstumsrate.
- 2 Eintippen des Anfangsbestands.
- 3 Berechnet die Population nach einem Tag.
- 4 Berechnet die Population nach zwei Tagen.
- 5 Berechnet die Population nach drei Tagen.

### Funktionsweise von CLEAR x

Das Löschen der Anzeige (X-Register) schreibt eine Null in das X-Register. Die als nächstes eingegebene (oder zurückgerufene) Zahl überschreibt diese Null.

Es gibt drei Wege zum Löschen der Zahl im X-Register:

- **Drücken Sie**  $\boxed{C}$ **.**
- Drücken Sie  $\lceil \blacklozenge \rceil$ .
- **Drücken Sie (CLEAR)**  $\{x\}$ . (Diese Tastenfolge wird hauptsächlich bei Programmeingaben benutzt.)

Beachten Sie diese Ausnahmen:

- Während der Programmeingabe löscht  $\lceil \cdot \rceil$  Programmzeilen und  $\lceil \cdot \rceil$ hebt die Programmeingabe auf.
- Während der Zifferneingabe bewirkt (•) das Löschen der zuletzt eingegebenen Ziffer.
- Enthält die Anzeige eine benannte Zahl (wie z.B. A=2,0000), so hebt  $\boxed{C}$  oder  $\boxed{\triangleleft}$  die Anzeige auf und zeigt den Inhalt des X-Registers.

Wenn Sie z.B. <sup>1</sup> und 3 eingeben wollen und versehentlich <sup>1</sup> und 2 eingeben, so wären diese Schritte zur Korrektur erforderlich: egister:<br>Sie z.l<br>pen, so

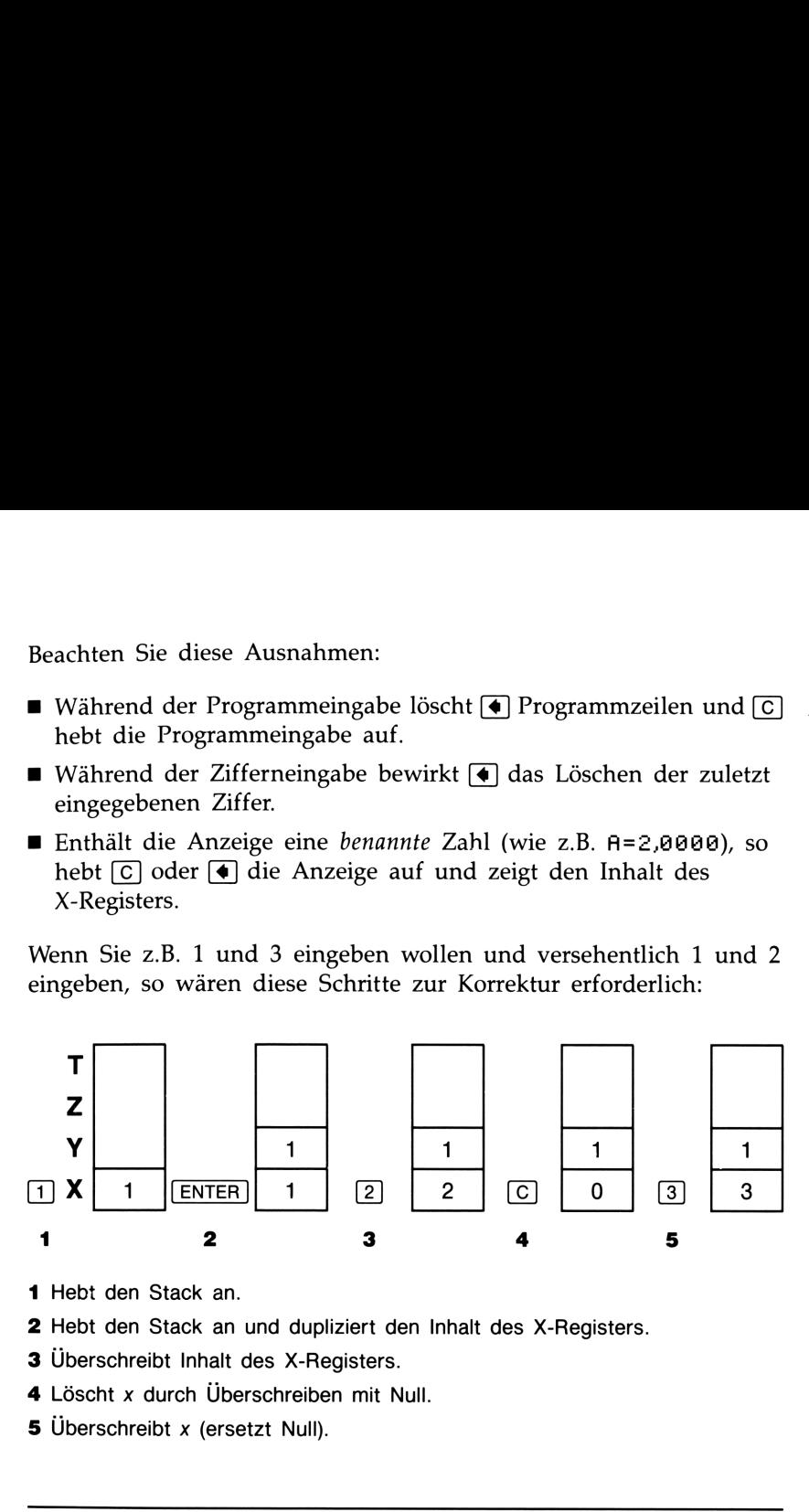

1 Hebt den Stack an.

- 2 Hebt den Stack an und dupliziert den Inhalt des X-Registers.
- **3** Überschreibt Inhalt des X-Registers.
- 4 Löscht x durch Überschreiben mit Null.
- 5 Überschreibt x (ersetzt Null).

### Das LAST X Register

Das LAST X Register ist eine Ergänzung zum Stack: Es enthält den Zahlenwert, welcher sich im X-Register befand, bevor die letzte numerische Funktion ausgeführt wurde. Drücken von  $\blacksquare$ [LASTx] ruft den Inhalt von LAST X in das X-Register zurück. Diese Funktion dient hauptsächlich zwei Zwecken: Fehlerkorrektur und Wiederverwenden eines Zahlenwertes für nachfolgende Rechenschritte.

Beziehen Sie sich auf Anhang B für eine detaillierte Auflistung aller Funktionen, die  $x$  im LAST  $\overline{X}$  Register sichern.

### Fehlerkorrektur mit  $\blacksquare$ [LASTx]

Falsche einwertige Funktion. Wenn Sie die falsche einwertige Funktion ausgeführt haben, dann verwenden Sie [LASTx] zum Zurückrufen der Zahl und anschließenden Ausführung der richtigen Funktion.

Da  $\mathbb{R}$  und  $\mathbb{R}$ -CHG keine Verschiebung nach unten verursachen, können Sie nach diesen Funktionen genauso weiterarbeiten wie bei einwertigen Funktionen.

**Beispiel:** Angenommen, Sie hätten gerade ln 4,7839  $\times$  (3,879  $\times$  10<sup>5</sup>) berechnet und wollten davon die Quadratwurzel ziehen, hätten jedoch aus Versehen  $\lceil e^x \rceil$  gedrückt. Sie müssen deshalb nicht von vorne beginnen! Um das gewünschte Ergebnis zu erhalten, ist lediglich  $\sqrt{\text{LASTx}}$   $\sqrt{x}$  zu drücken.

Tippfehler bei zweiwertigen Funktionen. Wenn Ihnen bei einer zweiwertigen Operation  $(F, F, [x], [x], +]$  oder  $\overline{y^x}$ ) ein Fehler unterläuft, so können Sie diesen durch  $\blacksquare$ [LASTx] und die Umkehrfunktion der zweiwertigen Funktion ( $\lceil - \rceil$  oder  $\lceil + \rceil$ ,  $\lceil + \rceil$  oder  $\lceil \sqrt{x} \rceil$  oder  $\lceil \sqrt{x} \rceil$ ) korrigieren:

- 1. Drücken Sie [LASTx] zur Rücksicherung der zweiten Zahl (x-Wert vor der Operation).
- 2. Führen Sie die Umkehrfunktion aus. Damit erhalten Sie die ursprüngliche erste Zahl, die zweite befindet sich noch immer im LAST X Register. Anschließend:
	- Wenn Sie die falsche Funktion verwendet hatten, drücken Sie erneut [LASTx], um den ursprünglichen Stackinhalt wieder herzustellen. Führen Sie nun die richtige Funktion aus.
	- Wenn Sie den falschen 2. Operanden benutzt hatten, tippen Sie den richtigen ein und führen danach die Operation aus.

Hatten Sie den falschen ersten Operanden benutzt, so ist der richtige einzutippen, **(LASTx)** zur Rücksicherung des zweiten Operanden zu drücken, und anschließend die Funktion erneut auszuführen.

Beispiel: Nehmen Sie an, bei der Berechnung von

$$
16\,\times\,19\,=\,304
$$

wäre Ihnen ein Fehler unterlaufen (wobei es 3 Fehlerquellen gibt):

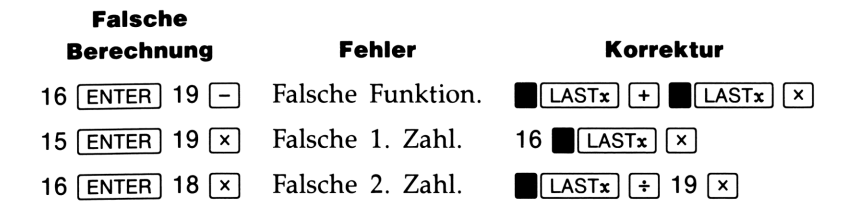

### Wiederverwenden von Zahlen mit  $\blacksquare$ [LASTx]

Sie können über  $\Box$ [LASTx] z.B. eine Konstante zurückrufen und diese für eine Berechnung heranziehen. Denken Sie daran, die Konstante kurz vor der Ausführung der Operation einzugeben, damit sie als letzte Zahl in das X-Register kommt und demzufolge im LAST X Register gesichert wird und mit **[[LASTx]** zurückgerufen werden kann. 15 **ENTER** 19 **x** Falsche 1. Zahl. 16 **LA**<br>
16 **ENTER** 18 **x** Falsche 2. Zahl. **CLASTx**<br> **Wiederverwenden von Zahlen mit CL<br>
Sie können über <b>LASTx** z.B. eine Konstante zur<br>
für eine Berechnung heranziehen. Denken Sie da<br> usführung<br>is X-Regis<br>vird und 1<br>chnen Sie

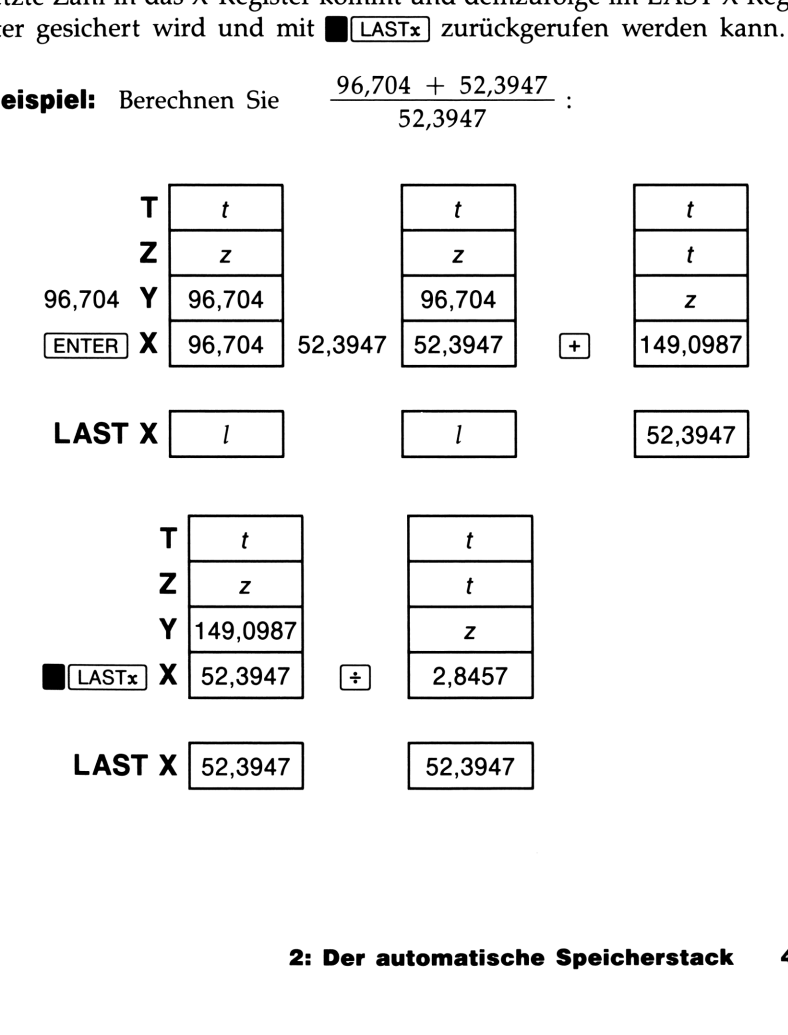

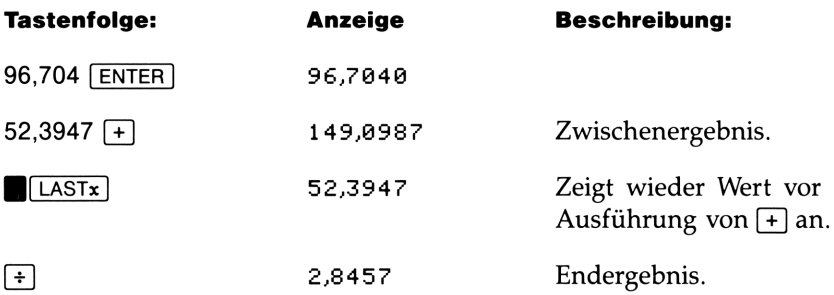

Beispiel: Zwei Nachbarsterne der Erde sind Rigel Centaurus (4,3 Lichtjahre entfernt) und Sirius (8,7 Lichtjahre entfernt). Berechnen Sie unter Verwendung der Lichtgeschwindigkeit  $c$  (9,5  $\times$  10<sup>12</sup> km/Jahr) die Entfernung zu diesen Sternen (in km).

Entfernung zu Rigel Centaurus = 4,3 Jahre  $\times$  (9,5  $\times$  10<sup>12</sup> km/Jahr) zu Sirius = 8,7 Jahre  $\times$  (9,5  $\times$  10<sup>12</sup> km/Jahr)

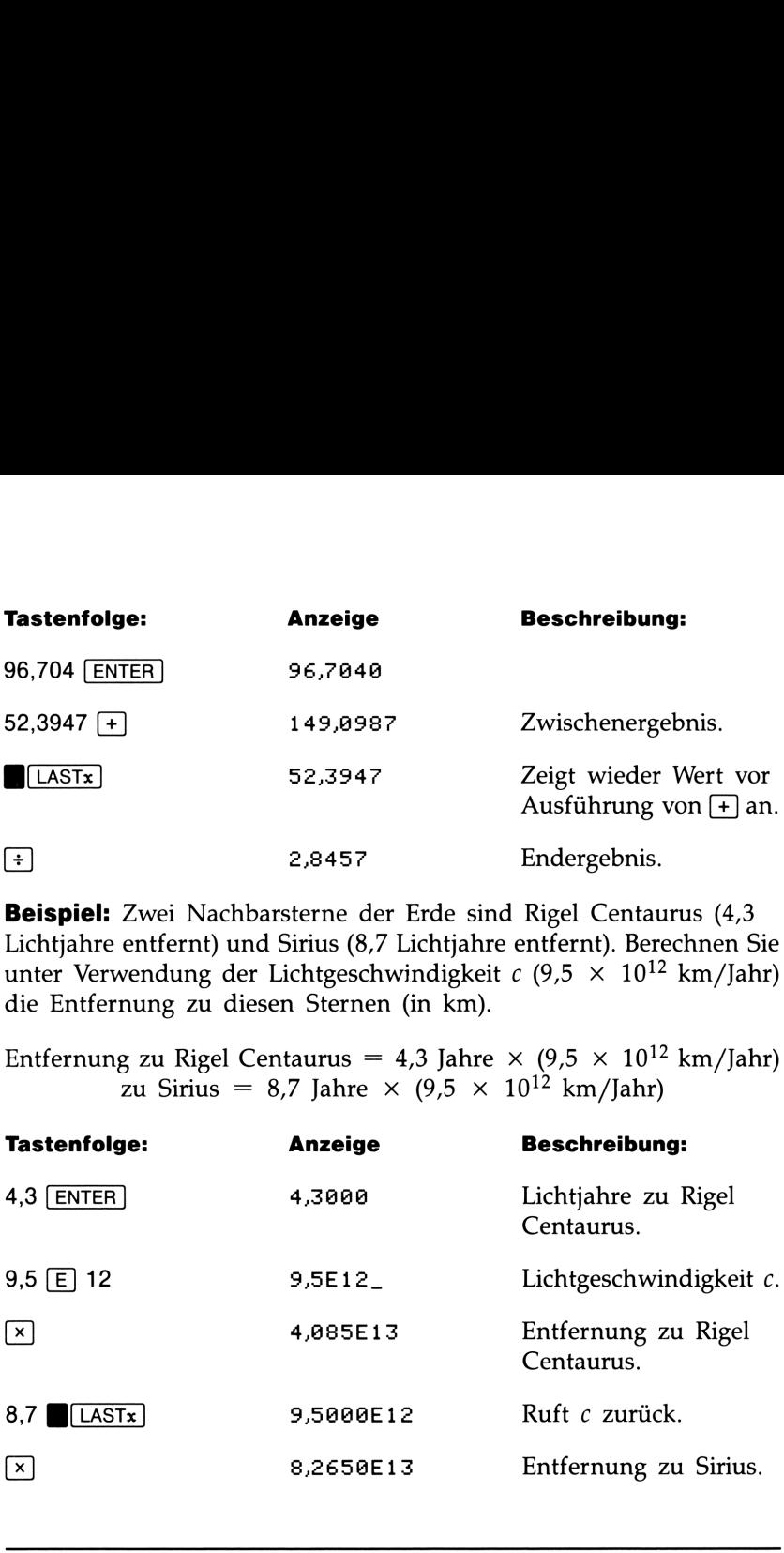

### Kettenrechnungen

Das automatische Verschieben des Stackinhalts nach oben oder unten hilft Ihnen bei der Sicherung von Zwischenergebnissen, ohne diese explizit eingeben oder Klammern verwenden zu müssen. Dies ist ein weiterer Vorteil des UPN Stacks gegenüber anderen Datenverwaltungsmethoden.

### Bearbeitungsfolge in Aufgabenstellungen

In Kapitel <sup>1</sup> wurde empfohlen, Kettenrechnungen vom innersten Klammerausdruck nach außen abzuarbeiten. Sie können aber auch das Problem von links nach rechts angehen und in dieser Reihenfolge bearbeiten. **tungsfolge in Aufgabe**<br>
1 wurde empfohlen, Kettenre<br>
usdruck nach außen abzuarbe<br>
m von links nach rechts angel<br>
2.B. in Kapitel 1 der Ausdruc<br>
4  $\div$  [14 + (7  $\times$ <br>
indem mit der innersten Kla<br>
l nach außen weitergerech

So wurde z.B. in Kapitel <sup>1</sup> der Ausdruck

 $4 \div [14 + (7 \times 3) - 2]$ 

berechnet, indem mit der innersten Klammer (7  $\times$  3) begonnen wurde und nach außen weitergerechnet wurde—wie Sie es auf Papier tun würden:

7 [ENTER]  $3 \times 14 + 2 - 4 \times \sqrt{1}$ .

Bei der links-rechts Vorgehensweise wäre die Lösung wie folgt:

4 **ENTER** 14 **ENTER** 7 **ENTER** 3  $\boxed{x}$  + 2 - + ,

wobei ein zusätzlicher Tastendruck erforderlich ist. Beachten Sie, daß das 1. Zwischenergebnis immer noch die innerste Klammer ist: (7  $\times$ 3). Der Vorteil bei der links-rechts Vorgehensweise liegt darin, daß  $\overline{xy}$  nicht verwendet werden muß, um Operanden von nicht kommutativen Funktionen neu zu ordnen.

Das erste Verfahren (von innen nach außen) wird häufig bevorzugt, da:

- Eine kürzere Tastenfolge erforderlich ist.
- Weniger Stackregister benötigt werden.

Bei der links-rechts Vorgehensweise ist sicherzustellen, daß nicht mehr als 4 Zwischenergebnisse für eine Berechnung vorkommen, da der Stack nicht mehr als 4 Zahlenwerte gleichzeitig speichern kann. Im nächsten Beispiel, welches von links nach rechts bearbeitet wird, werden zu einem bestimmten Zeitpunkt alle Register benötigt.

 $4 \div [14 + (7 \times 3) - 2]$ 

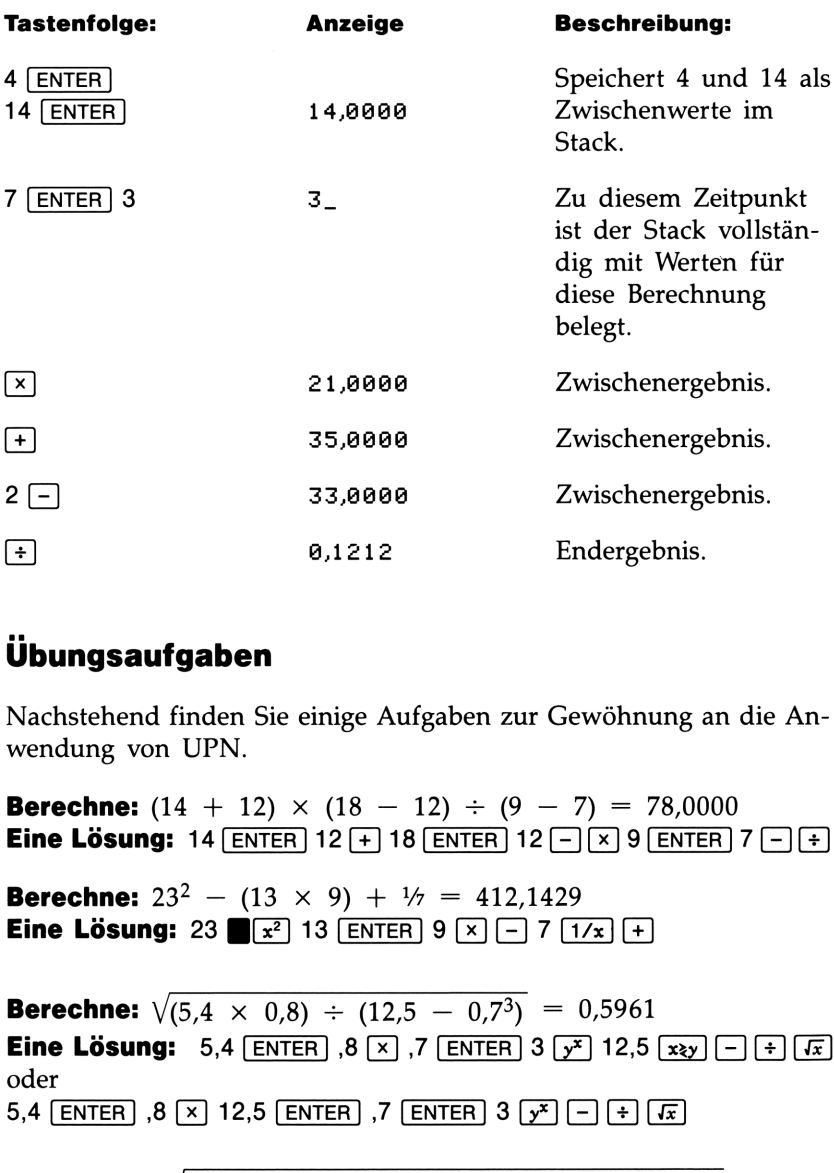

### übungsaufgaben

Nachstehend finden Sie einige Aufgaben zur Gewöhnung an die Anwendung von UPN.

**Berechne:**  $(14 + 12) \times (18 - 12) \div (9 - 7) = 78,0000$ **Eine Lösung:** 14 [ENTER] 12  $[+]$  18 [ENTER] 12  $[] [x]$  9 [ENTER] 7  $[-]$   $[+]$ **Berechne:**  $23^2 - (13 \times 9) + \frac{1}{7} = 412,1429$ Eine Lösung: 23  $\sqrt{x^2}$  13  $\sqrt{\frac{1}{x}}$ P 9  $\sqrt{x}$  - 7 **Berechne:**  $\sqrt{(5.4 \times 0.8) \div (12.5 - 0.7^3)} = 0.5961$ **Eine Lösung:** 5,4  $\boxed{\text{ENTER}}$ ,8  $\boxed{x}$ ,7  $\boxed{\text{ENTER}}$  3  $\boxed{y^x}$  12,5  $\boxed{\text{exp}}$  $\boxed{-}$  $\boxed{\div}$ oder 5,4 [ENTER] '5,4 <u>[ENTER]</u> '6 [2] 1,7 <u>[ENTER]</u> 3 [3] 12,5 [3]<br>|oder<br>|5,4 [ENTER] ,8 [× ] 12,5 [ENTER] ,7 [ENTER] 3 [× ] [-] [+] [4]

**Berechne:**  $\sqrt{\frac{8,33 \times (4 - 5,2) \div [(8,33 - 7,46) \times 0,32] }{4,3 \times (3,15 - 2,75) - (1,71 \times 2,01)}} = 4.5728$ <br> **Eine Lösung:** 4 **ENTER** 5,2  **| 8,33** X **| LASTx** 7,46 **| 0,32** X <del>| 1</del><br>
3,15 **ENTER** 2,75 **| 4,3** X 1,71 **ENTER** 2,01 X **Eine Lösung:** 4  $[ENTER]$  5,2  $[-]$  8,33  $[x]$   $[IASTx]$  7,46  $[-]$  0,32  $[x]$   $\div$ 

## Datenspeicherung in Variablen Datenspeicherung<br>
in Variablen<br>
————————————————————

Der HP-32S verfügt über 390 Bytes als Benutzerspeicher: Speicherplatz für Zahlen und Programme. Zahlen werden in Variablen gespeichert, wobei jede mit einem Buchstaben zwischen A und Z benannt wird. (Sie können den Buchstaben wählen, um eine Verbindung zum gespeicherten Inhalt herzustellen, wie z.B. G für Fallbeschleunigung oder C für Lichtgeschwindigkeit.)\* **atenspeicherung<br>
Variablen**<br>
HP-32S verfügt über 390 Bytes a<br>
Zahlen und Programme. Zahlen<br>
Dei jede mit einem Buchstaben z<br>
können den Buchstaben wähler<br>
Lichtgeschwindigkeit.)\*<br>
325 RPN SCIENTIFIC **atenspeicherung<br>
Variablen**<br>
HP-32S verfügt über 390 Bytes a<br>
Zahlen und Programme. Zahlen<br>
bei jede mit einem Buchstaben z<br>
können den Buchstaben wähler<br>
icherten Inhalt herzustellen, wie<br>
ür Lichtgeschwindigkeit.)\*<br> **BP Example 18 Special Properties Contained Specific Contained Specific Contained Specified Specifies (Specifier: Specifier)**<br>
1978-325 verfügt über 390 Bytes als Benutzerspeicher: Speicherplazahlen und Programme. Zahlen werd **speicherung**<br> **ablen**<br>
verfügt über 390 Bytes als Benu<br>
nd Programme. Zahlen werder<br>
den Buchstaben zwische:<br>
den Buchstaben wählen, um d<br>
nhalt herzustellen, wie z.B. G f<br> **RPN** SCIENTIFIC **atenspeicherung**<br> **Variablen**<br>
HP-32S verfügt über 390 Bytes a<br>
Zahlen und Programme. Zahlen<br>
bei jede mit einem Buchstaben z<br>
können den Buchstaben wähler<br>
ichterten Inhalt herzustellen, wie<br> **STO**<br>
STO

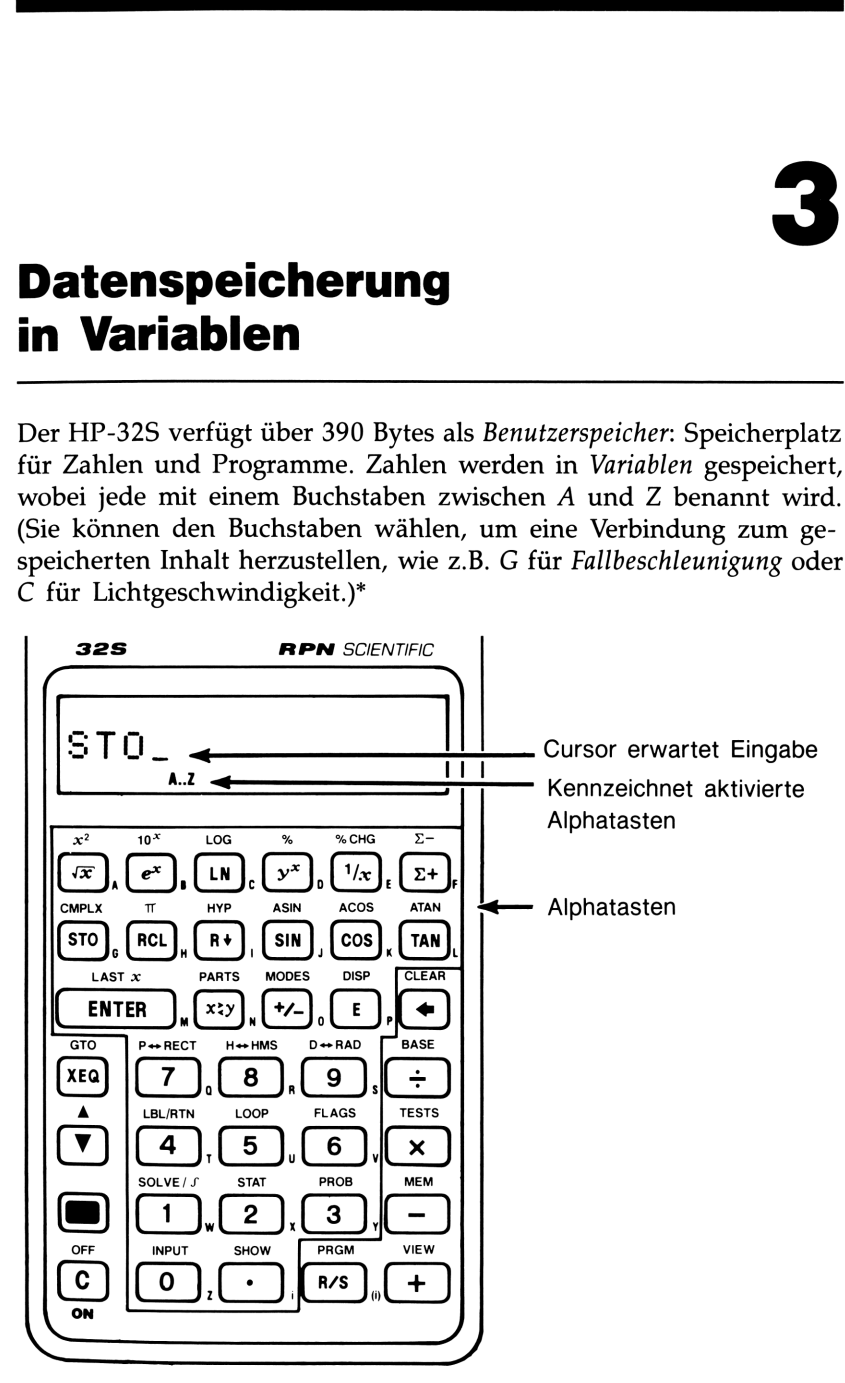

 Z- und T-Register im Stack darstellen. \* Beachten Sie, daß die Variablen X, Y, Z und T unterschiedliche Speicherplätze wie das X-, Y-, Jeder weiße Buchstabe ist einer eindeutigen Variablen und Taste zugeordnet. Bei Bedarf werden die Alphatasten automatisch aktiviert Jeder weiße Buchstabe ist einer eindeutigen Variablen und Taste zuge-<br>ordnet. Bei Bedarf werden die Alphatasten automatisch aktiviert<br>(wobei der **A..Z** Indikator zur Kontrolle in der Anzeige erscheint). (wobei der A..Z Indikator zur Kontrolle in der Anzeige erscheint).

### Speichern und Zurückrufen von Zahlen

Zahlenwerte werden durch (STO) (STOre) in benannten Variablen gespeichert und über [RCL] (ReCalL) aus diesen Variablen wieder zurückgerufen.

Um eine Kopie der angezeigten Zahl (X-Register) in einer Variablen zu speichern: Drücken Sie [STO] Alphataste.

Um eine Kopie eines Variablenwertes in der Anzeige zu erzeugen: Drücken Sie FRCL Alphataste.

Beispiel: Speichern von Zahlen. Speichern Sie die Avogadro-Konstante (etwa 6,0225  $\times$  10<sup>23</sup>) in A.

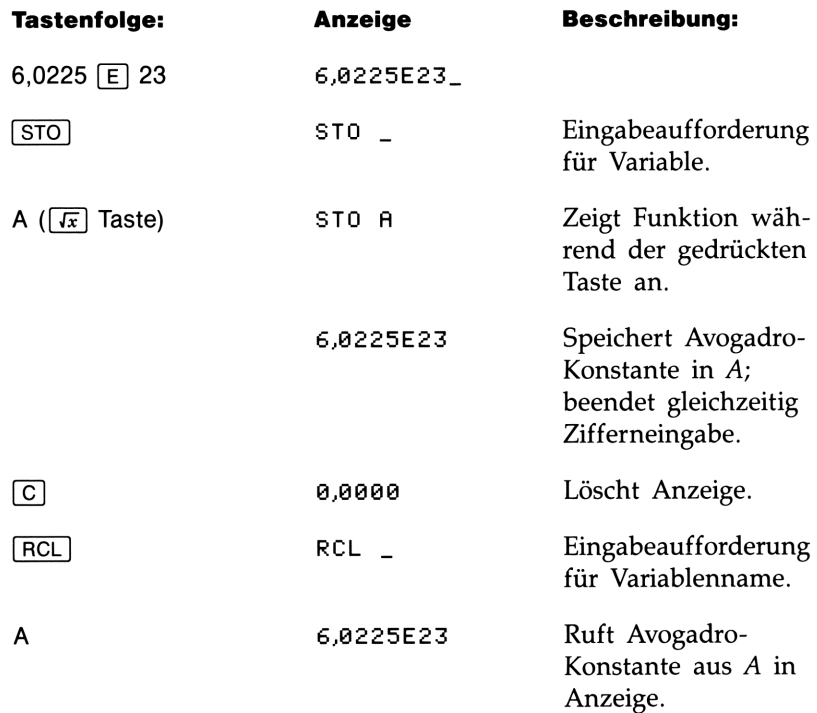

### Ansehen des Variableninhalts ohne Zurückrufen in die

Anzeige. Die *[view]* Funktion zeigt den Variableninhalt an, ohne eine Kopie im X-Register zu erzeugen. Der Variablenname erscheint dabei mit in der Anzeige, wie z.B.:

$$
A=1234,5678
$$

BLvıEw) wird sehr häufig beim Programmieren verwendet, ist aber auch immer dann hilfreich, wenn Sie den Variableninhalt ansehen möchten, ohne den Stackinhalt zu verändern. **Ansehen des Variableninhalts ohne Zurückrufen in die<br>
Anzeige.** Die **Christian Exploreris Anzeige** Punktion zeigt den Variableninhalt an, ohne<br>
eine Kopie im X-Register zu erzeugen. Der Variablenname erscheint<br>
dabei mit

Um die VIEW Anzeige aufzuheben, drücken Sie einmal (♦) oder [C].

### Ansehen von Varıablen im VAR Katalog

Die (MEM) (MEMory) Funktion bietet Informationen über die Speicherbelegung:

Anzahl freier Bytes im Speicher

nnn,n VAR PGM Variablenkatalog Programmkatalog

### Um den Inhalt aller Variablen (oder aller ungleich Null) anzusehen:

- 1. Drücken Sie (MEM) {VAR }.
- 2. Drücken Sie  $\nabla$  oder  $\blacksquare$  zum Verschieben des Listeninhalts bzw. zur Anzeige der gewünschten Variablen. (Beachten Sie den vA Indikator, der auf die aktivierten Pfeiltasten hinweist.)

Um alle signifikanten Stellen einer im {VAR} Katalog gelisteten Zahl anzuzeigen, ist SHOW zu drücken. (Bei einer Dualzahl mit mehr als 12 Stellen können mit  $\sqrt{\pi}$  und  $\sqrt{2+1}$  die restlichen Stellen angesehen werden.)

- 3. Um den Inhalt einer angezeigten Variablen in das X-Register zu kopieren, ist ENTER zu drücken.
- 4. Um den Variableninhalt auf Null zu setzen, ist CLEAR zu drücken, während die Variable im Katalog angezeigt ist.
- 5. Drücken Sie [C] zum Verlassen des Katalogs (oder zum Übergang auf die nächsthöhere Menüebene).

### Löschen von Variablen

Der Inhalt einer Variablen bleibt aufgrund der andauernden Datenspeicherung so lange erhalten, bis er ersetzt oder die Variable gelöscht wird. Löschen einer Variablen bedeutet das Speichern von Null als Inhalt (wobei kein Speicherplatz benötigt wird). **Löschen von Variablen**<br>
Der Inhalt einer Variablen<br>
Der Inhalt einer Variablen bleibt aufgrund der andauernden Daten-<br>
speicherung so lange erhalten, bis er ersetzt oder die Variable gelöscht<br>
wird. Löschen einer Variable

Um eine einzelne Variable zu löschen: Speichern Sie Null in ihr.

### Um ausgewählte Variablen zu löschen:

- **1.** Drücken Sie  $(\mathsf{MEM})$  {VAR} und verwenden Sie  $(\mathsf{V})$  oder  $(\mathsf{A})$ zur Anzeige der Variablen.
- 2. Drücken Sie GLEAR.
- 3. Drücken Sie © zum Verlassen des Katalogs, oder (● zum Übergang auf die nächsthöhere Ebene.

Um alle Variablen gleichzeitig zu löschen: Drücken Sie **BICLEAR** {VARS}.

### Arithmetik mit Variablen

Speicherarithmetik und Rückrufarithmetik ermöglichen Ihnen die Ausführung von Berechnungen mit Variablen, ohne den Variableninhalt in den Stack zu kopieren. Für die Berechnung wird eine Zahl aus dem X-Register und ein Wert aus einer Variablen verwendet.

### Speicherarithmetik

Bei der Speicherarithmetik wird  $STO[+]$ ,  $STO[-]$ ,  $STO[X]$  oder  $STO$  + zur Ausführung der Berechnung in der Variablen selbst und zum Speichern des Ergebnisses in ihr verwendet; dabei wird der Wert im X-Register benutzt, wobei der Stack nicht verändert wird.

Neuer Variableninhalt = seitheriger Inhalt  $\{+, -, \times, \div\}$  x

Nehmen Sie z.B. an, Sie möchten den Inhalt von A (15) um die Zahl im X-Register (3, angezeigt) reduzieren. Drücken Sie  $\boxed{5}$  ( $\boxed{-}$ ) A. Sie erhalten  $A = 12$ , während 3 noch immer angezeigt wird.

### 50 3: Datenspeicherung in Variablen

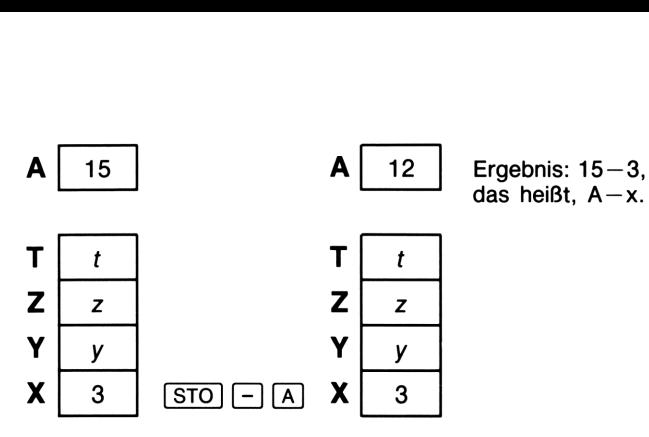

### Rückrufarithmetik

Die Rückrufarithmetik verwendet  $[RL] +$ ,  $[RC] -$ ,  $[RC] \times$  oder  $FCL$  $+$  für Berechnungen im X-Register unter Verwendung eines zurückgerufenen Variableninhalts, wobei das Ergebnis in der Anzeige bleibt. Es ist nur das X-Register betroffen, der restliche Stackinhalt bleibt unverändert.

Neues  $x =$  seitheriges  $x \{+, -, x, \div\}$  Variable

Nehmen Sie z.B. an, Sie möchten die Zahl im X-Register (3, angezeigt) durch den Wert in A (12) dividieren. Drücken Sie FRCL  $\lceil + \rceil$  A. Sie erhalten  $x = 0.25$ , während 12 unverändert in A gespeichert ist.\*

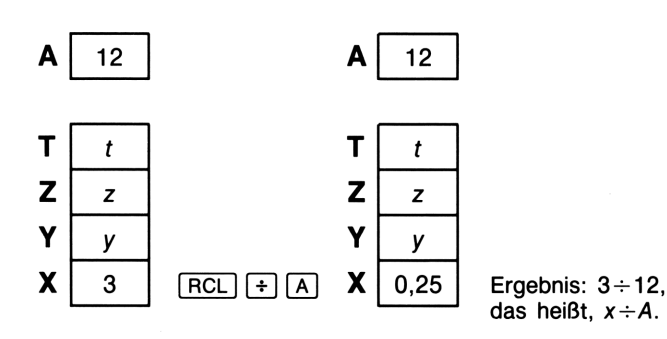

von  $\overline{RCL}$  + A (eine Anweisung) benötigt nur die Hälfte des Speicherbedarfs von  $\overline{RCL}$  A, + (zwei Anweisungen).<br>3: Datenspeicherung in Variablen 51 \* Rückrufarithmetik hilft in Programmen zur Einsparung von Speicherplatz. Die Verwendung (zwei Anweisungen).

Weitere Beispiele. Nehmen Sie an, die Variablen D, E und F enthalten die Werte 1, 2 und 3. Verwenden Sie Speicherarithmetik zur Addition von <sup>1</sup> zu jeder der Variablen.

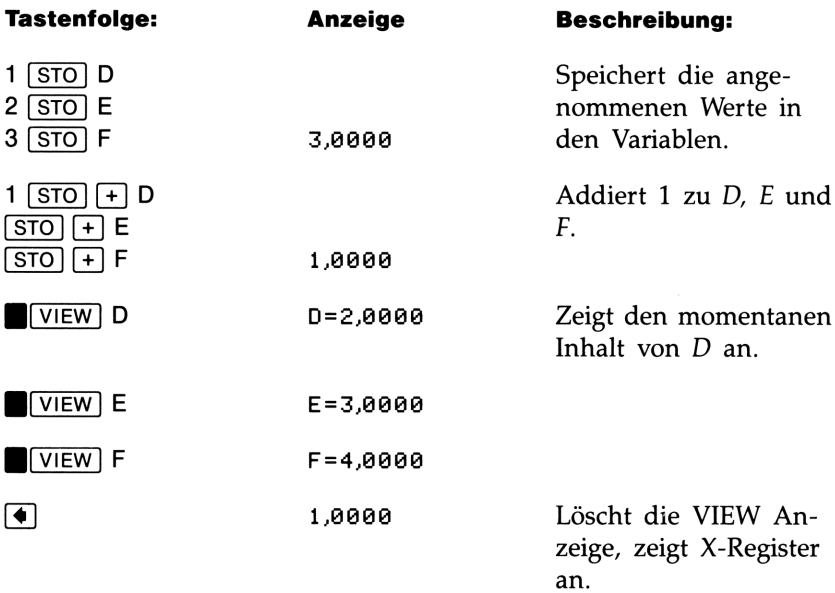

Nehmen Sie an, die Variablen D, E und F enthalten die Werte 2, <sup>3</sup> und 4 vom letzten Beispiel. Dividieren Sie <sup>3</sup> durch D, multiplizieren Sie das Ergebnis mit E und addieren Sie F.

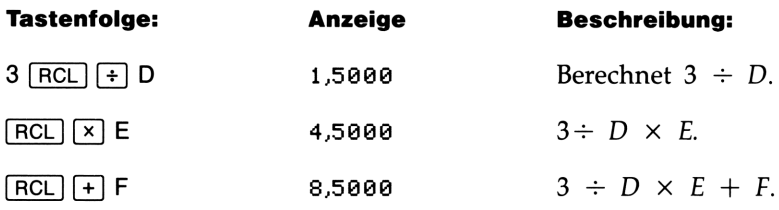

# Die Variable "i"

Es gibt eine 27. Variable—die Variable  $i$ . (Das  $[i]$  befindet sich neben der Taste [·].) Neben ihrer normalen Verwendung (Speichern von Zahlen) hat diese Variable noch einen speziellen Verwendungszweck: Über die Funktion kann sie auf andere Variablen verweisen—eine Technik, die als indirekte Adressierung bezeichnet wird. Da es sich hierbei um eine Programmierungstechnik handelt, ist diese Variable in Kapitel 6 unter "Indirektes Adressieren von Variablen und Labels" behandelt.

### $\overline{\mathbf{A}}$

## Reeillwertige Funktionen

Dieses Kapitel behandelt die meisten Rechnerfunktionen, welche sich auf Berechnungen mit reellen Zahlen beziehen (einschließlich einigen numerischen Funktionen im Zusammenhang mit Programmen, wie z.B. die Absolutbetragsfunktion):

- Exponential- und Logarithmusfunktionen.
- Trigonometrische Funktionen.
- Hyperbolische Funktionen.
- Prozentrechnungsfunktionen.
- Konvertierungsfunktionen für Koordinaten. Winkel und Bruchteile.
- Wahrscheinlichkeitsfunktionen.
- Teile von Zahlen (Manipulationsfunktionen).

Arithmetische Funktionen und Berechnungen sind in Kapitel <sup>1</sup> und 2 behandelt. Die höheren numerischen Operationen (Nullstellenbestimmung, Integration, komplexe Zahlen, Konvertierung zwischen Zahlensystemen und Statistikberechnungen sind in Teil 3 dieses Handbuchs behandelt.

Viele der numerischen Funktionen sind über die Tasten der obersten zwei Tastenreihen zugänglich. Die restlichen Funktionen sind in einem dieser Menüs enthalten:

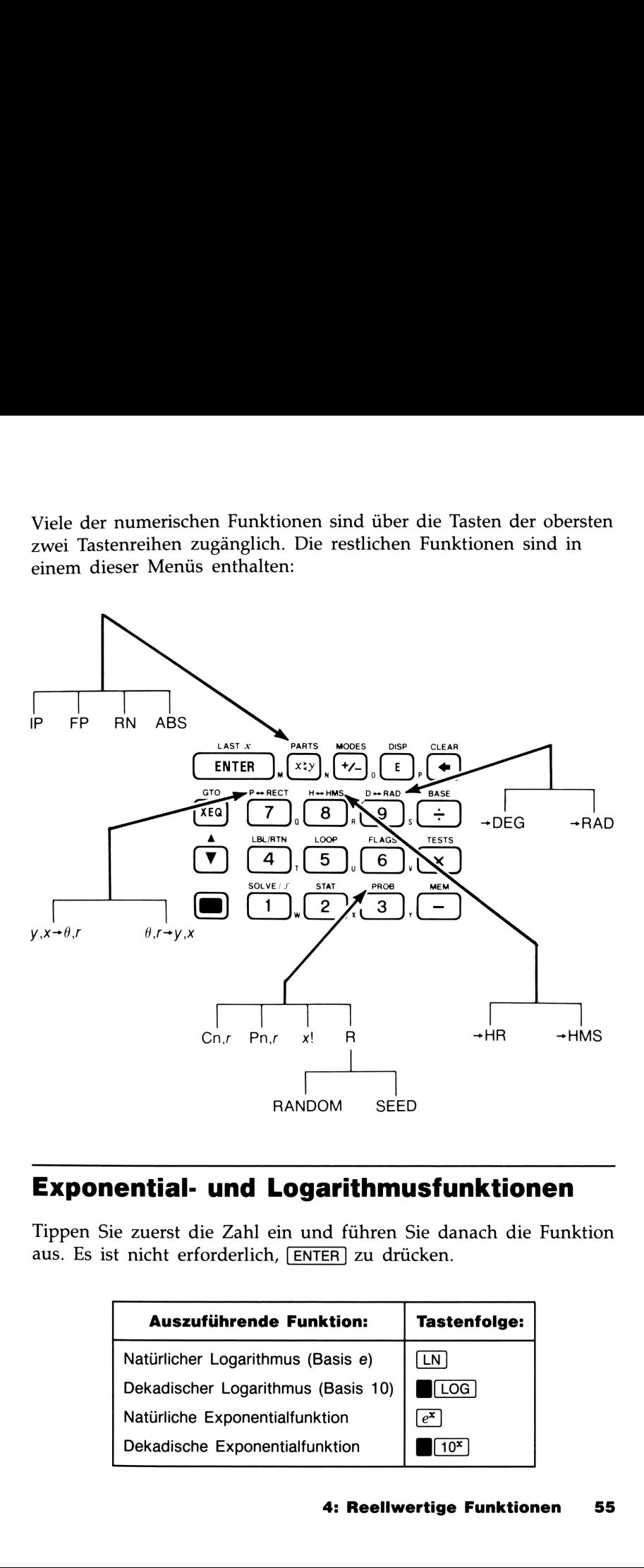

### Exponential- und Logarithmusfunktionen

Tippen Sie zuerst die Zahl ein und führen Sie danach die Funktion aus. Es ist nicht erforderlich, ENTER zu drücken.

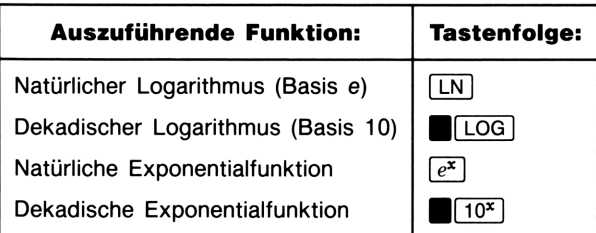

the contract of the contract of the

### Potenzfunktion (y")

Um eine Zahl  $\gamma$  mit einem Exponenten x zu potenzieren, ist  $\gamma$  ENTER  $x \, \sqrt{y^x}$  einzutippen.

Für  $y > 0$  kann x eine beliebige rationale Zahl darstellen. Für  $y < 0$ muß x eine ganze Zahl sein. Für  $y = 0$  muß x ein positives Vorzeichen annehmen. **Example 12**<br> **Example 12**<br>
The Zahl y mit einem Exponenten x zu potenzieren, ist y [Feinzutippen.<br>  $> 0$  kann x eine beliebige rationale Zahl darstellen. Für g<br>
eine ganze Zahl sein. Für y = 0 muß x ein positives Vorzen<br> **Example 18 August 2018**<br> **Exponented X** 20 potenzieren, ist y [**e** inzutippen.<br>  $> 0$  kann x eine beliebige rationale Zahl darstellen. Für y eine ganze Zahl sein. Für y = 0 muß x ein positives Vorze<br>
men.<br>
Eispiel:<br> **Auf** 

Als Beispiel:

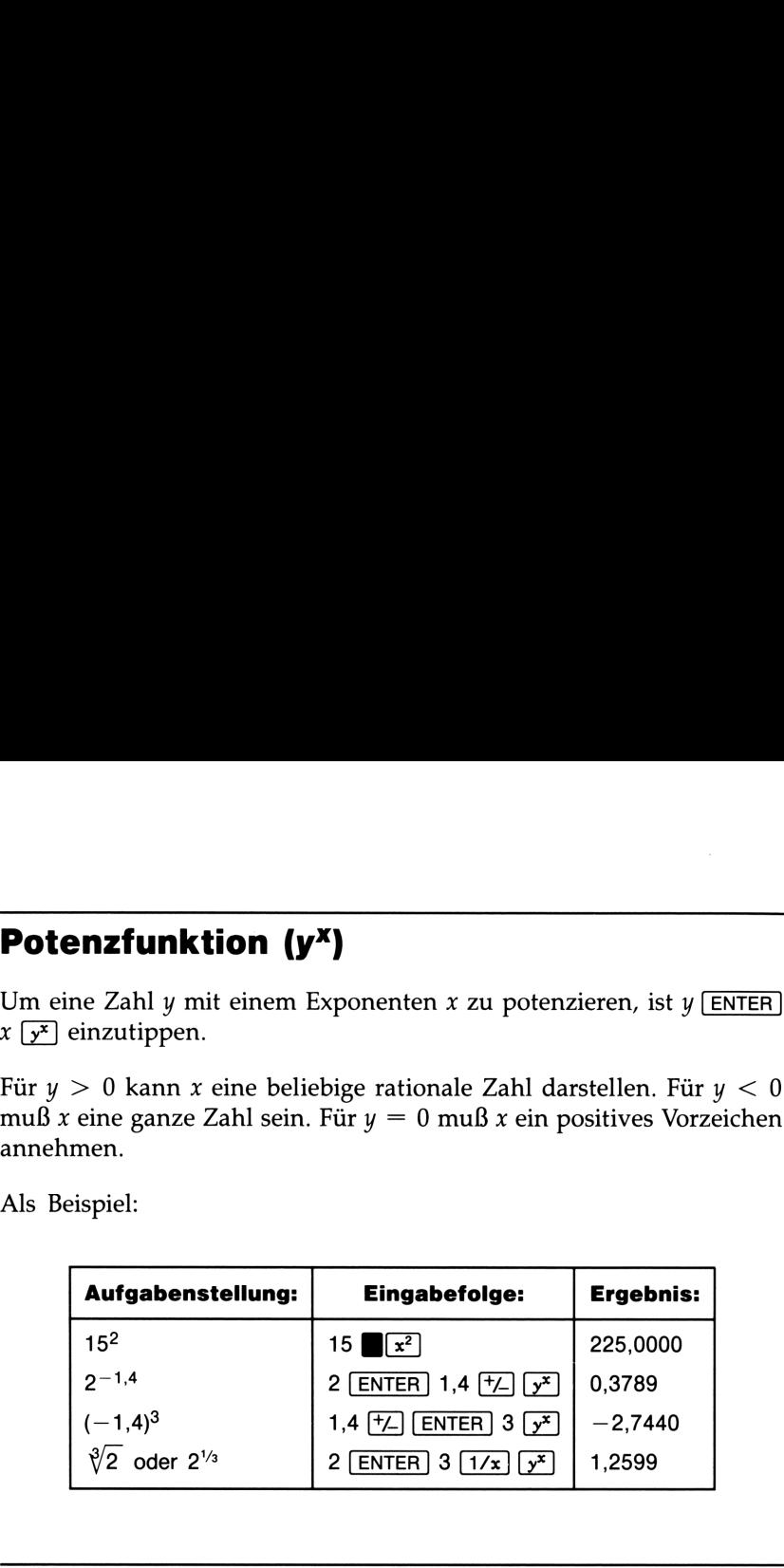

### **Trigonometrie**

### Eingeben von  $\pi$

Drücken Sie  $\blacksquare$  zur Eingabe der ersten 12 Stellen von  $\pi$  in das X-Register. (Die angezeigte Zahl hängt vom Anzeigeformat ab.) Da es sich hier um eine Funktion handelt, muß  $\pi$  nicht durch Drücken von ENTER] von einer anderen Zahl getrennt werden.

Beachten Sie, daß der Rechner  $\pi$  nicht genau darstellen kann, da  $\pi$ eine irrationale Zahl ist.

### Einstellen des Winkelmodus

Der Winkelmodus spezifiziert, in welcher Winkeleinheit die Zahlenwerte bei trigonometrischen Berechnungen interpretiert werden sollen. Der Modus allein konvertiert noch nicht bereits gespeicherte Zahlen (siehe "Konvertierungsfunktionen" später in diesem Kapitel).

### 360 Altgrad =  $2\pi$  Radiant = 400 Neugrad

Um den Winkelmodus zu spezifizieren, drücken Sie MODES]. Wäh-360 Altgrad =  $2\pi$  Radiant = 400 Neugrad<br>Um den Winkelmodus zu spezifizieren, drücken Sie (MODES). Wählen Sie danach eine Option aus. len Sie danach eine Option aus.

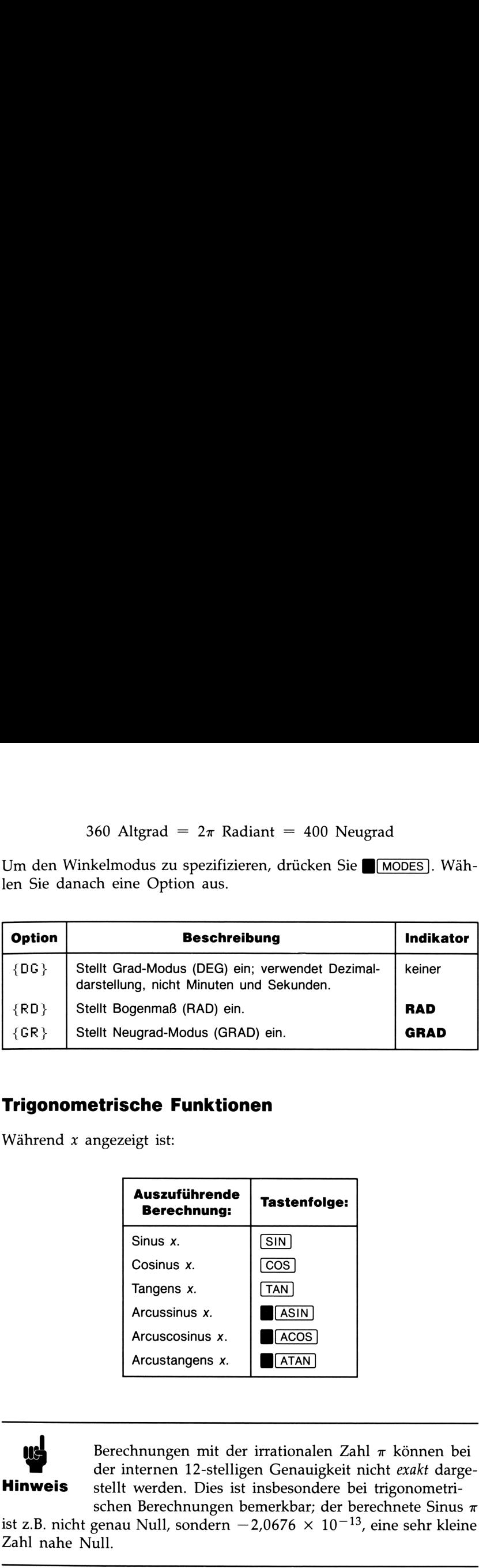

### Trigonometrische Funktionen

Während  $x$  angezeigt ist:

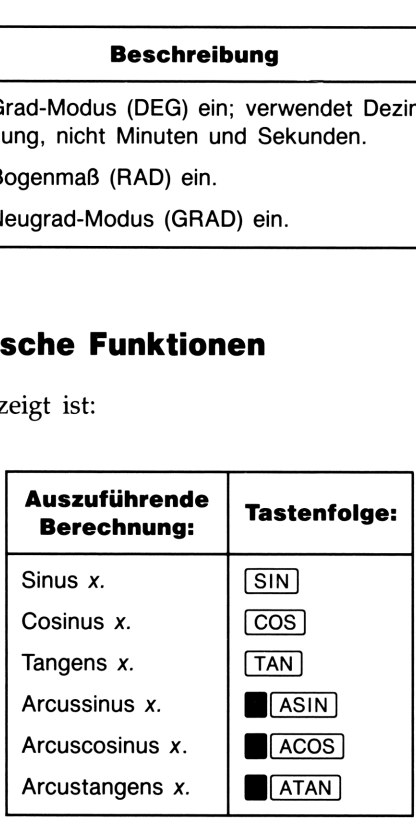

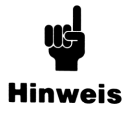

Berechnungen mit der irrationalen Zahl  $\pi$  können bei der internen 12-stelligen Genauigkeit nicht exakt darge-**Hinweis** stellt werden. Dies ist insbesondere bei trigonometrischen Berechnungen bemerkbar; der berechnete Sinus  $\pi$ 

ist z.B. nicht genau Null, sondern  $-2,0676 \times 10^{-13}$ , eine sehr kleine Zahl nahe Null.

**Beispiel:** Weisen Sie nach, daß der Cosinus von  $(5/7)\pi$  und der Cosinus von 128,57° identisch sind.\*

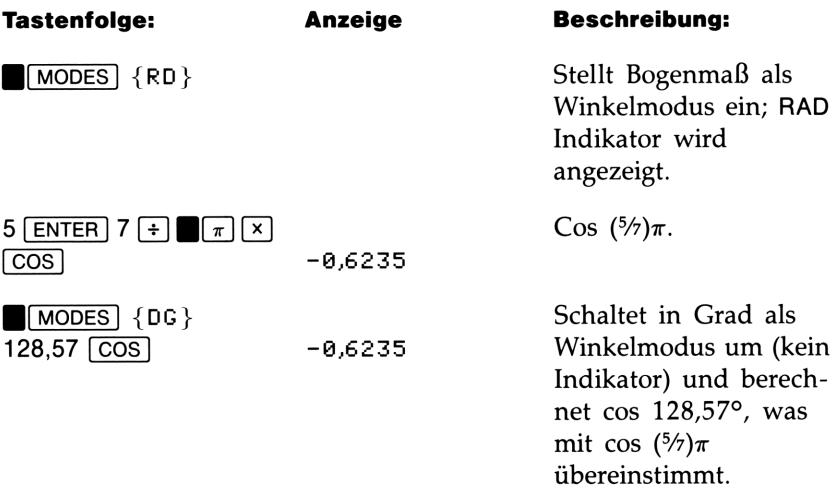

Programmierungshinweis. Gleichungen, welche eine inverse trigonometrische Funktion zur Bestimmung eines Winkels  $\theta$  benutzen, haben oft eine Form wie:

 $\theta$  = arctan  $(y/x)$ .

Wenn  $x = 0$ , dann ist  $y \div x$  nicht definiert, was zu der Fehlermeldung DIVIDE BY @ führt. Für ein Programm wäre es daher zweckmäßiger, einen Winkel  $\theta$  durch eine Transformation von Rechtecks- nach Polarkoordinaten, welche x, y in r,  $\theta$  konvertiert, zu bestimmen. Beziehen Sie sich auf "Koordinatentransformationen" an späterer Stelle in diesem Kapitel.

 $*$  Tatsächlich sind die berechneten Ergebnisse aufgrund der ungenauen Darstellung von  $\pi$  nur bis zu vier signifikanten Stellen gleich. (Drücken Sie SHOW], um weitere Stellen anzuzeigen.)

## Hyperbolische Funktionen **Suite Server Server Server Server Server Server Server Server Server Server Server Server Server Server Server Server Server Server Server Server Server Server Server Server Server Server Server Server Server Server Serve**

Während  $x$  angezeigt ist:

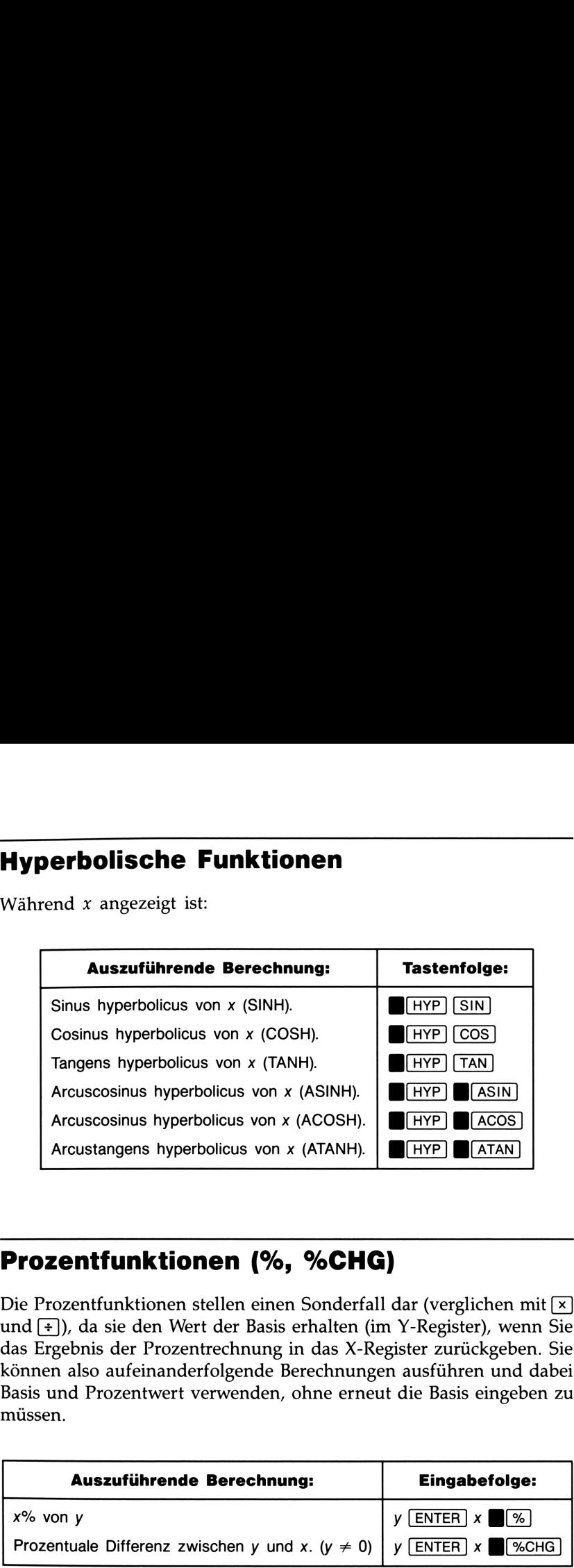

### Prozentfunktionen (%, %CHG)

Die Prozentfunktionen stellen einen Sonderfall dar (verglichen mit **x**) und (+)), da sie den Wert der Basis erhalten (im Y-Register), wenn Sie das Ergebnis der Prozentrechnung in das X-Register zurückgeben. Sie können also aufeinanderfolgende Berechnungen ausführen und dabei Basis und Prozentwert verwenden, ohne erneut die Basis eingeben zu müssen.

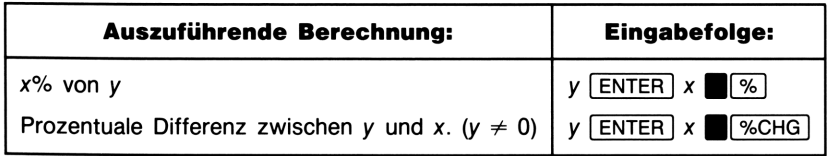

Beispiel: Berechnen Sie die Mehrwertsteuer i.H.v. 14% und den Gesamtpreis für einen Artikel, der netto DM 15,76 kostet. Verwenden Sie FIX <sup>2</sup> als Anzeigeformat, um auf ganze Pfennige zu runden.

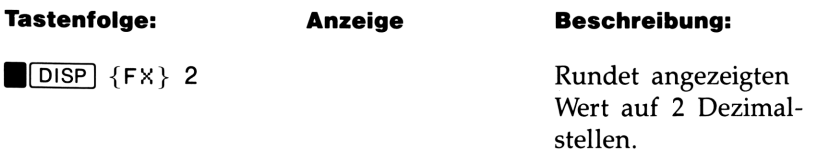

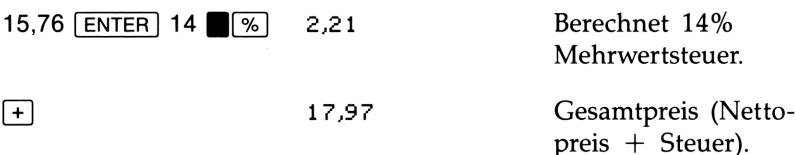

Nehmen Sie an, daß ein DM 15,76 teurer Artikel letztes Jahr DM 16,12 kostete. Wie groß ist die prozentuale Anderung zwischen dem jetzigen Preis und dem des vergangenen Jahres?

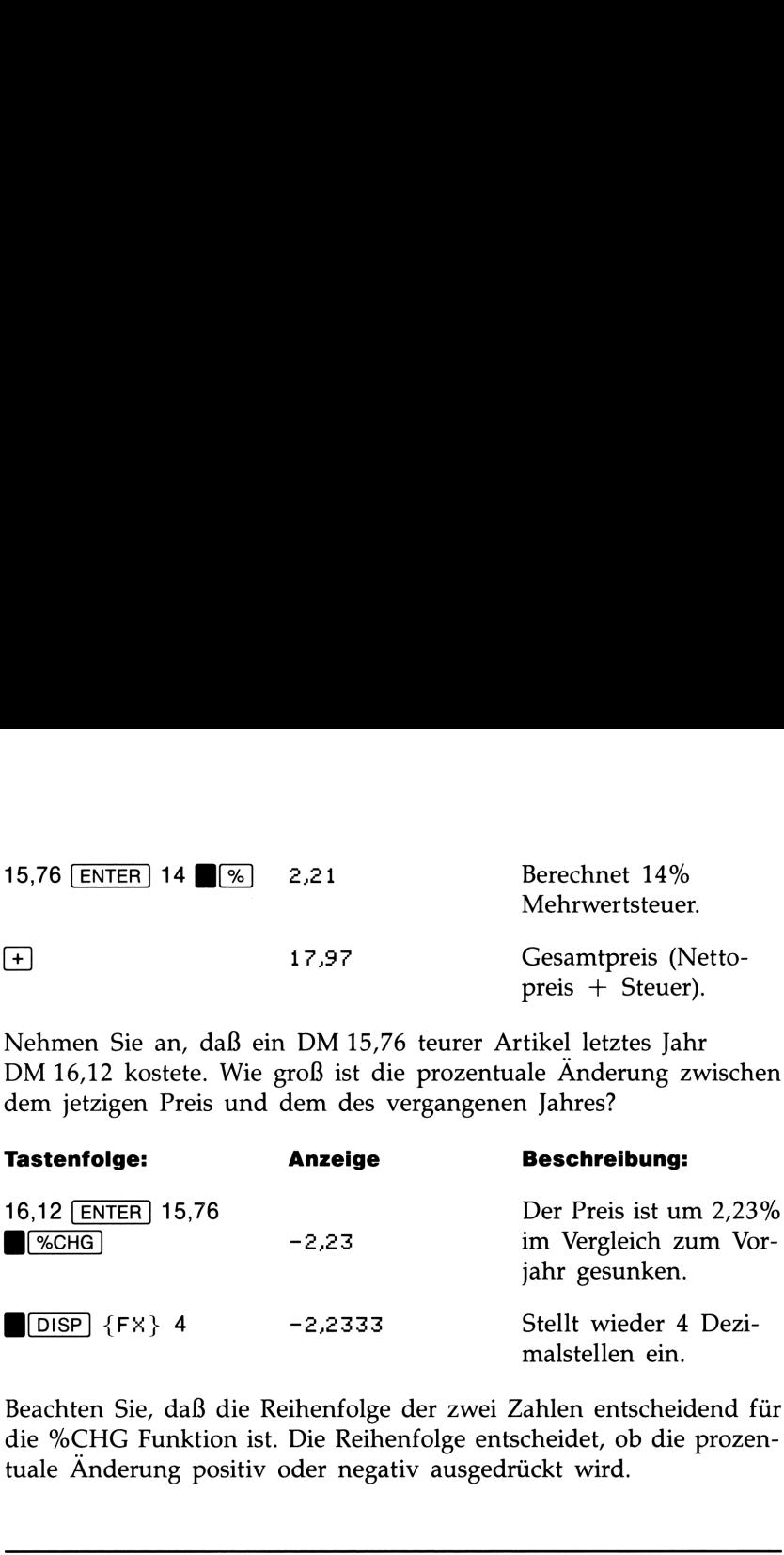

Beachten Sie, daß die Reihenfolge der zwei Zahlen entscheidend für die %CHG Funktion ist. Die Reihenfolge entscheidet, ob die prozen tuale Anderung positiv oder negativ ausgedrückt wird.

### Konvertierungsfunktionen

Es gibt drei Arten von Konvertierungen: Koordinaten (Polar-/Rechtecksnotation), Winkel (Grad/Bogenmaß) und gebrochener Zahlenteil (Dezimal/Minuten-Sekunden).

### Koordinatentransformationen (P—RECT)

Rechteckskoordinaten  $(x, y)$  und Polarkoordinaten  $(r, \theta)$  werden wie in der nachfolgenden Abbildung angegeben. Funktionen im  $P \rightarrow RECT$ (Polar- von/nach Rechtecksnotation) Menü konvertieren zwischen den beiden. Der Winkel  $\theta$  wird entsprechend dem spezifizierten Winkelmodus interpretiert. Ein berechnetes Ergebnis für  $\theta$  liegt zwischen  $-180^{\circ}$  und 180°, zwischen  $-\pi$  und  $\pi$  oder zwischen  $-200$  und 200 Neugrad.

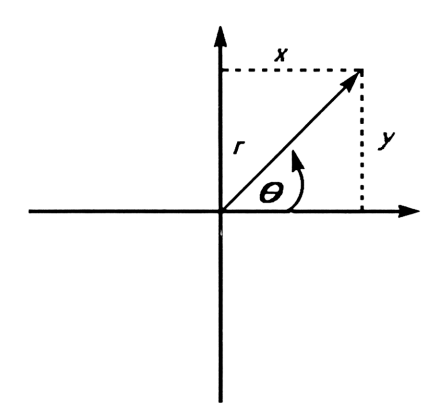

### Um zwischen Rechteckskoordinaten (x, y) und Polarkoordinaten (r,  $\theta$ ) zu konvertieren:

- 1. Geben Sie zuerst die Koordinaten (in Rechtecks- oder Polarnotation) ein, welche Sie konvertieren möchten. Die Reihenfolge ist y  $\boxed{\text{ENTER}}$  x oder  $\theta$   $\boxed{\text{ENTER}}$  r.
- 2. Drücken Sie **B**[P+RECT].
- **3.** Führen Sie die gewünschte Konvertierung durch:  $\{y, x\}$  +  $\{0, r\}$ (Rechtecks- nach Polarkoordinaten) oder {B,r+>,x} (Polar- nach Rechteckskoordinaten). Die konvertierten Koordinaten belegen das X- und Y-Register.
- **4.** In der Anzeige finden Sie nun entweder  $r$  (Polarnotation) oder  $x$ (Rechtecksnotation). Drücken Sie  $\left[\frac{x}{x}\right]$ , um  $\theta$  oder y angezeigt zu erhalten. erhalten.

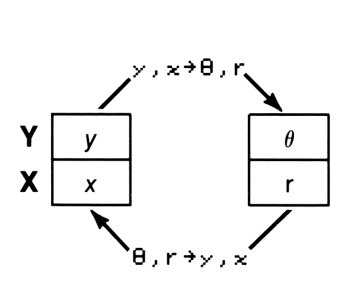

### Beispiel: Umrechnung von Polar- nach Rechteckskoordi-

**naten.** Bestimmen Sie  $x$  und  $y$  im links abgebildeten Dreieck; bestimmen Sie  $r$  und  $\theta$  im rechts abgebildeten Dreieck.

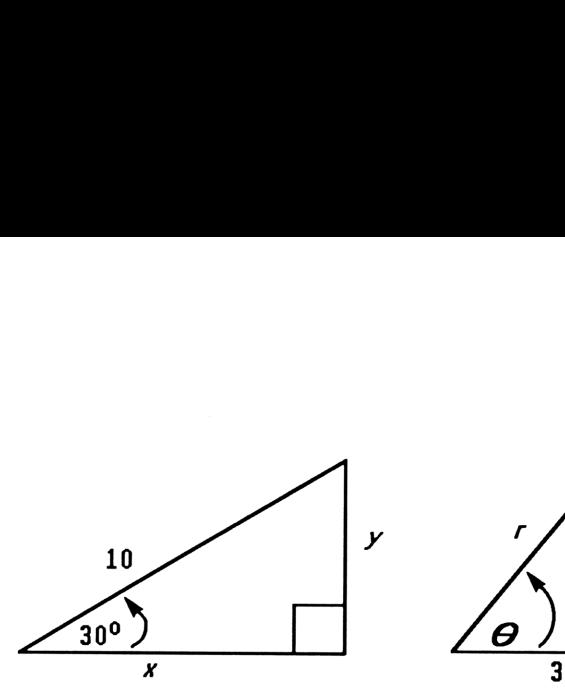

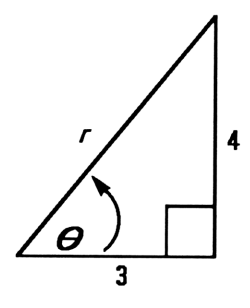

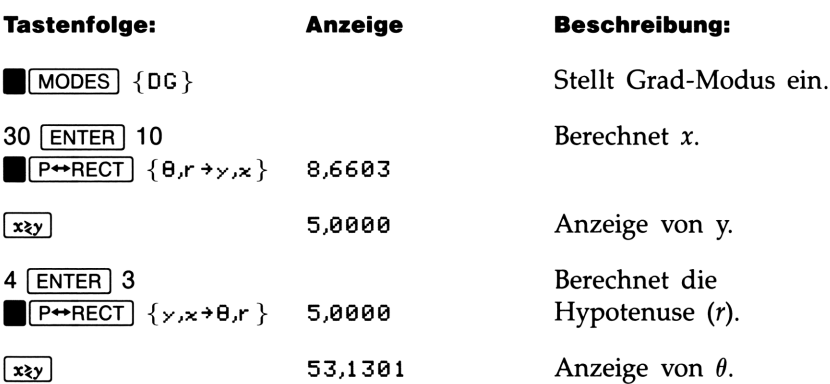

Beispiel: Konvertierung von Vektoren. Ingenieur D. Düsentrieb ermittelte für das nachfolgend abgebildete RC-Glied eine Gesamtimpedanz von 77,8 Ohm und eine Phasenverschiebung von 36,5°, um die die Spannung dem Strom nacheilt. Wie groß ist der Widerstand R und wie groß ist der Blindwiderstand  $X_c$  im vorliegenden Schaltkreis?

Verwenden Sie ein Vektordiagramm, wie nachfolgend abgebildet, in welchem die Impedanz dem Radius <sup>r</sup> und die Phasenverschiebung dem Winkel  $\theta$  in Polarnotation entspricht. Sie erhalten die gesuchten Größen, indem Sie die gegebenen Werte in Rechteckskoordinaten umwandeln: Der x-Wert entspricht R und y entspricht  $X_c$  (beide in Ohm).

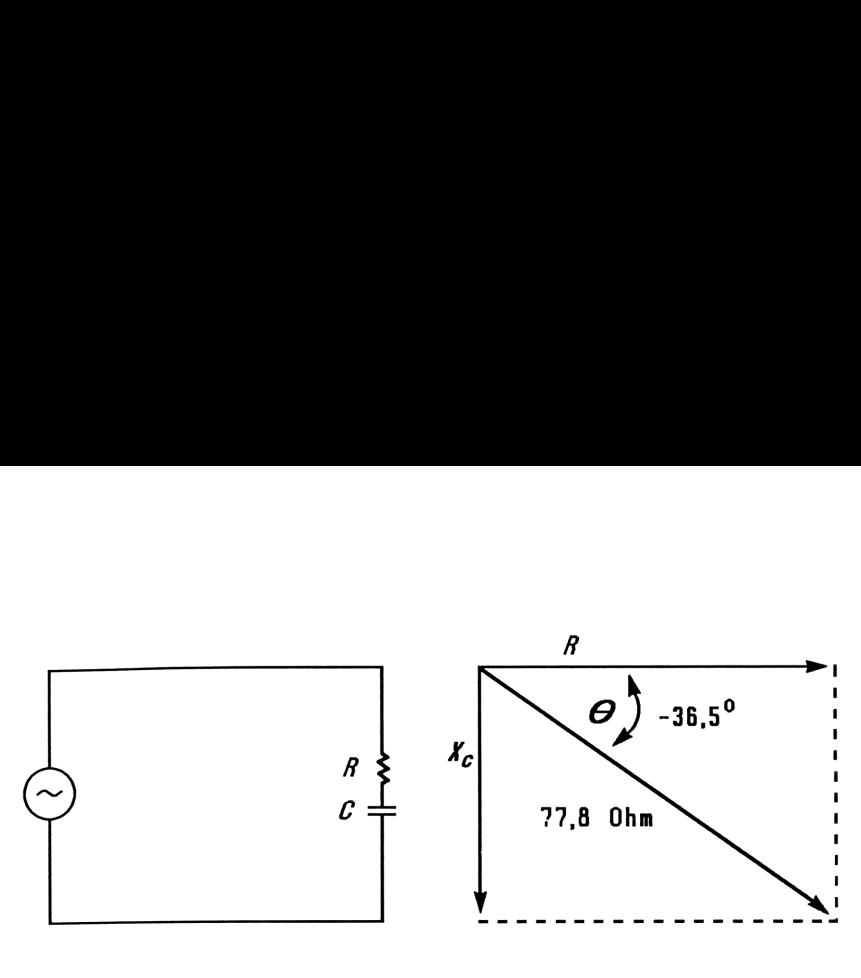

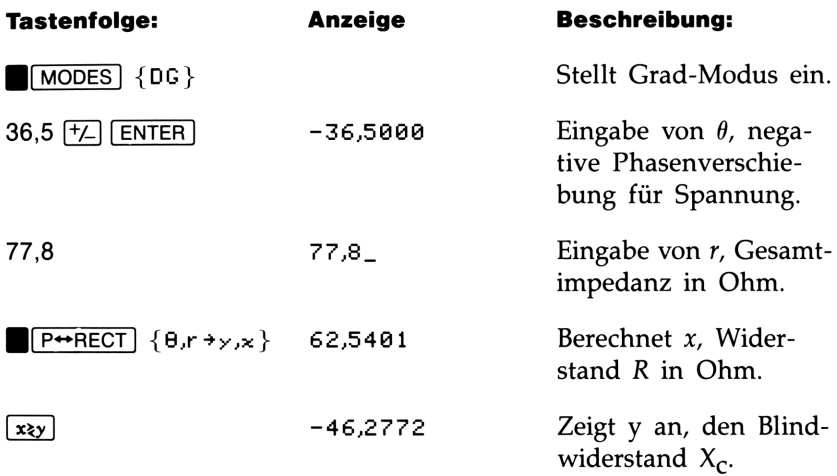

Weitere anspruchsvollere Operationen mit Vektoren (Addition, Subtraktion, Kreuzprodukt und Skalarprodukt) finden Sie unter dem Programm \*Vektoroperationen" in Kapitel 12 (\*Mathematikprogramme").

### Konvertierungen zwischen Dezimal- und Zeitformaten (H—HMS)

Zeitangaben (in Stunden bzw. Hours, H) oder Winkelmaße (in Grad bzw. Degrees, D) können zwischen einer dezimalen Darstellung (H.h oder D.d) und einem Stunden-Minuten-Sekunden Format (H.MMSSss oder D.MMSSss) umgerechnet werden, indem Sie das H→HMS Menü (Stunden von/nach Stunden-Minuten-Sekunden) verwenden.

### Um zwischen Dezimal- und Minuten-Sekunden Format umzurechnen:

- 1. Tippen Sie die Zeit oder den Winkel (in Dezimal- oder Minuten-Sekunden Format) ein, welchen Sie konvertieren möchten.
- 2. Drücken Sie **H**H+HMS.
- 3. Wählen Sie  ${+HR}$  (Stunden-Minuten-Sekunden nach Stunden) oder {+HMS} (Stunden nach Stunden-Minuten-Sekunden). Anschließend wird das Ergebnis angezeigt.

Beispiel: Konvertieren von Zeitangaben. Wieviel Minuten und Sekunden entspricht 1/2 einer Stunde? Verwenden Sie FIX 6 als Anzeigeformat.

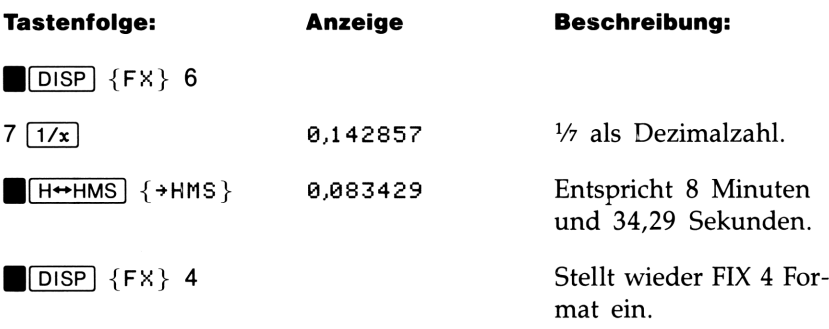

### Winkelkonvertierungen (D←RAD)

Das D→RAD Menü (Grad bzw. Degrees von/nach Radiant) arbeitet unabhänig vom eingestellten Winkelmodus. Bei der Konvertierung in Bogenmaß wird angenommen, daß das X-Register einen Wert in Grad darstellt; bei der Konvertierung in Grad wird angenommen, daß es sich im X-Register um einen Wert im Bogenmaß handelt.

### Um Winkel zwischen Grad und Bogenmaß (Radiant) umzurechnen:

- 1. Tippen Sie den Winkel ein (als Dezimalgrad oder Radiant), welcher konvertiert werden soll.
- 2. Drücken Sie **(D+RAD)**.
- **3.** Wählen Sie  $\{\rightarrow\text{DEG}\}$  (Radiant nach Grad) oder  $\{\rightarrow\text{RAD}\}$  (Grad nach Radiant). Anschließend wird das Ergebnis angezeigt.

### 64 4: Reellwertige Funktionen

### Wahrscheinlichkeitsfunktionen

Das PROB Menü (Probability) enthält Funktionen zur Berechnung von **Wahrscheinlichkeitsfunktionen<br>
Das PROB Menü (Probability) enthält Funktionen zur Berechnung von<br>
Kombinationen, Permutationen, Fakultäten und Zufallszahlen.<br>
PROB Menü<br>
Menüoption Beschreibung** Wahrscheinlichkeitsfunktionen<br>Das PROB Menü (Probability) enthält Funktionen zur Berechnung von<br>Kombinationen, Permutationen, Fakultäten und Zufallszahlen.<br>PROB Menü Kombinationen, Permutationen, Fakultäten und Zufallszahlen.

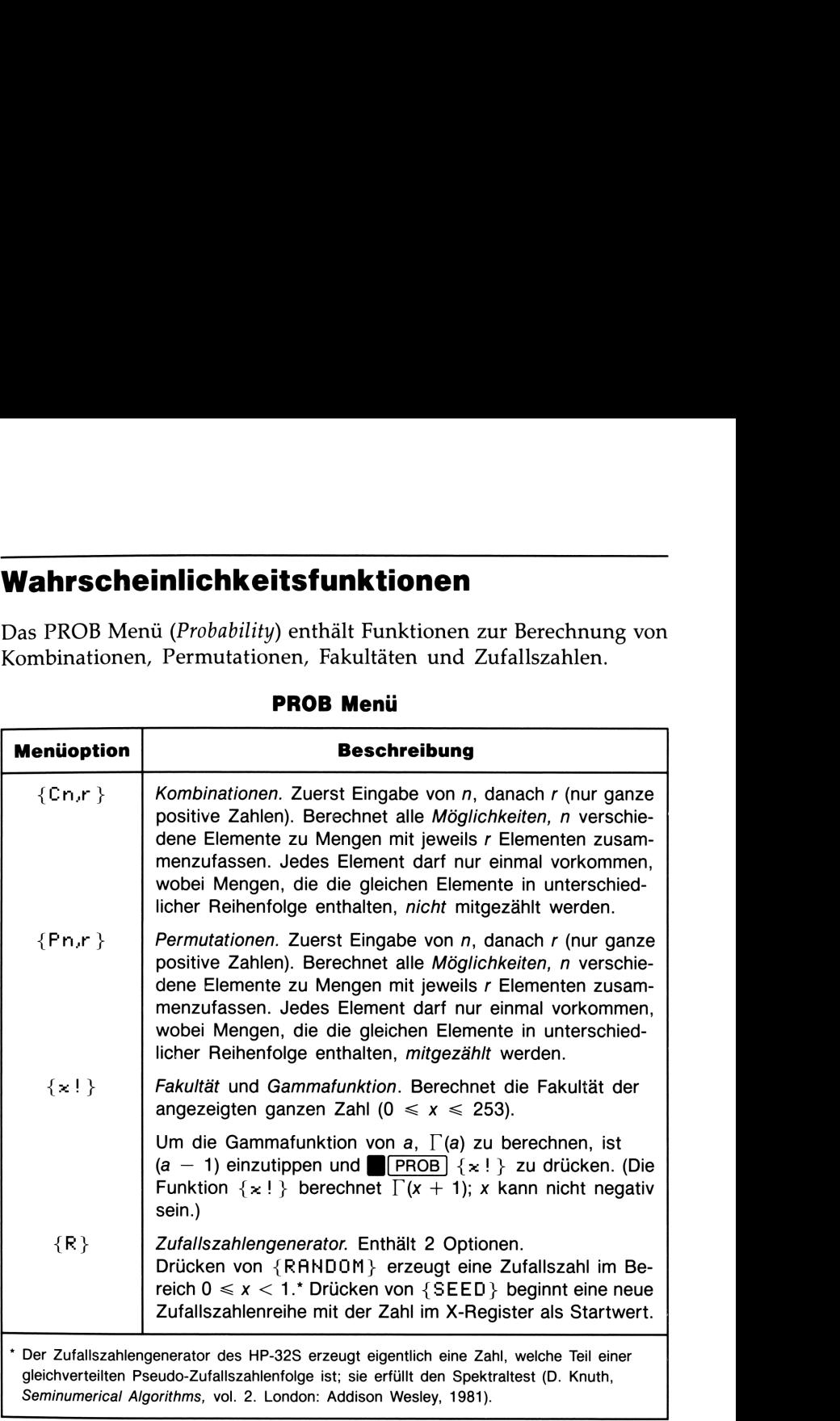

### PROB Menü

{RANDOM} verwendet einen Startwert zum Erzeugen einer Zufallszahl, welche wieder als Startwert für die nächste Zufallszahl verwendet wird. Sie können daher die gleiche Folge von Zufallszahlen wiederholen, indem Sie den gleichen Startwert verwenden; {SEED} erlaubt Ihnen das Eingeben eines neuen Startwertes. Beim Löschen des Speicherbereichs wird der Startwert auf 0 gesetzt.

Beispiel: QA-Team. Eine Abteilung mit 14 Frauen und 10 Männern gründet ein 6-köpfiges Team zur Qualitätssicherung der gefertigten Produkte. Wieviel unterschiedliche Kombinationen von Personen sind möglich?

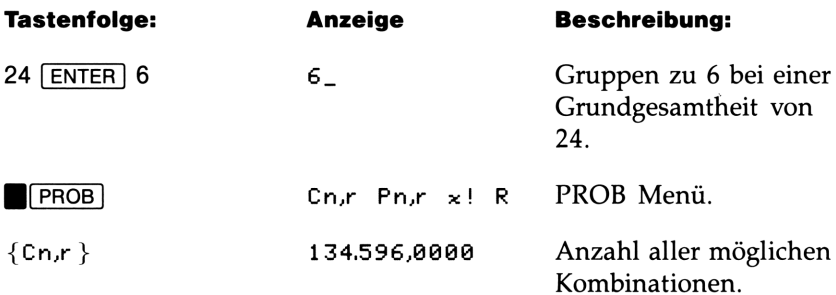

Wenn die Teammitglieder zufällig ausgewählt werden, mit welcher Wahrscheinlichkeit würden dann <sup>6</sup> Frauen das Team bilden? Um die Wahrscheinlichkeit eines Ereignisses zu bestimmen, ist die Anzahl der Kombinationen für dieses Ereignis durch die gesamte Anzahl von Kombinationen zu dividieren.

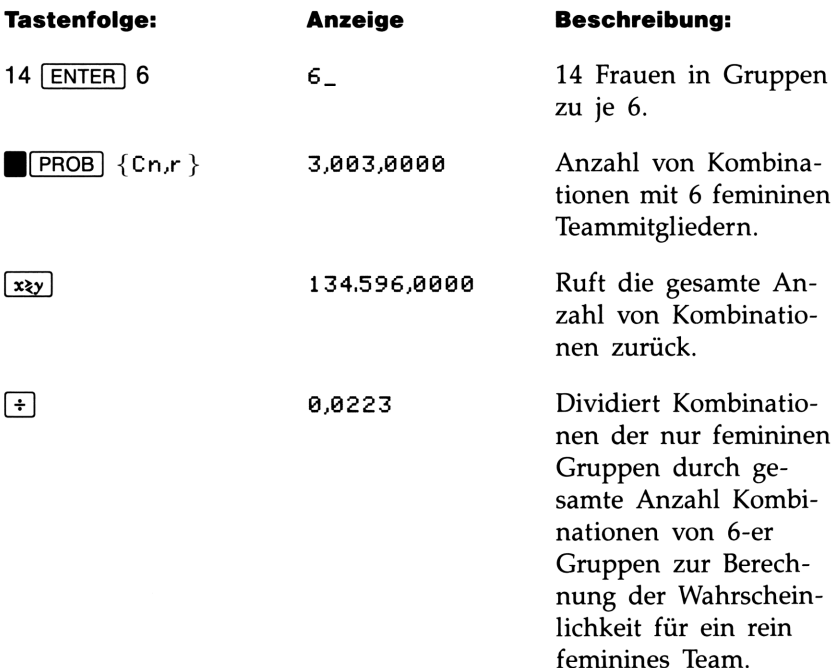

### Teile von Zahlen

Die im PARTS Menü enthaltenen Funktionen ändern die Zahl im X-Register auf einfache Weise; diese Funktionen werden hauptsächlich Teile von Zahlen<br>
Die im PARTS Menü enthaltenen Funktionen ändern die Zahl im X-<br>
Register auf einfache Weise; diese Funktionen werden hauptsächlich<br>
beim Programmieren verwendet.<br>
PARTS Menü Teile von Zahlen<br>
Die im PARTS Menü enthaltenen Funktionen ändern die Zahl im X-<br>
Register auf einfache Weise; diese Funktionen werden hauptsächlich<br>
beim Programmieren verwendet.<br>
PARTS Menü<br>
Beschreibung<br>
Beschreibung beim Programmieren verwendet.

### PARTS Menü

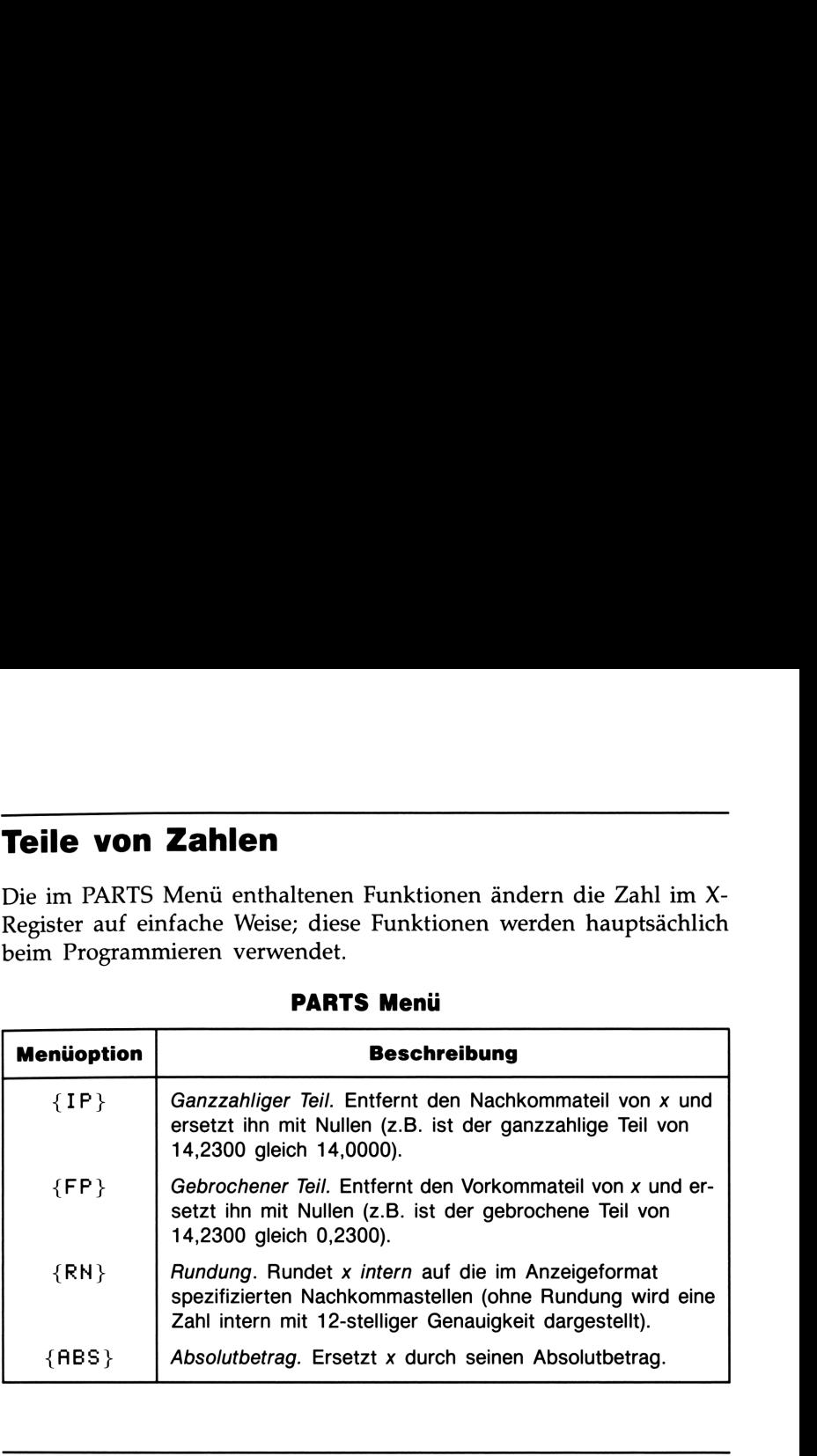

### Funktionsnamen

Sie haben vielleicht schon bemerkt, daß der Name einer Funktion in der Anzeige erscheint, wenn Sie die entsprechende Funktionstaste gedrückt halten (er bleibt solange angezeigt, bis die Taste wieder freigegeben wird). So erscheint, während Sie z.B.  $\lceil \overline{x} \rceil$  gedrückt halten, in der Anzeige die Bezeichnung S@RT. "SQRT" (Square Root) ist der Nameder Funktion, wie er auch in Programmzeilen verwendet wird. Außerdem wird die Funktion unter dem gleichen Namen in alphabetischer Reihenfolge im Funktionsindex gelistet.

# Teil 2 Programmierung<br>Ssite 70 S: Einfache Programme<br>90 S: Programmierungstechniken<br>190 S: Programmierungstechniken

### Programmierung

- Seite 70 5: Einfache Programme
	- 90 6: Programmierungstechniken

M

## Einfache Programme Einfache Programme

**Einfache Programme**<br>
In Teil 1 des Handbuchs wurden Innen die Funktionen und Operatio-<br>
nen vorgestellt, welche Sie *manuell, d.h.* durch Drücken einer Taste<br>
für jede einzelne Operation, ausführen können. Ein *Programm* In Teil <sup>1</sup> des Handbuchs wurden Ihnen die Funktionen und Operationen vorgestellt, welche Sie manuell, d.h. durch Drücken einer Taste für jede einzelne Operation, ausführen können. Ein Programm erlaubt Ihnen die Wiederholung von Operationen oder Berechnungen, ohne daß Sie jeweils die ganze Tastenfolge wiederholen müssen. In diesem Kapitel erfahren Sie, wie Sie eine Folge von Operationen in einem Programm zusammenfassen und wie ein Programm gestartet wird. Das nächste Kapitel, "Programmierungstechniken", erläutert, wie Unterprogramme und Programmabfragen beim Entwickeln von Programmen eingesetzt werden können.

Einführung: Einfaches Programmbeispiel. Zur Berechnung der Fläche eines Kreises mit einem Radius von <sup>5</sup> cm wäre die Gleichung A Fläche eines Kreises mit einem Radius von 5 cm wi $= \pi r^2$  anzuwenden, welche über die Tastenfolge<br>5  $\blacksquare$  $\boxed{x^2}$   $\blacksquare$  $\boxed{\pi}$   $\boxed{\text{x}}$ 

realisiert wird, um das Ergebis 78.5398 angezeigt zu erhalten.

Was wäre aber, wenn Sie die Fläche mehrerer Kreise mit unterschiedlichen Radien berechnen wollten? Anstatt die erforderliche Tastenfolge jedesmal zu wiederholen (wobei sich nur \*5" für den neuen Radius ändern würde), könnten Sie die sich wiederholende Tastenfolge in einem Programm zusammenfassen:

<sup>001</sup> x 962 m 003 X

Dieses sehr einfache Programm geht davon aus, daß sich der Wert für den Radius im X-Register (der Anzeige) befindet, wenn das Programm gestartet wird. Es berechnet die Kreisfläche und zeigt das Ergebnis an.
Um das Programm in den Programmspeicher einzutippen:

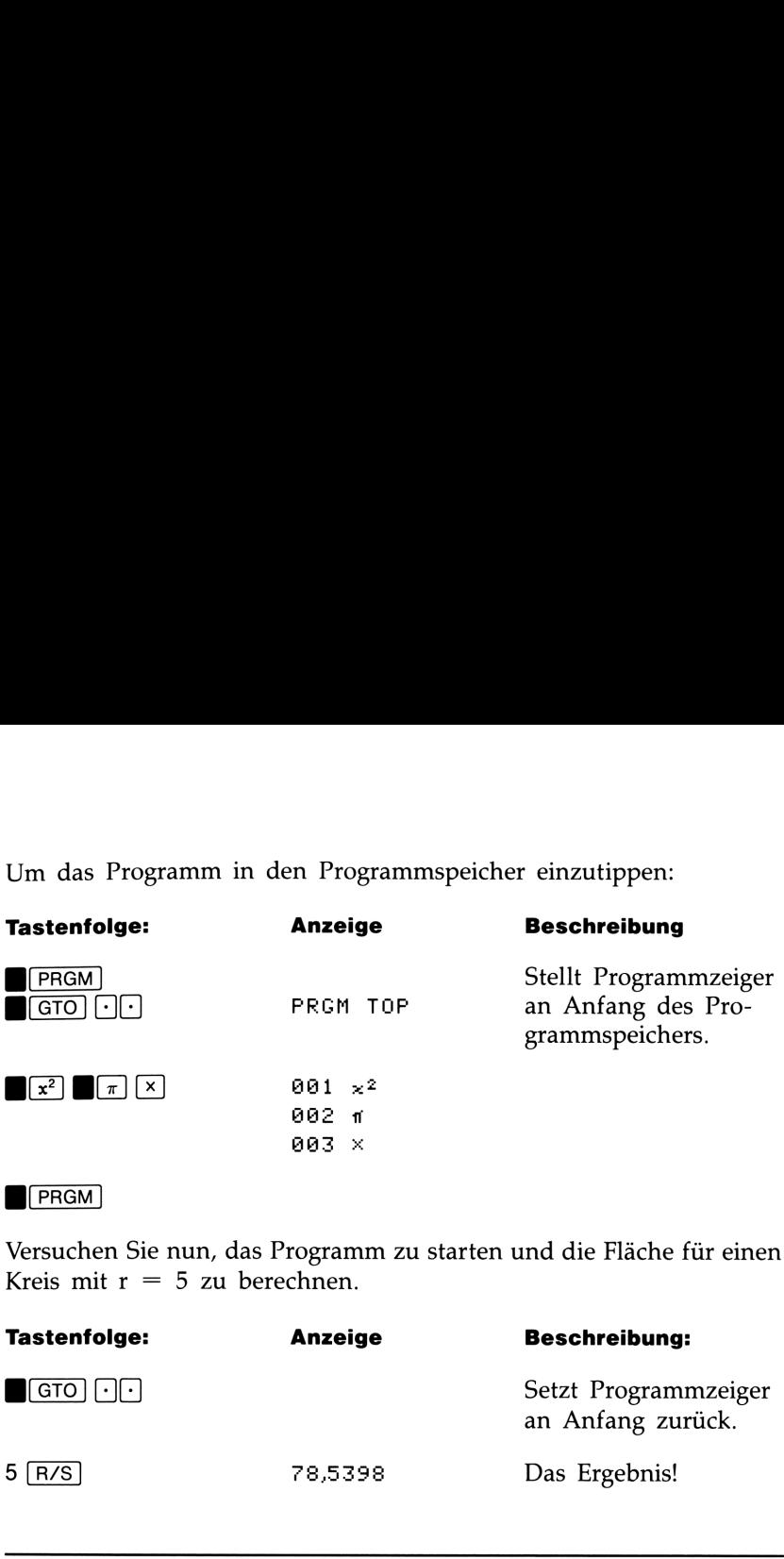

### $\sqrt{\mathsf{PRGM}}$

Versuchen Sie nun, das Programm zu starten und die Fläche für einen Kreis mit  $r = 5$  zu berechnen.

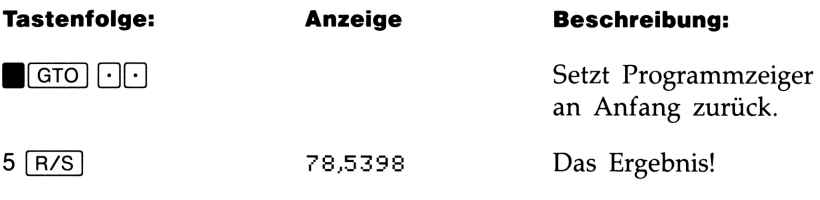

# Erzeugen eines Programms

Zur Veranschaulichung von Programmierungstechniken und -Konzepten wird in den folgenden Abschnitten wiederholt auf das obenstehende Programm zur Berechnung der Kreisfläche verwiesen.

### Programmgrenzen (LBL und RTN)

Wenn Sie mehr als ein Programm im Programmspeicher ablegen möchten, dann benötigt ein Programm ein Label zur Kennzeichnung des Programmbeginns (z.B. A@1 LEL A) und ein Return zur Kennzeichnung des Programmendes (z.B. A05 RTN). Beachten Sie, daß die Zeilennummern jeweils mit dem gewählten Label beginnen.

**Programm-Labels.** Programme und Segmente von Programmen (auch als Routinen bezeichnet) sollten mit einem Label beginnen. Drücken Sie folgende Tasten, um ein Label einzugeben:

[LBL/RTN] {LBL} Buchstabentaste

Das Label dient zur Identifikation bei der Ausführung eines bestimmten Programms bzw. Routine und besteht aus einem Buchstaben von A bis Z. Die Alphatasten werden wie bei der Anwendung von Variablen benutzt (siehe Kapitel 3). Sie können ein Label nur einmal vergeben (bei Nichtbeachtung wird DUPLICAT. LBL angezeigt), es kann jedoch der gleiche Buchstabe vergeben werden, welcher für eine Variable benutzt wurde.

Es ist möglich, das oberste Programm im Programmspeicher ohne Label einzugeben. Die nachfolgenden Programme erfordern jedoch ein Label, um die einzelnen Programme abzugrenzen.

**Zeilennummern.** Zeilennummern ist der gleiche Buchstabe vorangestellt, welcher als Label verwendet wurde (z.B. A@1). Besitzt eine Routine mehrals 99 Zeilen, so erscheint die Zeilennummer mit einem Punkt anstatt der linken Ziffer (z.B. A.91 für Zeile 101 in A). Bei mehr als 199 Zeilen wird in der Zeilennummer ein Komma anstatt der linken Ziffer verwendet (z.B. A,01 für Zeile 201).

Programmrücksprung. Programme und Unterprogramme sollten mit einer Rücksprunganweisung abgeschlossen werden. Sie erreichen dies mit der Tastenfolge:

BLB./RTN) {RTN}

Ist das Programm bis zum Ende durchgelaufen, so wird durch die RTN Anweisung der Programmzeiger auf PFRGM TOF gesetzt, was den Anfang des Programmspeichers darstellt.

# Programmeingabe(PRGM)

Drücken von **B**[PRGM] schaltet den Programmeingabe-Modus (PRGM Indikator ein) ein und aus. In diesem Modus bewirkt das Drücken von Tasten die Speicherung als Programmzeilen im Speicherbereich anstatt der unmittelbaren Ausführung der Operation. Jede Anweisung bzw. Zahl belegt eine Programmzeile, wobei es außer dem freien Speicherbereich keine Eingrenzung für die Anzahl von Zeilen innerhalb eines Programms gibt.

### Um ein Programm zu speichern:

1. Drücken Sie **(FRGM)** zum Umschalten in Programmeingabe.

2. Drücken Sie GTO [·]· zur Anzeige von PRGM TOP. Damit wird der Programmzeiger an den Anfang des Programmspeichers gesetzt. Bei der Eingabe von Programmzeilen erscheinen diese vor anderen gespeicherten Programmen.

Wenn Sie Programme nicht mehr benötigen, können Sie diese durch Drücken von **[GLEAR]** {PGM} löschen. Drücken Sie nach der Meldung CL PGMS? Y N zur Bestätigung {Y}, wonach alle Programme gelöscht werden.

- 3. Versehen Sie das Programm mit einem Label—ein einzelner Buchstabe von A bis Z. Drücken Sie LBL/RTN] {LBL} Buchstabe. Verwenden Sie einen Buchstaben, welcher eine Beziehung zum Programminhalt herstellt, z.B. "V" für "Volumen".
- 4. Drücken Sie die gleichen Tasten wie bei der manuellen Bearbeitung einer Aufgabenstellung, wenn Sie Rechenoperationen als Programmanweisungen speichern möchten.
- 5. Beenden Sie das Programm mit einer Return Anweisung, wodurch der Programmzeiger am Programmende auf PRGM TOP gesetzt wird; drücken Sie dazu  $\Box$ [LBL/RTN] {RTH}.
- 6. Drücken Sie [C] (oder **B**[PRGM]) zum Aufheben der Programmeingabe.

In Programmzeilen enthaltene Zahlen werden so genau wie bei der Eingabe angezeigt, wobei das ALL oder SCI Anzeigeformat verwendet wird. (Sind einzelne Ziffern nicht angezeigt, so drücken Sie SHOW] zur Anzeige der verborgenen Stellen.)

Datenein- und Ausgabe. Für Programme mit mehr als einem Eingabe- oder Ausgabewert gibt es Anweisungen, welche zur Eingabe einer bestimmten Variablen auffordern (INPUT) und eine benannte Variable anzeigen (VIEW). Näheres dazu erfahren Sie später in diesem Kapitel unter "Ein- und Ausgabe von Daten".

 $\boxed{\text{C}}$ ,  $\boxed{\bullet}$  und  $\boxed{\text{CLEAR}}$   $\left\{ \times \right\}$  bei Programmeingabe. Beachten Sie nachstehende Sonderfälle während der Programmeingabe:

- $\blacksquare$  [C] hebt immer die Programmeingabe auf; es wird nie eine Zahl auf Null gesetzt.
- (•) löscht die momentane Programmzeile; ist der Cursor angezeigt, so wird die zuletzt eingegebene Ziffer gelöscht.
- Zur *Programmierung* einer Funktion, welche den Inhalt des X-Registers löscht, ist  $\Box$  CLEAR  $\{x\}$  zu verwenden.

Funktionsnamen in Programmen. Der Name einer Funktion, welche in einem Programm verwendet wird, ist nicht notwendigerweise der gleiche Name, wie er auf dem Tastenfeld oder im Menü erscheint. Der im Programm verwendete Funktionsname ist gewöhnlich eine längere Ausführung einer Abkürzung, die auf eine Funktionstaste oder in ein Menü paßt. Die längere Version der Abkürzung erscheint bei der Ausführung der Funktion kurz in der Anzeige, während Sie die Funktionstaste gedrückt halten.

Beispiel: Eingabe eines benannten Programms. Die nachstehende Tastenfolge löscht das vorherige Programm zur Berechnung der Kreisfläche und gibt ein neues ein, welches eine Benennung (Label) und eine Rücksprunganweisung (Return) enthält. Falls Ihnen ein Tippfehler unterläuft, dann drücken Sie [€] zum Löschen der momentanen Programmzeile; anschließend können Sie die korrekte Anweisung eingeben.

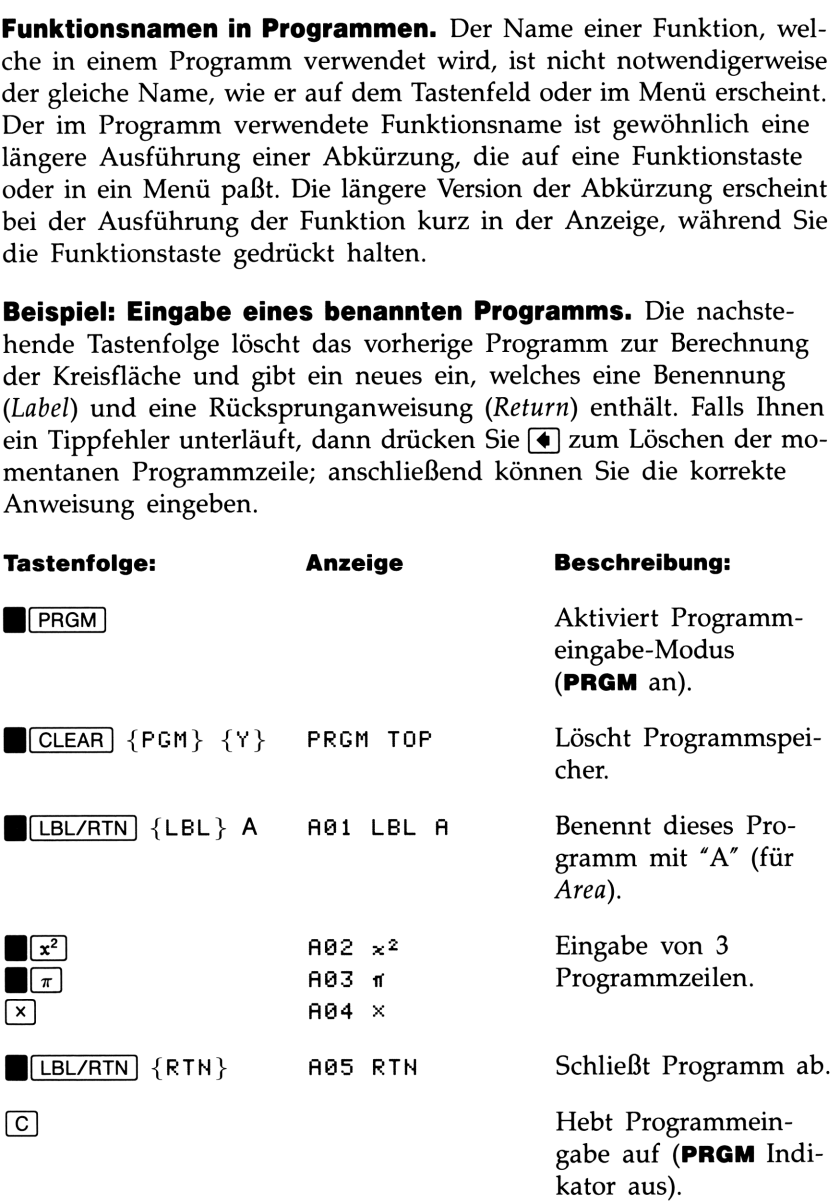

# Aufrufen eines Programms

Wenn Sie ein Programm ablaufen bzw. ausführen möchten, darf der Programmeingabemodus nicht aktiv sein (keine Programmzeilennummern angezeigt; **PRGM** aus). Drücken von  $\boxed{C}$  hebt die Programmeingabe auf.

# Ausführen eines Programms (XEQ)

Drücken Sie [XEQ] Label, um das mit dem entsprechenden Label versehene Programm auszuführen.\* Der PRGM Indikator fängt dabei zu blinken an, bis die Programmausführung beendet ist.

Falls das Programm bestimmte Eingabewerte erfordert, so geben Sie die Zahlen vor dem Start des Programms ein.

Beispiel: Führen Sie das Programm mit dem Label A aus, um die Flächen von drei unterschiedlichen Kreisen mit den Radien 5, 2,5 und  $2\pi$  zu berechnen. Denken Sie daran, den Radius jeweils vor der Programmausführung einzugeben.

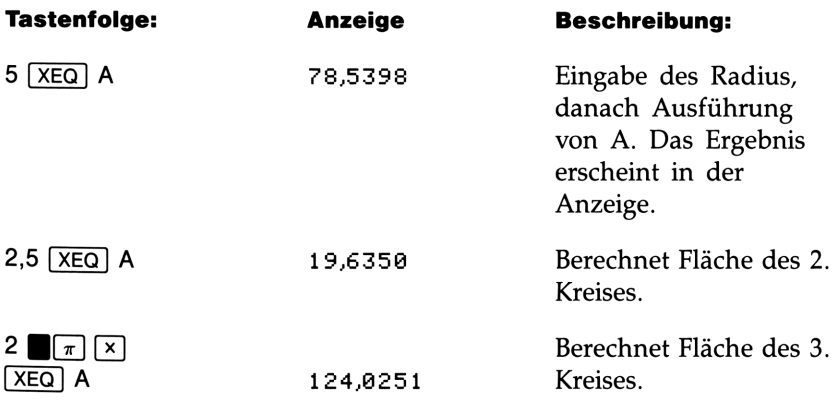

<sup>\*</sup> Wenn Sie nur ein Programm im Programmspeicher abgelegt haben, können Sie dieses auch durch Drücken von (GTO) [·] [R/S] (Run/Stop) ausführen.

### Testen eines Programms

Wenn Sie wissen, daß ein Programm einen Fehler enthält, andererseits aber nicht genau wissen, an welcher Stelle der Fehler ist, so können Sie durch die schrittweise Ausführung des Programms auf einfache Weise einen Programmtest ausführen. Dies ist außerdem empfehlenswert, wenn Sie ein längeres oder kompliziertes Programm auf Fehlerfreiheit testen möchten. Bei der schrittweisen Programmausführung können Sie das Ergebnis nach jedem Programmschritt ansehen. Damit ist eine Überprüfung bzw. ein Vergleich mit bekannten Daten möglich und eine fehlerbedingte Abweichung erkennbar.

- 1. Stellen Sie sicher, daß—wie bei der normalen Programmausführung—der Programmeingabe-Modus nicht aktiv ist (PRGM Indikator aus).
- 2. Drücken Sie GTO Label, um den Programmzeiger an den Anfang des Programms zu setzen (d.h. auf die LBL Anweisung). Die Go TO Anweisung verschiebt den Programmzeiger, ohne jedoch das Programm gleich zu starten. (Handelt es sich bei dem zu testenden Programm um das erste oder einzige Programm im Speicher, dann können Sie auch **BGTO** [-][-] drücken, um den Programmzeiger an den Anfang zu stellen.)
- 3. Halten Sie  $\nabla$  gedrückt. Dies zeigt die momentane Programmzeile an. Wenn Sie  $\nabla$  freigeben, wird diese Zeile ausgeführt. Das Ergebnis der Ausführung erscheint danach im X-Register.

Wenn Sie zur vorangehenden Zeile zurückkehren möchten, so drücken Sie (A). Es erfolgt keine Ausführung.

4. Der Programmzeiger wird an die nächste Programmzeile bewegt. Wiederholen Sie Schritt 3, bis Sie auf einen Fehler stoßen (falsches Ergebnis wird angezeigt) oder das Ende des Programms erreicht haben.

Wenn der Programmeingabe-Modus aktiv ist, dann bewegt **[V**] (oder B(A)) nur den Programmzeiger, ohne die jeweilige Zeile auszuführen. Halten Sie die entsprechende Pfeiltaste gedrückt, wenn Sie die Programmzeilen automatisch nach oben oder unten "rollen" möchten.

Beispiel: Programmtest. Führen Sie Programm A schrittweise aus. Verwenden Sie dabei für den Radius 5 als Testwert. Stellen Sie sicher, daß der Programmeingabe-Modus nicht aktiv ist, bevor Sie beginnen.

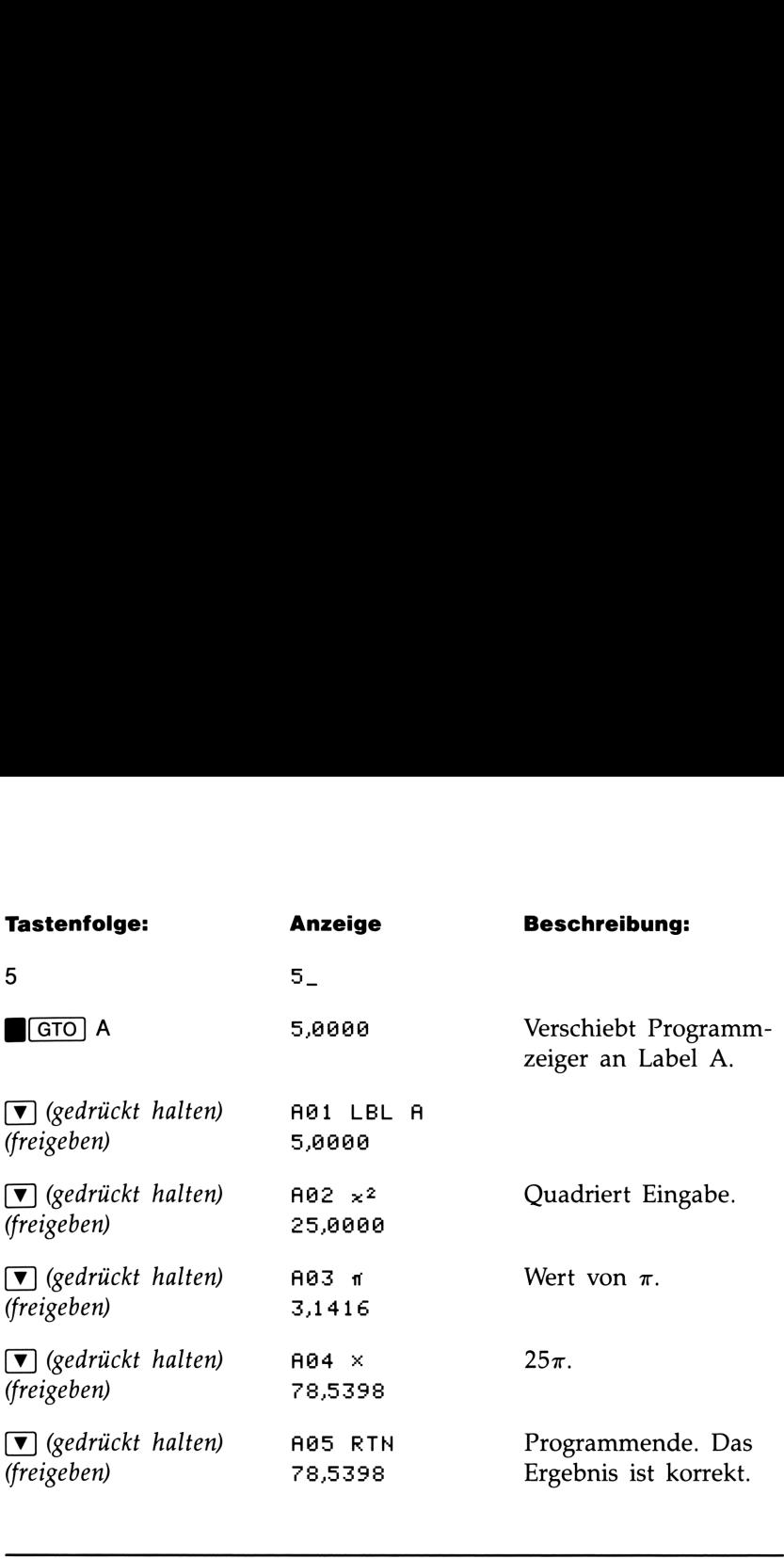

# Ein- und Ausgabe von Daten

Die in Programmen verwendbaren Variablen dienen zum Speichern von Eingabedaten, Zwischen- und Endergebnissen. (Variablen werden, wie in Kapitel <sup>3</sup> erklärt, über einen Buchstaben von A bis Z identifiziert.) Der Variablenname selbst hat keine Verbindung mit Programm-Labels.

# Eingabe von Daten in Variablen (INPUT)

Die INPUT Anweisung (FINPUT Variable) hält das Programm an und zeigt eine Eingabeaufforderung für die jeweilige Variable an, zusammen mit dem momentanen Variableninhalt. Als Beispiel:

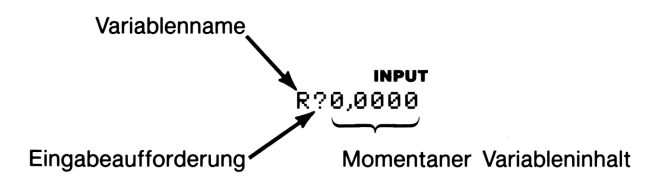

Drücken Sie  $\overline{R/S}$  ( $\overline{Run}/\overline{Stop}$ ) oder  $\overline{\blacktriangledown}$  zur Fortsetzung des Programms. Der eingegebene Wert überschreibt dabei den Inhalt des x-Registers und den der Variablen. Wenn Sie den angezeigten Wert nicht geändert haben, bleibt er im X-Register sowie in der Variable erhalten.

Das Programm zur Berechnung der Kreisfläche hat folgende Form, nachdem eine INPUT Anweisung aufgenommen wurde:

AG1 LEL A AG2 INPUT R  $A03 \times 2$ AGO4 f  $A05 \times$ AO6s RTN

### Verwenden von INPUT in einem Programm

- 1. Entscheiden Sie, welche Werte benötigt werden und weisen Sie diesen eine Variable zu (im vorliegenden Beispiel ist der Radius einzugeben, weshalb eine Variable "R" verwendet wurde).
- 2. Fügen Sie am Programmanfang für jede benötigte Variable eine INPUT Anweisung ein. An späterer Stelle im Programm, wenn der Eingabewert tatsächlich benötigt wird, fügen Sie dann eine Variable Anweisung ein, wodurch der Variableninhalt zurück in den Stack gebracht wird.\*

Beispiel: Beziehen Sie sich auf das Programm "Annuitätenrechnung" auf Seite 222 in Teil 4. Als erstes werden dort die Eingabewerte für die Variablen N, I, B, P und F (Zeilen T02 bis T06) abgefragt.

\* Da INPUT den soeben eingetippten Wert im X-Register läßt, müssen Sie nicht die Variable an späterer Stelle zurückrufen—Sie könnten ihn auch immer dann eingeben, wenn er benötigt wird, wodurch Speicherplatz gesTeil wird. Allerdings empfiehlt es sich bei längeren Programmen, die Eingabewerte am Programmanfang einzugeben und sie bei späterem Bedarf wieder in den Stack zurückzufrufen.

Denken Sie auch daran, daß Sie Berechnungen ausführen können, während das Programm angehalten ist und auf Eingaben wartet. Dadurch kann sich der Stackinhalt ändern, was sich wiederum auf die nächste vom Programm ausgeführte Berechnung auswirken könnte. Das Programm sollte deshalb nicht davon ausgehen, daß sich der Stack vor und nach der INPUT Anweisung nicht geändert hat. Wenn Sie die Eingabeaufforderung für die benötigten Variablen gleich zu Programmbeginn und das Zurückrufen bei der anstehenden Berechnung vorsehen, verhindern Sie auch, daß vor einer Berechnung der Stackinhalt geändert wurde.

Der Programmablauf. Wenn Sie das Programm starten, wird bei jeder INPUT Anweisung der **INPUT** Indikator eingeschaltet und zur Eingabe eines Wertes aufgefordert, wie z.B. R?0,0000. Der angezeigte Wert stellt dabei den momentanen Inhalt von R dar.

- **E Um die Zahl zu ändern**, ist der neue Wert einzutippen und  $\sqrt{P/S}$  zu drücken.\* Wenn Sie einen Wert berechnen müssen, so ist dies vor dem Drücken von FI/S möglich.
- E Um die Zahl unverändert zu lassen, drücken Sie einfach [R/S).
- E Um Berechnungen mit der angezeigten Zahl auszuführen, drücken Sie [ENTER] vor der Eingabe einer anderen Zahl.
- **E Um die INPUT Anweisung aufzuheben**, drücken Sie  $\boxed{C}$ .<sup>†</sup> Der momentane Variableninhalt bleibt im X-Register. Wenn Sie  $\sqrt{P/S}$  zur Fortsetzung des Programms drücken, wird die aufgehobene INPUT Aufforderung wiederholt.
- Um alle Stellen bei einer Eingabeaufforderung anzuzeigen, ist BS-0ow)] zu drücken. (Bei einem binären Wert mit mehrals <sup>12</sup> Stellen führt  $\sqrt{x}$  und  $\Sigma^+$  zur Anzeige der restlichen Stellen.)

### Anzeigen von Variableninhalten (VIEW)

Die programmierte VIEW Anweisung (VIEW Variable) unterbricht den Programmablauf und zeigt den Inhalt der Variablen an, wie z.B.

### A=76,53396

Hiebei handelt es sich nur um die Anzeige des Wertes, nicht um das Kopieren des Variableninhaltes in das X-Register.

- **E** Drücken von  $ERTER$  kopiert die Zahl in das X-Register.
- Hat die Zahl mehr als 10 signifikante Stellen, so bewirkt das Drücken von **(SHOW)** die Anzeige der ganzen Zahl. (Handelt es sich um einen binären Wert mit mehrals <sup>12</sup> Stellen, so verwenden Sie  $\lceil \sqrt{x} \rceil$  und  $\lceil \sqrt{2+} \rceil$  zur Anzeige der restlichen Stellen.)
- Drücken von  $\lceil \overline{c} \rceil$  (oder  $\lceil \overline{4} \rceil$ ) löscht die VIEW Anzeige und zeigt den Inhalt des X-Registers an.

\* Dieser neue Wert überschreibt den seitherigen Wert im X-Register.

<sup>&</sup>lt;sup>†</sup> Wenn Sie C während der Zahleneingabe drücken, wird der Wert auf Null gesetzt. Drücken Sie erneut [C], um INPUT aufzuheben.

Drücken von  $\Box$  CLEAR] löscht den Inhalt der angezeigten Variablen.

Drücken Sie [R/S] zur Fortsetzung des Programms.

**Zum Beispiel:** Beziehen Sie sich auf das Programm "Lösen eines linearen Gleichungssystems über Determinantenverfahren" auf Seite 175 in Teil 4. Die Zeilen S24 bis S29 am Ende der S Routine zeigen die Ergebnisse für X, Y und Z. Beachten Sie auch, daß jeder VIEW Anweisung in diesem Programm—wie in allen Applikationen—eine RCL Anweisung vorangeht. RCL ist nicht notwendig, ist aber eine Erleichterung, da die jeweilige Variable in das X-Register gebracht wird und dort für Berechnungen zur Verfügung ist. (Drücken von ENTER) während der Ausführung von VIEW hätte den gleichen Effekt.)

Beispiel: Eingeben und Ansehen von Variablen in einem Programm. Schreiben Sie eine Gleichung zur Berechnung der Oberfläche und des Volumens von einem Zylinder bei gegebenem Radius und Höhe. Benennen Sie das Programm C (für Cylinder) und benutzen Sie die Variablen <sup>S</sup> (Surface), V (Volumen), R (Radius) und H (Höhe). Verwenden Sie folgende Gleichungen:

$$
V = \pi R^2 H
$$
  
\n
$$
S = 2\pi R^2 + 2\pi R H = 2 (\pi R^2 + \pi R H).
$$

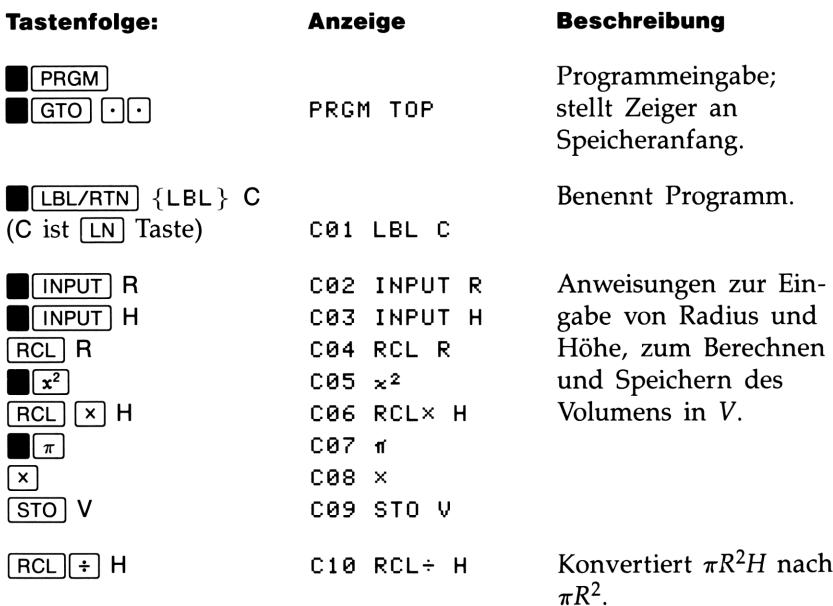

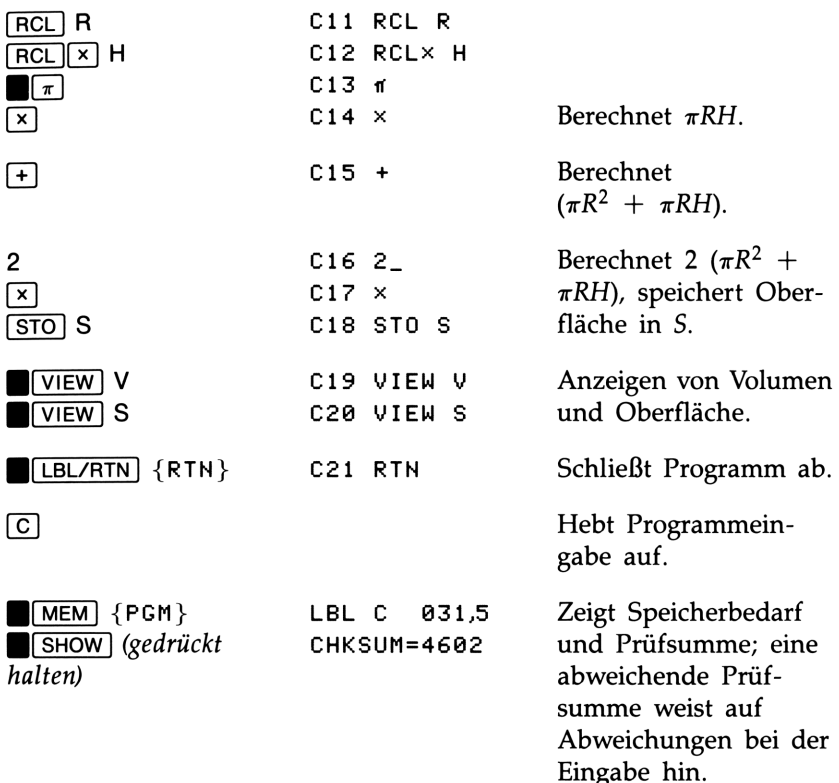

Bestimmen Sie nun das Volumen und die Oberfläche eines Zylinders mit einem Radius von 2,5 cm und einer Höhe von 8,0 cm.

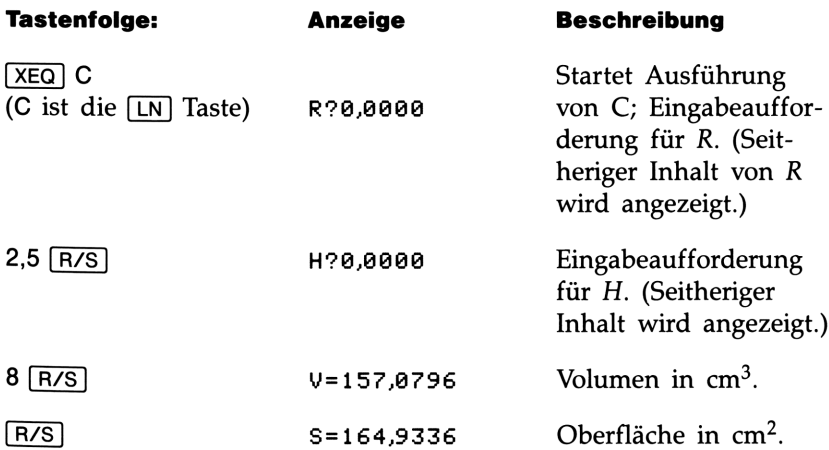

# Anhalten oder Unterbrechen eines Programms

# Programmieren eines Stopps oder einer Pause (STOP, PSE)

- Drücken von FR/S (Run/Stop) während der Programmeingabe fügt eine STOP Anweisung ein. Damit wird ein Programm angehalten, bis Sie es durch Drücken von FR/S wieder fortsetzen. Sie können STOP anstatt RTN verwenden, wenn nach Programmabschluß der Programmzeiger nicht an den Anfang des Programmspeichers zurückgesetzt werden soll.
- Drücken von **BEX-RTN** {PSE} während der Programmeingabe fügt eine PSE (Pause) Anweisung ein. Dadurch wird das Programm für etwa eine Sekunde unterbrochen und es wird der Inhalt des X-Registers angezeigt.

### Unterbrechen eines gestarteten Programms

Sie können ein laufendes Programm jederzeit unterbrechen, indem Sie  $\boxed{C}$  oder  $\boxed{R/S}$  drücken. Das Programm schließt die momentane Anweisung ab, bevor es anhält. Drücken Sie wieder [R/S] (Run/Stop), um das Programm fortzusetzen.

Werden (XEQ), GTO oder {RTN} bei einem unterbrochenen Programm gedrückt, so kann das Programm nicht durch Drücken von  $F(X)$  fortgesetzt werden—es ist erneut  $XEQ$  Label auszuführen.

### Fehlerbedingte Stopps

Tritt ein Fehler während des Programmablaufs auf, so wird das Programm angehalten und eine Meldung ausgegeben. (Sie finden eine Auflistung von Meldungen und Fehlerursachen ab Seite 285.)

Sie können die fehlerverursachende Programmzeile ansehen, indem Sie **FFRGM** drücken. Das Programm hat an dieser Zeile angehalten. (Es kann sich z.B. um eine  $\div$  Anweisung handeln, welche eine unzulässige Division durch Null verursachte.)

### 82 5: Einfache Programme

# Edieren eines Programms

Durch Einfügen oder Löschen von Programmzeilen können Sie ein im Programmspeicher abgelegtes Programm modifizieren. Selbst wenn nur eine kleine Anderung erforderlich ist, müssen Sie die ganze Zeile löschen und eine neue Zeile einfügen.

### Um eine Programmzeile zu löschen:

- 1. Wählen Sie das entsprechende Programm oder die Routine (MeT9] Label), aktivieren Sie den Programmeingabe-Modus (B(PReM])) und drücken Sie [v] oder [A] zum Auffinden der zu ändernden Zeile. Halten Sie die Pfeiltaste gedrückt, um das Programm durchzublättern. (Wenn Sie die Zeilennummer bereits kennen, so können Sie durch Drücken von  $\Box$  GTO  $\Box$  Label nn den Programmzeiger an die gewünschte Stelle setzen.)
- 2. Löschen Sie die zu modifizierende Zeile durch Drücken von (€). Der Programmzeiger wird daraufhin an die vorangehende Zeile gestellt. (Wenn Sie mehrere aufeinanderfolgende Programmzeilen löschen möchten, sollten Sie daher mit der letzten Zeile beginnen.)
- 3. Tippen Sie die neue Anweisung ein, falls erforderlich. Damit wird die gelöschte Anweisung ersetzt.
- **4.** Heben Sie die Programmeingabe auf  $(\ulcorner C \urcorner)$  oder  $\blacksquare$ [PRGM]).

Um eine Programmzeile einzufügen: Finden Sie die Zeile auf, welche der Stelle vorangeht, wo die neue Zeile eingefügt werden soll. Tippen Sie die neue Anweisung ein; Sie wird nach der momentan angezeigten Zeile eingefügt.

Wenn Sie z.B. eine neue Zeile vor den Zeilen A04 und A05 eines Programms einfügen möchten, so würden Sie zuerst Zeile A04 anzeigen und dann die Anweisung(en) eintippen. Die nachfolgenden Programmzeilen, beginnend mit der ursprünglichen Zeile A05, werden nach unten verschoben und neu durchnumeriert.

# Der Programmspeicher

# Ansehen des Programmspeichers

Drücken von **IFPRGM** aktiviert/desaktiviert die Programmeingabe; bei aktiver Programmeingabe wird der Inhalt des Programmspeichers angezeigt.

Der Programmspeicher beginnt mit PRGM TOP. Die Auflistung der Programmzeilen ist zyklisch, womit Sie den Programmzeiger über den Anfang direkt an das Ende der Liste bewegen können, und umgekehrt. Während die Programmeingabe aktiv ist, kann der Programmzeiger (die angezeigte Zeile) wie folgt verschoben werden:

■ Verwenden Sie die Pfeiltasten (▼) und (△). Drücken von (▼) an der letzten Zeile verschiebt den Zeiger an PRGM TOP, während das Drücken von B[A] bei FEGM TOF den Zeiger an die letzte Programmzeile verschiebt.

Um mehrere Zeilen pro Tastendruck durchzusehen (\*zu rollen"), ist die Taste  $\nabla$  oder  $\Delta$  gedrückt zu halten.

- Drücken Sie GTO [·][·], um den Zeiger an PRGM TOP zu stellen.
- **E** Drücken Sie  $GTO$   $\cap$  Label nn, um zu einer benannten Zeile (mit einer Zeilennummer < 100) zu springen.

Ist die Programmeingabe nicht aktiv (keine Zeilen angezeigt), so kann der Programmzeiger auch durch Drücken von **(GTO)** Labe/ an die betreffende Zeile verschoben werden.

Das Aufheben der Programmeingabe ändert nicht die Position des Programmzeigers.

# Speicherbelegung

Jede Programmzeile belegt entweder 1,5 oder 9,5 Bytes.

- Zahlen belegen 9,5 Bytes, außer für ganze Zahlen von 0 bis 99, welche nur 1,5 Bytes belegen.
- Alle anderen Anweisungen belegen  $1,5$  Bytes.

Wenn während der Programmeingabe die Meldung MEMORY FULL angezeigt wird, so steht für die soeben eingetippte Zeile kein Speicherplatz mehr zur Verfügung. Sie können freien Speicherplatz erzeugen, indem Sie andere Programme oder Daten löschen. (Siehe "Löschen eines oder mehrerer Programme", unten, oder "Verwalten des Speicherbereichs" in Anhang B.)

# Programmkatalog (MEM)

Der Programmkatalog stellt eine Auflistung aller Programm-Labels mit der entsprechend belegten Anzahl von Bytes dar. Drücken Sie  $\blacksquare$ [MEM] {PGM} zur Anzeige des Katalogs, wobei Sie mit  $\blacksquare$ ] oder  $\blacksquare$ den Listenzeiger verschieben können. Der Katalog bietet folgende Anwendungsmöglichkeiten:

- @ Ansehen der im Programmspeicher enthaltenen Labels und die Speicherbelegung jedes benannten Programms bzw. Routine.
- **Ausführen eines benannten Programms. (Drücken Sie**  $\overline{\text{XEO}}$  **oder** (R/S], während das Label angezeigt ist.)
- Anzeigen eines benannten Programms. (Drücken Sie (PRGM), während das Label angezeigt ist.)
- $\blacksquare$  Löschen eines bestimmten Programms. (Drücken Sie  $\blacksquare$ CLEAR), während das Label angezeigt ist.)
- E Ansehen der Prüfsumme, welche zu einem bestimmten Programmsegment gehört. (Drücken Sie SHOW).)

Der Katalog zeigt Ihnen, wieviel Speicherplatz von einem benannten Programmsegment belegt wird. Die Programme/Segmente sind jeweils durch Labels gekennzeichnet:

$$
\begin{array}{c}\n\text{LEL} & \text{C} & 031.5 \\
\hline\n\end{array}
$$

Von Programm C belegte Anzahl Bytes.

### Löschen eines oder mehrerer Programme

### Um ein bestimmtes Programm zu löschen:

**1.** Drücken Sie **B**[MEM] {PGM} und lassen Sie sich das Label des Programms anzeigen (über  $\nabla$  und  $\blacksquare$ ).

- 2. Drücken Sie GLEAR.
- 3. Drücken Sie © zum Aufheben der Kataloganzeige oder (♦ zum Zurückgehen zur nächsthöheren Ebene.

### Um alle Programme im Programmspeicher zu löschen:

- **1.** Drücken Sie **B**[PRGM] zum Aktivieren der Programmeingabe (PRGM Indikator an).
- 2. Drücken Sie CLEAR {PGM} zum Löschen des Speichers.
- 3. CL PGMS? Y N erwartet eine Bestätigung. Drücken Sie {Y}.
- 4. Drücken Sie **[PRGM]** zum Aufheben der Programmeingabe.

Durch ( $\Box$ CLEAR] { $\Box$ } ) werden ebenfalls alle Programme gelöscht.

# Prüfsumme

Die Prüfsumme stellt einen eindeutigen hexadezimalen Wert für jedes Programm-Label und dessen zugehörigen Programmzeilen (bis zum nächsten Label) dar. Sie ermöglicht den Vergleich zwischen einer bekannten Prüfsumme und der eines eingetippten Programms. Sind die beiden Werte nicht gleich, so wurde bei der Programmeingabe die vorgegebene Tastenfolge für die bekannte Prüfsumme nicht eingehalten. Um die Prüfsumme anzuzeigen:

- **1.** Drücken Sie (MEM) {PGM} zur Anzeige der Programm-Labels.
- 2. Lassen Sie sich das gewünschte Label anzeigen.
- **3.** Drücken Sie und halten Sie SHOW gedrückt, um CHKSUM=Wert anzuzeigen.

Um z.B. die Prüfsumme für das momentane Programm anzuzeigen:

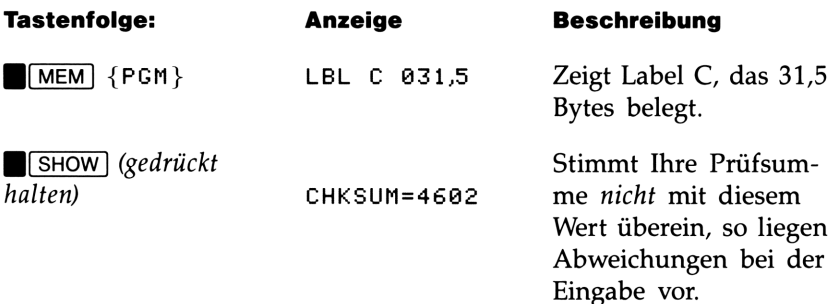

Alle in Teil <sup>4</sup> enthaltenen Applikationen enthalten CHKSUM Werte für jede benannte Routine, was zur Überprüfung der korrekten Alle in Teil 4 enthaltenen Applikationen enthalten CHKSUM Werte<br>für jede benannte Routine, was zur Überprüfung der korrekten<br>Programmeingabe dienen soll. Programmeingabe dienen soll.

# Nicht programmierbare Funktionen

Nachstehende HP-325 Funktionen lassen sich nicht in Programmen verwenden:

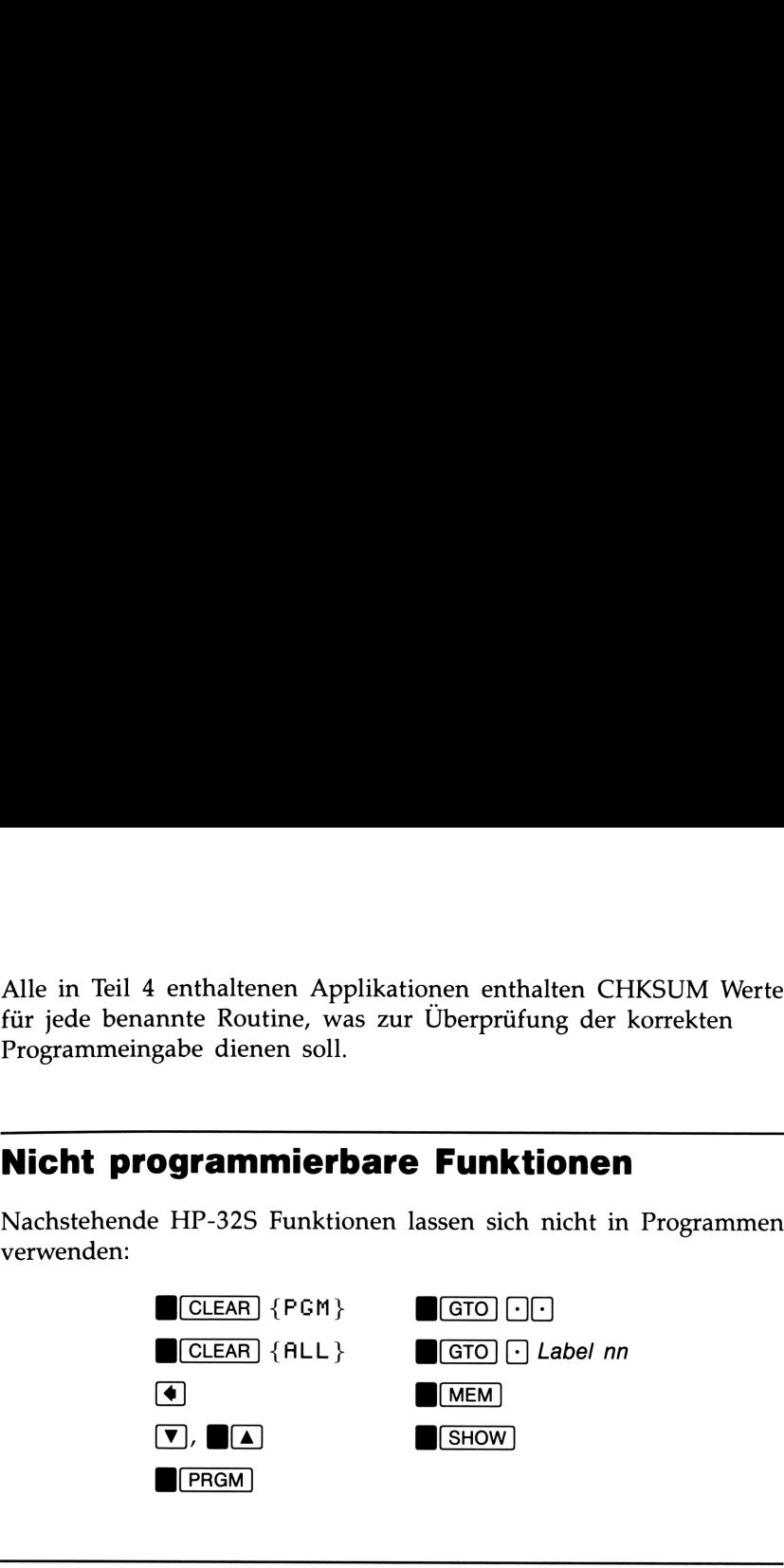

# Polynome und Hornersches Schema

Einige Ausdrücke, wie z.B. Polynome, enthalten mehrmals die gleiche Variable als Unbekannte. In dem Ausdruck

 $f(x) = Ax^4 + Bx^3 + Cx^2 + Dx + E$ 

kommt z.B. die Variable x an vier verschiedenen Stellen vor. Ein Programm zur Lösung dieser Gleichung könnte wiederholt eine gespeicherte Kopie von x aus einer Variablen abrufen. Allerdings besteht eine kürzere Lösung dieses Problems darin, den Stack mit einer Konstanten aufzufüllen (siehe "Auffüllen des Stacks mit einer Konstanten" auf Seite 39 in Kapitel 2).

Das Hornersche Schema ist ein hilfreiches Verfahren zum Umordnen eines Polynoms, um Rechenschritte und Rechenzeit einzusparen. Es ist besonders nützlich bei den Funktionen SOLVE und fFN, deren Ausführung etwas länger dauert, da sie Unterprogramme verwenden.

Das Hornersche Schema besteht in einer Umordnung des Polynoms in eine ineinandergeschachtelte Form, die die Exponenten größer als eins eliminiert:

> $Ax^{4} + Bx^{3} + Cx^{2} + Dx + E$  $(Ax^3 + Bx^2 + Cx + D)x + E$  $((Ax^2 + Bx + C)x + D)x + E$  $(((Ax + B)x + C)x + D)x + E$

**Beispiel.** Schreiben Sie ein Programm zur Berechnung von  $5x^4$  +  $2x^3$  in der Form (( $(5x + 2)x$ )x)x, und berechnen Sie den Ausdruck für den Wert  $x = 7$ .

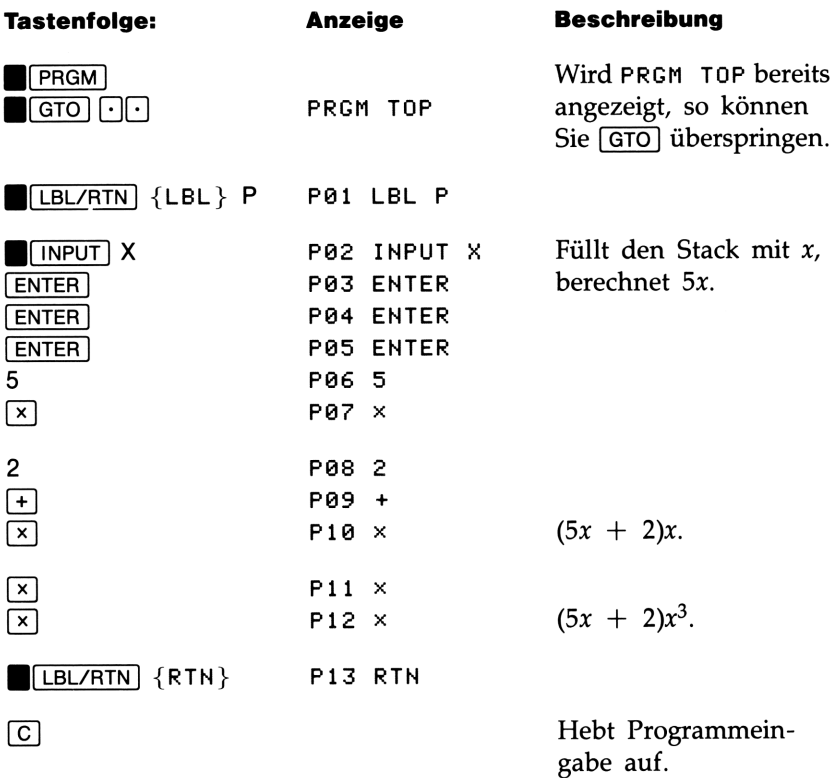

Werten Sie nun das Polynom für  $x = 7$  aus.

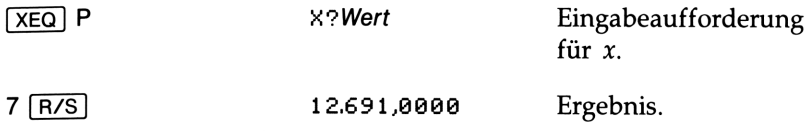

Eine allgemeinere Form dieses Programms zum Lösen jeder Gleichung  $(((Ax + B)x + C)x + D)x + E$  wäre dieses:

Pai LBL P P02 INPUT A .<br>P03 INPUT B P04 INPUT C P04 INPUT C<br>P05 INPUT D<br>P06 INPUT E<br>P07 INPUT X P06 INPUT E P07 INPUT X P08 ENTER P09 ENTER P1@ ENTER P11 RCLX A P12 RCL+ B  $P13 \times$ Pi14 RCL+ C P15 x P16 RCL+ D  $P17 \times$ P18 RCL+ E P19 RTN

# Programmierungs- techniken

Kapitel 5 behandelte Programmierungsgrundlagen des HP-32S. Das vorliegende Kapitel beschäftigt sich mit anspruchsvolleren, aber nützlichen Techniken:

- Verwendung von Unterprogrammen zur Gliederung von Programmen. Programmteile, welche zur Bearbeitung einer speziellen Aufgabe dienen, werden mit einem Label versehen und vom Hauptprogramm getrennt. Unterprogramme dienen auch zur Verkürzung eines Programms, welches eine Reihe von Rechenschritten wiederholt ausführen muß. **Programmierungs-<br>
Lechniken**<br>
Kapitel 5 behandelte Programmierungsgrundlagen des HP-325. Das<br>
Kapitel 5 behandelte Programmierungsgrundlagen des HP-325. Das<br>
xorliegende Kapitel beschäftigt sich mit anspruchsvolleren, abe
- Verwendung von bedingten Funktionen (Vergleiche und Flags) zur Entscheidung, welche Anweisungen oder Unterprogramme für eine bestimmte Aufgabe benutzt werden soll.
- Verwendung von Schleifen mit Zählern, um einen Satz von Anweisungen n-mal auszuführen.
- @ Verwendung von indirekter Adressierung, um auf unterschiedliche Variablen über die gleiche Programmanweisung zuzugreifen.

# Routinen in Programmen

Ein Programm setzt sich aus einer oder mehreren Routinen zusammen, die eine ablauffähige Einheit zum Ausführen einer speziellen Aufgabe darstellen. Wird ein Programm zu komplex, so ist eine Aufgliederung in mehrere kleinere Einheiten vorteilhaft. Dadurch können Sie das Programm einfacher schreiben, modifizieren und testen.

Sehen Sie sich z.B. das Programm für die Normalverteilung auf Seite 215 in Teil 4 an. Dieses Programm besitzt 4 Routinen mit den Labels S, D, N und F. Routine <sup>S</sup> "initialisiert" das Programm durch Ansammeln der Eingabedaten für den Mittelwert und die Standardabweichung. Routine D spezifiziert die Integrationsgrenzen, führt Routine N aus und zeigt das Ergebnis an. Routine N selbst integriert die in Routine F definierte Funktion und schließt die Berechnung von  $Q(x)$  ab.

Normalerweise beginnt eine Routine mit einem Label (LBL) und endet mit einer Anweisung, welche die Programmausführung steuert (wie z.B. RIN, GTO, STOP, oder ein unterschiedliches Label).

# Aufrufen von Unterprogrammen (XEQ, RTN)

Ein Unterprogramm besteht aus einer Routine, die von einer anderen Routine aufgerufen bzw. ausgeführt wird und zur aufrufenden Routine zurückkehrt, nachdem sie abgeschlossen wurde. Das Unterprogramm  $mu\beta$  mit LBL beginnen und mit RTN enden. Es kann selbst wieder ein anderes Unterprogramm aufrufen.

- $\blacksquare$  XEQ muß für ein Unterprogramm zu einem Label (LBL) verzweigen (nicht zu einer Zeilennummer).
- Nachdem das nächste RTN festgestellt wird, kehrt das Programm zu der Zeile zurück, welche dem XEQ folgt.

Zum Beispiel stellt die oben erwähnte Routine N ein Unterprogramm dar (zur Berechnung von  $Q(x)$ ), welches von Routine D in Zeile D93 XEQ <sup>N</sup> aufgerufen wird. Routine N endet mit einer RTN Anweisung, wodurch das Programm mit Routine D (zum Speichern und Anzeigen des Ergebnisses) in Zeile D04 fortfährt.

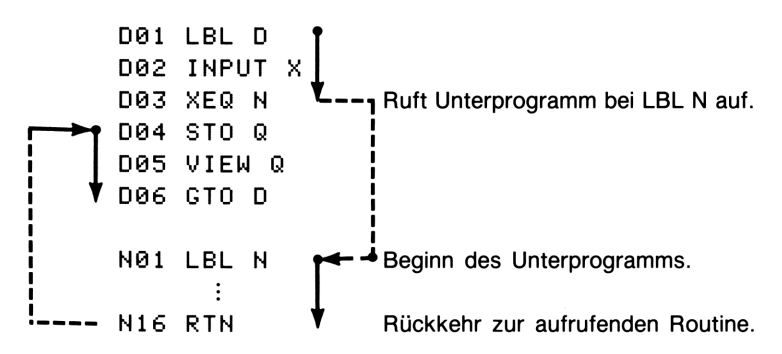

### Verschachtelte Unterprogramme

Ein Unterprogramm kann ein zweites Unterprogramm aufrufen und dieses ein weiteres, usw.; diese "Verschachtelung" von Unterprogrammen—das Aufrufen eines Unterprogramms innerhalb eines Unterprogramms-- ist auf vier Ebenen (ohne Berücksichtigung der Hauptprogrammebene) beschränkt. Der Ablauf bei verschachtelten Unterprogrammen ist nachfolgend dargestellt: Verschachtelte Unterprogramme<br>
Ein Unterprogramm kann ein zweites Unterprogramm aufrufen und<br>
dieses ein weiteres, usw.; diese "Verschachtelung" von Unterprogramme<br>
Unterprogramme-ist auf vier Ebenen (ohne Berücksichtigung **Calte Unterprogramme**<br>
Framm kann ein zweites Unterprogramm aufrufen und<br>
teres, usw.; diese "Verschachtelung" von Unterpro-<br>
Sufrufen eines Unterprogramms innerhalb eines<br>
ns—ist auf vier Ebenen (ohne Berücksichtigung de programm aufrufen und<br>elung" von Unterpro-<br>mms innerhalb eines<br>e Berücksichtigung der<br>auf bei verschachtelten<br>lt:

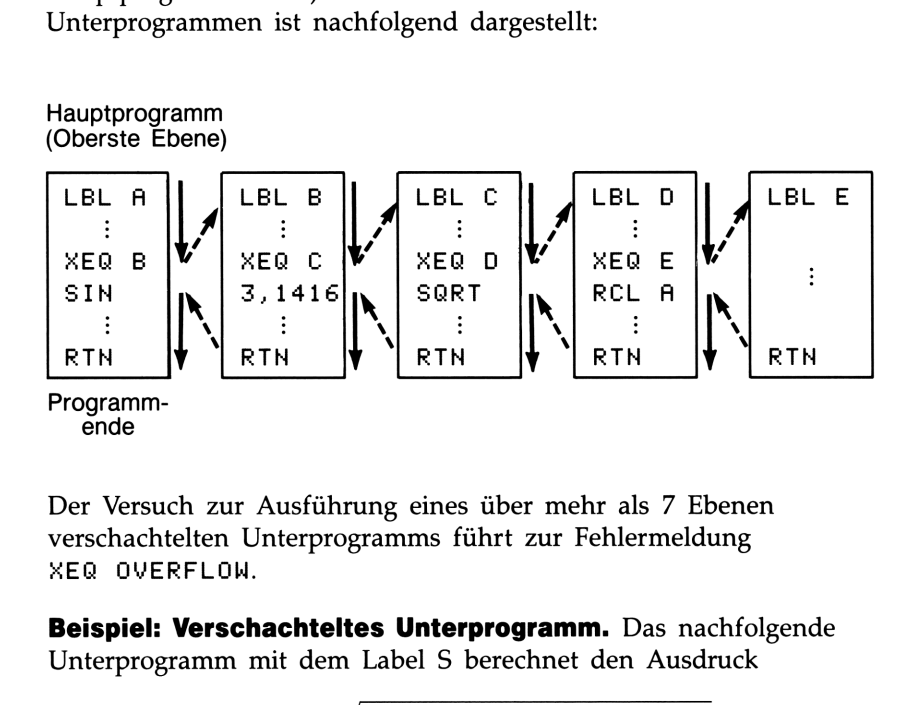

Der Versuch zur Ausführung eines über mehr als 7 Ebenen verschachtelten Unterprogramms führt zur Fehlermeldung AEQ QVERFLOH.

Beispiel: Verschachteltes Unterprogramm. Das nachfolgende Unterprogramm mit dem Label S berechnet den Ausdruck tes Unterprogram<br>
label S berechnet<br>  $\sqrt{a^2 + b^2 + c^2 + d^2}$ 

$$
\sqrt{a^2+b^2+c^2+d^2}
$$

als Teil einer längeren Berechnung in einem größeren Programm. Das Unterprogramm ruft ein weiteres Unterprogramm (verschachtelt) mit dem Label Q auf, um das sich wiederholende Quadrieren und Addieren auszuführen. Dadurch wird das Hauptprogramm kürzer als bei der Entwicklung ohne Unterprogramm.

Rückkehr zum Hauptprogramm 502 INPUT 503 INPUT S03 INPUT B<br>S04 INPUT C<br>S05 INPUT D S95 INPUT 506 RCL D 507 RCL C 508 RCL B SØ9 RCL A<br>siø ≂2  $510 \times 2$ S11 XEQ Q » »rr ∧ew<br>1 r<del>-></del>S12 XEQ Q  $2 \rightarrow 513 \times 50$  $3 \rightarrow 513 \text{ AEX}$ <br> $3 \rightarrow 514 \text{ SQRT}$ 515 RTN \_\_<br>Q01 LBL Q <del><</del>  $Q02 \times \>$ Q03 <sub>×</sub>2  $QQ4 +$ © © © 3 × 2<br>△ © © 4 +<br>△ © © 5 RTN Programmzeilen: S01 LBL S  $\rightarrow$ LBL<br>×<>× Vom Hauptprogramm, AEQ 5  $rac{V}{XE}$ <br>
en:  $\mathsf{B}$  Beschreibung Beginnt das "Haupt"-Unterprogramm. Eingabe von A. Eingabe von B. Eingabe von C. Eingabe von D. Ruft die Daten für die nachfolgende Berechnung zurück. Berechnet A2. Berechnet  $B^2$ , dann  $A^2 + B^2$ . Berechnet  $A^2 + B^2 + C^2$ . Berechnet  $A^2 + B^2 + C^2 + D^2$ . Berechnet  $\sqrt{A^2+B^2+C^2+D^2}$ Beendet "Haupt"-Unterprogramm; Rückkehr zum Hauptprogramm. Start des verschachtelten Unterprogramms. Quadriert Zahl und addiert Ergebnis zur aktuellen Summe der Quadrate. Beendet verschachteltes Unterprogramm Q; Rückkehr zum "Haupt"-Unterprogramm 5. eginnt das "Haupt"-<br>ramm.<br>ingabe von *A*.<br>ingabe von *B*.<br>ingabe von *D*.<br>uft die Daten für d<br>ende Berechnung zu<br>erechnet  $A^2$ .<br>erechnet  $B^2$ , dann *A*<br>erechnet  $A^2 + B^2$  +<br>erechnet  $A^2 + B^2$  + Rückkehr zum<br>
Hauptprogramm <br>
XEQ S<br>
Programmzeilen:<br>
SØ1 LBL S<br>
SØ1 LBL S<br>
SØ1 HPUT B<br>
SØ3 TIPUT B<br>
SØ3 TIPUT B<br>
SØ3 TIPUT B<br>
SØ3 TIPUT B<br>
SØ3 TIPUT D<br>
SØ8 RCL D<br>
SØ8 RCL D<br>
SØ8 RCL D<br>
SØ8 RCL D<br>
SØ8 RCL D<br>
SØ8 RCL D<br>
SØ

# Verzweigungen (GTO)

Wie Sie bei der Anwendung von Unterprogrammen bereits gesehen haben, ist es oft wünschenswert, die Programmausführung an einer anderen Stelle als der unmittelbar folgenden Programmzeile fortzusetzen. Dieser Vorgang wird als Verzweigen bezeichnet.

Unbedingte Verzweigungen verwenden die Anweisung GTO (Go TO), um zu einem Programm-Label zu verzweigen. Es ist nicht möglich, während des Programmablaufs zu einer bestimmten Programmzeile zu verzweigen.

### |GTO Label

Programmierte GTO Anweisung. Die Anweisung GTO Label verlagert die Programmausführung an die Programmzeile, welche das jeweilige Label enthält. Von dieser Zeile aus wird das Programm fortgesetzt, ohne daß eine automatische Rückkehr an den Ausgangspunkt der Verzweigung erfolgt (daher nicht für Unterprogramme geeignet).

Betrachten Sie z.B. das Kurvenanpassungsprogramm auf Seite 204 in Teil 4. Die Anweisung GTO z bewirkt eine Verzweigung von jeder der drei unabhängigen Initialisierungsroutinen zu LBL Z—der Routine, welche den gemeinsamen Eingangspunkt zum Hauptteil des Programms bildet:

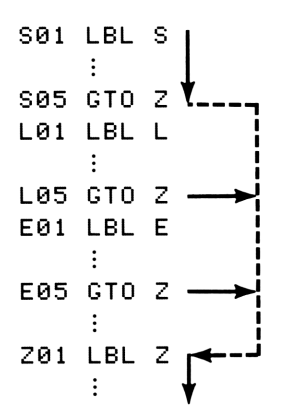

Verwenden von **[6000]** über Tastenfeld. Wenn die Programmeingabe nicht aktiviert wurde (keine Programmzeilen angezeigt; PRGM aus), können Sie [GTO]) zum Verschieben des Programmzeigers an ein spezifiziertes Label oder eine Zeilennummer benutzen, ohne dabei das Programm zu starten.

- $\blacksquare$  Zu einem Label:  $\blacksquare$  GTO Label (Beispiel:  $\blacksquare$  GTO A)
- Zu einer Zeilennummer: (GTO)  $\cdot$  Label nn (nn < 100. Beispiel:  $\boxed{\text{GTO}} \cdot \boxed{1}$  A05)
- $\blacksquare$  Zu PRGM TOP:  $\blacksquare$  GTO]  $\Box$

# Bedingte Funktionen

Ein weiterer Weg zur Änderung der sequentiellen Programmausführung besteht in einer Vergleichsoperation, ein Wahr/Falsch-Test, welcher zwei Werte miteinander vergleicht und die nächste Programmanweisung überspringt, falls das Vergleichsergebnis als "falsch" ausfällt.

Lautet z.B. die Vergleichsoperation in Zeile A05  $\times$ =0?, dann vergleicht das Programm den Inhalt des X-Registers mit Null. Ist der Inhalt des X-Registers gleich Null, so fährt das Programm mit der Ausführung der nächsten Zeile fort. Enthält das X-Register jedoch einen Wert ungleich Null, so wird die nächste Programmzeile übersprungen, was einer Verzweiung zur Zeile A07 gleichkommt. Diese Regel ist u.a. auch als "Do if true" bekannt.

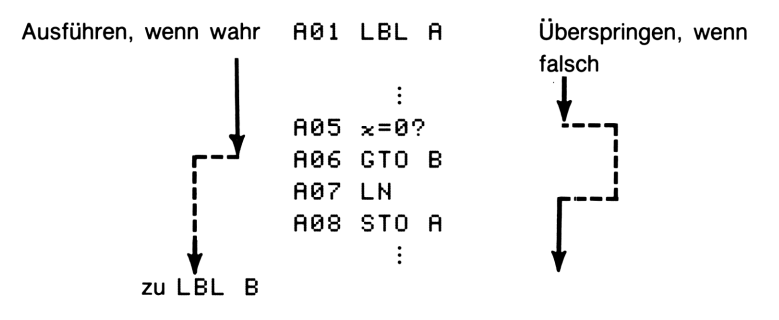

Das obige Beispiel weist auf eine allgemeine Technik zur Anwendung von Vergleichen hin: Die unmittelbar einem Test folgende Anweisung (welche nur im "Wahr"-Fall ausgeführt wird) ist eine Verzweigung zu einem anderen Label. Der eigentliche Zweck eines Vergleichs ist also die Verzweigung zu einer anderen Routine, sofern bestimmte Bedingungen zutreffen.

Es gibt drei Kategorien von bedingten Funktionen:

- **u** Vergleichsoperationen. Diese vergleichen das X- und Y-Register oder das X-Register und Null.
- E Abfragen von Flags. Hierbei wird der Status eines Flags überprüft, welcher entweder gesetzt oder gelöscht sein kann.
- Schleifenzähler. Diese werden gewöhnlich zum  $n$ -maligen Durchlaufen einer Schleife benutzt.

# Vergleichsoperationen (TESTS)

Für Programmierzwecke gibt es 8 Vergleichsabfragen, welche über das TEST Menü zugänglich sind. Drücken von **[TESTS**] zeigt nachstehende Testkategorien: x =1.1.1.1.1.1.1.1.1.<br>x?x = x?0

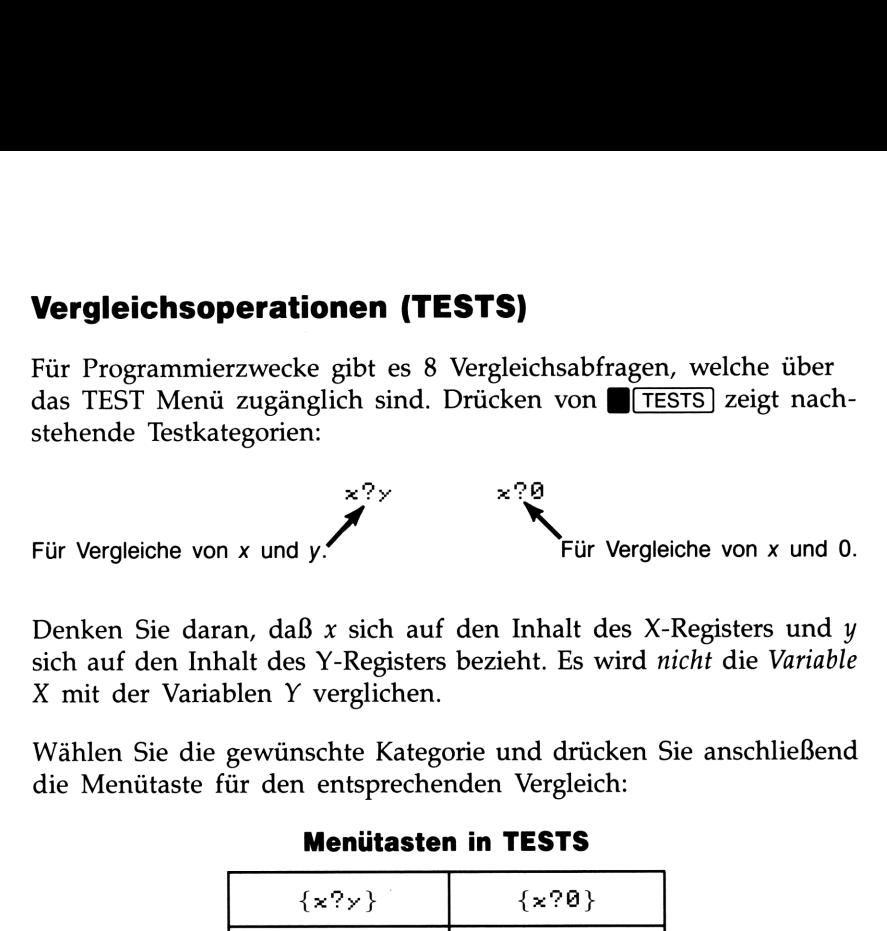

Denken Sie daran, daß  $x$  sich auf den Inhalt des X-Registers und  $y$ sich auf den Inhalt des Y-Registers bezieht. Es wird nicht die Variable X mit der Variablen Y verglichen.

Wählen Sie die gewünschte Kategorie und drücken Sie anschließend die Menütaste für den entsprechenden Vergleich:

### Menütasten in TESTS

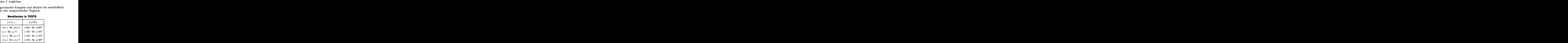

Obwohl Sie sich diese Menüs auch außerhalb der Programmeingabe anzeigen lassen können, haben diese Funktionen außerhalb von Programmen keinen Anwendungszweck.

**Zum Beispiel:** Das Programm für quadratische Gleichungen auf Seite 191 verwendet die Vergleiche  $x=0$ ? und  $x\le 0$ ? in Routine Q.

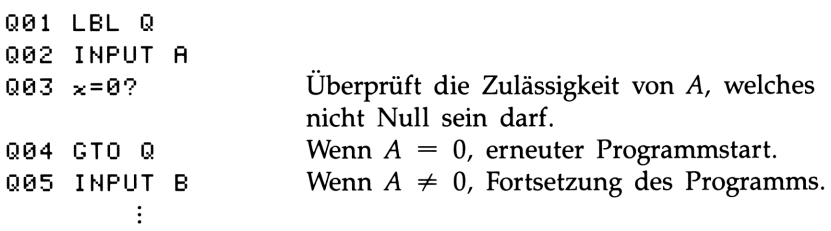

Die Zeilen Q14 bis Q19 berechnen  $B^2 - 4AC$ . Die nachfolgenden Zeilen testen, ob ein negativer Wert vorliegt (welcher zu einer imaginären Nullstelle führen würde).

```
\vdotsQ20 \times Q? Ergebnis negativ?
Q21 GTO I Wenn ja, verzweige zu anderer Routine.
022 SQRT Wenn positiv, ziehe Wurzel.
     \vdots
```
### Flags

Ein Flag ist ein Statusindikator. Er ist entweder gesetzt (wahr) oder gelöscht (falsch). Das Testen eines Flags ist eine weitere Vergleichsoperation, die der "Do if true" Regel folgt: Die Programmausführung wird sequentiell fortgesetzt, wenn der Flag gesetzt ist, oder es wird eine Zeile übersprungen, wenn der Flag gelöscht ist.

Bedeutung von Flags. Der HP-32S besitzt sieben Flags, von 0 bis 6 durchnumeriert. Jeder dieser Flags kann durch eine entsprechende Anweisung gesetzt, gelöscht oder getestet werden, wobei das Setzen und Löschen auch vom Tastenfeld aus möglich ist.\*

- Die Flags 0, 1, 2, 3 und 4 haben keine vordefinierte Bedeutung, d.h. deren Status kann zur Kennzeichnung einer beliebigen Situation dienen (siehe nachstehendes Beispiel).
- If Ist Flag 5 gesetzt, so wird der Programmablauf unterbrochen, wenn im Programm ein Überlauf eintritt, und es wird OVERFLOW und<br>
A angezeigt.<sup>†</sup> Ist Flag 5 gelöscht, so erfolgt keine Programmunter- $\blacktriangle$  angezeigt.<sup>†</sup> Ist Flag 5 gelöscht, so erfolgt keine Programmunter-brechung, aber es wird kurz OVERFLOW angezeigt, wenn das Programm anhalten sollte.
- Flag 6 wird *automatisch* vom Rechner gesetzt, wenn ein Bereichsüberlauf eintritt (Sie können trotzdem Flag 6 auch selbst setzen). Er hat keine besondere Auswirkung, außer daß der Status abgefragt werden kann.

<sup>\*</sup> Die einzige andere Operation, welche das Löschen von Flags zur Folge hat, ist das Löschen des Speicherbereichs. Sehen Sie dazu in Anhang B nach.

<sup>&</sup>lt;sup>†</sup> Ein Overflow tritt ein, wenn das Ergebnis einer Rechenoperation die größte im Rechner darstellbare Zahl überschreitet. In diesem Fall wird das Ergebnis durch die größte Zahl substituiert.

Die Flags 5 und 6 ermöglichen Ihnen die Steuerung von Überlauf-Situationen, welche während des Programmablaufs eintreten können. Das Setzen von Flag 5 bewirkt einen Programmstopp gleich nach der Zeile, welche den Bereichsüberlauf verursachte. Durch Testen von Flag 6 in einem Programm können Sie bei jedem UÜberlauf den Programmablauf oder das Ergebnis ändern.

Indikatoren für gesetzte Flags. Flags 0, 1, 2 und 3 haben korrespondierende Indikatoren in der Anzeige, welche angezeigt werden, sofern der jeweilige Flag gesetzt ist. Die Anzeige (bzw. das Fehlen) von O, 1, 2 oder 3 teilt Ihnen jederzeit mit, ob einer der vier Flags gesetzt oder gelöscht ist. Allerdings gibt es diese Einrichtung nicht für die Flags 4, 5 und 6; deren Status kann nur über eine programmierte FS? Anweisung ermittelt werden. (Sehen Sie dazu "Testen von Flags (FS?)" unten.) 5 Jund 6 ermöglichen Ihnen die Steuerung von Ünchen, welche während des Programmablaufs eintreten<br>
ein von Flag 5 bewirkt einen Programmablaufs eintreten<br>
einem Programm können Sie bei jedem Überlauf<br>
einem Programm könn s 5 und 6 ermöglichen Ihnen die Steuerung von Ü<br>
en, welche während des Programmablaufs eintreten<br>
einen von Flag 5 bewirkt einen Programmablaufs eintreten<br>
einen Programm können Sie bei jedem Überlauf<br>
einem Programm könn

Funktionen für Flags. Drücken von FFLAGS bewirkt die Anzeige des FLAGS Menüs:

SF CF FS?

Nachdem Sie die gewünschte Funktion gewählt haben, werden Sie zur Eingabe der Flagnummer (0-6) aufgefordert. Um z.B. Flag <sup>0</sup> zu setzen, ist B(FLAGS] {SF} O0 zu setzen.

| <b>Menütaste</b> | <b>Bedeutung</b>                        |  |
|------------------|-----------------------------------------|--|
| $\{SF\}$ n       | Setze Flag. Setzt Flag n.               |  |
| ${CF}$ n         | Lösche Flag. Löscht Flag n.             |  |
| ${F}S?$ n        | Flag gesetzt? Testet Status von Flag n. |  |

FLAGS Menü

Testen von Flags (FS?). Das Testen eines Flags stellt eine Abfrage dar, genauso wie eine Vergleichsoperation. Die Anweisung FS? n überprüft, ob der jeweilige Flag gesetzt oder gelöscht ist. Wenn er gesetzt ist, dann wird die nächste Zeile ausgeführt—ansonsten wird sie übersprungen. Diese entspricht der "Do if True" Regel, welche auf Seite 95 unter "Bedingte Funktionen" erläutert ist.

Obwohl Sie {F5?} nicht nur während der Programmeingabe ausführen können, ist das Testen von Flags nur innerhalb eines Programms sinnvoll.

Sie sollten sich beim Programmieren zur Gewohnheit machen, für das Testen von Flags von einem bekannten Status auszugehen. Der aktuelle Status eines Flags hängt davon ab, wie vorangehende Programme abgelaufen und welche Auswirkungen diese auf den jeweiligen Flag gehabt haben. Sie dürfen nicht annehmen, daß z.B. der entsprechende Flag gelöscht ist und daß er nur innerhalb des Programms gesetzt werden kann. Stellen Sie sicher, daß der Flag gelöscht ist (durch eine CF Anweisung), bevor die Bedingung eintritt, welche das Setzen des Flags zur Folge hat. Sehen Sie dazu nachstehendes Beispiel: Sie sollten sich beim Programmieren zur Gewohnheit machen, für das<br>
Elesten von Flags von einem bekannten Status auszugehen. Der aktu-<br>
elle Status eines Flags hängt davon ab, wie vorangehende Programme.<br>
abgelaufen und w

Beispiel: Verwenden von Flags. Das Programm zum Lösen einer quadratischen Gleichung auf Seite 191 in Teil 4 verwendet Flag 0 in Verbindung mit dem Vergleich  $\times$  <0?, um das Vorzeichen von B festzustellen. Beachten Sie, daß Zeile Q11 Flag <sup>0</sup> löscht, um sicherzustellen, daß er nur für den beabsichtigten Zweck gesetzt ist.

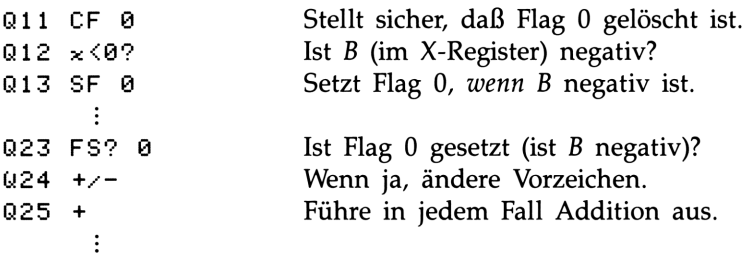

Andere Programme in Teil 4, die von Flags Gebrauch machen, sind "Kurvenanpassung" und "Einheitenkonvertierungen". Beide verwenden Flags zur Abfrage, welche Bedingung der Anwender lösen möchte (welche Art von Kurve, welcher Konvertierungstyp) und steuern da durch die jeweilige Option bzw. Berechnung.

# Programmschleifen (GTO, LOOP)

Das Zurückspringen auf ein Label in einer vorhergehenden Zeile ermöglicht die mehrfache Ausführung eines Programmteils. Dieses Verfahren wird auch als Programmschleife bezeichnet.

D01 LBL D D02 INPUT M Da3 INPUT N D4 INPUT <sup>T</sup> D05 GTO D

Diese Routine (Teil des Programms "Koordinatentransformationen" auf Seite 198 in Teil 4) ist ein Beispiel für eine unbestimmte Schleife. Sie wird dazu benutzt, die Anfangswerte vor Ausführung der Koordinatentransformation zu sammeln. Nach der Eingabe der drei Werte bleibt es dem Anwender überlassen, die Schleife zu unterbrechen, indem die gewünschte Konvertierung gewählt wird (Drücken von [XEQ] N für Altes-nach-neuem-System oder [XEQ] A für Neues-nachaltem-System).

# Bedingte Schleifen (GTO)

Wenn Sie eine Operation so lange ausführen möchten, bis eine bestimmte Bedingung erfüllt ist (wobei nicht bekannt ist, wie oft die Schleife dabei wiederholt werden muß), können Sie eine Schleife mit einer Abfrage und einer GTO Anweisung erzeugen.

Zum Beispiel benutzt die nachstehende Routine eine Schleife zur Reduzierung des Wertes A um einen konstanten Betrag B, bis A kleiner oder gleich B ist.

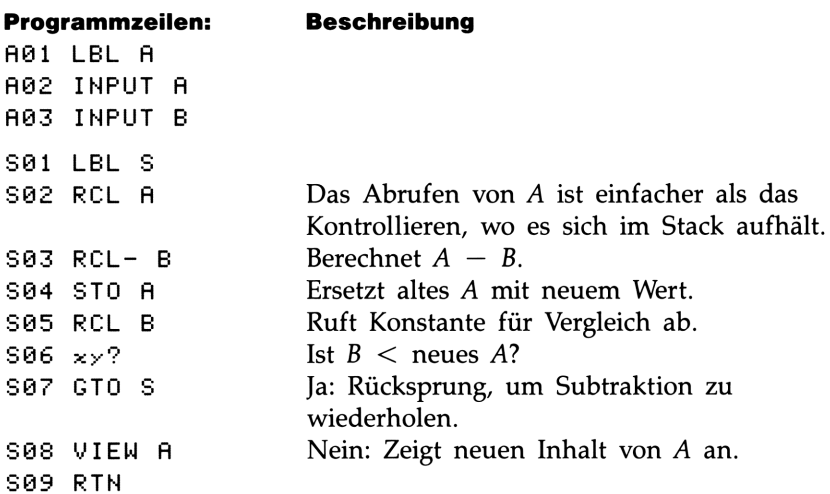

# Schleifen mit Zähler (DSE, ISG)

Wenn Sie genau wissen, wie oft eine Schleife durchlaufen werden soll, stehen Ihnen zwei Spezialfunktionen im LOOP Menü (**[LOOP]**) zur Verfügung: DSE (decrement; skip if less than or equal to) reduziert bei jedem Schleifendurchgang einen Schleifenzähler und überspringt die nächste Programmzeile, wenn der Zähler einen bestimmten Vergleichswert erreicht oder unterschreitet. ISG (increment; skip if greater than) erhöht bei jedem Schleifendurchgang einen Schleifenzähler und überspringt die nächste Programmzeile, wenn der Zähler einen Vergleichswert überschreitet.

Verwenden Sie für eine absteigende Schleife:

ML00P] {DSE} Variable

Verwenden Sie für eine aufsteigende Schleife:

 $[LOOP]$   $\{ISG\}$  Variable

Diese Funktionen entsprechen einer FOR-NEXT Schleife in BASIC:

FOR Variable = Anfangswert TO Endwert STEP Schrittweite **NEXT** Variable

Eine DSE Anweisung ist äquivalent zu einer FOR-NEXT Schleife mit einer negativen Schrittweite.

Nachdem die Menütaste für {DSE} oder {I5G} gedrückt wurde, werden Sie zur Eingabe einer Variablen aufgefordert, welche die Schleifensteuerzahl darstellt.

Die Schleifensteuerzahl. Die spezifizierte Variable dient zur Speicherung der Schleifensteuerzahl, welche das Format  $\pm$ ccccccc,fffii besitzt, wobei:

- $\blacksquare$   $\pm$  *ccccccc* ist der momentane Wert des Zählers (1 bis 12 Stellen); er ändert sich während der Schleifenausführung.
- $\blacksquare$  fff ist der Endwert des Zählers (muß 3-stellig sein); er bleibt während der Schleifenausführung gleich.
- $\blacksquare$  ii ist die Schrittweite (muß 2-stellig sein oder nicht spezifiziert); sie ändert sich nicht. Wird kein Wert spezifiziert, dann benutzt der Rechner den Wert 01 für ii.

Bei einer gegebenen Schleifensteuerzahl ccccccc, fffii reduziert DSE ccccccc auf ccccccc  $-$  *ii*, vergleicht das neue ccccccc mit fff und setzt die Programmausführung mit der übernächsten Programmzeile fort, falls  $cccccc \leq fff$ .

Bei einer gegebenen Schleifensteuerzahl ccccccc, fffii erhöht ISG ccccccc auf ccccccc  $+$  *ii*, vergleicht das neue ccccccc mit fff und setzt die Programmausführung mit der übernächsten Programmzeile fort, falls  $ccccccc$   $>$  fff.

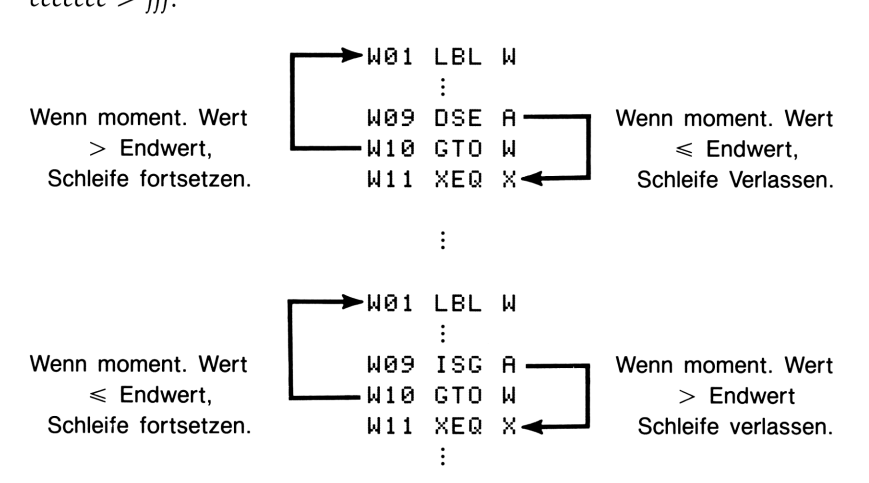

Zum Beispiel bedeutet eine Schleifensteuerzahl von 0,050 für ISG: Der Zähler läuft von <sup>0</sup> bis 50 und wird je Schleifendurchlauf um <sup>1</sup> erhöht.

Das nachstehende Programm verwendet ISG zum 10-maligen Durchlaufen einer Schleife. Die Schleifensteuerzahl (0000001,01000) ist in der Variablen Z gespeichert. Führende und nachfolgende Nullen können weggelassen werden.

Lal LEL L L9z 1,01 L3 STO <sup>z</sup> Mal LEL M M02 ISG Z Maz GTO M M04 RTN

Drücken Sie ■ VIEW] Z zur Anzeige der Schleifensteuerzahl, welche inzwischen den Wert 11,0100 angenommen hat.

# Indirekte Adressierung von Variablen und Labels

Indirekte Adressierung wird bei fortgeschrittener Programmierung zum Spezifizieren einer Variablen oder eines Labels verwendet, ohne vorab den Inhalt/Variablennamen festzulegen. Dies erfolgt erst beim Programmablauf, z.B. durch ein Zwischenergebnis (oder eine Eingabe).

Indirekte Adressierung benutzt zwei verschiedene Tasten:  $\lceil \cdot \rceil$  (mit  $\lceil \cdot \rceil$ ) und  $(i)$  (mit  $F(S)$ ).\* Diese Tasten sind für viele Funktionen aktiv, welche A bis Z als Variablen oder Labels verwenden.

- $\blacksquare$  *i* ist eine Variable, deren Inhalt auf eine *andere* Variable oder Label Bezug nehmen kann. Wie jede andere Variable (von A bis Z) enthält sie nur eine Zahl.
- $\Box$  (ii) ist eine Programmierungsfunktion mit der Anweisung: "Verwende die Zahl in *i* zur Bestimmung, welche Variable oder welches Label adressiert werden soll". Dies stellt eine indirekte Adresse dar. (A bis Z sind direkte Adressen.)

Beide Variablen,  $\overline{v}$  und  $\overline{w}$ , werden zusammen zum Erzeugen einer indirekten Adresse benutzt (siehe Beispiel unten). Nur für sich betrachtet ist *i* eine Variable wie jede andere. Für sich allein ist  $\binom{n}{k}$ entweder undefiniert (keine Zahl in i) oder unkontrolliert (Verwendung, was zufällig in  $i$  geblieben ist).

### Die Variable "i"

Der Inhalt von <sup>i</sup> kann gespeichert, zurückgerufen und manipuliert werden, wie jeder andere Variableninhalt. Sie können sogar nach <sup>i</sup> lösen und über  $i$  integrieren.

# Funktionen, die <sup>i</sup> direkt verwenden STO <sup>j</sup> INPUTj DSE <sup>j</sup>

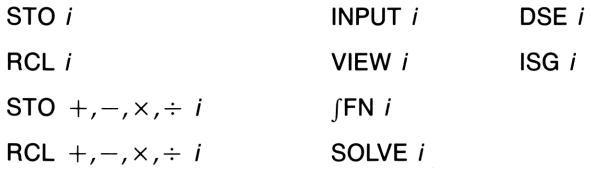

\* Die Variable I ist völlig unabhängig von  $[0]$  oder der Variablen i.

# Indirekte Adresse, (i)

Viele Funktionen, die A bis Z (als Variablen oder Labels) verwenden, können (ii) zur *indirekten* Bezugnahme auf A bis Z (Variablen oder Labels) verwenden. Die Funktion  $\overline{u}$  benutzt den Wert in *i* zur Bestimmung, welche Variable oder welches Label zu adressieren ist: **ekte Adresse, (i)**<br>Funktionen, die A bis Z (als Variablen oder Labels) verwen<br>n (ii) zur *indirekten* Bezugnahme auf A bis Z (Variablen<br>s) verwenden. Die Funktion (ii) benutzt den Wert in *i* zu<br>ung, welche Variable oder **ekte Adresse, (i)**<br>
Funktionen, die A bis Z (als Variablen oder Labels) verwen<br>
in (ii) zur *indirekten* Bezugnahme auf A bis Z (Variablen<br>
ii) verwenden. Die Funktion (ii) benutzt den Wert in *i* zu<br>
uung, welche Variabl

Indirekte Adressierung

| Inhalt von <i>i</i> :            | Durch (i) definierte Adresse: |
|----------------------------------|-------------------------------|
|                                  | Variable A oder Label A       |
| $+26$                            | Variable Z oder Label Z       |
| $\geq 27$ oder $\leq -27$ oder 0 | Fehler: INVALID (i)           |

Es wird nur der Absolutbetrag des ganzzahligen Teils des Wertes in  $i$ zur Adressierung verwendet.

Nachstehend finden Sie die Funktionen, welche(i) als Adresse benutzen können. Für GTO, XEO und FN= verweist  $(i)$  auf ein Label; für alle anderen Funktionen wird auf eine Variable verwiesen.

### Funktionen, die (i) für indirekte Adressierung verwenden:

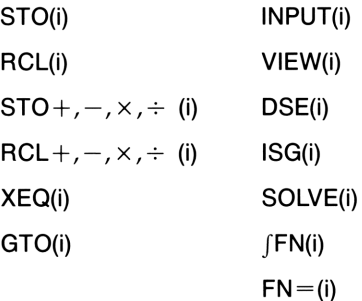

### Programmsteuerung mit (i)

Da der Inhalt von *i* sich bei jedem Programmablauf ändern kann sogar in verschiedenen Teilen des gleichen Programms—kann eine Programmanweisung wie GT0(i) zu unterschiedlichen Zeitpunkten zu verschiedenen Labels verzweigen. Durch das Offenlassen (bis zum Programmablauf), welche Variable oder welches Label benötigt wird, ist eine gewisse Flexibilität gewährleistet (siehe erstes Beispiel unten).

Indirekte Adressierung ist sehr hilfreich bei der Steuerung von Schleifen. Die Variable *i* dient als *Index*, der die Adresse der Variable enthält, welche die Schleifensteuerzahl für die Funktionen DSE und ISG enthält (siehe zweites Beispiel unten).

Beispiel: Wählen eines Unterprogramms mit (i). Das "Kurvenanpassungsprogramm" auf Seite 204 in Teil 4 verwendet indirekte Adressierung zur Bestimmung des Kurvenmodells. (Unterschiedliche Unterprogramme berechnen  $x$  und  $y$  für die verschiedenen Modelle.) Beachten Sie, daß <sup>i</sup> gespeichert wird und später in weit auseinander liegenden Teilen des Programms indirekt adressiert wird.

Die ersten vier Routinen (S, L, E, P) des Programms spezifizieren die Anpassungsmodelle und weisen jedem eine Zahl zu  $(1, 2, 3, 4)$ . Diese Zahl wird in Routine Z, der gemeinsamen Eingangsstelle für alle Modelle, gespeichert.

203 570 <sup>i</sup>

Routine Y verwendet <sup>i</sup> zum Aufruf des entsprechenden Unterprogramms zur Berechnung der x- und y-Näherungen. Zeile YO3 ruft das Unterprogramm zur Berechnung von  $\hat{y}$  auf:

Y03 XEQ(i)

und Zeile Y08 ruft ein anderes Unterprogramm zum Berechnen von  $\hat{x}$ auf, nachdem <sup>i</sup> um <sup>6</sup> erhöht wurde:

Y96 6 Yer STO+ <sup>i</sup> 98 XEQKi)

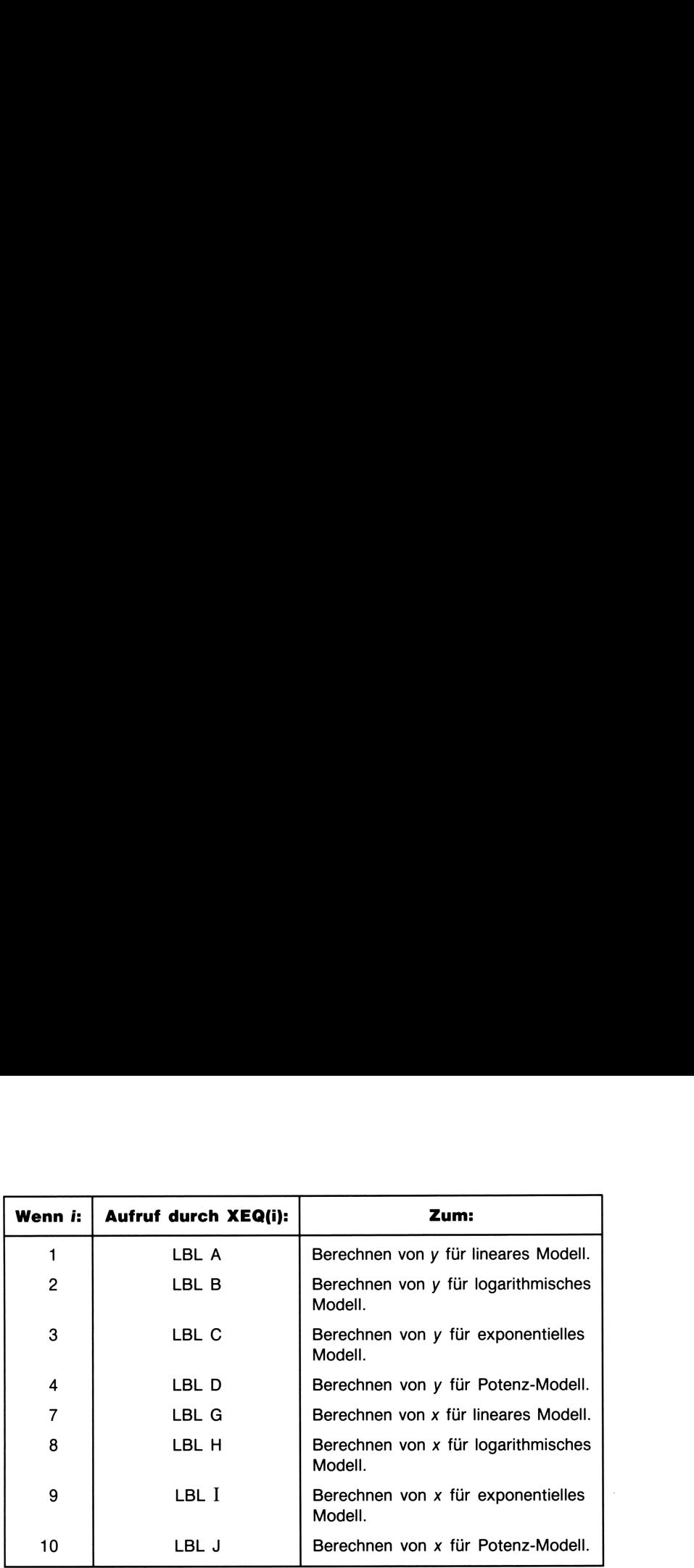

Beispiel: Schleifensteuerung mit (i). Im Programm "Lösen eines linearen Gleichungssystems über Determinantenverfahren" auf Seite 175 in Teil 4 wird ein Indexwert in  $i$  verwendet. Dieses Programm benutzt die Schleifenanweisungen ISG i und DSE i in Verbindung mit den indirekten Anweisungen RCL(i) und STO(i) zum Auffüllen und manipulieren einer Matrix.

Routine A stellt den ersten Teil des Programms dar, in welchem die ursprüngliche Schleifensteuerzahl in  $i$  gespeichert wird.

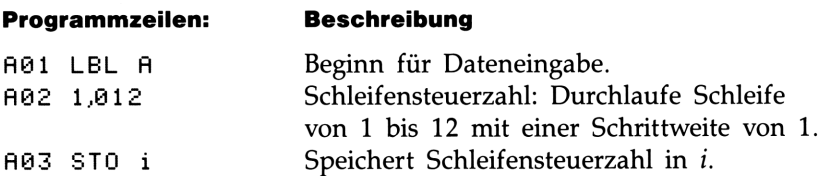

Die nächste Routine ist L, eine Schleife zur Eingabe aller 12 bekannten Werte einer 3 x 3 Koeffizientenmatrix (Variablen A-I) und den drei Konstanten (J-L) für die Gleichungen.
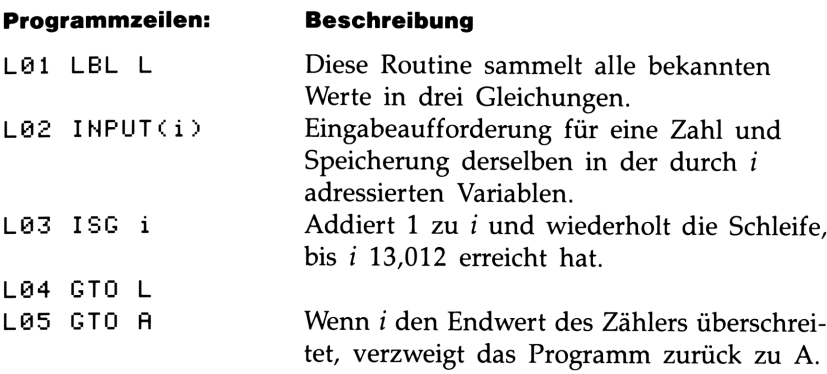

### Teil 3

# Fortgeschrittene Teil 3 Operationen

- Seite 110 7: Lösen einer Unbekannten in Gleichungen
	- 126 8: Numerische Integration
	- 137 \_9: Operationen mit komplexen Zahlen
	- 144 10: Rechnen in verschiedenen Zahlensystemen
	- 153 11: Statistikberechnungen

## 7

# Lösen einer Unbekannten **Example: Example: Example: 2014**<br>
<u>Example: Example: Example: 2014</u><br>
<u>Example: 2014</u><br>
<u>Example: 2014</u><br>
The Consense of the Consense of the Consense of the Consense of the Consense of the Consense of the Consense of the<br>
T in Gleichungen

Die SOLVE Routine dient zum Lösen einer beliebigen Unbekannten in einer Gleichung. Betrachten Sie z.B. die Funktion

$$
x^2 - 3y.
$$

Diese Funktion kann gleich Null gesetzt werden, wodurch eine Gleichung erzeugt wird:

$$
x^2 - 3y = 0.
$$

Wenn Sie den Wert von y in dieser Gleichung kennen, dann kann SOLVE die Unbekannte x lösen. Kennen Sie den Wert von x, so ist es SOLVE möglich, die Unbekannte y zu lösen. Dies funktioniert für "Textaufgaben" genauso:

> $Aufschlag \times Kosten = Preis$ Aufschlag  $\times$  Kosten – Preis = 0.

Sind zwei der drei Variablen bekannt, so können Sie über SOLVE die dritte Variable (Unbekannte) lösen.

Wenn die Gleichung nur eine Variable enthält, oder wenn für alle Variablen bis auf eine die Werte vorgegeben sind, dann bedeutet das Lösen für x das Auffinden der Nullstelle(n) der Gleichung. Eine Nullstelle tritt an der Stelle auf, wo der Graph der Funktion die x-Achse schneidet. Der Funktionswert nimmt hier den Wert Null an.

<sup>\*</sup> Eigentlich können Sie die Funktion mit jedem reellen Wert gleichsetzen, wie zum Beispiel  $x^2 - y = 10$ . Dies kann dann als  $x^2 - y - 10 = 0$  ausgedrückt werden, wenn SOLVE verwendet werden soll.

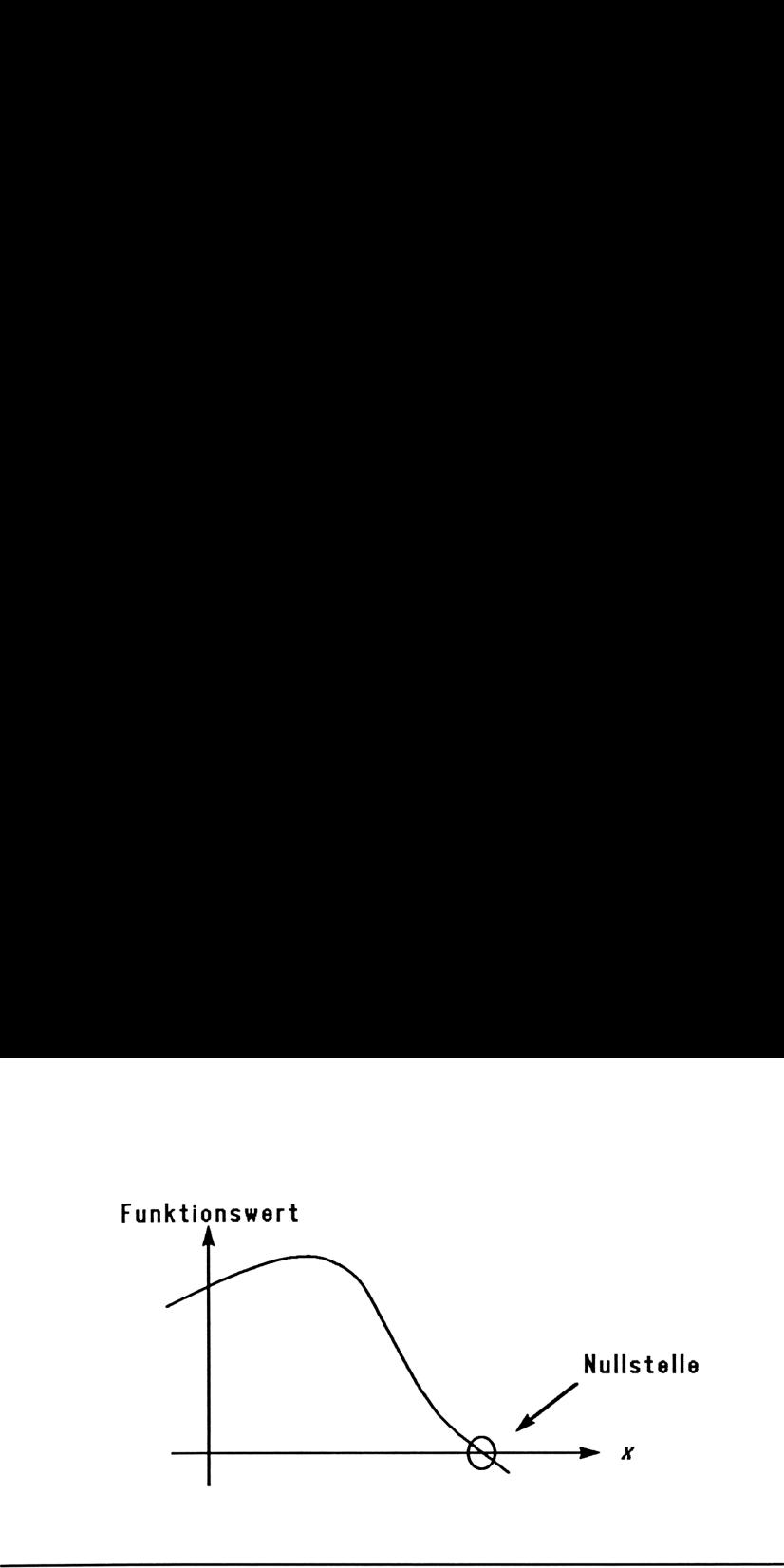

#### Anwenden von SOLVE

#### Um eine unbekannte Variable zu lösen:

- 1. Geben Sie ein Programm ein, welches die Funktion definiert. (Siehe "Entwickeln von Programmen für SOLVE", nachfolgend.)
- 2. Wählen Sie das Programm, das die zu lösende Funktion enthält. Drücken Sie SOLVE/1 {FN} Label.
- 3. Lösen Sie die Unbekannte. Drücken Sie

 $[SOLVE/J]$   $\{SOLVE\}$  Variable.

Durch Drücken von [C] oder [R/S] können Sie eine laufende Berechnung anhalten.

Anfangsnäherungen. Bei bestimmten Funktionen ist es empfehlenswert, ein oder zwei Anfangsnäherungen (in der Variablen und im X-Register) vorzugeben, bevor die Berechnung gestartet wird. Sie können dadurch eine kürzere Rechenzeit erreichen, das Ergebnis in einem reellen Lösungsbereich suchen, und mehrere Lösungen—sofern vorhanden—auffinden. Sehen Sie dazu "Wählen von Anfangsnäherungen für SOLVE" auf Seite 120.

**Ergebnisse.** Das X-Register und die Variable selbst enthalten die Endnäherungen der Nullstelle; das Y-Register enthält die vorangehende Näherung und das Z-Register enthält den Funktionswert an der letzten Näherung für die Nullstelle (welcher Null sein sollte).

Für sehr schwierige mathematische Bedingungen kann keine definitive Lösung gefunden werden (siehe "Interpretieren von Ergebnissen" und "Wenn SOLVE keine Nullstelle finden kann" in Anhang C).

#### Lösen einer anderen Unbekannten in derselben Gleichung:

Geben Sie einfach die neue Unbekannte vor: (SOLVE/ [SOLVE] Variable. Es wird wieder das gleiche Programm verwendet, welches zuletzt spezifiziert wurde (FH= Label).

#### Entwickeln von Programmen für SOLVE

Bevor Sie eine unbekannte Variable berechnen können, müssen Sie ein Programm (oder Unterprogramm) schreiben, welches die Funktion\* auswertet.

Schreiben einer Funktion für eine Gleichung. Vereinfachen Sie zuerst die Gleichung, indem Sie alle gleichen Variablen und Konstanten zusammenfassen. Bringen Sie danach alle Terme auf eine Seite, womit nur 0 auf der anderen Seite übrig bleibt.

Zum Beispiel wird das Volumen eines Quaders durch

Länge  $\times$  Breite  $\times$  Höhe = Volumen

bestimmt. Umordnen der Terme führt zu

Länge  $\times$  Breite  $\times$  Höhe – Volumen = 0, oder

 $L \times B \times H - V = 0.$ 

#### Schreiben eines Programms zur Auswertung einer Funktion:

- 1. Beginnen Sie mit einem Label, damit das Programm von SOLVE aufgerufen werden kann.
- 2. Schließen Sie eine INPUT Anweisung für jede Variable mit ein (einschließlich der Unbekannten). (Kommt nur eine Variable in der Funktion vor, so lassen Sie INPUT weg, da die Anweisung für die Unbekannte sowieso ignoriert wird.)<sup>†</sup>

#### 112 7: Lösen einer Unbekannten in Gleichungen

<sup>\*</sup>Es sind nur reelle Zahlen für SOLVE zulässig. Liegt jedoch eine komplexe Funktion vor, welche so umgeschrieben werden kann, daß die Real- und Imaginärteile isoliert sind, dann kann SOLVE die Lösung getrennt berechnen.

TDie INPUT Anweisungen sind bei Funktionen mit mehreren Variablen sinnvoll und hilfreich. Da INPUT für die Unbekannte ignoriert wird, brauchen Sie nur ein Programm zur Eingabe aller Variablen schreiben. Sie können das gleiche Programm immer wieder verwenden, unabhängig von der jeweils gewählten Unbekannten.

- 3. Geben Sie die Anweisungen zur Auswertung der Funktion ein. Verwenden Sie jeweils eine RCL Anweisung, wenn ein Variableninhalt für eine Berechnung benötigt wird.
- 4. Beenden Sie das Programm mit RTN. Das Programm sollte dabei so abgeschlossen werden, daß der Funktionswert sich im X-Register (der Anzeige) befindet.

Bei jeder Ausführung Ihres Programms durch SOLVE ändert sich der Wert der Unbekannten, ebenso der vom Programm erzeugte Funktionswert. Wenn das Programm Null zurückgibt, dann wurde eine Lösung für die Unbekannte gefunden.

#### Beispiele zur Anwendung von SOLVE

Beispiel: Bestimmen der Seitenlänge einer Schachtel. Verwenden Sie das nachstehende Programm zur Berechnung der Dimensionen einer Schachtel ( $L \times B \times H - V$ ). Beachten Sie, daß das Programm Rückrufarithmetik verwendet, welche weniger Speicherplatz erfordert, als durch das Aufrufen einer Variablen und das Ausführen arithmetischer Berechnungen als separate Operationen erforderlich wäre.

```
S01 LBL S
S02 INPUT L
S02 INPUT L<br>S03 INPUT B
S04 INPUT H
595 IHPUT \
596 RCL L
S07 RCLX B
505 RCLX H
599 RCL- W
S10 RTH
```
Geben Sie zuerst das mit S benannte Programm ein:

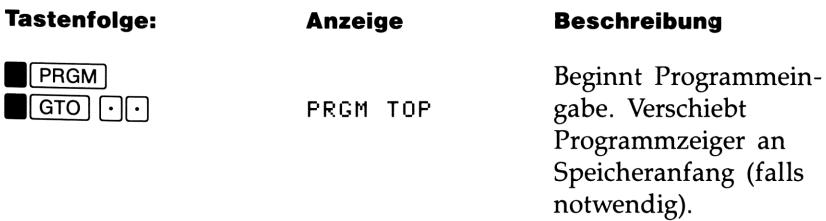

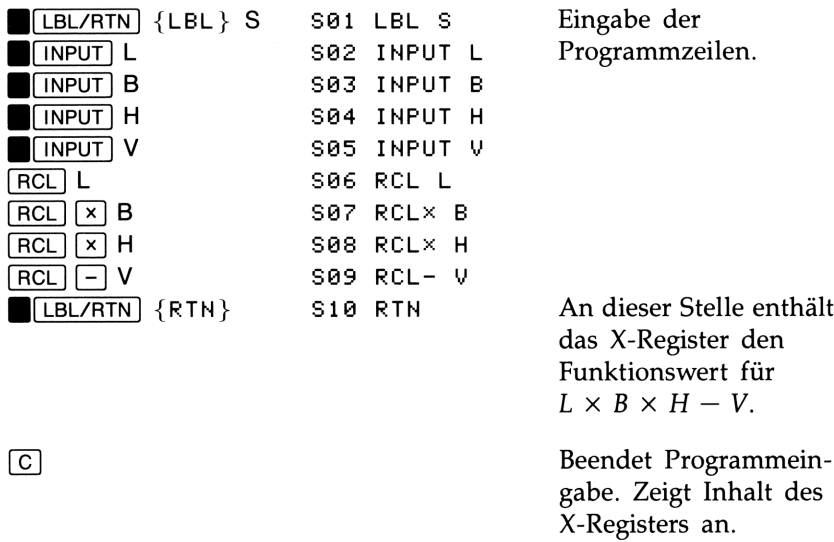

Lösen Sie das Volumen einer Schachtel, welche 25 cm lang, 10 cm breit und 8,5 cm hoch ist. Anschließend wird die gleiche Funktion zum Lösen einer anderen Variablen benutzt.

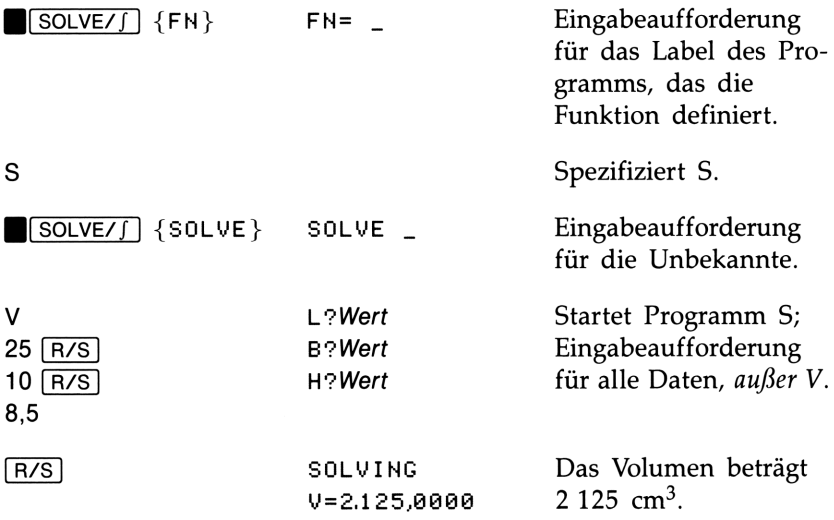

Bestimmen Sie nun die Länge der Schachtel, wenn das Volumen verändert wird (auf  $3000 \text{ cm}^3$ ), Höhe und Breite jedoch gleich bleiben. Denken Sie daran, daß Sie das Programm-Label erneut spezifizieren müssen, da das zuletzt benutzte Label wieder verwendet werden soll.

#### 114 7: Lösen einer Unbekannten in Gleichungen

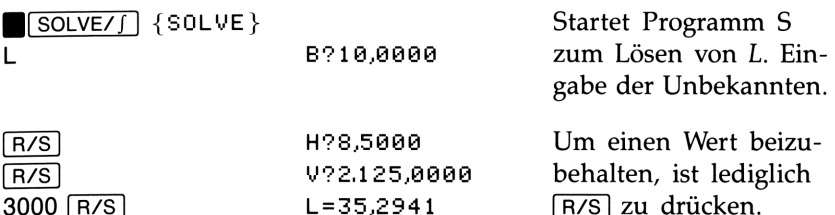

Beispiel: Gleichung für gleichförmige Bewegung. Die Gleichung für die Bewegung eines freifallenden Objekts lautet:

$$
s = v_0 t + \frac{1}{2}gt^2
$$

wobei s die Strecke,  $v_0$  die Anfangsgeschwindigkeit, t die Zeit und g die Fallbeschleunigung darstellt. Durch Gleichsetzen mit Null und eine einfache Umformung erhalten Sie:

$$
0 = t(v_0 + gt/2) - s.
$$

Das nachstehende Programm wertet diese Funktion aus:

Mal LEL M Ma2 INPUT - Mez INPUT A M04 INPUT G m04 INPUT G<br>M05 INPUT S Mag RCL G M07 2 MOs - M09 RCLX T M19 RÜL+ V M11 RCLX T M11 RCL× T<br>M12 RCL– S M13 RTH

Die Fallbeschleunigung  $g$  ist als Variable mit aufgenommen, um Ihnen das Arbeiten mit unterschiedlichen Einheiten zu ermöglichen:

$$
g = 9.8
$$
 m/s<sup>2</sup> = 32.2 ft/s<sup>2</sup>.

Geben Sie obiges Programm (LBL M) ein. Berechnen Sie, wie tief ein Objekt innerhalb von 5 Sekunden fällt, ausgehend vom Ruhezustand.

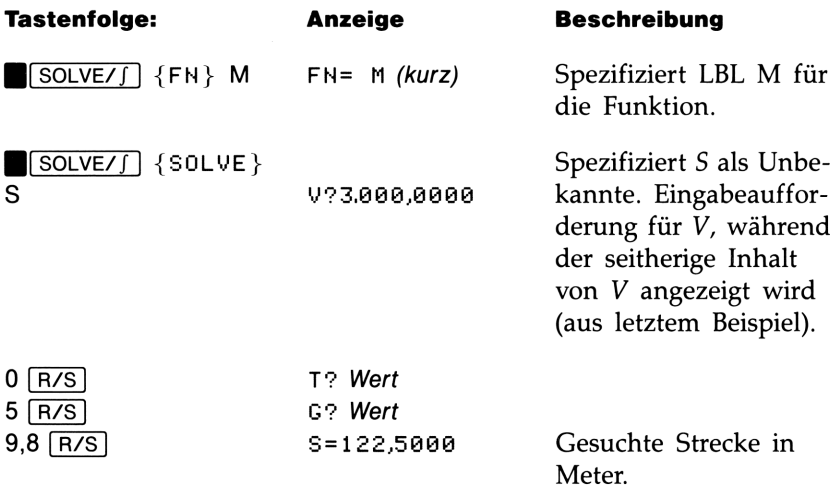

Versuchen Sie eine andere Berechnung mit der gleichen Gleichung: Wie lange dauert es, bis ein Objekt 500 Meter tief fällt? Da  $v_0$  und g bereits gespeichert sind, müssen Sie diese Werte nicht mehr eingeben.

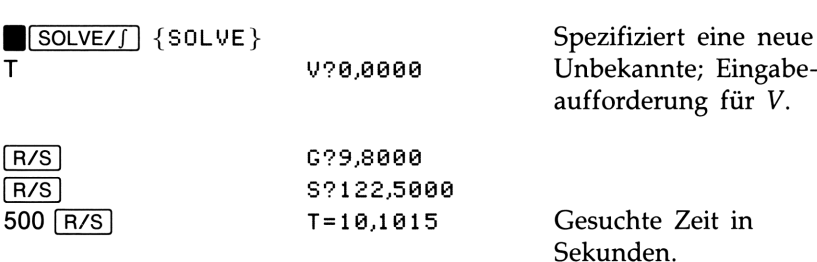

#### Beispiel: Auffinden der Nullstellen einer Gleichung. Betrachten Sie die Gleichung

$$
x^3 - 5x^2 - 10x = -20.
$$

Das Umformen der Gleichung führt zu

 $x^3 - 5x^2 - 10x + 20 = 0.$ 

Das Hornersche Schema (siehe Kapitel 5) vereinfacht die Gleichung, um weniger Speicherplatz zu belegen:

 $x(x(x - 5) - 10) + 20 = 0.$ 

#### 116 7: Lösen einer Unbekannten in Gleichungen

Das nachstehende Programm wertet diese Funktion aus:

NO1 LBL N NO2 RCL X Na3 5 N4 - Na5 RCLX X NO6 16 NOr - NO8 RCLX X Na93 280 N1G + N11 RTN

Eine Abbildung dieser Funktion sieht wie folgt aus:

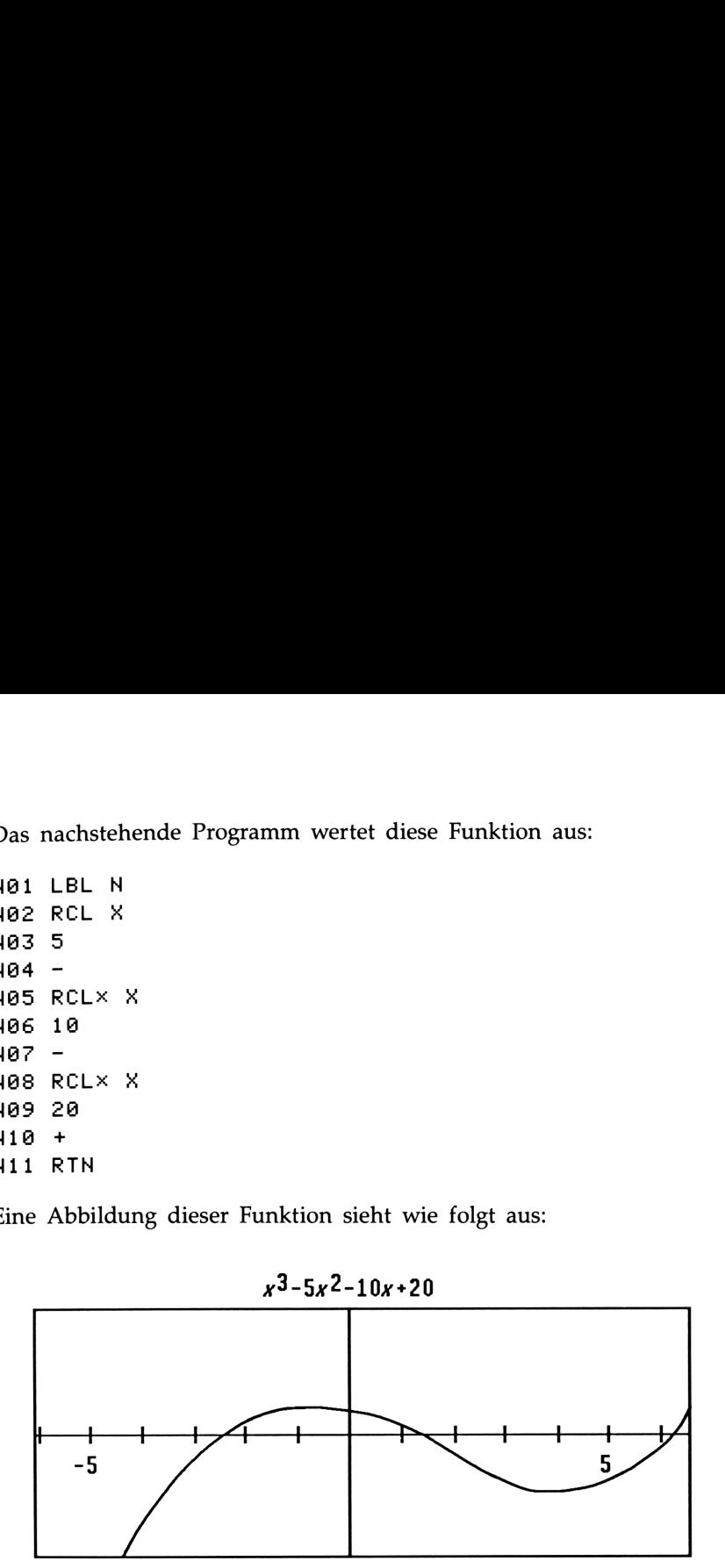

Die Abbildung läßt erkennen, daß drei Nullstellen existieren, da die Kurve dreimal die x-Achse schneidet. Der Rechner kann alle drei Nullstellen auffinden, wenn Sie SOLVE dreimal starten und dabei unterschiedliche Anfangsnäherungen vorgeben. (Weitere Informationen dazu finden Sie unter "Wählen von Anfangsnäherungen für SOLVE.")

Geben Sie obiges Programm ein (LBL N). Die Abbildung zeigt, daß die erste Nullstelle zwischen  $x = -3$  und  $x = -2$ , die zweite Nullstelle zwischen <sup>1</sup> und 2, und die dritte Nullstelle zwischen 6 und 7 liegt. Speichern Sie jedes Paar der Anfangsnäherungen in der Variablen X und im X-Register und lösen Sie anschließend für X.

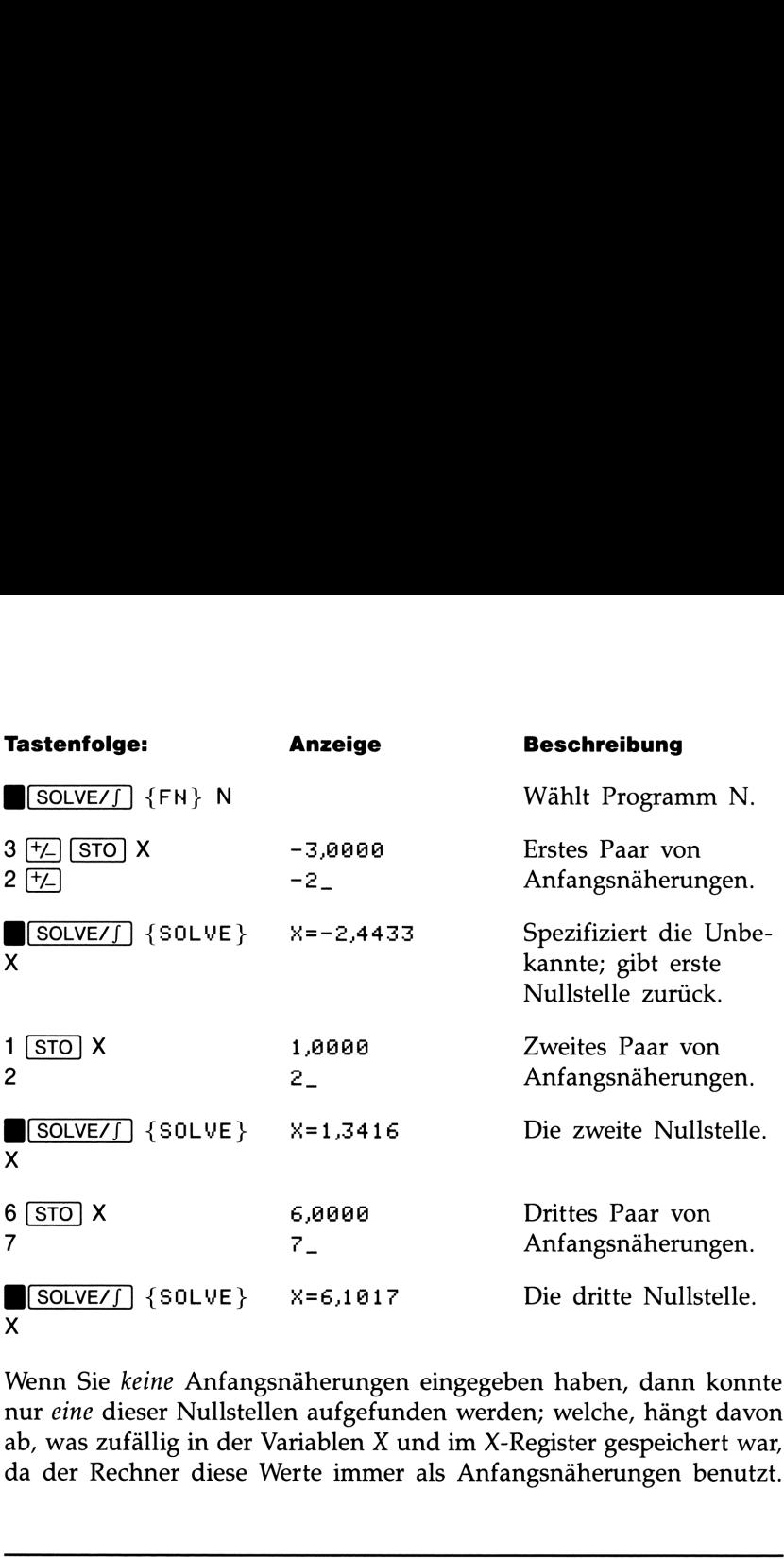

Wenn Sie keine Anfangsnäherungen eingegeben haben, dann konnte nur eine dieser Nullstellen aufgefunden werden; welche, hängt davon ab, was zufällig in der Variablen X und im X-Register gespeichert war, da der Rechner diese Werte immer als Anfangsnäherungen benutzt.

#### Verstehen und Steuern von SOLVE

SOLVE verwendet eine iterative Prozedur zum Auffinden einer Lösung für die unbekannte Variable. Die Prozedur substituiert zuerst zwei Anfangsnäherungen für die Unbekannte in der Gleichung. Basierend auf dem Ergebnis durch diese Näherungen erzeugt SOLVE eine neue, bessere Näherung. Dies wiederholt sich, bis SOLVE einen Wert gefunden hat, welcher Null als Funktionswert ergibt.

Einige Gleichungen sind schwieriger zu lösen als andere. Manchmal kann es erforderlich sein, daß Sie Anfangsnäherungen eingeben müssen, um eine Lösung aufzufinden (siehe "Wählen von Anfangsnäherungen für SOLVE", unten). Wenn SOLVE keine Nullstelle auffinden kann, wird NO ROOT FHND angezeigt (siehe Anhang C).

#### Überprüfen des Ergebnisses

Nachdem SOLVE die Berechnung beendet hat, können Sie durch Ansehen der übrigen Werte im Stack überprüfen, ob das angezeigte Ergebnis tatsächlich eine Nullstelle von f(x) darstellt:

- Die Anzeige (X-Register) und die Variable selbst enthalten die Lösung (Nullstelle) für die Unbekannte, d.h. der Wert, bei welchem sich  $f(x) = 0$  ergibt.
- **Das Y-Register (drücken Sie**  $\overline{R+}$ **) enthält die vorangehende Nähe**rung für die Nullstelle. Dieser Wert sollte identisch mit dem Wert im X-Register sein. Falls nicht, so ist die angezeigte Nullstelle nur eine Approximation der Nullstelle und die Werte im X- und Y-Register grenzen die Nullstelle ein. Diese Werte sollten sehr nahe zusammenliegen.
- **Das Z-Register (drücken Sie erneut**  $\overline{R}$ **) zur Anzeige von Z) enthält** den Wert von  $f(x)$  für den gegebenen Wert im X-Register. Bei einer exakten Nullstelle muß dieser Wert Null sein. Falls nicht, so ist die angezeigte Nullstelle nur eine Approximation und dieser Wert sollte sehr nahe bei Null liegen.

Endet eine Berechnung mit NO ROOT FND, so bedeutet dies, daß die Berechnung nicht in Richtung einer Nullstelle konvergierte und die Werte im X- und Y-Register liegen wahrscheinlich nicht nahe beieinander. Sie können den Wert im X-Register—die Endnäherung der Nullstelle-durch Drücken von  $\boxed{C}$  oder  $\boxed{\blacklozenge}$  (zum Löschen der Meldung) ansehen. Diese zwei Werte begrenzen das Intervall, das zuletzt bei der Suche nach einer Nullstelle benutzt wurde. Das Z-Register enthält den Wert von  $f(x)$  für die Endnäherung der Nullstelle; er liegt wahrscheinlich nicht nahe bei Null.

#### Unterbrechen einer SOLVE Berechnung

Um die Berechnung zu unterbrechen, ist  $\overline{C}$  oder  $\overline{R/S}$  zu drücken. Die momentan beste Näherung der Nullstelle ist in der Variablen gespeichert. Verwenden Sie VIEW zum Ansehen, ohne dabei den Stackinhalt zu verändern. Möchten Sie die Berechnung fortsetzen, so drücken Sie  $\sqrt{R/S}$ .\*

<sup>\*</sup> Drücken von [XEQ], [GTO], oder {RTN} hebt die SOLVE Berechnung auf. In diesem Fall ist erneut das Programm zu starten, anstatt die Berechnung fortzusetzen.

#### Wählen von Anfangsnäherungen für SOLVE

Die zwei Anfangsnäherungen kommen von:

- Der Zahl, die momentan in der Unbekannten gespeichert ist.
- Die Zahl im X-Register (der Anzeige).

Diese Werte dienen als Anfangsnäherungen, unabhängig davon, ob Sie selbst Werte vorgeben oder nicht. Wenn Sie nur eine Näherung vorgeben und in der Variablen speichern, dann wird der gleiche Wert als zweite Näherung verwendet, da die Anzeige noch die soeben gespeicherte Zahl enthält. Das Eingeben Ihrer eigenen Schätzwerte hat folgende Vorteile:

- Durch Eingrenzen des Suchbereichs kann die Rechenzeit verkürzt werden.
- @ Sind mehrere Lösungen möglich, so können die Anfangsnäherungen bei der Wahl der gewünschten Lösung behilflich sein. So kann z.B. die Gleichung:

$$
s = s_0 + v_0 t + \frac{1}{2}gt^2
$$

2 Lösungen für T besitzen. Sie können das physikalisch sinnvolle Ergebnis ( $t > 0$ ) durch Vorgabe der geeigneten Anfangsnäherungen berechnen."\*

■ Erlaubt eine Gleichung nicht alle Werte für die Unbekannte, so können die richtigen Schätzwerte helfen, diese Werte zu vermeiden. Die Gleichung:

$$
y = t + \log x
$$

erlaubt z.B. keine Werte  $x \le 0$ . Geeignete Schätzwerte helfen, daß SOLVE nicht auf die Fehler LO0G<8} oder LOGCNEG) stößt.

Das Beispiel im vorherigen Abschnitt ("Auffinden der Nullstellen einer Gleichung") hatte Anfangsnäherungen zur Berechnung aller drei Nullstellen einer Gleichung verwendet. Nachstehend ein weiteres Beispiel, welches die Dimensionen einer Schachtel berechnet (analog zum Beispiel auf Seite 113), wobei jedoch mehrere Restriktionen zu beachten sind.

#### 120 7: Lösen einer Unbekannten in Gleichungen

<sup>\*</sup> Das Beispiel auf Seite 116 erforderte keine Eingabe von Anfangsnäherungen für t, da im ersten Teil ein Wert für  $T$  zur Berechnung von  $S$  gespeichert wurde. Der in  $T$  verbliebene Wert stellte eine gute (realistische) Näherung dar und wurde automatisch beim Lösen von  $T$ verwendet.

Beispiel: Falten einer Schachtel. Unter Verwendung eines rechteckigen Kartonstücks (80 cm  $\times$  40 cm) ist eine nach oben geöffnete Schachtel mit einem Volumen von  $7500 \text{ cm}^3$  zu bilden. Sie müssen dabei die Höhe bestimmen (das Maß, um welches jede Seite umgefaltet werden muß), welche zu dem gewünschten Volumen führt. Eine höhere Schachtel wird dabei einer kürzeren vorgezogen. **I: Falten einer Schachtel.** Unter Verwendung (<br>Kartonstücks (80 cm × 40 cm) ist eine nach obeel mit einem Volumen von 7500 cm<sup>3</sup> zu bilden.<br>e Höhe bestimmen (das Maß, um welches jede Sei<br>len muß), welche zu dem gewünscht

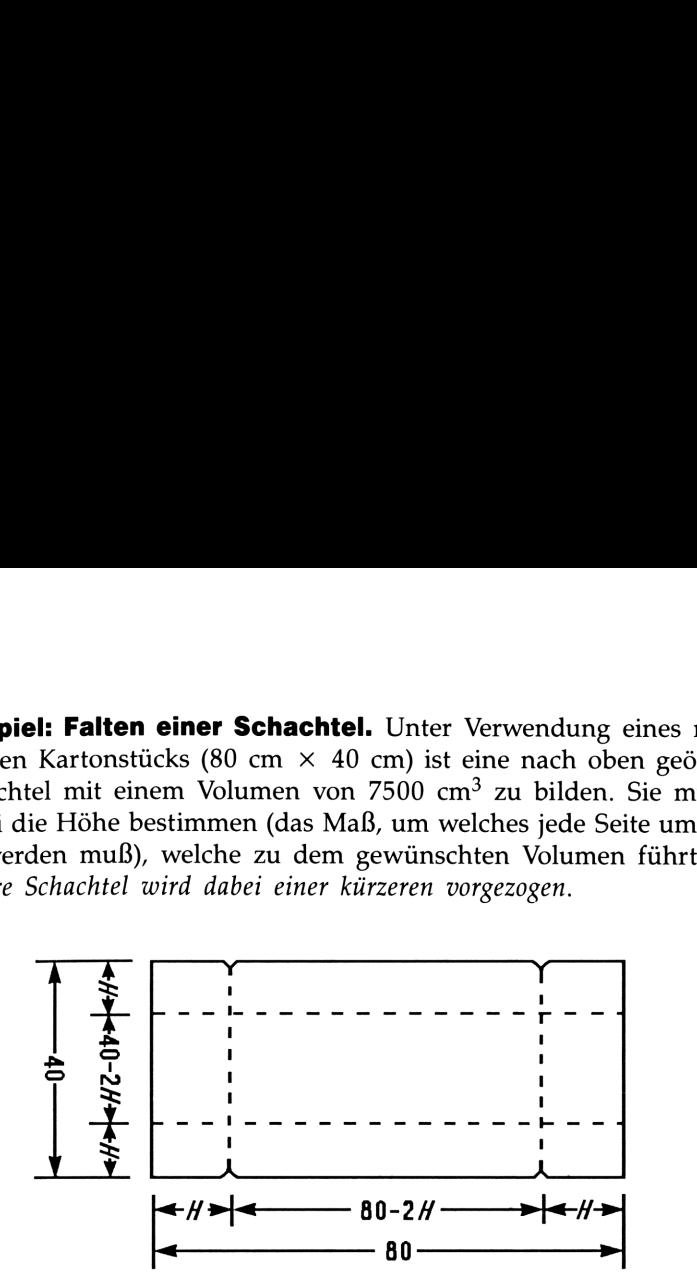

Wenn H die Höhe darstellt, dann ergibt sich die Länge der Schachtel zu (80 – 2H) und die Breite zu (40 – 2H). Das Volumen berechnet sich wie folgt:

$$
V = (80 - 2H) \times (40 - 2H) \times H
$$

wobei die mit Null gleichgesetzte Funktion die Form

$$
0 = (80 - 2H) \times (40 - 2H) \times H - V
$$
  
= 4H [(40 - H) (20 - H)] - V

annimmt.

Ein Programm, welches die umseitige Funktion definiert, wäre:

Val LBL V Ve2 IHPUT H Ve3 IHPUT W Va4 40 Vas RCL- H VO6 26 Va7 RCL- H  $V68 \times$ **V09 4**  $V10 \times$ V1l RCLX H  $V12$  RCL-  $V$ V13 RTN

Es kann angenommen werden, daß entweder eine hohe, schmale Schachtel oder eine flache, weite Schachtel mit dem gewünschten Volumen hergestellt werden kann. Da eine höhere Schachtel bevorzugt wird, sollten größere Werte als Anfangsnäherungen für die Höhe gemacht werden. Andererseits sind größere Werte als 20 physikalisch nicht möglich, da der Karton nur 40 cm breit ist. Werte von 10 und 20 cm scheinen daher geeignet zu sein.

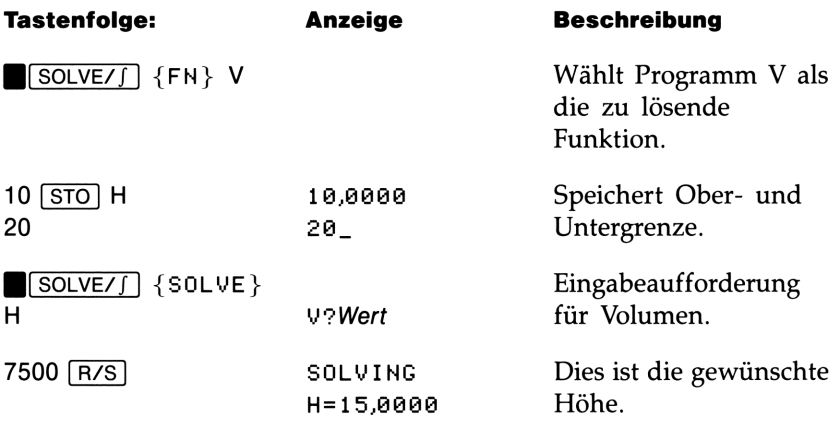

Überprüfen Sie nun die Qualität dieses Ergebnisses—d.h., ob eine genaue Nullstelle vorliegt—indem Sie die Werte der vorhergehenden Näherung (im Y-Register) und  $f(x)$  an der Nullstelle (im Z-Register) ansehen.

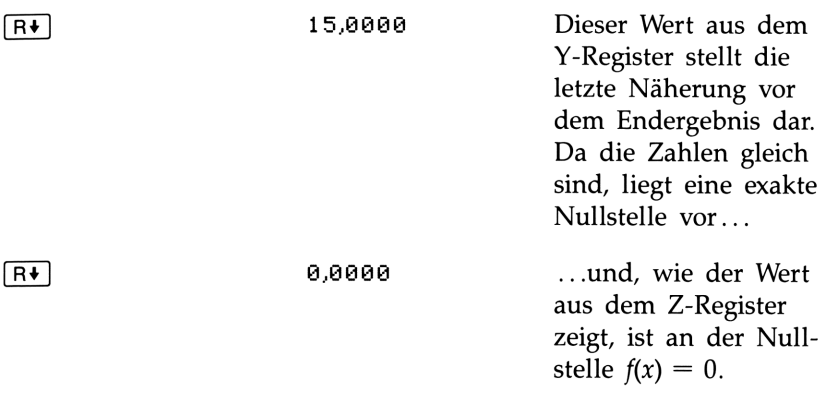

 $50 \times 10 \times 15$  cm ist die Dimension der gewünschten Schachtel. Wenn Sie die Obergrenze für die Höhe (20 cm) ignoriert und die Anfangsnäherungen von 30 und 40 cm benutzt haben, erhielten Sie eine Höhe von 42,0256 cm—eine Lösung ohne physikalische Bedeutung. Falls kleine Anfangsnäherungen verwendet wurden (0 und 10 cm), dann haben Sie eine Höhe von 2,9744 cm erhalten—was zu einer unerwünschten, flachen Schachtel führt.

#### Verwendung eines Diagramms zur Wahl von Anfangsnähe-

rungen. Als Hilfe zur Veranschaulichung einer Funktion können Sie diese auch grafisch darstellen. Verwenden Sie Ihre Programmroutine zur Auswertung der Funktion für verschiedene Werte der Unbekannten. Dabei ist für jeden Punkt des Graphen die x-Koordinate in der Variablen zu speichern und durch Drücken von [XEQ] Label die korrespondierende y-Koordinate zu berechnen. Für das obige Problem wäre immer  $V = 7500$  zu setzen und der Wert von H zu variieren, um verschiedene Funktionswerte zu erhalten. Die Abbildung der Funktion sieht wie folgt aus:

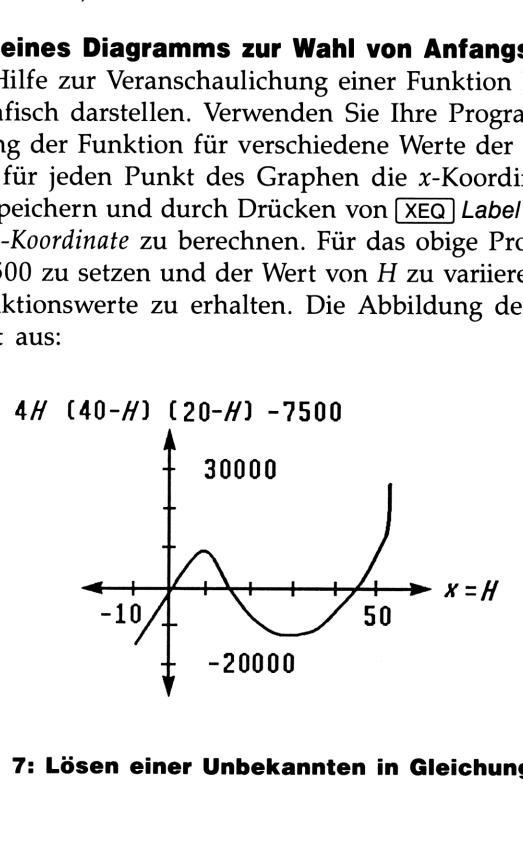

#### Verwenden von SOLVE in einem Programm

Sie können SOLVE auch als Teil eines Programms verwenden. Falls erforderlich, so sind Werte oder Eingabeaufforderungen für Anfangsnäherungen (in die Unbekannte und das X-Register) in das Programm mit aufzunehmen, bevor SOLWE Variable ausgeführt wird. Die zwei Anweisungen zum Lösen einer Unbekannten in einer Gleichung erscheinen im Programm als:

> FH= Label SOLVE Variable

Benannte Ausgabe. Die programmierte SOLVE Anweisung erzeugt keine Benennung für das Ergebnis (Variable=Wert), da dies eventuell nicht das signifikante Ergebnis des Programms darstellt (ggf. möchten Sie weitere Berechnungen mit dem Wert anstellen, bevor eine Anzeige erfolgen soll). Wenn Sie das Ergebnis anzeigen möchten, so fügen Sie nach SOLVE eine VIEW Variable Anweisung ein.

Bedingte Ausführung, falls keine Lösung. Wenn keine Lösung für die Unbekannte gefur.den werden konnte, wird die nächste Programmzeile übersprungen (in Übereinstimmung mit der "Do if True" Regel, welche in Kapitel 6 erklärt ist). Das Programm sollte dann eine Routine ansteuern, welche den Fall einer fehlenden Lösung abdeckt (z.B. durch Wahl neuer Anfangsnäherungen oder Ändern eines Eingabewertes).

Beispiel: Annuitätenrechnung (TVM). Das Programm zur Annuitätenrechnung in Kapitel 14 löst finanzmathematische Problemstellungen durch Lösen einer der Unbekannten in der gegebenen TVM Gleichung. Diese Gleichung ist als Funktion in der Routine T definiert und enthält die Variablen für den Barwert, Endwert, periodische Zahlung, Zinssatz sowie Anzahl aller Zahlungen.

Sofern die Werte von vier bekannten Variablen gegeben sind, berechnet SOLVE (Zeile L04) die Lösung für die fünfte Variable (Unbekannte):

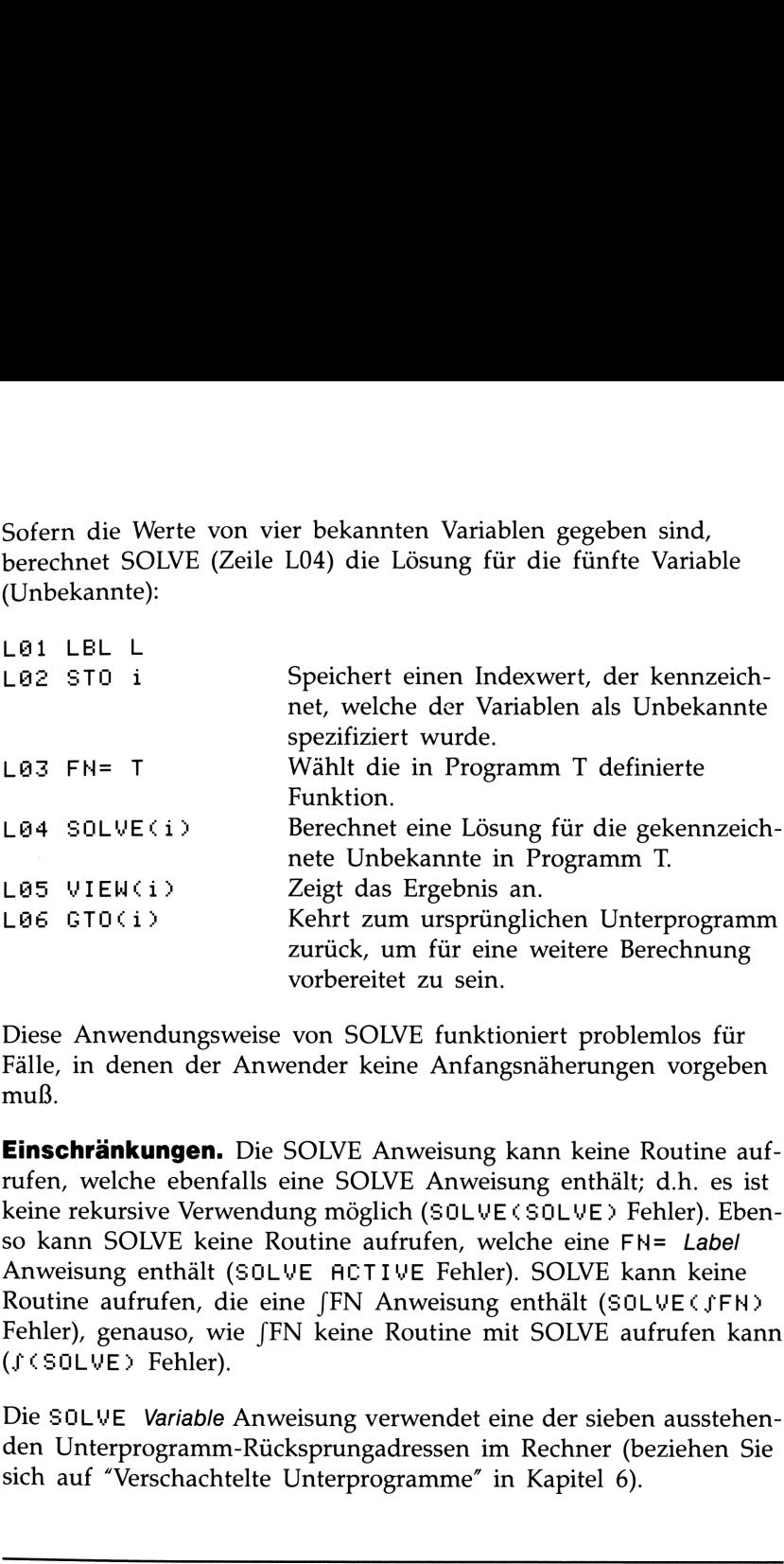

Diese Anwendungsweise von SOLVE funktioniert problemlos für Fälle, in denen der Anwender keine Anfangsnäherungen vorgeben muß.

Einschränkungen. Die SOLVE Anweisung kann keine Routine aufrufen, welche ebenfalls eine SOLVE Anweisung enthält; d.h. es ist keine rekursive Verwendung möglich (SOLVE (SOLVE) Fehler). Ebenso kann SOLVE keine Routine aufrufen, welche eine FM= Label Anweisung enthält (50LVE ACTIWE Fehler). SOLVE kann keine Routine aufrufen, die eine JFN Anweisung enthält (SOLVECJFN) Fehler), genauso, wie /FN keine Routine mit SOLVE aufrufen kann (JCS0OLWE} Fehler).

Die SOLVE Variable Anweisung verwendet eine der sieben ausstehenden Unterprogramm-Rücksprungadressen im Rechner (beziehen Sie sich auf "Verschachtelte Unterprogramme" in Kapitel 6).

#### Weitere Informationen

Dieses Kapitel enthält Hinweise zum Lösen einer Unbekannten oder von Nullstellen über einen weiten Applikationsbereich. Anhang C enthält noch weitere Informationen über den Lösungsalgorithmus in SOLVE, wie Ergebnisse zu interpretieren sind, was geschieht, wenn keine Lösung aufgefunden werden konnte, und Bedingungen, welche zu einem Fehler führen können.

# Numerische Integration Numerische Integration

Viele Aufgaben, die in der Mathematik, der Wissenschaft und im Ingenieurwesen zu lösen sind, erfordern die Berechnung des bestimmten Integrals einer Funktion. Das Integral einer Funktion  $f(x)$  mit einer unteren Integrationsgrenze <sup>a</sup> und der oberen Integrationsgrenze <sup>b</sup> wird mathematisch wie folgt ausgedrückt:

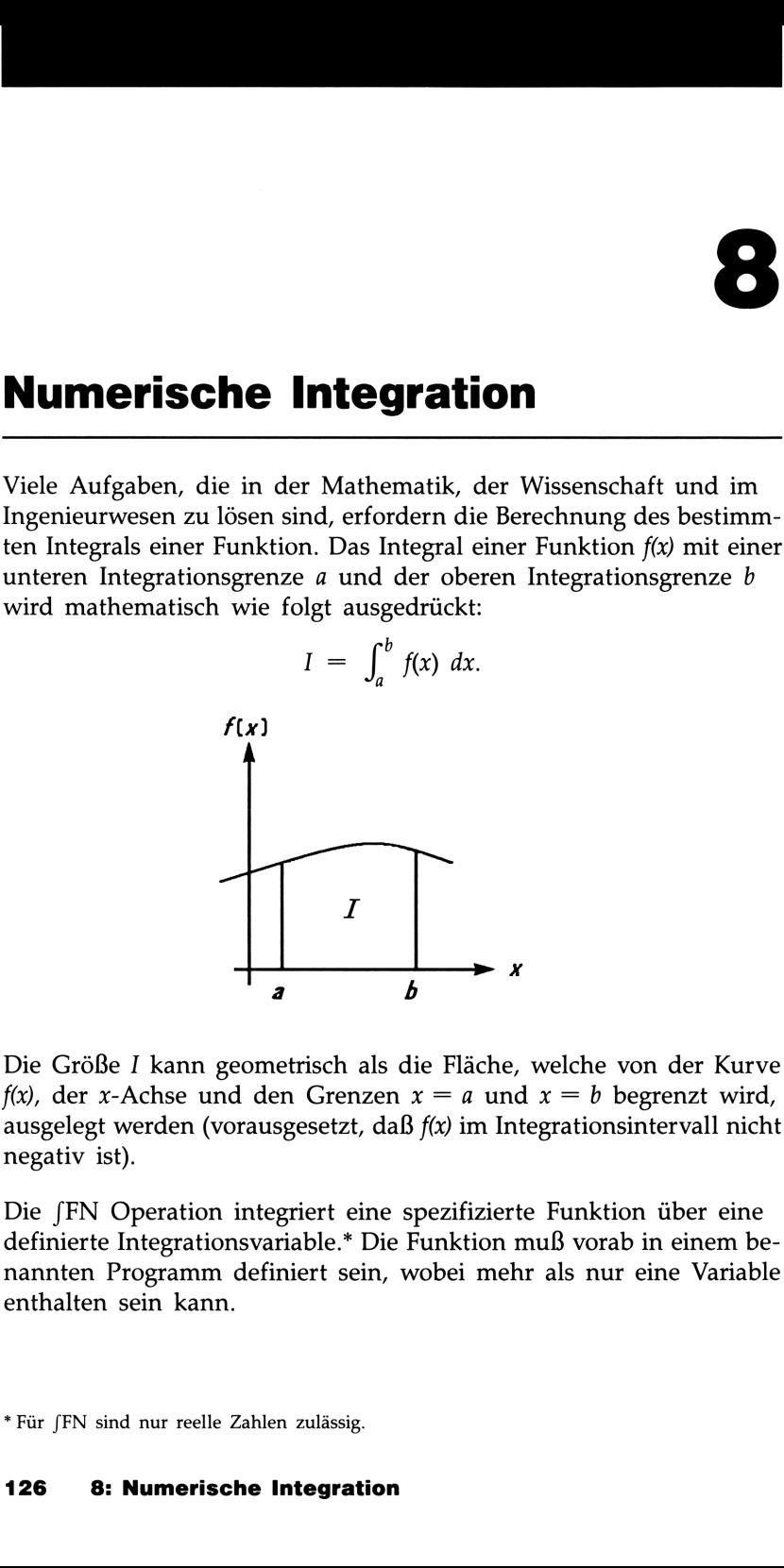

Die Größe <sup>I</sup> kann geometrisch als die Fläche, welche von der Kurve  $f(x)$ , der x-Achse und den Grenzen  $x = a$  und  $x = b$  begrenzt wird, ausgelegt werden (vorausgesetzt, daß  $f(x)$  im Integrationsintervall nicht negativ ist).

Die /FN Operation integriert eine spezifizierte Funktion über eine definierte Integrationsvariable.\* Die Funktion muß vorab in einem benannten Programm definiert sein, wobei mehr als nur eine Variable enthalten sein kann.

\*Für fFN sind nur reelle Zahlen zulässig.

#### Anwendung der Integration (/FN)

#### Um eine Funktion zu integrieren:

1. Geben Sie ein Programm ein, welches die zu integrierende Funktion definiert. (Siehe "Entwickeln eines Programms für [FN", unten.)

2. Wählen Sie das Programm, das die zu integrierende Funktion enthält: Drücken Sie

 $[SOLVE/J]$   $\{FN\}$  Label.

- **3.** Geben Sie die Integrationsgrenzen ein: Tippen Sie die Untergrenze ein und drücken Sie [ENTER], tippen Sie danach die Obergrenze ein.
- 4. Wählen Sie die Integrationsvariable: Drücken Sie

 $[SOLVE/J]$   $\{JFN\}$  Variable.

Damit wird die Berechnung gestartet.

Diese Operation benötigt weit mehr Speicherplatz als jede andere im Rechner enthaltene Operation. Sollte das Ausführen von {JFH} zu der Meldung MEMORY FULL führen, so beziehen Sie sich auf Anhang B.

Sie können einen laufenden Integrationsprozeß anhalten, indem Sie  $\boxed{\text{C}}$  oder  $\boxed{\text{R/S}}$  drücken. (Allerdings ist im Normalfall keine Information über die Integration verfügbar, bis die Berechnung abgeschlossen ist.) Um die Berechnung fortzusetzen, ist FR/S zu drücken.\*

Genauigkeit. Die Einstellung des Anzeigeformats beeinflußt die Tiefe der Genauigkeit, die für die Funktion und das Ergebnis verwendet wird. Die Integration ist genauer, benötigt jedoch viel mehr Zeit im  ${HLL}$  und höheren  ${FN}$ ,  ${SC}$  und  ${EN}$  Modus. Die

Fehlerabschätzung des Ergebnisses erscheint im Y-Register, wodurch die Integrationsgrenzen in die T- und Z-Register hochgeschoben werden. Weitere Informationen finden Sie unter "Genauigkeit der Integration" auf Seite 131.

**Ergebnisse.** Das X-Register enthält das Integral, das Y-Register die Fehlerabschätzung, das Z-Register die obere Integrationsgrenze und das T-Register die untere Integrationsgrenze. (Die Integrationsvariable enthält einen bedeutungslosen Wert.)

<sup>\*</sup> Drücken von (XEQ), GTO oder {RTN} hebt die (FN Operation auf. In diesem Fall ist die Operation erneut zu starten, anstatt sie einfach fortzusetzen.

Um die gleiche Funktion mit unterschiedlichen Werten zu integrieren: Überspringen Sie die oben erwähnten ersten zwei Schritte. Wenn Sie die gleichen Integrationsgrenzen verwenden, so drücken Sie  $\overline{R\bullet}$   $\overline{R\bullet}$  zum Rückruf in das X- und Y-Register. (Falls nicht die gleichen Grenzen verwendet werden, ist Schritt 3 zu wiederholen.) Führen Sie anschließend **B**[SOLVE/J] {JFN} Variable aus. (Zur Lösung einer anderen Aufgabenstellung unter Verwendung einer anderen Funktion ist neu zu beginnen, indem die Funktion innerhalb eines Programms definiert wird.)

#### Entwickeln von Programmen für FN

#### Um ein Programm zu schreiben, das die Funktion des Integranden definiert:

- 1. Beginnen Sie mit einem Label, damit das Programm von JFN aufgerufen werden kann.
- 2. Schließen Sie eine INPUT Anweisung für jede Variable mit ein (einschließlich der Integrationsvariablen). (Kommt nur eine Variable in der Funktion vor, so können Sie die INPUT Anweisung weglassen.)\*
- 3. Geben Sie die Anweisungen zur Definition der Funktion ein. Verwenden Sie jeweils eine RCL Anweisung, wenn ein Variableninhalt für eine Berechnung benötigt wird.
- 4. Beenden Sie das Programm mit RTN. Das Programm sollte dabei so abgeschlossen werden, daß der Funktionswert sich im X-Register (der Anzeige) befindet.

#### Beispiele zur Anwendung von **FN**

Beispiel: Besselsche Funktion. Die Besselsche Funktion erster Art 0-ter Ordnung hat die Form:

$$
J_0(x) = 1/\pi \int_0^{\pi} \cos (x \sin t) dt.
$$

Berechnen Sie die Funktion für x-Werte von 2 und 3.

\* Die INPUT Anweisungen sind bei Funktionen mit mehreren Variablen sinnvoll und hilfreich. Da INPUT für die Integrationsvariable ignoriert wird, brauchen Sie nur ein Programm zur Eingabe aller Variablen schreiben. Sie können das gleiche Programm immer wieder verwenden, unabhängig von der jeweils gewählten Integrationsvariablen.

#### 128 8: Numerische Integration

Nachstehendes Programm wertet die Funktion  $f(t) = \cos (x \sin t)$  aus:

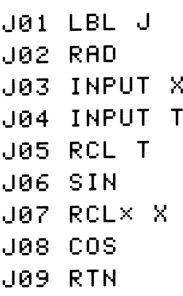

Erforderliche Tastenfolge zur Eingabe des Programms:

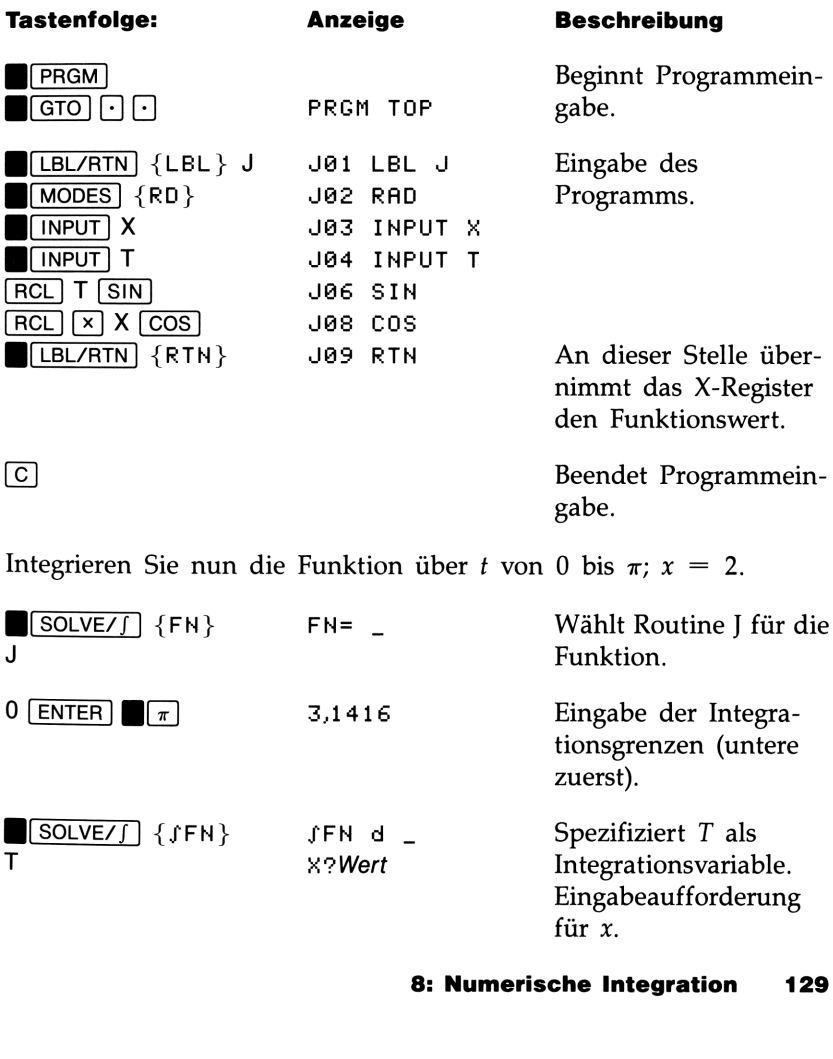

für  $x$ .

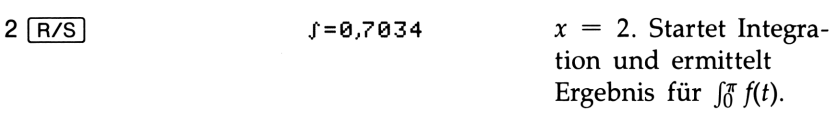

Um die Berechnung abzuschließen, sollten Sie daran denken, den Wert des Integrals mit der Konstante  $(1/\pi)$  zu multiplizieren. (Sie könnten diesen Schritt auch mit in das Programm aufnehmen.) Engebris für  $j_0$  /(*i*).<br>Um die Berechnung abzuschließen, sollten Sie daran denken, den<br>Wert des Integrals mit der Konstante (1/ $\pi$ ) zu multiplizieren. (Sie<br>könnten diesen Schritt auch mit in das Programm aufnehmen.)<br>

$$
\boxed{\pi} \stackrel{\div}{\rightarrow}
$$
 0,2239 Endergebnis für  $J_0(2)$ .

Berechnen Sie nun  $J_0(3)$  mit den gleichen Integrationsgrenzen. Sie müssen nicht erneut die Funktion spezifizieren (Routine J), aber die Integrationsgrenzen (0,  $\pi$ ) müssen erneut angegeben werden, da sie durch die abschließende Division durch  $\pi$  aus dem Stack geschoben wurden.

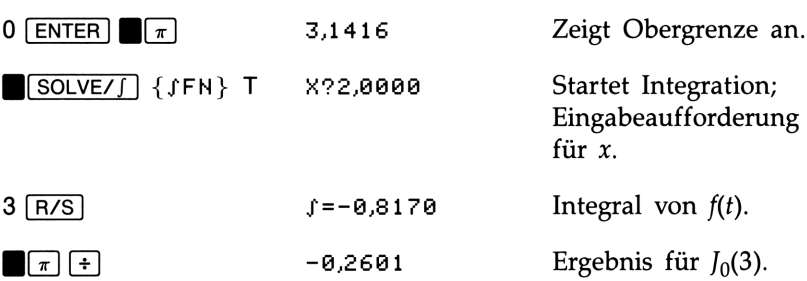

Beispiel: Integralsinus. In der Nachrichtentechnik wird für manche Zwecke (z.B. die Stromübertragung in idealisierten Netzwerken) ein Integral der folgenden Form (auch Integralsinus genannt) benötigt:

$$
Si(t) = \int_0^t \left(\frac{\sin x}{x}\right) dx
$$

Berechnen Sie Si(2).

Tippen Sie nachstehendes Programm zur Auswertung der Funktion  $f(x) = (\sin x) \div x \sin^{*}$ 

\* Der Versuch, die Funktion an der Stelle  $x = 0$ , der unteren Integrationsgrenze, zu berechnen, würde die Fehlermeldung DIVIDE BY 6 zur Folge haben. Der für die Integration verwendete Algorithmus wertet jedoch die Funktion normalerweise nicht an den Integrationsgrenzen aus, so daß der Rechner auch das Integral einer Funktion, die in diesen Punkten nicht definiert ist, berechnen kann. Nur wenn das Integrationsintervall sehr klein ist oder die Anzahl der Stützstellen sehr groß ist, wird die Funktion an den Integrationsgrenzen ausgewertet.

#### 130 8: Numerische Integration

S01 LBL S S02 RAD S03 RCL X 504 SIN S65 RCL+ X 506 RTN

Integrieren Sie nun die Funktion über x (d.h. X) von 0 bis 2 ( $t = 2$ ).

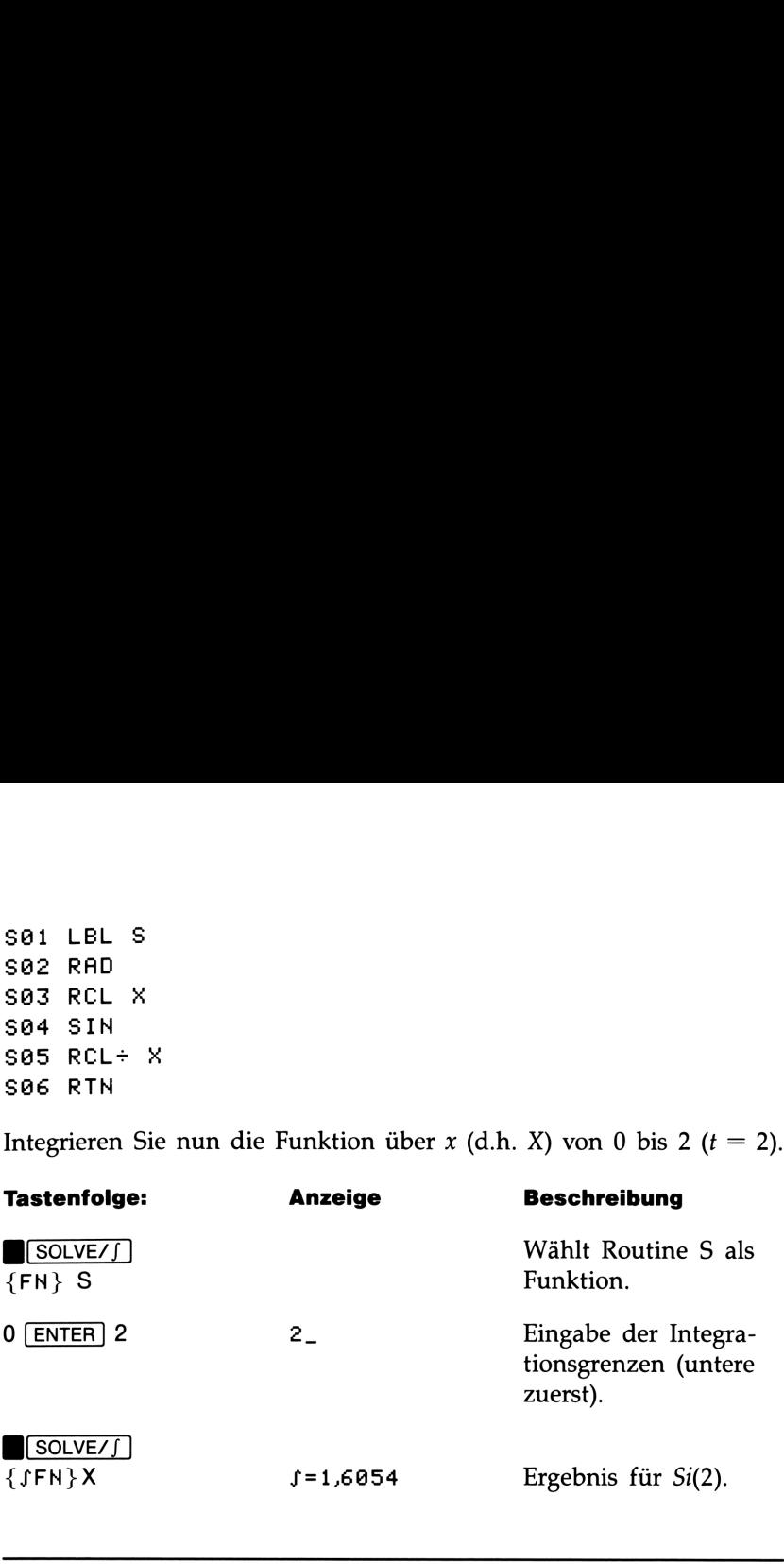

#### Genauigkeit der Integration

Da der Rechner ein Integral nicht exakt berechnen kann, bestimmt er eine Approximation für das Integral. Die Genauigkeit dieser Näherung hängt von der Genauigkeit der Funktion selbst ab, wie sie mit Ihrem Programm berechnet wird.\* Dies wird von Rundungsfehlern des Rechners und der Genauigkeit von empirischen Konstanten beeinflußt.

<sup>\*</sup>Es ist möglich, daß Integrale von Funktionen mit gewissen Charakteristika (wie scharfe Zacken oder sehr schnelle Oszillationen) falsch berechnet werden. Dies ist jedoch sehr unwahrscheinlich. Die allgemeinen Charakteristika von Funktionen, welche zu Problemen führen können, sowie Techniken, welche in diesen Fällen Abhilfe schaffen können, sind in Anhang D beschrieben.

#### Spezifizieren der Genauigkeit

Das Anzeigeformat entscheidet mit über die Genauigkeit der Integration: Je mehr Stellen angezeigt werden, desto größer ist die Genauigkeit des berechneten Integrals (und desto länger die Rechenzeit); je weniger Stellen angezeigt werden, desto kürzer die Rechenzeit, wobei jedoch davon ausgegangen werden kann, daß die Funktion nur eine Genauigkeit besitzt, die durch die Anzahl der Stellen des Anzeigeformats angegeben ist.

Zur Spezifikation der Integrationsgenauigkeit ist das Anzeigeformat so zu wählen, daß nicht mehr Stellen angezeigt werden, als im Wert des Integranden als genau angesehen werden. Die gleiche Genauigkeitstiefe wird im Integrationsergebnis wiedergegeben.

#### Interpretation der Genauigkeit

Nach dem Berechnen des Integrals speichert der Rechner eine Fehlerabschätzung der Approximation des Integrals im Y-Register. Drücken Sie einfach  $\overline{x_iy}$ , um die Abschätzung anzuzeigen.

Ist beispielsweise das Integral von  $Si(2)$  gleich 1,6054  $\pm$  0,0001, dann stellt 0,0001 die Fehlerabschätzung dar.

Beispiel: Spezifizieren der Genauigkeit. Wählen Sie als Anzeigeformat SCI 2 und berechnen Sie das Integral im Ausdruck für Si(2) (aus vorherigem Beispiel).

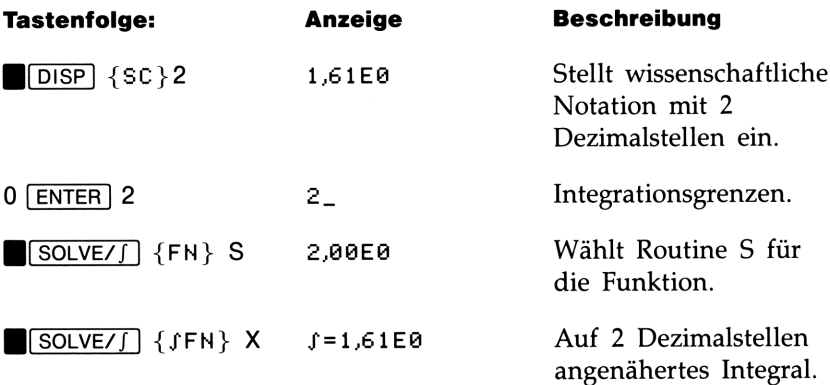

x2y 1,908E-3 Die Fehlerabschätzung für die Approximation des Integrals.

Das Integral ist  $1,61\pm0,00100$ . Die Fehlerabschätzung läßt erkennen, daß das Ergebnis wenigstens bis auf 2 Dezimalstellen genau ist.

Wenn die Fehlerabschätzung für eine Approximation größer ausfällt, als von Ihnen als akzeptierbar angenommen wird, so können Sie die Anzahl der Dezimalstellen im Anzeigeformat erhöhen und die Integration wiederholen (vorausgesetzt, daß  $f(x)$  immer noch auf die angezeigten Stellen genau berechnet wird). Im allgemeinen verkleinert sich die Fehlerabschätzung um den Faktor <sup>10</sup> für jede zusätzlich spezifizierte Stelle im Anzeigeformat.

Beispiel: Ändern der Genauigkeit. Das soeben berechnete Integral von Si(2) soll jetzt bis zu 4 Stellen anstatt nur 2 genau sein.

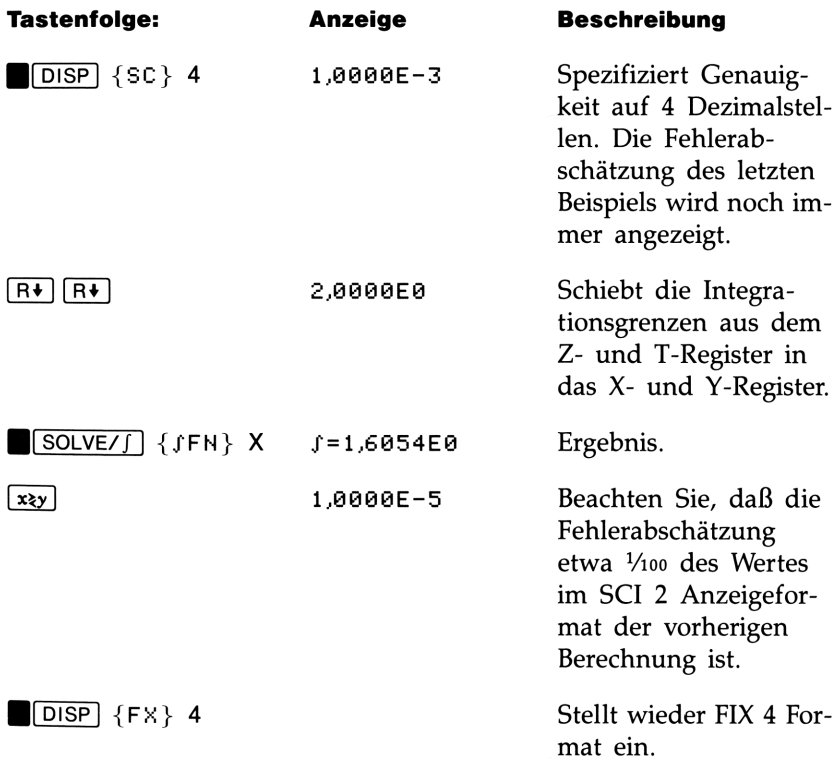

Aus dieser Fehlerabschätzung läßt sich schließen, daß das Ergebnis nur bis auf vier Dezimalstellen korrekt sein könnte. In Wirklichkeit ist das vorliegende Ergebnis jedoch bis auf sieben Dezimalstellen genau, verglichen mit dem tatsächlichen Wert des Integrals. Da die Fehlerabschätzung durchweg sehr vorsichtig berechnet wird, weisen die berechneten Approximationen im allgemeinen eine höhere Genauigkeit auf, als die Fehlerabschätzung andeutet. Aus dieser Fehlerabschätzung läßt sich schließen, daß das Ergebnis<br>nur bis auf vier Dezimalstellen korrekt sein *könnte*. In Wirklichkeit ist<br>das vorliegende Ergebnis jedoch bis auf *sieben* Dezimalstellen genau,<br>vergliche

Weitere Informationen finden Sie in Anhang D.

#### Verwenden der Integration in einem Programm

Integration kann auch innerhalb eines Programms ausgeführt werden. Denken Sie daran, Eingabeaufforderungen für die Integrationsgrenzen oder Werte dafür im Programm aufzunehmen, bevor die Integration ausgeführt wird. Beachten Sie außerdem, daß zur Ausführungszeit Genauigkeit und Rechenzeit durch das Anzeigeformat beeinflußt werden. Die zwei Integrationsanweisungen erscheinen im Programm als:

> FN= Label SFN d Variable

Benannte Ergebnisse. Die programmierte (FN Anweisung erzeugt keine Benennung für das Ergebnis ( $J=Wert$ ), da dies eventuell nicht das signifikante Ergebnis des Programms darstellt (ggf. möchten Sie weitere Berechnungen mit dem Wert anstellen, bevor eine Anzeige erfolgen soll). Wenn Sie das Ergebnis anzeigen möchten, so fügen Sie nach (FN eine PSE (BL/RTN] {PSE}) oder STOP ([R/S]) Anweisung ein.

Beispiel: Normalverteilung. Das Programm zur "Normalverteilung und Verteilungsfunktion" auf Seite 215 in Teil 4 schließt eine Integration der Gleichung für die Verteilungsfunktion der Normalverteilung<br>ein:<br> $\frac{1}{\sqrt{D}} \int_{a}^{D} e^{-\frac{1}{2} (\frac{D-M}{S})^2} dD$ ein:

$$
\frac{1}{S\sqrt{2\pi}}\int_{M}^{D}e^{-1/2\left(\frac{D-M}{S}\right)^{2}}dD
$$

#### 134 8: Numerische Integration

Diese Funktion ist in Routine F definiert:

Fail LBL F Faz RCL D Fa3 RCL- M  $F04$  RCL+ S  $F05 \times 2$ F06 2  $F07 \div$  $F08 + / F99 e^{\times}$ F<sub>10</sub> RTN

Andere Routinen fordern zur Eingabe für die bekannten Variablen auf und führen Berechnungen zur Bestimmung von  $Q(D)$ , der rechtsseitigen Fläche unter der Glockenkurve. Die Integration selbst wird in Routine Q vorbereitet und ausgeführt.

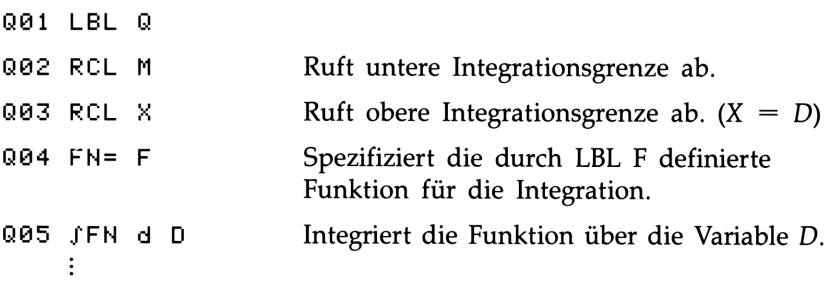

Einschränkungen. Die JFN Variable Anweisung kann keine Routine aufrufen, welche ebenfalls eine /FN Anweisung enthält; d.h. es ist keine rekursive Verwendung möglich ( $f(fFN)$  Fehler). Ebenso kann fFN keine Routine aufrufen, welche eine FN= Label Anweisung enthält (JFN ACTIVE Fehler). (FN kann keine Routine aufrufen, die eine SOLVE Anweisung enthält ( $f(SOLVE)$  Fehler), genauso, wie SOLVE keine Routine mit einer /FN Anweisung aufrufen kann (SOLVECSFH} Fehler).

Die /FM d Variable Anweisung verwendet eine der sieben ausstehenden Unterprogramm-Rücksprungadressen im Rechner (beziehen Sie sich auf "Verschachtelte Unterprogramme" in Kapitel 6).

#### Weitere Informationen

Dieses Kapitel bietet Ihnen Hinweise zur Anwendung der Integration im HP-32S über einen weiten Applikationsbereich. Anhang D enthält noch weitere Informationen über den für die Integration verwendeten Algorithmus, mögliche Ursachen für unkorrekte Ergebnisse, Bedingungen, welche zu einer Verlängerung der Rechenzeit führen können, und wie Sie die momentane Approximation für ein Integral erhalten können.

# Operationen mit Operationen mit<br>komplexen Zahlen<br>——————————————————— komplexen Zahlen

Der HP-325 ermöglicht Ihnen Berechnungen mit komplexen Zahlen, d.h. Zahlen, die in der Form

$$
x + iy
$$

vorliegen. Er enthält Operationen für komplexe Arithmetik  $(+, -, \times,$  $\div$ ), komplexe Trigonometrie (sin, cos, tan) und die mathematischen Funktionen  $-z$ ,  $1/z$ ,  $z_1^{z_2}$ , ln z und  $e^z$  (wobei  $z_1$  und  $z_2$  komplexe Zahlen darstellen).

Komplexe Zahlen werden vom HP-32S als separate Werte behandelt, d.h. Real- und Imaginärteil einer komplexen Zahl sind getrennt einzugeben. Um zwei komplexe Zahlen einzugeben, sind vier Werte einzutippen. Wenn Sie eine komplexe Operation ausführen möchten, so drücken Sie CMPLX], bevor Sie die Operatortaste drücken. Soll beispielsweise unungen mit komplexen Za<br>
y<br>
komplexe Arithmetik (+, -<br>
i, tan) und die mathematis<br>
(wobei  $z_1$  und  $z_2$  komplexe<br>
2S als separate Werte behar<br>
mplexen Zahl sind getrenn<br>
en einzugeben, sind vier V<br>
Operation ausführen unungen mit komplexen Za<br>
y<br>
komplexe Arithmetik (+, -<br>
i, tan) und die mathematis<br>
(wobei  $z_1$  und  $z_2$  komplexe<br>
2S als separate Werte behar<br>
mplexen Zahl sind getrenn<br>
en einzugeben, sind vier V<br>
Coperation ausführen

 $(2 + i4) + (3 + i5)$ 

berechnet werden, so drücken Sie 4 [ENTER] 2 [ENTER] 5 [ENTER] 3 **CMPLX** +. Das Ergebnis ist 5 + *i*9. (Drücken Sie  $\overline{x}$ ) zur Anzeige des Imaginärteils.)

#### Der komplexe Stack

Der komplexe Stack besteht in Wirklichkeit aus dem normalen Speicherstack, welcher zur Speicherung zweier komplexer Zahlen<br>z1x + iz1x und z2x + iz2x in zwei Doppelregister aufgeteilt ist:

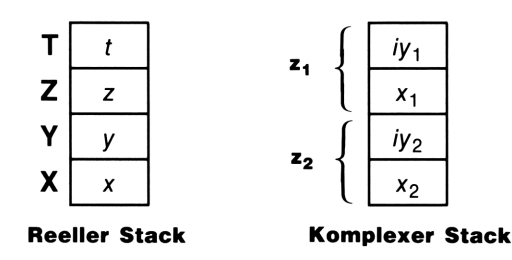

Da der Imaginär- und Realteil einer komplexen Zahl getrennt eingegeben und gespeichert werden, können Sie leicht jeden Teil für sich manipulieren.

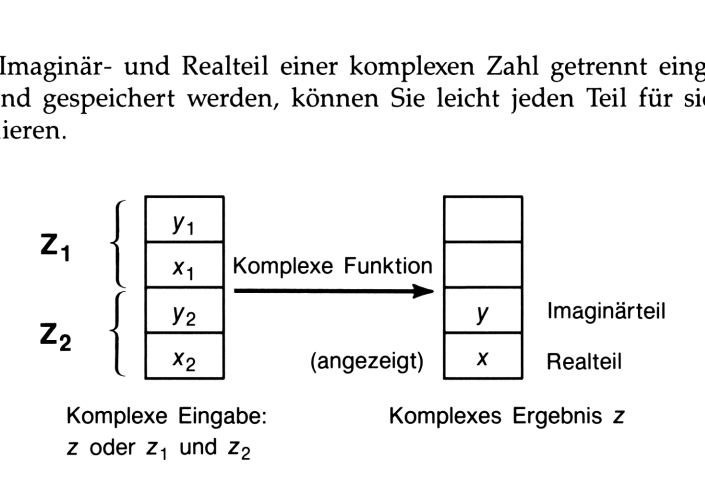

Geben Sie immer den Imaginärteil (der y-Teil) einer komplexen Zahl zuerst ein. Nach einer komplexen Operation erscheint der Realteil des Ergebnisses ( $z_x$ ) in der Anzeige; drücken Sie  $\overline{xy}$  zur Anzeige des Imaginärteils  $(z<sub>u</sub>)$ .

#### Komplexe Operationen

Führen Sie komplexe Operationen genauso wie reelle Operationen aus, nur mit dem Unterschied, daß  $\Box$  CMPLX vor der Operatortaste gedrückt wird. **lexe Operationen**<br>
ie komplexe Operationen genauso wie reelle Oper<br>
mit dem Unterschied, daß  $\sqrt{\frac{CMPLX}{CMPLX}}$  vor der Oper<br>
wird.<br> **rationen mit einer komplexen Zahl auszuführe**<br>
en Sie die komplexe Zahl z, welche sich **lexe Operationen**<br>
ie komplexe Operationen genauso wie reelle Oper<br>
mit dem Unterschied, daß  $\Box$   $\Box$  ( $\Box$  $\Box$ ) vor der Oper<br>
wird.<br> **rationen mit einer komplexen Zahl auszuführe**<br>
en Sie die komplexe Zahl z, welche si

#### Um Operationen mit einer komplexen Zahl auszuführen:

- **1.** Geben Sie die komplexe Zahl z, welche sich aus  $x + iy$  zusammensetzt, durch Eintippen von  $y$  **ENTER**  $x$  ein.
- 2. Wählen Sie die komplexe Funktion:

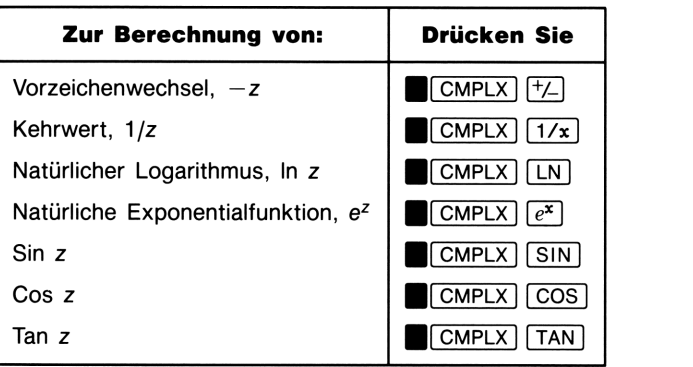

#### Funktionen für eine komplexe Zahl z

#### Um arithmetische Operationen mit zwei komplexen Zahlen auszuführen:

- **1.** Geben Sie die erste komplexe Zahl,  $z_1$  (zusammengesetzt aus  $x_1 + iy_1$ ) durch Drücken von  $y_1$  [ENTER]  $x_1$  [ENTER] ein. (Für  $z_1^{z_2}$ ist zuerst die Basis,  $z_1$ , einzutippen.)
- **2.** Geben Sie die zweite komplexe Zahl  $z_2$  durch Drücken von  $y_2$ **ENTER**  $x_2$  ein. (Für  $z_1^2$  ist der Exponent,  $z_2$ , als zweites einzutippen.)
- 3. Wählen Sie die gewünschte arithmetische Operation:

| netik mit zwei komplexen Zahlen z <sub>1</sub> u<br><b>Drücken Sie</b><br><b>Zur Berechnung von:</b>              |                                                                |
|----------------------------------------------------------------------------------------------------|----------------------------------------------------------------|
| Addition, $z_1 + z_2$<br>Subtraktion, $z_1 - z_2$<br>Multiplikation, $z_1 \times z_2$<br>Division, $z_1 \div z_2$ | $[CMPLX] +$<br>$[CMPLX]$ $-$<br>$[CMPLX]$ $x$<br>$[CMPLX]$ $+$ |

Arithmetik mit zwei komplexen Zahlen z;, und z, netik mit zwei komplexen Zahlen z<sub>1</sub> i

**Beispiele.** Nachstehend einige Beispiele für trigonometrische und arithmetische Berechnungen mit komplexen Zahlen:

Berechnen Sie sin  $(2 + i3)$ .

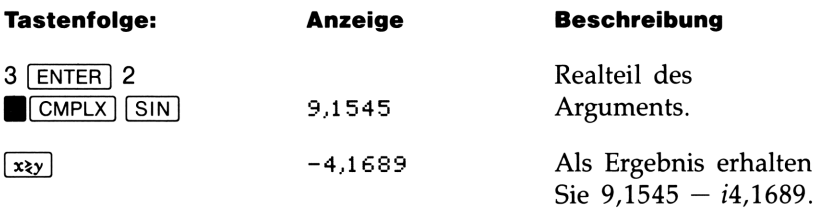

Werten Sie den Ausdruck

 $z_1 \div (z_2 + z_3)$ 

aus, wobei  $z_1 = 23 + i13$ ,  $z_2 = -2 + i$ ,  $z_3 = 4 - i3$ .

Da der Stack nur zwei komplexe Zahlen gleichzeitig gespeichert halten kann, ist die Berechnung in der Form

 $z_1 \times [1 \div (z_2 + z_3)]$ 

auszuführen.

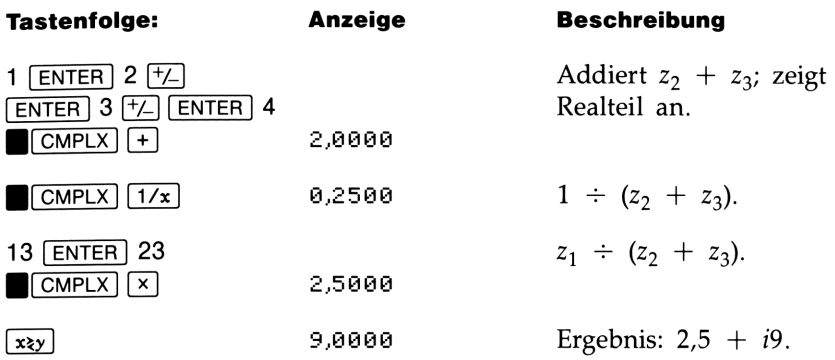

Berechnen Sie (4 –  $i2/5$ ) (3 –  $i2/3$ ). Verwenden Sie keine komplexe Operation, wenn Sie nur einen Teil einer komplexen Zahl manipulieren.

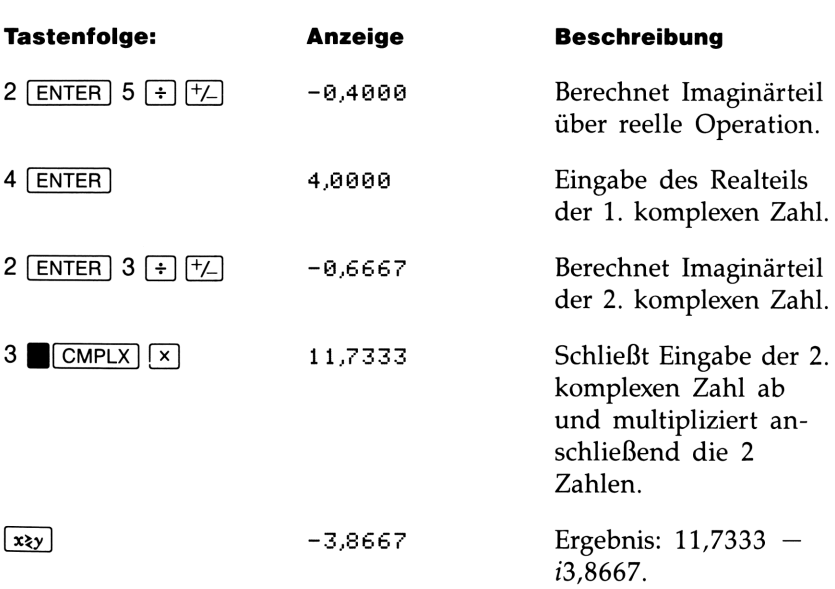

Berechnen Sie e  $z^{2}$ , wobei  $z = (1 + i)$ . Verwenden Sie CMPLX  $\boxed{y^x}$ zur Auswertung von  $z^{-2}$ ; geben Sie -2 als -2 + i0.

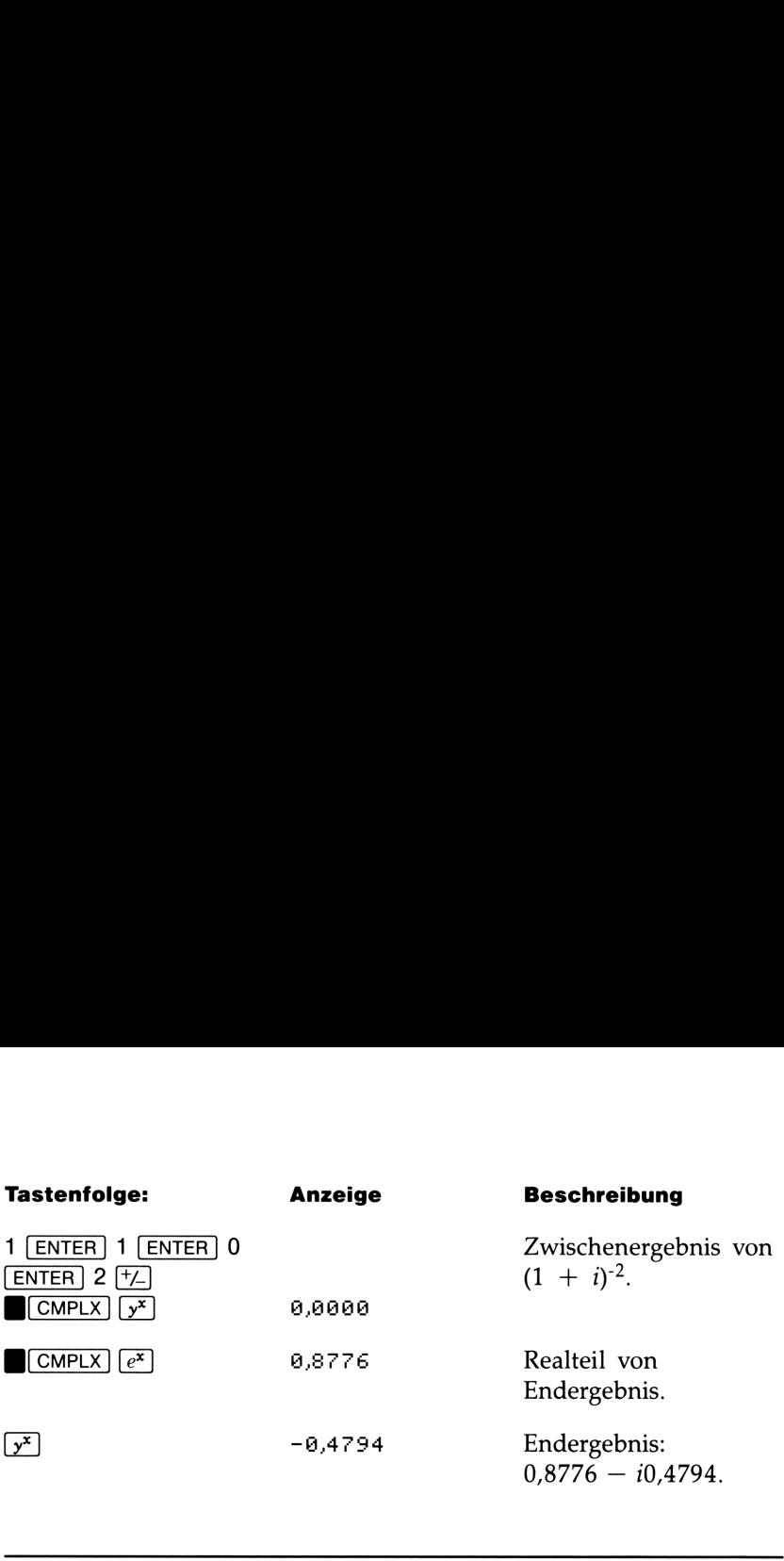

#### Verwenden von Zahlen in Polarnotation

In vielen Applikationen sind komplexe Zahlen in Polarnotation bzw. Phasennotation angegeben. Diese Formen benutzen Zahlenpaare, analog zur Darstellung von komplexen Zahlen, wodurch Sie über die komplexen Operationen arithmetische Berechnungen mit diesen Zahlenpaaren anstellen können. Da für komplexe Operationen im HP-325 die Zahlen in Rechtecksnotation vorliegen müssen, sind vor der komplexen Operation die Polarkoordinaten (über F<del>P+RECT</del>) zuerst in Rechteckskoordinaten und anschließend wieder zurück in Polarkoordinaten zu konvertieren.

 $a + ib = r(\cos \theta + i \sin \theta) = re^{i\theta}$  $= r \angle \theta$  Polar- oder Phasennotation

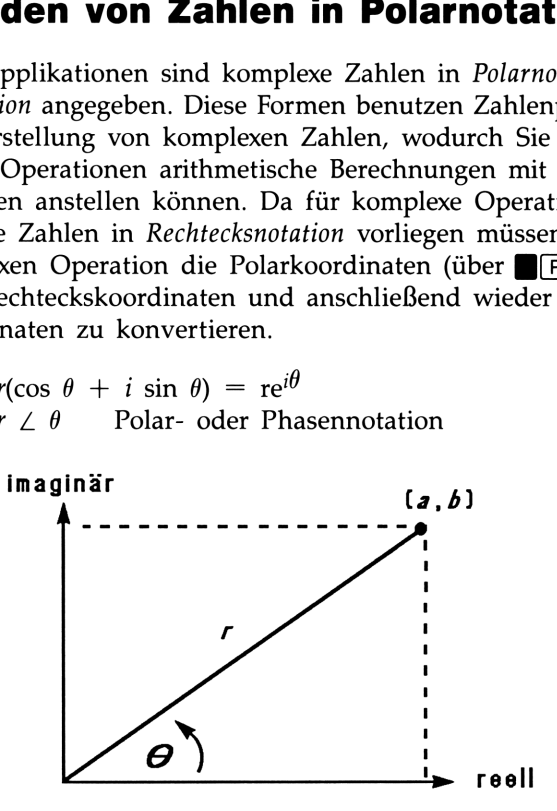

Beispiel: Vektoraddition. Addieren Sie die nachstehenden drei Kräfte. Sie müssen dazu zuerst die Koordinaten von Polar- in Rechteckskoordinaten konvertieren.

#### 142 9: Operationen mit komplexen Zahlen
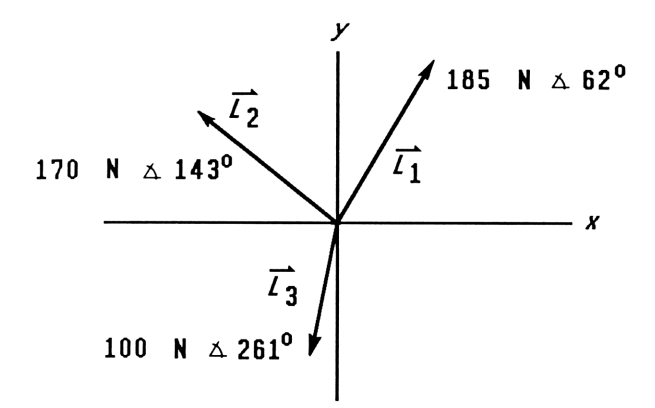

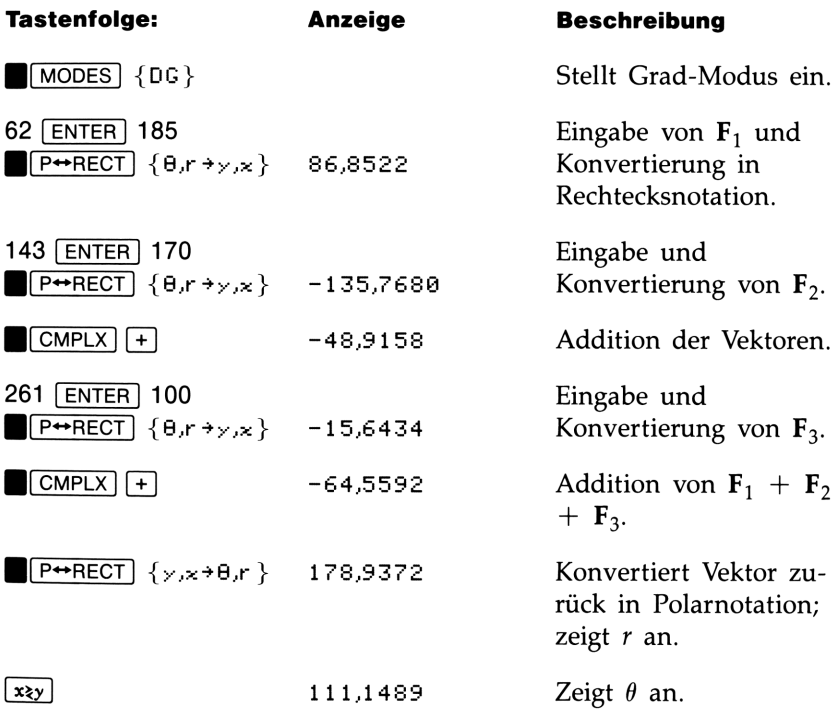

## 10

## Rechnen in verschiedenen Rechnen in verschiedenen<br>Zahlensystemen<br>———————————————————— Zahlensystemen

Das BASE Menü (BASE) ermöglicht Ihnen die Wahl zwischen vier verschiedenen Zahlensystemen (Basis-Modus) zur Eingabe von Zahlen und zur Ausführung von Berechnungen (einschließlich Programmierung). Beim Wechsel in einen anderen Basis-Modus wird automatisch die angezeigte Zahl entsprechend konvertiert. **Rechnen in verschiedenen<br>
Zahlensystemen**<br>
Das BASE Menü (**U**EASE)) ermöglicht Ihnen die Wahl zwischen vier<br>
Verschiedenen Zahlensystemen (*Basis-Modus*) zur Eingabe von Zahlen<br>
und zur Ausführung von Berechnungen (einsch **Rechnen in verschiedenen<br>
Zahlensystemen**<br>
Das BASE Menü (**U**EASE) ermöglicht Ihnen die Wahl zwischen vier<br>
Verschiedenen Zahlensystemen (Basis-Modus) zur Eingabe von Zahlen<br>
uur Ausführung von Berechnungen (einschließlic

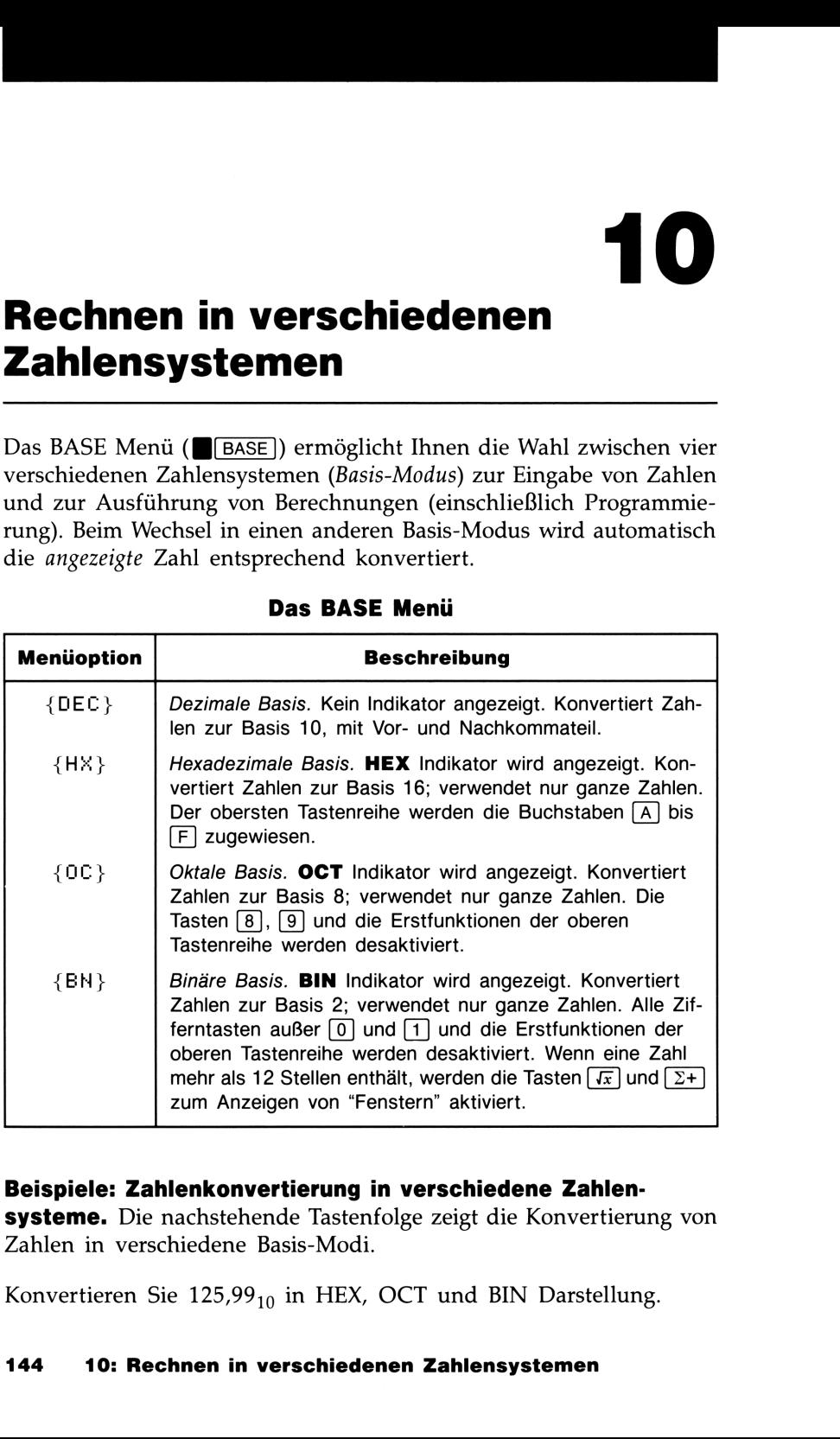

### Das BASE Menü

### Beispiele: Zahlenkonvertierung in verschiedene Zahlen-

systeme. Die nachstehende Tastenfolge zeigt die Konvertierung von Zahlen in verschiedene Basis-Modi.

Konvertieren Sie 125,99<sub>10</sub> in HEX, OCT und BIN Darstellung.

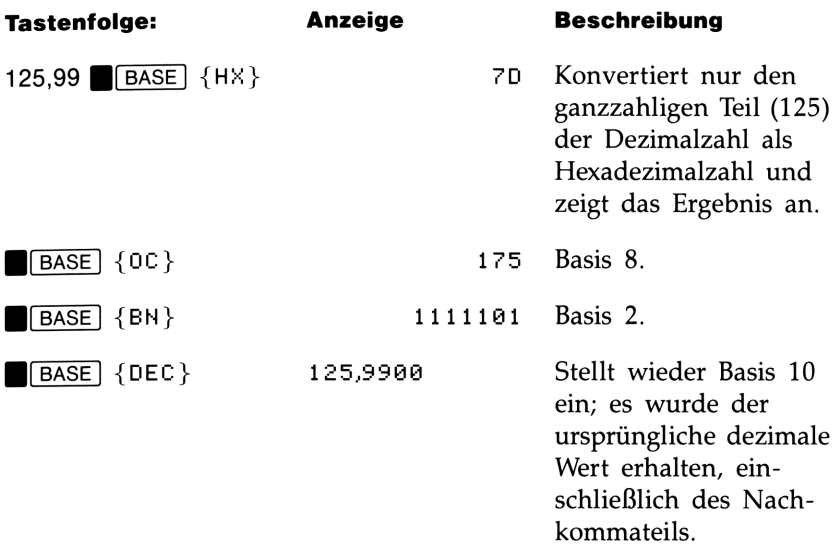

Konvertieren Sie 24FF<sub>14</sub> in eine Binärzahl. Das Ergebnis wird mehr als 12 Stellen (Anzeigebreite) enthalten.

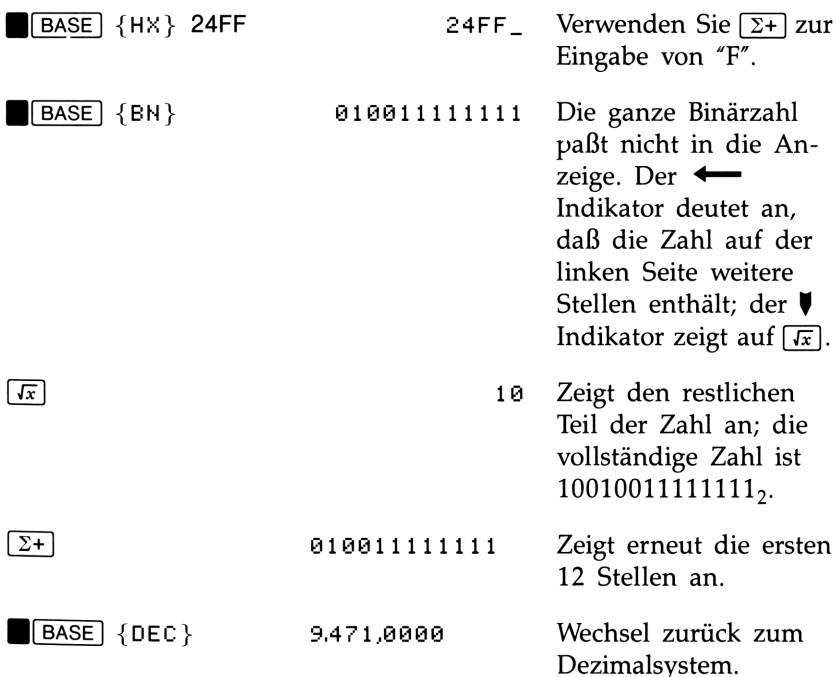

### Arithmetik im Basis-Modus 2, 8 und 16

Sie können die arithmetischen Operationen  $[+]$ ,  $\lceil ]$ ,  $\lceil \times \rceil$  und  $\lceil \frac{1}{\lceil} \rceil$  in jedem Zahlensystem anwenden.\* In der Basis 2, <sup>8</sup> und 16 werden die Operationen im Zweierkomplement der jeweiligen Zahl ausgeführt, wobei jeweils nur ganzzahlige Werte zulässig sind:

- Besitzt eine Zahl einen Nachkommateil, so wird nur der Vorkommateil für die arithmetische Berechnung verwendet.
- Das Ergebnis einer Operation ist immer ganzzahlig (ggf. wird der Wert gekürzt).

Während bei Konvertierungen nur die angezeigte Zahl verändert wird, nicht aber der Wert im X-Register, wird durch arithmetische Operationen auch der Inhalt des X-Registers geändert.

Kann das Ergebnis einer Operation nicht mit 36 Bits dargestellt werden, dann zeigt der Rechner OVERFLOW und danach die größte darstellbare positive oder negative Zahl an.

**Beispiele.** Nachfolgend einige Beispiele für arithmetische Operationen bei hexadezimalem, oktalem und binärem Basis-Modus:

 $12F_{16} + E9A_{16} = ?$ 

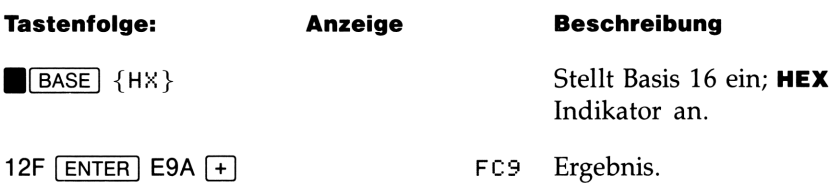

### 146 10: Rechnen in verschiedenen Zahlensystemen

<sup>\*</sup> Die einzigen Funktionstasten, welche tatsächlich außerhalb des Dezimalsystems desaktiviert sind, sind  $\sqrt{x}$ ,  $e^x$ ,  $\boxed{LN}$ ,  $\sqrt{x}$ ,  $\boxed{1/x}$  und  $\boxed{2+}$ . Andererseits sollten Sie daran denken, daß außer bei arithmetischen Operationen keine sinnvollen Ergebnisse erzielt werden, da die Werte jeweils auf den ganzzahligen Teil gekürzt werden.

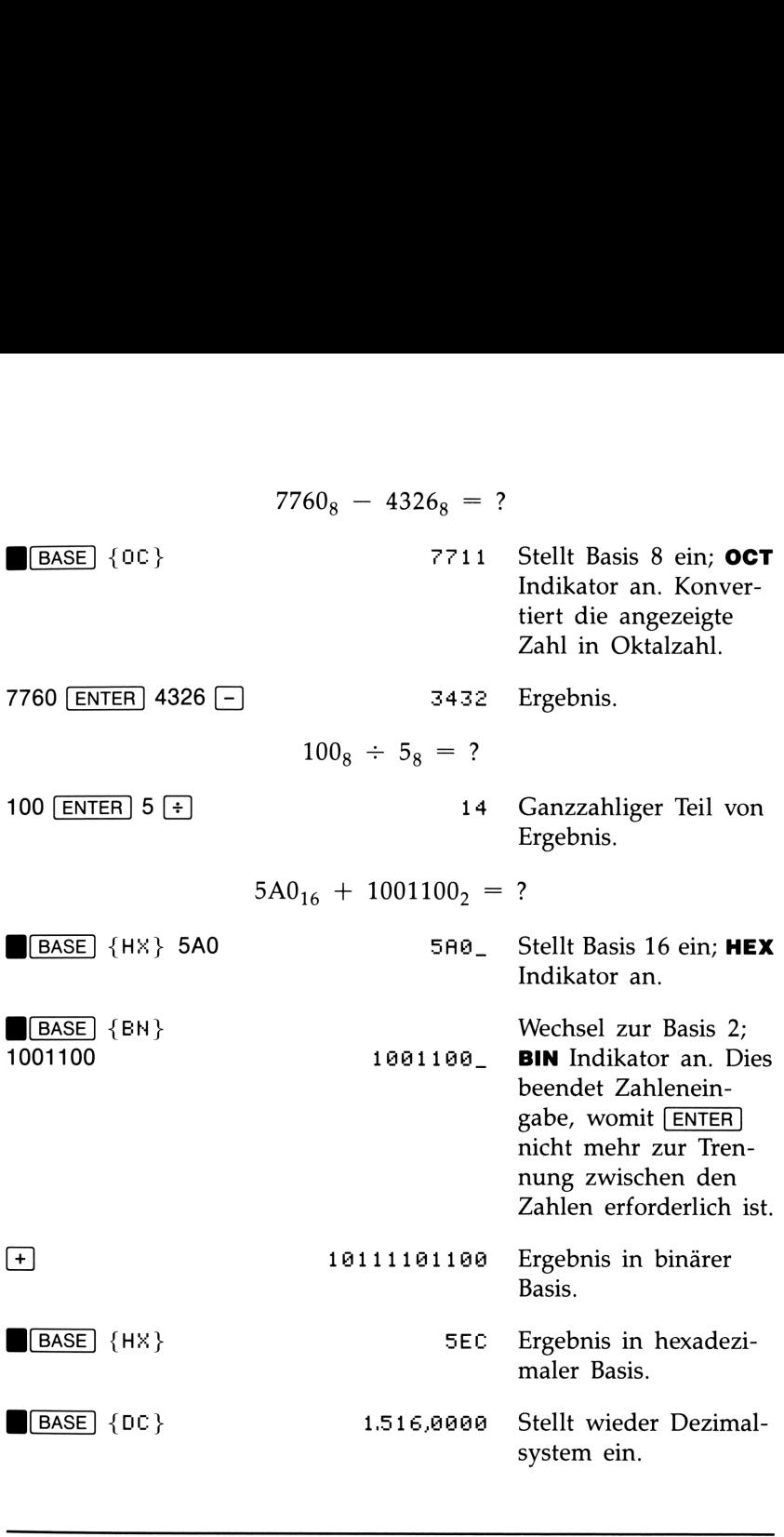

### Darstellung von Zahlen

Obwohl die Anzeige einer Zahl sich beim Wechseln in ein anderes Zahlensystem ändert, wird der gespeicherte Wert nicht modifiziert, wodurch eine Dezimalzahl nicht auf den ganzzahligen Teil gekürzt wird—außer wenn sie in arithmetischen Berechnungen verwendet wird.

Wenn eine Zahl in hexadezimaler, oktaler oder binärer Basis angezeigt wird, so erscheint sie als rechtsbündige ganze Zahl mit bis zu 36 Bits (12-stellige Oktalzahl oder 9-stellige Hexadezimalzahl). Führende Nullen werden nicht angezeigt, sind aber von Bedeutung, da sie eine positive Zahl kennzeichnen. So sieht z.B. die binäre Darstellung von  $125_{10}$  wie folgt aus:

### 1111101

was gleichbedeutend mit diesen 36 Stellen ist:

000000000000000000000000000001111101

### Negative Zahlen

Das linke (hochwertigste) Bit eines Binärwerts stellt das Vorzeichen-Bit dar. Es ist für negative Zahlen auf <sup>1</sup> gesetzt, wobei negative Zahlen intern als das Zweierkomplement des positiven Wertes dargestellt sind. Gibt es (nicht angezeigte) führende Nullen, so ist das Vorzeichen-Bit 0 (positiv).

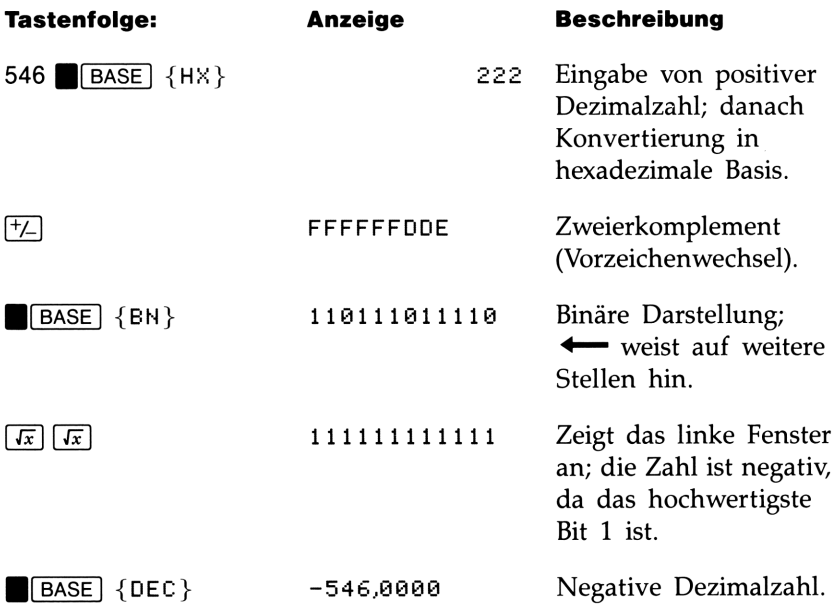

### Wertebereich von Zahlen

Die Wortlänge von 36 Bits legt die Größe des Zahlenbereichs fest, in welchem hexadezimale (9 Stellen), oktale (12 Stellen) und binäre Zahlen (36 Stellen) dargestellt werden können, sowie den Bereich der Dezimalzahlen, welche in ein anderes Zahlensystem konvertiert werden können. **ereich von Zahlen**<br>
länge von 36 Bits legt die Größe des Zahlenbereich<br>
hexadezimale (9 Stellen), oktale (12 Stellen) und bit<br>
tellen) dargestellt werden können, sowie den Bere<br>
ahlen, welche in ein anderes Zahlensystem k **Exercich von Zahlen**<br>
Einge von 36 Bits legt die Größe des Zahlenbereich<br>
hexadezimale (9 Stellen), oktale (12 Stellen) und bit<br>
tellen) dargestellt werden können, sowie den Bere<br>
ahlen, welche in ein anderes Zahlensystem

| <b>Basis</b> | <b>Größte</b><br>pos. ganze Zahl           | <b>Größte</b><br>neg. ganze Zahl             |
|--------------|--------------------------------------------|----------------------------------------------|
| <b>HEX</b>   | <b>7FFFFFFFFF</b>                          | 800000000                                    |
| DEC          | 34.359.738.367                             | -34.359.738.368                              |
| OCT          | 377777777777                               | 400000000000                                 |
| <b>BIN</b>   | 11111111111<br>111111111111<br>11111111111 | 100000000000<br>000000000000<br>000000000000 |

Bereich für Zahlensystem-Konvertierungen

Bei der Eingabe von Zahlen in HEX, OCT oder BIN Basis wird die Eingabe abgebrochen, wenn Sie zu viele Stellen eintippen möchten. So verursacht z.B. der Eingabeversuch einer 10-stelligen hexadezimalen Zahl nach der neunten Stelle die Anzeige von  $\triangle$  und den Abbruch der Zahleneingabe.

Enthält die Anzeige eine Dezimalzahl außerhalb des erlaubten Bereichs, so erscheint nach dem Wechsel in ein anderes Zahlensystem die Meldung TOO BIG. Jede Operation, die zur Anzeige von TOO EIG führt, verursacht eine Überlauf-ßedingung' wobei die zu große Zahl durch die größtmögliche positive oder negative Zahl substituiert wird.

### Fenster für große Binärzahlen

Die größte Binärzahl umfaßt 36 Stellen—dreimal so viel Stellen, wie in die Anzeige passen. Jede 12-stellige Anzeige einer großen Binärzahl wird als Fenster bezeichnet.

```
36-Bit Zahl
36-Pit Zahl
```
111111111111 <sup>888668906606060906</sup> |111111111111 LLL  $\frac{11111111111}{2}$ 

Höchstes

Fenster Niederstes Fenster (angezeigt)

.

Umfaßt eine Binärzahl mehr als 12 Stellen, dann erscheint der oder —\* Indikator (oder beide) in der Anzeige, um anzudeuten, auf welcher Seite noch weitere Stellen (momentan unsichtbar) zu finden sind. Drücken Sie die gekennzeichnete Taste ( $\sqrt{x}$ ) oder  $\sqrt{2+1}$ ), um das gewünschte Fenster anzuzeigen. 

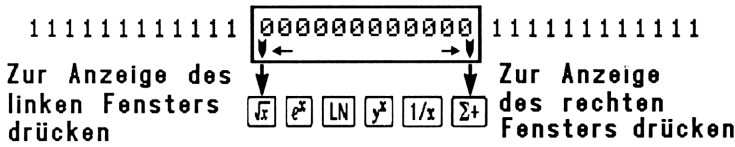

### Anzeigen (SHOW) von unsichtbaren Zahlenteilen

Die Funktionen **B**[VIEW] und **B**[INPUT] arbeiten mit nichtdezimalen Zahlen genauso, wie Sie es von Dezimalzahlen her kennen. Paßt allerdings die oktale oder binäre Zahl nicht vollständig in die Anzeige, so werden die linken Stellen durch eine Ellipse (...) ersetzt. Drücken Sie (SHOW) zur Anzeige der durch die Labels A=... oder A?... verdeckten Stellen.

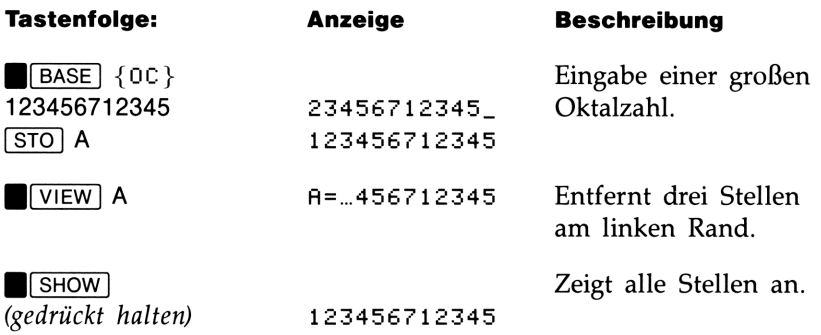

### Programmierung mit BASE

Sie können Anweisungen programmieren, um unter Verwendung von M2ASE] den Basis-Modus zu ändern. Diese Einstellungen funktionieren in Programmen genauso wie Sie es von den Operationen über das Tastenfeld gewohnt sind. Sie haben dadurch die Möglichkeit, Programme zu schreiben, welche das Eingeben von Zahlenwerten, das Ausführen von Berechnungen und die Anzeige des Ergebnisses in einem beliebigen Zahlensystem erlauben.

Wenn Sie ein Programm entwickeln, welches Zahlen außerhalb des Dezimalsystems verwendet, so ist der Basis-Modus zweimal—als momentane Einstellung für den Rechner und in Ihrem Programm (als Anweisung)—zu spezifizieren.

### Wählen des Basis-Modus in einem Programm

Fügen Sie am Anfang des Programms eine BIN, OCT oder HEX Anweisung ein. Sie sollten normalerweise am Ende des Programms eine DEC Anweisung vorsehen, damit der Rechner wieder zum Dezimalsystem zurückkehrt, wenn das Programm abgeschlossen wird.

Eine Programmanweisung zum Ändern des Basis-Moduslegt fest, wie eine eingegebene Zahl interpretiert und in welcher Basis die Ausgabe während und nach der Programmausführung angezeigt wird, beeinflußt aber nicht die Programmzeilen während der Eingabe.

Die SOLVE und [FN Operationen stellen automatisch den DEC Modus ein.

### Zahleneingabe in Programmzeilen

Spezifizieren Sie den Basis-Modus, bevor Sie mit der Programmeingabe beginnen. Die momentane Einstellung bestimmt die Basis, in welcher die Zahlen in Programmzeilen eingegeben werden. Die Anzeige dieser Zahlenwerte ändert sich, wenn Sie den Basis-Modus ändern.

Programmzeilennummern werden immer als Dezimalzahlen angezeigt.

In der Anzeige erscheint ein Indikator (außer in Basis 10) zur Kennzeichnung, welche Zahlenbasis Sie momentan spezifiziert haben. Vergleichen Sie z.B. die nachstehenden Programmzeilen in der linken und rechten Spalte. Beachten Sie, daß die hexadezimale Zahl, wie alle nichtdezimalen Zahlen, rechtsbündig angezeigt wird.

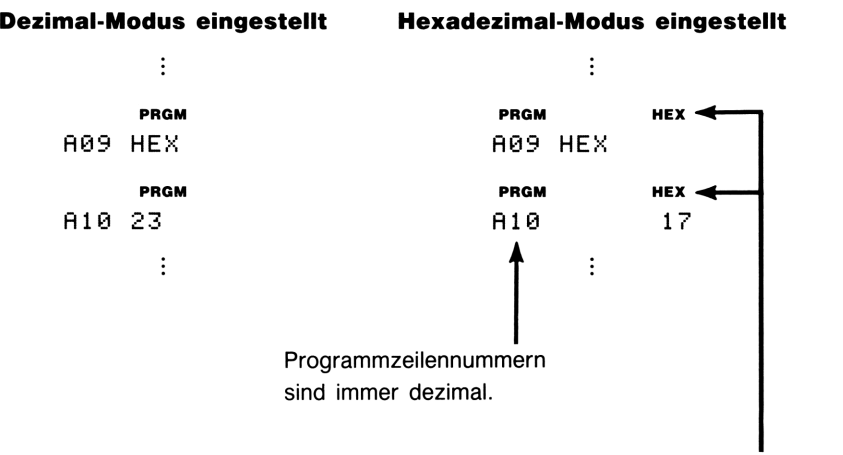

Momentan eingestellter Basis-Modus.

## 11

# Statistikberechnungen Statistikberechnungen

Das STAT Menü (STATistik) bietet Ihnen Funktionen zur statistischen Analyse von Datensätzen, welche aus einer oder zwei Variablen bestehen können.

- Daten einer Variablen: Mittelwert und Standardabweichung.
- Daten zweier Variablen  $(x,y)$ : Lineare Regression und lineare Näherung  $(\hat{x}$  und  $\hat{y}$ ).
- Gewogenes Mittel (x gewichtet mit  $y$ ).
- **E** Summationsstatistik: *n*,  $\Sigma x$ ,  $\Sigma y$ ,  $\Sigma x^2$ ,  $\Sigma y^2$  und  $\Sigma xy$ .

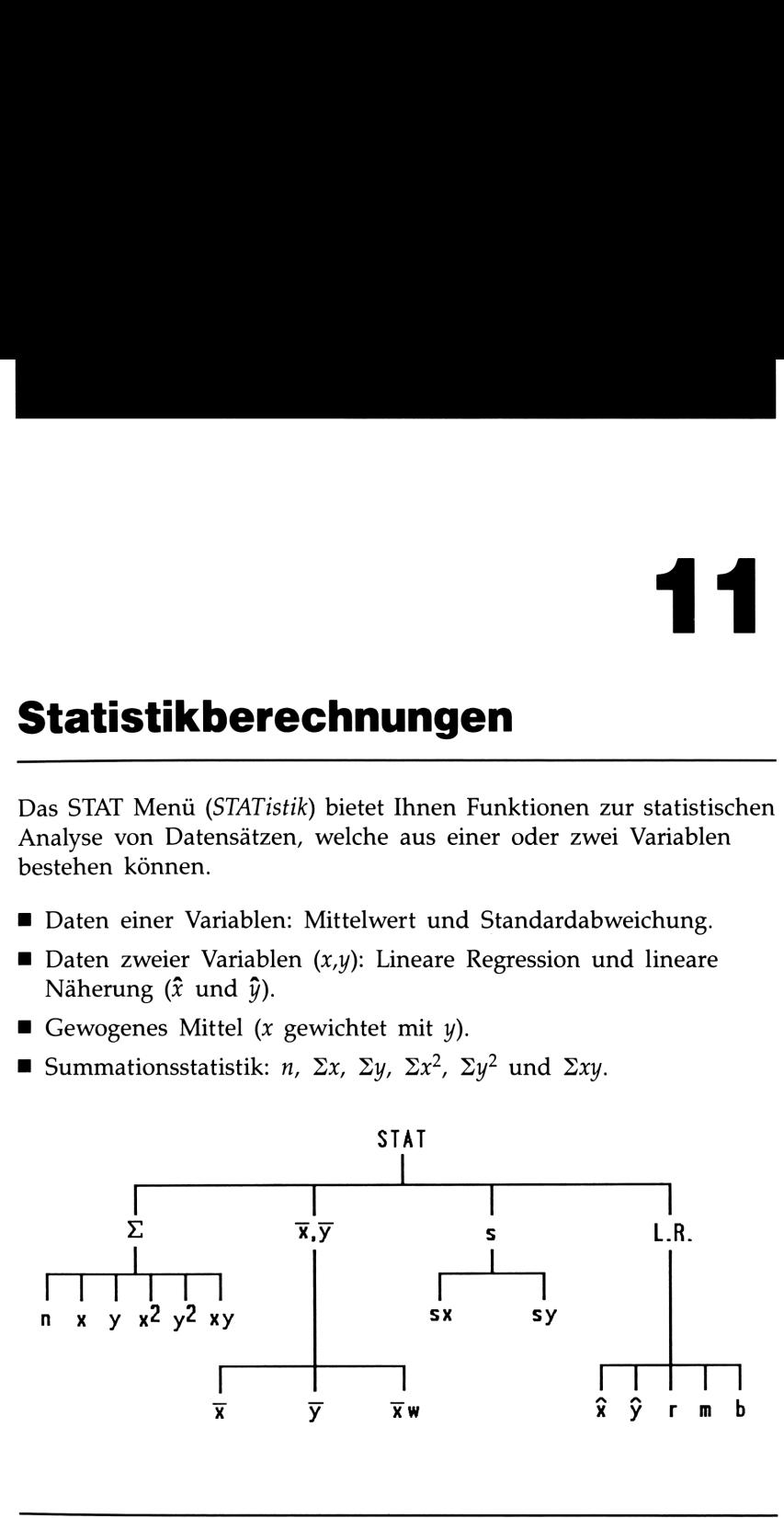

### Eingeben von Statistikdaten ( $\Sigma^+$ ),  $\blacksquare$  $\Sigma^-$ )

Statistikdaten von einer oder zwei Variablen werden auf ähnliche Weise eingegeben. Die Werte werden als Summen in sechs Statistikregistern akkumuliert, wobei der Inhalt der Register über  $\sqrt{STAT}$  { $\Sigma$ } angesehen werden kann.

### Dateneingabe einer Variablen

- 1. Drücken Sie (CLEAR] {Z3} zum Löschen zuvor gespeicherter Statistikdaten.
- **2.** Tippen Sie jeden x-Wert ein und drücken Sie  $\Sigma$ +.
- 3. Die Anzeige enthält n, die Anzahl von Datenwerten, welche inzwischen akkumuliert wurden.\*
- 4. Setzen Sie die Eingabe der Werte fort; *n* wird dabei nach jeder Eingabe aktualisiert.

Um einen Wert unmittelbar nach der Eingabe wieder in die Anzeige zurückzurufen, ist **Jackar** zu drücken.

### Dateneingabe zweier Variablen

Bestehen Ihre Statistikdaten aus zwei Variablen, so stellt x die unabhängige und y die abhängige Variable dar. (Denken Sie daran, ein (x, y) Datenpaar in umgekehrter Reihenfolge einzugeben, damit y im Y-Register und  $x$  im X-Register gespeichert wird.

- **1.** Drücken Sie **B** CLEAR  $\{\Sigma\}$  zum Löschen zuvor gespeicherter Statistikdaten.
- 2. Tippen Sie zuerst den y-Wert ein und drücken Sie [ENTER].
- **3.** Tippen Sie den korrespondierenden  $x$ -Wert ein und drücken Sie  $\lceil 2+ \rceil$ .
- 4. Die Anzeige enthält n, die Anzahl von Datenwerten, welche inzwischen akkumuliert wurden.
- **5.** Setzen Sie die Eingabe der  $x,y$ -Paare fort. *n* wird dabei nach jeder Eingabe aktualisiert.

Um einen x-Wert unmittelbar nach der Eingabe wieder in die Anzeige zurückzurufen, ist  $\blacksquare$ [LASTx] zu drücken.

### 154 11: Statistikberechnungen

<sup>\*</sup> Bei diesem Verfahren werden eigentlich zwei Variablen in die Statistikregister eingegeben, da der bereits im Y-Register gespeicherte Wert als y-Wert akkumuliert wird. Aus diesem Grund führt der Rechner auch eine lineare Regression durch und zeigt auf y basierende Werte an, auch wenn nur x-Werte eingegeben wurden—oder wenn Sie eine ungleiche Anzahl von x- und y-Werten eingegeben haben. Es wird keine Fehlermeldung angezeigt, wobei jedoch die erzielten Ergebnisse offensichtlich nicht sinnvoll sind.

### Korrektur der Dateneingabe

Wenn Ihnen bei der Eingabe von Statistikdaten ein Fehler unterlaufen ist, so können Sie die falschen Werte löschen und die richtigen Werte eingeben. Selbst wenn nur ein Wert eines  $x$ ,  $y$ -Paares falsch ist, müssen Sie beide Werte löschen und die 2 richtigen Werte eingeben.

Um eine Korrektur von Statistikdaten vorzunehmen:

- 1. Geben Sie die fehlerhaften Werte erneut ein, wobei Sie jedoch anstatt  $\boxed{2+}$  die Taste  $\boxed{\boxed{2-}}$  drücken müssen. Dadurch werden die Werte gelöscht und  $n$  reduziert.
- **2.** Geben Sie über  $\Sigma$ + die richtigen Werte ein.

Handelt es sich bei den fehlerhaften Werten um die, welche zuletzt eingegeben wurden, so können Sie einfach [LASTx] drücken und anschließend  $\Sigma$ -), wodurch diese gelöscht werden. (Der falsche y-Wert war noch immer im Y-Register und sein  $x$ -Wert wurde im LAST $x$ Register gesichert.) **der Dateneingabe**<br>
ei der Eingabe von Statistikdaten ein Fehl<br>
Sie die falschen Werte löschen und die r<br>
st wenn nur ein Wert eines *x*, *y*-Paares f<br>
Werte löschen und die 2 richtigen Wert<br>
ektur von Statistikdaten vorz **der Dateneingabe**<br>
ei der Eingabe von Statistikdaten ein Fehl<br>
Sie die falschen Werte löschen und die r<br>
st wenn nur ein Wert eines *x*, *y*-Paares f<br>
Werte löschen und die 2 richtigen Wert<br>
ektur von Statistikdaten vorz **der Dateneingabe**<br>
ei der Eingabe von Statistikdaten ein Fehl<br>
Sie die falschen Werte löschen und die r<br>
st wenn nur ein Wert eines *x*, *y*-Paares f<br>
Werte löschen und die 2 richtigen Wert<br>
ektur von Statistikdaten vorz

**Beispiel:** Tippen Sie die linken  $x$ ,  $y$ -Werte ein und korrigieren Sie diese auf die rechten Werte.

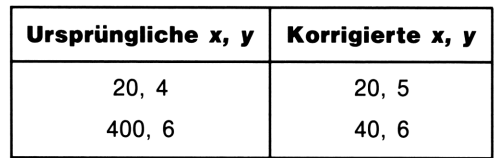

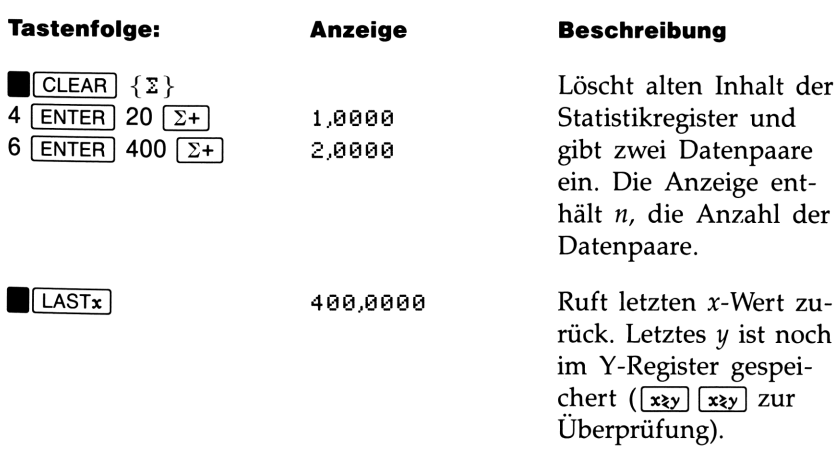

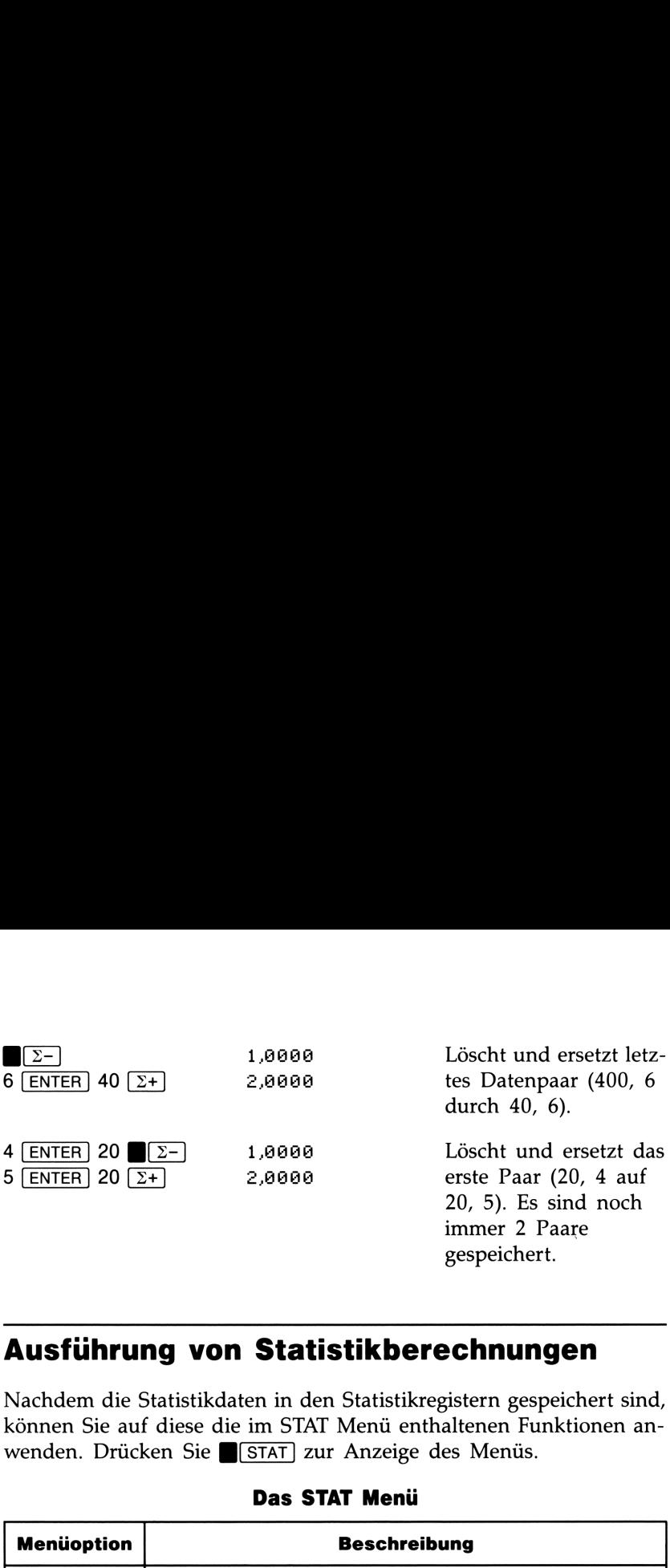

### Ausführung von Statistikberechnungen

Nachdem die Statistikdaten in den Statistikregistern gespeichert sind, können Sie auf diese die im STAT Menü enthaltenen Funktionen anwenden. Drücken Sie (STAT) zur Anzeige des Menüs.

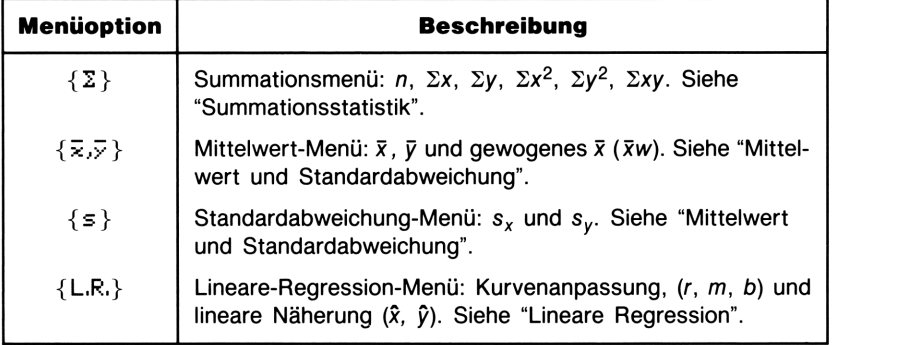

### Das STAT Menü

### Mittelwert und Standardabweichung

### Mittelwert-Menü  $(\bar{x}, \bar{y})$ :

- **Drücken Sie (STAT)**  $\{\overline{x},\overline{y}\}\{\overline{x}\}$  zur Berechnung des arithmetischen Mittelwerts (Durchschnitt) der x-Werte.
- Drücken Sie (STAT) { $\overline{x}$ , $\overline{y}$ }  $\overline{z}$ } zur Berechnung des arithmetischen Mittelwerts (Durchschnitt) der y-Werte.

**Drücken Sie STAT**  $\{\overline{x},\overline{y}\}\{\overline{x}\}\$  zur Berechnung des gewogenen Mittels der x-Werte, wobei die y-Werte als Gewichtung oder Häufigkeit der x-Werte dienen.

Standardabweichung-Menü (s). Die Standardabweichung gibt an, mit welcher Streuung die Zahlen um den Mittelwert liegen.

- Drücken Sie STAT  $\{s\}$   $\{s\}$  zur Berechnung der Standardabweichung für die x-Werte.\*
- Drücken Sie GSTAT] {s} {sy} zur Berechnung der Standardabweichung für die y-Werte.\*

Beispiel: Mittelwert und Standardabweichung mit einer Varia**blen.** Die Zeiterfassung für einen bestimmten Produktionsprozeß ergab folgende sechs Meßwerte:

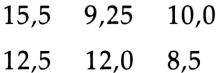

Berechnen Sie den Mittelwert und die Standardabweichung der ermittelten Zeiten.

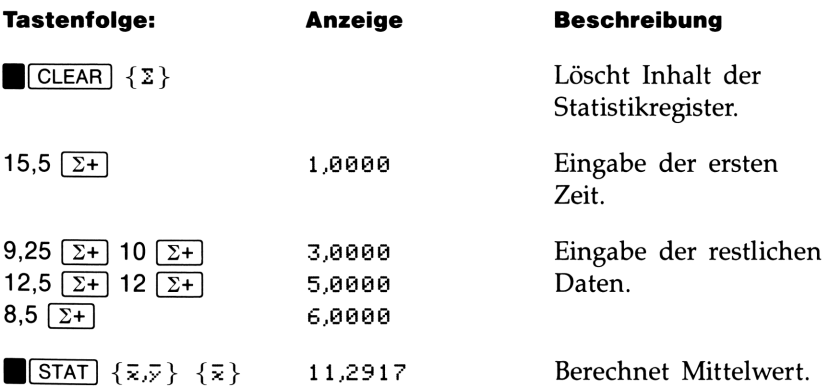

\* Damit wird die Standardabweichung einer Stichprobe berechnet, wobei davon ausgegangen wird, daß die vorliegenden Daten die Stichprobe einer größeren Grundgesamtheit darstellen. Liegt in Wirklichkeit die Grundgesamtheit vor, so können Sie die wahre Standardabweichung berechnen, indem Sie den Mittelwert der ursprünglichen Daten berechnen, diesen mit  $\Sigma$ + den Daten hinzufügen und danach die Standardabweichung berechnen.

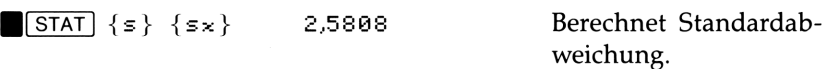

Beispiel: Gewogenes Mittel. Ein Fertigungsbetrieb kauft ein bestimmtes Teil vier Mal pro Jahr ein; im letzten Jahr wurden dabei folgende Einkäufe vorgenommen:

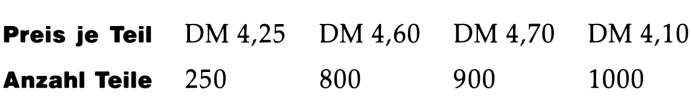

Berechnen Sie das gewogene Mittel der Preise. Denken Sie daran, y (Gewicht bzw. Häufigkeit) vor x (Preis) einzugeben.

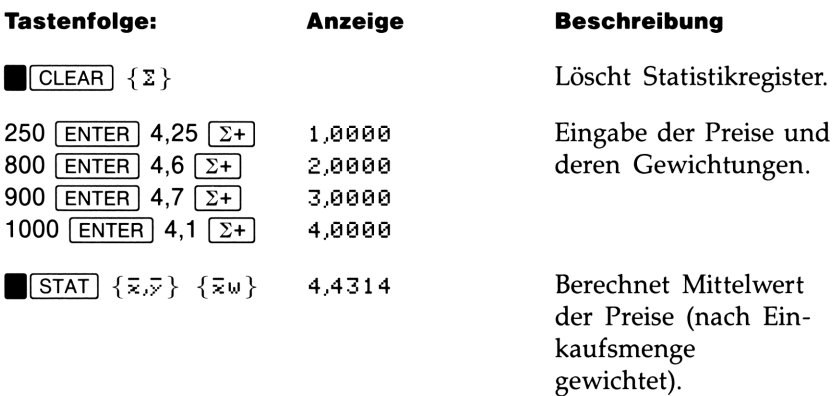

### Lineare Regression

Lineare Regression ist ein statistisches Verfahren zum Auffinden derjenigen Geraden, die die Quadrate der Abstände von zwei oder mehreren  $x,y$ -Datenpaaren von der Geraden minimiert und damit einen Zusammenhang zwischen den  $x$ - und  $y$ -Werten schafft.

- Um einen Näherungswert (bzw. Vorhersagewert) für  $x$  (oder  $y$ ) zu berechnen, ist zuerst ein gegebener hypothetischer Wert für y (oder x) einzutippen und *danach* I[STAT] {L.R.} { $\hat{x}$ } (oder { $\hat{y}$ }) zu drücken.
- **Um die Werte der Kurvenanpassung zu finden, ist**  $\sqrt{\text{STAT}}$  **{L.R.}** gefolgt von {r}, {m} oder{b} zu drücken.

# Menü für lineare Regression (L.R.) Menü für lineare Regression (L.R.)

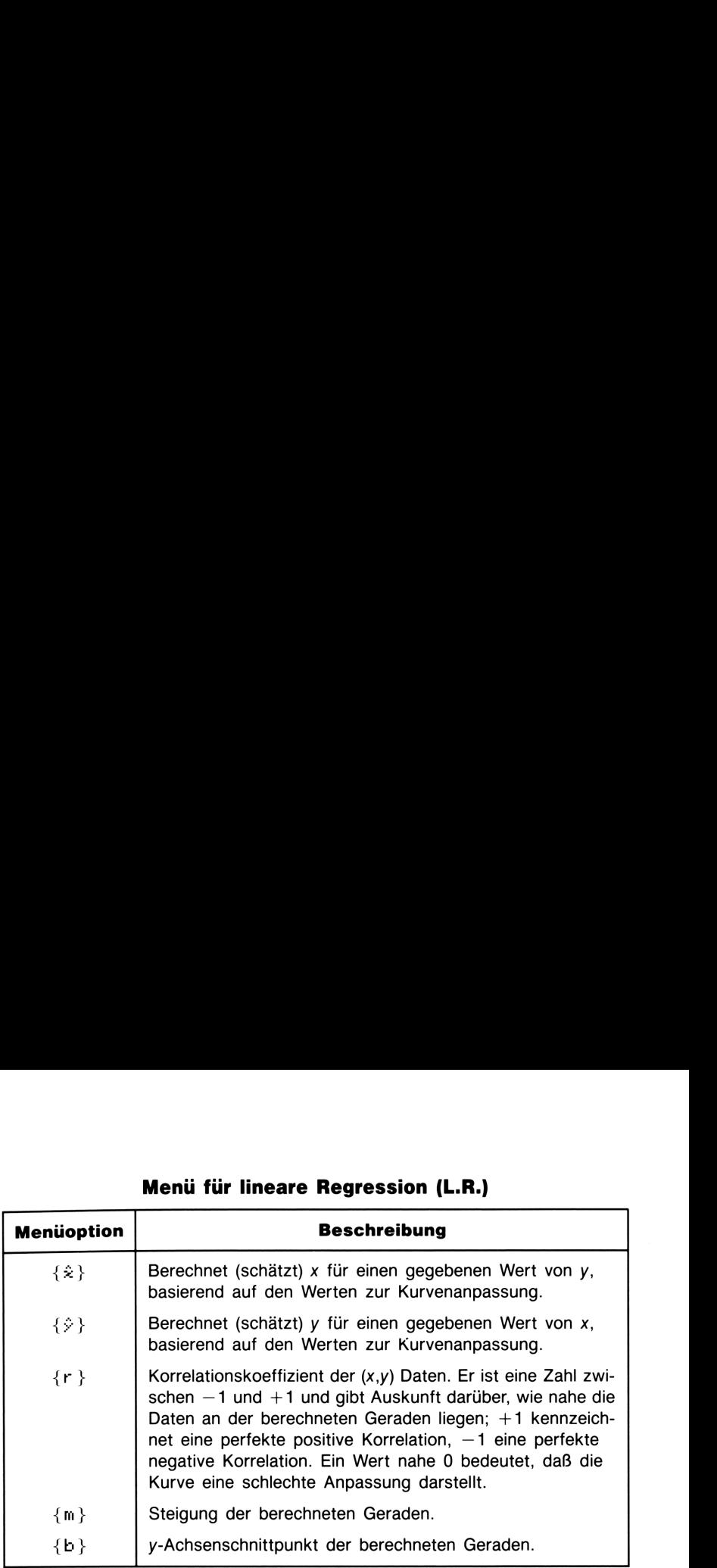

Beispiel: Kurvenanpassung. Der Ertrag einer neuen Reissorte hängt von der entsprechenden Düngung mit Stickstoff ab. Bestimmen Sie für die nachstehenden Daten über lineare Regression: Korrelationskoeffizient, Steigung und y-Achsenabschnitt.

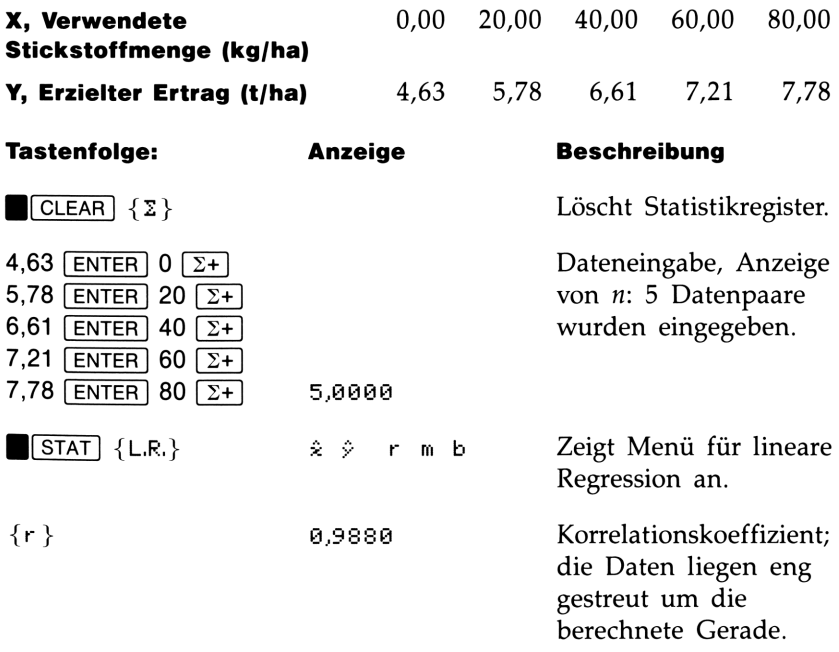

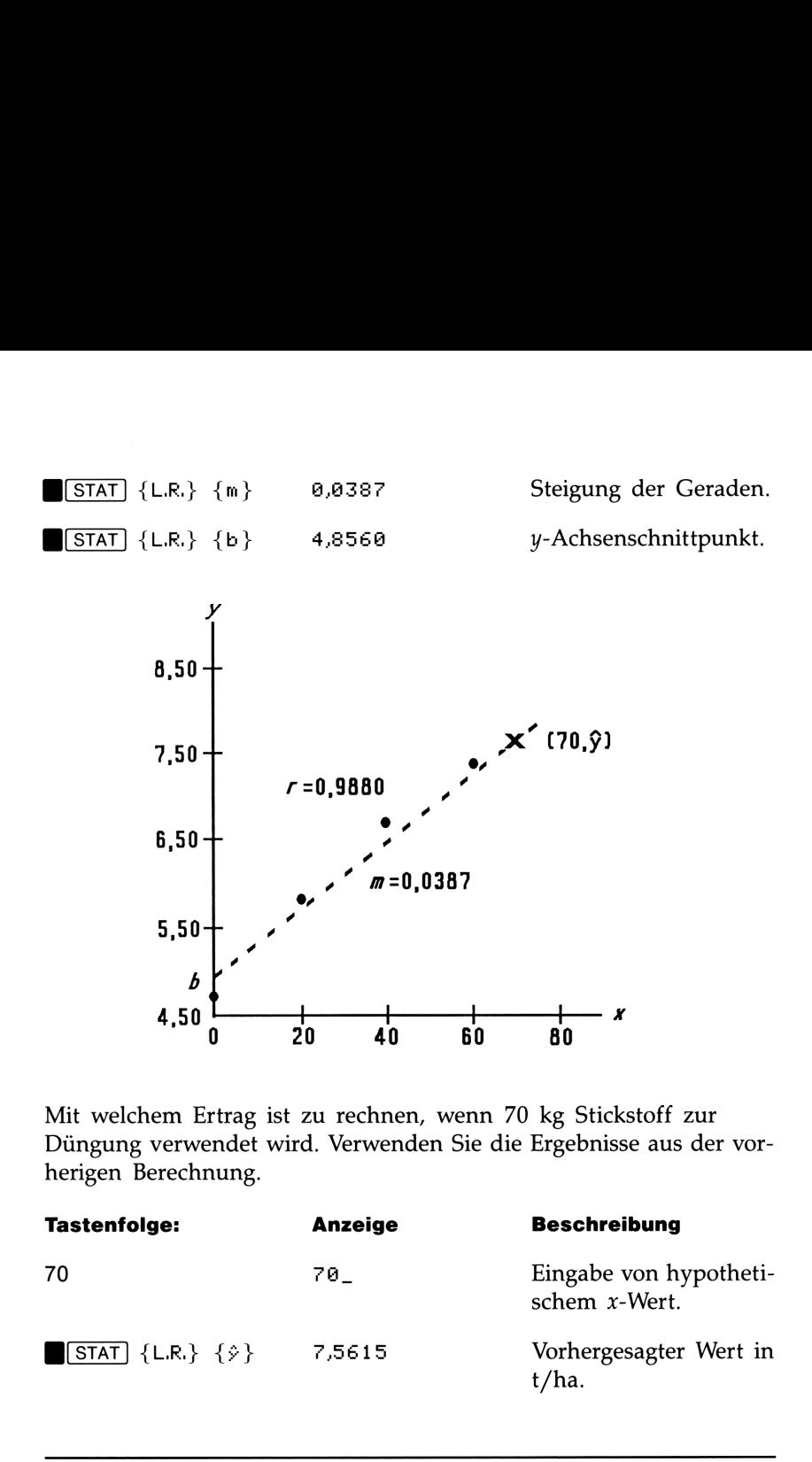

Mit welchem Ertrag ist zu rechnen, wenn 70 kg Stickstoff zur Düngung verwendet wird. Verwenden Sie die Ergebnisse aus der vorherigen Berechnung.

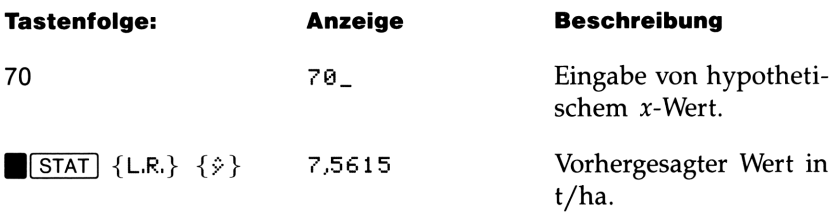

### Grenzen für die Genauigkeit von Daten

Da der Rechner mit einer endlichen Genauigkeit rechnet (12 bis 15 Stellen), ist es unumgänglich, daß bei Berechnungen Rundungsfehler auftreten. Hier zwei Beispiele:

Normalisieren von großen und nahe zusammenliegenden Zahlen. Der Rechner kann u.U. die Standardabweichung und lineare Regression von einer Variablen nicht korrekt berechnen, wenn deren Werte sich nur durch einen relativ kleinen Betrag unterscheiden. Um diese Fehlerquelle zu vermeiden, sollten Sie die Daten normalisieren, indem Sie jeden Wert als die Differenz von einem Zentralwert (wie z.B. dem Mittelwert) eingeben. Für solche x-Werte muß die Differenz dann wieder zur Berechnung von  $\bar{x}$  und  $\hat{x}$  addiert werden, wobei  $\hat{y}$ und <sup>b</sup> ebenso angepaßt werden müssen. Würden z.B. als x-Werte 7776999, 7777000 und 7777001 vorliegen, so sollten Sie die Daten als -1, 0 und 1 eingeben; addieren Sie dann 7777000 wieder zu  $\bar{x}$  und  $\hat{x}$ . Für b ist 7777000  $\times$  m zu addieren. Bei der Berechnung von  $\hat{y}$  ist sicherzustellen, daß ein x-Wert kleiner als 7777000 vorgegeben wird. **Normalisieren von großen und nahe zusammenliegenden Zahlen.** Der Rechner kann u.U. die Standardabweichung und lineare Regression von einer Variablen nicht korrekt berechnen, wenn derem Werte sich nur durch einen relativ

Ähnliche Ungenauigkeiten können auftreten, wenn die x- und y-Werte betragsmäßig große Unterschiede aufweisen. Auch in diesen Fällen kann das Normalisieren der Daten Abhilfe herbeiführen.

Auswirkung von gelöschten Daten. Die Ausführung von  $\sqrt{z-1}$ hebt keine Rundungsfehler auf, welche sich vielleicht bei der Eingabe der Originaldaten in die Statistikregister ergeben haben. Dieser Unterschied ist ohne große Auswirkung, außer wenn die falschen Daten einen relativ großen Betrag haben im Vergleich mit den richtigen Daten. In solchen Fällen ist es ratsam, die Statistikregister zu löschen und alle Daten erneut einzugeben.

### Summationswerte und Statistikregister

Die Statistikregister stellen sechs eindeutige Speicherorte im Rechner dar und dienen zur Akkumulation der sechs Summationswerte.

### Summationsstatistik

Durch Drücken von  $\sqrt{\frac{STAT}{2}}$  erhalten Sie Zugriff auf die Inhalte der Statistikregister:

- Drücken Sie  $\{n\}$  zur Anzeige der Anzahl von akkumulierten Datensätzen.
- **E** Drücken Sie  $\{x\}$  zur Anzeige der Summe der x-Werte.
- **E** Drücken Sie  $\{y\}$  zur Anzeige der Summe der y-Werte.

**Drücken Sie**  $\{x^2\}, \{y^2\}$  **und**  $\{xy\}$  **zur Anzeige der Summe der** Quadrate und des Produkts. Diese Werte können von Interesse bei der Ausführung von weiteren statistischen Berechnungen sein, die nicht direkt im Rechner enthalten sind.

### Die Statistikregister im Speicherbereich

Der erforderliche Speicherplatz (48 Bytes) für die Statistikregister wird automatisch reserviert (falls er nicht schon existiert), wenn Sie  $\sqrt{2+}$  oder  $\sqrt{2-}$  drücken. Die Registerinhalte werden gelöscht und der belegte Speicherbereich wird wieder freigegeben, nachdem **B**CLEAR {E} ausgeführt wird.

Wenn Sie zum ersten Mal  $\Sigma$ + (oder  $\Sigma$ -) drücken und es ist nicht genügend freier Speicherplatz vorhanden, gibt der Rechner die Meldung MEMOF'Y FULL aus.In dieser Situation sind Variablen oder Programme zu löschen (oder beide), um entsprechend freien Speicherplatz zurück zu erhalten, bevor Sie mit der Eingabe von Statistikdaten beginnen können. Beziehen Sie sich auf "Verwalten des Speicherbereichs" in Anhang B.

# Applikationen<br>
Seite 164 12: Mathematikprogramme<br>
204 13: Statistikprogramme<br>
222 14: Sonstige Programme Teil 4 Teil 4

### Applikationen

- Seite 164 12: Mathematikprogramme
	- 204 13: Statistikprogramme
	- 222 14: Sonstige Programme

## 12

### **Mathematikprogramme**

Die Speicheranforderung und Prüfsumme kann für jedes Programm-Label mit Hilfe des Programmkatalogs (auf Seite 85) überprüft werden.

### **Vektoroperationen**

Dieses Programm ermöglicht die Basis-Vektoroperationen Addition, Subtraktion, Kreuzprodukt und Skalarprodukt. Das Programm verwendet dazu dreidimensionale Vektoren und erlaubt die Ein- und Ausgabe in Rechtecks- oder Polarnotation. Außerdem können die Winkel zwischen den Vektoren berechnet werden.

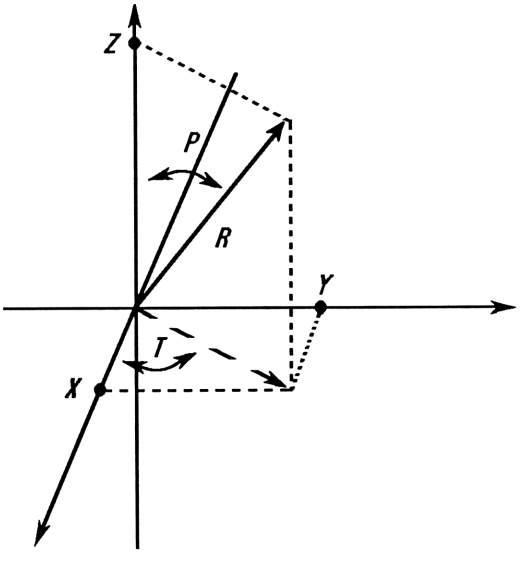

### Vektor-Koordinatensystem

Für das Programm werden die nachstehenden Gleichungen verwendet.

Koordinatentransformation:

$$
X = R \sin(P) \cos(T)
$$
  
\n
$$
R = \sqrt{X^2 + Y^2 + Z^2}
$$
  
\n
$$
Y = R \sin(P) \sin(T)
$$
  
\n
$$
T = \arctan \frac{Y}{X}
$$
  
\n
$$
Z = R \cos(P)
$$
  
\n
$$
P = \arctan \frac{Z}{\sqrt{X^2 + Y^2}}
$$

Vektoraddition- und Subtraktion:

$$
\mathbf{v}_1 + \mathbf{v}_2 = (X + U)\mathbf{i} + (Y + V)\mathbf{j} + (Z + W)\mathbf{k}
$$
  

$$
\mathbf{v}_2 - \mathbf{v}_1 = (U - X)\mathbf{i} + (V - Y)\mathbf{j} + (W - Z)\mathbf{k}
$$

Kreuzprodukt:

 $\mathbf{v}_1 \times \mathbf{v}_2 = (YW - ZV)\mathbf{i} + (ZU - XW)\mathbf{j} + (XV - YU)\mathbf{k}$ Skalarprodukt:

$$
D = Xu + YV + ZW
$$

Winkel zwischen Vektoren ( $\gamma$ ):

ren (γ):  
\n
$$
G = \arccos \frac{D}{R_1 \times R_2},
$$

wobei

$$
\mathbf{v}_1 = X\mathbf{i} + Y\mathbf{j} + Z\mathbf{k}
$$

und

 $\mathbf{v}_2 = U\mathbf{i} + V\mathbf{j} + W\mathbf{k}$ 

Von den Eingaberoutinen (LBL P und LBL R) wird der Vektor  $V_1$ angezeigt.

### Programmliste:

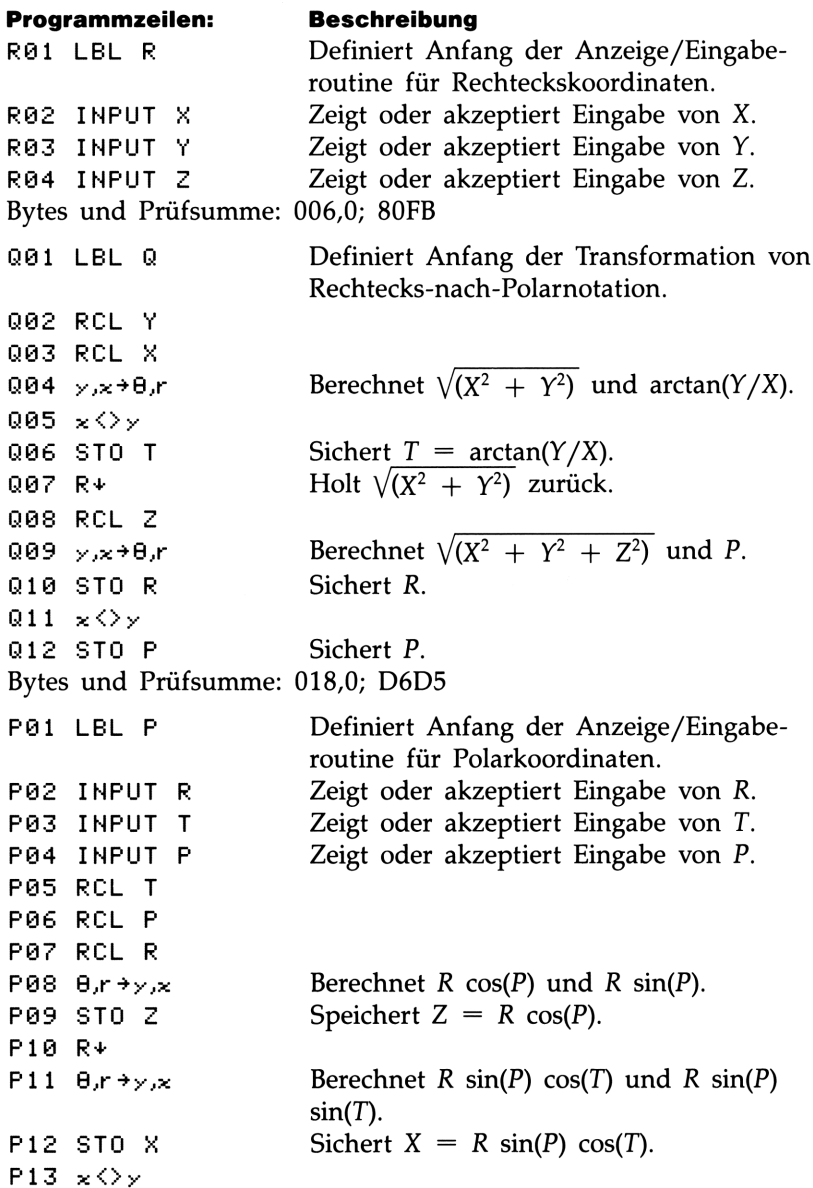

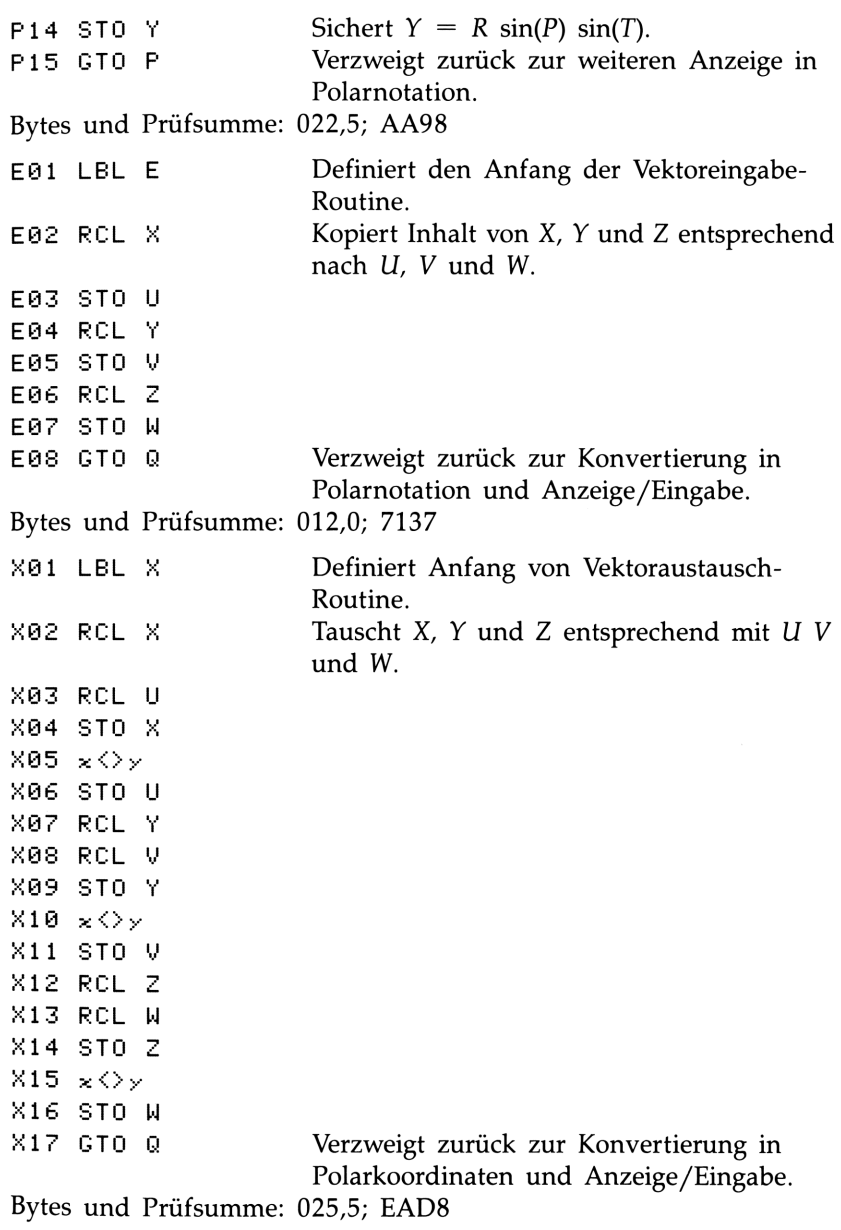

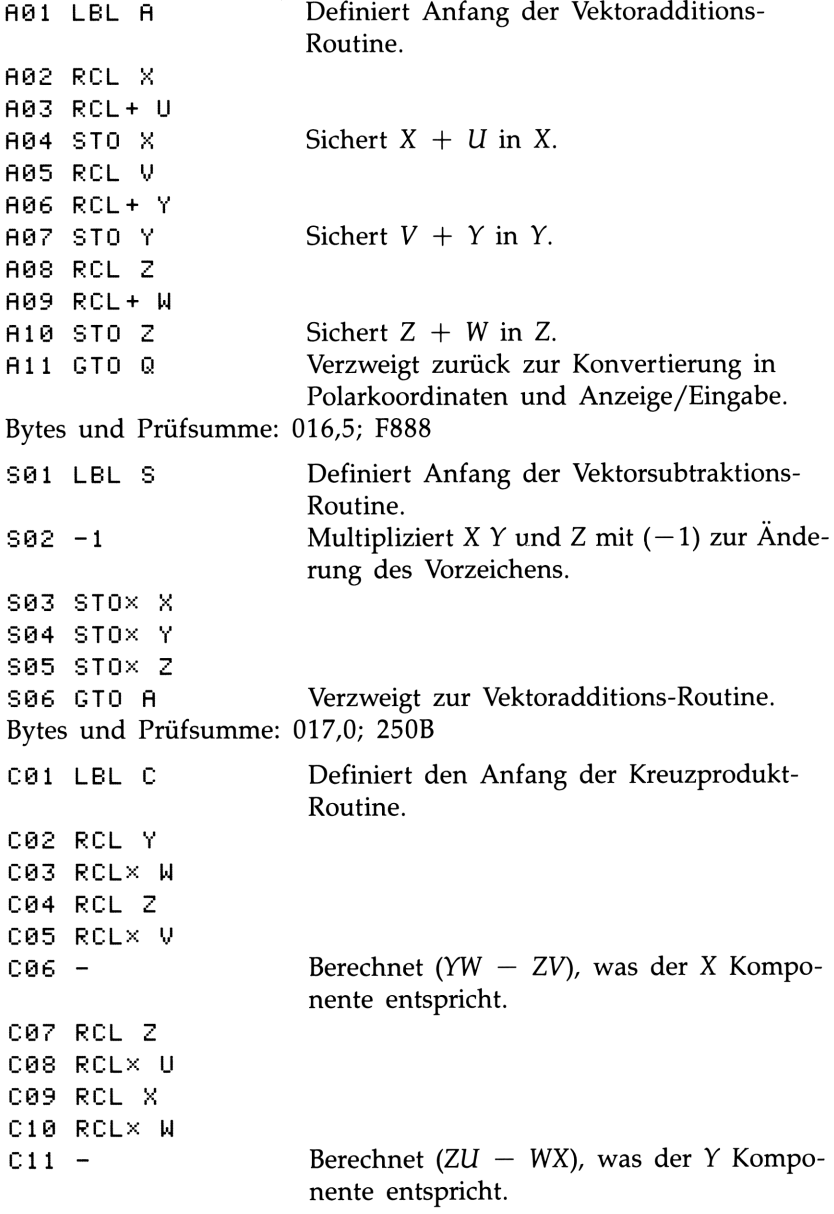

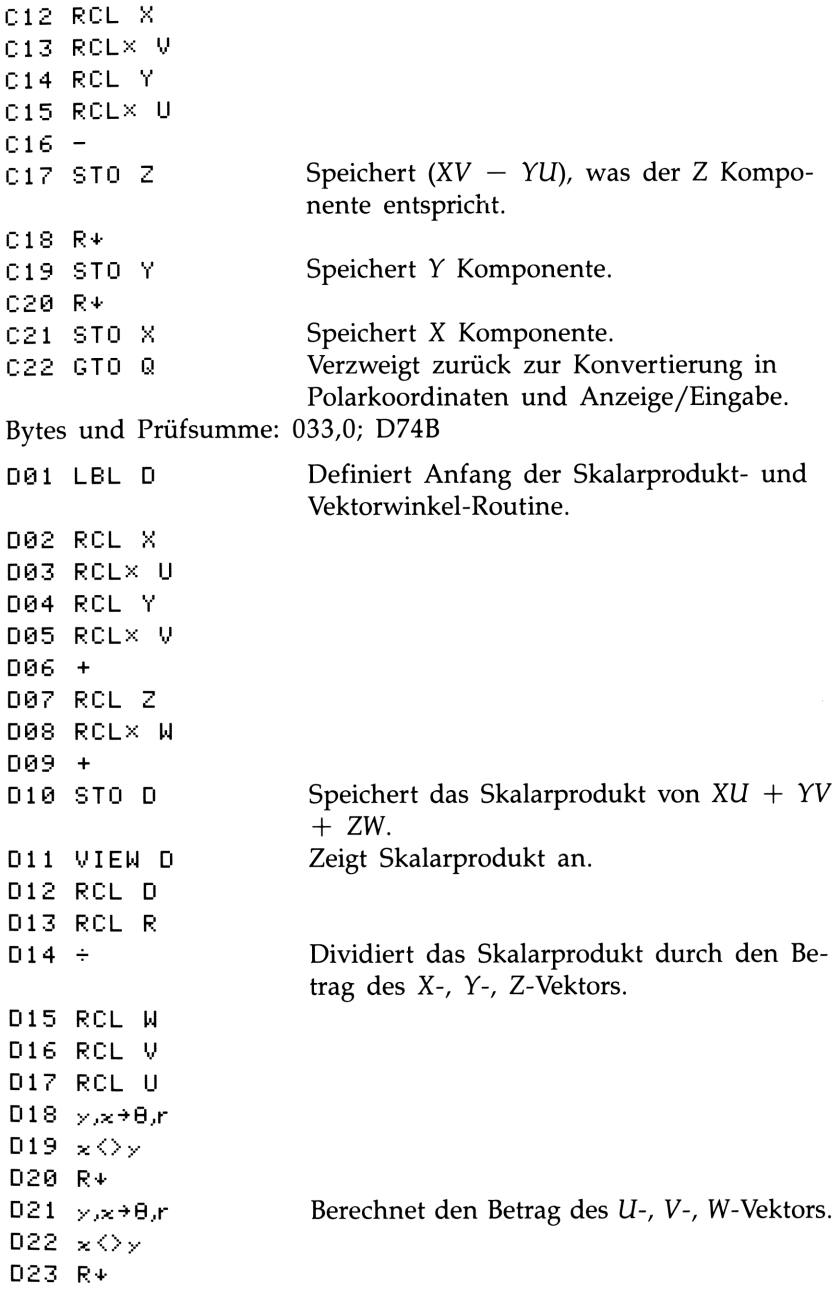

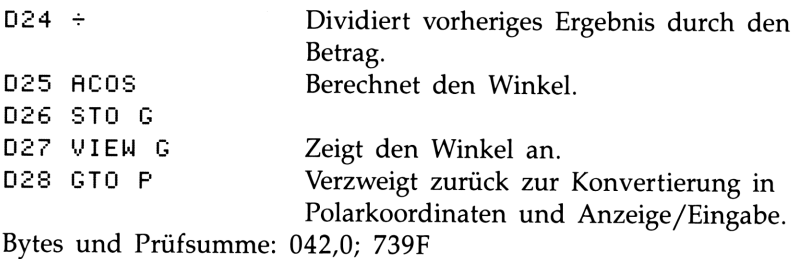

Benutzte Flags: Keine.

Erforderlicher Speicherplatz: 280,5 Bytes: 192,5 für Programm, 88 für Variablen.

Anmerkungen: Die Länge von Routine <sup>S</sup> kann um 6,5 Bytes verkürzt werden. Der angezeigte Wert  $-1$  belegt 9,5 Bytes. Wenn dies als 1, gefolgt von +/- , dargestellt wird, werden nur 3 Bytes belegt. Für diese Darstellung müssen Sie einen Pseudoschritt zwischen <sup>1</sup> und +.-- einfügen und diesen anschließend löschen.

### Anwendung des Programms:

- **1.** Tippen Sie die Programmroutinen ein: drücken Sie [C], wenn Sie die Eingabe beendet haben.
- 2. Liegt Ihr Vektor in Rechtecksform vor, so drücken Sie [XEO] B und fahren mit Schritt 4 fort. Ist der Vektor in Polarnotation angegeben, dann drücken Sie [XEQ] P und fahren mit Schritt 3 fort.
- **3.** Tippen Sie R ein und drücken Sie  $\overline{R/S}$ ; tippen Sie T ein und drücken Sie  $\overline{R/S}$ ; tippen Sie P ein und drücken Sie  $\overline{R/S}$ . Setzen Sie die Ausführung mit Schritt 5 fort.
- 4. Tippen Sie X ein und drücken Sie  $[**R/S**]$ ; tippen Sie Y ein und drücken Sie  $[ R/S ]$ ; tippen Sie Z ein und drücken Sie  $[ R/S ]$ .
- **5.** Wenn Sie einen weiteren Vektor eingeben möchten, so drücken Sie  $\overline{XEQ}$  E (für Eingabe) und fahren mit Schritt 2 fort.
- 6. Führen Sie die gewünschte Vektoroperation aus:
	- a. Addieren Sie die Vektoren durch Drücken von [XEQ] A;
	- b. Subtrahieren Sie Vektor <sup>1</sup> von Vektor 2 durch Drücken von  $\lceil$  XEQ  $\rceil$  S;
	- **c.** Berechnen Sie das Kreuzprodukt durch Drücken von [XEQ] C;
	- **d.** Berechnen Sie das Skalarprodukt durch Drücken von [XEQ] D und den Winkel zwischen den Vektoren durch Drücken von [R/S].
- **7.** Optional: Zum Nachsehen von  $v_1$  in Polarnotation ist  $\overline{XEQ}$  P zu drücken, und danach wiederholt [R/S], um die individuellen Elemente anzuzeigen.
- **8.** Optional: Zum Nachsehen von  $v_1$  in Rechtecksnotation ist [XEQ] R zu drücken, und danach wiederholt [R/S], um die individuellen Elemente anzuzeigen.
- 9. Wenn Sie das Kreuzprodukt addiert, subtrahiert oder berechnet haben, dann wurde  $v_1$  durch das Ergebnis ersetzt.  $v_2$  wird nicht verändert. Bei der Fortsetzung der auf dem momentanen Ergebnis basierenden Berechnung ist zu beachten, daß vor der Eingabe eines neuen Vektors [XEQ] E gedrückt werden muß.
- 10. Gehen Sie zu Schritt 2 über, um die Vektorberechnungen fortzusetzen.

### Benutzte Variablen:

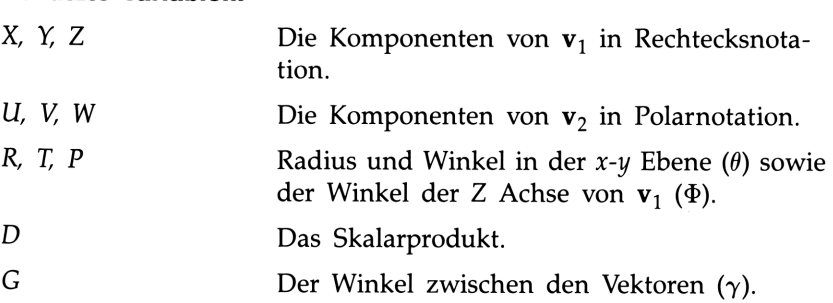

Beispiel 1: Eine Kurzwellenantenne wird auf einen Sender ausgerichtet, welcher sich in einer Entfernung von 15,7 km nördlich, 7,3 km östlich und 0,76 km tiefer als der Antennenstandpunkt befindet. Verwenden Sie die Rechtecks-nach-Polarnotation Transformation zur Berechnung der Entfernung sowie der Richtung zum Sender.

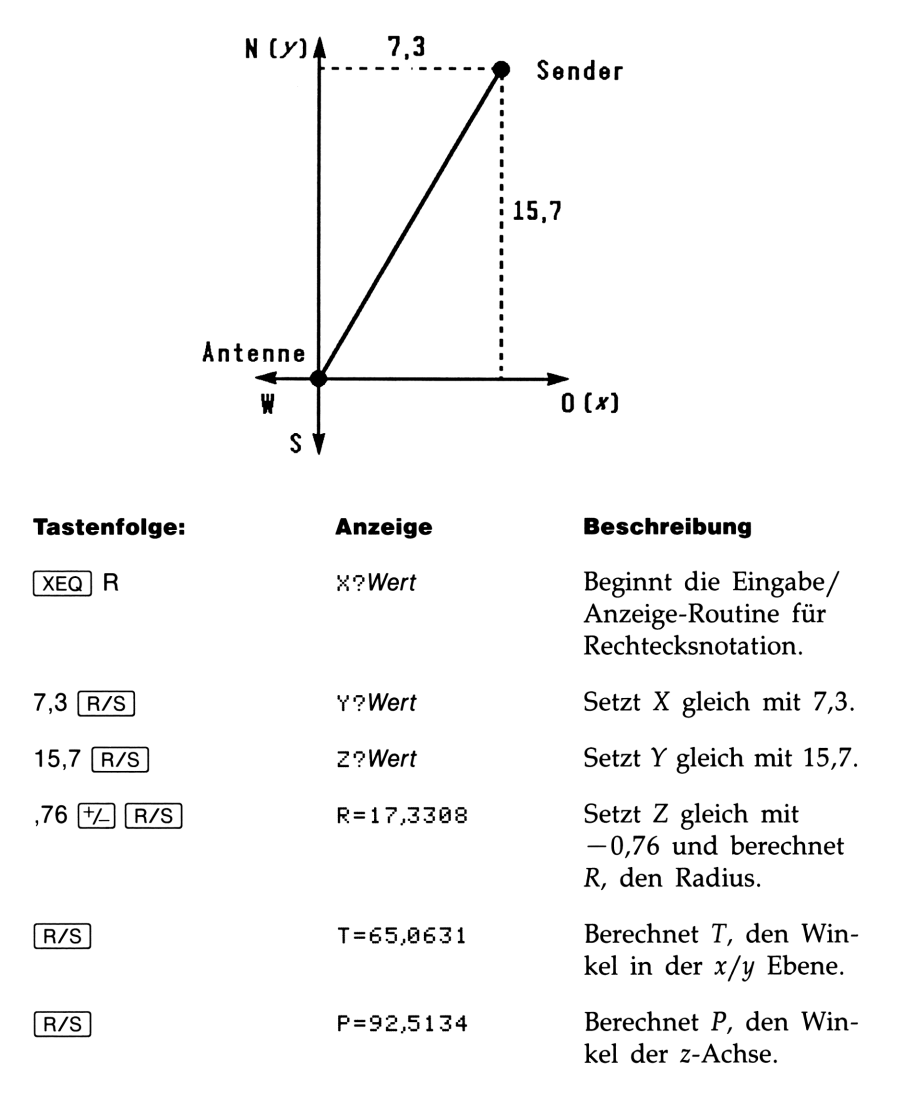

**Beispiel 2:** Wie groß ist das Drehmoment des nachstehend abgebildeten Hebels in seiner Ausgangslage? Wie groß ist die Kraftkomponente entlang des Hebels? Wie groß ist der Winkel zwischen der Resultante der Kräfte und dem Hebel?

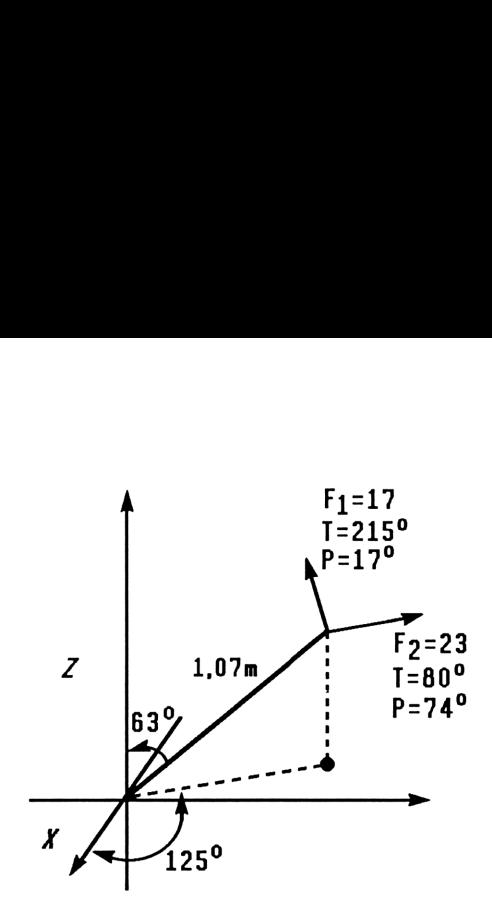

Addieren Sie zuerst die Kräfte.

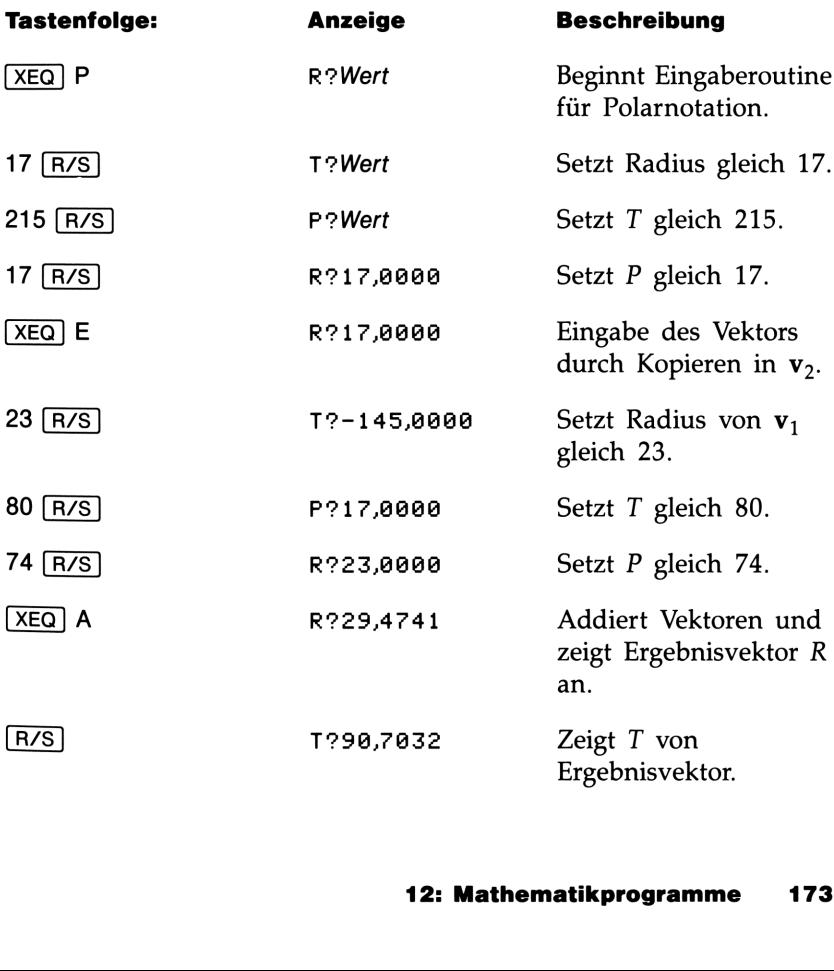

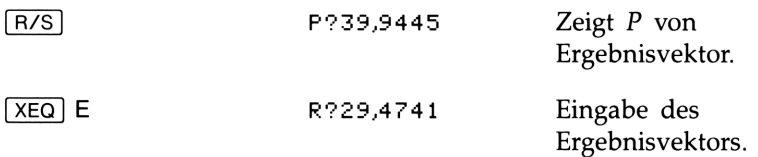

Da das Drehmoment sich aus dem Kreuzprodukt des Radiusvektors und dem Kraftvektor ergibt ( $\mathbf{r} \times \mathbf{F}$ ), ist der Hebelvektor einzugeben und das Kreuzprodukt zu berechnen.

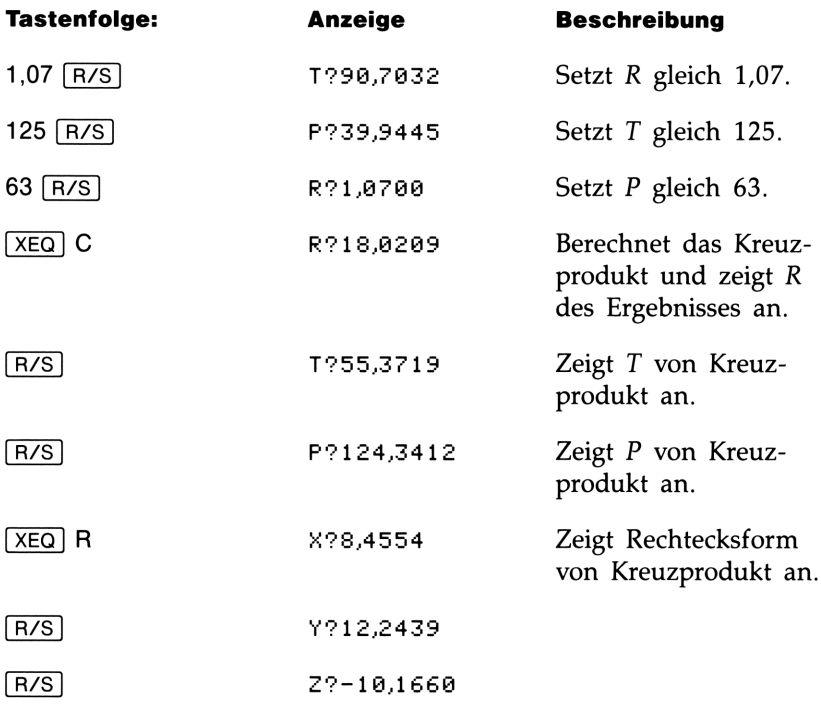

Das Skalarprodukt kann zum Berechnen der Kraft (noch immer in  $v_2$ ) entlang der Hebelachse benutzt werden.

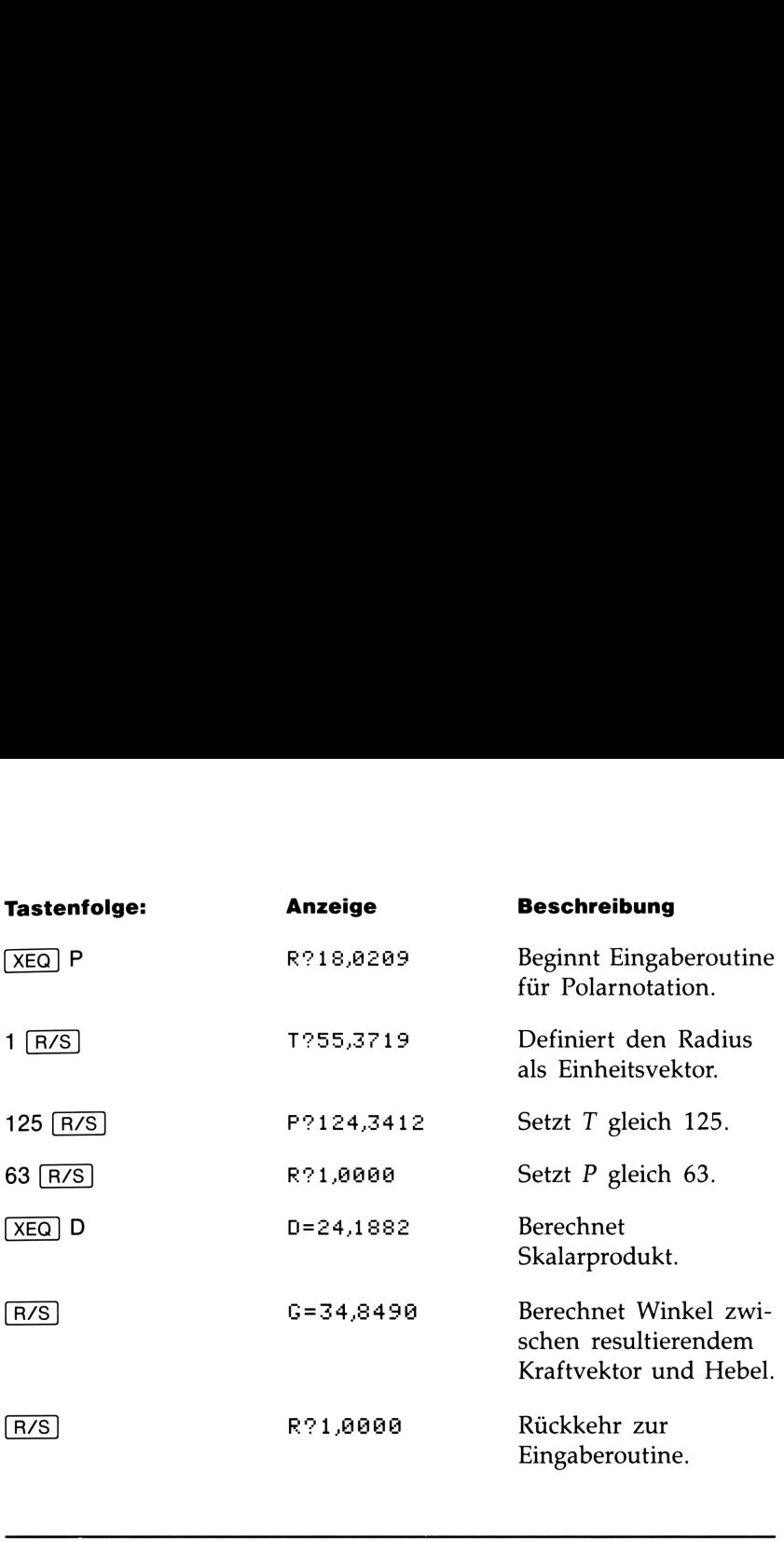

### Lösen eines linearen Gleichungssystems über Determinantenverfahren

Dieses Programm dient zum Lösen eines linearen Gleichungssystems mit zwei oder drei Unbekannten. Als Lösungsverfahren dient die Cramersche Regel, welche auch als Determinantenverfahren bekannt ıst.

Bei einem gegebenen System von drei linearen Gleichungen

 $AX + DY + GZ = J$ <br> $BX + EY + HZ = K$  $CX + FY + IZ = L$ 

können die drei Unbekannten X, Y und Z über die Determinanten berechnet werden.

$$
X = \frac{Det_x}{Det} \qquad Y = \frac{Det_y}{Det} \qquad Z = \frac{Det_z}{Det}
$$
  

$$
Det = \begin{bmatrix} A & D & G \\ B & E & H \\ C & F & I \end{bmatrix} \qquad Det_x = \begin{bmatrix} J & D & G \\ K & E & H \\ L & F & I \end{bmatrix}
$$
  

$$
Det_y = \begin{bmatrix} A & J & G \\ B & K & H \\ C & L & I \end{bmatrix} \qquad Det_z = \begin{bmatrix} A & D & J \\ B & E & K \\ C & F & L \end{bmatrix}
$$

### Programmliste:

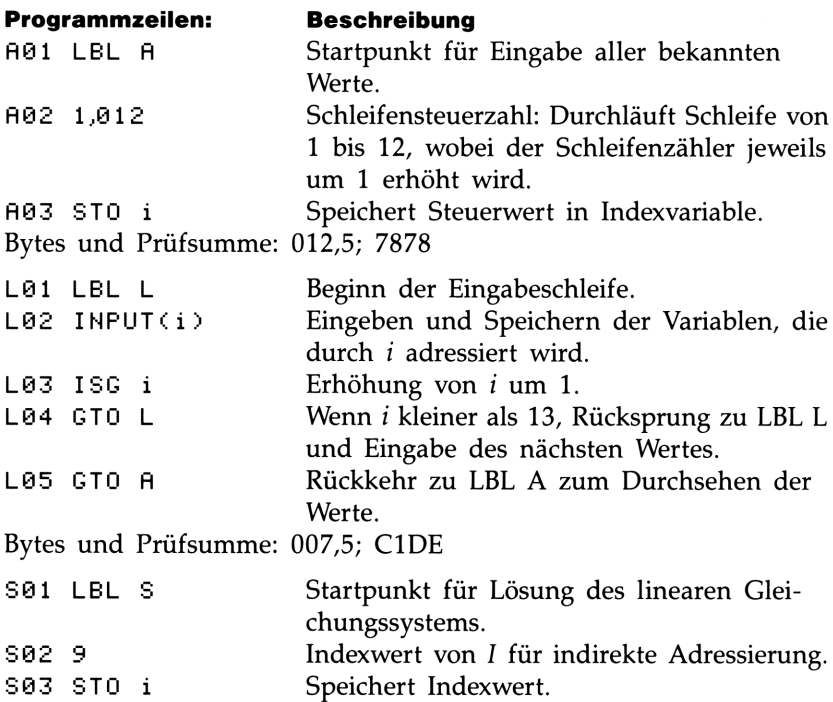

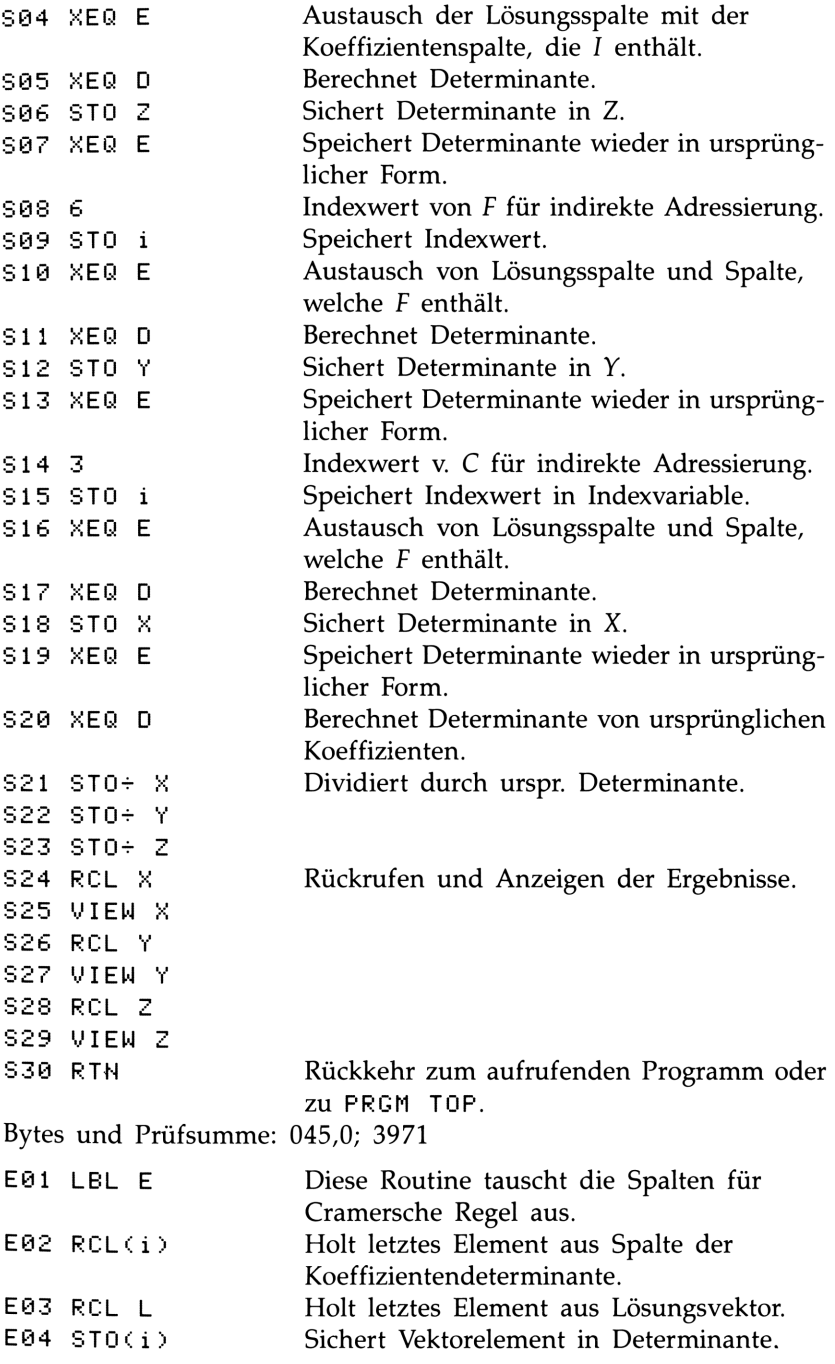

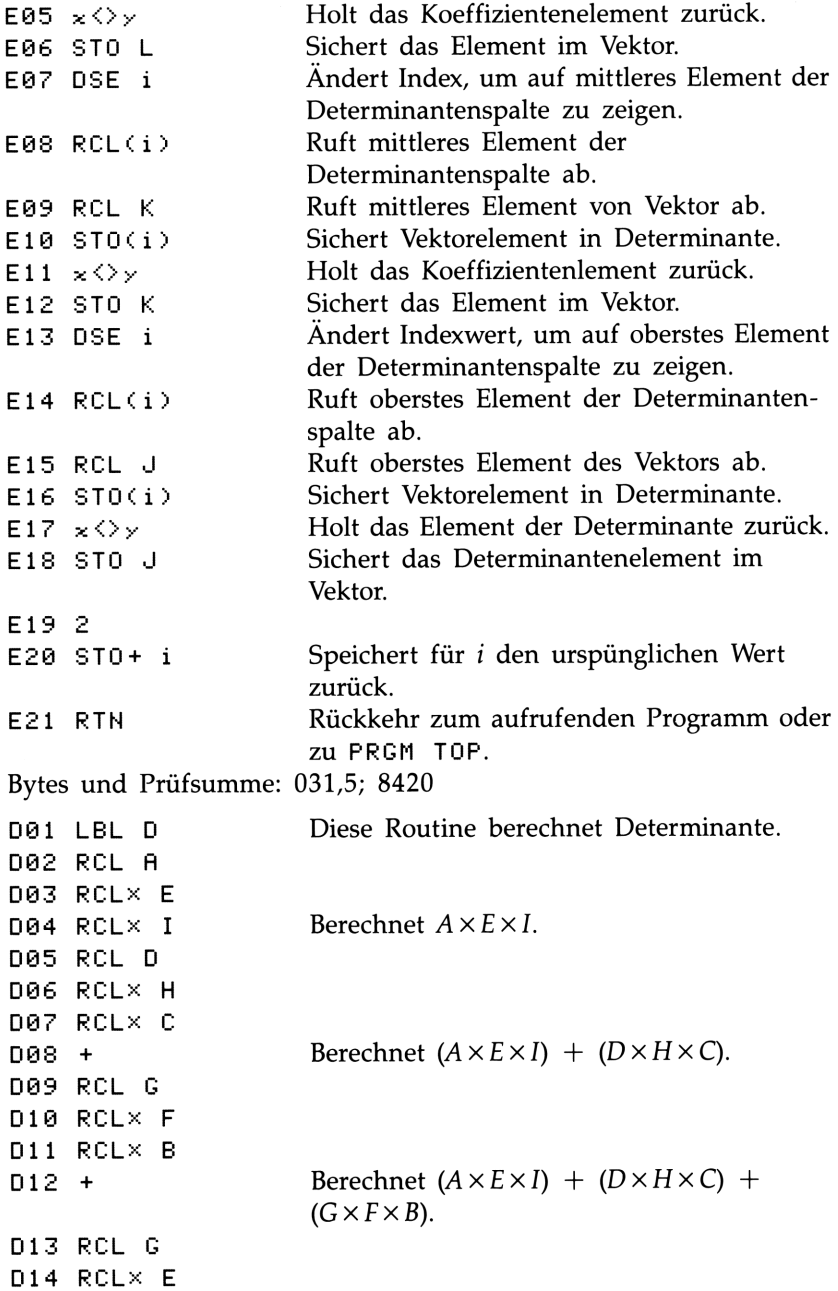
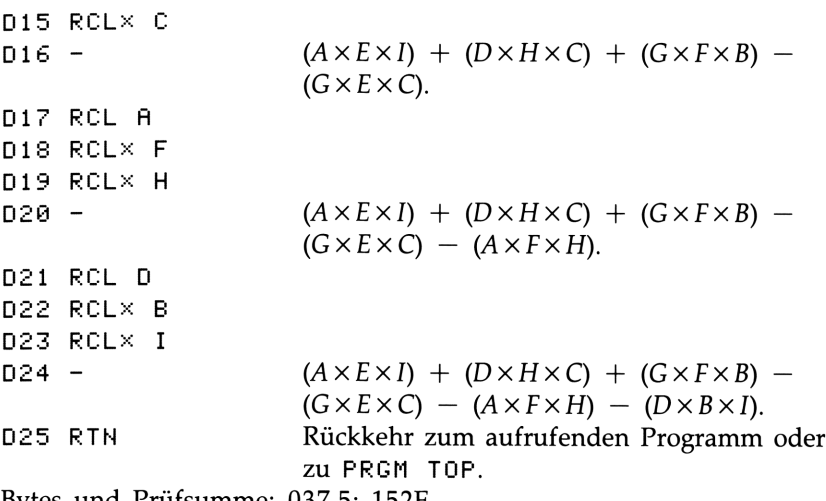

Bytes und Prüfsumme: 037,5; 152E

### Benutzte Flags: Keine.

Erforderlicher Speicherplatz: 262 Bytes: 134 für Programm, 128 für Variable.

### Anwendung des Programms:

- **1.** Tippen Sie die Programmroutinen ein: drücken Sie am Ende(C).
- **2.** Drücken Sie  $\overline{X}$  A zur Eingabe der Koeffizienten (d.h. A bis L) des linearen Gleichungssystems.
- **3.** Tippen Sie nach Aufforderung jeden Koeffizienten (A bis L) ein und drücken Sie [R/S].
- 4. Optional: Zur Berechnung der Determinante eines  $3 \times 3$ Systems ist  $X \nightharpoonup B$  zu drücken.
- 5. Berechnen Sie die Systemlösung durch Drücken von [XEQ] S.
- 6. Sehen Sie sich den Wert von X an und drücken Sie  $\overline{R/S}$  zur Anzeige von Y.
- 7. Drücken Sie R/S zur Anzeige des Werts für Z.
- 8. Gehen Sie zurück zu Schritt 2, um neues System zu berechnen.

### Benutzte Variablen:

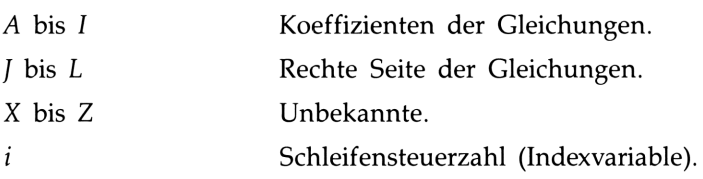

Anmerkungen: Dieses Programm ist für ein System von zwei oder drei Gleichungen (d.h. einer Matrix mit  $n \leq 3$ ) geeignet.

Für 2  $\times$  2 Lösungen ist für die Koeffizienten C, F, G, H und L Null vorzugeben. Verwenden Sie <sup>1</sup> für Koeffizient I; bei rechteckigen Matrizen ist Null für die "fehlenden" Koeffizienten vorzugeben.

Es gibt nicht für jedes Gleichungssystem eine Lösung. In diesen Fällen wird DIVIDE BY 0 bei Zeile S21 angezeigt.

Beispiel 1: Berechnen Sie für nachstehendes Gleichungssystem die Determinante und die Systemlösung. Setzen Sie danach die Werte in die erste Gleichung ein, um die Gleichung zu überprüfen.

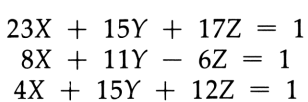

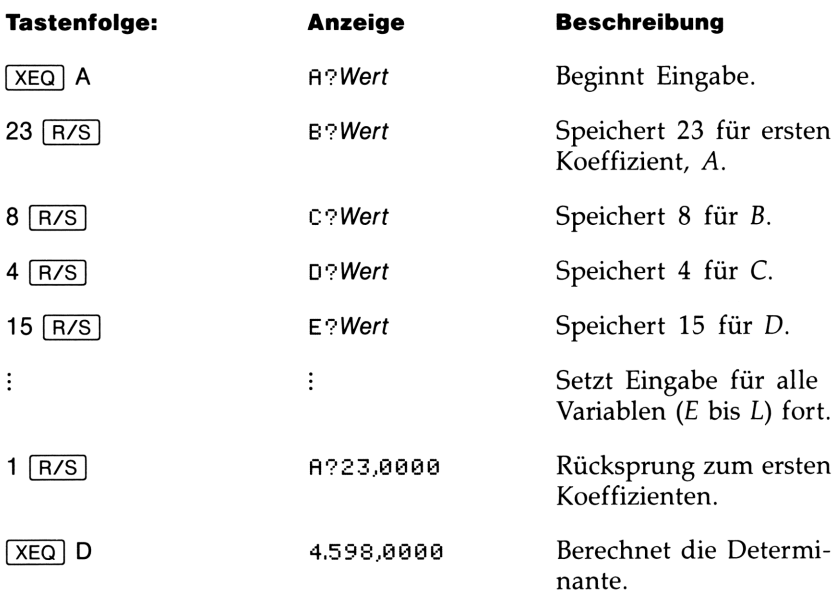

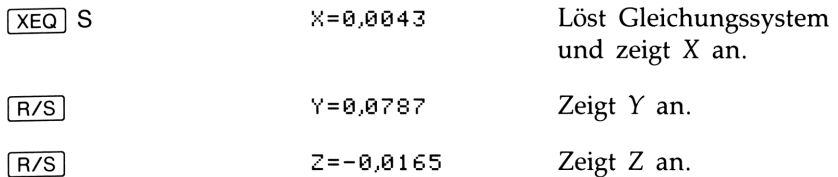

Um die erhaltene Lösung zu überprüfen:

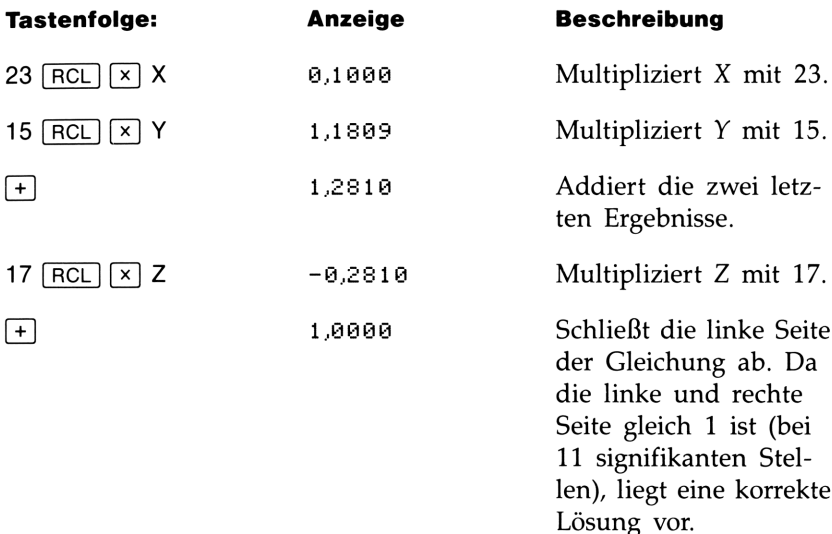

Beispiel 2: Lösen Sie die Maschenströme im nachstehend abgebildeten Netzwerk:

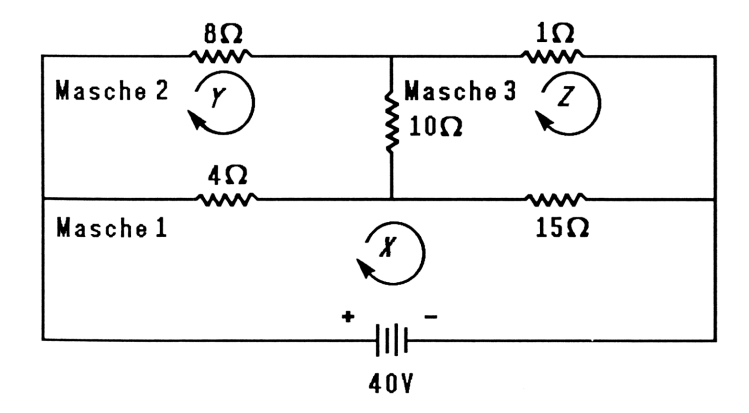

Schreiben Sie zuerst die Gleichungen für den Spannungsabfall in jeder Masche des Netzwerks.

Für Masche 1:  $4X - 4Y + 15X - 15Z - 40 = 0$ 

Für Masche 2:  $4Y - 4X + 8Y + 10Y - 10Z = 0$ 

Für Masche 3:  $10Z - 10Y + Z + 15Z - 15X = 0$ 

Das Zusammenfassen ähnlicher Terme innerhalb jeder Gleichung führt zu

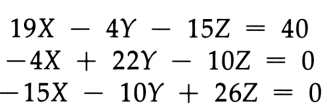

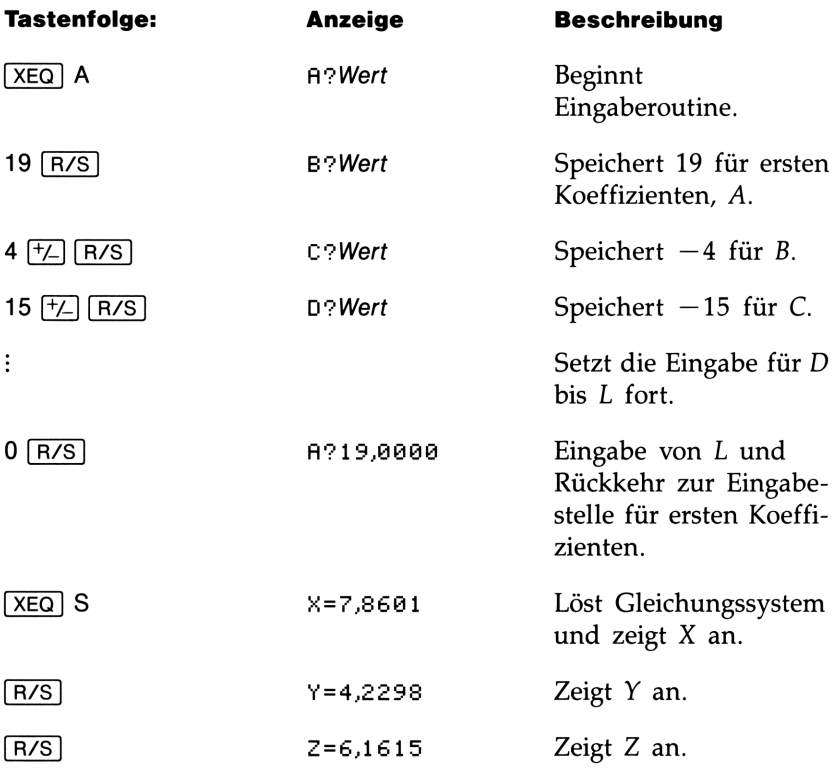

### Lösen eines linearen Gleichungssystems durch Invertieren der Matrix

Dieses Programm löst ein lineares Gleichungssystem mit zwei oder drei Unbekannten; zur Berechnung der Lösung wird die entsprechenden Matrix invertiert und anschließend multipliziert.

Ein System aus drei linearen Gleichungen

$$
AX + DY + GZ = J
$$
  
\n
$$
BX + EY + HZ = K
$$
  
\n
$$
CX + FY + IZ = L
$$

kann durch nachstehende Matrixgleichung dargestellt werden:

$$
\begin{bmatrix} A & D & G \\ B & E & H \\ C & F & I \end{bmatrix} \begin{bmatrix} X \\ Y \\ Z \end{bmatrix} = \begin{bmatrix} J \\ K \\ L \end{bmatrix}
$$

Die Matrixgleichung kann für X, Y und Z gelöst werden, indem die Ergebnismatrix mit der Inversen der Koeffizientenmatrix multipliziert wird.

$$
\begin{bmatrix} A' & D' & G' \\ B' & E' & H' \\ C' & F' & I' \end{bmatrix} \begin{bmatrix} J \\ K \\ L \end{bmatrix} = \begin{bmatrix} X \\ Y \\ Z \end{bmatrix}
$$

Einzelheiten zur Ermittlung der Inversen finden Sie bei den Erläuterungen über die Invertierungsroutine I.

### Programmliste:

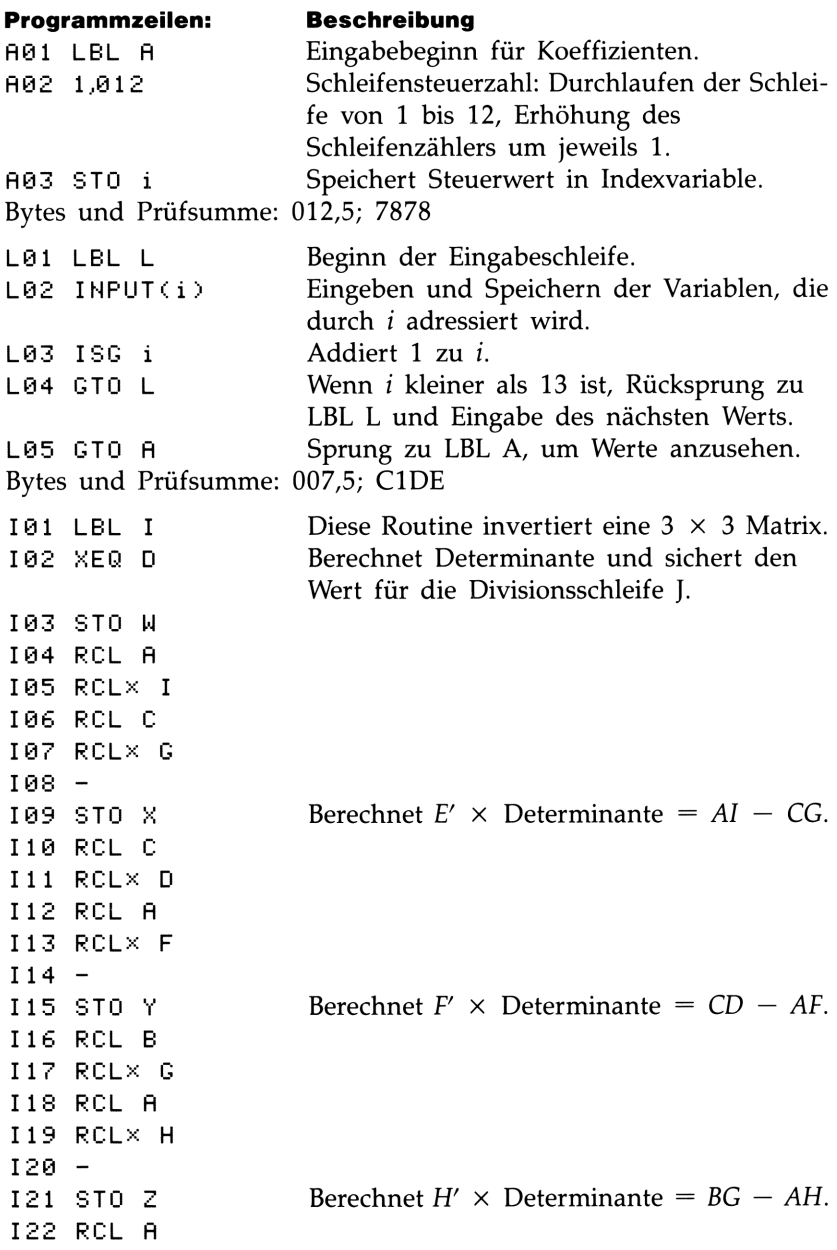

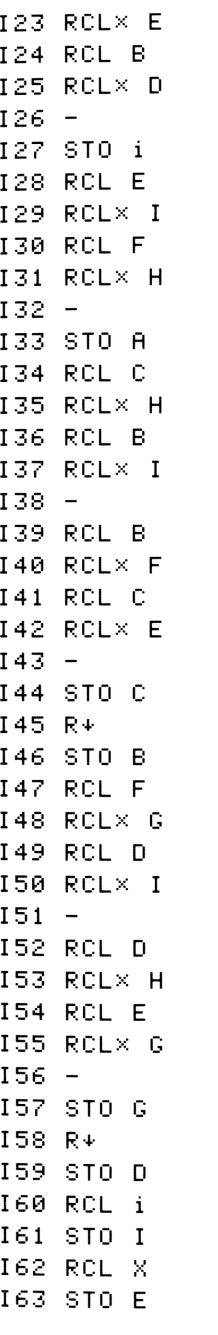

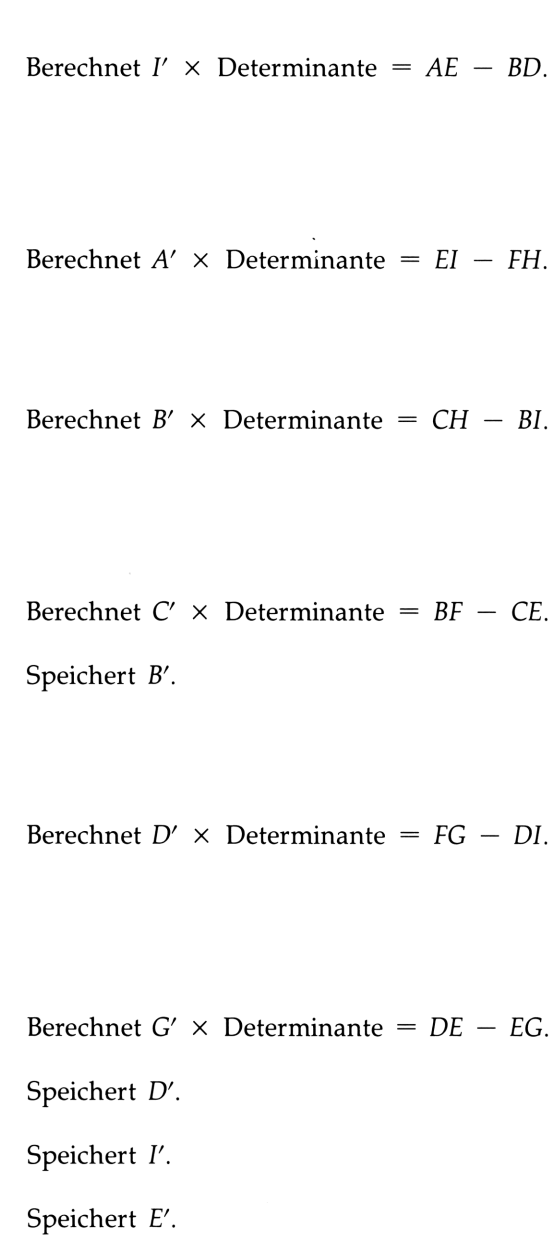

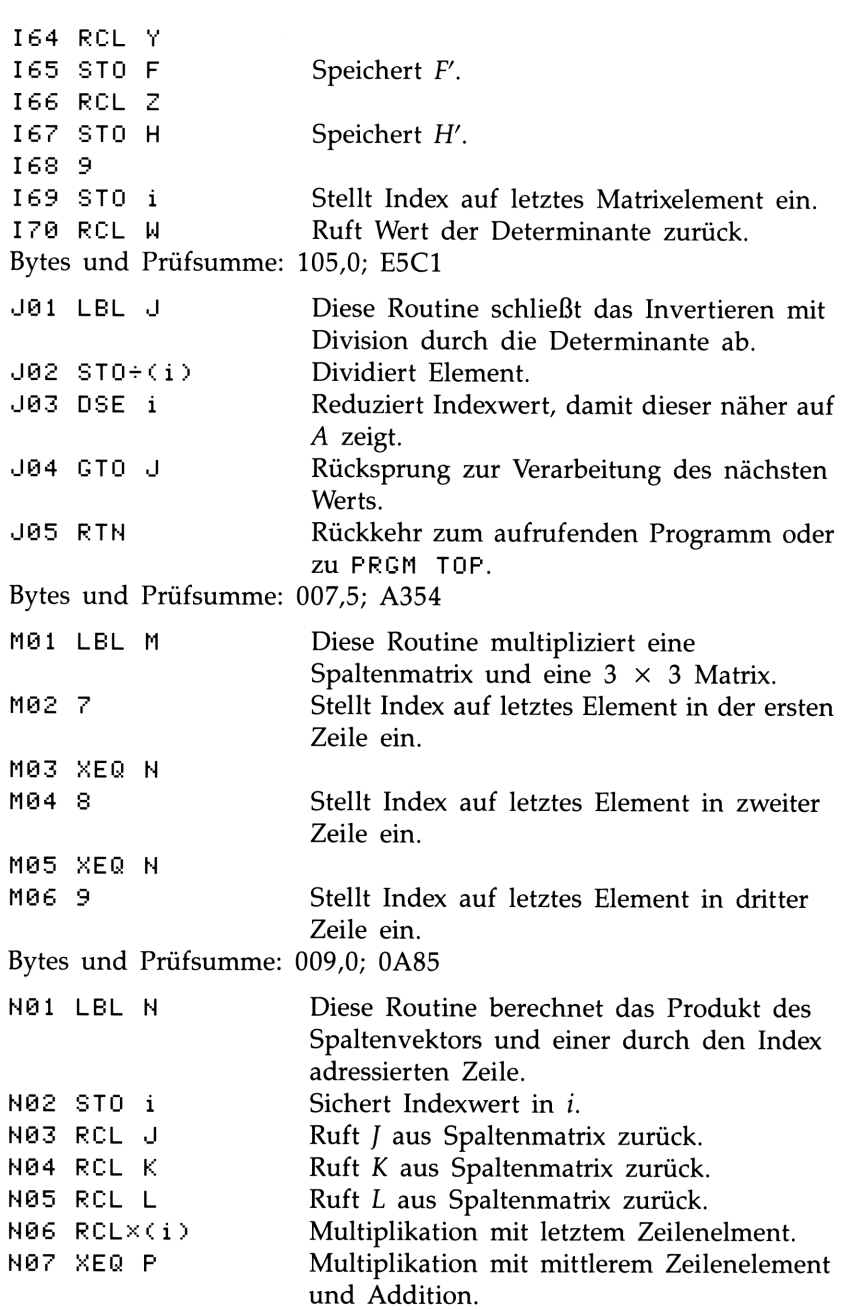

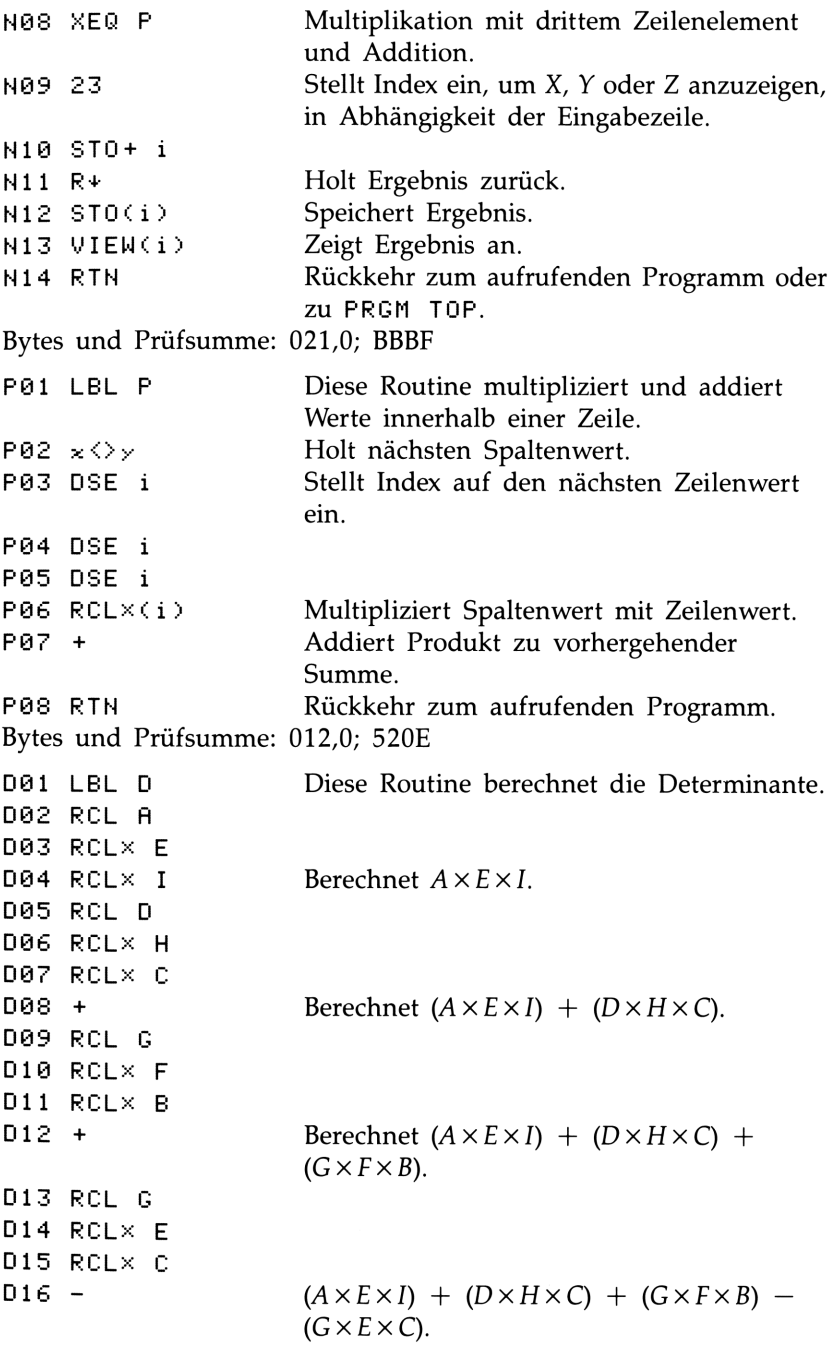

```
D17 RCL A
D17 RCL A<br>D18 RCL× F
D18 RCL<mark>X F</mark><br>D19 RCLX H
D20 -D21
ECL D
–−− AFI –<br>D22 RCLX B
DZZ ROLX B<br>D23 RCLX I
D24 -D25 RTN
                                     (A \times E \times I) + (D \times H \times C) + (G \times F \times B) -
                                     (G \times E \times C) - (A \times F \times H).
                                     (A \times E \times I) + (D \times H \times C) + (G \times F \times B) -
                                     (G \times E \times C) - (A \times F \times H) - (D \times B \times I).Rückkehr zum aufrufenden Programm oder
                                     zu FEGM TOF.
```
Bytes und Prüfsumme: 037,5; 152E

### Benutzte Flags: Keine.

Erforderlicher Speicherplatz: 348 Bytes: 212 für Programm, 136 für Variablen.

### Anwendung des Programms:

- **1.** Tippen Sie die Programmroutinen ein; drücken Sie am Ende $[C]$ .
- 2. Drücken Sie [XEQ] A zur Eingabe der Matrixkoeffizienten und des Spaltenvektors.
- **3.** Tippen Sie den Koeffizienten oder das Vektorelement (A bis L) bei jeder Aufforderung ein und drücken Sie [R/S].
- 4. Optional: Drücken Sie [XEQ] D zur Berechnung der Determinante eines  $3 \times 3$  Systems.
- **5.** Drücken Sie  $\overline{\text{xeq}}$  zur Berechnung der Inversen der 3  $\times$  3 Matrix.
- 6. Optional: Drücken Sie [XEQ] A und wiederholt [R/S], um die Werte der invertierten Matrix anzusehen.
- 7. Drücken Sie (XEQ) M zur Multiplikation der Inversen mit dem Spaltenvektor und anschließender Anzeige des Wertes von X. Drücken Sie [R/S], um den Wert von Y anzusehen, danach erneut [R/S], um Z anzusehen.
- Um ein neues Gleichungssystem zu lösen, ist wieder mit Schritt 2 zu beginnen.

### Benutzte Variablen:

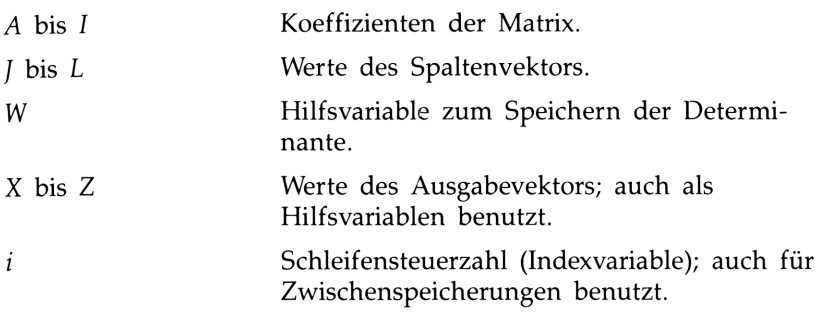

**Anmerkungen:** Für Lösungen einer  $2 \times 2$  Matrix ist Null für die Koeffizienten C, F, H G und <sup>L</sup> vorzugeben. Speichern Sie für den Koeffizient <sup>I</sup> den Wert 1.

Nicht alle Gleichungssysteme besitzen eine Lösung.

Beachten Sie, daß die Routinen A, L und D gemeinsam in diesem Programm und im Programm "Lösen eines linearen Gleichungssystem über Determinantenverfahren" verwendet werden.

Beispiel: Berechnen Sie für das nachstehende System die Inverse sowie die Systemlösung. Sehen Sie sich die invertierte Matrix an; invertieren Sie die Matrix erneut und überprüfen Sie, ob wieder die ursprüngliche Matrix erhalten wurde.

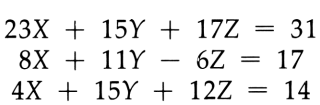

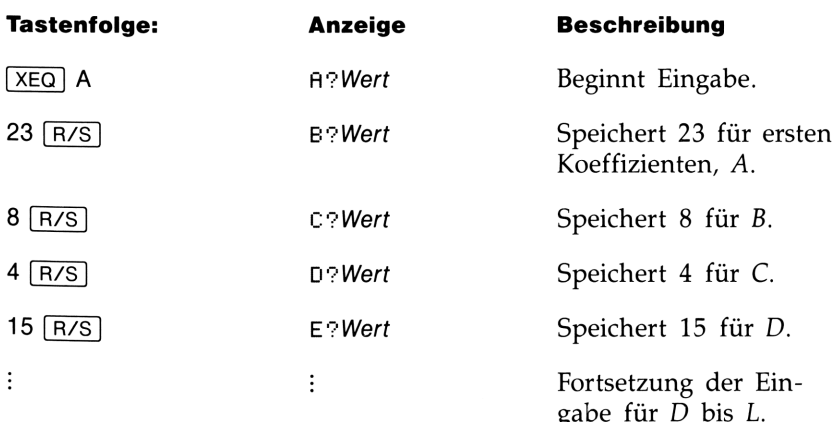

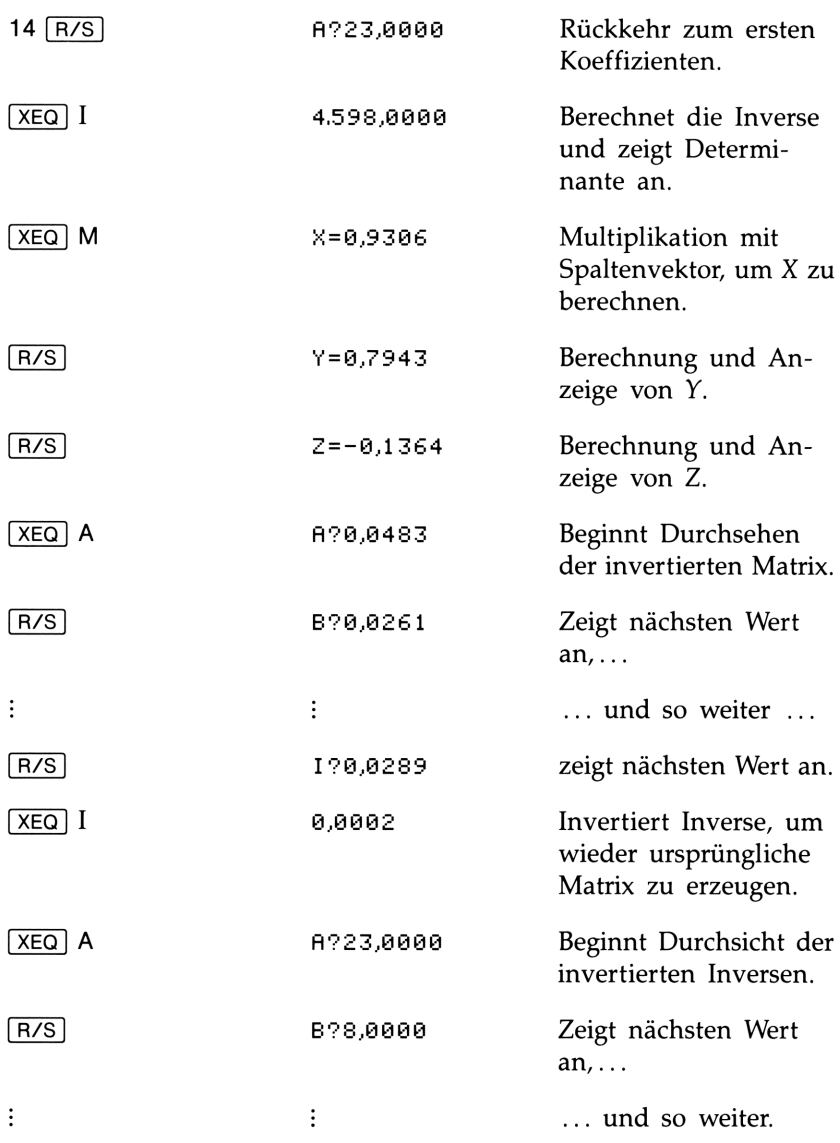

### Quadratische Gleichung

Dieses Programm benutzt die Lösungsformel für die quadratische Gleichung, um die reellen und komplexen Wurzeln eines Polynoms 2. Grades zu berechnen.

Ein Polynom 2. Grades

 $ax^2 + bx + c = 0$ 

kann mit Hilfe der Lösungsformel

$$
x = \frac{-b \pm \sqrt{b^2 - 4ac}}{2a}
$$

für x gelöst werden, wobei  $b^2 - 4ac$  die Diskriminante ist. Liegt eine komplexe Wurzel vor (negative Diskriminante), so ist der Realteil

$$
R = \frac{-b}{2a}
$$

während der Imaginärteil die Form

$$
I = \pm \frac{i \sqrt{b^2 - 4ac}}{2a}
$$

hat. Bei reellen Wurzeln wird immer zuerst die Lösung mit dem größeren Absolutbetrag berechnet. Dadurch werden Ungenauigkeiten, die eingeführt werden können, wenn die Quadratwurzel der Diskriminante fast gleich mit <sup>b</sup> ist, auf ein Minimum beschränkt. Nachdem  $x_1$  berechnet wurde, läßt sich  $x_2$  mit Hilfe der Beziehung

$$
x_2 = \frac{c}{ax_1}
$$

berechnen. Numerische Fehler, wie z.B. der vom Programm vermiedenen, sind nicht ungewöhnlich für Computerprogramme. Jeder Computer, welcher zwangsläufig eine endliche Stellenzahl bei der Ausführung von Berechnungen verwendet, erzeugt keine numerisch absolut korrekten Ergebnisse, sofern nicht bei der Wahl und Implementation des Lösungsverfahrens Vorsicht ausgeübt wird.

Vom Computer erzeugte ungenaue Ergebnisse lassen sich oft vermeiden, wenn beim Entwickeln der Software solche numerischen Probleme miteinbezogen werden. In Beispiel 4 wird dieser Unterschied aufgezeigt.

### Programmliste:

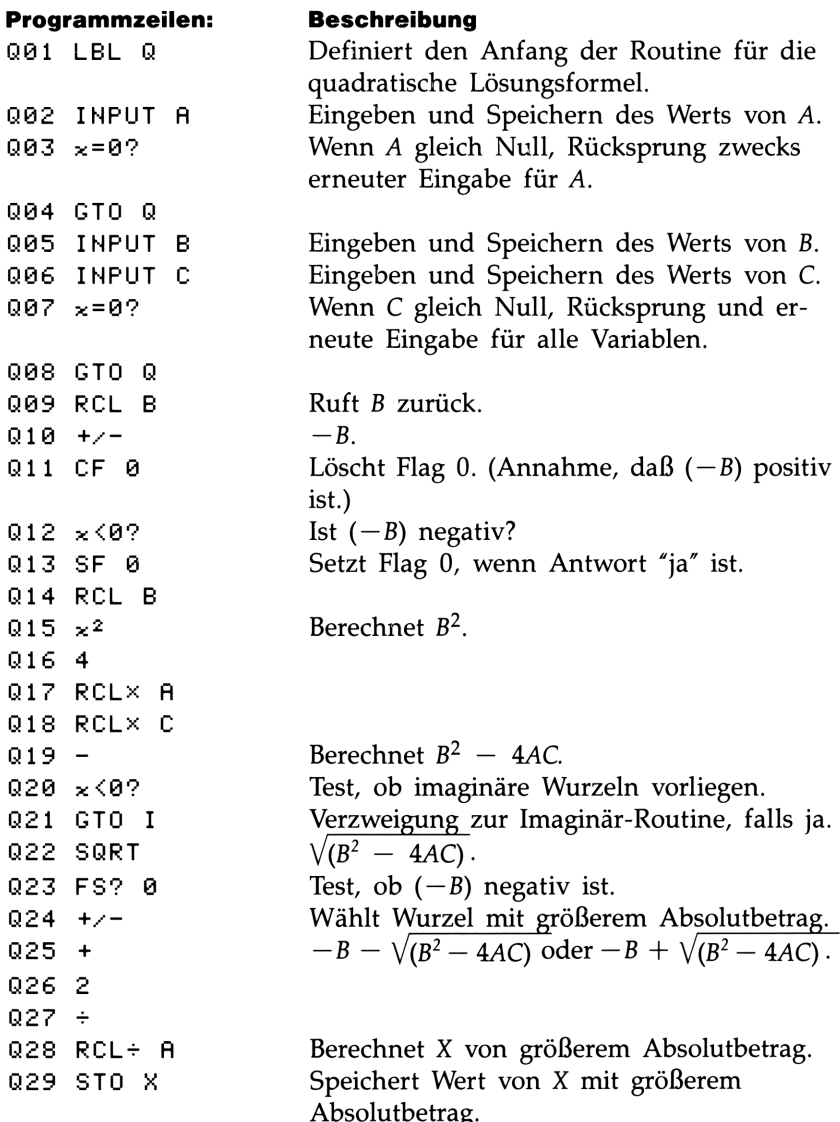

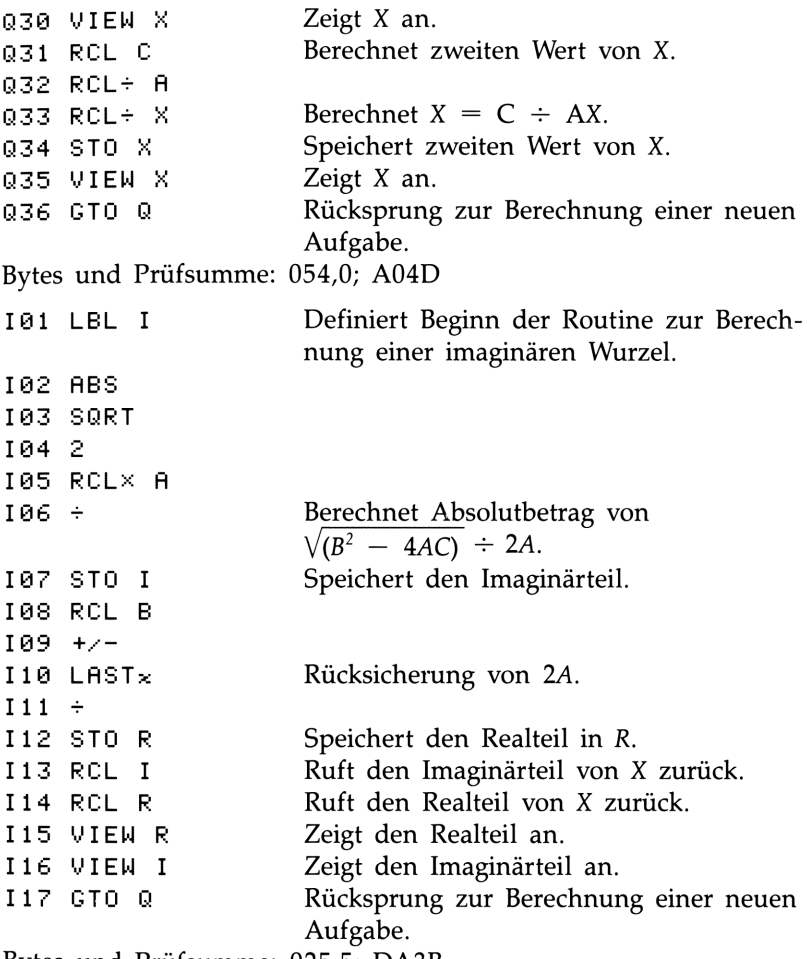

Bytes und Prüfsumme: 025,5; DA3B

**Benutzte Flags:** Flag 0 kennzeichnet das Vorzeichen von  $(-B)$ . Falls  $(-B)$  negativ ist, so wird Flag 0 gesetzt; er wird später im Programm wieder getestet, um sicherzustellen, daß die als erstes berechnete Wurzel die Wurzel mit dem größeren Absolutbetrag ist. Wenn  $(-B)$ negativ ist (Flag 0 gesetzt), dann subtrahiert die Routine die Quadratwurzel der Diskriminante von  $(-B)$ . Ist  $(-B)$  positiv (Flag 0 gelöscht), dann wird die Quadratwurzel zur Diskriminante addiert.

Erforderlicher Speicherplatz: 127,5 Bytes: 79,5 für Programm, 48 für Variablen.

**Anmerkungen:** Eine Erweiterung dieses Programms zum Lösen kubischer Gleichungen wäre relativ einfach. Da eine kubische Gleichung immer mindestens eine reelle Wurzel hat, könnte die SOLVE Funktion zum Lösen der Wurzel benutzt werden. Durch anschliessende synthetische Division könnte die kubische Gleichung auf eine quadratische Gleichung reduziert werden, welche vom vorliegenden Programm gelöst werden könnte.

### Anwendung des Programms:

- 1. Tippen Sie die Programmroutinen ein; drücken Sie am Ende [C).
- **2.** Drücken Sie (XEQ) Q, um die Routine zum Lösen einer quadratischen Gleichung zu starten.
- **3.** Tippen Sie A ein und drücken Sie [R/S].
- 4. Tippen Sie B ein und drücken Sie [R/S].
- **5.** Tippen Sie C ein und drücken Sie [R/S].
- 6. Sehen Sie sich den ersten Wert von X an, falls reelle Wurzeln vorliegen, oder sehen Sie sich den Realteil R an, falls imaginäre Wurzeln vorliegen.
- 7. Liegen imaginäre Wurzeln vor, so drücken Sie [R/S], um den zweiten Wert von X oder den Imaginärteil <sup>I</sup> anzusehen.
- 8. Um eine neue Gleichung zu berechnen, ist **FR/S** zu drücken und wieder mit Schritt 3 fortzufahren.

### Benutzte Variablen:

- Koeffizient von  $x^2$ .  $\overline{A}$
- Koeffizient von  $x$ . W
- Konstante.  $\overline{C}$
- Die erste oder die zweite Lösung x. X
- Der Realteil der komplexen Wurzel.  $\overline{R}$
- $\overline{I}$ Der positive Imaginärteil der komplexen Wurzel.

**Beispiel 1:** Berechnen Sie die Wurzel von  $3x^2 + 5x - 3 = 0$ .

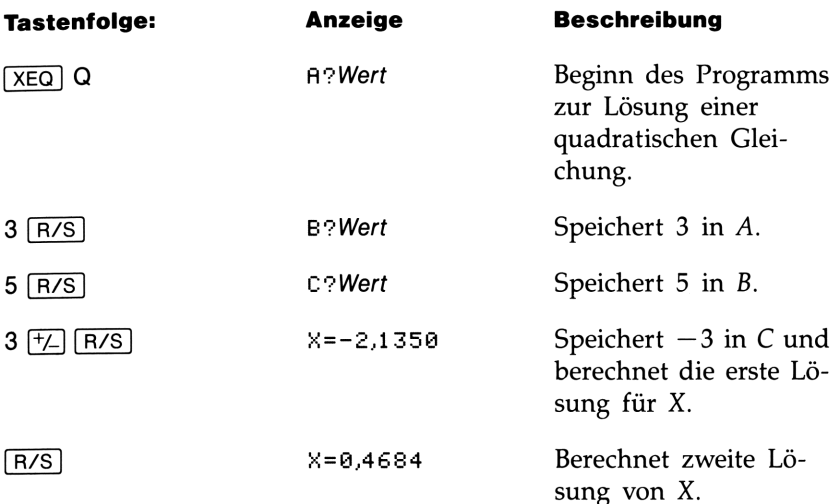

**Beispiel 2:** Bestimmen Sie die Wurzeln von  $3x^2 + 5x + 3 = 0$ . Beachten Sie, daß der einzige Unterschied zur vorherigen Aufgabenstellung im Vorzeichen von C liegt. Wenn Sie Beispiel <sup>1</sup> bereits bearbeitet haben, müssen Sie nur noch das Vorzeichen von C austauschen:

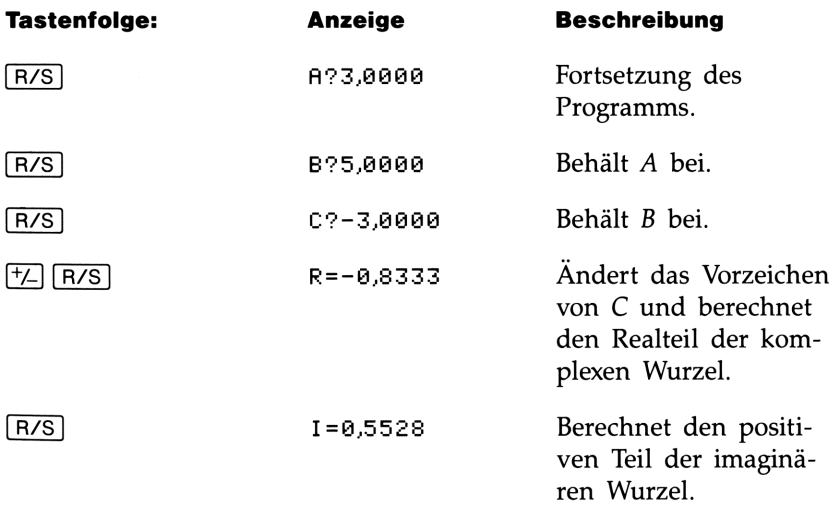

Beispiel 3: Ein Gegenstand wird aus einer Höhe von 2 m mit einer Anfangsgeschwindigkeit von 20 m/s senkrecht nach oben geworfen. Wann trifft er wieder auf den Boden auf? (Vernachlässigen Sie den Luftwiderstand und gehen Sie von einer Fallbeschleunigung von 9,81 m/s<sup>2</sup> aus.)

Entsprechend den Kinematik-Gesetzen kann diese Problemstellung als Polynom 2. Grades ausgedrückt werden, wobei T die Zeit in Sekunden darstellt:

 $f(t) = (-9.81 \div 2)t^2 + 20t + 2$ 

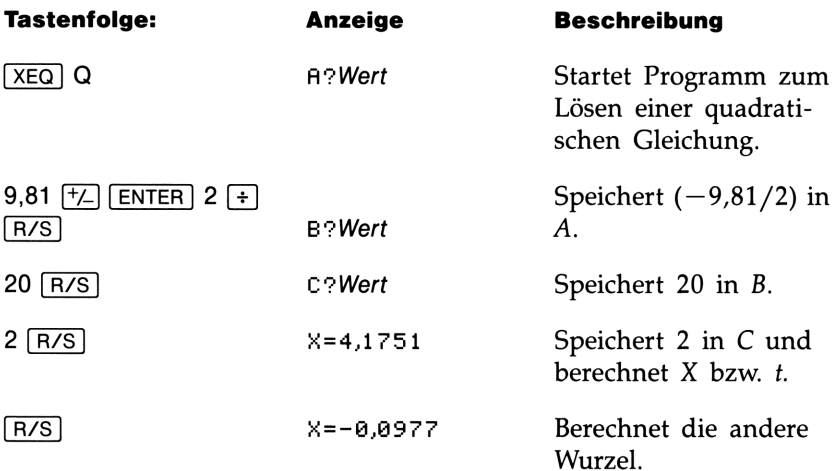

Da eine negative Zeit in der vorliegenden Aufgabe keinen Sinn macht, ist das erste Ergebnis, 4,1751 s, das einzige sinnvolle Ergebnis.

Beispiel 4: Lösen Sie das nachstehende Polynom 2. Grades unter Verwendung des vorliegenden Programms. Ändern Sie anschließend den Sinn in der Abfrage in Zeile Q12 so, daß die zweite Wurzel zuerst berechnet wird; vergleichen Sie danach die Ergebnisse. Denken Sie daran, die ursprüngliche Programmzeile zurückzuspeichern, oder löschen Sie das Programm, wenn Sie das Beispiel abgeschlossen haben.

 $x^{2}$  + (3 × 10<sup>6</sup>)x + 1 = 0

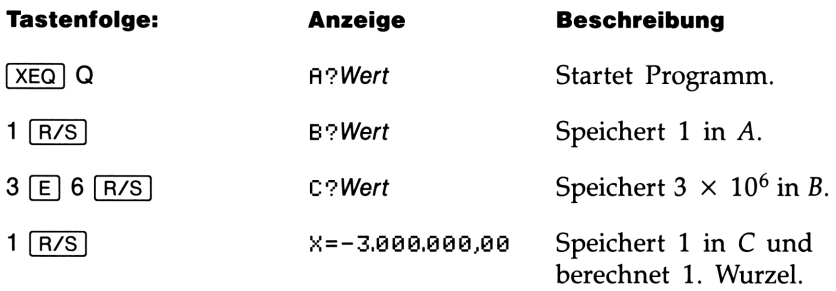

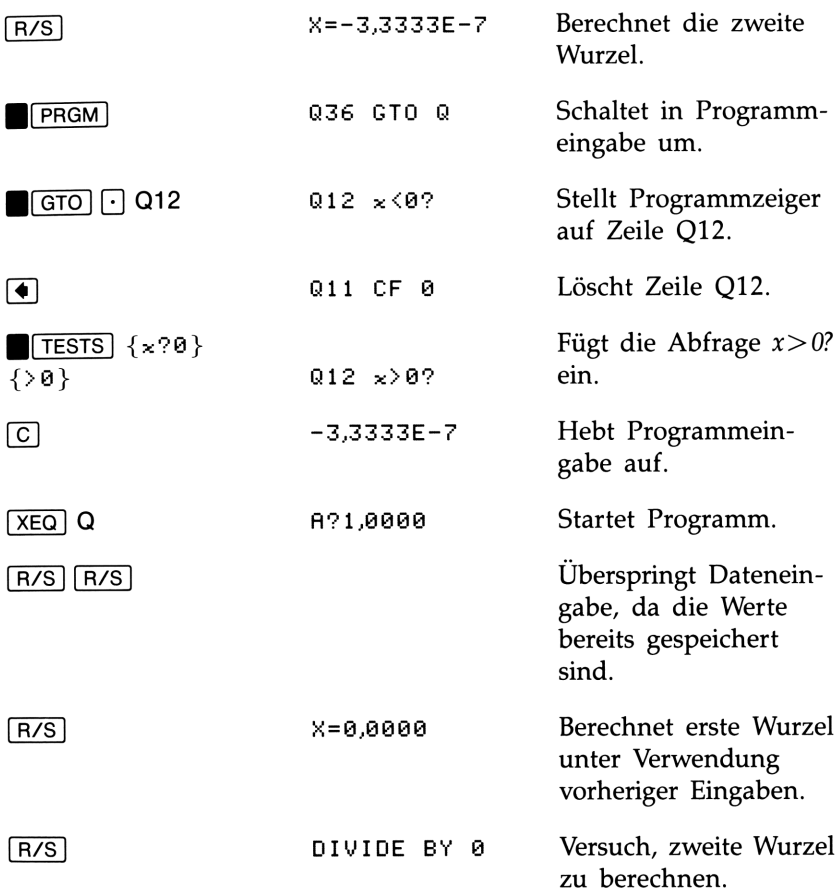

Wie Sie sehen können, kann die Auswirkung einer einfachen Änderung in der Folge der Berechnungen ziemlich signifikant sein.

Wenn Sie die zuerst berechneten Werte in die Gleichung einsetzen, werden Sie feststellen, daß die linke Seite der Gleichung für die Wurzel des kleineren Absolutbetrags gleich Null ist (was theoretisch richtig ist), und <sup>1</sup> für die Wurzel des größeren Absolutbetrags. Bedeutet dies, daß das Ergebnis von  $-30000000000000$  falsch ist? Die Antwort hierauf ist ein bedingtes "Nein"'. Wenn Sie den Wert in der niederwertigsten Stelle um <sup>1</sup> erhöhen oder reduzieren und diesen Wert dann in der Gleichung einsetzen, ist die linke Seite gleich 31 oder  $-29$ . Demnach ist  $-3\,000\,000,0000$ , obwohl nicht absolut richtig, das bestmögliche 12-stellige Ergebnis, welches berechnet werden konnte.

# Koordinatentransformationen

Dieses Programm ermöglicht eine zweidimensionale Koordinatentranslation und -Rotation.

Die nachstehenden Gleichungen werden dazu verwendet, den Punkt P mit den kartesischen Koordinaten  $(x, y)$  im alten System in die Koordinaten (u, v) des neuen, verschobenen und rotierten Systems zu konvertieren.

$$
u = (x - m) \cos \theta + (y - n) \sin \theta
$$
  

$$
v = (y - n) \cos \theta - (y - n) \sin \theta
$$

Die umgekehrte Transformation wird durch die Gleichungen

$$
x = u \cos\theta - v \sin\theta + m
$$
  

$$
y = u \sin\theta + v \cos\theta + n
$$

erreicht. Die im HP-32S enthaltenen Funktionen machen diese Berechnungen relativ unkompliziert.

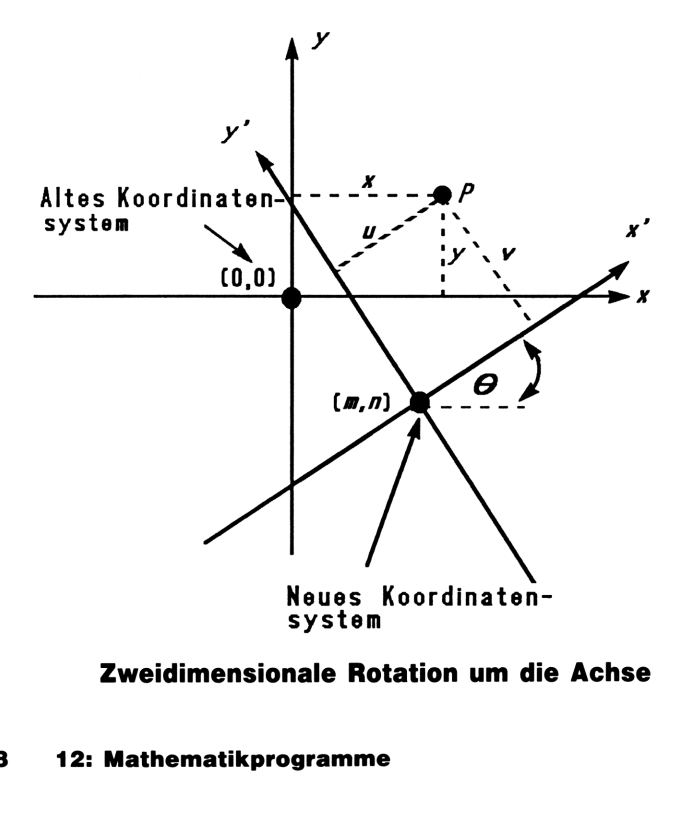

Zweidimensionale Rotation um die Achse

### Programmliste:

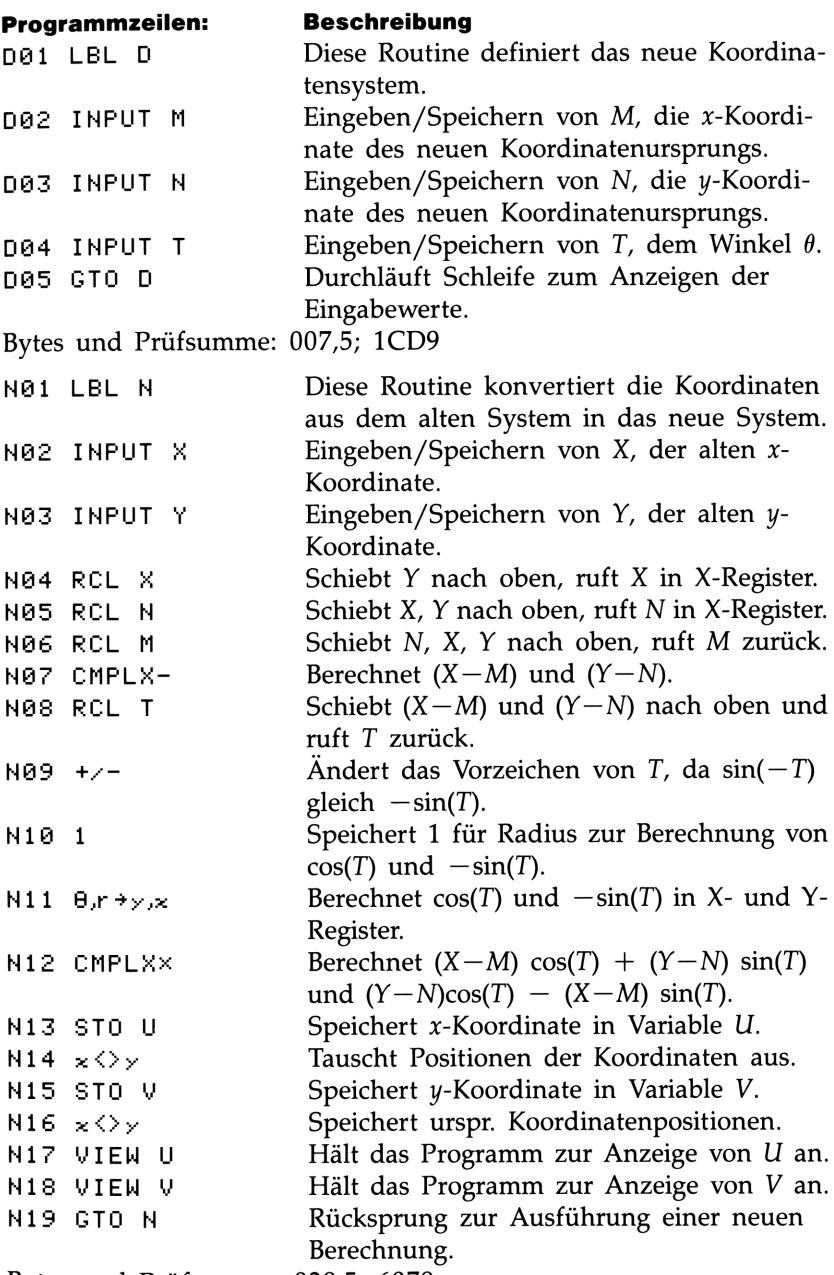

Bytes und Prüfsumme: 028,5; 6078

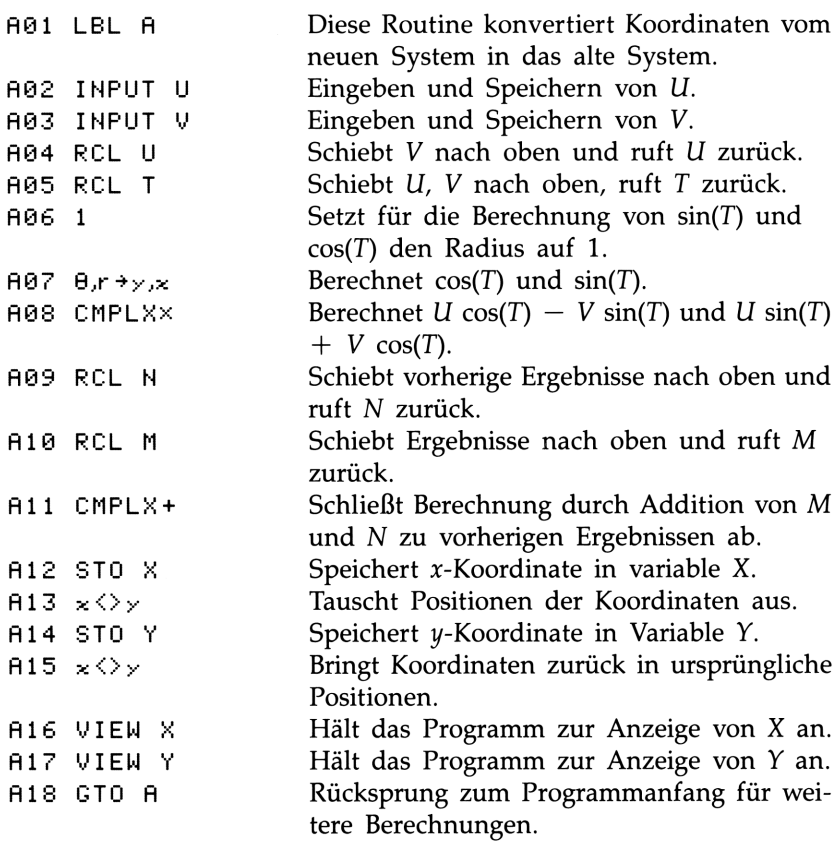

Bytes und Prüfsumme: 027,0; 9AE6

### Benutzte Flags: Keine.

Erforderlicher Speicherplatz: 119 Bytes: 63 für Programm, 56 für Variablen.

### Anwendung des Programms:

- **1.** Tippen Sie die Routine ein: drücken Sie zum Abschluß [C].
- 2. Drücken Sie (XEQ) D zum Starten der Definition für die Koordinatentransformation.
- 3. Tippen Sie die x-Koordinate des neuen Koordinatenursprungs M ein und drücken Sie [R/S).
- 4. Tippen Sie die  $y$ -Koordinate des neuen Koordinatenursprungs  $N$ ein und drücken Sie [R/S].

### 200 12: Mathematikprogramme

- **5.** Tippen Sie den Rotationswinkel T ein und drücken Sie  $\lceil R/S \rceil$ .
- 6. Zur Ausführung der Transformation vom alten System in das neue System ist mit Schritt <sup>7</sup> fortzufahren. Um vom neuen System in das alte zu konvertieren, ist mit Schritt 12 fortzufahren.
- 7. Drücken Sie **[XEQ] N zum Starten der Alt-nach-Neu Transforma**tionsroutine.
- **8.** Tippen Sie X ein und drücken Sie [R/S].
- **9.** Tippen Sie Y ein und drücken Sie  $\lceil R/S \rceil$  zur Berechnung der x-Koordinate U im neuen System.
- **10.** Drücken Sie  $\overline{R/S}$ , wonach Sie die *y*-Koordinate V im neuen System angezeigt erhalten.
- 11. Für eine erneute Alt-nach-Neu Transformation ist R/S zu drücken und zu Schritt 8 zurückzugehen; Schritt 12 beginnt eine Neu-nach-Alt Transformation.
- 12. Drücken Sie (XEQ) A zum Start einer Neu-nach-Alt Transformation.
- **13.** Tippen Sie U ein (x-Koordinate im neuen System) und drücken Sie [R/S).
- 14. Tippen Sie V ein (y-Koordinate im neuen System) und drücken Sie  $\overline{R/S}$  zur Anzeige von X.
- 15. Drücken Sie **[R/S]** zur Anzeige von Y.
- **16.** Für eine weitere Neu-nach-Alt Transformation ist  $\overline{R/S}$  zu drücken und mit Schritt 13 fortzufahren (Schritt 7 für eine Altnach-Neu Transformation).

### Benutzte Variablen:

- Die x-Koordinate des Ursprungs im neuen System.
- Die y-Koordinate des Ursprungs im neuen System.
- $M$ <br> $N$ <br> $T$ <br> $X$ <br> $Y$ <br> $U$ Der Rotationswinkel  $\theta$  zwischen dem alten und neuen System.
	- Die x-Koordinate eines Punktes im alten System.
	- Die y-Koordinate eines Punktes im alten System.
	- Die x-Koordinate eines Punktes im neuen System.
	- V Die y-Koordinate eines Punktes im neuen System.

Anmerkungen: Bei einer reinen Translation ist Null für T einzugeben; bei einer reinen Rotation ist Null für M und N einzugeben.

Beispiel: Für das nachstehende Koordinatensystem sind die Punkte  $P_1$ ,  $P_2$  und  $P_3$ , welche aus dem (X,Y) System sind, in Punkte des  $(X', Y')$  Systems zu konvertieren. Rechnen Sie P'<sub>4</sub>, welcher aus dem  $(X', Y')$  System ist, in das  $(X, Y)$  System um.

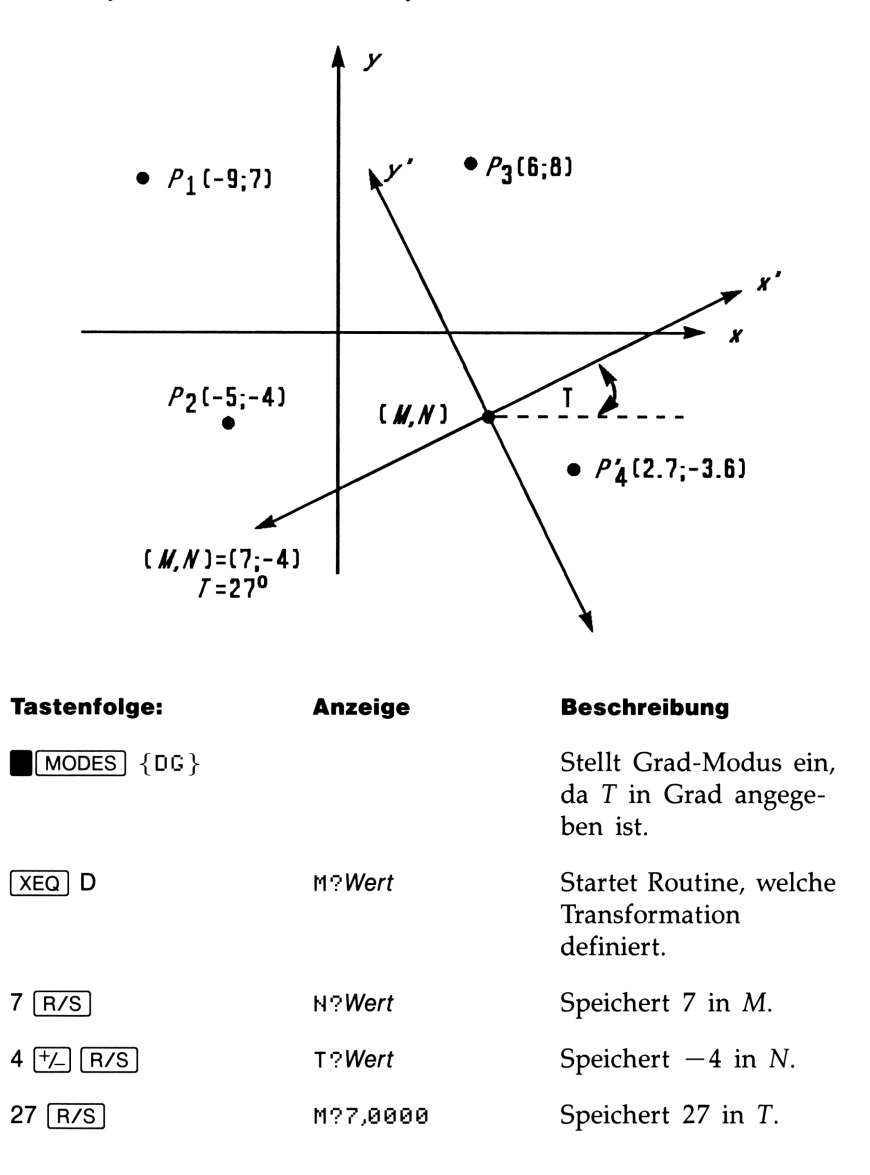

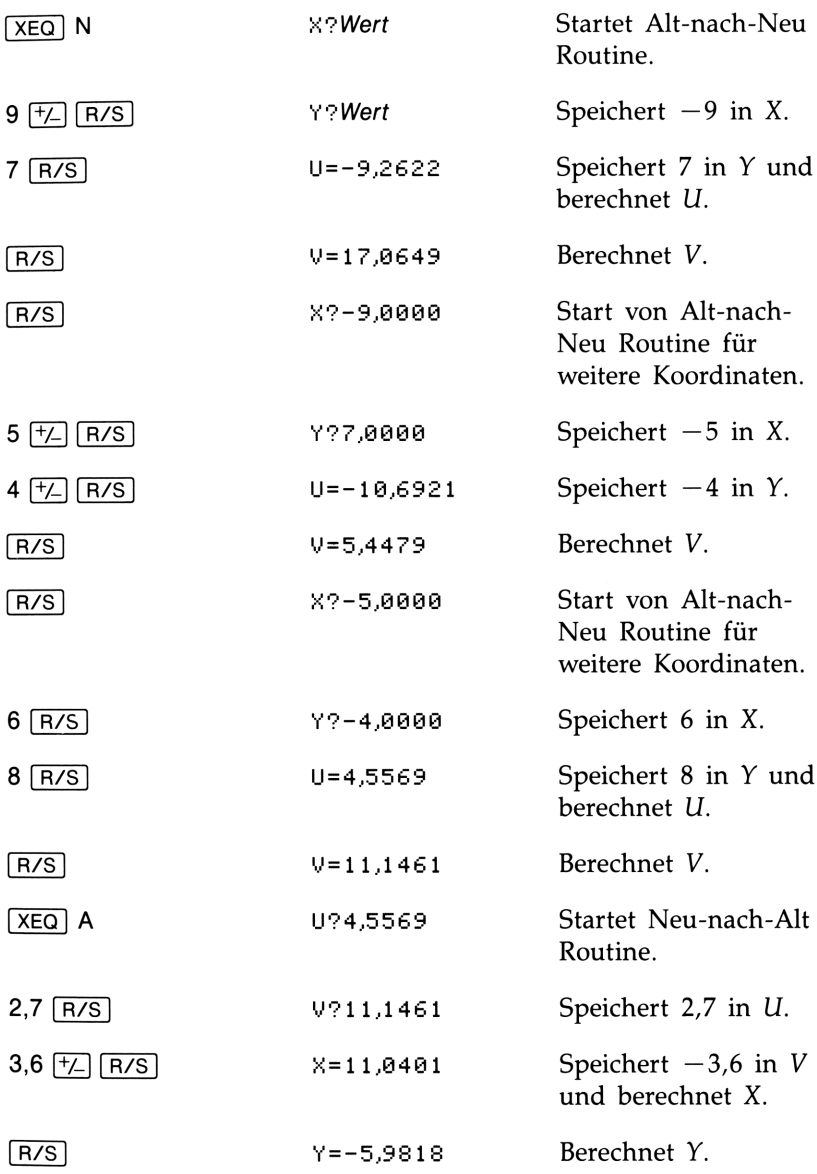

## 13

## Statistikprogramme Statistikprogramme

Die Speicheranforderung und Prüfsumme für jedes Programm-Label Statistikprogramme<br>Die Speicheranforderung und Prüfsumme für jedes Programm-Label<br>kann über den Programmkatalog (Seite 85) überprüft werden. kann über den Programmkatalog (Seite 85) überprüft werden.

### Kurvenanpassung

**Statistikprogramme**<br>
Die Speicheranforderung und Prüfsumme für jedes Programm-Label<br>
Neum über den Programmkatalog (Seite 85) überprüft werden.<br> **Kurvernampassung**<br>
Kuses Programm kann zur Anpassung Ihrer Statistikdaten a Dieses Programm kann zur Anpassung Ihrer Statistikdaten an eines von vier Kurvenmodellen verwendet werden. Bei den vier Kurven handelt es sich um ein lineares, logarithmisches, exponentielles und Potenz-Kurvenmodell. Nach Eingabe von zwei oder mehr  $(x, y)$ Datenpaaren lassen sich der Korrelationskoeffizient r und die zwei Regressionskoeffizienten m und <sup>b</sup> berechnen. Das Programm enthält außerdem eine Routine, über welche die Berechnung der Näherungen  $\hat{x}$  und  $\hat{y}$  möglich ist. (Eine Definition dieser Werte finden Sie unter "Lineare Regression" in Kapitel 11.)

Beispiele der Kurven und die zugehörigen Gleichungen finden Sie nachstehend. Zur Berechnung der Regressionskoeffizienten werden die im HP-32S eingebauten Regressionsfunktionen verwendet.

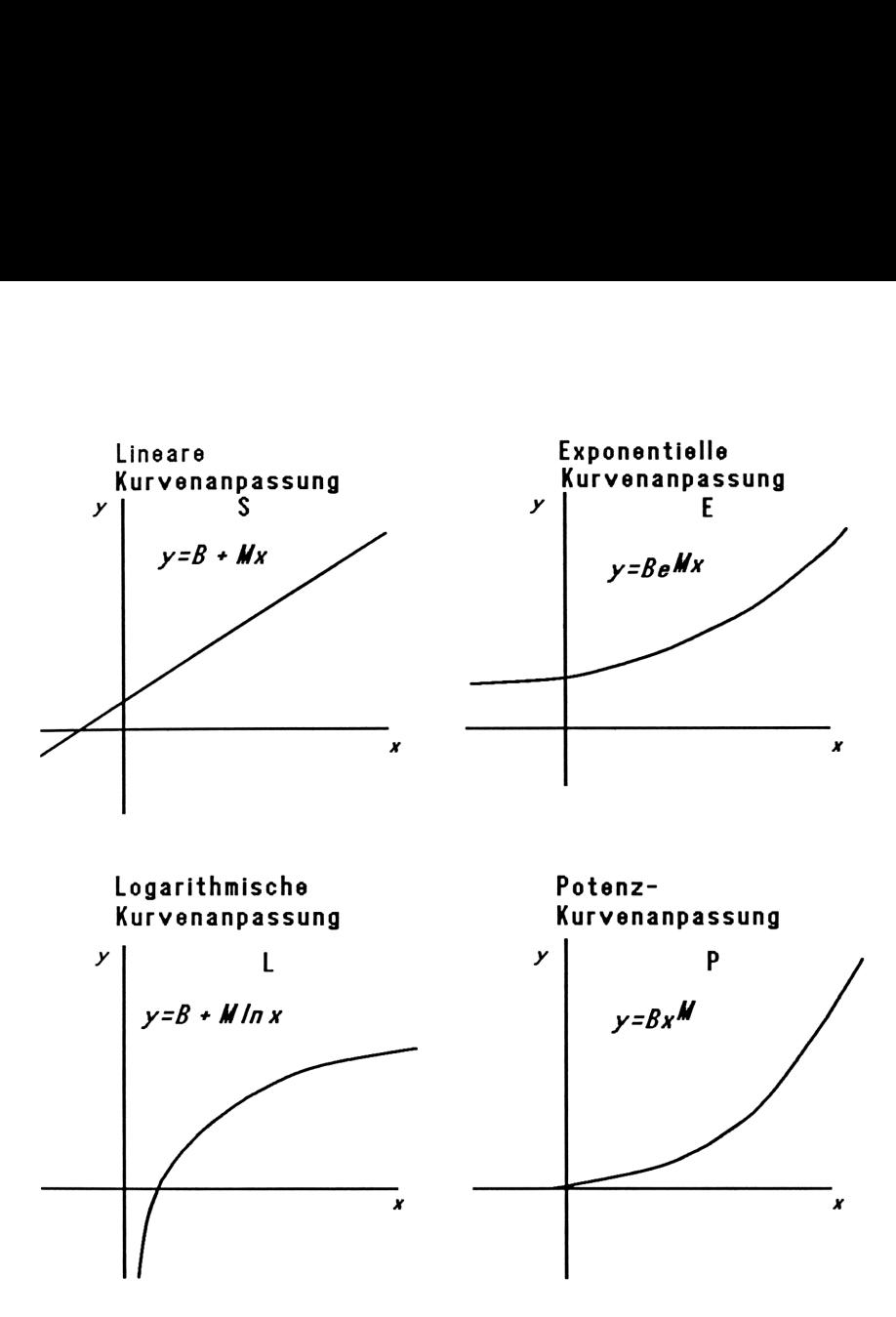

Bei der Anpassung an die logarithmische Kurve sind nur positive Werte für x erlaubt; um eine Anpassung an eine exponentielle Kurve durchzuführen, müssen die Werte von y positiv sein; soll die Anpassung an eine Potenzkurve erfolgen, so müssen die Werte für x und y jeweils positiv sein. Werden diese Hinweise nicht beachtet und es wird ein negativer Wert eingegeben, dann wird die Fehlermeldung LOGCNEG) angezeigt.

Daten mit großen Beträgen aber relativ kleinen Differenzen können zu Problemen bei der Genauigkeit führen, ebenso Daten mit hohen betragsmäßigen Unterschieden. Beziehen Sie sich auf "Grenzen für die Genauigkeit von Daten" in Kapitel 11.

### Programmliste:

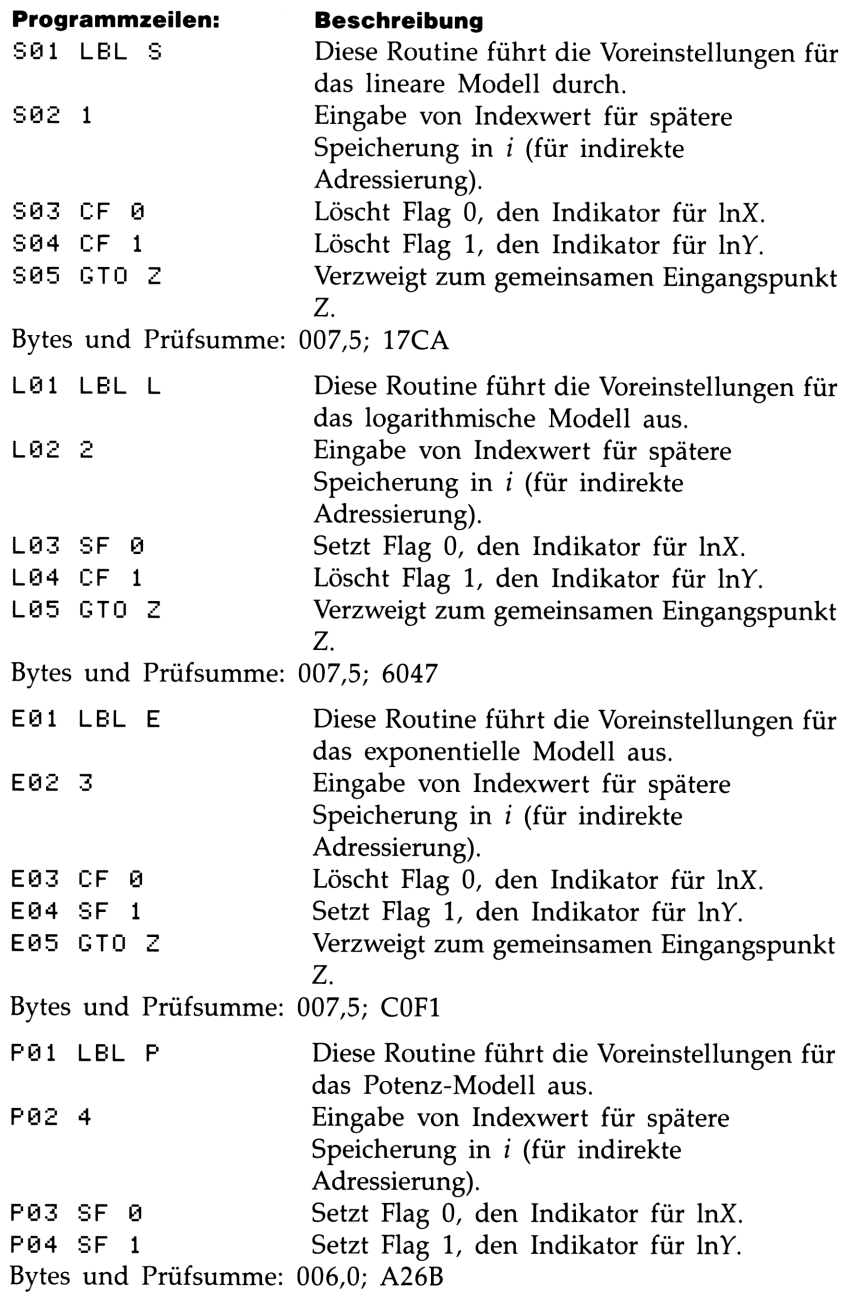

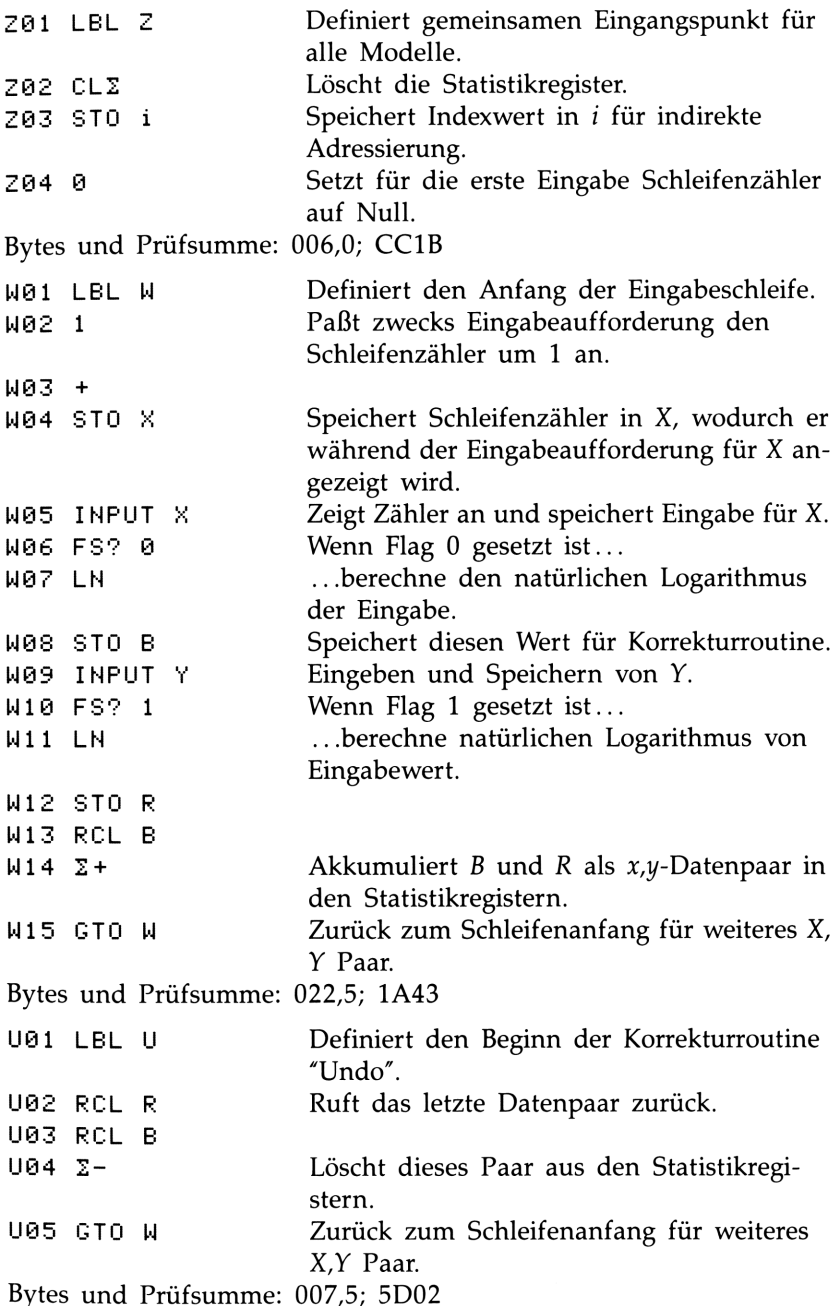

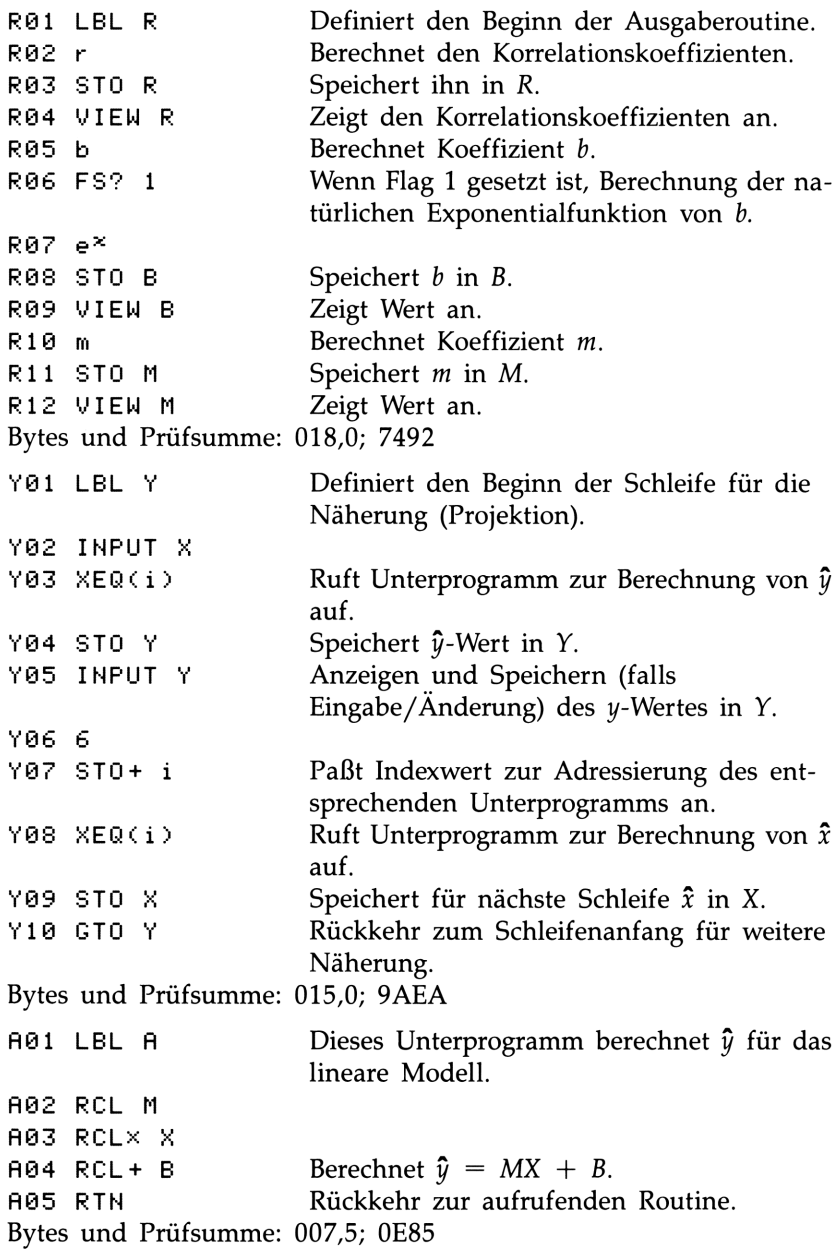

G01 LBL G  $\qquad \qquad$  Dieses Unterprogramm berechnet  $\hat{x}$  für das lineare Modell. Ga2 STO- <sup>i</sup> Speichert Originalwert für Index zurück. G03 RCL Y Ge4 RCL- B G05 RCL+ M Berechnet  $\hat{x} = (Y - B) \div M$ . G06 RTN Rückkehr zur aufrufenden Routine. Bytes und Prüfsumme: 009,0; FDF1 **BØ1 LBL B** Dieses Unterprogramm berechnet  $\hat{y}$  für das logarithmische Modell. B02 RCL X BO3 LN B@4 RCLX M B05 RCL+ B Berechnet  $\hat{y} = M \ln X + B$ . BO6 RTN Rückkehr zur aufrufenden Routine. Bytes und Prüfsumme: 009,0; 1B06 H01 LBL H Dieses Unterprogramm berechnet  $\hat{x}$  für das logarithmische Modell. Haz STO- <sup>i</sup> Speichert Originalwert für Index zurück. HO3 RCL Y HO4 RCL- B H05 RCL+ M HO6 e<sup>x</sup> Berechnet  $\hat{x} = e^{(Y - B)} \div M$ . HG7 RTH Rückkehr zur aufrufenden Routine. Bytes und Prüfsumme: 010,5; C783 C01 LBL C Dieses Unterprogramm berechnet  $\hat{y}$  für das exponentielle Modell. Ca2 RCL M C003 RCLX X  $C04 e^{\times}$ C05 RCL $\times$  B Berechnet  $\hat{v} = Be^{MX}$ . C06 RTN Rückkehr zur aufrufenden Routine. Bytes und Prüfsumme: 009,0; B411

**I01 LBL I** 102 STO- i 193 RCL Y 104 RCL- B 195 LH I96 107 RTN Bytes und Prüfsumme: 010,5; 01D6 D01 LBL D Daz RÜL X D02 RCL X<br>D03 RCL M Da4 }'.I D05 RCL× B **D06 RTN** Bytes und Prüfsumme: 009,0; B4D4 J01 LBL J J02 ST0- i J0Z STU−<br>J03 RCL Y Ja4 RCL+- B J04 RCL÷<br>J05 RCL M  $J06$   $1/x$  $J07 \times X$ J08 RTN Bytes und Prüfsumme: 012,0; FAA4 Dieses Unterprogramm berechnet  $\hat{x}$  für das exponentielle Modell. Speichert Originalwert für Index zurück. Berechnet  $\hat{x} = (\ln(Y \div B)) \div M$ . Rückkehr zur aufrufenden Routine. Dieses Unterprogramm berechnet  $\hat{y}$  für das Potenz-Modell. Berechnet  $Y = B(X^M)$ . Rückkehr zur aufrufenden Routine. Dieses Unterprogramm berechnet  $\hat{x}$  für das Potenz-Modell. Speichert Originalwert für Index zurück. Berechnet  $\hat{x} = (Y/B)^{1/M}$ . Rückkehr zur aufrufenden Routine.

**Benutzte Flags:** Flag 0 ist gesetzt, wenn der natürliche Logarithmus von der Eingabe für X berechnet wird; Flag <sup>1</sup> ist gesetzt, wenn der natürliche Logarithmus von der Eingabe für Y berechnet wird.

Erforderlicher Speicherplatz: 270 Bytes: 174 für Programm, 96 für Daten (Statistikregister 48).

### Anwendung des Programms:

- 1. Tippen Sie die einzelnen Routinen ein; drücken Sie zum Abschluß (C).
- 2. Drücken Sie [XEQ] und wählen Sie das Kurvenmodell durch Drücken von:
	- S für eine lineare Kurve
	- L für eine logarithmische Kurve
	- E für eine exponentielle Kurve
	- P für eine Potenzkurve
- **3.** Tippen Sie den x-Wert ein und drücken Sie  $\lceil R/S \rceil$ .
- 4. Tippen Sie den y-Wert ein und drücken Sie [R/S].
- **5.** Wiederholen Sie Schritt 3 und 4 für jedes Datenpaar. Wenn Sie einen Tippfehler feststellen, nachdem Sie FR/S in Schritt 3 gedrückt haben (wobei 7?Wert noch angezeigt wird), dann drücken Sie erneut [R/S] (was zur Eingabeaufforderung X?Wert führt) und anschließend  $\sqrt{XEQ}$  U (Undo), um das letze Datenpaar aus den Statistikregistern zu löschen. Bemerken Sie den Fehler erst nach Schritt 4, so drücken Sie [XEQ] U. In beiden Fällen ist mit Schritt 3 fortzufahren.
- 6. Drücken Sie am Ende der Dateneingabe [XEQ] R, um den Korrelationskoeffizienten R anzuzeigen.
- **7.** Drücken Sie [R/S] zur Anzeige des Regressionskoeffizienten B.
- 8. Drücken Sie [R/S] zur Anzeige des Regressionskoeffizienten M.
- 9. Drücken Sie R/S zur Anzeige der Eingabeaufforderung X?Wert für die  $\hat{x}$ -,  $\hat{y}$ -Näherungsroutine.
- **10.** Wenn Sie  $\hat{y}$  unter Vorgabe von x berechnen möchten, ist x bei der Aufforderung X?Wert einzutippen und anschließend [R/S] zur Anzeige von  $\hat{y}$  (Y?) zu drücken.
- **11.** Wenn Sie  $\hat{x}$  unter Vorgabe von *u* berechnen möchten, ist bis zur Eingabeaufforderung Y?Wert zu drücken; danach ist y einzugeben und  $\overline{R/S}$  zur Anzeige von  $\hat{x}$  (X?) zu drücken.
- 12. Wenn Sie weitere Näherungswerte berechnen möchten, ist mit Schritt 10 und 11 fortzufahren.
- 13. Gehen Sie zu Schritt 2 zurück, wenn Sie eine neue Aufgabenstellung berechnen möchten.

### Benutzte Variablen:

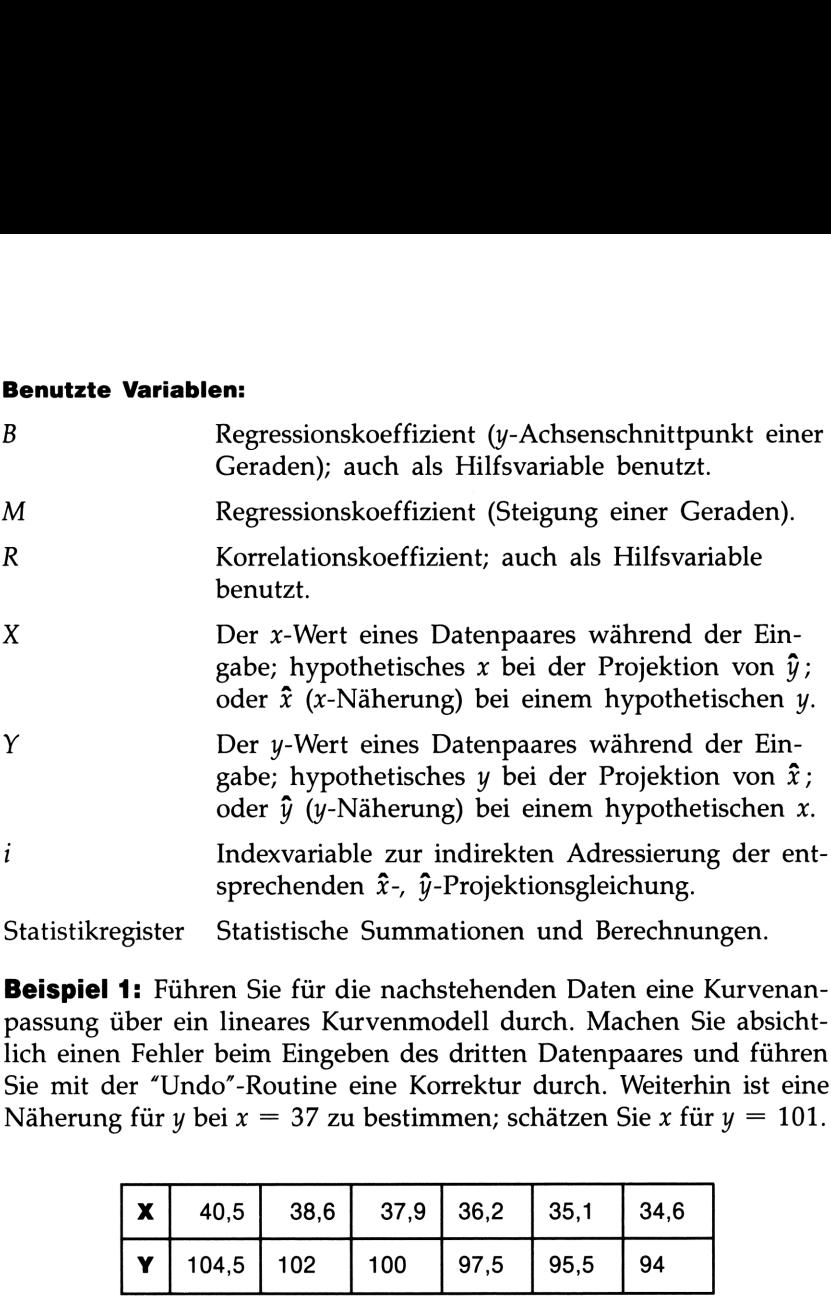

Beispiel 1: Führen Sie für die nachstehenden Daten eine Kurvenanpassung über ein lineares Kurvenmodell durch. Machen Sie absichtlich einen Fehler beim Eingeben des dritten Datenpaares und führen Sie mit der "Undo"-Routine eine Korrektur durch. Weiterhin ist eine Näherung für <sup>y</sup> bei <sup>x</sup> = <sup>37</sup> zu bestimmen; schätzen Sie <sup>x</sup> für <sup>y</sup> = 101.

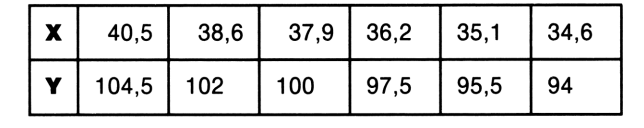

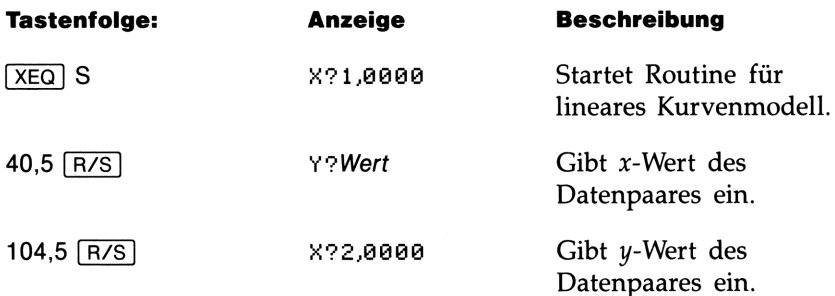

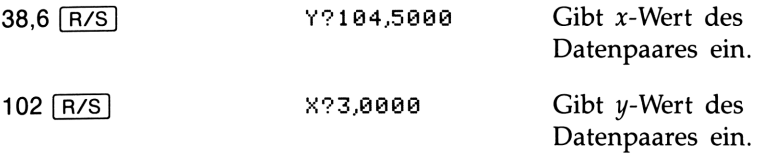

Geben Sie nun absichtlich 379 anstatt 37,9 ein, um die Anwendung der Korrekturroutine (Undo) kennenzulernen.

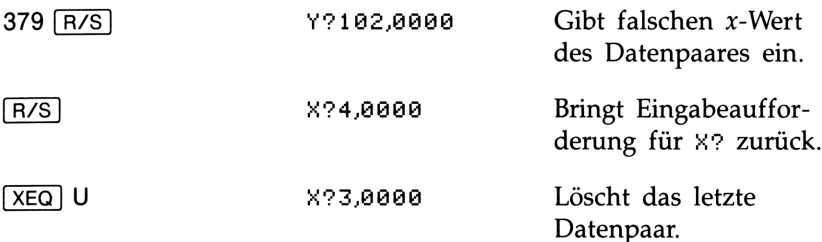

Fahren Sie nun mit der richtigen Dateneingabe fort.

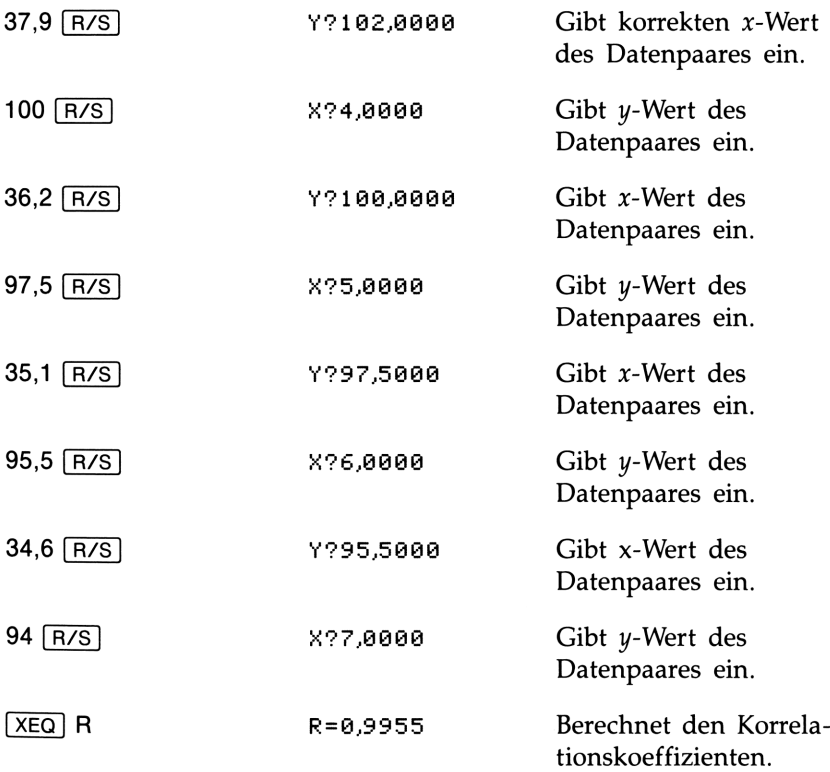

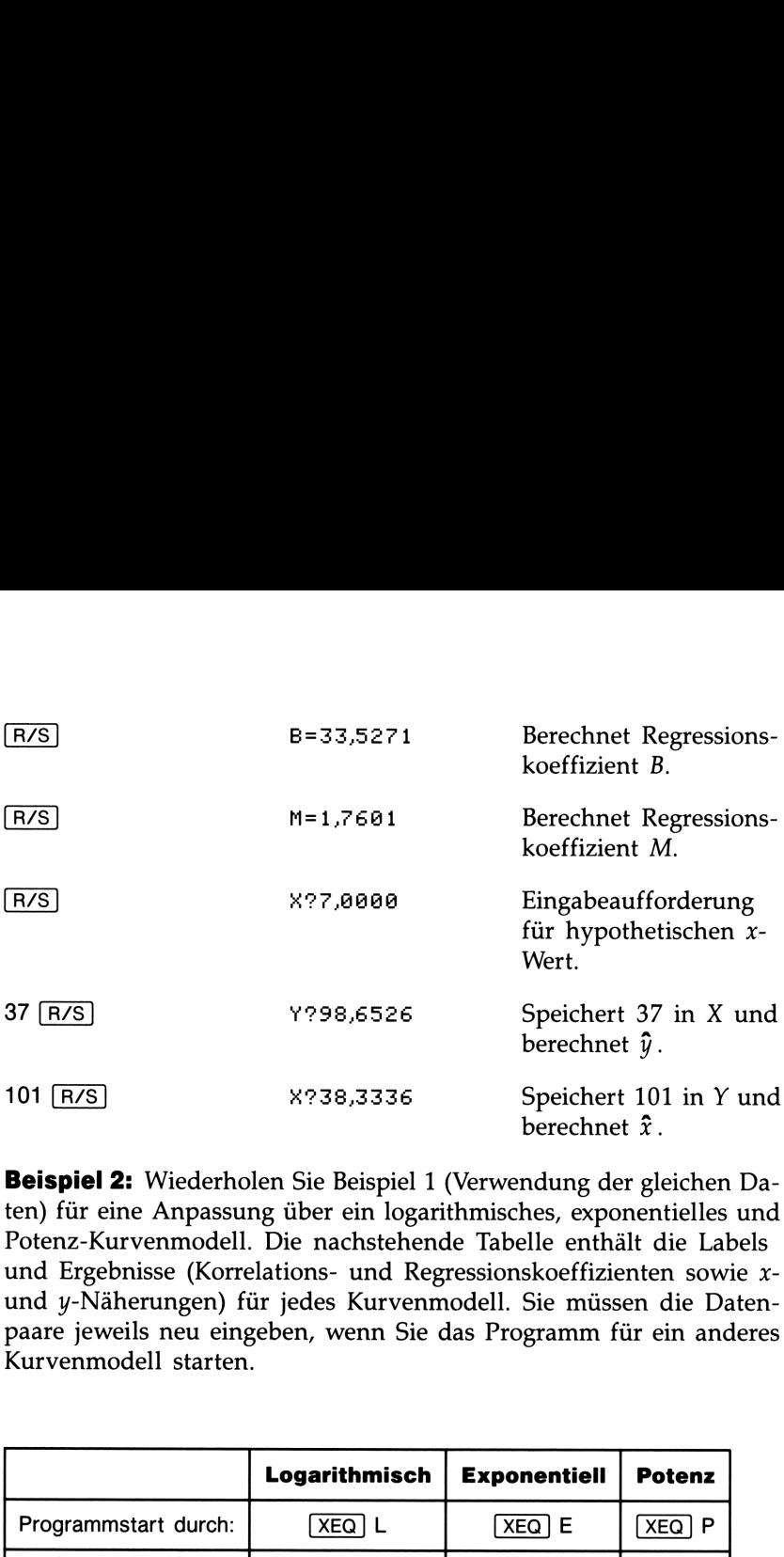

Beispiel 2: Wiederholen Sie Beispiel 1 (Verwendung der gleichen Daten) für eine Anpassung über ein logarithmisches, exponentielles und Potenz-Kurvenmodell. Die nachstehende Tabelle enthält die Labels und Ergebnisse (Korrelations- und Regressionskoeffizienten sowie xund y-Näherungen) für jedes Kurvenmodell. Sie müssen die Datenpaare jeweils neu eingeben, wenn Sie das Programm für ein anderes Kurvenmodell starten.

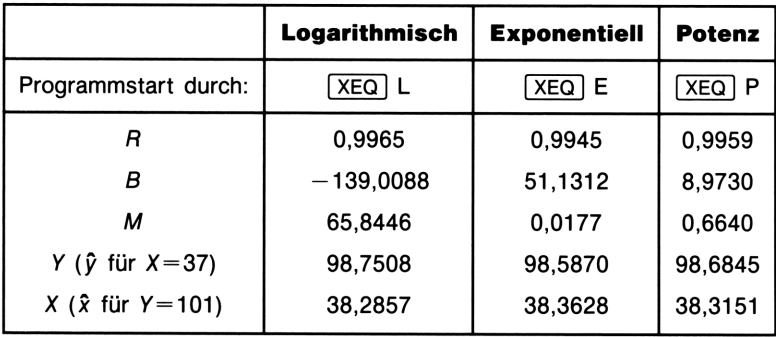
# Normalverteilung und Verteilungsfunktion

Die Normalverteilung wird häufig als Modell für die Verteilung einer Zufallsvariablen um einen Mittelwert verwendet. Das Modell geht davon aus, daß die Stichprobenverteilung symetrisch zum Mittelwert M ist und die Form einer Glockenkurve besitzt. Das Programm berechnet für ein gegebenes x die Wahrscheinlichkeit, daß ein zufällig gewählter Wert aus der Stichprobe einen höheren Wert besitzt. Dies wird auch als rechtsseitige Wahrscheinlichkeit, Q(x), bezeichnet. Das Programm erlaubt auch die Umkehrung: für einen vorgegebenen Wert  $Q(x)$  kann der korrespondierende x-Wert berechnet werden.

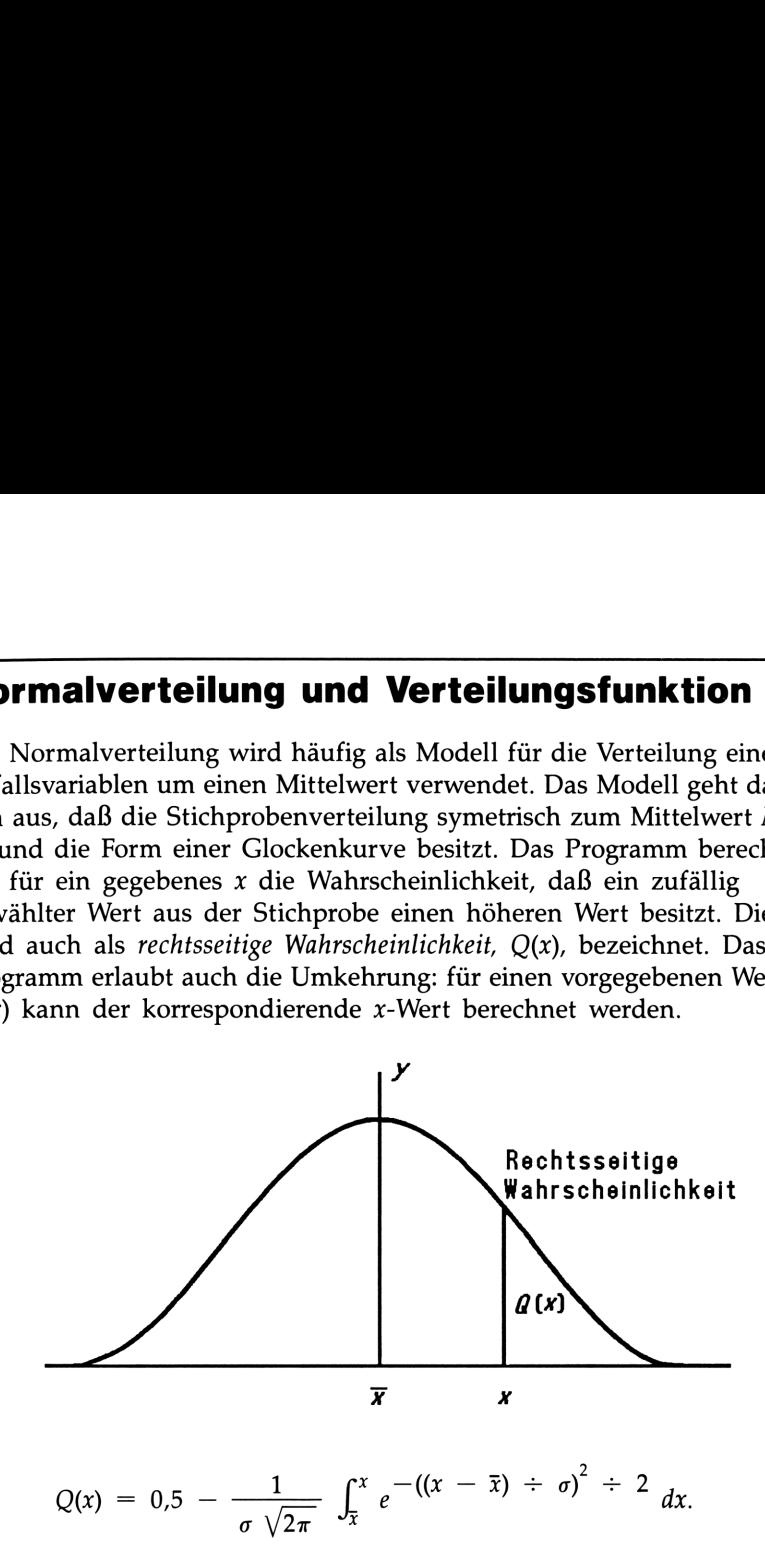

Das Programm verwendet die im HP-32S eingebaute Integrationsroutine zur Berechnung des in der Verteilungsfunktion enthaltenen Integrals. Die Inverse hierzu ergibt sich durch die Anwendung des Newtonschen Iterationsverfahrens bei der Suche eines x-Wertes, der zu der gegebenen Wahrscheinlichkeit Q(x) führt.

# Programmliste:

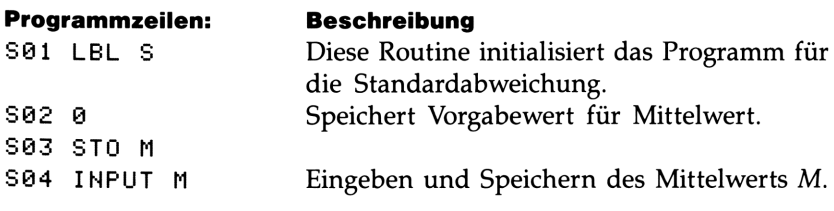

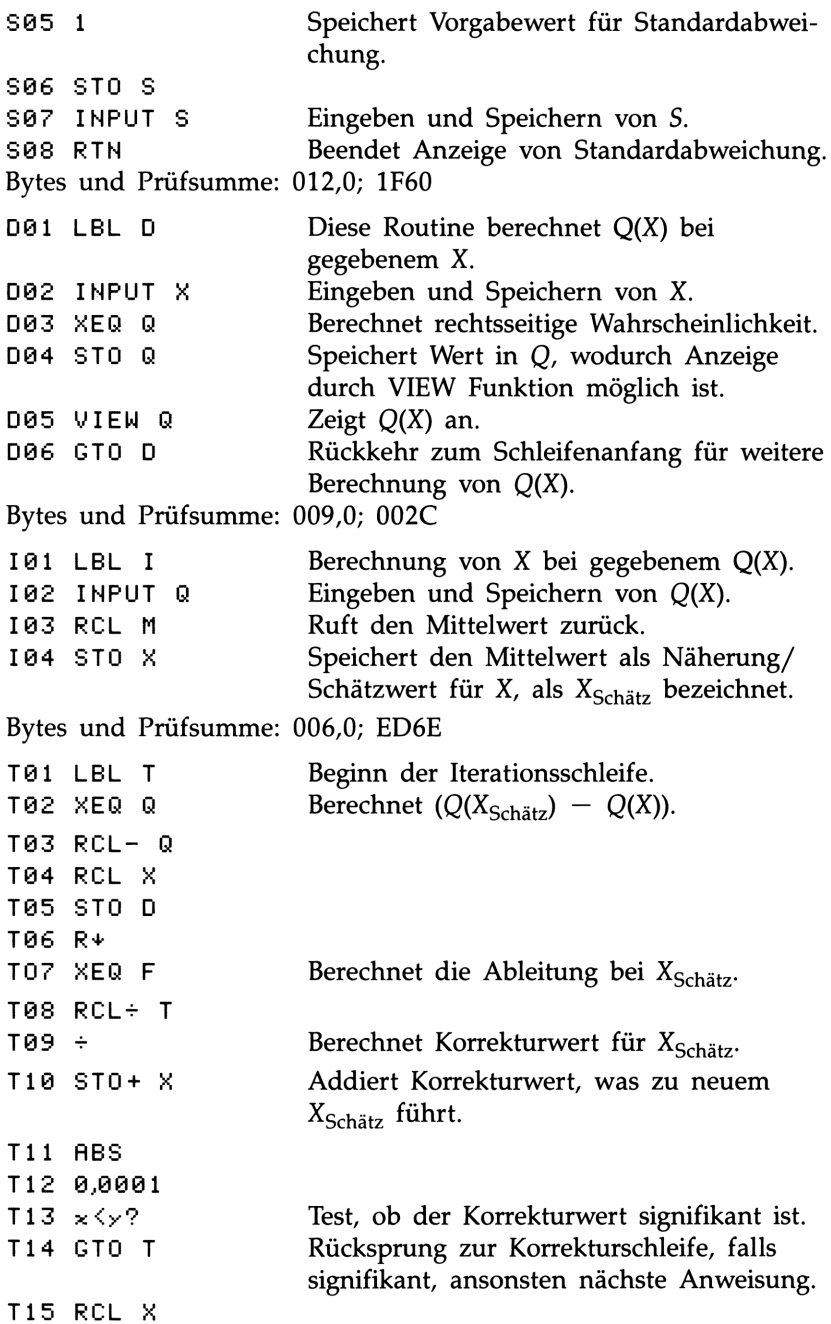

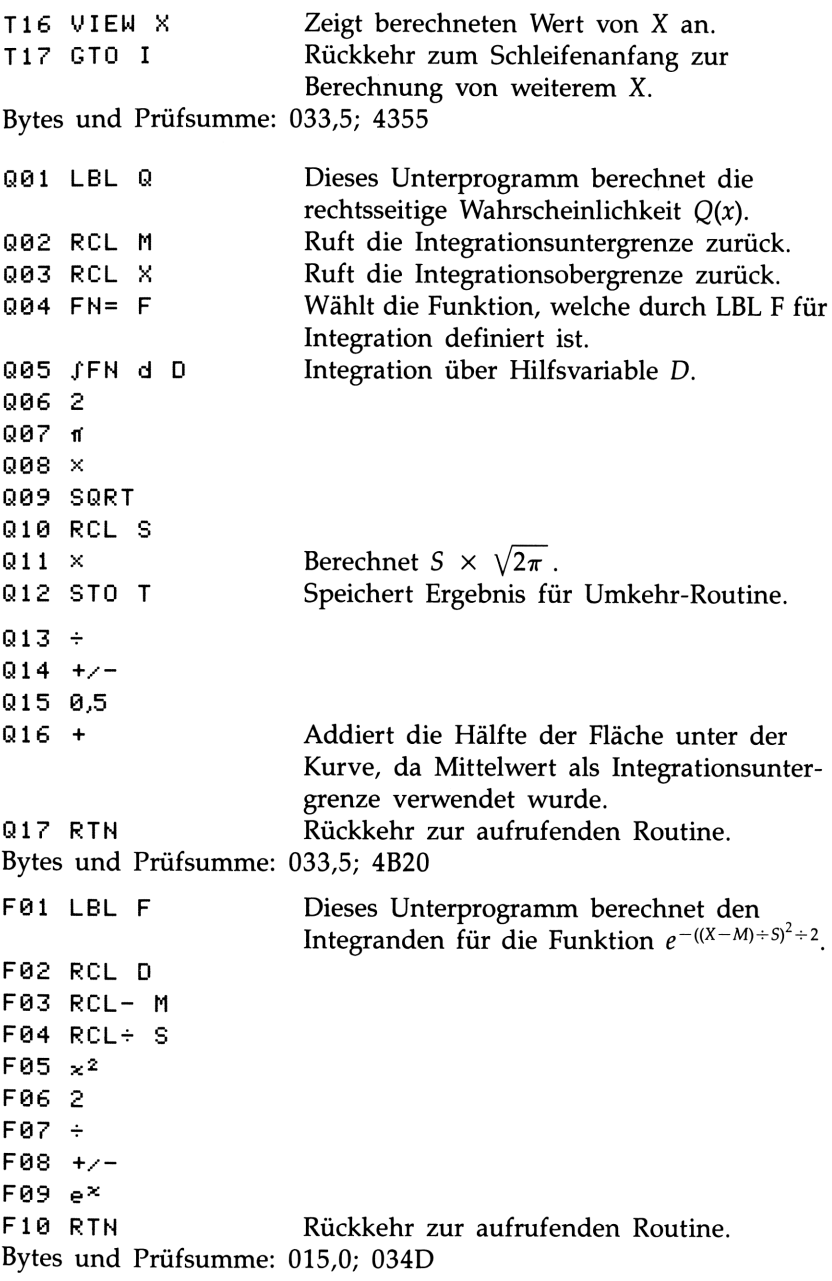

# Benutzte Flags: Keine.

Erforderlicher Speicherplatz: 157 Bytes: 109 für Programm, 48 für Variablen.

Anmerkungen: Die Genauigkeit dieses Programms hängt vom Anzeigeformat ab. Bei Eingaben im Bereich zwischen  $\pm 3$  Standardabweichungen ist eine Anzeige von vier oder mehr signifikanten Stellen für die meisten Anwendungen ausreichend. Bei voller Genauigkeit liegen die Eingabegrenzen zwischen  $\pm 5$  Standardabweichungen. Die Rechenzeit nimmt bei weniger angezeigten Stellen spürbar ab.

In Routine N kann "0,5" durch 2 und  $\sqrt{1/x}$  ersetzt werden; dies führt zur Einsparung von 6,5 Bytes auf Kosten der Klarheit.

Sie müssen die Umkehr-Routine (in den Routinen <sup>I</sup> und T) nicht eintippen, wenn Sie an dieser nicht interessiert sind.

# Anwendung des Programms:

- 1. Tippen Sie die Routinen ein; drücken Sie zum Abschluß (C).
- 2. Drücken Sie [XEQ] S.
- 3. Nach der Eingabeaufforderung für M ist der Mittelwert der Grundgesamtheit einzutippen und [R/S] zu drücken. (Ist der Mittelwert gleich Null, drücken Sie einfach [R/S].)
- 4. Nach der Eingabeaufforderung für S ist die Standardabweichung der Grundgesamtheit einzutippen und [R/S] zu drücken. (Ist die Standardabweichung gleich 1, drücken Sie einfach (R/S).)
- **5.** Um X bei gegebenem  $Q(X)$  zu berechnen, ist zu Schritt 9 überzugehen.
- **6.** Drücken Sie  $\overline{X}$  D zur Berechnung von  $Q(X)$  bei gegebenem X.
- 7. Nach der Eingabeaufforderung ist der Wert von X einzutippen und  $\overline{R/S}$  zu drücken. Es wird das Ergebnis,  $Q(X)$ , angezeigt.
- **8.** Um  $Q(X)$  für ein neues X mit gleichem Mittelwert und gleicher Standardabweichung zu berechnen, ist FR/S zu drücken und mit Schritt 7 fortzufahren.
- **9.** Drücken Sie  $\overline{X}$  Eq. I zur Berechnung von X bei gegebenem  $Q(X)$ .
- **10.** Nach der Eingabeaufforderung ist der Wert von  $Q(X)$  einzutippen und  $\overline{R/S}$  zu drücken. Es wird das Ergebnis, X, angezeigt.
- **11.** Um X für ein neues  $Q(X)$  mit gleichem Mittelwert und gleicher Standardabweichung zu berechnen, ist FR/S zu drücken und mit Schritt 10 fortzufahren.

#### Benutzte Variablen:

- D Hilfsvariable für Integration.
- M Mittelwert der Grundgesamtheit, Vorgabewert ist Null.
- $\overline{Q}$ Rechtsseitige Wahrscheinlichkeit.
- S Standardabweichung der Grundgesamtheit, Vorgabewert ist 1.
- T Temporär verwendete Variable zur Weitergabe von  $S\sqrt{2\pi}$  an die Umkehr-Routine.
- X Eingabewert für Zufallsvariable.

Beispiel 1: Ein Freund erzählt Ihnen, Ihre unbekannte Rendezvous-Partnerin hätte einen IQ von "30". Unter der Annahme, in der lokalen Umgebung gäbe es 10 000 mögliche unbekannte Rendezvouz-Partnerinnen: Wieviel Personen fallen in die "3 $\sigma$ " Bandbreite? Da dieses Problem in Bezug auf Standardabweichungen ausgedrückt ist, ist der Vorgabewert <sup>0</sup> für M und <sup>1</sup> für <sup>S</sup> zu verwenden.

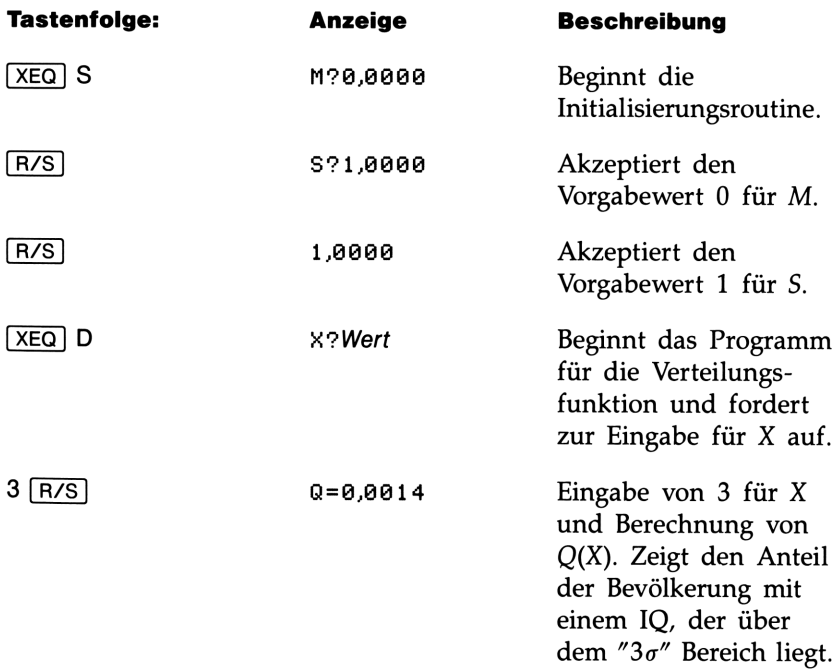

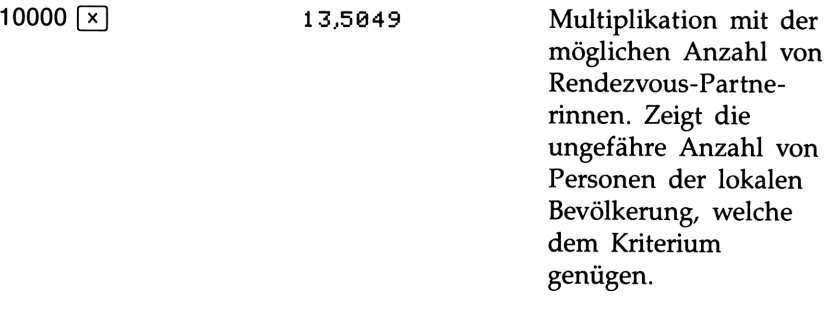

Da Sie wissen, daß Ihr Freund von Zeit zu Zeit zu Übertreibungen neigt, möchten Sie die Anzahl von Personen berechnen, welche dem Kriterium "2 $\sigma$ " genügen. Beachten Sie, daß sich das Programm einfach durch Drücken von  $\sqrt{R/S}$  wieder starten läßt.

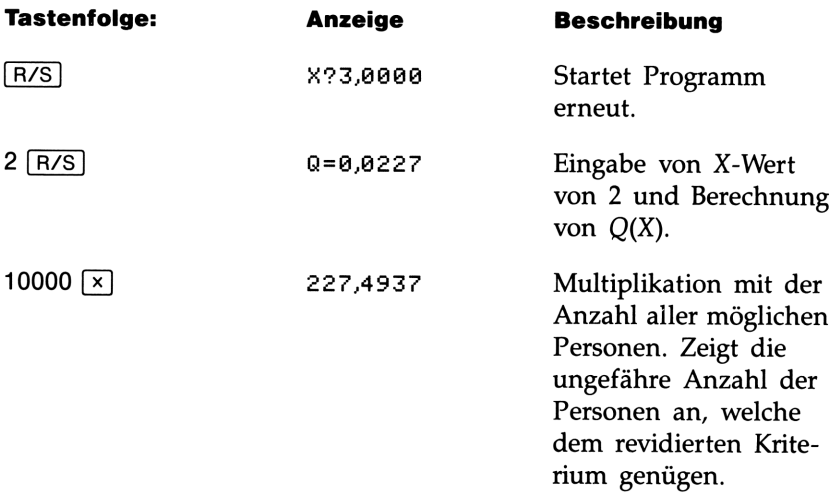

Beispiel 2: Der Mittelwert einer Reihe von Testergebnissen liegt bei 55 Punkten; die Standardabweichung beträgt 15,3. Unter der Annahme, daß die Glockenkurve der Normalverteilung ein adäquates Modell der Verteilung darstellt: Wie hoch wäre die Wahrscheinlichkeit, daß ein zufällig ausgewählter Student 90 Punkte erzielt? Welches Ergebnis würde nur von 10% aller Studenten überschritten werden? Wie hoch wäre das Ergebnis, welches nur von 20% nicht erreicht werden könnte?

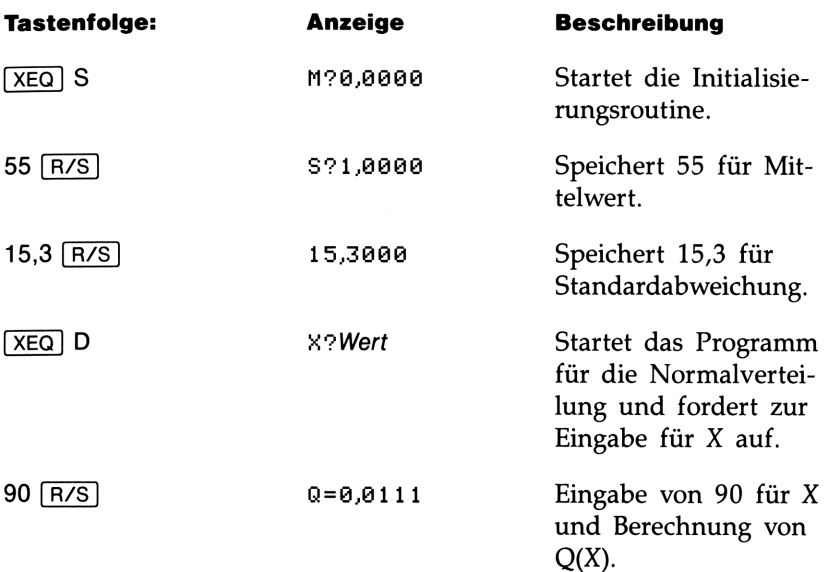

Daraus kann geschlossen werden, daß nur etwa 1% aller Studenten eine höhere Punktezahl als 90 erreichen würden.

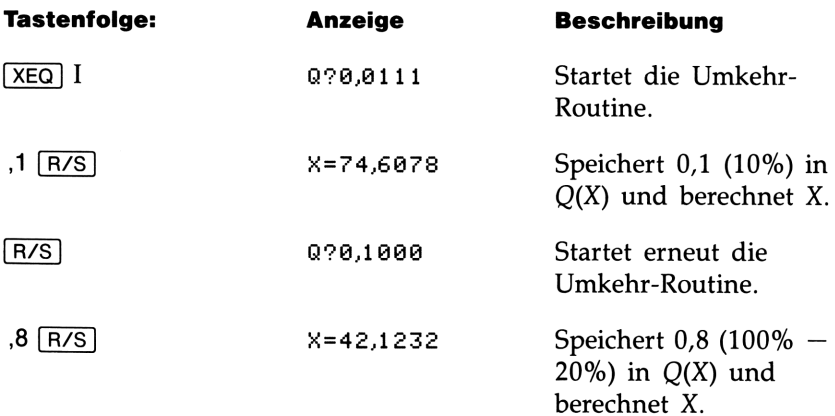

# 14

# Sonstige Programme

Die Speicherbelegung sowie die Prüfsumme können für jedes Pro- **Sonstige Programme**<br>Die Speicherbelegung sowie die Prüfsumme können für jedes Programm-Label über den Programmkatalog (Seite 85) überprüft werden. gramm-Label über den Programmkatalog (Seite 85) überprüft werden.

# Annuitaätenrechnung (TVM)

Sind die Werte von vier der fünf Variablen in der TVM-Gleichung (Time Value of Money) bekannt, so können Sie über dieses Programm die fünfte Variable berechnen. Das Programm dient zur Berechnung verschiedenartiger Problemstellungen im finanzmathematischen Bereich, wie z.B. Hypothekendarlehen, Sparplänen, Anschaffungskrediten, und so weiter. **Constige Programm**<br>
e Speicherbelegung sowie die Prüfsu<br>
amm-Label über den Programmkatalog<br> **nnuitätenrechnung (TVM**<br>
and die Werte von vier der fünf Varia<br>
ime Value of Money) bekannt, so könne<br>
e fünfte Variable berec belegung sowie die Prüfsumme köndlicher die Prüfsumme köndlicher den Programmkatalog (Seite 8<br> **Lenrechnung (TVM)**<br>
tre von vier der fünf Variablen in of *Money*) bekannt, so können Sie ül<br>
ariable berechnen. Das Programm

Die Gleichung zur Lösung obiger Aufgabenstellungen ist:

$$
P\left[\frac{1-(1+Z)^{-N}}{Z}\right] + F(1+Z)^{-N} + B = 0
$$

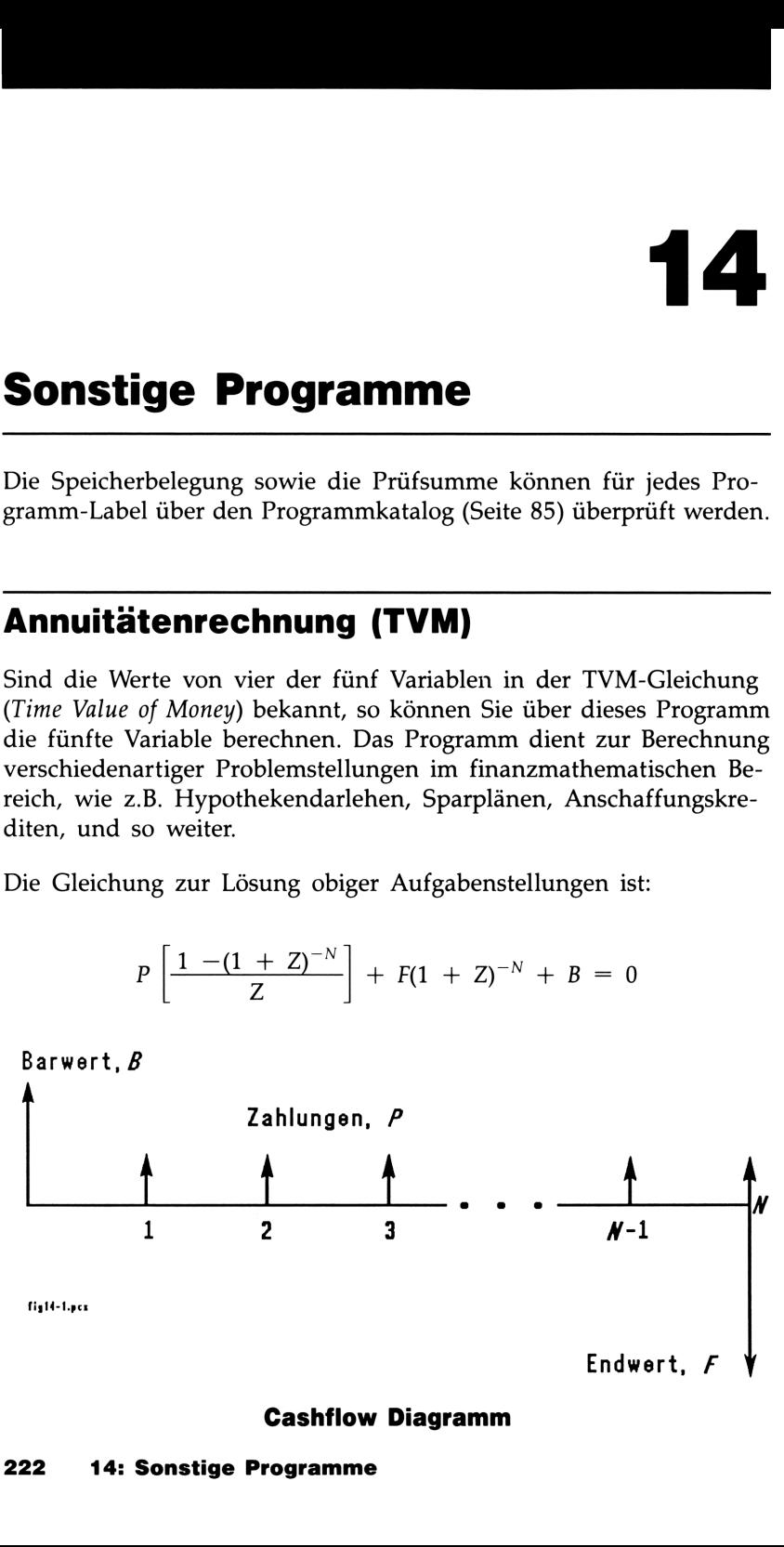

### Cashflow Diagramm

Die Vorzeichen der Variablen (Barwert/Balance B; Zahlung/Payment P; Endwert/Future value F) entsprechen der Richtung der Cashflows. Zufließende Beträge haben ein positives Vorzeichen, abfließende Beträge haben ein negatives Vorzeichen. Beachten Sie, daß jedes Problem vom Standpunkt des Kreditgebers oder des Kreditnehmers betrachtet werden kann, wobei es jeweils mit dem umgekehrten Vorzeichen gesehen wird.

## Programmliste:

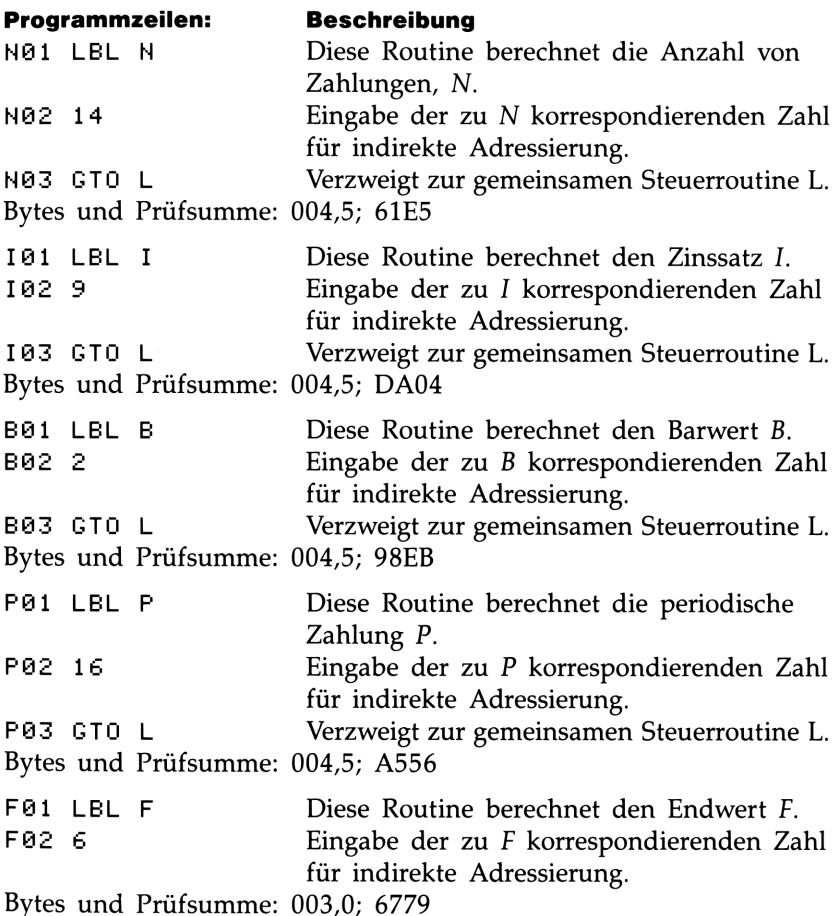

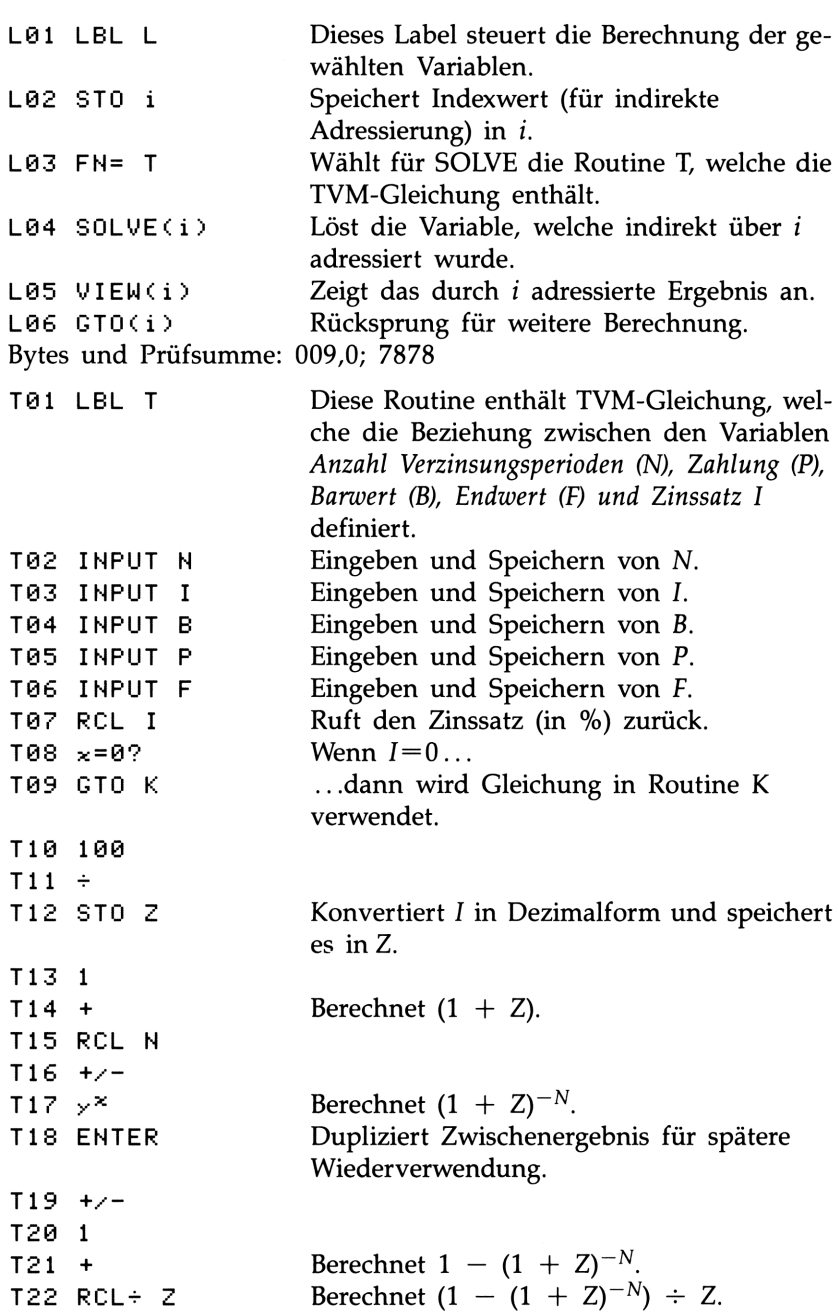

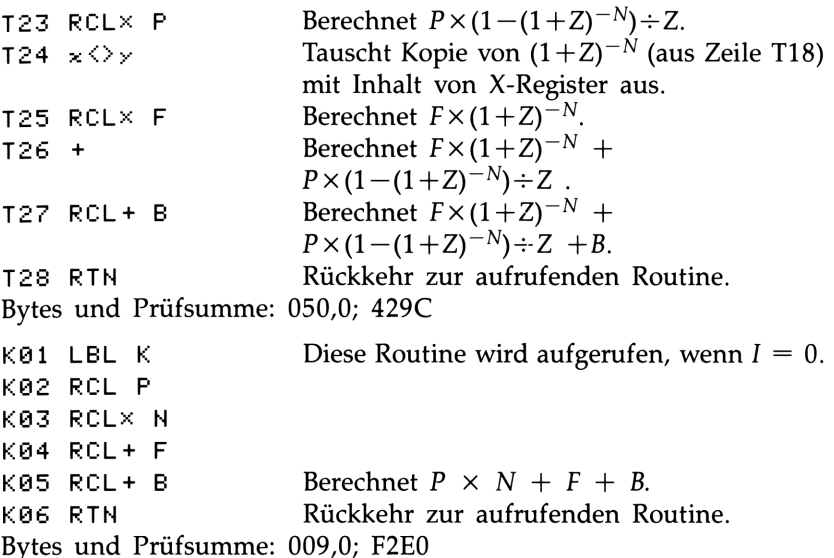

Benutzte Flags: Keine.

Erforderlicher Speicherplatz: 145 Bytes: 89 für Programm, 56 für Variablen.

Anmerkungen: Da alle Berechnungen des Programms in den Routinen T und K stattfinden, ist eine Verkürzung des Programms durch die Elimination der anderen Anwenderschnittstellen-Routinen möglich. Um das Programm in verkürzter Form ablaufen zu lassen, ist die durch LBL T definierte Funktion zu wählen ( $\blacksquare$ [SOLVE/ $\lceil$  {FN=} T) und danach die gesuchte Variable zu lösen ( $\Box$ SOLVE/J] {SOLVE} Variable).

# Anwendung des Programms:

- 1. Tippen Sie die Routinen ein; drücken Sie zum Abschluß (C).
- 2. Wählen Sie gewünschte Routine:
	- [XEQ] N zum Berechnen der Anzahl Verzinsungsperioden.
	- [XEQ] I zum Berechnen des Zinssatzes je Periode.
	- [XEQ] B zum Berechnen des Barwerts eines Kredits oder Spareinlage.
- [XEQ] P zum Berechnen der periodisch auftretenden Zahlung.
- E [XEQ] F zum Berechnen des Endwerts bzw. der Restschuld eines Darlehens.
- 3. Tippen Sie die Werte von den anderen vier Variablen ein, wenn die Aufforderung dazu angezeigt wird; drücken Sie FR/S nach jedem Wert.
- 4. Nach dem letzten [R/S] wird das Ergebnis angezeigt.
- **5.** Um die gleiche Variable mit anderen Zahlenwerten zu berechnen, ist FR/S zu drücken und zu Schritt 3 zurückzukehren.
- 6. Für eine vollständig neue Berechnung ist zu Schritt 2 zurückzukehren.

# Benutzte Variablen:

- N Die Anzahl der Verzinsungsperioden.
- I Der periodische Zinssatz als Prozentsatz. (Ist beispielsweise der nominale Jahreszinssatz 15% und es gibt 12 Zahlungen pro Jahr, dann beträgt der *periodische Zinssatz*  $15 \div 12 = 1,25\%$ .)
- Der periodische Zinssatz als Dezimalwert.
- Z<br>B<br>P Der Barwert des Darlehens oder der Spareinlage.
- Die periodische Zahlung.
- $\boldsymbol{F}$ Der Endwert der Spareinlage oder die Restschuld eines Darlehens.
- Die Indexvariable, die in diesem Fall für indirekte Adressierung i verwendet wird.

Beispiel: Autokredit-Teil 1. Sie erhalten von Ihrem Autohändler einen Kredit mit 3 Jahren Laufzeit und einem jährlichen Zinssatz von 8,5% (bei monatlicher Zinsverrechnung) zum Kauf eines neuen Autos angeboten. Der Kaufpreis des Neuwagens beträgt DM <sup>27</sup> 250, wobei Ihr betagtes Gefährt noch mit DM <sup>3</sup> <sup>500</sup> in Zahlung genommen werden würde. Wie hoch sind Ihre monatlichen Zahlungen? (Unterstellen Sie, daß die Rückzahlung einen Monat nach dem Kauf beginnen soll—also am Ende der ersten Zahlungsperiode.)

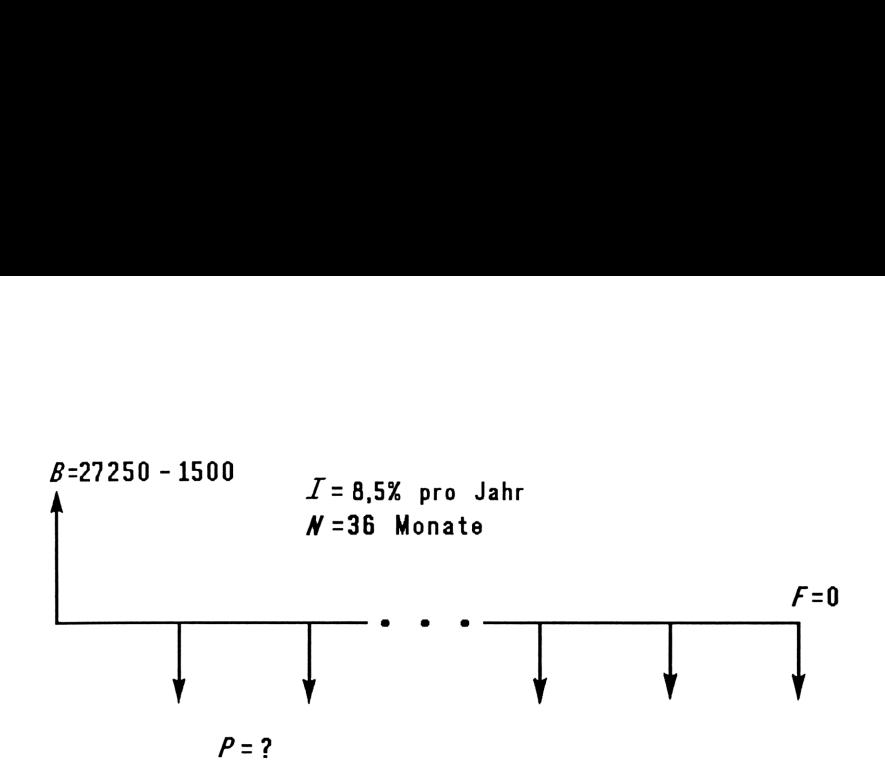

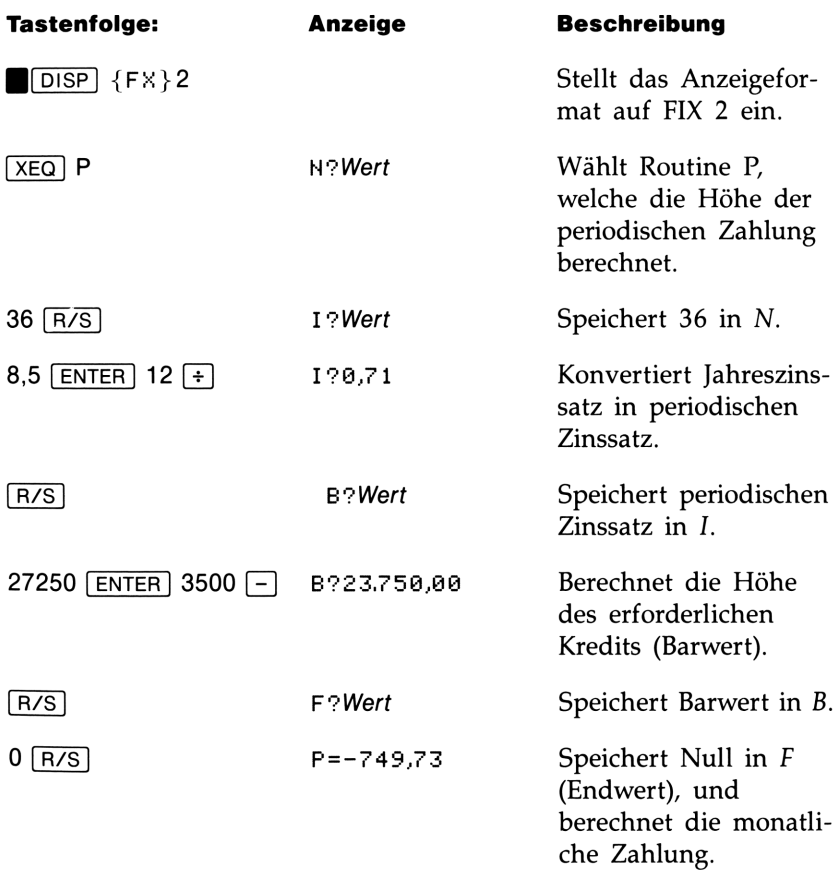

Das Ergebnis hat ein negatives Vorzeichen, da das Problem aus der Sicht des Kreditnehmers behandelt wurde.

Teil 2: Welcher Zinssatz wäre erforderlich, um die monatlichen Zahlungen um DM <sup>30</sup> zu senken?

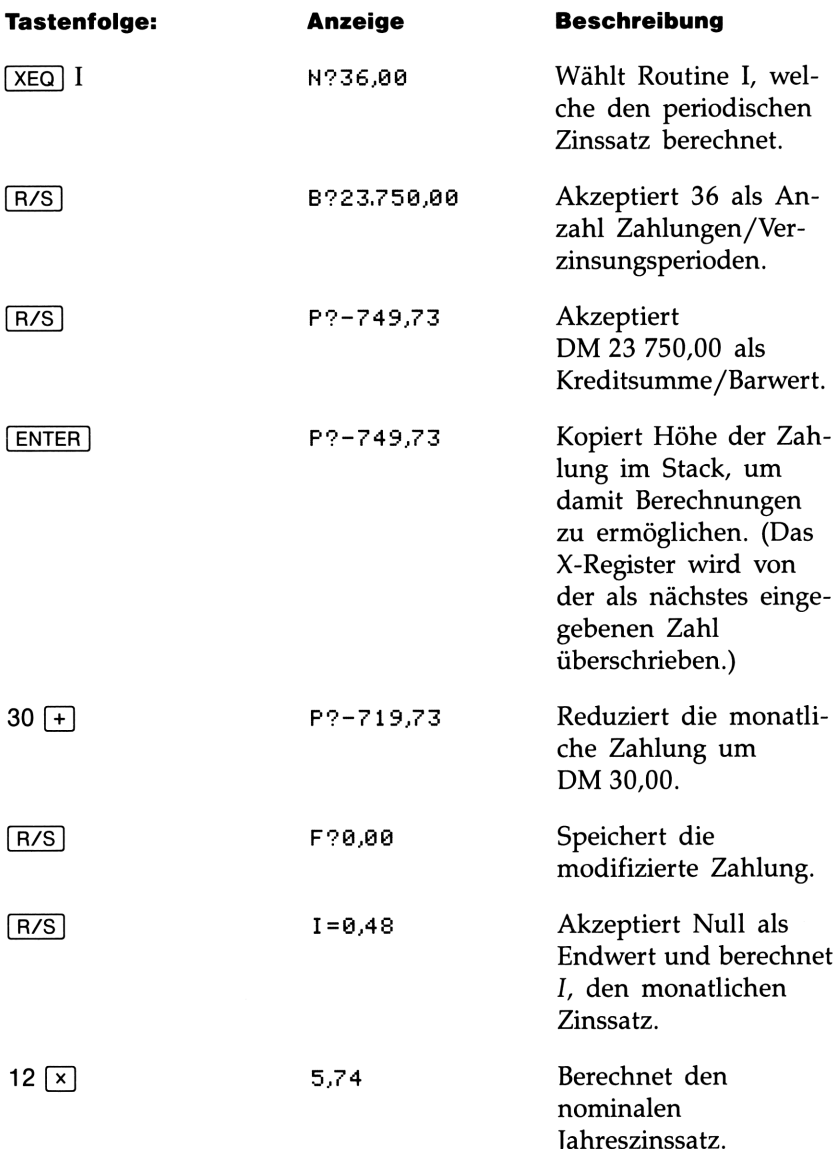

Teil 3: Unter Verwendung des Zinssatzes von 5,74% soll die Restschuld nach 2 Jahren berechnet werden.

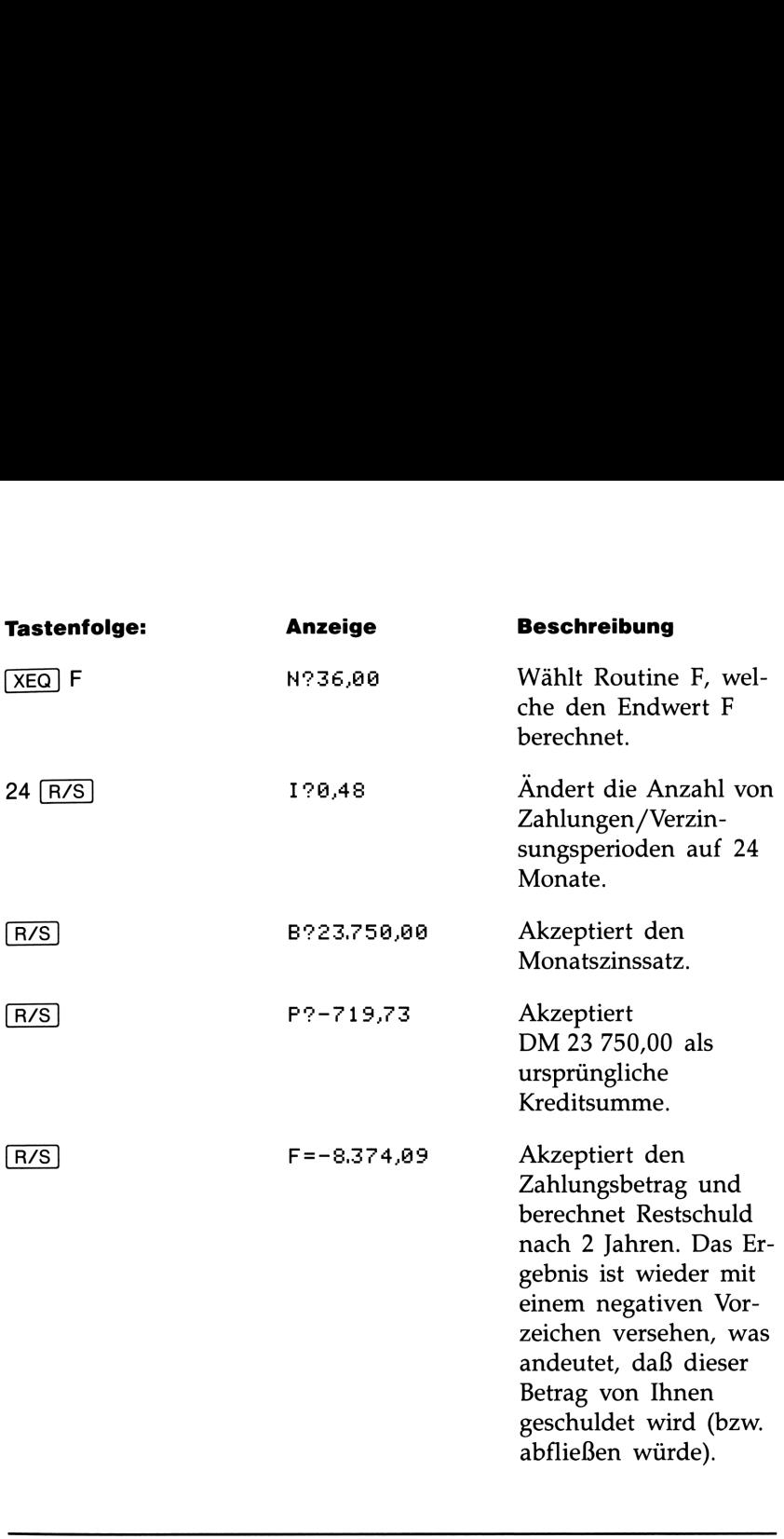

# Einheitenkonvertierungen

Dieses Programm besteht aus zwei Routinen, welche eine physikalische Größe von einer Einheit in eine andere konvertieren. Eine der Routinen führt Umrechnungen zwischen Temperaturen (Celsius, Fahrenheit, Rankine und Kelvin) durch; die andere konvertiert Längenund Flächenangaben (Inches, Feet und Meter bzw. deren Quadrate). Die Routinen lassen sich einfach modifizieren, womit Sie Ihre eigenen Konvertierungen programmieren können.

Beide Routinen basieren auf "Ferris Wheel Principle", weshalb das Programm eine kreisförmige Struktur besitzt. Nach dem Programmstart wird eine Schleife mit Eingabeaufforderungen durchlaufen. Sie ignorieren dabei alle Aufforderungen (durch Drücken von (R/S)), bis die Aufforderung für die zu konvertierende Einheit angezeigt wird. Möchten Sie z.B. Kelvin umrechnen, so ist die Temperaturroutine durch Drücken von  $\sqrt{X EQ}$  T aufzurufen und danach  $\sqrt{R/S}$  zu drücken, bis K? angezeigt wird. Nach der Eingabe des Temperaturwertes (Kelvin) ist  $\overline{R/S}$  zu drücken, bis die neue Temperatureinheit angezeigt wird (z.B. F? für Fahrenheit). Der bei der Eingabeaufforderung angezeigte Wert stellt hierbei noch die Temperatur in °Fahrenheit dar. Drücken Sie [C)], wenn Sie das Programm abschließen möchten.

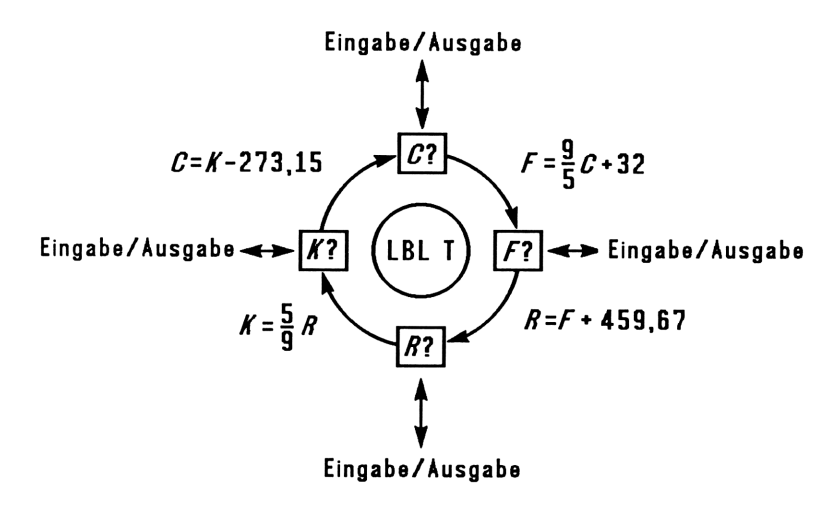

# "Ferris Wheel" Struktur für Temperaturkonvertierungen

Das Programm ist so konzipiert, daß die Verwendung des Stacks auf ein Minimum reduziert wird. Wenn das Programm beendet wird, befinden sich die ursprünglichen X- und Y-Registerinhalte im Y- und Z-Register, und es wird der konvertierte Wert angezeigt. Befindet sich beim Programmstart der zu konvertierende Wert im X-Register, so drücken Sie bei der entsprechenden Eingabeaufforderung [R+], um ihn zurückzuholen.

Die Längen- und Flächen-Konvertierungsroutinen repräsentieren gute Beispiele für die Anwendung von Flags. Beachten Sie, daß Flag <sup>2</sup> gewählt wurde, um durch den Indikator 2 anzuzeigen, daß die jeweilige Einheit quadriert wird.

# 230 14: Sonstige Programme

# Programmliste:

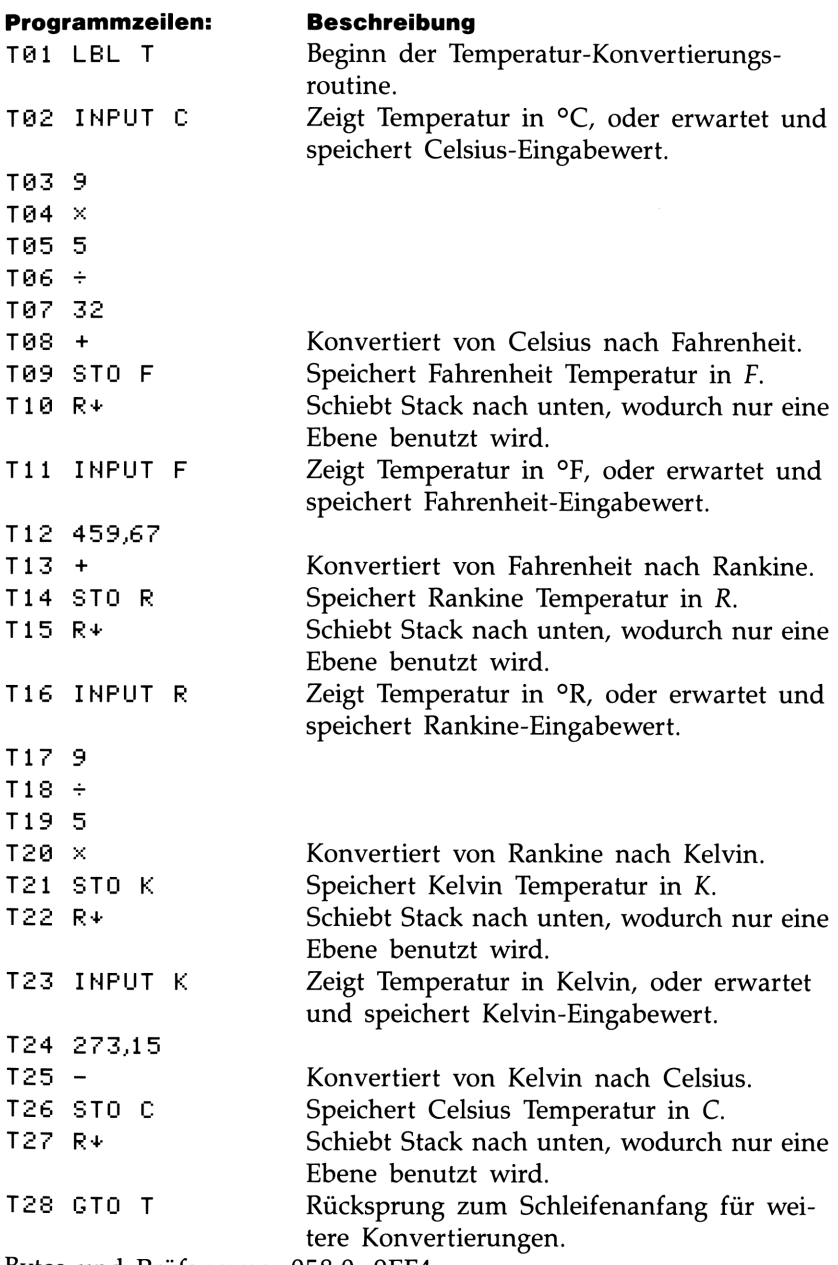

Bytes und Prüfsumme : 058,0; 9EF4

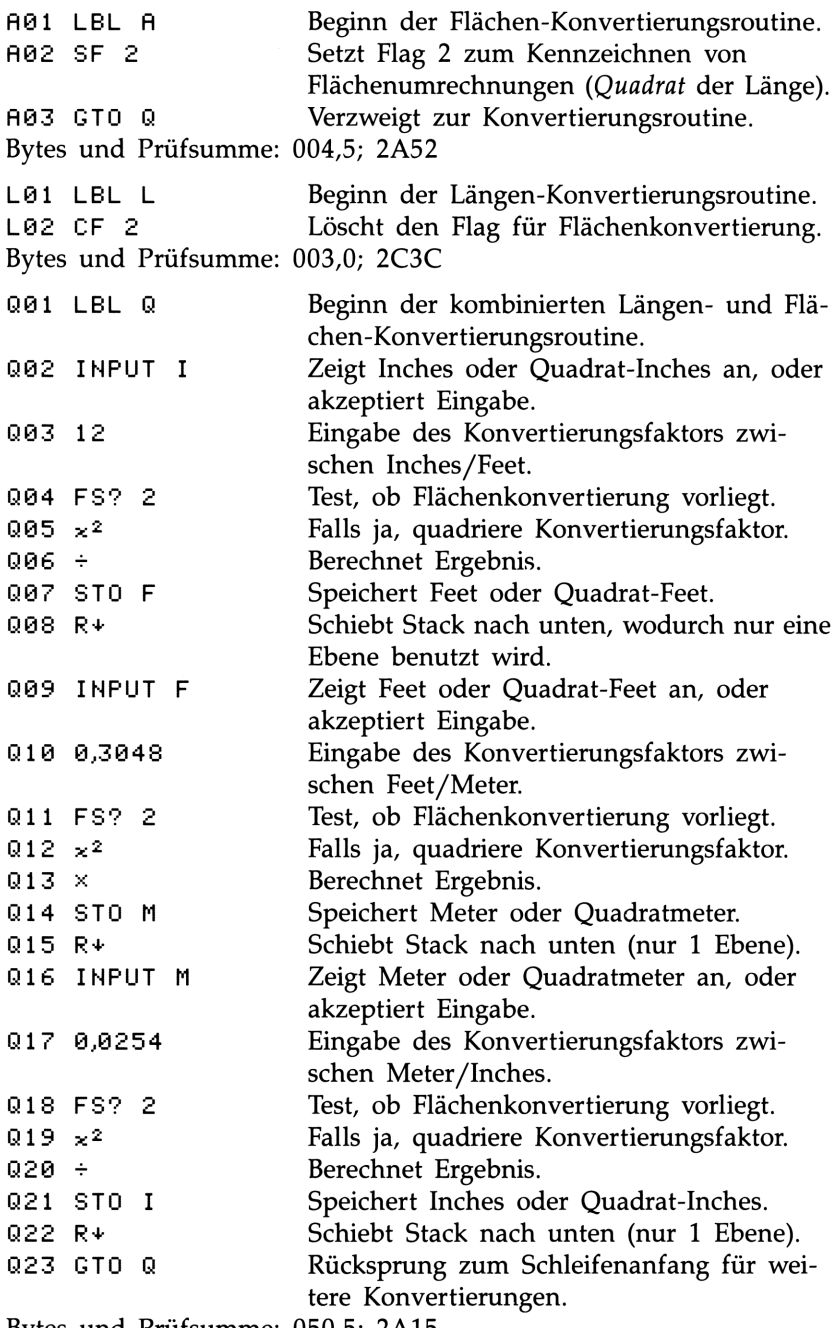

Bytes und Prüfsumme: 050,5; 2A15

# **Benutzte Flags: Flag 2.**

Erforderlicher Speicherplatz: 164 Bytes: 116 für Programm, 48 für Variablen.

# Anwendung des Programms:

- 1. Tippen Sie die Routinen ein; drücken Sie zum Abschluß (C).
- 2. Drücken Sie (XEQ) und das gewünschte Label.
	- $\blacksquare$  A für Flächenkonvertierungen (Area), oder
	- $\blacksquare$  L für Längenkonvertierungen, oder
	- $\blacksquare$  T für Temperaturkonvertierungen.
- 3. Drücken Sie [R/S], bis die gewünschte Eingabeaufforderung angezeigt wird.
- 4. Tippen Sie einen Wert ein (oder drücken Sie FR+ zum Zurückholen des Werts, falls er beim Programmstart angezeigt wurde).
- **5.** Drücken Sie [R/S], bis die Eingabeaufforderung (mit Ergebnis) der gewünschten Einheit angezeigt wird.
- 6. Gehen Sie zwecks weiterer Konvertierungen zu Schritt 3 zurück.
- **7.** Drücken Sie  $\lceil C \rceil$  zum Abschluß des Programms.

# Benutzte Variablen:

- C<br>F Temperatur in °Celsius.
- Temperatur in °Fahrenheit; oder Länge in Feet.
- R Temperatur in °Rankine.
- K<br>I Temperatur in Kelvin.
- Inches.
- M Meter.

Beispiel 1: Konvertieren Sie 212°F nach Kelvin.

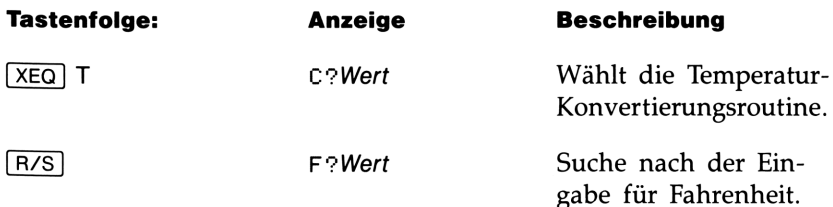

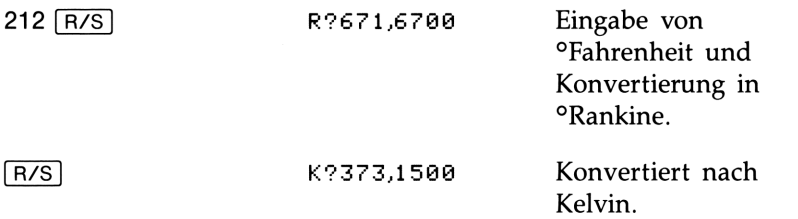

**Beispiel 2:** Ein Fußboden hat die Ausmaße  $108 \times 127$  Inches. Wieviel Quadratmeter entspricht dies?

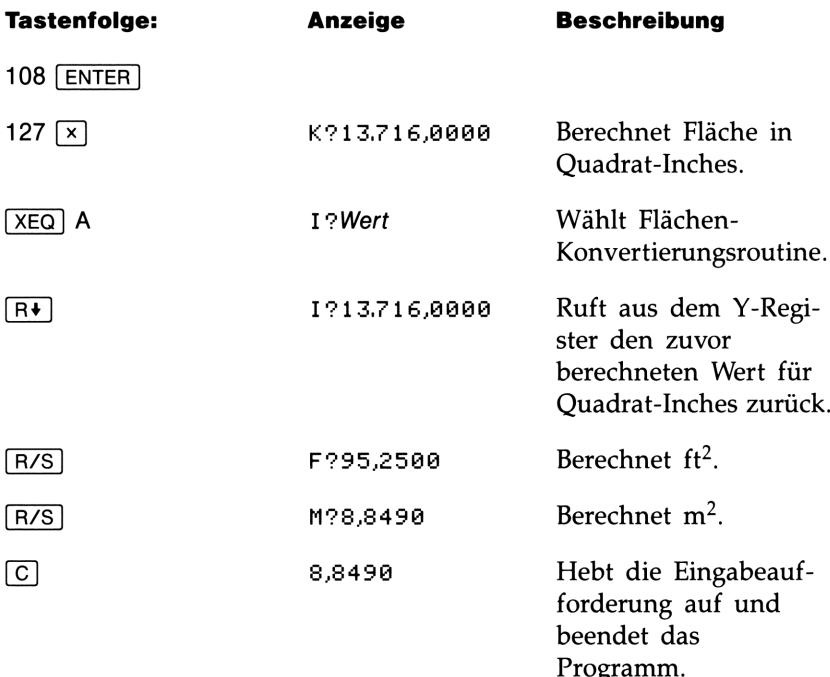

Beispiel 3: Nehmen Sie an, Ihr Rechner zeigt als Ergebnis einer längeren Berechnung den Wert 3,787 an. Weiterhin sei angenommen, daß dieser Wert durch eine in Meter spezifizierte Länge dividiert werden muß, um das Endergebnis zu erhalten. Sie wissen, daß die Länge, durch welche dividiert werden soll, 25,73 Feet beträgt. Berechnen Sie das Endergebnis.

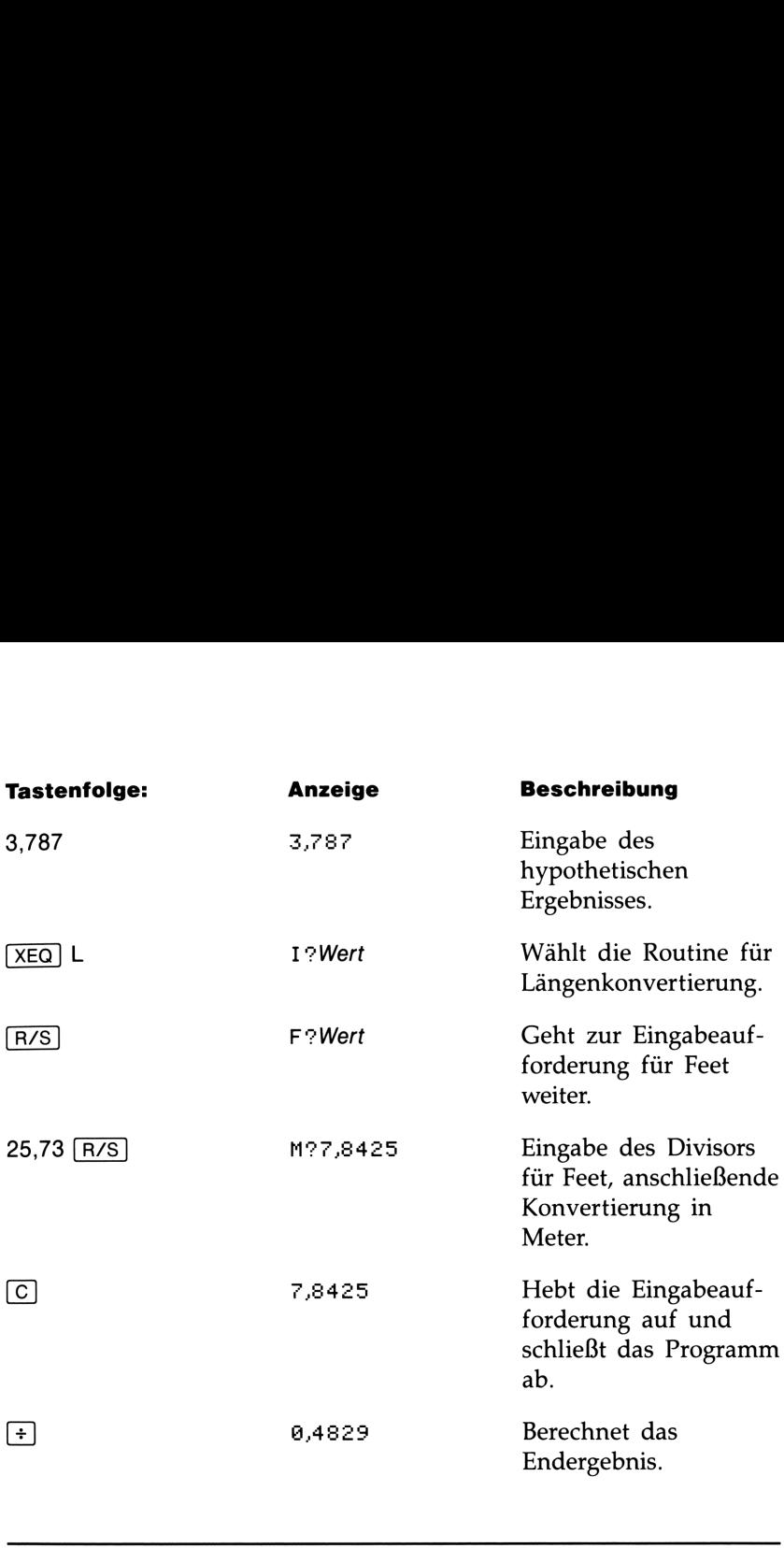

# Primzahlengenerator

Das Programm erwartet als Eingabe eine ungerade ganze Zahl größer als 3. Wurde eine Primzahl eingegeben (nicht ohne Rest durch ganze Zahl teilbar, außer durch sich selbst und 1), so gibt das Programm den Eingabewert zurück. Handelt es sich um keine Primzahl, dann zeigt das Programm die erste Primzahl an, welche größer als der Eingabewert ist.

Das Programm erkennt "gewöhnliche" Zahlen, indem ausgiebig alle möglichen Faktoren getestet werden. Liegt keine Primzahl vor, dann wird zum eingegebenen Wert <sup>2</sup> addiert (unter der Annahme, es handelt sich noch immer um eine ungerade Zahl) und auf eine Primzahl getestet. Dieser Algorithmus wird so lange wiederholt, bis eine Primzahl gefunden wird.

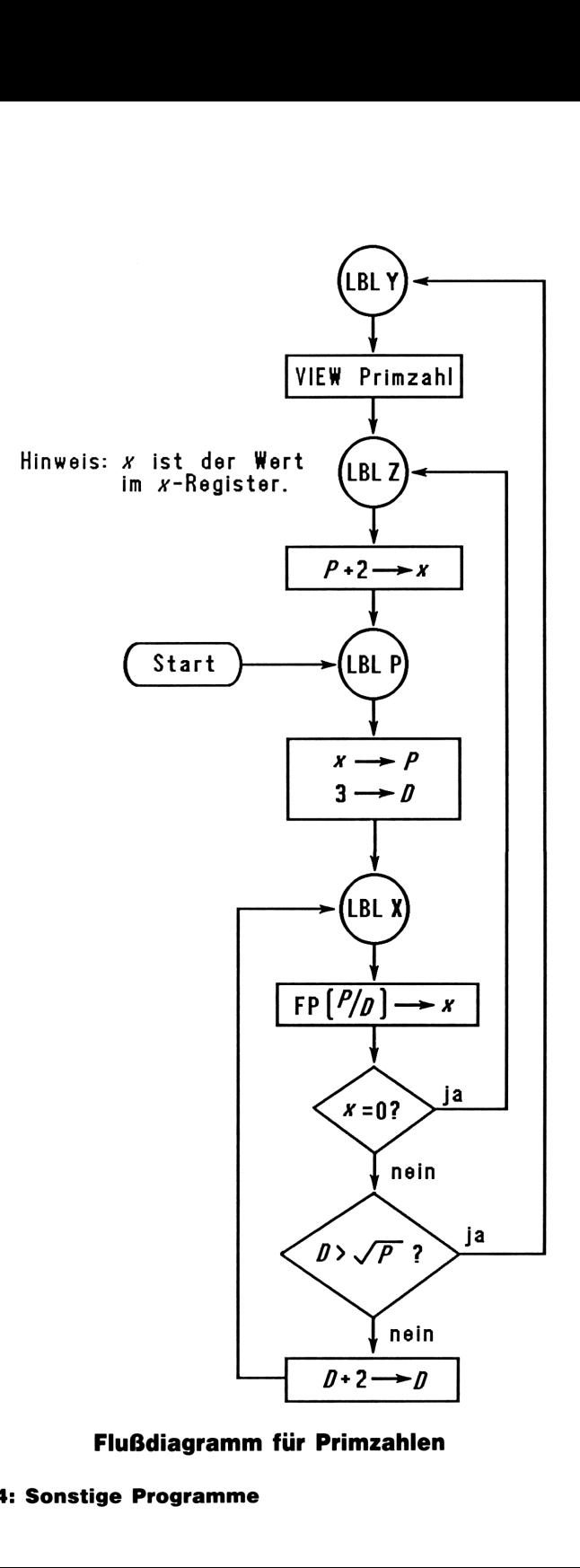

# Flußdiagramm für Primzahlen

# Programmliste:

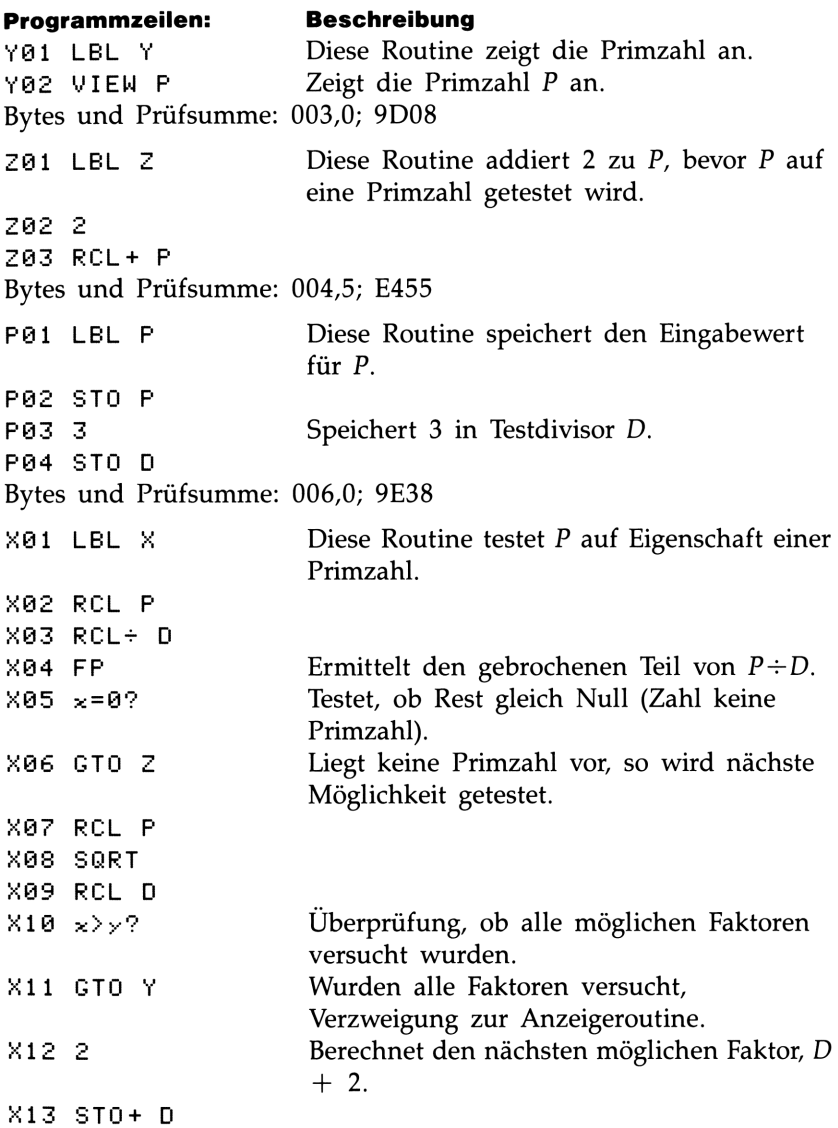

X14 GTO X Verzweigt zum Testen der eventuellen Primzahl mit dem neuen Faktor. Bytes und Prüfsumme: 021,0; 43F2

Benutzte Flags: Keine.

Erforderlicher Speicherplatz: 50,5 Bytes: 34,5 für Programm, 16 für Variablen.

# Anwendung des Programms:

- 1. Tippen Sie die Routinen ein; drücken Sie zum Abschluß (C).
- **2.** Tippen Sie eine ungerade ganze Zahl ein.
- 3. Drücken Sie [XEQ] P zum Start des Programms. Es wird die Primzahl P angezeigt.
- 4. Wenn Sie die nächste Primzahl auffinden möchten, so drücken  $Sie$   $R/S$ .

# Benutzte Variablen:

- P Primzahl und potentielle Primzahlenwerte.
- D Divisor, welcher zum Testen des momentanen Wertes von P benutzt wird.

Anmerkungen: Es erfolgt kein Testen auf das Vorliegen einer ungeraden, positiven ganzen Zahl größer als 3.

Beispiel: Welches ist die erste Primzahl nach 789? Welches ist die darauf folgende Primzahl?

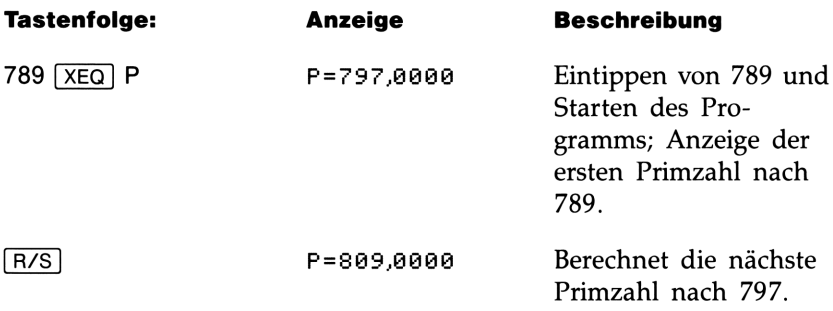

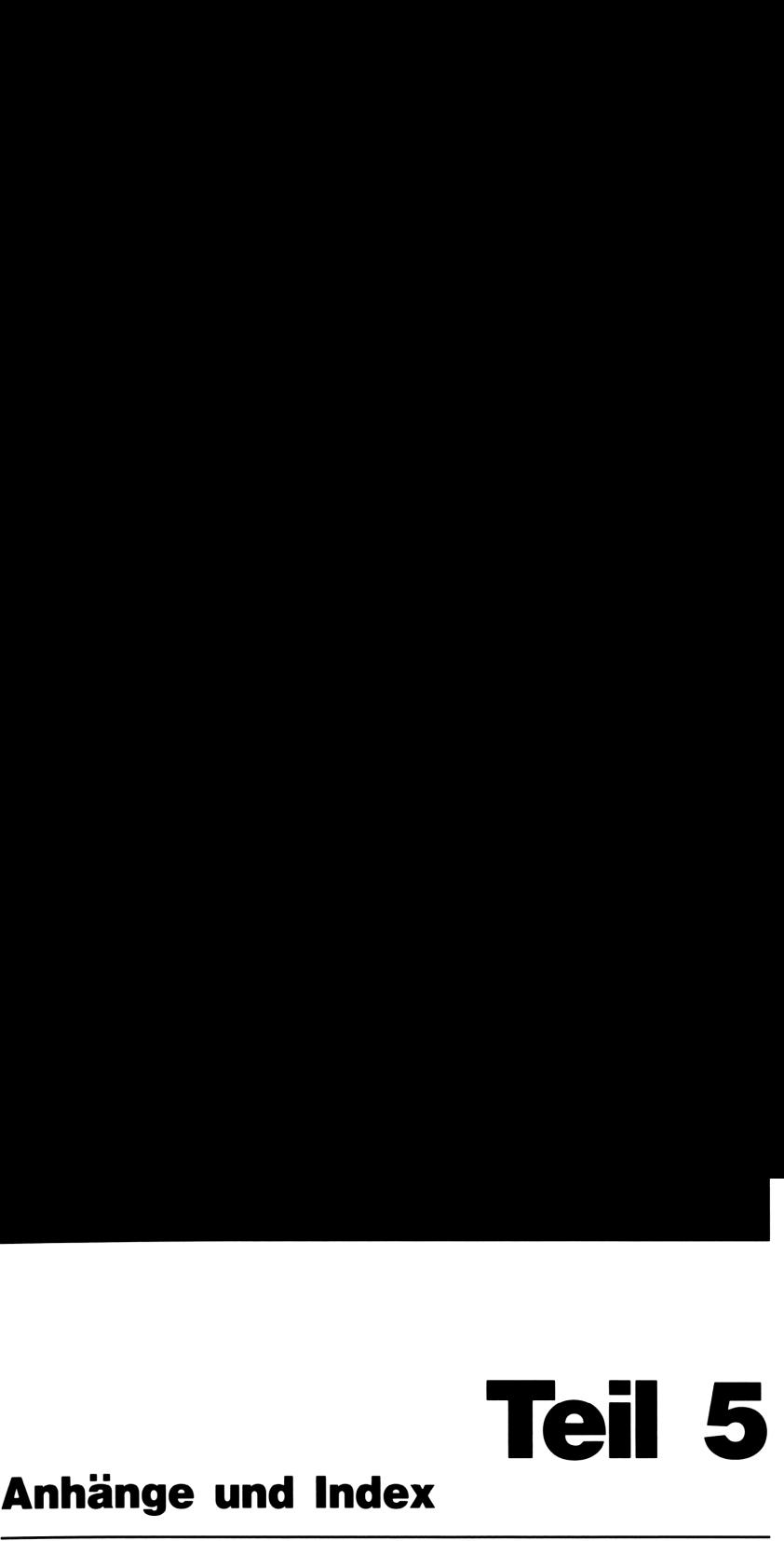

# Anhänge und Index

- Seite 240 A: Kundenunterstützung, Batterien und Service
	- 253 B: Benutzerspeicher und Stack
	- 259 C: Näheres zum Lösen einer Gleichung
	- 273 D: Näheres zur Integration
	- 281 Meldungen
	- 286 Funktionsindex
	- 299 Sachindex

# A

# Kundenunterstützung, **Kundenunterstützung,<br>Batterien und Service** Batterien und Service

# Unterstützung beim Anwenden des Rechners

Hewlett-Packard hat sich für eine kontinuierliche Unterstützung der Besitzer von HP-Taschenrechnern verpflichtet. Wenn Sie auf Schwierigkeiten bei der Anwendung des Rechners stoßen, können Sie sich über die Adresse/Telefonnummer auf der Innenseite des Rückumschlags mit Hewlett-Packard in Verbindung setzen.

**Kundentunterstützung, <br>
Europa Service Universitätzung beim Anwenden<br>
des Rechners<br>
Hewister Vacadary and Service Service International Service International Hewist Packard hat sich für eine kontinuisticke Unternational S** Es ist jedoch empfehlenswert, daß Sie zuerst den Abschnitt "Antworten auf allgemeine Fragen" durchlesen, bevor Sie mit Hewlett-Packard Kontakt aufnehmen. Erfahrungen haben gezeigt, daß viele Kunden ähnliche Fragen haben und die nachstehende Auflistung enthält viel- **Kundenunterstützung,<br>Batterien und Service**<br>Unterstützung beim Anwenden<br>des Rechners<br>Hewlett-Packard hat sich für eine kontinuierliche Unterstützung der<br>Besitzer von HP-Taschenrechnern verpflichtet. Wenn Sie auf Schwie-<br>r leicht bereits die Lösung für Ihr Problem.

# Antworten auf allgemeine Fragen

F: Wie kann überprüft werden, ob der Rechner einwandfrei funktioniert?

A: Führen Sie den Selbsttest des Rechners durch, wie es auf Seite 246 beschrieben ist.

F: Wie kann ich die Anzahl der angezeigten Dezimalstellen verändern?

A: Verwenden Sie die Funktion B(DISP] (auf Seite 30 beschrieben).

F: Die angezeigten Zahlenwerte enthalten einen Punkt als Dezimalzeichen. Wie kann ich wieder ein Dezimalkomma spezifizieren?

A: Verwenden Sie die Funktion **B**MODES (auf Seite 29 beschrieben).

F: Wie lösche ich den gesamten Speicherbereich oder Teile davon? A: Mit Hilfe von **CLEAR** können Sie das CLEAR Menü aufrufen, welches das Löschen aller Variablen, aller Programme (nur im Programm-Modus), der Statistikregister oder des gesamten Speicherbereichs erlaubt (nicht während Programm-Modus).

**F:** Welche Bedeutung hat das "E" in einer Zahl  $(z.B. 2, 51E-13)$ ?

A: Die Zahl wird in wissenschaftlicher oder technischer Notation angezeigt. "E" bedeutet dabei Exponent von 10, d.h. 2,51  $\times$  10<sup>-13</sup>.

F: Der Rechner zeigt die Meldung MEMORY FULL an. Was ist zu tun? A: Sie müssen einen Teil des Speicherbereichs löschen, bevor Sie Ihre Operationen fortsetzen können (siehe Anhang B).

**F:** Warum ergibt die Berechnung des Sinus von  $\pi$  eine sehr kleine Zahl anstatt Null?

**A:** Der Rechner ist *nicht* funktionsgestört.  $\pi$  kann nicht *exakt* mit der 12-stelligen Genauigkeit des Rechners dargestellt werden.

F: Warum erhalte ich falsche Resultate beim Benutzen der trigonometrischen Funktionen?

A: Sie müssen den richtigen Winkelmodus eingestellt haben—verwenden Sie dazu (MODES).

F: Was bedeutet das kleine Symbol in der Anzeige?

A: Das Symbol wird als Indikator bezeichnet und kennzeichnet einen besonderen Status des Rechners. Beziehen Sie sich auf "Indikatoren" in Kapitel 1.

# Stromversorgung und Batterien

Der Rechner wird mit drei Alkali-Batterien ausgeliefert. Ein neuer Batteriesatz reicht bei normaler Betriebsweise etwa <sup>1</sup> Jahr, wobei die tatsächliche Zeit natürlich von der jeweiligen Anwendungsweise abhängt. Häufige längere Berechnungen verbrauchen mehr Strom als kurze Berechnungen. Lange Programme oder Berechnungen mit SOLVE oder [FN beanspruchen die Batterien am meisten. Unabhängig von der Anwendungsweise ist festzustellen, daß Quecksilber- und Silberoxid-Batterien etwa zweimal so lange halten wie Alkali-Batterien.

Verwenden Sie nur neue Batterien (Knopfzellen)—keine wiederaufladbaren. Nachfolgende Batterien werden empfohlen:

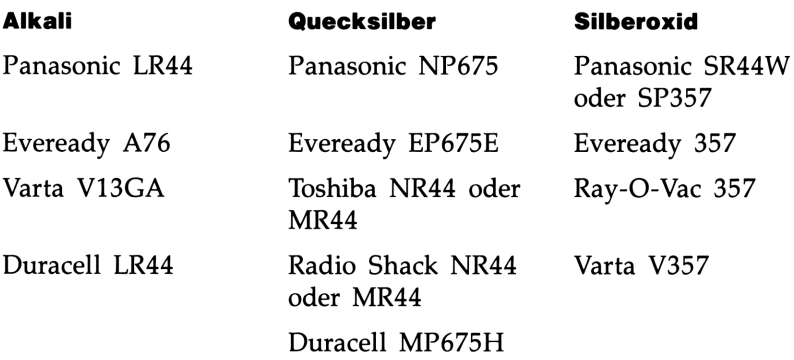

# "Schwache Batterien" Indikator

Wenn der Rechner eine abfallende Batteriespannung erkennt ( $\blacksquare$ wird angezeigt), dann sollten Sie die Batterien so bald wie möglich ersetzen.

Wenn Sie den Rechner weiterhin benutzen, kann unter Umständen die Batteriespannung unter einen Mindestpegel fallen, welcher die Anzeigequalität sowie die sichere Speicherung Ihrer Daten beeinträchtigt. Tritt dieser Fall ein, dann müssen Sie die Batterien zuerst ersetzen, bevor der Rechner wieder zuverlässig arbeitet. Sollte die Spannung bereits soweit abgefallen sein, daß ein Datenverlust eingetreten ist, so erscheint die Meldung MEMORY CLEAR. Mountain Venterini Venterini Venterini Venterini Venterini Venterini Venterini Venter isowie die sichere Speicherung Ihrer Deliseer Fall ein, dann müssen Sie die Bader Rechner wieder zuverlässig arbeite its soweit abgefall

# Einsetzen der Batterien

Sind die Batterien entfernt worden, so muß innerhalb einer Minute der neue Batteriesatz eingesetzt werden, wenn kein Datenverlust erfolgen soll. Die neuen Batterien sollten deshalb direkt greifbar sein, bevor Sie die alten entnehmen. Außerdem muß der Rechner während des gesamten Vorgangs ausgeschaltet sein.

Um die Batterien einzusetzen:

- 1. Halten Sie die drei neuen Batterien griffbereit.
- 2. Versichern Sie sich, daß der Rechner ausgeschaltet ist. Drücken rtaiten sie die drei neuen batterien griffbereit.<br>Versichern Sie sich, daß der Rechner ausgeschaltet ist. **Drüc**l<br>Sie nicht [C], bevor das Austauschen der Batterien abgeschlossen ist. Wird der Rechner vorher eingeschaltet, so kann dies die Löschung des Speicherbereichs zur Folge haben.
- 3. Halten Sie den Rechner wie abgebildet. Um die Abdeckung des Batteriefachs abzunehmen, drücken Sie diese nach unten und schieben Sie sie nach außen, bis sie abgenommen werden kann.

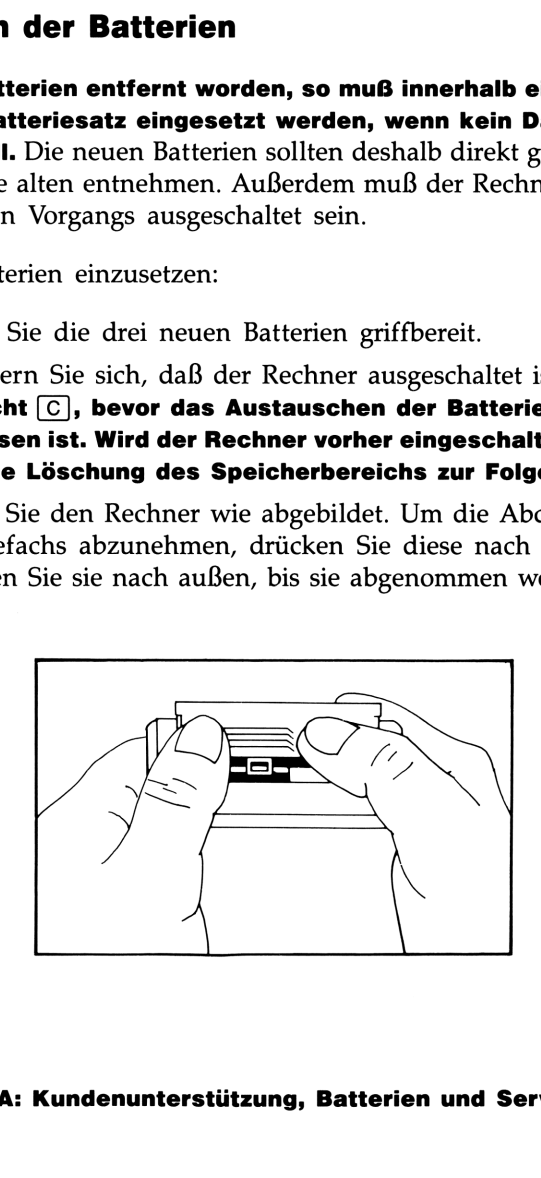

4. Drehen Sie den Rechner um, damit die Batterien herausfallen. 4. Drehen Sie den Rechner um, damit die Batterien herausfallen.

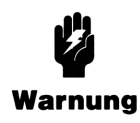

Beschädigen Sie nicht die Batterien und werfen Sie diese nicht ins Feuer. Die Batterien könnten dabei ge- 4. Drehen Sie den Rechner um, damit die Batterien herausfallen.<br>
Beschädigen Sie nicht die Batterien und werfen Sie<br>
diese nicht ins Feuer. Die Batterien könnten dabei ge-<br>
Warnung fährliche Chemikalien freisetzen. Warnung fährliche Chemikalien freisetzen.

5. Setzen Sie die drei neuen Batterien wie abgebildet ein. Die erforderliche Polarität ist auf der Innenseite des Batteriefachs abgebildet. Stellen Sie sicher, daß die Polarität mit der Abbildung übereinstimmt. ie den Rechner um, damit die Batterien<br> **eschädigen Sie nicht die Batterien und**<br> **iese nicht ins Feuer. Die Batterien könn**<br> **ihrliche Chemikalien freisetzen.**<br>
Pe die drei neuen Batterien wie abgebild<br>
che Polarität ist

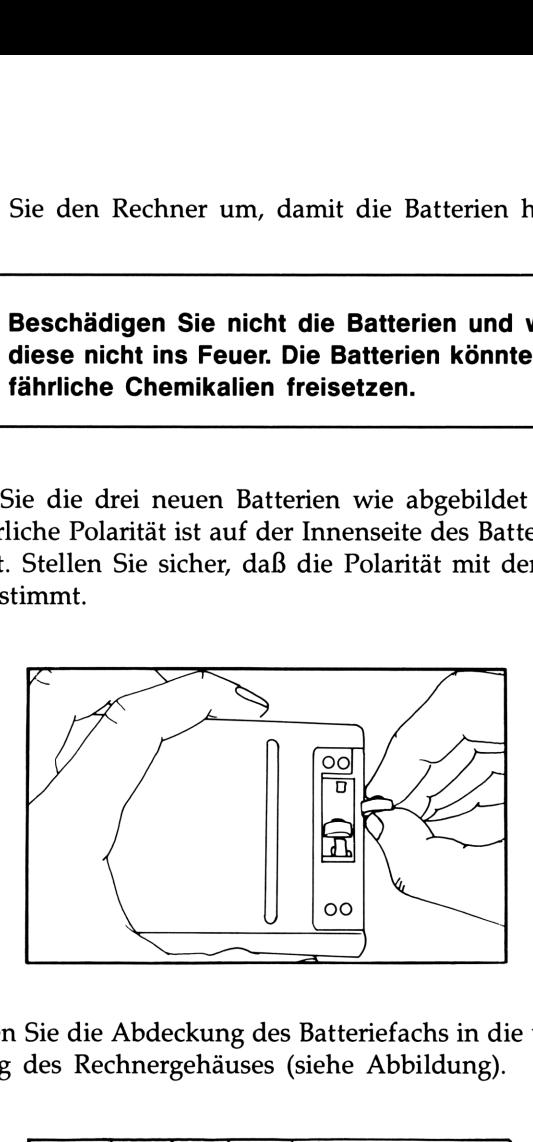

**6.** Schieben Sie die Abdeckung des Batteriefachs in die vorgesehene Führung des Rechnergehäuses (siehe Abbildung).

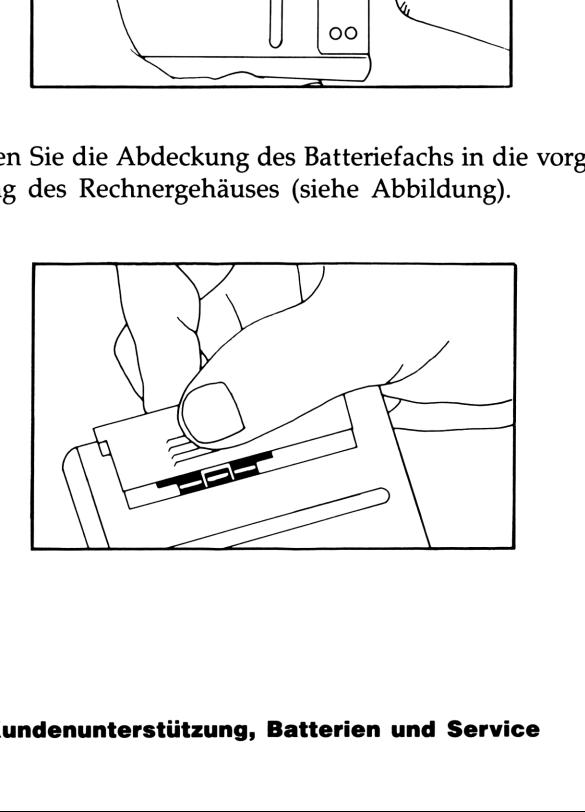

Schalten Sie nun den Rechner wieder ein. Wenn der Rechner nach dem Einsetzen der neuen Batterien nicht richtig funktioniert, hat es eventuell zu lange gedauert oder Sie haben versehentlich den Rechner eingeschaltet, während die Batterien ausgebaut waren. Entnehmen Sie die Batterien nochmals und schließen Sie die beiden Batteriekontakte für einige Sekunden kurz (z.B. mit einer Münze). Setzen Sie die Batterien wieder ein und schalten Sie den Rechner ein; er sollte die Meldung Schalten Sie nun den Rechner wieder ein. Wenn der Rechner nach<br>dem Einsetzen der neuen Batterien nicht richtig funktioniert, hat es<br>eventuell zu lange gedauert oder Sie haben versehentlich den Rechner<br>eingeschaltet, währen MEMORY CLERR anzeigen. Schalten Sie nun den Rechner wieder ein. Wenn der Rechner nach<br>dem Einsetzen der neuen Batterien nicht richtig funktioniert, hat es<br>eventuell zu lange gedauert oder Sie haben verschentlich den Rechner<br>eingeschaltet, währe

# Umgebungsbedingungen

Im Hinblick auf die Produktzuverlässigkeit sollten Sie folgende Temperatur- und Luftfeuchtigkeitsgrenzen für den HP-32S einhalten:

- Betriebstemperatur: 0° bis 45°C
- **E** Lagerungstemperatur:  $-20^{\circ}$  bis 65 $^{\circ}$ C
- Luftfeuchtigkeit für Betrieb und Lagerung: 90% relative Luftfeuchtigkeit bei max. 40°C

# Feststellen der Reparaturbedürftigkeit

Verwenden Sie nachstehende Richtlinien, um die zuverlässige Funktionsweise des Rechners zu überprüfen. Wenn der Rechner repariert werden muß, beachten Sie bitte den Abschnitt "Im Reparaturfall" auf Seite 249.

E Wenn nach dem Einschalten die Anzeige leer bleibt:

- 1. Versuchen Sie, den Rechner zurückzusetzen. (Halten Sie [C] gedrückt, während Sie  $\lfloor \ln \rfloor$  drücken.)
- 2. Führt Schritt <sup>1</sup> zu keiner Anzeige, so ersetzen Sie die Batterien (siehe Seite 242).

Führen die Schritte <sup>1</sup> und 2 keine Abhilfe herbei, so ist eine Reparatur des Rechners erforderlich.

# E Wenn das Drücken von Tasten keine Auswirkung auf die Betriebsweise des Rechners hat:

- **1.** Versuchen Sie, den Rechner zurückzusetzen. (Halten Sie C gedrückt, während Sie [LN] drücken.)
- 2. Führt Schritt 1 zu keiner Reaktion, so versuchen Sie das Löschen des Speicherbereichs. (Halten Sie  $\boxed{C}$ ,  $\boxed{\sqrt{x}}$  und  $\boxed{\Sigma+}$ gedrückt, wie auf Seite 255 beschrieben). Damit löschen Sie alle von Ihnen gespeicherten Daten.
- 3. Ist die Funktionsweise nach den Schritten <sup>1</sup> und 2 noch nicht wieder hergestellt, dann entnehmen Sie die Batterien (Seite 243) und schließen Sie die Batteriekontakte kurz (z.B. mit einer Münze). Setzen Sie anschließend die Batterien wieder ein und schalten Sie den Rechner ein. Es sollte MEMORY CLEAR angezeigt werden. **Example 18 Drinken von Tasten keine Auswirkung auf die<br>
Betriebsweise des Rechners hatt<br>
1. Versuchen Sie, den Rechners marriculzzusetzen. (Halten Sie**  $\boxed{\odot}$  **gedrückt, während Sie**  $\boxed{\mathrm{Im}}$  **drücken, so versuchen Gie da**

Führen die Schritte <sup>1</sup> bis 3 keine Abhilfe herbei, so ist eine Reparatur erforderlich.

# E Wenn der Rechner auf das Drücken von Tasten reagiert, Sie aber eine Funktionsstörung vermuten:

- 1. Starten Sie den Selbsttest (nachstehend beschrieben). Endet der Test mit einer Fehlermeldung, so ist eine Reparatur erforderlich.
- 2. Wird der Selbsttest fehlerfrei abgeschlossen, dann liegt unter Umständen eine unkorrekte Bedienungsweise vor. Versuchen Sie nochmals, über den Abschnitt "Antworten auf allgemeine Fragen" auf Seite 240 eine Lösung für Ihr Problem zu finden.
- 3. Sie können bei Hewlett-Packard zwecks weiterer Unterstützung anfragen. Anschrift und Telefonnummer finden Sie auf der Innenseite des Rückumschlags.

# Funktionsprüfung des Rechners—der **Selbsttest**

Läßt sich die Anzeige einschalten, während jedoch der Rechner anscheinend Probleme bei der Funktionsweise aufweist, so können Sie zur Diagnose einen Selbsttest starten. Gehen Sie wie folgt vor:

- **1.** Um den Selbsttest zu starten, ist  $\boxed{C}$  gedrückt zu halten, während  $[y^x]$  gedrückt wird.\*
- 2. Drücken Sie jede Taste achtmal und beachten Sie dabei das Muster in der Anzeige. Nachdem die Taste zum 8. Mal gedrückt wurde, erscheint temporär die Meldung COPR, HP 1987 und danach KED @1. Dies bedeutet, daß der Rechner zum Testen des Tastenfelds bereit ist.
- **3.** Beginnen Sie in der linken oberen Ecke ( $\lceil \sqrt{x} \rceil$ ), von links nach rechts vorgehend, und drücken Sie jede Taste in der jeweiligen Reihe. Gehen Sie danach zur nächstunteren Zeile vor, usw., bis Sie jede Taste gedrückt haben.
	- Wurden die Tasten in der richtigen Reihenfolge gedrückt und liegt keine Funktionsstörung vor, so zeigt der Rechner KBD an, gefolgt von einer zweistelligen hexadezimalen Zahl.
	- Wurde die Reihenfolge nicht eingehalten oder funktioniert eine Taste nicht einwandfrei, so wird nach dem nächsten Tastendruck eine Fehlermeldung angezeigt (siehe Schritt 4).
- 4. Am Ende zeigt der Selbsttest eine der zwei nachstehenden Meldungen an:
	- Anzeige von 32S 0K, wenn der Test erfolgreich abgeschlossen wurde. Gehen Sie zu Schritt 5 über.
	- E Anzeige von 325 FAIL, gefolgt von einer einstelligen Zahl, wenn ein Fehler vorliegt. Wurde die Meldung aufgrund der falschen Tastenreihenfolge erzeugt, so sollten Sie den Rechner zurücksetzen ([C] gedrückt halten, während Sie [LN] drücken) und den Selbsttest erneut starten. Wurde die Meldung nicht durch einen Bedienungsfehler verursacht, dann ist der Selbsttest zu wiederholen, um das Ergebnis zu verifizieren. Bestätigt sich die Fehlerbedingung, so ist eine Reparatur erforderlich (siehe Seite 249). Legen Sie eine Kopie der Fehlermeldung bei, wenn Sie den Rechner zur Reparatur einsenden.
- 5. Um den Selbsttest abzubrechen, ist der Rechner zurückzusetzen ( $\boxed{C}$ ) gedrückt halten, während  $\boxed{LN}$ ) gedrückt wird).

<sup>\*</sup> Wenn Sie  $\boxed{\prime x}$  drücken, während Sie  $\boxed{C}$  niederhalten, starten Sie einen fortlaufenden Selbttest, welcher werksseitig verwendet wird. Sie können den Test durch Drücken von abbrechen.

# Einjährige Gewährleistungsfrist

# Gewährleistungsumfang

Hewlett-Packard gewährleistet, daß der Rechner frei von Materialund Verarbeitungsfehlern ist. Die Garantiezeit beginnt ab dem Kaufdatum und beträgt ein Jahr. Während dieser Zeit verpflichtet sich Hewlett-Packard, etwaige fehlerhafte Teile kostenlos instandzusetzen oder auszutauschen, wenn der Rechner direkt oder über einen autorisierten Vertragshändler an Hewlett-Packard eingeschickt wird. (Ein Ersatzrechner kann einem neueren Modell mit gleichwertiger oder besserer Funktionalität entsprechen.) Versandkosten bis zur Auslieferung bei einem Hewlett-Packard Service-Zentrum gehen zu Ihren Lasten, unabhängig davon, ob sich das Gerät noch in der Garantiezeit befindet oder nicht. Wenn Sie den Rechner verkaufen oder verschenken, so wird die Gewährleistung automatisch auf den neuen Eigentümer übertragen und bezieht sich weiterhin auf das ursprüngliche Kaufdatum.

# Gewährleistungsausschluß

Batterien sowie durch Batterien verursachte Schäden sind von der Gewährleistung durch Hewlett-Packard nicht erfaßt. Setzen Sie sich mit dem Hersteller der Batterien zwecks einer diesbezüglichen Gewährleistung in Verbindung.

Die von Hewlett-Packard angebotene Gewährleistung gilt nicht für Schäden, die durch unsachgemäße Betriebsweise entstanden sind. Der Ausschluß gilt ebenso, wenn Modifikationen oder Servicearbeiten durch nicht von Hewlett-Packard autorisierten Reparaturzentren durchgeführt wurden. Die von Hewlett-Packard angebotene Gewährleistung gilt nicht für Schäden, die durch unsachgemäße Betriebsweise entstanden sind. Der Ausschluß gilt ebenso, wenn Modifikationen oder Servicearbeiten durch nicht von Hewlett-Pa

Es gibt keinen weiteren Gewährleistungsumfang. Die Einleitung der erforderlichen Reparatur- oder Ersatzleistungen ist ausschließlich dem Kunden überlassen. Weitergehende Ansprüche, insbesondere auf Ersatz von Folgeschäden, können nicht geltend gemacht werden. Dies gilt nicht, soweit gesetzlich zwingend gehaftet wird.

# Im Reparaturfall

Hewlett-Packard unterhält in den meisten Ländern der Welt Reparaturzentren. Diese Zentren reparieren Ihren Rechner oder ersetzen ihn durch ein gleich- oder höherwertigeres Modell, unabhängig vom Garantiefall. Nach der Garantiezeit von einem Jahr werden Reparaturkosten berechnet. Der Service wird normalerweise innerhalb von 5 Arbeitstagen ausgeführt.

# Service-Adressen

**E In Europa:** Sofern Sie sich in der BRD aufhalten, können Sie sich auf die Anschriften auf der Innenseite des Rückumschlags beziehen. Die Anschrift der europäischen Zentrale finden Sie nachstehend. Nehmen Sie zuerst Kontakt mit Hewlett-Packard auf, bevor Sie Ihren Rechner zur Reparatur einschicken.

Hewlett-Packard S.A. 150, Route du Nant-d'Avril 1217 Meyrin 2 Schweiz Tel: (022) 82 81 11

### E In den USA:

Hewlett-Packard Calculator Service Center 1030 N.E. Circle Blvd Corvallis, OR 97330, USA Tel: (503) 757 2002

**E In anderen Ländern:** Nehmen Sie Kontakt mit der nächstgelegenen Hewlett-Packard-Geschäftsstelle auf, um die korrekte Anschrift eines Reparaturzentrums zu erfahren.

# Reparaturkosten

Für Reparaturen nach der Garantiezeit wird eine Reparaturkostenpauschale erhoben. Diese schließt sämtliche Arbeits- und Materialkosten mit ein. In der BRD unterliegt die Pauschale der Mehrwertsteuer. Sämtliche Steuern werden auf der Rechnung getrennt ausgewiesen.

Die Reparaturkostenpauschale deckt nicht die Reparatur von Rechnern, welche durch Gewalteinwirkung oder Fehlbedienung zerstört wurden. In diesem Fall werden die Reparaturkosten individuell nach Arbeits- und Materialaufwand festgesetzt.

# Versandanweisungen

Wenn Ihr Rechner repariert werden muß, senden Sie ihn bitte mit folgenden Unterlagen ein:

- Vollständige Absenderangabe und eine Beschreibung des Fehlers. Wenn der Verpackung Ihres Rechners eine Servicekarte beigelegt war, können Sie diese für die Angabe der entsprechenden Informationen verwenden.
- E Rechnung oder anderer Kaufbeleg, wenn die einjährige Garantiezeit noch nicht abgelaufen ist.
Der Rechner und die erforderlichen Begleitinformationen sollten in der Originalverpackung oder einer adäquaten Schutzverpackung versandt werden, um Transportschäden zu vermeiden. Solche Transportschäden werden durch die einjährige Garantiezeit nicht abgedeckt; der Versand zum Reparaturzentrum erfolgt auf Ihre Gefahr, wobei Hewlett-Packard Ihnen zu einer Transportversicherung rät.

Alle Versand- und Zollkosten unterliegen der Verantwortlichkeit des Kunden.

### Gewährleistung bei Reparaturen

Für Reparaturen außerhalb der Garantiezeit leistet Hewlett-Packard eine Garantie von 90 Tagen ab Reparaturdatum bezüglich Materialund Bearbeitungsfehlern.

### Servicevereinbarungen

Für Ihren Rechner gibt es eine Vereinbarung über Serviceunterstützung. Beziehen Sie sich auf die Dokumentation, welche der Versandpackung beigelegt ist. Für zusätzliche Informationen sollten Sie sich mit Ihrem HP Vertragshändler oder einer Hewlett-Packard-Geschäftsstelle in Verbindung setzen.

### Sicherheitsbestimmungen

### Funkschutz

Der HP-325 wurde von Hewlett-Packard geprüft und entspricht den Bestimmungen der Allgemeinen Verfügung FTZ 1046/84. Als Nachweis ist der Rechner mit dem VDE-Funkschutzzeichen mit Index 0871B gekennzeichnet.

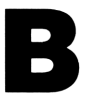

### Benutzerspeicher Benutzerspeicher<br>
und Stack<br>
——————————————————— und Stack

Dieser Anhang behandelt:

- Zuweisung und Anforderungen des Benutzerspeichers
- Zurücksetzen des Rechners ohne Beeinflussung des Speicherbereichs
- Löschen des gesamten Benutzerspeichers und Zurücksichern der Voreinstellungswerte **Benutzerspeicher<br>
Und Stack**<br>
Dieser Anhang behandelt:<br>
Dieser Anhang behandelt:<br>
Exuveisung und Anforderungen des Benutzerspeichers<br>
Exuricksetzen des Rechners ohne Beeinflussung des<br>
Dieschen des gesamten Benutzerspeich
- Operationen, welche sich auf den Stack Lift auswirken.

### Verwalten des Speicherbereichs

Der HP-32S verfügt über einen Benutzerspeicher von etwa 390 Bytes (Speichereinheiten). SOLVE, [FN und statistische Berechnungen erfordern neben Variablen und Programmen ebenfalls einen Bereich im Benutzerspeicher. ((FN ist besonders "speicherextensiv" bei der Ausführung.)

**Benutzerspeicher**<br>
Viewelsung und Anforderungen des Benutzerspeichers<br>
Dieser Anhang behandelt:<br>
Euveisung und Anforderungen des Benutzerspeichers<br>
Strackestzen des Rechners ohne Beeinflussung des<br>
Viernehelmigwerte des Alle von Ihnen gespeicherten Daten bleiben so lange erhalten, bis sie von Ihnen explizit gelöscht werden. Ist für die von Ihnen beabsichtigte Operation nicht mehr genügend freier Speicherplatz vorhanden, so zeigt der Rechner MEMORY FULL an. In dieser Situation müssen Sie zuerst bereits belegten Speicherplatz wieder freigeben; Sie haben dabei folgende Möglichkeiten:

- Löschen aller nicht mehr benötigten Variablen (Seite 50).
- Löschen aller nicht mehr benötigten Programme (Seite 85).
- Löschen der Statistikregister (drücken Sie  $\blacksquare$ [CLEAR] {2}).
- $\blacksquare$  Löschen des gesamten Benutzerspeichers (drücken Sie  $\blacksquare$ CLEAR)  ${HLL}$ ).

# Speicherplatz-Anforderungen Speicherplatz-Anforderungen

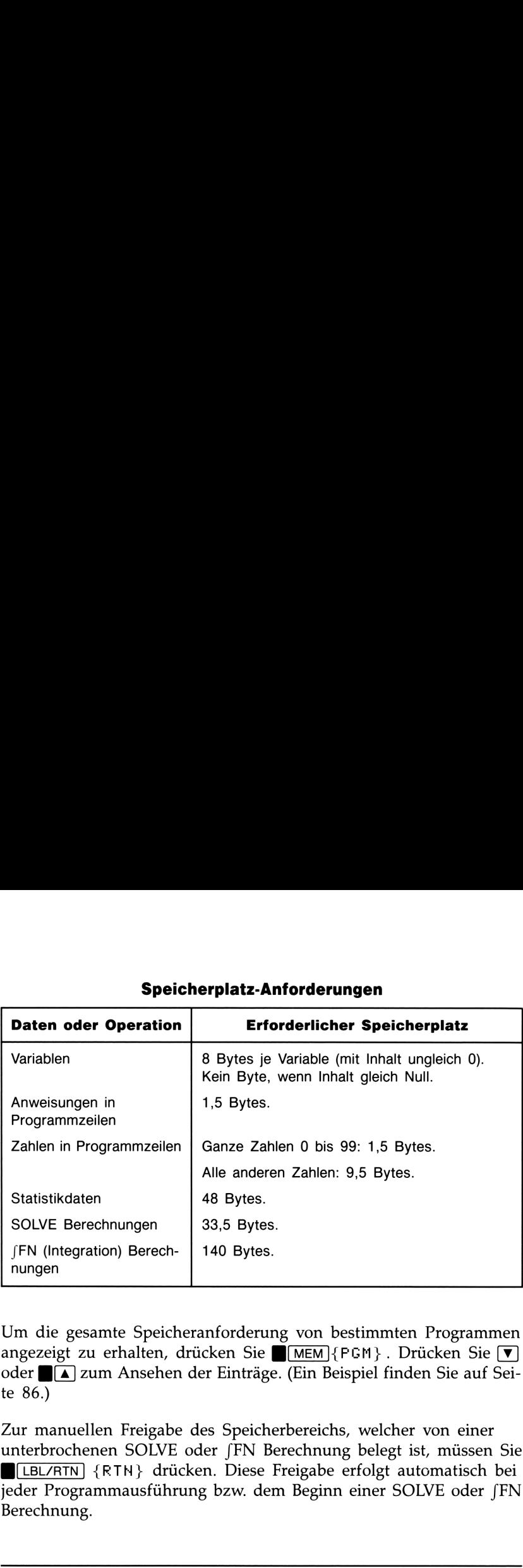

Um die gesamte Speicheranforderung von bestimmten Programmen angezeigt zu erhalten, drücken Sie  $\blacksquare$ MEM]{FGM}. Drücken Sie  $\blacksquare$ oder I[A zum Ansehen derEinträge. (Ein Beispiel finden Sie auf Seite 86.)

Zur manuellen Freigabe des Speicherbereichs, welcher von einer unterbrochenen SOLVE oder [FN Berechnung belegt ist, müssen Sie BLLBL/RTN] {FTH} drücken. Diese Freigabe erfolgt automatisch bei jeder Programmausführung bzw. dem Beginn einer SOLVE oder [FN Berechnung.

### Zurücksetzen des Rechners

Sollte der Rechner nicht mehr auf einen Tastendruck reagieren oder ist die Betriebsweise anderweitig gestört, dann sollten Sie das Zurücksetzen des Rechners versuchen. Dadurch wird die momentane Berechnung abgebrochen und Programmeingabe, Zifferneingabe, Programmausführung, SOLVE und (FN Berechnungen, VIEW oder INPUT Anzeigen werden aufgehoben. Gespeicherte Daten bleiben normalerweise erhalten.

Drücken Sie zum Zurücksetzen des Rechners [LN], während Sie gedrückt halten. Läßt sich der Rechner nicht zurücksetzen, sollten Sie neue Batterien einsetzen. Führt der Austausch der Batterien zu keiner Abhilfe bzw. ist der Rechner noch immer funktionsgestört, so sollten Sie versuchen, unter der nachfolgenden Anleitung den Speicherbereich zu löschen. Drücken Sie zum Zurücksetzen des Rechners [M], während Sie [C]<br>gedrückt halten. Läßt sich der Rechner nicht zurücksetzen, sollten Sie<br>neue Batterien einsetzen. Führt der Austausch der Batterien zu keiner<br>Abhilfe bzw. ist d

Es kann ein Zurücksetzen des Rechners erfolgen, wenn er fallen ge lassen oder wenn die Stromversorgung unterbrochen wird.

### Löschen des Speicherbereichs

Der normale Weg zum Löschen des Benutzerspeichers besteht im Drücken von CLEAR] {ALL}. Allerdings gibt es noch eine intensivere Löschoperation, welche weitere Informationen zurücksetzt und auch in den Fällen hilfreich ist, wenn das Tastenfeld nicht mehr einwandfrei zu funktionieren scheint.

Wenn der Rechner nicht mehr auf Tastendruck reagiert und das Zurücksetzen des Rechners oder das Austauschen der Batterien nicht die gewünschte Abhilfe bringt, sollten Sie über die nachstehende Tastenfolge den Speicherbereich löschen. Dadurch wird der gesamte Speicherbereich gelöscht, der Rechner zurückgesetzt und alle Formate und Modi wieder in ihre Voreinstellung gesetzt (siehe unten).

- **1.** Halten Sie [C] gedrückt.
- **2.** Halten Sie  $\sqrt{x}$  gedrückt.
- **3.** Drücken Sie  $\Sigma$ +. (Sie halten nun 3 Tasten gleichzeitig gedrückt.) Wenn Sie alle Tasten wieder freigeben, wird bei der erfolgreichen Operation die Meldung MEMORY CLEAR angezeigt.

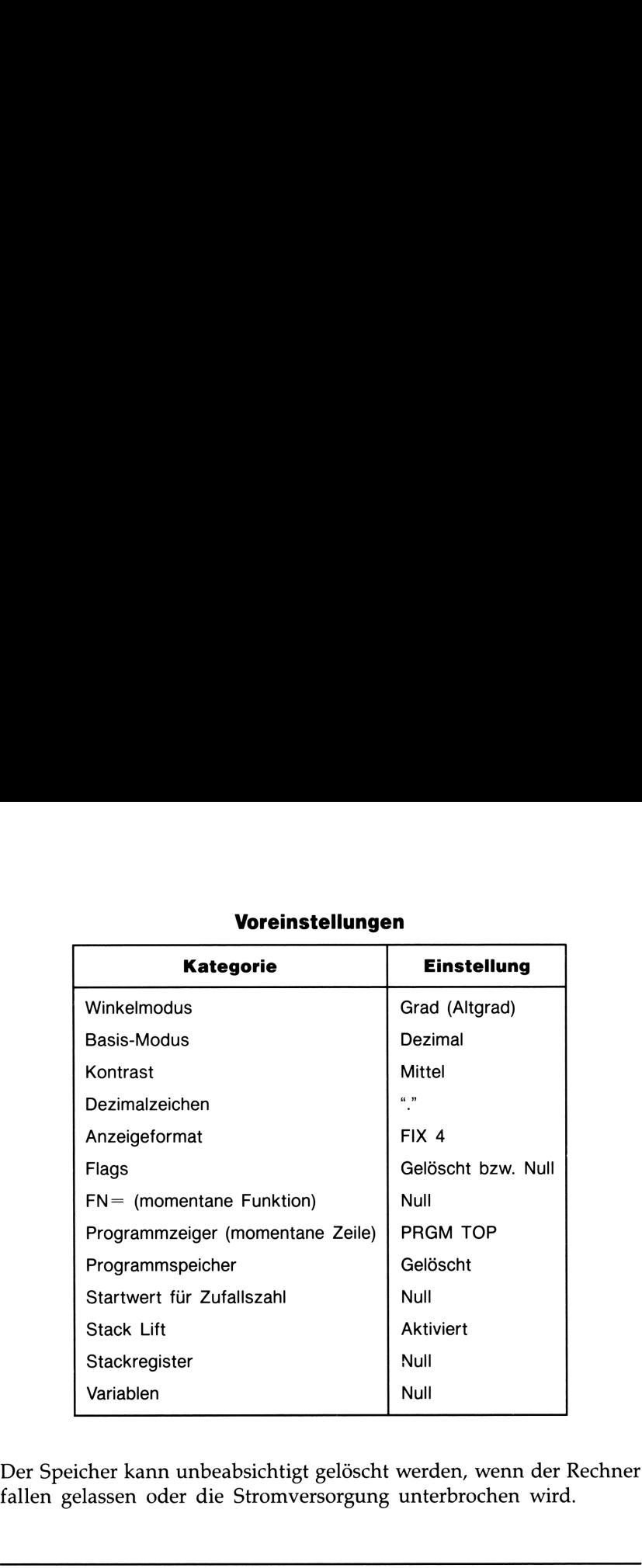

### **Solution School Service School Service School Service School Service School Service School Service School** Voreinstellungen

Der Speicher kann unbeabsichtigt gelöscht werden, wenn der Rechner fallen gelassen oder die Stromversorgung unterbrochen wird.

### Status des Stack Lifts

Die vier Stackregister sind immer vorhanden und der Stack besitzt immer einen Stack Lift Status. Damit ist gemeint, daß in Bezug auf die als nächstes in das X-Register gebrachte Zahl der Stack Lift immer entweder aktiviert (Lift freigegeben) oder desaktiviert (Lift gesperrt) ist. (Beziehen Sie sich auf Kapitel 2, "Der automatische Speicherstack".)

Jede in den nachstehenden zwei Listen nicht aufgeführte Funktion aktiviert den Stack Lift.

### Desaktivierende Operationen

Es gibt vier Operationen, welche den Stack Lift sperren. Eine Zahl, welche nach einer dieser sperrenden Operationen eingetippt wird, überschreibt die momentan im X-Register gespeicherte Zahl. Der Y-, Z- und T-Registerinhalt bleibt dabei unverändert.

ENTER  $\Sigma + \Sigma -$  CLx

Weiterhin sperren die Tasten  $\boxed{C}$  und  $\boxed{\blacklozenge}$ , sofern sie wie CLx wirken, ebenfalls den Stack Lift.

Die INPUT Funktion desaktiviert den Stack Lift, wenn ein Programm zur Eingabe von Daten angehalten wird (womit jede dabei eingetippte Zahl das X-Register überschreibt), aktiviert jedoch wieder den Stack Lift nach der Fortsetzung des Programms.

### Neutrale Operationen

Die nachstehenden Operationen haben keine Auswirkung auf den seitherigen Status des Stack Lifts:

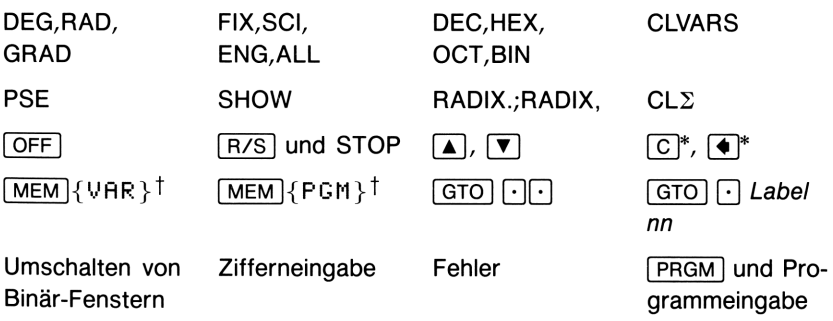

<sup>\*</sup> Außer bei Anwendung als CLx.

<sup>\*</sup> Einschließlich aller während der Kataloganzeige ausgeführten Operationen, außer {VAR} ENTER und {PGM} [XEQ], was den Stack Lift aktiviert.

### Status des LAST X Registers

Die folgenden Operationen sichern x im LAST X Register:

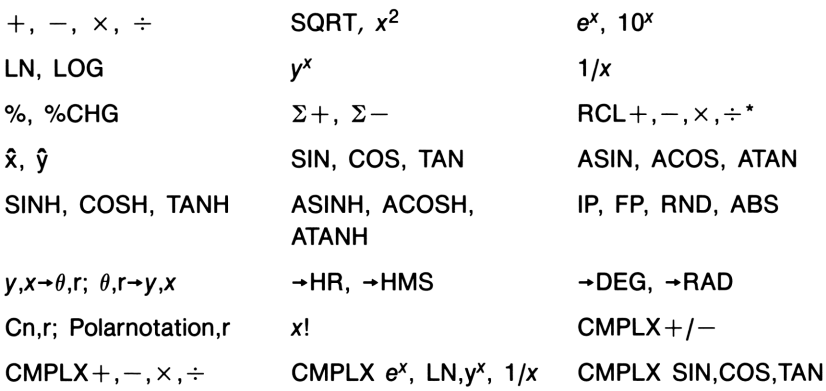

\* Beachten Sie, daß alle Folgen x <mark>[RCL][+] Variable</mark> der Rückruf-Arithmetik einen anderen<br>Wert im LAST X Register als die Folge x [RCL] Variable [+] speichert. Die erste speichert x in Wert im LAST X Register als die Folge  $x$  **[RCL]** Variable  $\pm$ ] speichert. Die erste speichert  $x$  in LAST X, die letzte speichert die zurückgerufene Zahl in LAST X.

### 258 B: Benutzerspeicher und Stack

### Näheres zum Lösen einer Näheres zum Lösen einer<br>Gleichung<br>———————————————————— Gleichung

Dieser Anhang enthält Informationen über die Anwendung des SOLVE Algorithmus, welche über die grundlegende Beschreibung in **Näheres zum Lösen einer<br>Gleichung<br>Dieser Anhang enthält Informationen über die Anwendung des<br>SOLVE Algorithmus, welche über die grundlegende Beschreibung in<br>Kapitel 7 hinausgehen.** Kapitel 7 hinausgehen.

### Arbeitsweise von SOLVE

SOLVE stellt eine *iterative* Operation dar, d.h. sie führt wiederholt die spezifizierte Funktion aus. Sie beginnt mit einer Anfangsnäherung für die unbekannte Variable x und verbessert diese Näherung mit jeder nachfolgenden Ausführung von  $f(x)$ .\*

Wenn zwei aufeinanderfolgende Näherungen der Funktion  $f(x)$  unterschiedliche Vorzeichen besitzen, nimmt der Algorithmus an, daß der Graph von  $f(x)$  im Intervall zwischen diesen Näherungen die x-Achse mindestens einmal schneidet. Dieses Intervall wird dann systematisch verkleinert, bis eine Nullstelle gefunden wird.

Damit SOLVE eine Nullstelle auffinden kann, muß die Nullstelle innerhalb des Zahlenbereichs des Rechners liegen und  $f(x)$  muß für den Wertebereich definiert sein, in welchem die iterative Suche stattfindet. SOLVE findet immer eine Lösung, wenn eine oder mehrere der nachstehenden Bedingungen erfüllt sind:

■ Zwei Anfangsnäherungen führen zu  $f(x)$  Werten mit entgegengesetzten Vorzeichen, und der Graph der Funktion schneidet die x-Achse wenigstens an einer Stelle zwischen diesen Anfangsnäherungen (Abbildung a, nächste Seite).

 $*$   $f(x)$  ist das mathematische Kürzel für eine Funktion, die die Definition der unbekannten Variablen x enthält.

- $\blacksquare$  f(x) nimmt immer zu oder ab, wenn x erhöht wird (Abbildung b, unten).
- Der Graph von  $f(x)$  hat überall entweder eine konkave oder konvexe Form (Abbildung c).
- $\blacksquare$   $f(x)$  besitzt ein oder mehrere lokale Minima und Maxima und jedes tritt einzeln zwischen benachbarten Nullstellen von  $f(x)$  auf (Abbildung d).

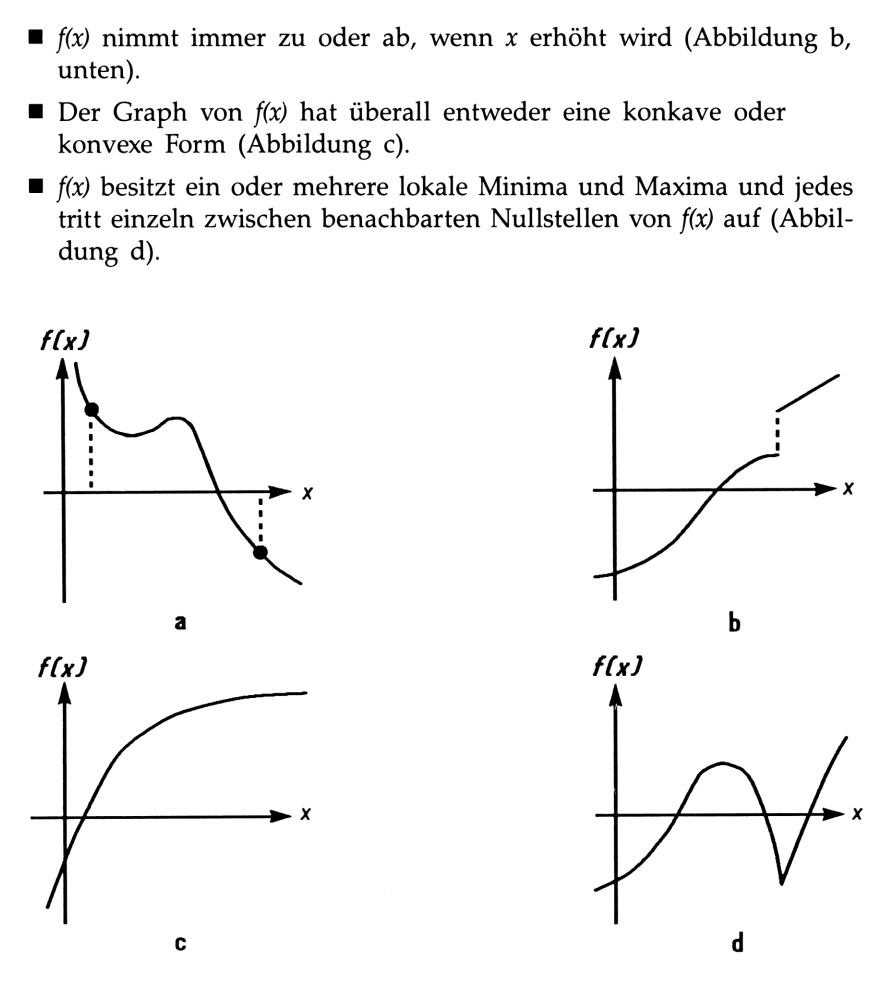

Funktionen mit lösbaren Nullstellen

**Funktion**<br>
in den meisten Situatio<br>
inaue Schätzung der the<br>
Gleichung dar. Eine "ide<br>
Allerdings ist auch ein V<br>
bel, da dieser aus ange<br>
Genauigkeit resultiert.<br>
260 C: Näheres zun In den meisten Situationen stellt die berechnete Nullstelle eine genaue Schätzung der theoretischen, unendlich genauen Nullstelle der Gleichung dar. Eine "ideale" Lösung wäre vorhanden, wenn  $f(x) = 0$ . Allerdings ist auch ein Wert ungleich Null für  $f(x)$  ebenso oft akzeptabel, da dieser aus angenäherten Werten mit begrenzter (12-stelliger) Genauigkeit resultiert.

### Interpretieren von Ergebnissen

Der SOLVE Algorithmus kann unter einer der beiden Bedingungen eine Lösung ermitteln:

- Er findet eine Näherung, bei welcher sich für  $f(x)$  Null ergibt (Abbildung a, unten).
- Er findet eine Näherung, bei welcher sich für  $f(x)$  nicht genau Null ergibt. Die berechnete Lösung stellt jedoch einen 12-stelligen Wert dar, welcher in unmittelbarer Nachbarschaft zum Schnittpunkt des Graphen mit der x-Achse liegt (Abbildung b, unten). Dies ist dann der Fall, wenn die zwei Endnäherungen Nachbarn sind (sie unterscheiden sich nur um 1 in der 12. Stelle) und der Funktionswert ist für eine Näherung negativ, aber positiv für die andere.\* In den meisten Fällen liegt  $f(x)$  sehr nahe bei Null.

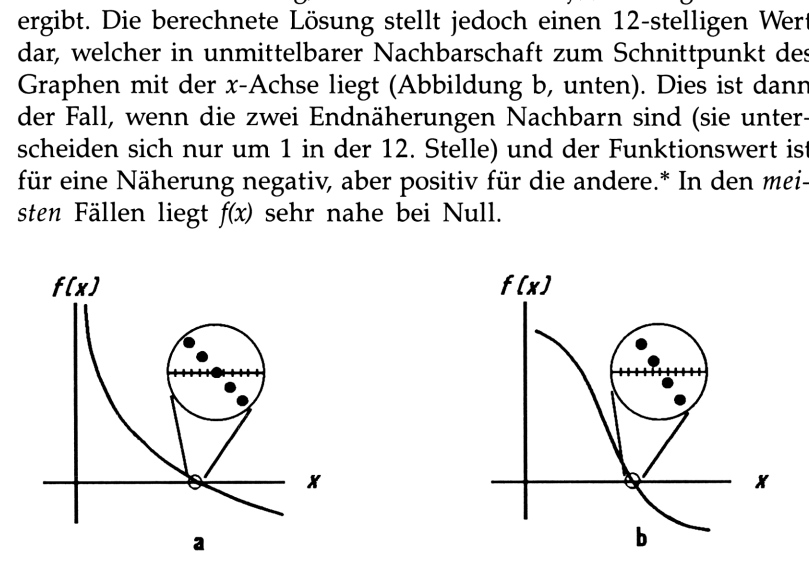

Fälle einer aufgefundenen Nullstelle

Um zusätzliche Informationen über das gefundene Ergebnis zu erhalten, drücken Sie [R+] zur Anzeige der vorangehenden Näherung der Nullstelle (x), welche im Y-Register gespeichert ist. Drücken Sie erneut  $[F+]$ , um den Wert von  $f(x)$  anzusehen, welcher im Z-Register gebieben ist. Wenn  $f(x)$  gleich Null oder sehr klein ist, so ist es sehr wahrscheinlich, daß eine Lösung gefunden wurde. Ist  $f(x)$  jedoch relativ groß, so sollten Sie die Ergebnisse sorgfältig interpretieren.

<sup>\*</sup> Oder sie sind (0,  $10^{-499}$ ) oder (0,  $-10^{-499}$ ).

Beispiel: Gleichung mit einer Nullstelle. Ermitteln Sie die Lösung der Gleichung:

 $-2x^3 + 4x^2 - 6x + 8 = 0$ 

welche sich unter Verwendung des Hornerschen Schemas (Kapitel 5) wie folgt vereinfachen 1äßt:

 $x(x(-2x + 4) - 6) + 8 = 0.$ 

Geben Sie die Funktion als Programm ein:

AGi LBL A AO2 -2 AO3 RCLX X AO4  $A05 +$ A06 RCLX X **A07 6** AOS **A09 RCLX X** A10 8  $A11 +$ **A12 RTN** 

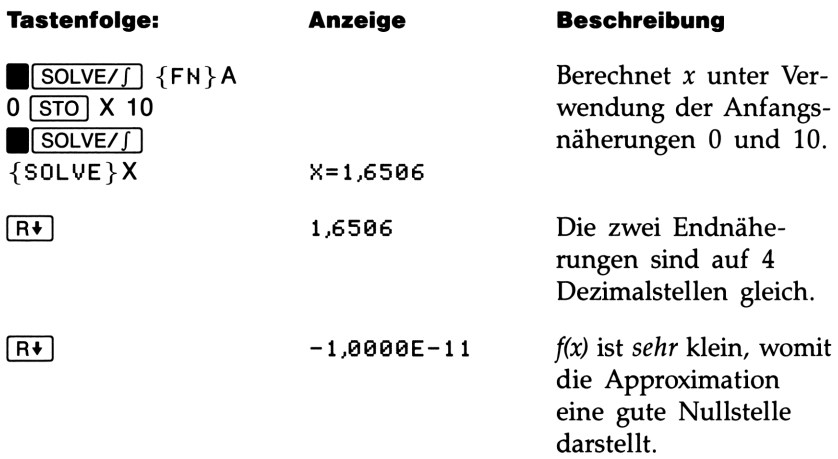

Beispiel: Gleichung mit zwei Nullstellen. Berechnen Sie die zwei Nullstellen der Parabelgleichung:

 $x^2 + x - 6 = 0.$ 

Geben Sie die Funktion als Programm ein:

Dai LBL D \_<br>D02 RCL X<br>D03 xº DO4 RCL+ X DO5 6 DO6 - **D07 RTN** 

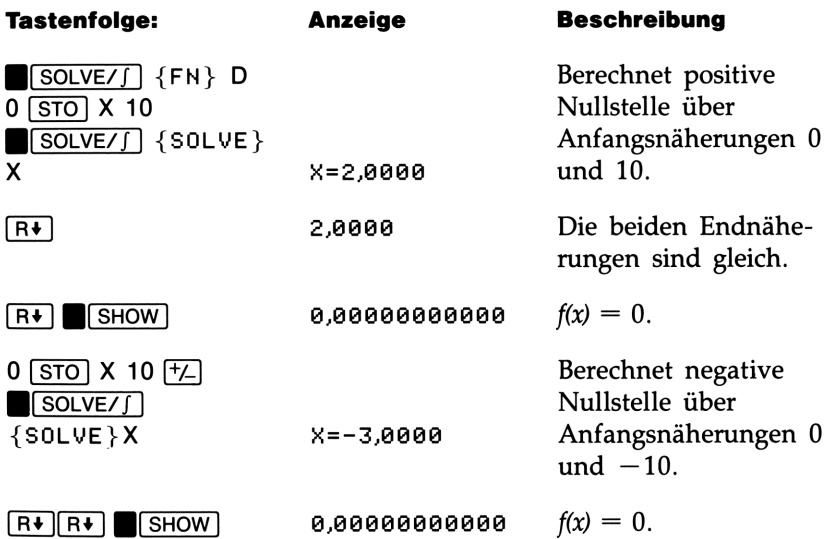

Bestimmte Fälle erfordern zusätzliche Überlegungen:

Besitzt der Graph der Funktion eine Unstetigkeitsstelle, die die  $x$ -Achse überspringt, wird von SOLVE ein an die Sprungstelle angrenzender x-Wert als Nullstelle angegeben (siehe Abbildung a, nächste Seite). In diesem Fall kann  $f(x)$  relativ groß sein.

 $\blacksquare$  Werte von  $f(x)$  können an der Stelle, wo der Graph sein Vorzeichen wechselt, auch gegen unendlich streben (siehe Abbildung b, unten). Diese Situation wird als Pol bezeichnet. Wenn der Funktionswert im Pol sein Vorzeichen wechselt, wird der zugehörige  $x$ -Wert als Nullstelle der Funktion aufgefaßt. Der Wert von f(x) wird allerdings relativ groß sein. Ist der Pol ein x-Wert, der mit 12 Stellen genau dargestellt werden kann, dann benutzt SOLVE diesen Wert und bricht die Berechnung mit einer Fehlermeldung vorzeitig ab. von *f*(*x*) können an der Stelle, wo der Graselt, auch gegen unendlich streben (siehe A Situation wird als *Pol* bezeichnet. Wenn bl sein Vorzeichen wechselt, wird der zug telle der Funktion aufgefaßt. Der Wert von *v* g e von *f*(*x*) können an exekt, auch gegen uner Situation wird als *l*<br>ol sein Vorzeichen w<br>telle der Funktion au<br>v groß sein. Ist der l<br>stellt werden kann,<br>*t* die Berechnung mi<br>*f(x)* 

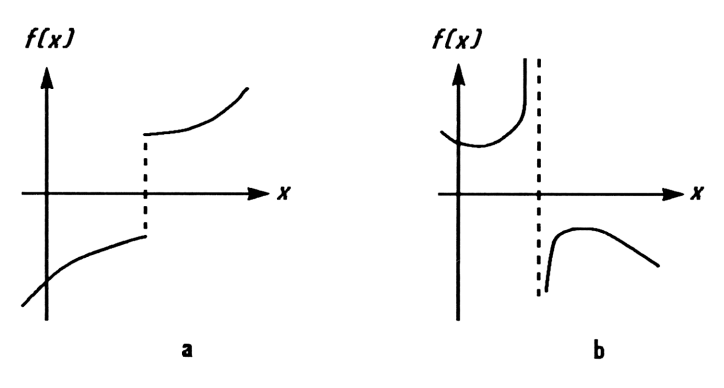

Spezielle Fälle: Unstetigkeitsstelle und Pol

Beispiel: Unstetige Funktion. Berechnen Sie die Nullstelle der Gleichung:

 $IP(x) - 1.5 = 0$ 

Geben Sie die Funktion als Programm ein:

E@dl LEL E E02 RCL X E93 IF EÖ4 1,5 EBS — R06 RTH

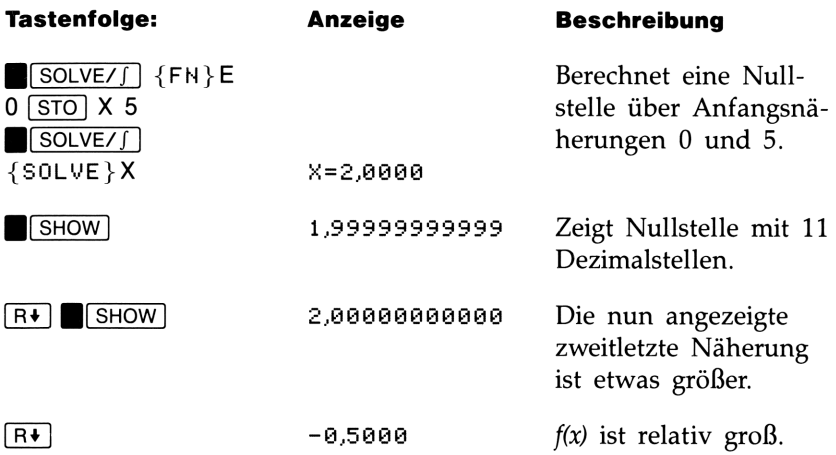

Beachten Sie den Unterschied zwischen den letzten zwei Näherungen sowie den relativ großen Funktionswert von  $f(x)$ . Das Problem liegt darin, daß kein x-Wert existiert, für welchen  $f(x)$  gleich Null ist. Es gibt iedoch bei  $x = 1,9999999999999$  einen benachbarten Wert von  $x$ , welcher zu einem Vorzeichenwechsel für f(x) führt.

Beispiel: Ein Pol. Bestimmen Sie die Nullstelle für die Gleichung:

$$
\frac{x}{x^2-6}-1=0
$$

Bei der Näherung von x an  $\sqrt{6}$  entwickelt sich  $f(x)$  zu einem sehr großen positiven oder negativen Wert.

Geben Sie die Funktion als Programm ein:

FØ1 LBL F F02 RCL X  $F03 \times 2$ F04 6  $F95 -$ F05 –<br>F06 RCL X<br>F07 x(>y F07 \*<>><br>F08 ÷ Fas <sup>1</sup>  $F10 -$ F11 ETH

Beachten Sie, daß sich das Programm verkürzen läßt, indem die Zeilen F06-F07 gelöscht werden und eine zweite RCL X Anweisung nach Zeile FO2 hinzugefügt wird.

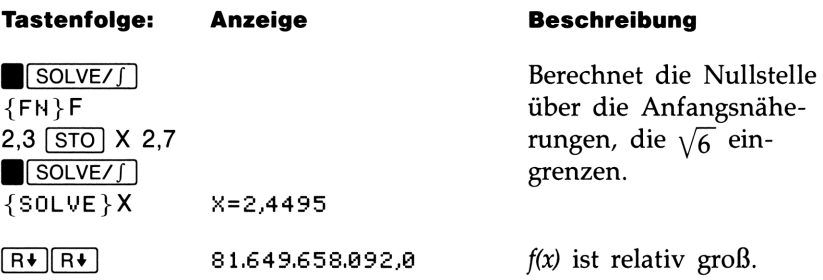

Es gibt einen Pol zwischen den beiden Endnäherungen. Die Anfangsnäherungen führten zu entgegengesetzten Vorzeichen für  $f(x)$ . SOLVE hat das Intervall zwischen den aufeinanderfolgenden Näherungen ständig verkleinert, bis zwei benachbarte Werte gefunden wurden. Unglücklicherweise verursachten diese benachbarten Werte die Annäherung von  $f(x)$  an einen Pol anstatt der x-Achse. Die Funktion besitzt tatsächlich Nullstellen bei  $-2$  und 3, welche durch Vorgabe guter Anfangsnäherungen gefunden werden können.

### Wenn SOLVE keine Nullstelle finden kann

Es kann vorkommen, daß SOLVE keine Nullstellen auffinden kann. Nachstehende Bedingungen führen zur Meldung HO ROOT FHD:

- Die Suche kann bei einem lokalen Minimum/Maximum abgebrochen werden (siehe Abbildung a, unten). Wenn der letzte Wert von  $f(x)$  (im Z-Register gespeichert) nahe 0 ist, liegt möglicherweise eine Nullstelle vor; der in der Unbekannten gespeicherte Wert kann eine 12-stellige Zahl sehr nahe der theoretischen Nullstelle sein. Suche kann bei einem landen verden (siehe Abbildun<br>im Z-Register gespeicher<br>stelle vor; der in der Unl<br>tellige Zahl sehr nahe d<br>Suche kann abgebrochen<br>talen Asymptoten nähe<br>x im wesentlichen konst<br>e Wert von  $f(x)$  ist der
- Die Suche kann abgebrochen werden, wenn SOLVE sich einer horizontalen Asymptoten nähert, wobei f(x) für einen großen Bereich von x im wesentlichen konstant ist (siehe Abbildung b, unten). Der letzte Wert von  $f(x)$  ist der Wert der potentiellen Asymptoten.
- Die Suche kann sich auf einen "flachen" Bereich der Funktion konzentrieren (siehe Abbildung c, unten). Der letzte Wert von  $f(x)$  ist der Funktionswert in diesem Bereich.

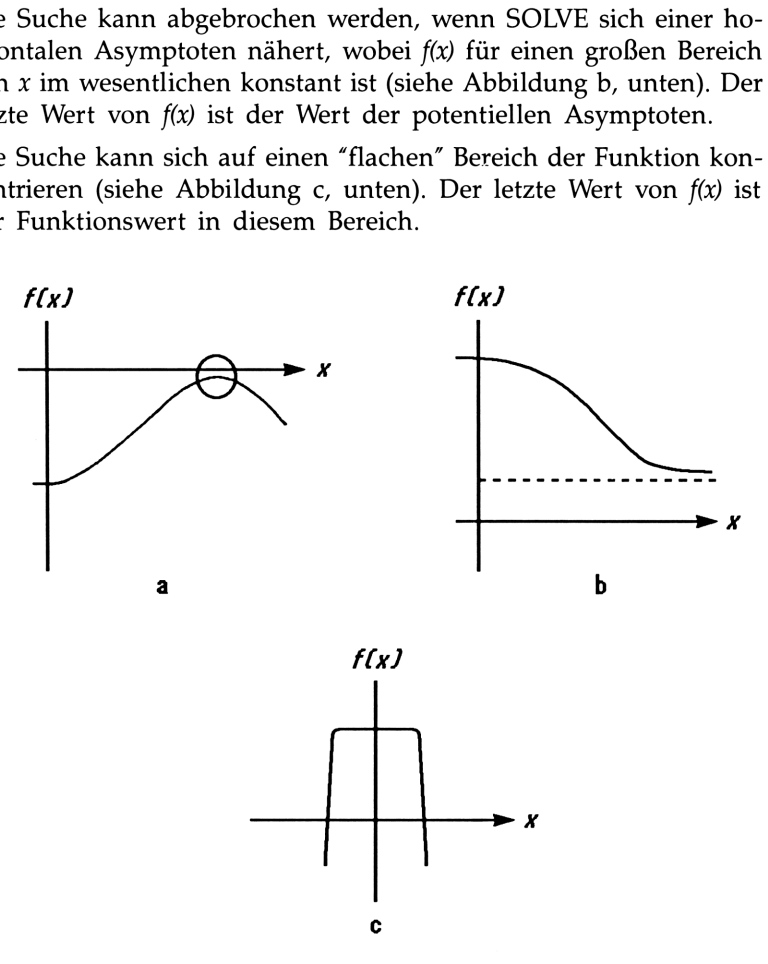

Fälle, wo keine Nullstelle gefunden wurde

SOLVE zeigt einen mathematischen Fehler an, wenn eine Näherung zu einer unzulässigen Operation führt (z.B. Division durch 0, Quadratwurzel einer negativen Zahl, usw.). Sie sollten daran denken, daß SOLVE Näherungen über einen weiten Bereich erzeugen kann. Sie können manchmal Situationen, die zu mathematischen Fehlern führen, vermeiden, indem Sie sehr gute Anfangsnäherungen vorgeben. Zeigt SOLVE eine mathematisch bedingte Fehlermeldung an, so drükken Sie FRCL unbekannte Variable (oder FUEW) Variable) zur Anzeige des fehlerverursachenden Wertes.

Beispiel: Ein relatives Minimum. Berechnen Sie die Nullstelle der Parabelgleichung:

$$
x^2 - 6x + 13 = 0
$$

Sie besitzt ein Minimum bei  $x = 3$ .

Geben Sie die Funktion als Programm ein:

Gal LEL G GB2 RCL K  $G03 \times 2$ G04 6 G05 RCLX X  $G06 -$ Gar 13 Gas + GØ9 RTN

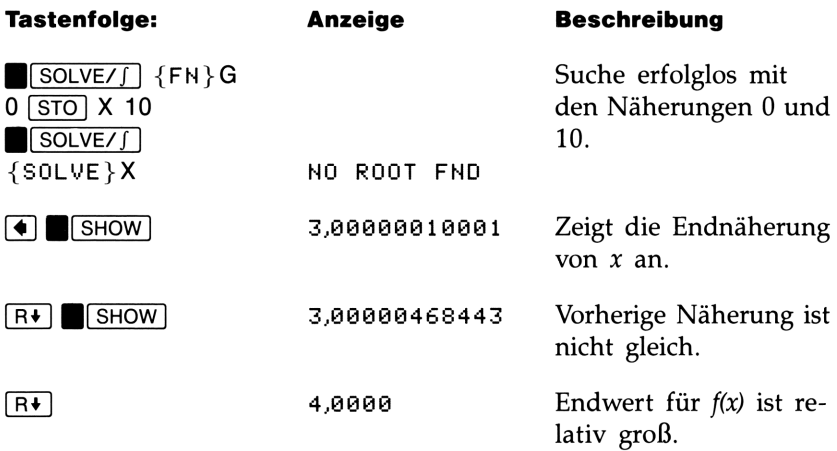

Beispiel: Asymptote. Berechnen Sie die Nullstelle der Gleichung:

$$
10\ -\ \frac{1}{x}\ =\ 0
$$

Geben Sie die Funktion als Programm ein:

Hai LEL H HO2 16 HO3 RCL X  $H04$   $1/x$  $H05 -$ HO6 RTN

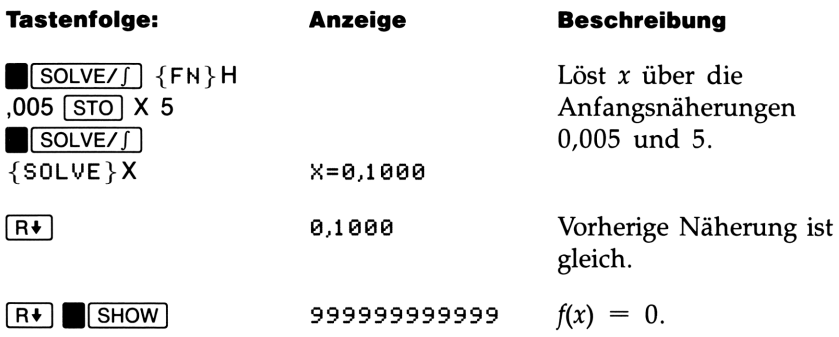

Beachten Sie die Auswirkung bei negativen Anfangswerten:

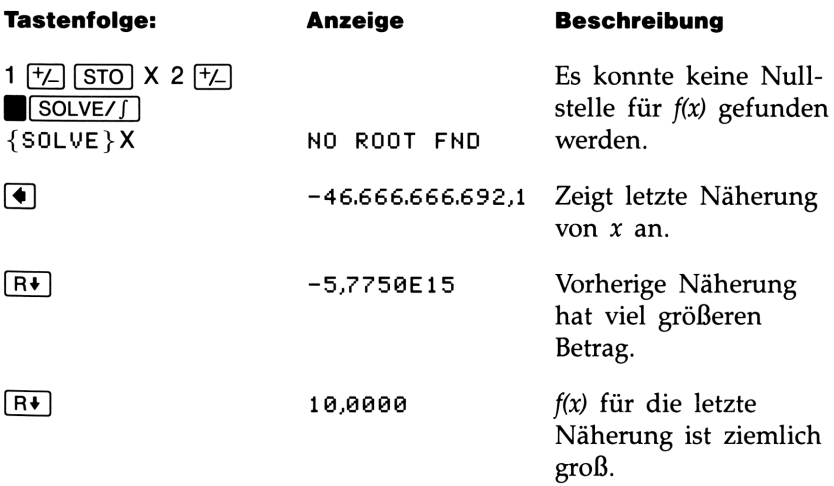

Bei einer Betrachtung der Gleichung wird deutlich, daß bei negativem x der kleinste mögliche Funktionswert 10 ist.  $f(x)$  nähert sich 10 mit zunehmenden negativen Werten für x.

### Beispiel: Mathematisch bedingter Fehler. Ermitteln Sie die Nullstelle von:

 $\sqrt{x \div (x + 0.3)}$  - 0.5 = 0

Geben Sie die Funktion als Programm ein:

I81 LBL <sup>I</sup> 102 RCL X 183 0,3 104 RCL+ X  $105 +$ <sup>1986</sup> SQRT I87 9,5 188 - 189 RTN

Versuchen Sie zuerst, eine positive Nullstelle zu finden.

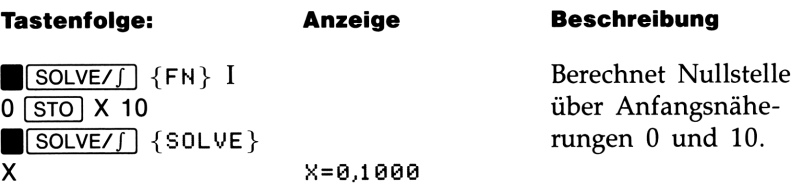

Versuchen Sie nun, eine negative Nullstelle über die Näherungen 0 und —10 zu finden. Beachten Sie, daß die Funktion für x-Werte zwischen 0 und  $-0.3$  nicht definiert ist, da diese Werte zu einer negativen Wurzel führen.

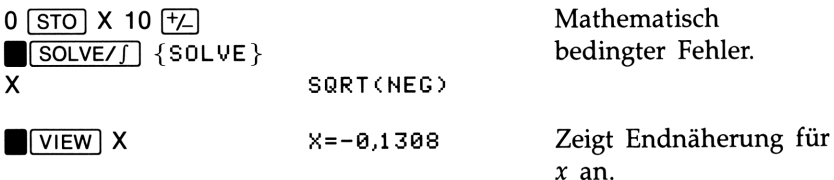

Beispiel: Lokaler "flacher" Bereich. Ermitteln Sie die Nullstelle von:

 $f(x) = \begin{cases} x + 2 & \text{für } x < -1 \\ 1 & \text{für } -1 \le x \le 1 \end{cases}$ 1 für  $-1 \le x \le 1$  (lokaler flacher Bereich)<br>  $-x + 2$  für  $x > 1$ 

Geben Sie die Funktion als Programm ein:

```
Jal LEL J
J2 1
Ja3 EHTER *
J04 2Ja5 RCL+ X
J06 \times \left(\sqrt{2}\right)Jar ETH
J08 4
Ja —
J10 + -J11 \star>?
J12 R+
J13 RTH
```
Lösen Sie X über die Anfangsnäherungen  $10^{-8}$  und  $-10^{-8}$ .

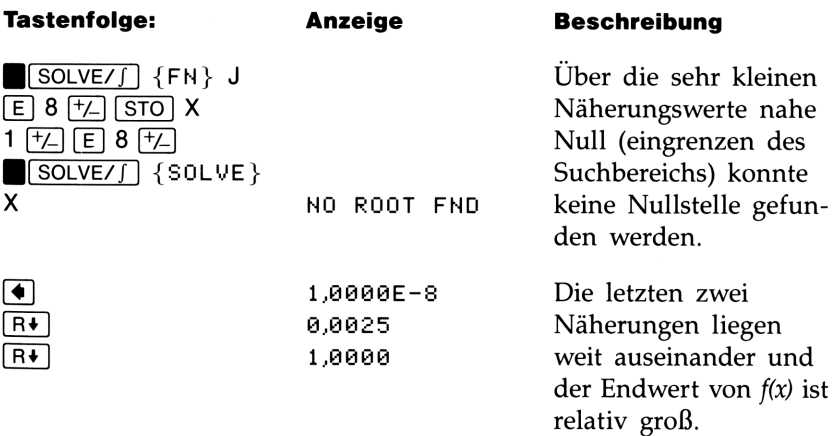

Bei der Verwendung größerer Anfangsnäherungen findet SOLVE die Nullstellen außerhalb des flachen Bereichs auf (bei  $x=2$  und  $x=-2$ ).

\*Sie können anschließend Zeile J03 löschen, um Speicherplatz zu sparen.

### Rundungsfehler und "Underflow"

Rundungsfehler. Die begrenzte (12-stellige) Genauigkeit des Rechners kann "Rundungsfehler" verursachen, welche nachteilig eine iterative Lösung beeinflussen. Die Gleichung:

$$
[(\vert x \vert + 1) + 10^{15}]^2 - 10^{30} = 0
$$

hat z.B. keine Nullstelle, da die linke Seite immer positiv ist. Allerdings gibt SOLVE als Ergebnis 2,0000 für die Anfangsnäherungen <sup>1</sup> und 2 zurück—was auf Rundungsfehler zurückzuführen ist.

Rundungsfehler können SOLVE auch dazu veranlassen, keine Nullstelle zu finden. Die Gleichung:

$$
|x^2 - 7| = 0
$$

hat eine Nullstelle bei  $\sqrt{7}$ . Allerdings kann  $\sqrt{7}$  nicht genau mit 12stelliger Genauigkeit dargestellt werden. Außerdem wechselt die Funktion nie das Vorzeichen. SOLVE gibt daher die Meldung NO ROOT FND zurück. Die Endnäherung von x (drücken Sie  $\overline{\bullet}$  zur Anzeige) stellt jedoch die bestmögliche 12-stellige Approximation der Nullstelle dar, wenn die Routine den Lösungsprozeß abbricht.

"Underflow." Ein Bereichsunterlauf kann eintreten, wenn der Betrag einer Zahl kleiner als die kleinste im Rechner darstellbare Zahl ist, wodurch eine Substitution mit Null erfolgt. Dieser Umstand kann ebenfalls die Ergebnisse von SOLVE beeinflussen. Betrachten Sie z.B. die Gleichung:

$$
\frac{1}{x^2} = 0
$$

Die Nullstelle dieser Gleichung ist nicht definiert. Aufgrund eines Bereichsunterlaufs gibt SOLVE einen sehr großen Wert als Nullstelle zurück.

# **Mäheres zur Integration<br>Aliances zur Integration<br>Aliances dur Integration** Näheres zur Integration

Dieser Anhang enthält Informationen über die Integrationsroutine, **Näheres zur Integration**<br>Dieser Anhang enthält Informationen über die Integrationsroutine, welche über die in Kapitel 8 enthaltene Beschreibung hinausgehen. welche über die in Kapitel 8 enthaltene Beschreibung hinausgehen.

### Auswertung des Integrals

**Näheress zur Integration**<br>
Dieser Anhang enthält Informationen über die Integrationsroutine, welche über die in Kapitel 8 enthaltene Beschreibung hinausgehen.<br> **Auswertung des Integrals**<br>
Dur von der Integrationsroutine Der von der Integrationsroutine (FN d x benutzte Algorithmus berechnet das Integral einer Funktion  $f(x)$ , indem er einen gewichteten Mittelwert der Funktionswerte an ausreichend vielen Stützstellen von x innerhalb des Integrationsintervalls bildet. Die Genauigkeit des Ergebnisses eines derartigen Stützstellenalgorithmus hängt von der Anzahl der einbezogenen Stützstellen ab: Allgemein gilt, je mehr Stützstellen, desto größer die Genauigkeit. Wenn f(x) an unendlich vielen Stellen berechnet werden könnte, würde der Algorithmus—unter Vernachlässigung der ungenau berechneten Funktionswerte—eine exakte Lösung finden.

Die Auswertung der Funktionswerte an unendlich vielen Stellen würde unendlich lange dauern. Dies ist jedoch nicht erforderlich, da die Genauigkeit des Integrals ohnehin durch die Genauigkeit der berechneten Funktionswerte begrenzt ist. Mit einer begrenzten Anzahl von Stützstellen kann der Algorithmus ein Integral berechnen, dessen Wert so genau ist, wie es die Ungenauigkeit von  $f(x)$  zuläßt.

Der Integrationsalgorithmus betrachtet zuerst nur einige wenige Stützstellen und liefert ein entsprechend ungenaues Ergebnis. Sind diese Approximationen noch nicht so exakt, wie es die Genauigkeit von  $f(x)$  zulassen würde, so wird der Algorithmus mit einer größeren Anzahl von Stützstellen wiederholt. Diese Iterationen werden fortgesetzt, jedesmal mit verdoppelter Stützstellenzahl, bis die resultierende Approximation die maximale Genauigkeit erreicht hat, welche die Ungenauigkeit von f(x) zuläßt.

Die Ungenauigkeit der berechneten Approximation ist eine vom Anzeigeformat abgeleitete Zahl, die von der Ungenauigkeit der Funktionswerte bestimmt wird. Am Ende jeder Iteration vergleicht der Algorithmus die erhaltene Approximation mit den zwei vorhergehenden Approximationen. Ist der Unterschied zwischen einer dieser 3 Approximationen und den anderen beiden kleiner als die in der letzten Approximation tolerierte Ungenauigkeit, so wird der Algorithmus beendet; die letzte Approximation steht dabei im X-Register und die zugehörige Fehlerabschätzung im Y-Register.

Es ist sehr unwahrscheinlich, daß die Fehler in drei aufeinanderfolgenden Approximationen—d.h. der Unterschied zwischen dem tatsächlichen Integral und der Approximationen—immer größer als der Unterschied zwischen den Approximationen selbst ist. Deshalb ist der Fehler der letzten Approximation kleiner als deren Fehlerabschätzung (vorausgesetzt, daß  $f(x)$  nicht zu rasch variiert). Obwohl der Fehler der letzten Approximation nicht bekannt ist, ist es sehr unwahrscheinlich, daß er die angezeigte Fehlerabschätzung der Approximation überschreitet. Mit anderen Worten, die Fehlerabschätzung im Y-Register Die Ungenauigkeit der berechneten Approximation ist eine vom<br>Anzeigeformat abgeleitete Zahl, die von der Ungenauigkeit der<br>Funktionswerte bestimmt wird. Am Ende jeder Iteration vergleicht der<br>Algorithmus die erhaltene Appr stellt mit ziemlicher Sicherheit die maximale Differenz dar.

### Mögliche Ursachen für unkorrekte Ergebnisse

Obwohl der Integrationsalgorithmus im HP-32S einen der besten verfügbaren Algorithmen ist, kann er Ihnen in bestimmten Situationen wie fast alle Algorithmen für numerische Integration—ein unkorrektes Ergebnis liefern. Die Wahrscheinlichkeit dafür ist jedoch sehr gering. Der Algorithmus ist so ausgelegt, daß er für praktisch alle glatt verlaufenden Funktionen zuverlässige Ergebnisse liefert. Nur bei extrem sprunghaft verlaufenden Funktionen gehen Sie ein gewisses Risiko ein, ein ungenaues Ergebnis zu erhalten. Solche Funktionen kommen in physikalischen Problemstellungen jedoch kaum vor und können gegebenenfalls leicht erkannt und bearbeitet werden.

Da der Algorithmus außer den Funktionswerten in den Stützstellen keine weitere Information über  $f(x)$  besitzt, kann er  $f(x)$  nicht von anderen Funktionen unterscheiden, die mit  $f(x)$  an allen Stützstellen übereinstimmen. Die Abbildung unten verdeutlicht diese Situation anhand dreier Funktionen, deren Graphen auf einem Abschnitt des Integrationsintervalls an endlich vielen Stützstellen übereinstimmen.

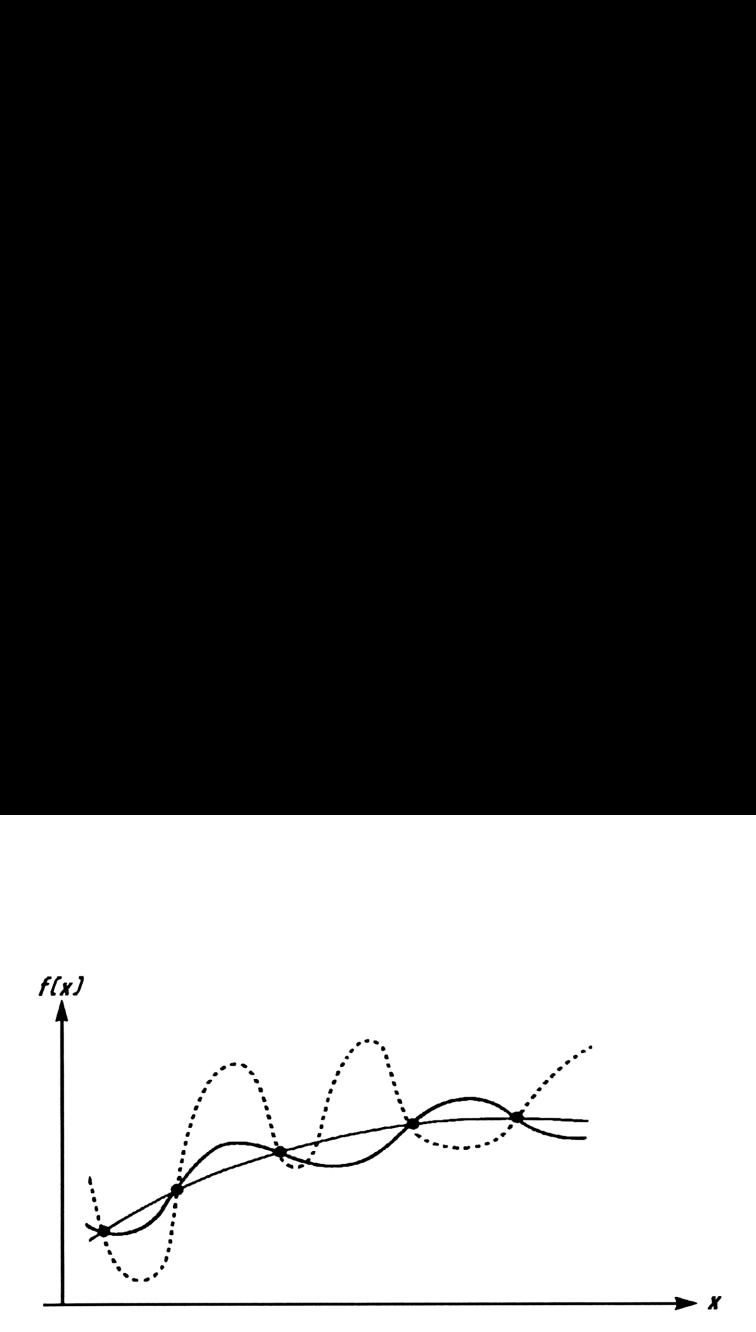

Mit diesen Stützstellen berechnet der Algorithmus die gleichen Approximationen für das Integral aller abgebildeten Funktionen. Die tatsächlichen Integrale der beiden mit durchgezogenen Linien dargestellten Funktionen sind ungefähr gleich, die Approximation wird also ziemlich genau sein, wenn  $f(x)$  eine dieser beiden Funktionen ist. Das Integral der punktiert gezeichneten Funktion besitzt jedoch einen von den anderen beiden Integralen ziemlich unterschiedlichen Wert, und Sie werden für diese Funktion eine ungenaue Approximation des Integrals erhalten.

en Integrale der beiden mit durchgezogen<br>Funktionen sind ungefähr gleich, die Appel<br>ch genau sein, wenn f(x) eine dieser beider<br>al der punktiert gezeichneten Funktion bes<br>nderen beiden Integralen ziemlich unterscheiden<br>fr Der Algorithmus untersucht den Kurvenverlauf der Funktion durch Funktionsauswertungen an immer enger beisammen liegenden Stützstellen. Beschränken sich die Fluktuationen der Funktion nicht auf einen engen Bereich des Integrationsintervalls, so werden diese Fluktuationen sehr wahrscheinlich in einem entsprechenden Iterationsdurchgang entdeckt. Danach wird die Anzahl der Stützstellen erhöht, bis nachfolgende Iterationen Approximationen liefern, die den Verlauf der stärksten charakteristischen Fluktuationen berücksichtigen. Betrachten Sie z.B. die Approximation von

$$
\int_0^\infty xe^{-x}dx
$$

Da Sie dieses Integral numerisch auswerten, ist es naheliegend (aber dennoch irreführend, wie Sie sehen werden), die obere Integrationsgrenze als 10<sup>499</sup> zu wählen—die größtmögliche Zahl, die Sie in den Rechner eingeben können. Versuchen Sie es und sehen Sie, was passiert. Geben Sie das Programm zur Auswertung der Funktion  $f(x) = xe^{-x}$  ein.

```
F01 LBL F
F02 RCL X<br>F03 +/-
F04 e^{\times}F05 RCLX X
F06 RTN
```
Stellen Sie als Anzeigeformat SCI 3 ein und spezifizieren Sie Null als untere und 10<sup>499</sup> als obere Integrationsgrenze; starten Sie danach die Integrationsroutine.

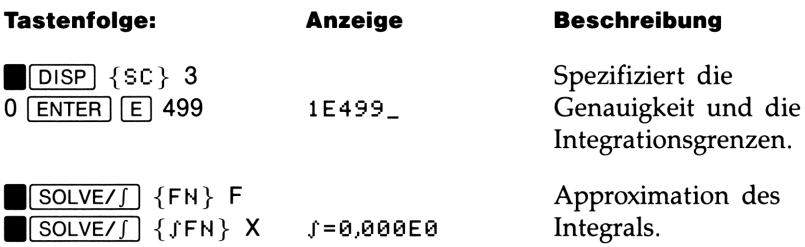

Die vom Rechner ermittelte Lösung ist mit Sicherheit unkorrekt; das Integral von  $f(x) = xe^{-x}$  von 0 bis  $\infty$  hat exakt den Wert 1. Das Problem ist aber nicht, daß Sie  $\infty$  durch 10<sup>499</sup> dargestellt haben, da das Integral dieser Funktion von 0 bis  $10^{499}$  beinahe den Wert 1 hat. Der Grund für das unkorrekte Ergebnis wird offensichtlich, wenn Sie den Graphen von  $f(x)$  über das Integrationsintervall betrachten:

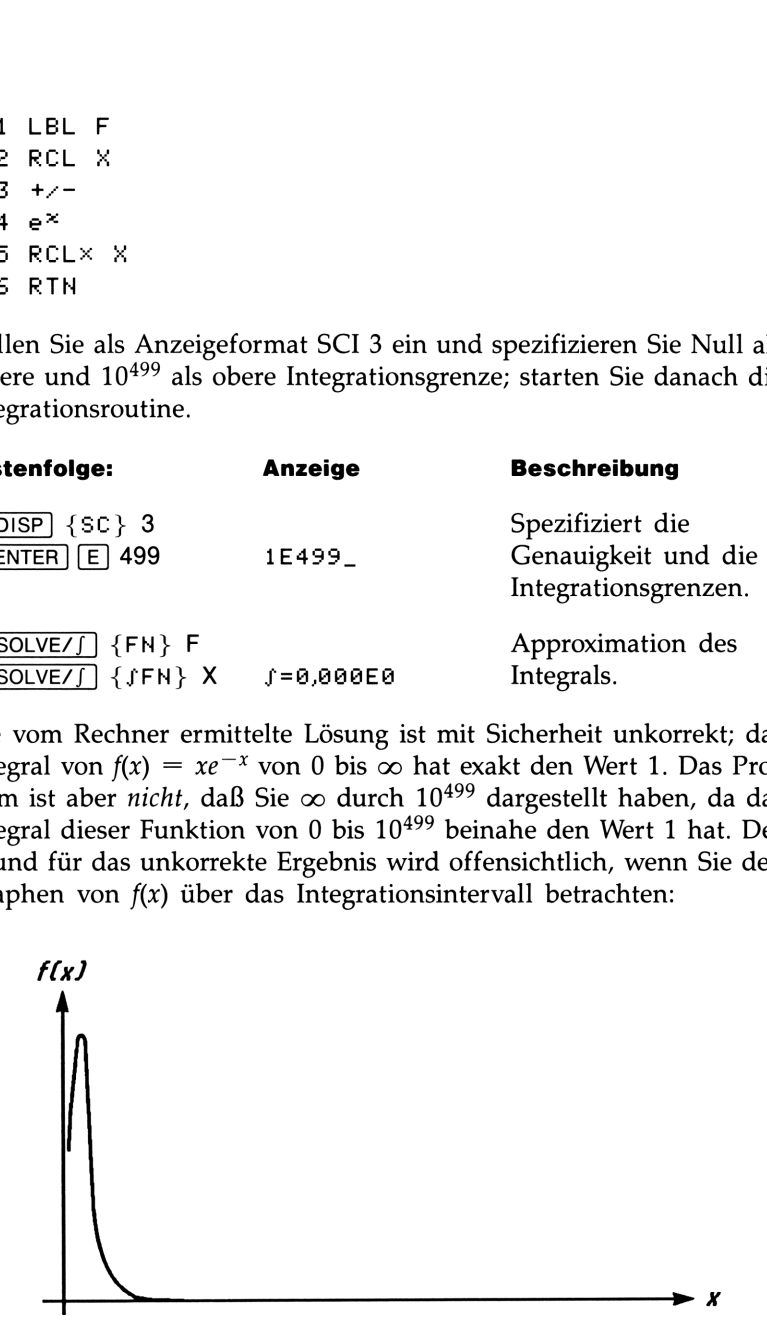

Der Graph hat einen Spike nahe des Ursprungs. (Um  $f(x)$  darzustellen, wurde die Breite des Spikes beträchtlich vergrößert. In maßstabsgetreuer Darstellung des Integrationsintervalls wäre der Spike nicht von der vertikalen Achse des Graphen unterscheidbar.) Da keine Stützstelle den Spike des Graphen entdeckte, nahm der Algorithmus an, daß die Funktion über das ganze Integrationsintervall gleich Null sei. Sogar bei erhöhter Anzahl von Stützstellen im SCI <sup>11</sup> oder ALL Format würde für diese spezielle Funktion und Integrationsintervall keine der zusätzlichen Stützstellen den Spike entdecken. (Bessere Methoden zur Bewältigung derartiger Probleme werden am Ende des nächsten Abschnitts, "Bedingungen für verlängerte Rechenzeiten", behandelt.)

Glücklicherweise treten derart pathologische Funktionen selten genug auf, daß Sie wahrscheinlich nie in die Verlegenheit kommen werden, eine davon unwissentlich integrieren zu müssen. Funktionen, die zu unkorrekten Ergebnissen führen könnten, werden durch die rasche Variation ihrer Werte und der Werte ihrer ersten Ableitungen charakterisiert. Grundsätzlich gilt, je stärker die Variation der Werte der Funktion oder ihrer Ableitung, desto ungenauer ist möglicherweise die resultierende Approximation.

Beachten Sie, daß die Stärke der Variation der Funktion (oder ihrer ersten Ableitungen) im Verhältnis zur Breite des Integrationsintervalls beurteilt werden muß. Bei einer gegebenen Anzahl von Stützstellen kann eine Funktion mit drei Fluktuationsstellen durch ihre Stützstellenwerte besser dargestellt werden, wenn diese über das ganze Intervall verteilt sind, als wenn sie auf einem kleinen Teil des Intervalls konzentriert sind. (Diese beiden Situationen werden in den folgenden zwei Abbildungen veranschaulicht.) Wenn Sie die Variationen oder Fluktuationen als Oszillationen der Funktion interpretieren, ist das interessierende Kriterium das Verhältnis der Schwingungsperiode zur Gesamtlänge des Integrationsintervalls: je größer dieses Verhältnis, desto schneller findet der Algorithmus ein Ergebnis, und desto zuverlässiger wird dieses sein.

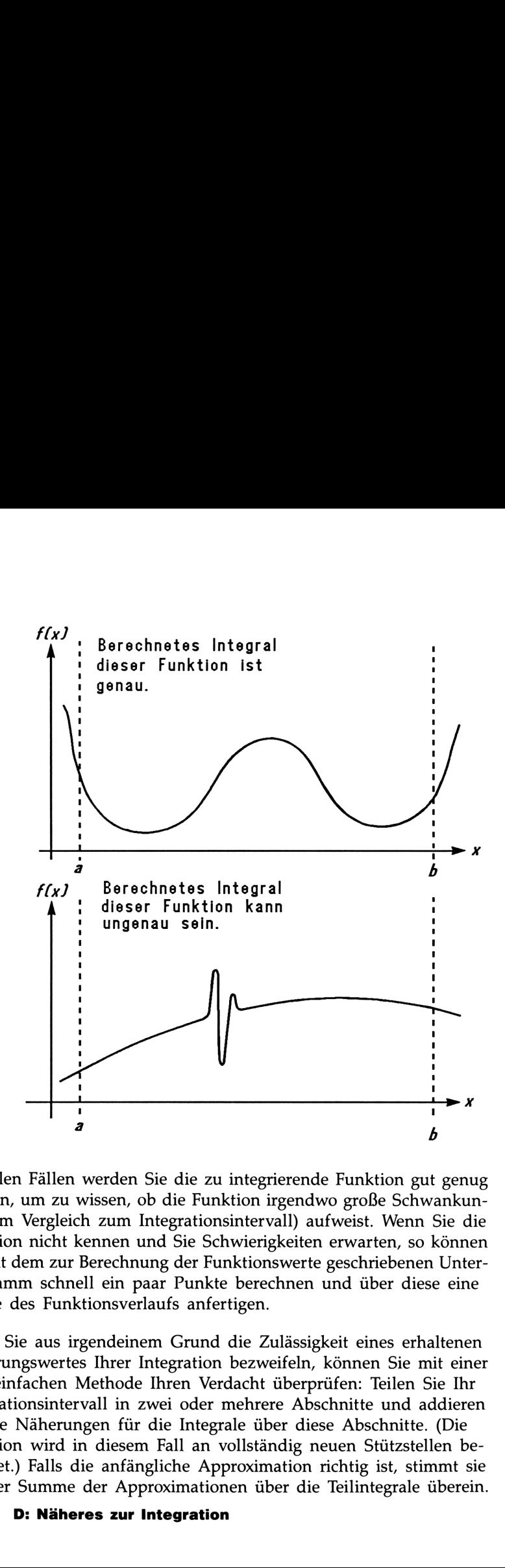

In vielen Fällen werden Sie die zu integrierende Funktion gut genug kennen, um zu wissen, ob die Funktion irgendwo große Schwankungen (im Vergleich zum Integrationsintervall) aufweist. Wenn Sie die Funktion nicht kennen und Sie Schwierigkeiten erwarten, so können Sie mit dem zur Berechnung der Funktionswerte geschriebenen Unterprogramm schnell ein paar Punkte berechnen und über diese eine Skizze des Funktionsverlaufs anfertigen.

Wenn Sie aus irgendeinem Grund die Zulässigkeit eines erhaltenen Näherungswertes Ihrer Integration bezweifeln, können Sie mit einer sehr einfachen Methode Ihren Verdacht überprüfen: Teilen Sie Ihr Integrationsintervall in zwei oder mehrere Abschnitte und addieren Sie die Näherungen für die Integrale über diese Abschnitte. (Die Funktion wird in diesem Fall an vollständig neuen Stützstellen berechnet.) Falls die anfängliche Approximation richtig ist, stimmt sie mit der Summe der Approximationen über die Teilintegrale überein.

### 278 D: Näheres zur Integration

### Bedingungen für verlängerte Rechenzeiten

Im vorherigen Beispiel lieferte der Algorithmus ein unkorrektes Ergebnis, weil er den Spike der Funktion gar nicht entdeckte. Dies geschah deshalb, weil die Varianten der Funktion im Vergleich zur Intervallbreite zu schnell war. Bei kleinerer Intervallbreite könnten Sie die richtige Lösung erhalten, aber das würde sehr lange dauern, falls die Intervallbreite noch immer zu groß ist.

Betrachten Sie ein Integral, dessen Integrationsintervall groß genug ist, um unverhältnismäßig viel Rechenzeit in Anspruch zu nehmen, aber nicht so groß, daß Sie ein falsches Ergebnis erhalten. Beachten Sie, daß  $f(x)$  im Fall  $f(x) = xe^{-x}$  sehr schnell gegen Null abfällt, wenn x gegen  $\infty$  strebt, und der Beitrag großer x-Werte zum Integral vernachlässigbar wird. Deshalb können Sie die obere Integrationsgrenze  $\infty$  durch einen Wert kleiner als 10<sup>499</sup> ersetzen—zum Beispiel 10<sup>3</sup>.

Starten Sie nochmals die vorherige Integration mit den neuen Integrationsgrenzen. Wenn Sie zwischenzeitlich keine andere Integration ausgeführt haben, brauchen Sie FN= F nicht erneut spezifizieren.

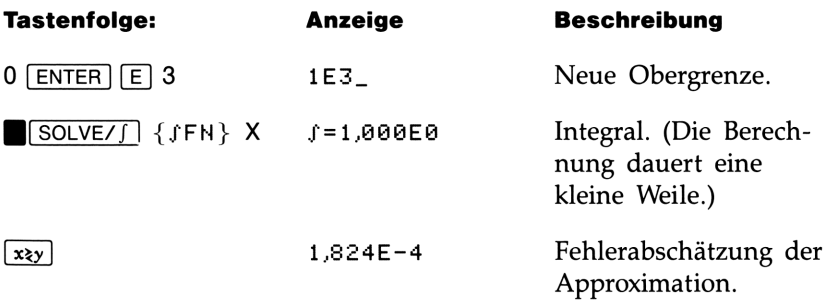

Dies ist das richtige Ergebnis, aber die Berechnung dauert sehr lange. Um dies zu verstehen, vergleichen Sie den Graphen der Funktion über das Integrationsintervall von  $x = 0$  und  $x = 10<sup>3</sup>$ , welcher dem auf Seite 276 abgebildeten sehr ähnelt, mit dem Graphen der Funktion zwischen  $x = 0$  und  $x = 10$ :

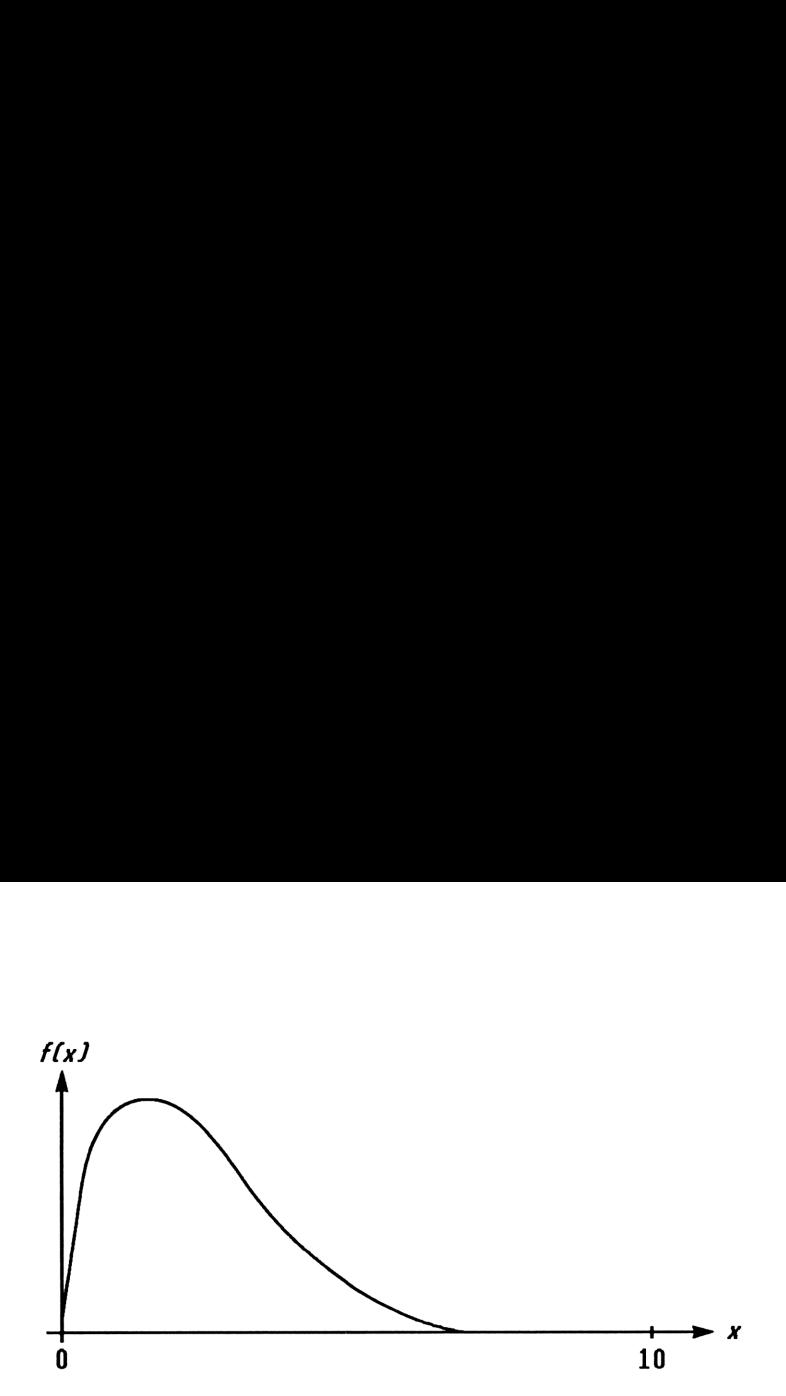

Wenn Sie diese beiden Graphen vergleichen, stellen Sie fest, daß die Funktion nur für sehr kleine Werte von x "interessant" ist. Für größere Werte von  $x$  ist die Funktion uninteressant, da sie stetig und glatt in einer vorhersehbaren Weise abfällt.

Der Algorithmus erhöht die Dichte der Stützpunkte, bis der Unterschied zwischen aufeinanderfolgenden Approximationen genügend klein wird. Für ein kleines Intervall im interessanten Funktionsbereich wird weniger Zeit benötigt, um diese kritische Dichte zu erreichen.

Um die gleiche Dichte von Stützstellen zu erhalten, ist die gesamte Anzahl der erforderlichen Stützstellen über das goße Intervall viel größer als die erforderliche Anzahl für das kleine Intervall. Demzufolge sind im größeren Intervall zusätzliche Iterationen erforderlich, um eine Approximation gleicher Genauigkeit zu erreichen, und deshalb wird zur Berechnung dieses Integrals beträchtlich mehr Zeit benötigt.

Da die Rechenzeit davon abhängt, wie schnell im interessanten Gebiet der Funktion eine bestimmte Stützstellendichte erreicht wird, erhöht sich die Zeit zur Berechnung jedes Integrals, wenn das Integrationsintervall sich über vorwiegend uninteressante Teile der Funktion erstreckt. Glücklicherweise können Sie, wenn Sie ein solches Integral berechnen müssen, das Problem so umformulieren, daß die Rechenzeit beträchtlich verkürzt wird. Zwei Möglichkeiten dazu sind Unterteilung des Intervalls und Variablentransformation. Mit diesen Verfahren können Sie die zu integrierende Funktion oder die Integrationsgrenzen so verändern, daß die Funktion über das/die Integrationsintervall(e) leichter integrierbar wird.

# <u>Meldungen</u><br>Meldungen<br>———————————————————— Meldungen

**Meldungen**<br>
Der Rechner gibt unter bestimmten Bedingungen eine Meldung aus,<br>
Außerden erscheint der **A** Indikator in der Anzelge, um Se auf die besondere Situation hinzuweisen. Bei wichtigen Meldungen bleibt die<br>
Meddung Der Rechner gibt unter bestimmten Bedingungen eine Meldung aus. Außerdem erscheint der  $\triangle$  Indikator in der Anzeige, um Sie auf die besondere Situation hinzuweisen. Bei wichtigen Meldungen bleibt die Meldung angezeigt, bis Sie von Ihnen explizit gelöscht wird. Durch Drücken von  $\boxed{C}$  oder  $\boxed{\blacklozenge}$  können Sie eine Meldung löschen—das Drücken einer anderen Taste bewirkt das Löschen und die Ausführung der Tastenfunktion.

JFH ACTIVE Ein gestartetes Programm versuchte, ein Programm-Label (FH=Label) zu wählen, während die Berechnung eines Integrals abläuft.

 $S$ CSFN) Ein gestartetes Programm versuchte die Berechnung eines Integrals (SFM d Variable), während eine andere Berechnung eines Integrals abläuft.

T CSOLVE) Ein gestartetes Programm versuchte die Ausführung einer SOLVE Operation, während die Berechnung eines Integrals abläuft.

ALL VARS=0 Der Variablenkatalog (MEM] {VAR}) enthält keine gespeicherten Daten.

CALCULATIHG Der Rechner führt eine Funktion aus, welche längere Zeit in Anspruch nehmen kann.

DIVIDE EY @ Versuch, durch Null zu dividieren. (Einschließlich (%CHG], falls das Y-Register Null enthält.)

DUPLICAT, LEL

Versuch, ein Programm-Label zu speichern, welches bereits für eine andere Routine verwendet wurde.

INTEGRATING Der Rechner berechnet ein Integral. Dies kann etwas länger dauern.

IHWALIO DATA Fehlerhafte Daten:

- Versuch, Kombinationen oder Permutationen mit  $r > n$ , mit gebro-chenem *r* oder *n* oder mit  $n \ge 10^{12}$  zu berechnen.
- m Versuch, eine trigonometrische oder hyperbolische Funktion mit einem unzulässigen Argument zu berechnen:  $TAN$  mit x als ungerades Mehrfaches von 90°; [ACOS] oder [ASIN] mit  $x < -1$  oder  $x > 1$ ;  $[HYP]$  ATAN] mit  $x \le -1$  oder  $x \ge 1$ ;  $[HYP]$  ACOS] mit  $x < 1$ .

INVALID  $\times$ ! Versuch, Fakultät oder Gammafunktion mit x als negativer ganzer Zahl zu berechnen.

INVALID  $\times^{\times}$ Unzulässige Anwendung der Potenzfunktion:

- Versuch, 0 zur 0. oder einer negativen Potenz zu erheben.
- Versuch, eine negative Zahl mit einer gebrochenen Zahl zur Potenz zu erheben.
- **u** Versuch, die komplexe Zahl  $(0 + i0)$  zu einer Zahl mit einem negativen Realteil zu erheben.

INVALID (i) Versuch, eine Operation über indirekte Adressierung auszuführen, wobei die Zahl im Indexregister unzulässig ist ( $|i| \ge 27$  oder  $0 \le |i| < 1$ .

L0G(0)<br>Versuch, den Logarithmus von Null oder (0 + *i*0) zu berechnen.

LOGCHEG? Versuch, den Logarithmus von einer negativen Zahl zu berechnen.

MEMORY CLEAR Der gesamte Speicherbereich wurde gelöscht (siehe Seite 255).

### MEMORY FULL

Es ist nicht genügend Speicherplatz vorhanden, um die vorgesehene Operation auszuführen. Beziehen Sie sich dazu auf Anhang B.

### HOHEXISTEHT

Versuch, auf ein nicht vorhandenes Programm-Label (oder eine Programmzeile) über [GTO], [GTO][-], [XEG] oder {FN} Bezug zu nehmen. Beachten Sie, daß NONEXISTENT bedeuten kann, (1) Sie haben explizit (über das Tastenfeld) ein Programm-Label aufgerufen, welches nicht existiert; oder (2) das aufgerufene Programm bezieht sich auf ein anderes Label, welches nicht existiert.

NO LABELS

Der Programmkatalog ( $\blacksquare$ MEM] {PGM}) enthält keine gespeicherten Programm-Labels.

### HO ROOQT FHD

SOLVE kann die Gleichung über die gegebenen Anfangsnäherungen nicht lösen (siehe Seite 261). Eine über ein Programm ausgeführte SOLVE Operation führt nicht zu dieser Fehlermeldung; die gleiche Situation bewirkt hier einen Sprung zur nächsten Programmzeile (der Zeile, welche der Anweisung SOLVE Variable folgt).

### HO STAT DATA

Versuch, eine Statistikberechnung ohne gespeicherte Statistikdaten auszuführen.

### QVERFLOM

Kurzzeitig angezeigte Warnung; der Betrag eines Rechenergebnisses ist zu groß, um vom Rechner verarbeitet werden zu können. Der HP-32S zeigt  $\pm$ 9,99999999999E499 im momentanen Anzeigeformat an. (Siehe "Wertebereich von Zahlen und OVERFLOW" auf Seite 24.) Diese Bedingung setzt Flag 6. Ist Flag 5 gesetzt, dann wird zusätzlich (zur Anzeige der Meldung) ein Programm angehalten; die Meldung bleibt so lange angezeigt, bis eine Taste gedrückt wird.

### PRGM TOP

Kennzeichnet den Anfang ("oben") des Programmspeichers. Da der Speicher zyklisch organisiert ist, stellt dies gleichzeitig die Zeile nach der letzten Programmzeile dar.

### RUNNING

Der Rechner führt gerade ein Programm aus (anderes als SOLVE oder fFN Routine).

### SELECT FH

Versuch, SOLVE Variable oder JFN d Variable ohne spezifiziertes Programm-Label auszuführen. Dies kann nur bei der ersten Verwendung von SOLVE oder fFN eintreten, nachdem MEMORY CLEAR angezeigt wurde, oder wenn das momentane Label nicht mehr existiert.

### S0LWE ACTIVE

Ein gestartetes Programm versuchte, ein Programm-Label (FH=Label) zu wählen, während eine SOLVE Operation ausgeführt wurde.

### SOLVECSOLVE?

Ein gestartetes Programm versuchte SOLVE aufzurufen, während eine andere SOLVE Operation ausgeführt wurde.

### SOLVE(fFN)

Ein gestartetes Programm versuchte die Berechnung eines Integrals, während eine SOLVE Operation ausgeführt wurde.

### SOLVIHG

Der Rechner berechnet die Nullstelle/Lösung einer Gleichung. Dies kann etwas länger dauern.

### SQRT(NEG)

Versuch, die Quadratwurzel einer negativen Zahl zu berechnen.

### STAT ERROR Statistikfehler:

- Versuch,  $s_x$ ,  $s_y$ ,  $\hat{x}$ ,  $\hat{y}$ ,  $m$ ,  $r$  oder  $b$  mit  $n = 1$  zu berechnen.
- **u** Versuch, r,  $\hat{x}$  oder  $\bar{x}w$  nur mit x-Daten zu berechnen (alle y-Werte gleich Null).
- **u** Versuch,  $\hat{x}$ ,  $\hat{y}$ ,  $r$ ,  $m$  oder  $b$  nur mit gleichen  $x$ -Werten zu berechnen.
- **N** Versuch, eine Statistikberechnung auszuführen, nachdem  $n$  durch  $\boxed{\Sigma^-}$  auf 0 reduziert wurde.

### TOO BIG

Der Betrag einer Zahl ist zu groß, um in HEX, OCT oder BIN Werte konvertiert werden zu können. Die Zahl muß im Bereich  $-34$  359 738 368  $\leq n \leq 34$  359 738 367 liegen.

### **XEQ OVERFLOW**

Ein gestartetes Programm versuchte, ein achtes verschachteltes XE® Label auszuführen. (Es können bis zu sieben verschachtelte Unterprogramme definiert werden.) Da SOLVE und JFN jeweils eine Ebene verwenden, kann dieser Fehler auch von diesen Operationen verursacht werden.

# Funktionsindex

Dieser Abschnitt stellt eine Kurzanleitung für alle Funktionen und Operationen dar. Die Auflistung erfolgt in alphabetischer Reihenfolge (sofern ein eindeutiger Funktionsname existiert). Dieser Name entspricht demjenigen, welcher in Programmzeilen verwendet wird. Beispielsweise wird die Funktion FIX n als  $\Box$  DISP] {FX}n ausgeführt. **Funktionsindex**<br>
Dieser Abschnitt stellt eine Kurzanleitung für alle Funktionen und<br>
Operationen dar. Die Auflistung erfolgt in alphabetischer Reihenfolge<br>
(sofern ein eindeutiger Funktionsname existiert). Dieser Name ent **Funktionsindex**<br>
Dieser Abschnitt stellt eine Kurzanleitung für alle Funktionen und<br>
Operationen dar. Die Auflistung erfolgt in alphabetischer Reihenfolge<br>
(sofern ein eindeutiger Funktionsname existert). Dieser Name ent

Funktionen, die nicht programmierbar sind, haben ihren Namen in Form einer Taste, wie z.B. [€).

Funktionen, die nicht mit einem Alphazeichen beginnen, erscheinen am Anfang der Auflistung; ist den Funktionsnamen ein Pfeil voran gestellt (z.B. »DEG), so wird dieser für die Sortierung ignoriert.

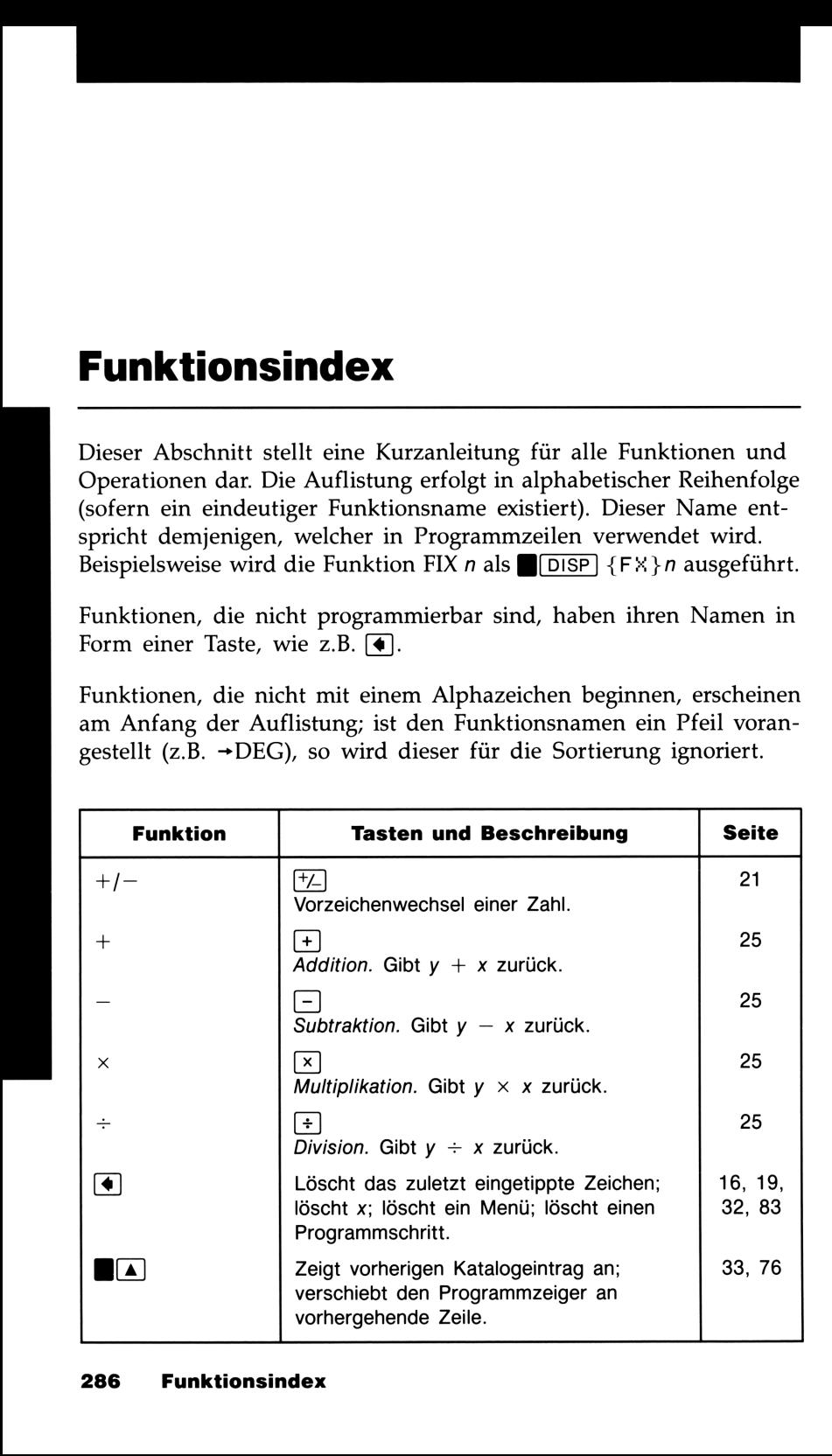
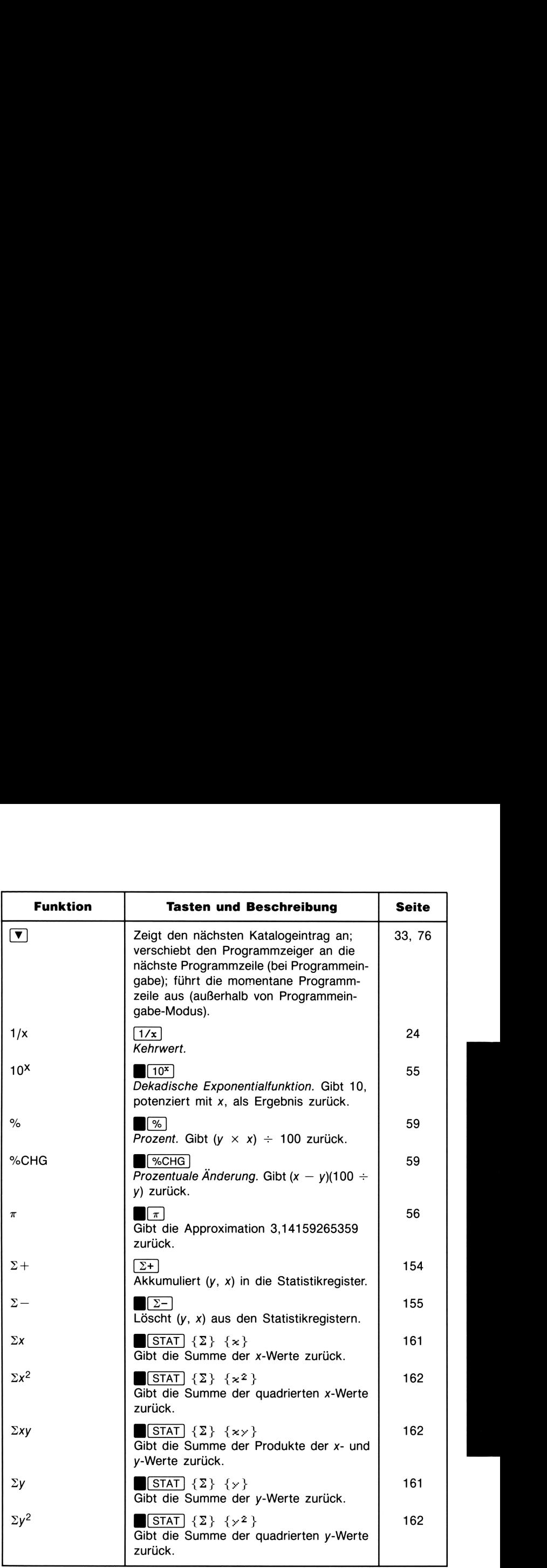

 $\overline{\phantom{0}}$ 

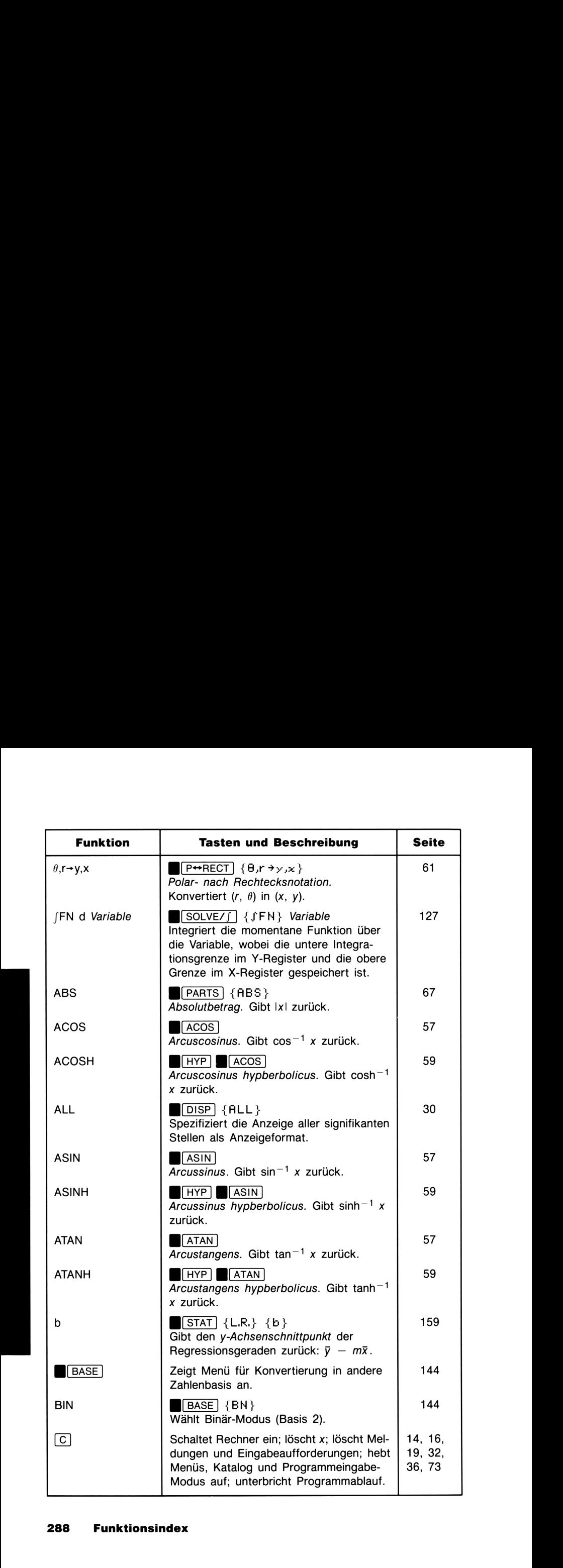

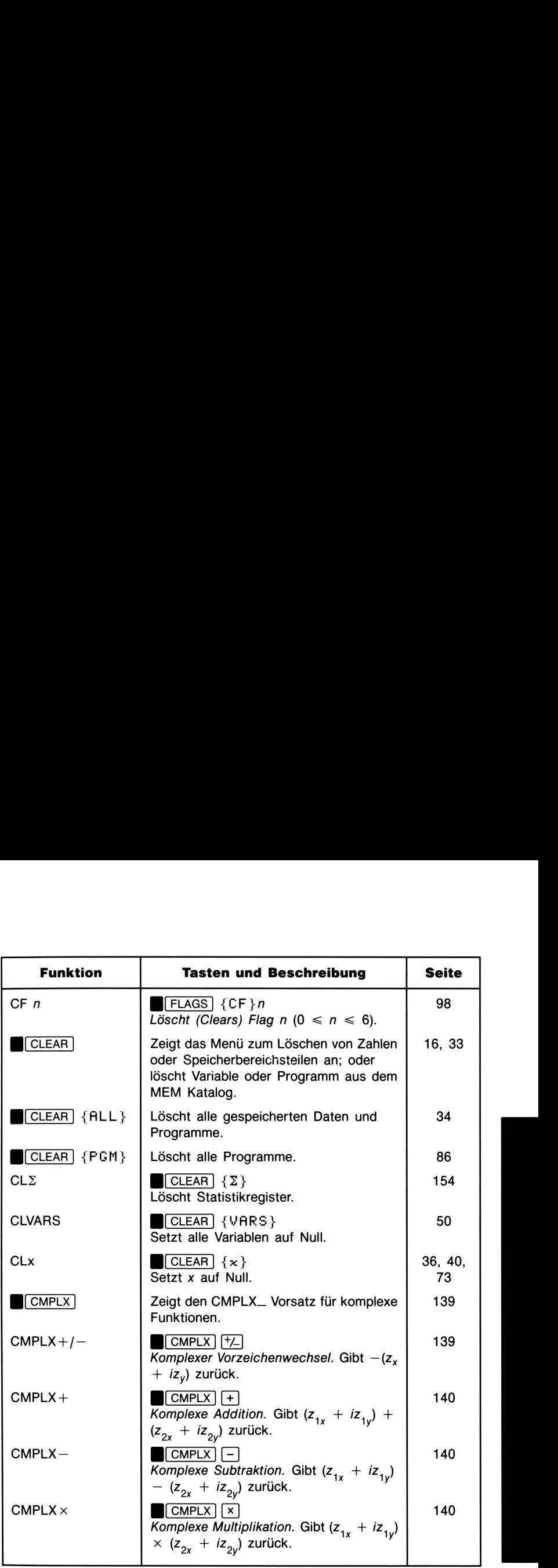

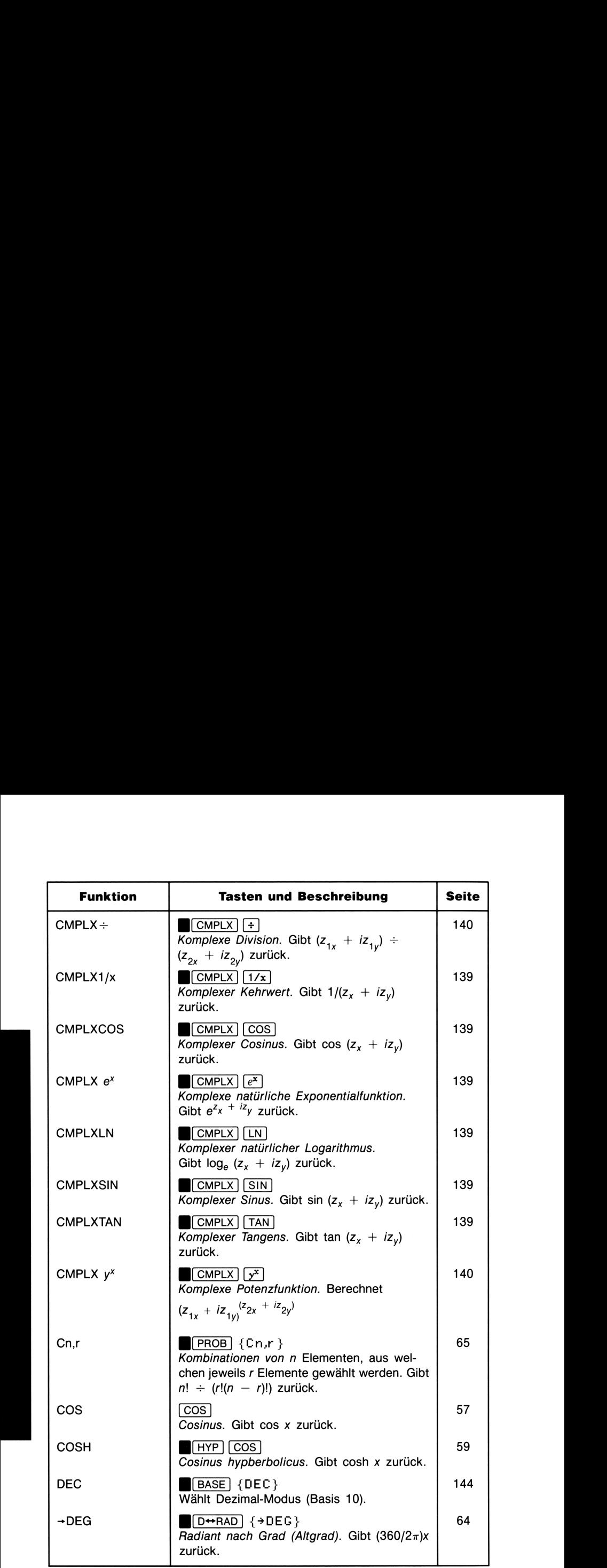

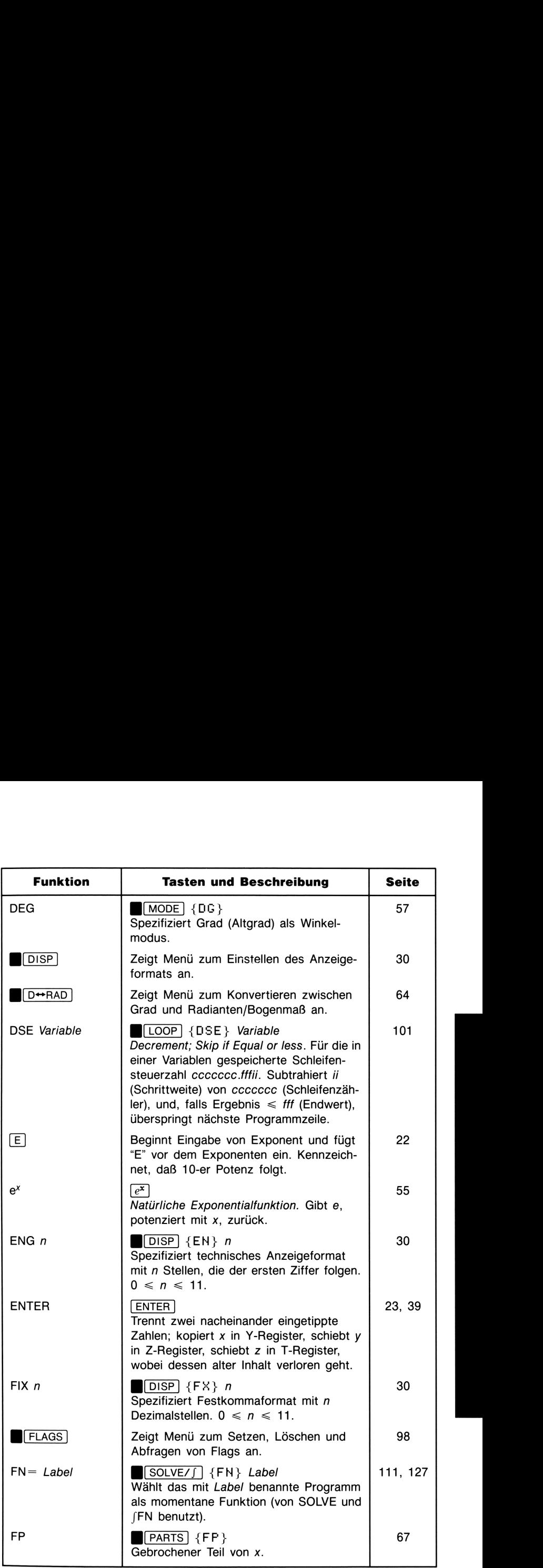

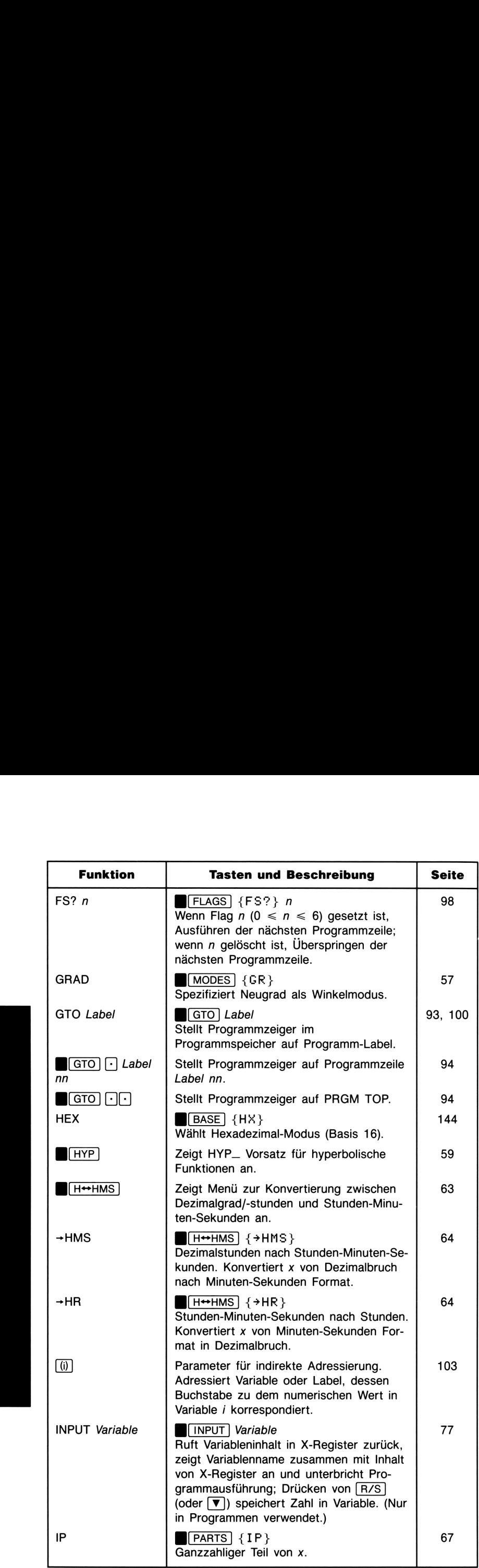

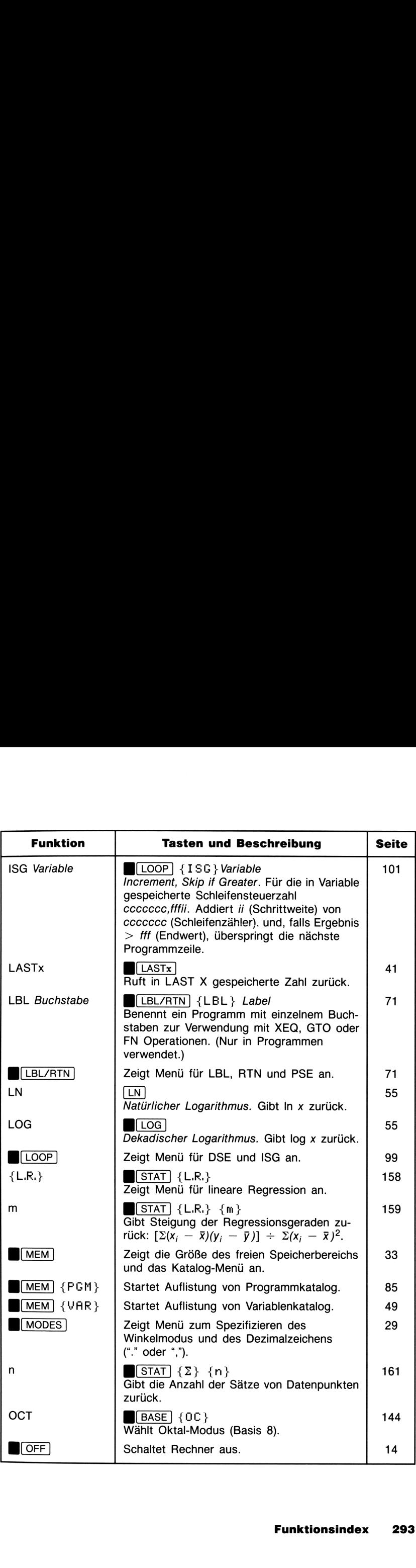

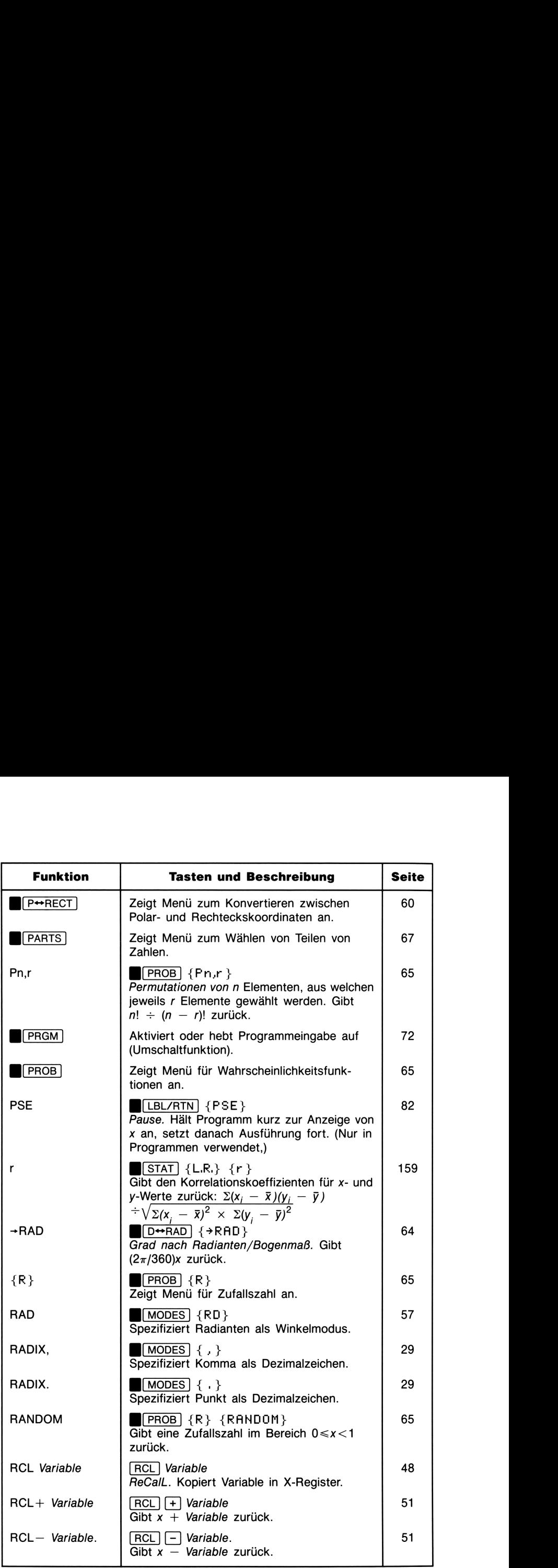

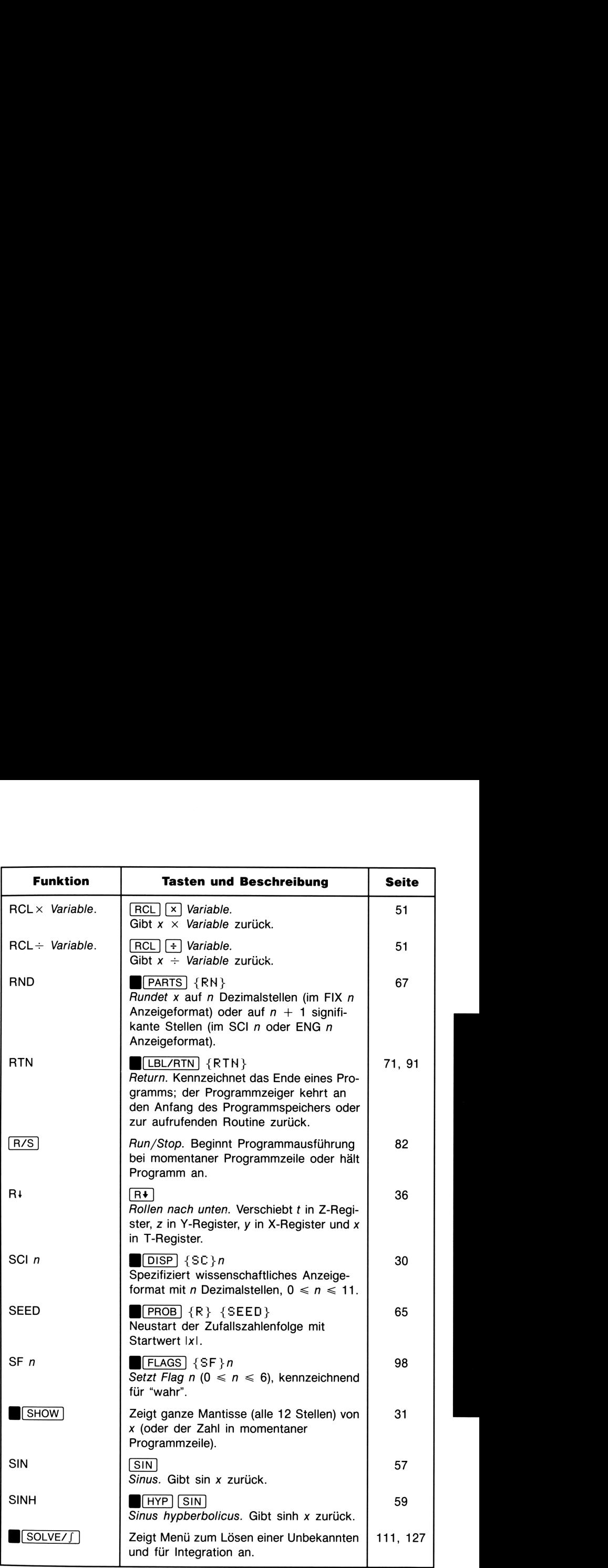

L

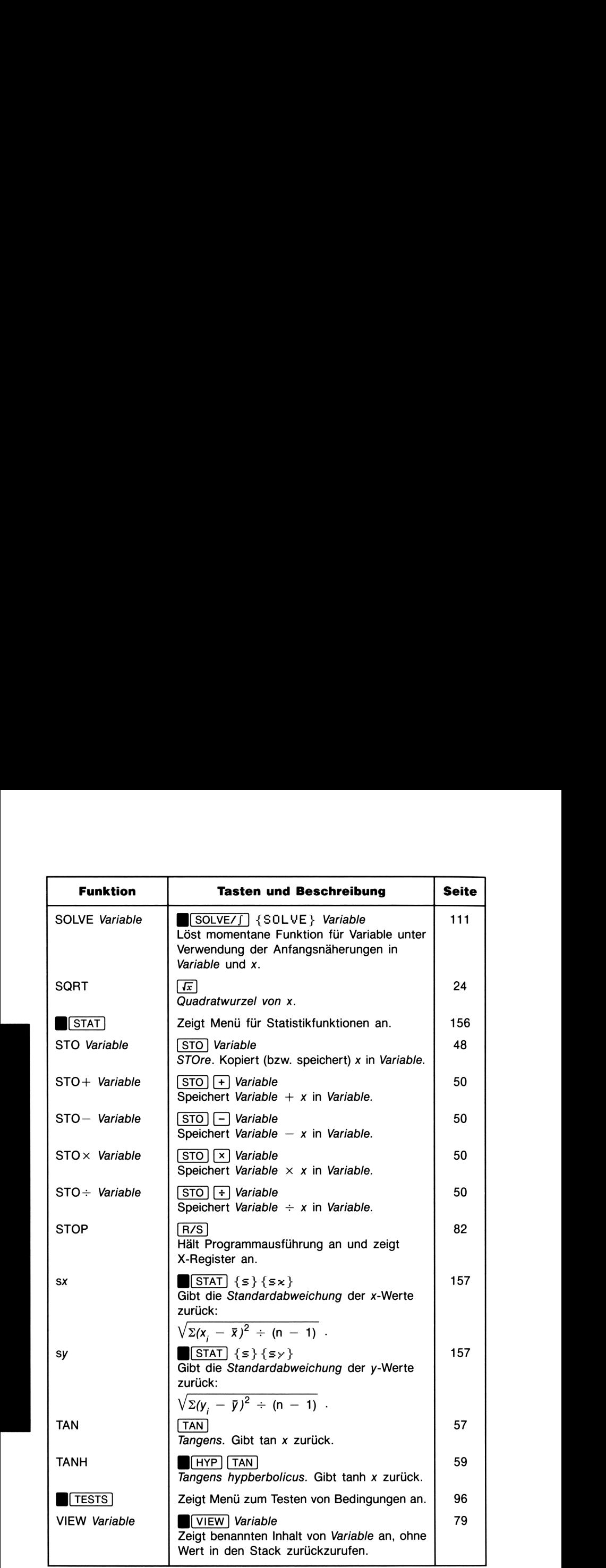

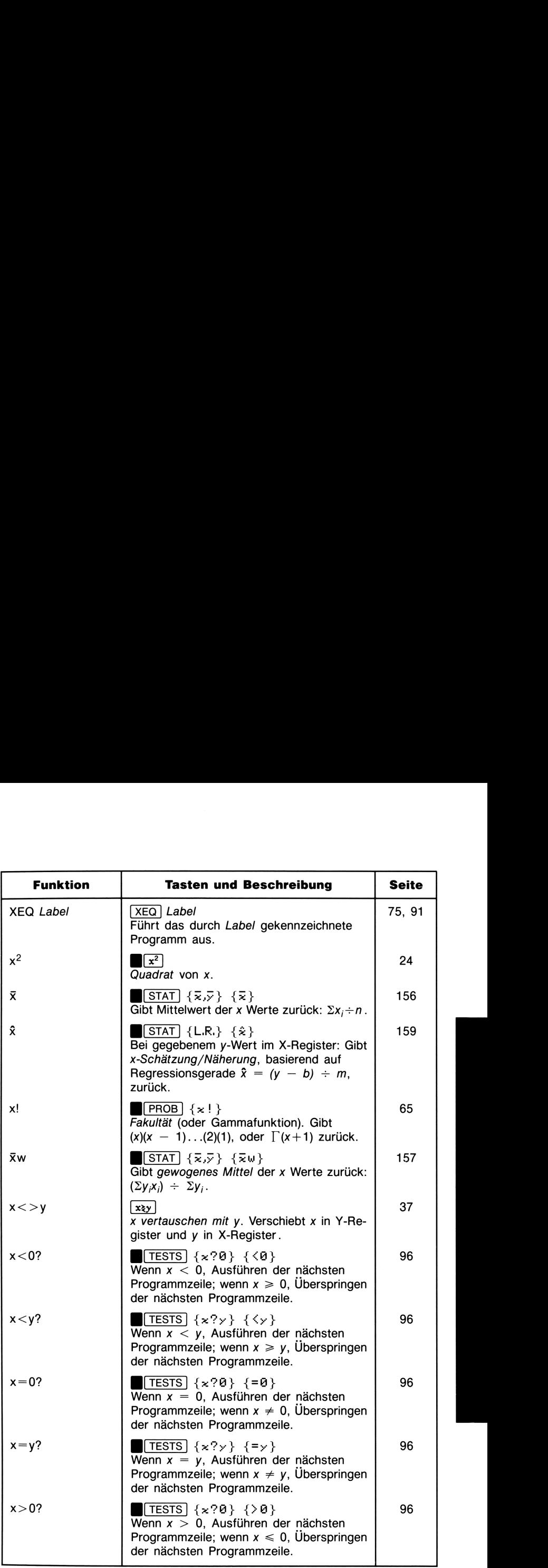

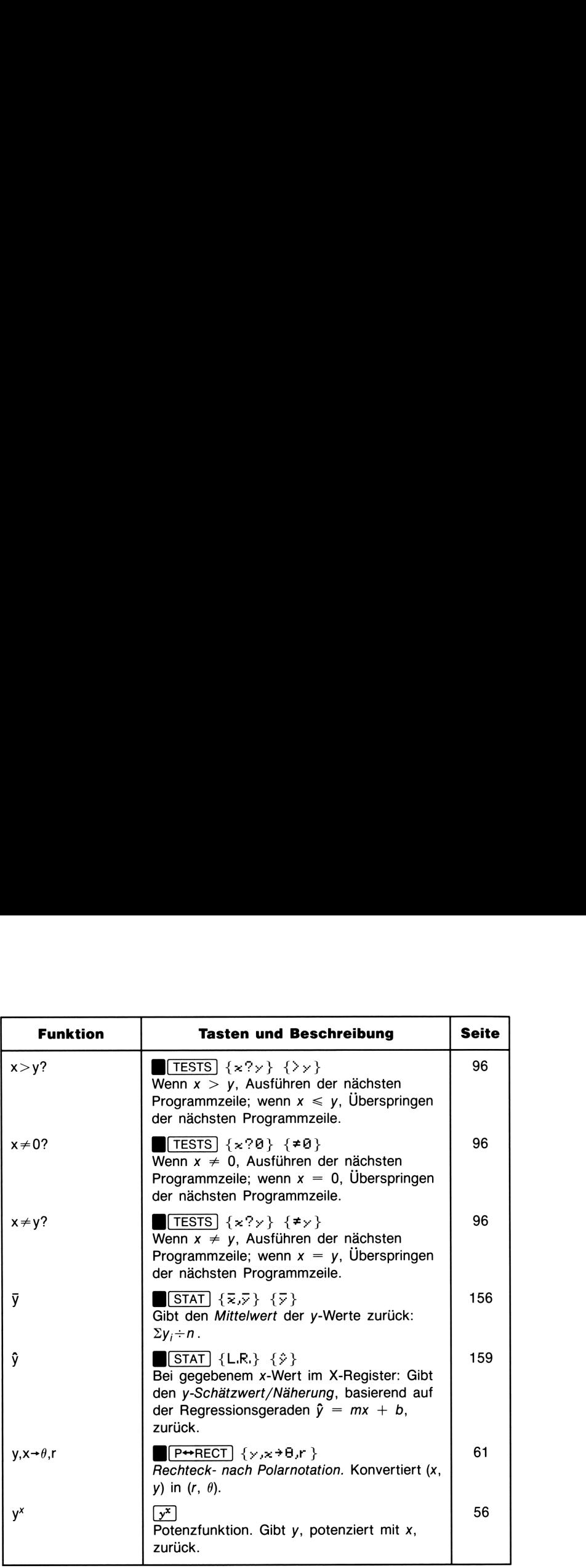

# Index

Fettgedruckte Seitenangaben kennzeichnen einen primären Eintrag, Angaben in normaler Druckweise kennzeichnen einen sekundären Eintrag. Eine alphabetische Auflistung der Funktionen finden Sie im Funktionsindex, der diesem Index vorangeht.

Sonderzeichen<br>  $\rightarrow$ , 15<br>  $\rightarrow$ , 32<br>  $\rightarrow$ , 17<br>  $\leftarrow$   $\rightarrow$ , 150  $\overset{\bullet}{\mathbf{A}}$ , 32  $\Box$ , 242 Y, 17  $\longleftrightarrow$ , 150<br> $\overline{v}$ A, 49 ←. Siehe Rückschritt-Taste  $\pi$ , 56, 57 012 3, <sup>98</sup> A..Z, 15, 48  $(i)$ , 103-106 Funktionen, Verwendung in, 104 zur Programmsteuerung, 105

### A

Abbilden von SOLVE Funktionen, 123 Abhängige Variable, 154 Absolutbetrag, 67 Adressse, indirekt, 103-106 ALL Format, 31 Andauernde Datenspeicherung, 14, 243 Anfangsnäherungen, (SOLVE), 111, 118, 120 Auswählen, 123 Vorkommen von, 120

**Index**<br> **Etitgedruckte** Seitenangaben kennzeichnen einen primären Eintrag,<br>
Angaben in normaler Druckweise kennzeichnen einen sekundären Einstag, Einr alphabetische Auflistung der Funktionen finden Sie im<br>
Einriktonsinde Anzeige des Stacks, 36, 40 Format für Integration, 127 Format, 29-31 Kontrast, einstellen, 14 temporäre, 31 Anzeigen von Zahlen in Programm, 79-80 Arcuscosinus, 57 Arcussinus, 57 Arcustangens, 57 Arithmetik, 24-29, 38-46 im Stack, 38 komplexe, 139-140 mit gespeicherten Variablen, 50-52 nichtdezimal. Siehe Basis-Vektor, 164-175 Aufforderung für Variable, 77, 79 Aus, 14 Ausgabe, Programm, 78 Austauschen von Zahlen (X- und Y-Register), 25, 37

Barwerte, positive und negative, 223 Basis Arithmetik, 146-148 Konvertierungen, 144-145 Modi, Programmierung, 151-152

Batterien, Beschädigung durch, 248 Einsetzen, 243-245 Typen, 242 Bedingte Abfragen, 95-99 Bedingte Funktionen, 95-99, 100 SOLVE, 124  $fFN$ , 134 Beschädigung, 250 Besselsche Funktion, 128-130 Bestimmtes Integral, 126 Betrag, 24 Binärzahlen, 144-150 große, 49 lange, 149 positive, 148 Bit, hochwertigstes, 148 Blockieren der Rechnerfunktion, 245-246 Bogenmaß-Modus, 57 Bruchteil, 67 nichtdezimale Arithmetik, 146 Bruchteile, konvertieren, 63-64 Buchstabentasten, 15, 48, 71 Bytes in Programmen, 85

# C

C. Siehe Löschtaste Celsius Konvertierungen, 229-235 Checksum, 85, 86-87 Clear x, 36, 40-41, 73 Cosinus, 57 Cramersche Regel, 175 Cursor, 15-16, 23

# D

Daten, anzeigen, 79-80 Dateneingabe, in Programm, 78 DEG, 57 Determinantenverfahren, 175-182 Dezimalpunkt, 29

Dezimalstellen, 30 Dezimalzeichen, 29 DSE, 101-102 Durchschnitt. Siehe Mittelwert

### Е

E, 22 e, 55 Ein, 14 Einfügen von Programmzeilen, 82 Einheitenkonvertierungen, 229-235 Einvariablige Daten, 154 Ellipse in der Anzeige, 150 Endwert, 226 ENG Format, <sup>30</sup> ENTER, 23, 25-27, 39 Erhöhung des Schleifenzählers, 101 Exponent, 22-23, 30 Eintippen von, 22 Ziffern in, 21 Exponentialfunktion dekadische, 55 natürliche, 55 Kurve von, 204-205, 211

# F

 $f(x)$ , 126 in Integration, 273 in SOLVE, 259 Fahrenheit Konvertierung, 229-235 Fakultät, 19, 65 Falsche Funktion, korrigieren, 42 Falsche Zahlen, korrigieren, 42 Feet Konvertierung, 229-235 Fehler Anhalten eines Programms, 82 einer Funktion, Korrektur, 42 Meldung, 32, 82, 281-285 Fehler bei Integration, 274

Fehler, numerische in quadratischer Gleichung, 191, 197 in SOLVE, 272 in Statistik, 161, 205 in Trigonometrie, 57 Fehlerkorrektur über LAST X, 41, 42-43 Fehlersuche/-behebung, 245-247 Fenster, 149-150 Ferris Wheel Prinzip, 230 Festkommaformat, 30 Feuchtigkeitsgrenzen, 245 Finanzielle Berechnungen. Siehe Finanzmathematik Finanzmathematik, 222-229 FIX Format, 30 Flag Abfragen, 95, 97, 98-99 Löschen, 98 Nummern, 97 Setzen, 98 Status, 98-99 Flags, Overflow, 97-98 Typen von, 97-98 Flächenkonvertierungen, 229-235 FOR-NEXT Schleife, 101 Fragen, 240-241 Funktion Auswerten, (SOLVE), 112-113 Auswerten, (fFN), 128 einwertige, 24-25 Namen, 67 Namen in Programmen, 74 Taste, 24 zweiwertige, 25 Funktionen Index von, 286-298 lösbare, 259-260 Löser, 112 numerische, 54-69 SOLVE, 112

### G

Ganzzahliger Teil, 67 bei nichtdezimaler Arithmetik, 146 Genauigkeit Integration, 132 numerische, 30-31 SOLVE, 272 trigonometrische, 57 volle, 31 von Statistikdaten, 160-161 Genauigkeit für Integration, 132 Gespeicherte Daten, 253 Gewogenes Mittel. Siehe Mittelwert, gewogener Gewährleistung, 248-249 Service, 251 Go To. Siehe GTO GRAD, 57 Grad, Konvertierung, 64 Grad-Modus, 57 Größte Zahl für Basis-Konvertierung, 149 GTO, 76, 84, 93-94, 100

# н

Helligkeit der Anzeige, 14 Hexadezimalzahlen, 144-149 Horner Schema, 262 Programmieren, 87-88 Hyperbolische Funktionen, 25, 59 Höchstes Bit, 148 i, 103-106 Funktionen, Verwendung in, 103 Variable, 53

# п

Imaginäre Zahlen, 137 Inaktive Taste, 32 Inch Konvertierung, 229-235 Indexwert, 105 Indikatoren, 20-21 Flag, 98 Indirekte Adressierung, 103-106 INPUT, 77-79 Aufheben, 79 Auswirkung auf Stack von, 257  $\blacksquare$ bei Integration, 128 mit nichtdezimalen Zahlen, 150 mit SOLVE, 112 Input, Programm, 78 Integral, Approximation, 131 Integrand, 127, 131 Integration, 126-136 Algorithmus, 130, 272-274 Anhalten, 127 Anwendung, 127 Approximationen, 273-274 Ausgabe, 134 Bedingungen, 134 Besonderheiten, 275-277 Einschränkungen für, 135 Ergebnisse überprüfen, 278 Ergebnisse, 127, 134, 274-278 Fehler, 274 Fehlerabschätzung von, 127, 132, 274 Funktion für, 128 Funktionsweise, 273-280 Genauigkeit von, 127, 131-134 Grenzen, 127, 130, 134 in Programmen, 134-135 Iterationen, 274 Mehrfache Variableneingabe bei, 128 Rechenzeit, 279-280 Schreiben von Programmen für, 128 Stützstellen, 274, 277 Verfahren, 274 verschachtelt, 135 Interne Genauigkeit, 30-31

Inverse Trigonometrie, 57, 58 Inverse, Matrix. Siehe Matrix-Invertierung ISG, 101-102

Kartesische Koordinaten. Siehe Rechteckskoordinaten Katalog von Programmen, 85 von Variablen, 49 Kelvin Konvertierung, 229-235 Kettenrechnungen, 26, 44-46 Klammern, 26, 28, 45 Kombinationen, 65-66 Kommas in Zahlen, 29 Komplexe Arithmetik, 139-140 komplexe Wurzeln, quadratische, 191 Komplexe Zahlen, 137-143 bei Integration, 126 bei SOLVE, 112 Eingabe, 137, 138 Konstante, anwenden, 39-40, 43 Konstantes Wachstum, 40 Kontrast, 14 Konvertierungen, Bruchteile, 63-64 Koordinaten, 60-62 Winkel, 64 Koordinaten, konvertieren, 60-62 Koordinatentransformationen, 198-203 Kopieren von Variablen aus Katalog, 49 Kopieren von Zahlen. Siehe Speichern von Zahlen Korrelationskoeffizient, 159, 204, 211-212 Kraftvektor, 174 Kreditberechnungen. Siehe Finanzmathematik

Kreisfläche, 70, 74, 78 Kreuzprodukt, Vektor, 164, 171 Kubische Gleichung, 194 Kubische Wurzel, 56 Kundenunterstützung, 240 Kurven, Grenzen für, 205 Kurvenanpassung, 158-160 nichtlinear, 204-214 Kurvenmodelle, 204, 211 Kürzung bei nichtdezimaler Arithmetik, 146, 147

### L

Lukasiewicz, 35 Labels. Siehe Programm-Labels LAST X Register, 41-44 betroffene Operationen, 258 LBL, 71-72, 73. Siehe auch Programm-Labels Lineare Bewegung, Lösen für, 115 Näherung. Siehe Lineare Regression Regression, 156, 158-160 Lineares Gleichungssystem Determinantenverfahren, 175-182 Matrix-Inversionsverfahren, 183-190 Logarithmische Funktionen, 25, 55, 139 Kurve, 204-205, 211 Logarithmus, dekadischer, 55 komplexer, 139 natürlicher, 55 LOOP, 99, 101 Längenkonvertierungen, 229-235 Lösche x, 36, 40-41, 73 Löschen des Anzeigeinhalts, 36 Löschen von Programmzeilen, 82

Löschen, 15-16 Programme, 85-86 Speicherbereich, 34, 253, 255-256 Statistikdaten, 154 Variablen, aus Katalog, 49 Löschtaste, 16, 19, 32, 36, 40, 73 Lösen einer Gleichung, 110-125 Lösen nach unbekannter Variable, 110-125 Lösungen. Siehe SOLVE Ergebnisse

### М

Mantisse, 22, 30-31, 49 Maschenströme, 181 Matrix Ergebnis-, 183 Formeln, 175-176, 183 Inverse, 183-190 Inversion, 183-190 Koeffizienten-, 183 Matrizen, lösen. Siehe Lineares Gleichungssystem Meldungen, 32, 281-286 MEM,33, 49, 85 MEMORY CLEAR,243, 245, <sup>255</sup> MEMORY FULL, 85, 162, <sup>253</sup> Menü, 17 Aufheben, 19 Tasten, 16-19 Typen von, 18 Verlassen, 19-20 Verwenden eines, 16-19 Meter Konvertierung, 229-235 Mittelwert, 156-157 gewogener, 157-158 MODES Menü, <sup>29</sup> Moment, 174

### N

Negative ganze Zahl, größte, 149 Newtonsches Verfahren, 215 Nicht programmierbare Funktionen, 87 nichtdezimale Zahlen, 148 Nichtkommutative Funktionen, 25, 37, 45 NO ROOT FND,119, <sup>267</sup> Normalverteilung, 215-221 Zahlen, 21 Zahl angezeigt, 30 benannt, 41 Bereich 24, 272 Betrag von, 24, 272 gerundet, 30 zweimalige Verwendung, 39 Normalverteilung, 215 Null in Variable, 50 Null, 40 Nullstelle Auffinden einer, 259-260 keine, 267-271 Maximum, 267 Minimum, 267-268 Näherung für, 119, 197, 261 quadratische, 191-197 von Gleichung, 110, 116-117, 119

### O

Oberfläche eines Zylinders, 80-81 Oktalzahl, 144-149 Operation Hilfe für, 240 Überprüfung, 245-247 Operationen, Verzeichnis von, 286-298 Overflow, 24 bei nichtdezimaler Arithmetik, 146 gekennzeichnet, 97-98 in Programmen, 98

# P

PARTS Menü, 67 Pause, programmiert, 82 Permutationen, 65 Phasenform, komplex, 142 Pol, SOLVE Funktion, 264-265 Polar Form, komplex, 142 Koordinaten, konvertieren, 60-62 Vektorkoordinaten, 170 Polynom Ausdrücke, programmieren, 87-88 zweiten Grades, 191-197 Positive größte ganze Zahl, 149 Potenz Funktion, 56 Funktion, komplex, 140 Kurve, 204-205, 211 Potenzfunktion. Siehe  $y^x$ PRGM TOP, 72, 73, 84 Verschiebung zu, 84, 94 PRGM, 72, 73, 75 Primzahlengenerator, 235-238 PROB Menü, 65 Programm Anhalten von, 82 Anzeigen, über Katalog, 85 Ausführung, 75 Ausführung, schrittweise, 76 Ausführung, über Katalog, 85 Durchsehen von, 76 Eingabe, 72-73 Fortsetzen, 78, 82 Grenzen, 71-72 Katalog, 85 Löschen, über Katalog, 85 Modifizieren, 82 Namen. Siehe Programm-Labels Rücksprung zu, 72, 73 Schreiben eines, 71-74 Speicher, 72, 84-87 Starten eines, 75, 76, 85 Testen, 75-76 Überprüfen eines, 86 Zeiger, 76, 84, 94

Programmzeilen, 72 Einfügen, 82 in nichtdezimalem Modus, 151 Löschen, 73, 82 neu numerieren, 82 Programmzeilenummern in nichtdezimalem Modus, 151 Verschieben zu, 84, 94 Programm-Labels, 71-72, 73, 77, 85, 86, 94, 95 doppelte, 72 in Katalog, 85 indirekte, 103, 104 Verzweigen zu, 94 Programme, löschen, 85-86 Programmierung mit Basis-Modi, 151-152 Programmierung, 70-89 Prozent, 59-60 Prozentuale Änderung, 59-60 Prüfsumme, 85, 86-87 Punkte in der Anzeige, 150 Punkte in Zahlen, 29 P↔RECT, 60-62

### Q-R

Quadratische Gleichung, 191-197 RAD, 57 Radiant-Modus, 57 Radianten, konvertieren, 64 Radiusvektor, 174 Rankine Konvertierung, 229-235 RCL, 48 Rechner, Funktionsstörung des 245-247, 249-250 Rechtecks Form, komplex, 142 Koordinaten, konvertieren, 58, 60-62 Vektorkoordinaten, 170 Reduzieren des Schleifenzählers, 101 Reelle Zahlen, 54 Referenzfunktion, 286-298

Register, Austauschen, 37 Speicher. Siehe Variablen Stack, 35-41, 78 Register, LAST X, 41-44 Regression. Siehe auch lineare Regression Koeffizienten. Siehe Steigung und y-Achsenschnittpunkt nichtlinear, 204-214 Reihenfolge bei Berechnungen, 26, 45-46 bei Eingabe, 25 von Zahlen, 37 Reparatur, 248. Siehe auch Service Rollen, nach unten, 36-37 Rotation, Koordinate, 198-203 Routinen, Programm, 90 RITN, 72, 73 RTN, Unterprogramm, 91 Run/Stop, 78 Runden, 24, 30, 49, 67 Rundungsfehler bei Integration, 131 Rückruf-Arithmetik, 51-52 Rückrufen von Zahlen, 48 in einem Programm, 78 Rückschritt-Taste, 16, 19, 23, 32, 40, 73 R}, 36-37

### S

Saldo, 226 Schachtel, Lösen der Dimensionen, 113, 121 Schleife, bedingte, 100 mit Zähler, 95, 101-102 Steuerzahl, 101 unendliche, 100 Schleifenbildung, 99-102 mit  $(i)$ , 106 Schleifenzähler, 101 Schwache Batterien, 242-243

SCI Format, 30 Selbsttest, für Rechner, 246-247 Service, 249-251 internationaler, 250 Kosten, 250 Verträge, 251 Zentren, 250 SHOW, 31, 49, 79 nichtdezimale Zahlen, 150 Signifikante Ziffern, 22, 31, 49 Sinus, 57 Integral, 130-131 Skalarprodukt, Vektor, 164, 171 SOLVE, 259-272 Asymptote, 267, 269 Ausgabe, 124 Bedingungen, 124 Berechnung, unterbrechen, 119 bei unstetigen Funktionen, 263-264 Definition von Funktionen für, 112-113 Einschränkungen für, 125 Ergebnisse, 111, 119, 120, 124, 268, 272 Ergebnisse, Interpretation, 261 flacher Bereich, 267, 271 Funktionsweise, 259-260 Genauigkeit, 272 in Programmen, 124 Iterationen, 118, 259 keine Ergebnisse, 267-271 mathematischer Fehler, 270 Maximum, 267 mehrvariablige Eingabe für, 112 Minimum, 267-268 Näherungen, 261 Programme (Funktionen), 112-113 Restriktionen, 259-260 Suche, 120, 267-268 Underflow, 272 Verfahren, 259-260 verschachtelt, 125 Verwendung, 111-113 Spaltenvektor, 189

Sparplanberechnungen. Siehe Finanzmathematik Speicherbereich, alles löschen, 255-256 Anforderungen, 254 Anwendung, 254 Anwendung für Statistik, 162 Anwender, 47 für Variablen, 50 Löschen, 34, 50, 253 Neuzuweisen, 254 Programm, 72, 78, 84-87 Sicherung, 51 Überprüfen, 33 verfügbarer, 33, 49 Verlust nach Batteriewechsel, 245 Verlust, schwache Batterien, 243 Verwaltung, 253-254 Verwendung für Programme, 84-85 Speicherarithmetik, 50-51 Speichern von Zahlen, 48 Sphärische Koordinaten. Siehe Polarnotation Stack Lift, 38, 39 Aktivieren, 257 betroffene Operationen, 256-257 neutral, 257 Sperren, 257 Stack, Auffüllen mit Konstante, 39-40 automatischer Speicher, 35-46 Drop, 38, 39 komplexer, 138 Stack, Durchsehen, 36 Durchsehen ohne Veränderung von, 49 Unterprogramm, 92, 125, 135 Standardabweichung, 156-157 Grundgesamtheit, 219 Stichprobe, 157 wahre, 157 STAT Menü, 156

Statistik, 153-162 Statistikberechnungen, 156-162 Einschränkungen für, 160-161 Statistikdaten akkumulierte, 161 Eingabe von, 153-154 Genauigkeit von, 160-161 Korrektur, 155 Löschen von, 154, 162 Normalisieren, 161 Sätze, Anzahl von, 154, 161 Voraussage, 158-160 Statistikregister, 161-162 Einrichten von, 162 Löschen, 162 Steigung, 159, 204, 211-212 STO, 48 Störungen, 248 Stromverbrauch, 242 Summationswerte, statistische, 156, 161-162 Summe von Produkten, 162 von Quadraten, 162 von x-Werten, 161 von y-Werten, 161

# T

T-Register, 35-36, 38-40, 47 Tangens, 57 Technisches Anzeigeformat, 30 Teile-von-Zahlen Funktionen, 25, 67 Temperaturen, Betriebs-, 245 Konvertieren, 229-235 Lager-, 245 TESTS, 96 Translation, Koordinate, 198-203 Trigonometrie 25, 56 komplexe, 139

### U

Überlauf, 24 Umgekehrte polnische Notation. Siehe UPN Umschaltfunktion, aufheben, 15 Umschalttaste, 15 Unabhängige Variable, 154 Underflow, 24 SOLVE, 272 Unstetigkeitsstelle, SOLVE Funktion, 263-264 Unterlauf, 24 Unterprogramme, 91 verschachtelt, 92 Unterstützung, 240 UPN (umgekehrte polnische Notation), 25-26, 28, 35, 44-46

# V

Variable, ansehen einer, 49 Variablen, 47-53 Anzeigen von, 49 Auflisten von, 49 in Programmen, 77 in Programmen, anzeigen, 79-80 in Programmen, kopieren, 79-80 indirekte, 103 Integrations-, 128 Katalog von, 49 Kopieren, 49 Löschen, 49-50 momentaner Wert von, 77 Namen von, 47-48, 77 SOLVE, 112 unbekannte, 110-112, 120 Vektor Addition, 142 Komponenten, 171 Konvertieren in Rechteckskoordinaten, 62 Operationen, 164-175

Vergleichsabfragen, 95-97 Versand, 251 Verteilungen, statistische, 157 Verzinsungsperioden, 226 Verzweigen, 93-94, 95 rückwärts, 99-102 unbedingt, 94 VIEW, 49, 79-80 für nichtdezimale Zahlen, 150 Volumen eines Zylinders, 80-81 Voreinstellungswerte, zurücksichern, 255-256 Vorzeichenbit, 148 Vorzeichenwechsel, 21

### W

Wahrscheinlichkeit, 65-66 normale, 215-221, 219 Wahr/Falsch Test, 95-99 Wertebereich von Zahlen, 24, 149 Wiederverwenden von Zahlen mit LAST X, 41, 43-44 Winkel, Konvertierung zwischen Grad und Bruchteilen, 64 Winkelmodus, 56-57 Wissenschaftliches Format, 30 Wortlänge, 149

# $X-Z$

x-Näherung, 158-159, 212 X-Register, 35-40, 47 Austauschen mit Y-Register, 37 bei Programmierung, 70 für Statistikdaten, 154 Löschen, 40-41 Löschen in einem Programm, 73 mit Null vergleichen, 96 mit SOLVE, 113, 120 mit Y-Register vergleichen, 95-96 Testen, 95-96 und Integration, 128 XEQ, 75 Unterprogramm, 91  $y^x$ , 56

y-Achsenschnittpunkt, 159, 204, 211-212 y-Näherung, 158-159, 212 Y-Register, 35-37, 47 für Statistikdaten, 154 und Integration, 132 Z-Register, 35-36, 47 Zahl zur Potenz erheben, 56 Zahlen Eintippen von, 21 Größe von, 21 in Programmzeilen, 73, 151 interne Darstellung von, 147-148 komplexe, 137-143 Korrigieren, 15-16, 41 negative, 21 nichtdezimale, 144-150 nichtdezimale, interne Darstellung von, 147-148 Prim-, 235-238 rechts ausgerichtete, 148 reelle, 54 teilweise verborgen, 150 Trennung von, 23, 27, 39 zu groß, 21, 22, 49 zu klein, 22 Zahlung, 226 Zahlungsbetrag, Vorzeichen von, 223 Zeilennummern, Programm, 72 Zeit, Konvertieren zwischen Minuten und Bruchteilen, 63-64 Ziffern Eingabe, 23 Eingabe abschließen, 23 Trennzeichen, 29 Ziffern, maximale Anzahl von, 21 Zinssatz, 226 Zufallszahl Generator, 65 Startwert, 65 Zurücksetzen des Speicherbereichs, 254-255 Zurücksichern von Zahlen. Siehe Rückrufen von Zahlen Zweierkomplement, 146, 148 Zweivariablige Daten, 154 Zwischenergebnisse, 26, 28, 35

### Unterstützung von Hewlett-Packard

Bezüglich Antworten auf die Anwendungsweise des Rechners: Wenn Sie Fragen zur Anwendung des Rechners haben, sollten Sie sich zuerst auf das Inhaltsverzeichnis, den Sachindex und den Abschnitt "Antworten auf allgemeine Fragen" in Anhang A beziehen. Sollten Sie in diesem Handbuch keine ausreichende Auskunft für Ihre Problemstellung finden, so können Sie sich über die nachstehende Adresse mit Hewlett-Packard in Verbindung setzen: **Unterstützung von Hewlett-Packard<br>
Beziglich Antworten auf die Anwendungsweise des<br>
Rechners: Wem Sie Fragen zur Amwendungsweise des<br>
Rechners: Wem Sie Fragen zur Amwendungsweise des<br>
Rechners, baben, sollten Sie sich zue** 

Hewlett-Packard GmbH Support Zentrum Ratingen Berliner Straße 111 D-4030 Ratingen Telefon: (02102) 47504-0

Im Fall einer erforderlichen Reparatur: Falls die Hinweise in Anhang A auf eine notwendige Reparatur hindeuten, dann können Sie den Rechner an das nachstehende Reparaturzentrum schicken:

> Hewlett-Packard GmbH Reparaturzentrum Frankfurt Berner Straße 117 D-6000 Frankfurt 56 Telefon: (069) 500001-0

Informationen über Hewlett-Packard Fachhändler,

Produkte und Preise: Setzen Sie sich diesbezüglich mit der Hewlett-Packard Vertriebszentrale in Verbindung:

> Hewlett-Packard Vertriebszentrale Hewlett-Packard-Straße D-6380 Bad Homburg

Telefon: (06172) 400-0

the contract of the contract of the contract of the contract of the contract of the contract of the contract of

# **Inhaltsverzeichnis** Inhaltsverzeichnis

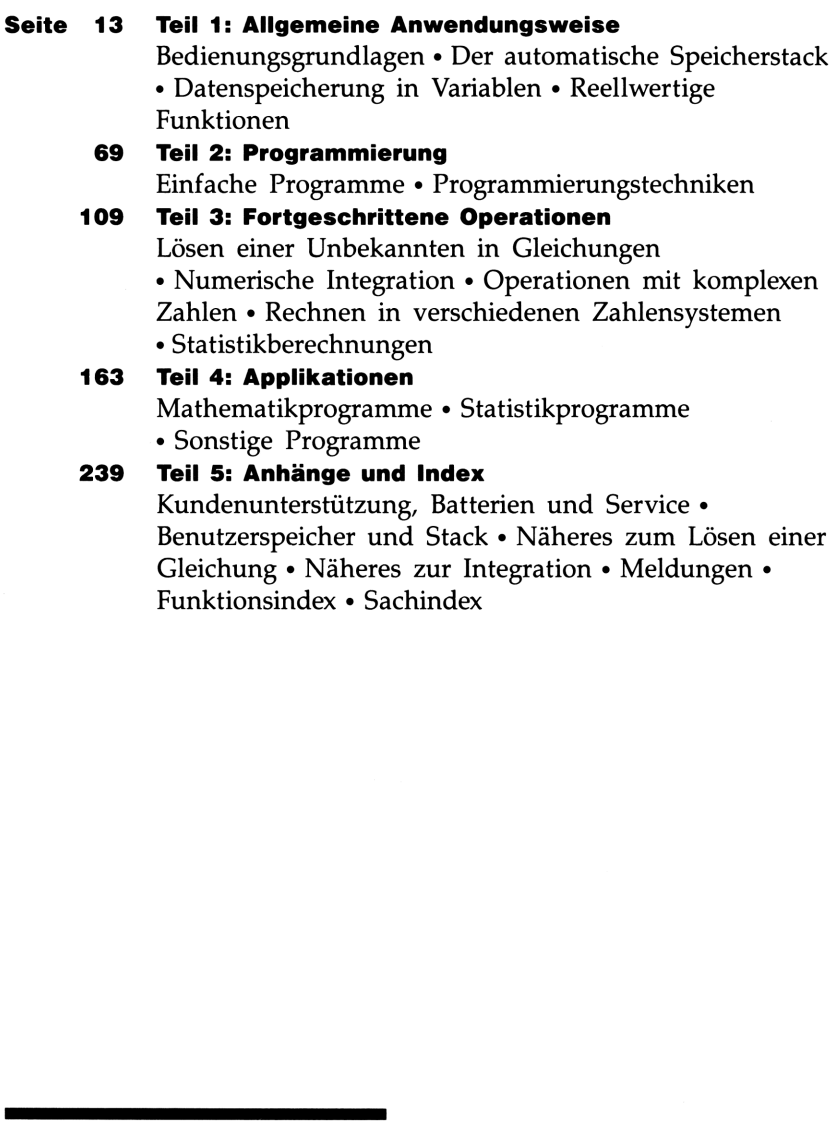

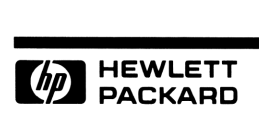

### Bestellnummer 00032-90041

00032-90042 German Printed in West Germany 12/88